H180-CN1-07

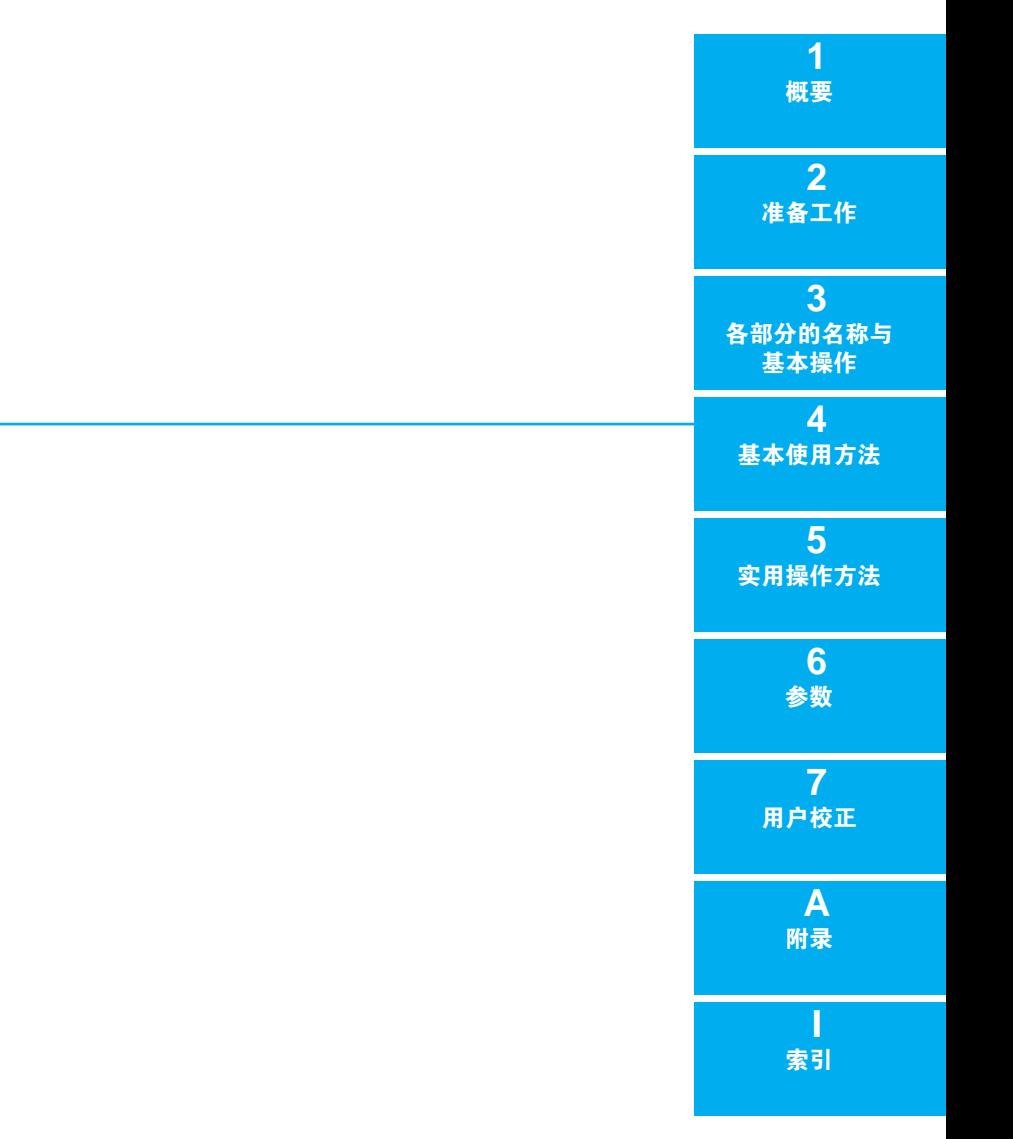

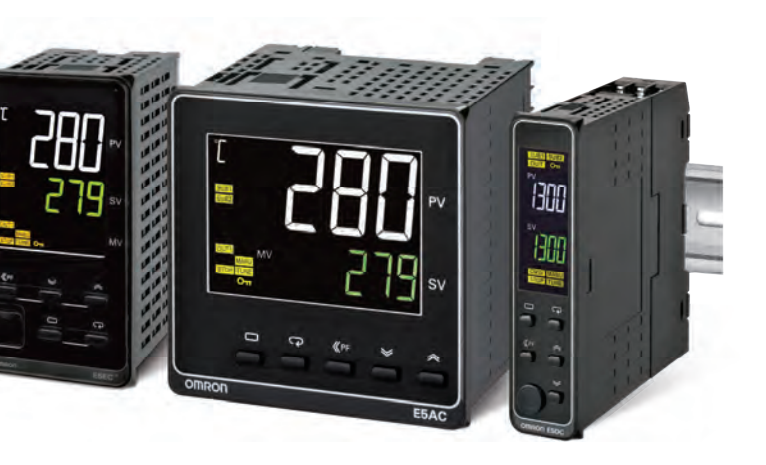

张家港事务所 0512-56313157<br>南昌事务所 0791-86304711 郑州事务所 0371-65585192<br>北京分公司 010-57395399 ル州チン州 - 357<br>北京分公司 - 010-57395399<br>唐山事务所 - 0315-6328518 1.5.7.4.5.5<br>唐山事务所 0315-6328518<br>石家庄事务所 0311-86918122<br>济南事务所 0531-82929795 石家庄事务所 0311-86918122

济南事务所 0531-82929795<br>青岛事务所 0532-66775819<br>烟台事务所 0535-6865018 青岛事务所 0532-66775819 烟台事务所 0535-6865018

技术 咨询

乌鲁木齐事务所 0991-5198587<br>贵阳事冬昕 0851-4812320 。<br>- 白石、<br>- 白石、 0851-4812320<br>「州分公司 020-87557798 广州分公司 020-87557798 深圳事务所 0755-26948238 厦门事务所 0592-2686709

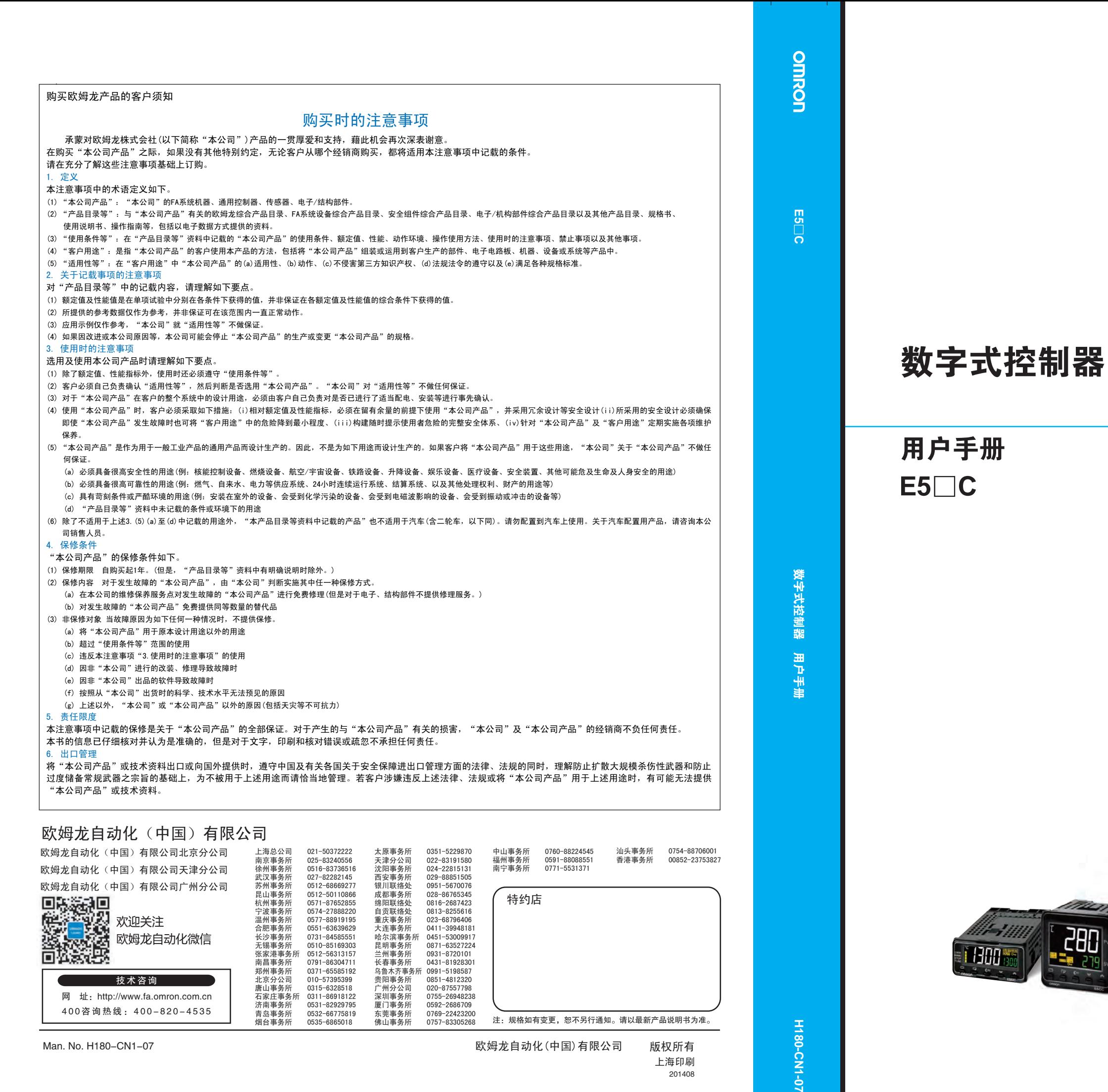

**H180-CN1** 

ė

Man. No. H180-CN1-07

面松数段

4 0 0 咨 询 热 线 : 4 0 0 - 8 2 0 - 4 5 3 5

注:规格如有变更,恕不另行通知。请以最新产品说明书为准。

# **OMRON**

201408 欧姆龙自动化(中国)有限公司 版权所有 上海印刷

网 址:http://www.fa.omron.com.cn

东莞事务所 0769-22423200 佛山事务所 0757-83305268

# <span id="page-1-0"></span>前言

感谢您购买 E5□C控制器。 本用户手册介绍了 E5□ C的使用方法。 请在仔细阅读本手册的基础上正确使用本产品。 此外,请妥善保管本手册,以便随时取阅。 关于通信功能的介绍, 请参照本手册以外的其他手册 □ 《E5 □ C 数字式控制器 通信手册》(手册号: H181)。

PDF 版本手册可从欧姆龙自动化 (中国)有限公司主页 (http://www.fa.omron.com.cn)上下载。

# <span id="page-2-0"></span>承诺事项

关于"本产品",若无特殊协议,无论客户从何处购买,均适用本承诺事项中的条件。

### ● 定义

本承诺事项中术语的定义如下所示。

- ·"本公司产品":"本公司"的 FA 系统设备、通用控制设备、传感设备、电子和机械零件
- ·"产品样本等":与 "本公司产品"相关的欧姆龙工控设备、电子和机械零件综合样本、其他产品 样本、规格书、使用说明书、手册等,还包括通过电磁介质提供的资料。
- ·"使用条件等":"产品样本等"中的 "本公司产品"的使用条件、额定值、性能、运行环境、使 用方法、使用注意事项、禁止事项等
- "用户用途": 用户使用 "本公司产品"的方法, 包括直接使用或将 "本公司产品"装入用户制造 的零件、印刷电路板、机械、设备或系统等。
- ·"适用性等":"用户用途"中 "本公司产品"的 (a)适用性、(b)动作、(c)不侵犯第三方知 识产权、(d)遵守法律以及 (e)遵守各种标准

### ● 记载内容的注意事项

关于 "产品样本等"中的内容,请注意以下几点。

- · 额定值和性能值是在各条件下进行单独试验后获取的值,并不保证在复合条件下可获取各额定值和 性能值。
- 参考数据仅供参考,并不保证在该范围内始终正常运行。
- 使用实例仅供参考, "本公司"不保证 "适用性等"。
- ·"本公司"可能会因产品改良、本公司的原因而中止 "本产品"的生产或变更 "本产品"的规格。

### ● 使用注意事项

使用时,请注意以下几点。

- · 使用时请符合额定值、性能以及 "使用条件等"。
- · 请用户自行确认 "适用性等",判断是否可使用 "本公司产品"。"本公司"对 "适用性等"不作 任何保证。
- 用户将 "本公司产品"用于整个系统时,请务必事先自行确认配电、设置是否恰当。
- · 使用 "本公司产品"时,请注意以下各事项。(i)使用 "本公司产品"时,应在额定值和性能方 面留有余量,采用冗余设计等安全设计,(ii)采用安全设计,即使"本公司产品"发生故障,也 可将 "用户用途"造成的危险降至最低程度,(iii)对整个系统采取安全措施,以便向使用者告 知危险, (iv) 定期维护 "本公司产品"及 "用户用途"。
- 本公司设计并制造面向一般工业产品的通用产品。但是,不可用于以下用途。如果用户将"本公司 产品"用于以下用途,则"本公司"不对"本公司产品"作任何保证。但经"本公司"许可后用 于以下用途或与 "本公司"签订特殊协议的情况除外。
	- (a) 需高安全性的用途 (例:原子能控制设备、燃烧设备、航空航天设备、铁路设备、起重设 备、娱乐设备、医疗设备、安全装置以及其他危及生命、健康的用途)
	- (b) 需高可靠性的用途 (例:煤气、自来水、电力等供应系统、24 小时连续运行的系统、支付系 统等涉及权利、财产的用途等)
	- (c) 用于严格条件或环境下 (例:需设置在室外的设备、会受化学汚染的设备、会受电磁波干扰 的设备、会受振动、冲击影响的设备等)
	- (d) 在 "产品样本等"中未记载的条件或环境下使用
- · 上述 (a)~ (d)以及 "本产品样本等中记载的产品"不可用于汽车 (含两轮车。下同)。请勿 装入汽车进行使用。关于可装入汽车的产品,请咨询本公司销售负责人。
- 保修条件
	- "本产品"的保修条件如下所述。
	- · 保修期为购买本产品后的 1 年内。 ("产品样本等"中另有记载的情况除外。)
	- 保修内容 对发生故障的 "本公司产品", 经 "本公司"判断后提供以下任一服务。
		- (a) 发生故障的 "本公司产品"可在本公司维修服务网点免费维修 (不提供电子和机械零件的维修服务。)
	- (b) 免费提供与发生故障的 "本公司产品"数量相同的替代品
	- · 非保修范围 如果因以下任一原因造成故障,则不在保修范围内。
		- (a) 用于非 "本公司产品"原本用途的用途时
		- (b) 未按 "使用条件等"进行使用
		- (c) 违反本承诺事项中的 "使用注意事项"进行使用
		- (d) 改造或维修未经 "本公司"
		- (e) 使用的软件程序非由 "本公司"人员编制
		- (f) 因以出厂时的科学技术水平无法预见的原因
		- (g) 除上述以外,因 "本公司"或 "本公司产品"以外的原因 (包括自然灾害等不可抗力)

### ● 责任免除

本承诺事项中的保修即与 "本公司产品"相关的保修的所有内容。 对因"本公司产品"造成的损害,"本公司"及"本公司产品"的销售店概不负责。

### ● 出口管理

出口"本公司产品"或技术资料或向非居民的人员提供时,应遵守日本及各国安全保障贸易管理相关 的法律法规。如果用户违反上述法律法规,则可能无法向其提供"本公司产品"或技术资料。

### ● 关于本书的内容

- 1. 严禁擅自对本书的部分或全部内容进行转载、复制。
- 2. 因产品改良的关系,本书记载的产品规格等有时可能会不经预告而变更,敬请谅解。
- 3. 本书总体质量上乘,如有不明或错误之处等,烦请联系卷末记载的本公司分部或营业所。 届时,还请告知卷末记载的手册号。

<span id="page-4-0"></span>安全注意事项

# <span id="page-4-1"></span>安全信息的标识及其含义

为了安全使用 E5 □ C, 本手册中使用下列标识及符号来表示注意事项。 在此提及的注意事项均为与安全有关的重要内容,请务必遵守。 标识及符号如下所示。

# 警告标识的含义

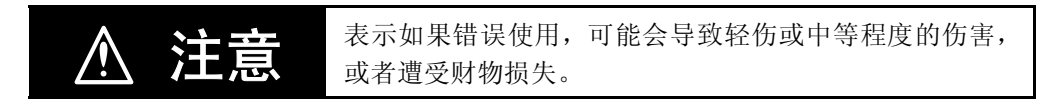

# <span id="page-4-2"></span>标志符号说明

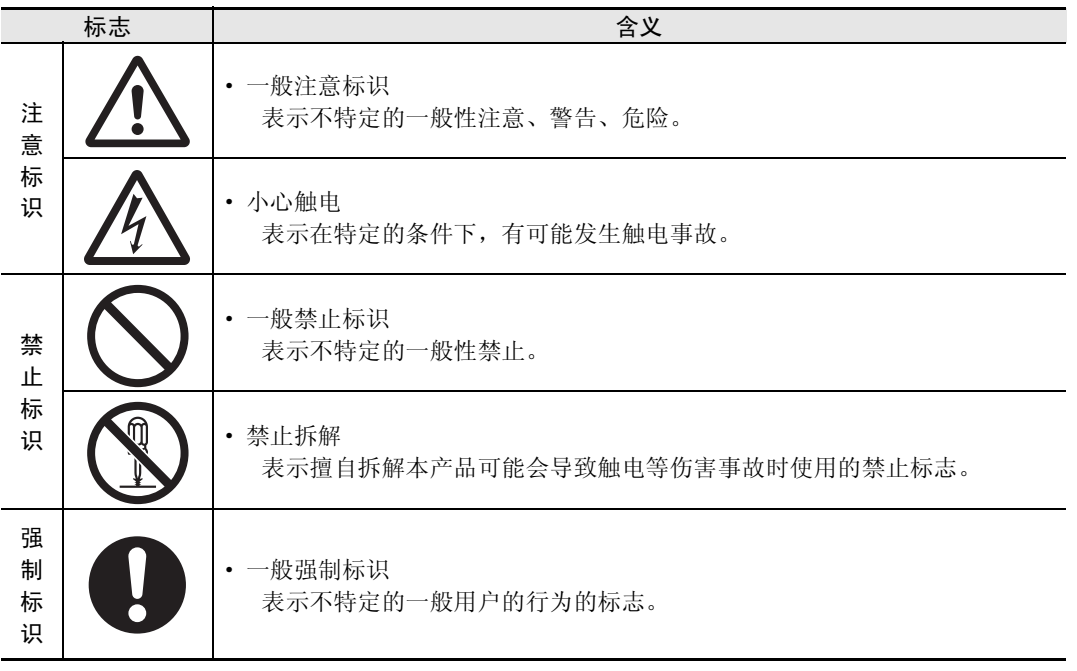

# ● 警告标识

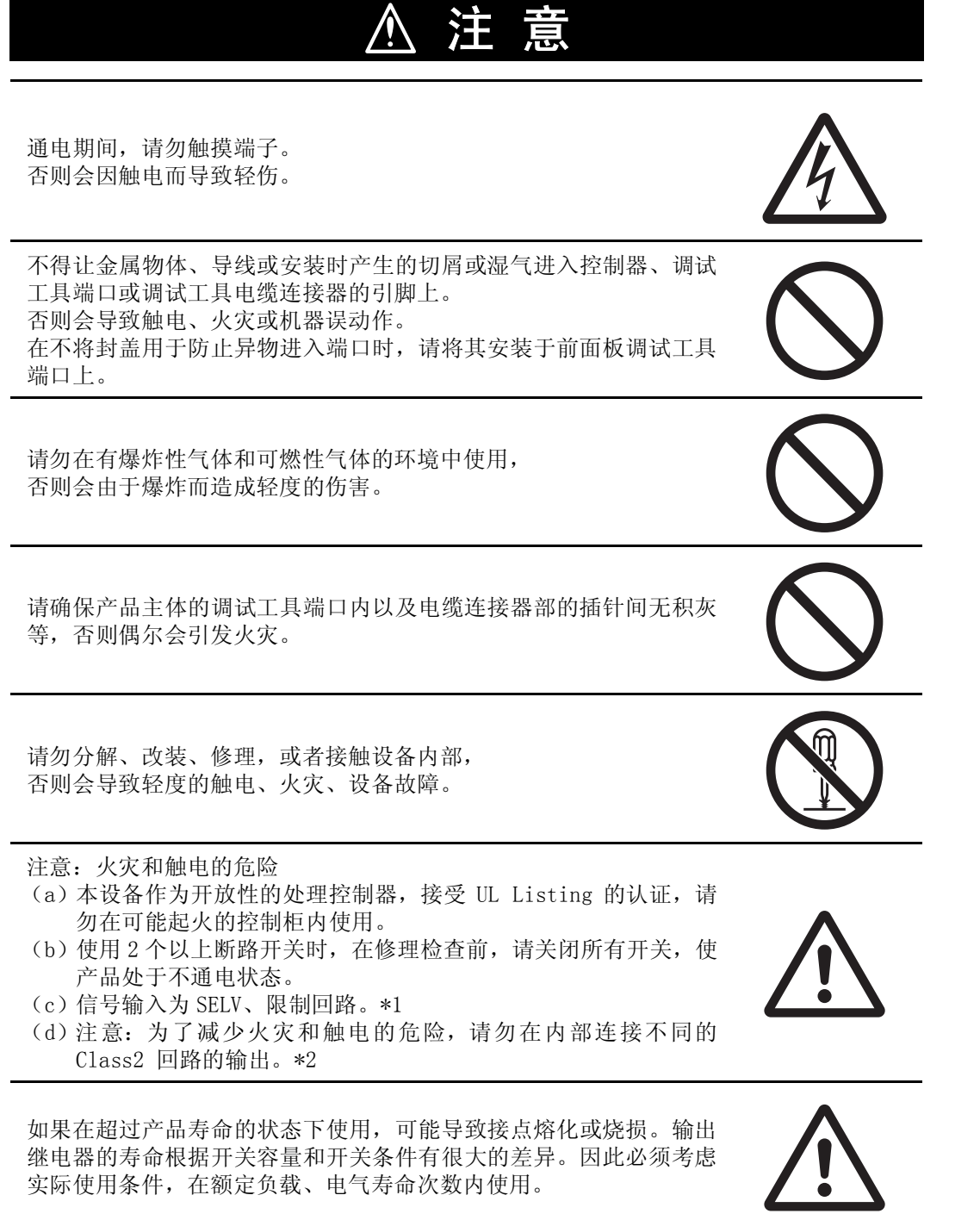

- \*1 SELV是指"在输入输出间进行了双重或强化绝缘,输出电压为30Vr.m.s以及42.4V峰值或60VDC以下的电源"。
- \*2 Class2 回路是指 "在产品次级侧输出中,电流和电压都分别限定在某个等级中接受试验,并获得 UL 认证的 回路"。

# 注 意 **Vi**

E5DC 仅更换主单元时,请确认端子单元的状态。 若端子金属件已经腐蚀的状态下仍在使用,可能因接触不良造成数字 式控制器内部温度上升,从而导致起火。 此时请一并更换端子单元。

请按 0.43 ~ 0.58N·m 的规定扭矩拧紧端子螺丝, 否则会因螺丝松动而导致起火。\*

设定内容与控制对象的内容不符时,可能会因意外动作而引起装置损 坏或发生事故。因此,请根据控制对象正确设定数字式控制器的各种 设定值。

如果因数字式控制器故障而导致控制失效或无法输出报警,则可能导 致本机上连接的设备、装置等损坏。为了在主机发生故障时也能确保 安全,请采取在其他系统中安装监视设备等安全措施。

\* E5CC-U 为 0.5N·m。

# <span id="page-7-0"></span>安全要点

范围使用。否则会偶尔导致意外。 · 由于是室内专用设备,因此仅限在室内使用。但请勿在下列环境中使用或保管本产品: 直接受到加热设备热辐射的场所; 有水或油滴溅的场所; 阳光直射的场所: 有尘埃、腐蚀性气体 (尤其是含硫气体、氨气等)的场所; 温度变化剧烈的场所; 可能会结冰、凝露的场所; 受振动、冲击影响大的场所。 · 请在环境温度及湿度的额定范围内使用及保管本产品。 将多个数字式控制器紧密安装或上下并排安装时,会因数字式控制器的产生的热量而导致内部温度上 升,从而缩短使用寿命。此时,需要采取风扇送风等方法对数字式控制器进行强制冷却。 · 请勿堵塞数字式控制器的周围,以免影响散热。请勿堵塞数字式控制器主体的通风孔。 · 请确认端子的信号名和极性并进行正确的接线。 · E5CC/E5EC/E5AC/E5DC 的接线用压接端子,请使用指定规格 (M3、宽度小于或等于 5.8mm)的端子。 E5CC/E5EC/E5AC/E5DC 的裸线连接用接线材料,请使用铜制且 AWG24 ~ AWG18 (相当于横截面积 0.205mm<sup>2</sup> ~ 0.823mm2)的绞合线或单股线 (剥线长度:6 ~ 8mm)。对 1 个端子的接线最多为相同尺寸、相同类型 的 2 根, 最多连接 2 个压接端子。 E5CC-U 的接线用压接端子,请使用指定规格 (M3.5、宽度小于或等于 7.2mm)的端子。 E5CC-U 的裸线连接用接线材料, 请使用铜制且 AWG24 ~ AWG14 (相当于横截面积 0.205mm<sup>2</sup> ~ 2.081mm<sup>2</sup>) 的绞合线或单股线 (剥线长度: 5 ~ 6mm)。对 1 个端子的接线最多为相同尺寸、相同类型的 2 根,最 多连接 2 个压接端子。 E5GC 的接线用压接端子,请使用指定规格 (M3、宽度小于或等于 5.8mm)的端子。\* E5GC 的裸线连接用接线材料,请使用铜制且 AWG24 ~ AWG18 (相当于横截面积 0.205mm<sup>2</sup> ~ 0.823mm<sup>2</sup>) 的绞合线或单股线(螺丝端子台型的剥线长度:6 ~ 8mm、无螺钉夹具端子台型的剥线长度:8 ~ 12mm)。 对 1 个端子的接线最多为相同尺寸、相同类型的 2 根,最多连接 2 个压接端子。但是, 在无螺钉夹具 端子台型的 1 个端子上连接 2 根接线时,棒形端子请使用直径为φ 0.8 ~φ 1.4mm、导电部露出长度为  $8 \sim 12$ mm 的双股压接产品。\* \* 无螺钉夹具端子台型是在连接 1 根绞合线的状态下,接受了符合 UL 标准的试验。 · 未使用的端子请勿进行任何连接。 · 为了避免感应干扰,向数字式控制器的端子接线时,应远离高压、大电流的动力线。此外,请避免与 动力线平行接线或一起接线。采用单独的配管和导管或使用屏蔽线, 都是行之有效的方法。 请在可能产生干扰的外围设备 (特别是具有电机、变压器、螺线管、电磁线圈等电感成分的设备)上 安装浪涌吸收器或噪音滤波器。 在电源中使用干扰滤波器时,请在确认电压和电流的基础上,尽可能安装在靠近数字调节器的位置。 设置时请尽可能远离产生强高频率的设备 (高频电焊机、高频缝合机等)和产生浪涌的设备。 · 请在额定范围内使用电源电压以及负载。 • 为了使电源电压能在 2 秒内达到额定电压,请通过开关和继电器等的接点迅速施加电压。如果缓慢施 加电压,可能会发生电源没有复位或输出误动作等情况。 • 数字式控制器在接通电源后到显示正常温度前,需要 30 分钟 (实际使用时,请在开始进行控制之前接 通电源)。

为防止产品的动作不良、误动作或对性能、功能带来不良影响,请遵守下列事项。请勿在额定值以外的

- · 使用自调节时,请同时接通数字式控制器和负载 (加热器等)的电源,或者先接通负载的电源。如果 先接通数字式控制器的电源,再接通负载的电源,则无法实现正确的自调节及最佳控制。
- · 为了使作业人员能够立即关闭电源,请设置开关或断路器,并进行适当的标示。
- 清洁时,请用软布擦拭。请勿使用稀释剂,汽油、酒精等含溶剂的药品。否则会导致变形或变色。
- 接通电源后, 需要 2 秒的时间来确定数字式控制器的输出。请在考虑该时间的基础上 (控制柜等) 进 行设计。
- · 转至初始设定菜单时,输出变为 OFF,请在考虑该因素的基础上进行控制。
- · 非易失性存储器的写入次数有限。因通信等而频繁地进行数据覆盖时请使用 RAM 模式。
- · 请在采取了接触接地金属等防静电措施后,再触摸产品。
- · 拆卸控制器进行废弃处理时,请使用适当的工具。否则会因内部的尖锐零件而导致受伤。
- · E5CC/E5CC-U/E5EC/E5AC/E5DC 需符合劳埃德标准时,请根据 "关于对船舶标准的适用"上记载的条件 进行设置。
- · 对于带 2 个调试工具端口的机型 (E5EC/E5AC/E5DC/E5GC),请勿将电缆同时连接 2 个端口。否则,控 制器可能会被损坏或产生误动作。
- · 关于通信距离,请在规格范围内使用指定的通信电缆。
- · USB- 串行转换电缆与数字式控制器处于连接状态时,请勿接通或切断数字式控制器本体的电源,否则 会导致数字式控制器误动作。
- · 严禁强行扭曲或拉拽通信电缆。
- · 将 E5DC 的主单元安装在端子单元上时,请确认主单元的挂钩已切实插入端子单元中。
- · 将 E5CC-U 安装到插座上时,请确认插座的卡扣已切实插入主单元中。
- · 将 DIN 导轨垂直安装在地面上。
- · 在 E5DC 的端子单元上装拆主单元时, 请先切断电源再作业, 切勿用手触摸端子和电子零件, 并避免给 以冲击。插入时,请勿使电子零件接触外壳。
- · 拆除 E5GC 和 E5EC-Drawout type 的端子台或拉出其主机时,请遵守以下事项。
	- ·请务必按照本手册的步骤进行操作。
	- ·请先切断电源再作业,切勿用手触摸端子和电子零件,并避免给予冲击。插入时,请勿使电子零件接 触外壳。
	- ·请确认端子是否腐蚀。
	- ·将主机插入后壳时,请确认上下锁钩是否锁紧。

# <span id="page-9-0"></span>安装时的注意事项

### ● 使用寿命

请在下列温度和湿度范围内使用本产品。

温度: -10 ~ 55 ℃ (不得结冰、凝露); 相对湿度: 25 ~ 85% 安装在控制柜内时,请注意不得超过数字式控制器的环境温度 55 ℃,而非控制柜的环境温度。 数字式控制器等电子设备的使用寿命不仅取决于继电器的开闭操作次数,还取决于内部所用电子零件 的使用寿命。零件寿命取决于环境温度,环境温度越高,则寿命越短;环境温度越低,则寿命越长。 因此,可通过降低数字式控制器内部的温度来延长零件使用寿命。将多个数字式控制器紧密安装或上 下并排安装时,会因数字式控制器产生的热量而导致内部温度上升,从而缩短使用寿命。此时,需要 采取风扇送风等方法对数字式控制器进行强制冷却。但请注意不要仅冷却端子部分,否则会导致测量 误差。

### ● 确保测量精度

延长热电偶导线时,请务必使用与热电偶类型相符的补偿导线。 延长铂电阻的导线时,请使用电阻值小的导线,并确保 3 根导线的电阻值相同。 请水平安装。 如果误差较大,请检查输入补正的设定是否正确。

### ● 关于防水性 (仅 E5CC/EC/AC/GC)

保护构造如下表所示。未注明保护构造或标示为 IP □ 0 的部分,表示不具防水性。 正面:IP66、后机壳:IP20、端子部:IP00 如需要防水,安装时请在主体中插入防水密封圈。此外,请确保 E5EC/AC 的前面板调试工具端口盖切 实紧闭。使用防水密封圈时,保护构造为 IP66。(防水密封圈及前面板调试工具端口盖会因使用环境 而老化、收缩或硬化。因此,建议定期更换,以确保 IP66 的防水等级。定期更换时期因使用环境而 异。请用户自行确认。更换时期以最长 3 年为大致标准。用户如果没有定期进行更换,本公司将无法 保证防水等级。)不需要防水构造时,无需安装防水密封圈。

# <span id="page-10-0"></span>运行时的注意事项

- · 使用自调节时,应同时接通数字式控制器和负载 (加热器等)的电源,或者先接通负载的电源。如果 先接通数字式控制器的电源,再接通负载的电源,则无法实现正确的自调节及最佳控制。 预热后开始运行时,请在预热结束后暂时关闭电源,然后同时接通数字式控制器与负载的电源 (也可 从 STOP 进入 RUN, 而不用重新接通数字式控制器的电源)。
- · 请勿靠近收音机、电视机及无线设备使用,以免妨碍信号接收。

# <span id="page-10-1"></span>关于对船舶标准的适用

E5CC/E5CC-U/E5EC \*/E5AC/E5DC 符合劳埃德标准。需适用本标准时,设置环境请符合使用条件。

# 使用条件

## ● 设置条件

由于 E5CC/E5CC-U/E5EC \*/E5AC/E5DC 符合劳埃德标准的设置类别 ENV1、ENV2, 因此须设置在有空调设备 的环境中。

请注意,船舶桥梁、甲板及振动大的场所不能使用。

\* 不包括 E5EC-Drawout type。

# <span id="page-11-0"></span>使用前的准备

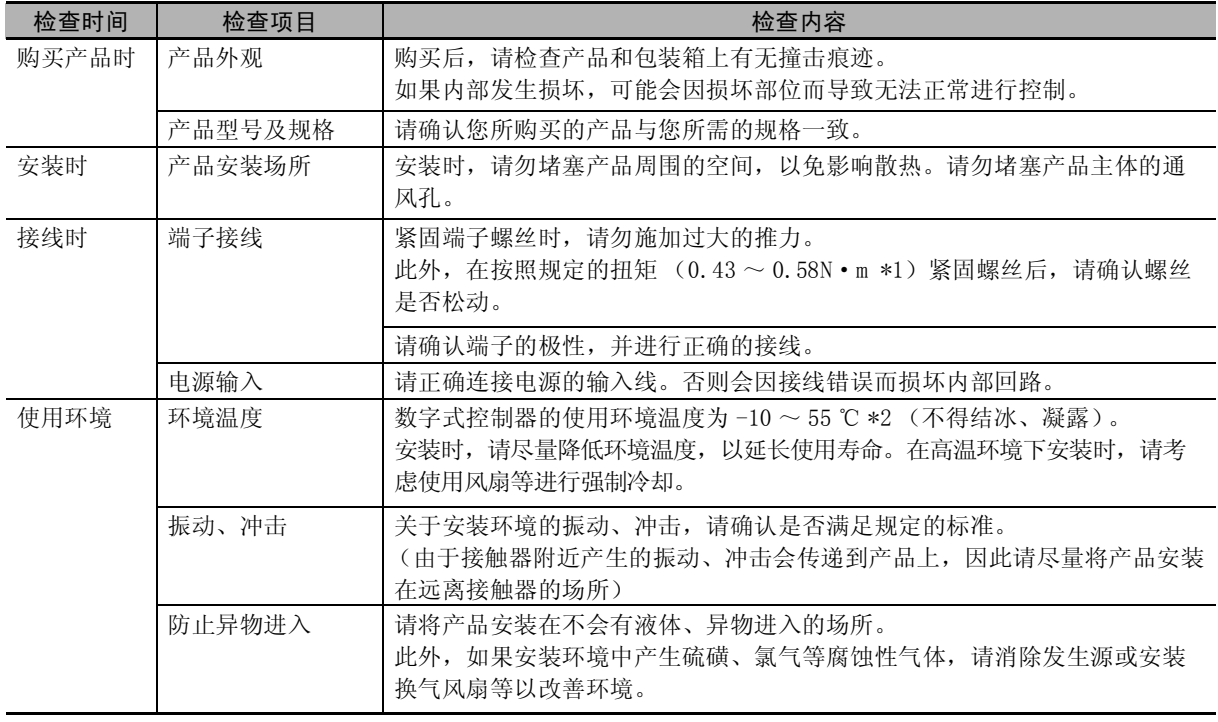

使用前,请通读产品附带的使用说明书,并检查以下内容。

\*1 E5CC-U 为 0.5N·m。

\*2 安装使用多台 E5GC 时, 数字式控制器的环境温度不能超过以下范围, 敬请注意。 横向紧密安装:-10 ℃~ 55 ℃ 纵向紧密安装 2 台: -10 ℃~ 45 ℃ 纵向紧密安装 3 台及以上: -10 ℃ ~ 40 ℃ 纵向紧密安装时,请使用无螺钉夹具端子台型。

<span id="page-12-0"></span>关于版本

请在主体铭牌标签或包装箱的标签上确认版本。若无记载则为 Ver.1.0。

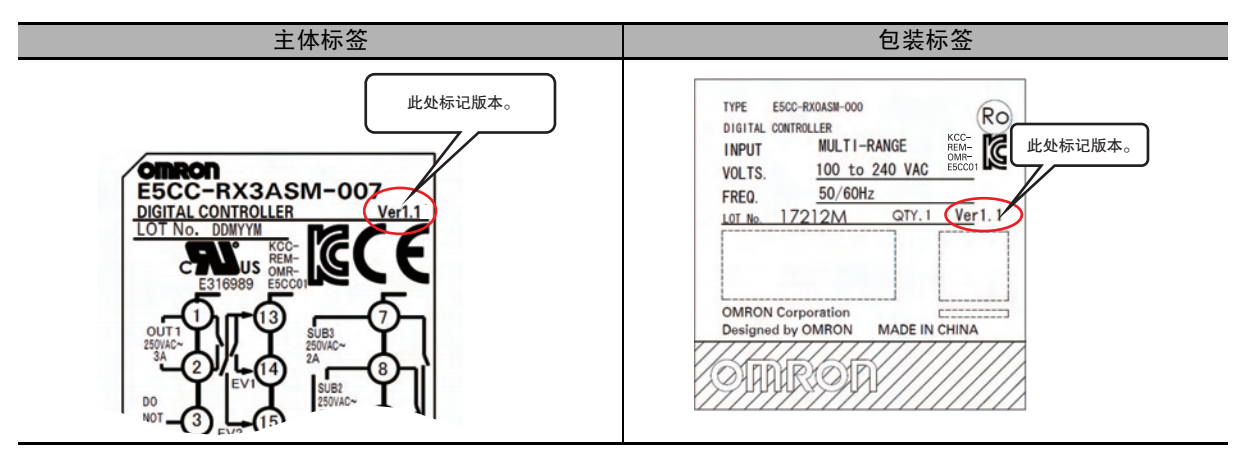

# <span id="page-12-1"></span>手册修订履历

手册修订代码会以后缀的形式出现在本手册封面上的手册号后面。

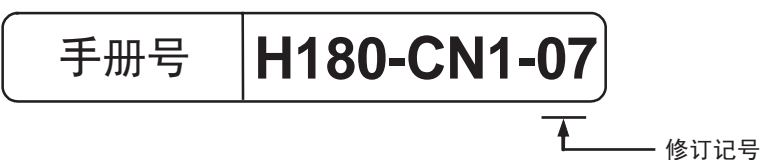

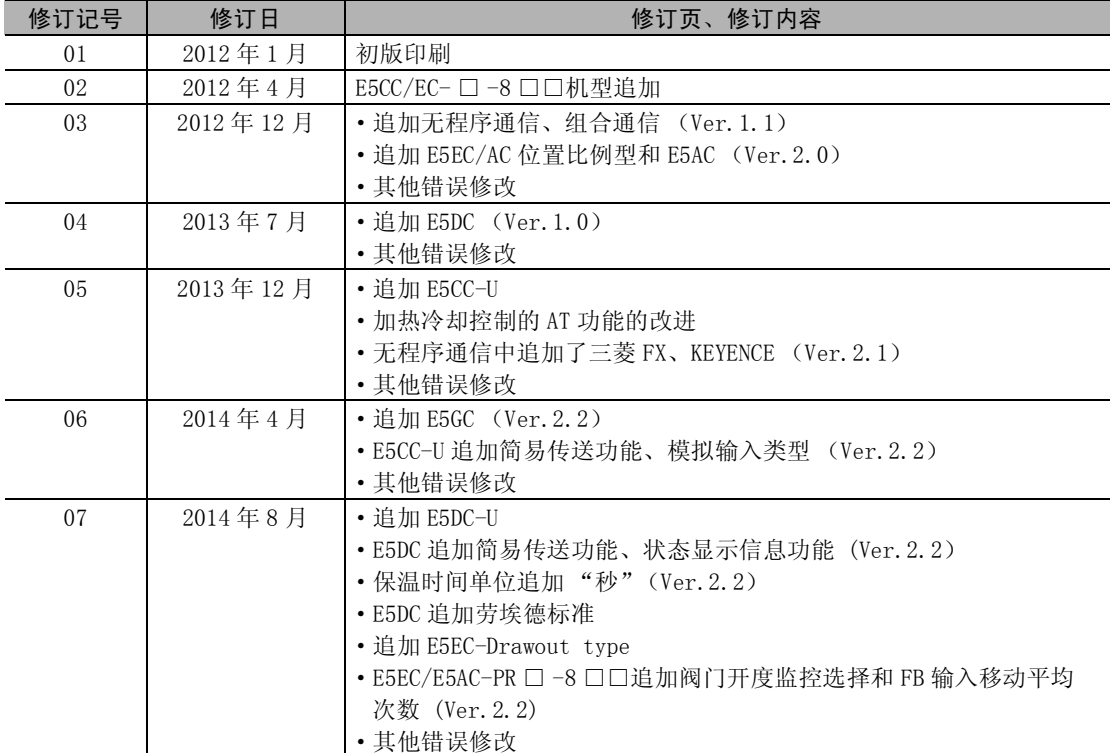

# <span id="page-13-0"></span>本手册的阅读方法

# <span id="page-13-1"></span>关于机型描述

E5CC、E5CC-U、E5EC、E5AC、E5DC、E5GC 共通的项目,记载为 "E5 □ C"。E5EC/AC-PR □为 "位置比例 型",其他型号为 "标准型"。

# <span id="page-13-2"></span>关于缩写

参数、图中、正文中的术语使用了英文字母缩写。主要缩写有下列几种。

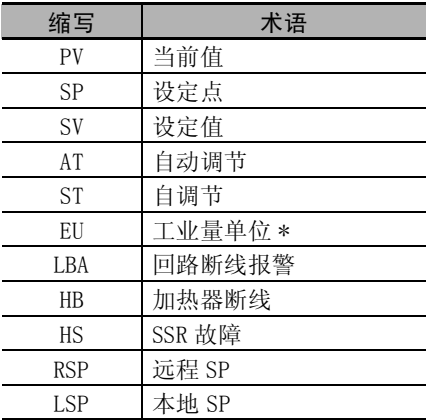

\* EU 是 Engineering Unit 的缩写,表示℃、m、g 等最小工程单位。 EU 的大小因输入类型而异。

输入温度设定范围= -200 ~ 1300 ℃时,1EU = 1 ℃

输入温度设定范围= -20.0 ~ 500.0 ℃时,1EU = 0.1 ℃。

模拟输入时,EU 的大小取决于比例缩放设定的小数点位置,1EU =比例缩放最小单位。

# <span id="page-14-0"></span>关于参数的标示

在参数符号及设定内容中,字母标示如下。

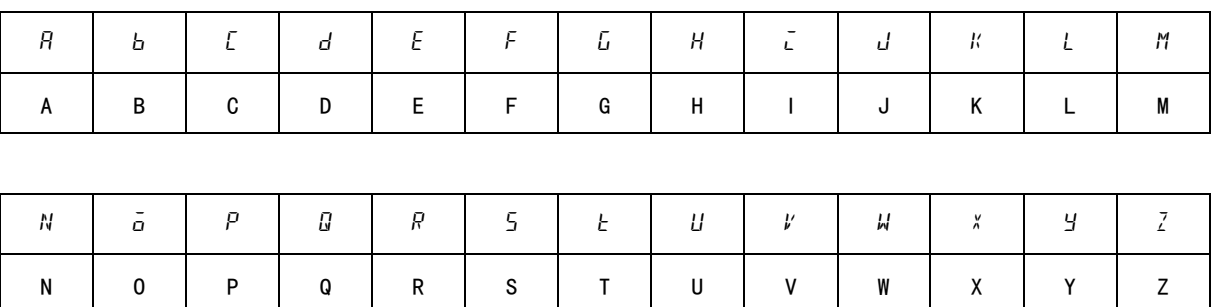

# <span id="page-14-1"></span>本手册的速查方法

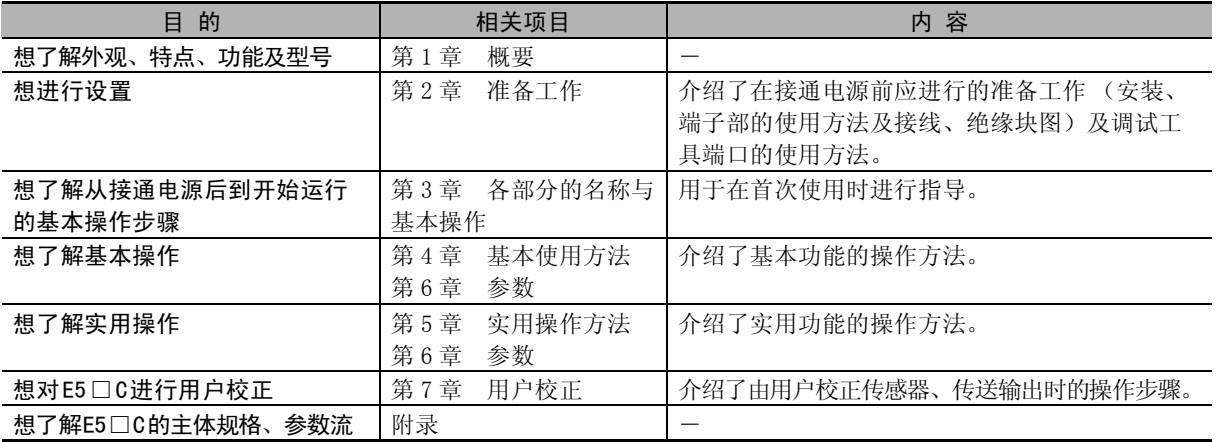

# <span id="page-14-2"></span>相关手册

关于通信功能,请参照 《E5□ C数字式控制器 通信手册》(手册号:H181)。

# <span id="page-15-0"></span>目录结构

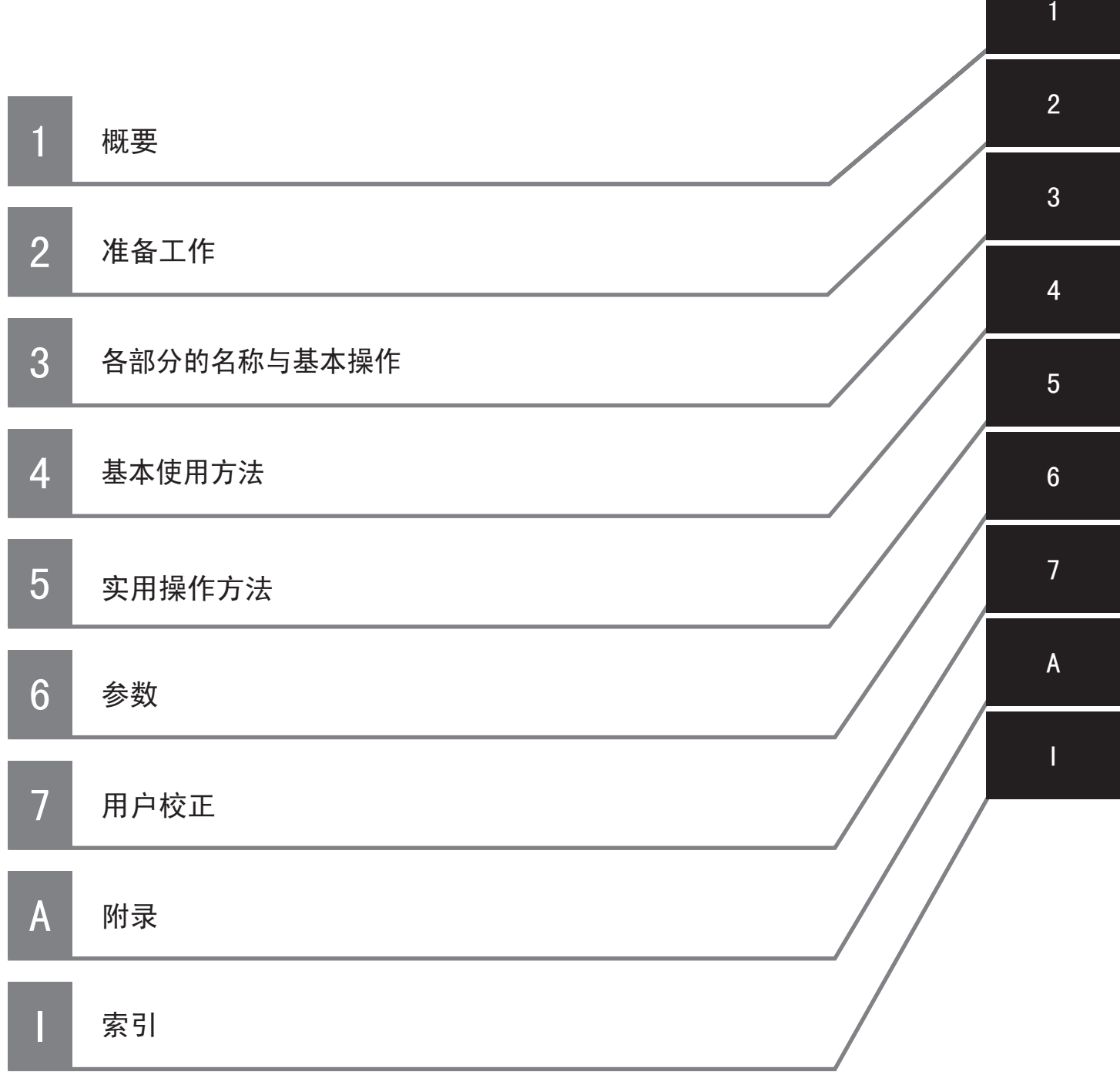

# 目录

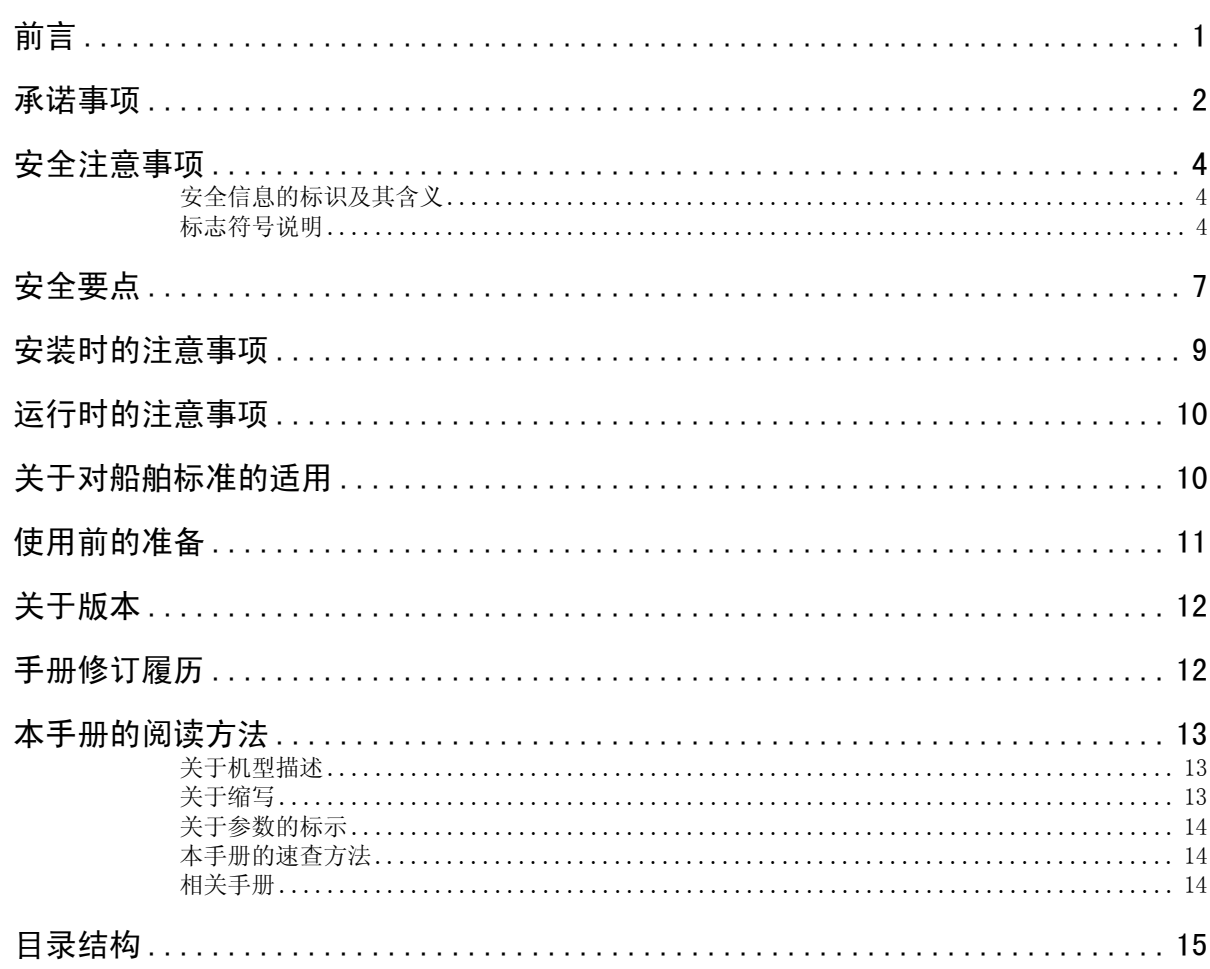

# 第1章概要

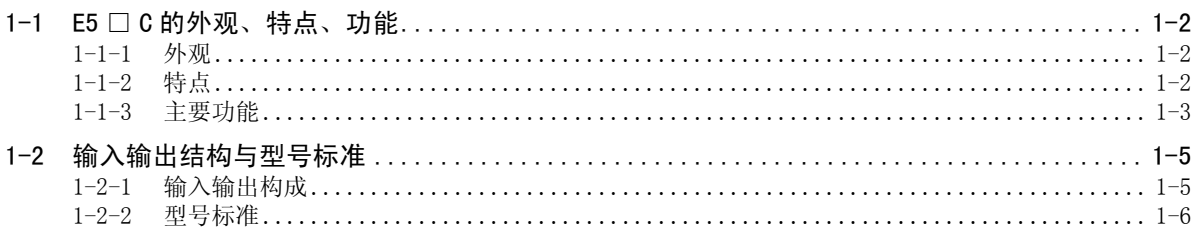

# 第2章准备工作

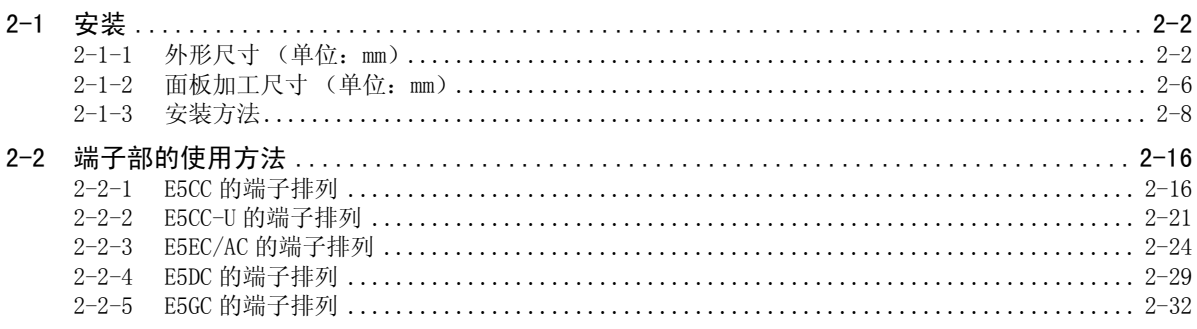

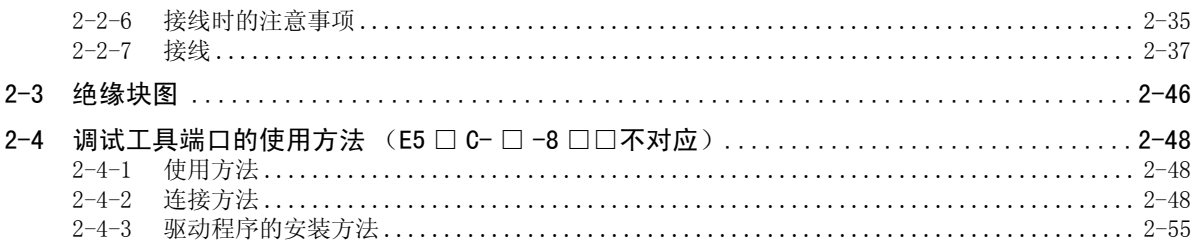

# 第3章各部分的名称与基本操作

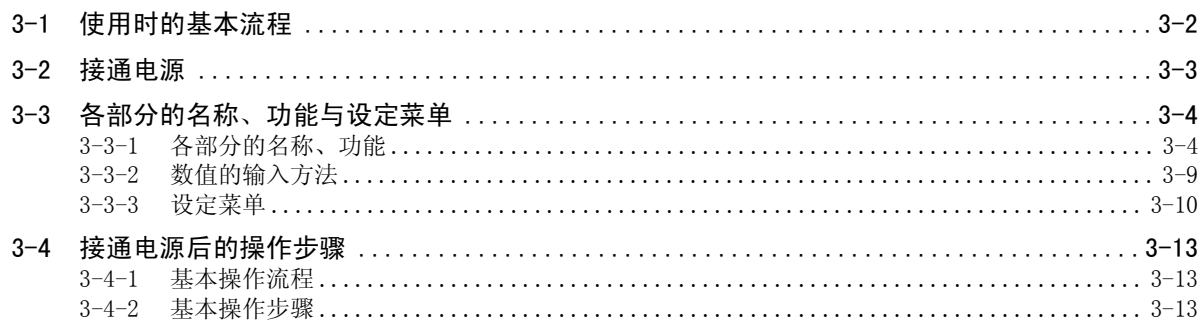

# 第4章基本使用方法

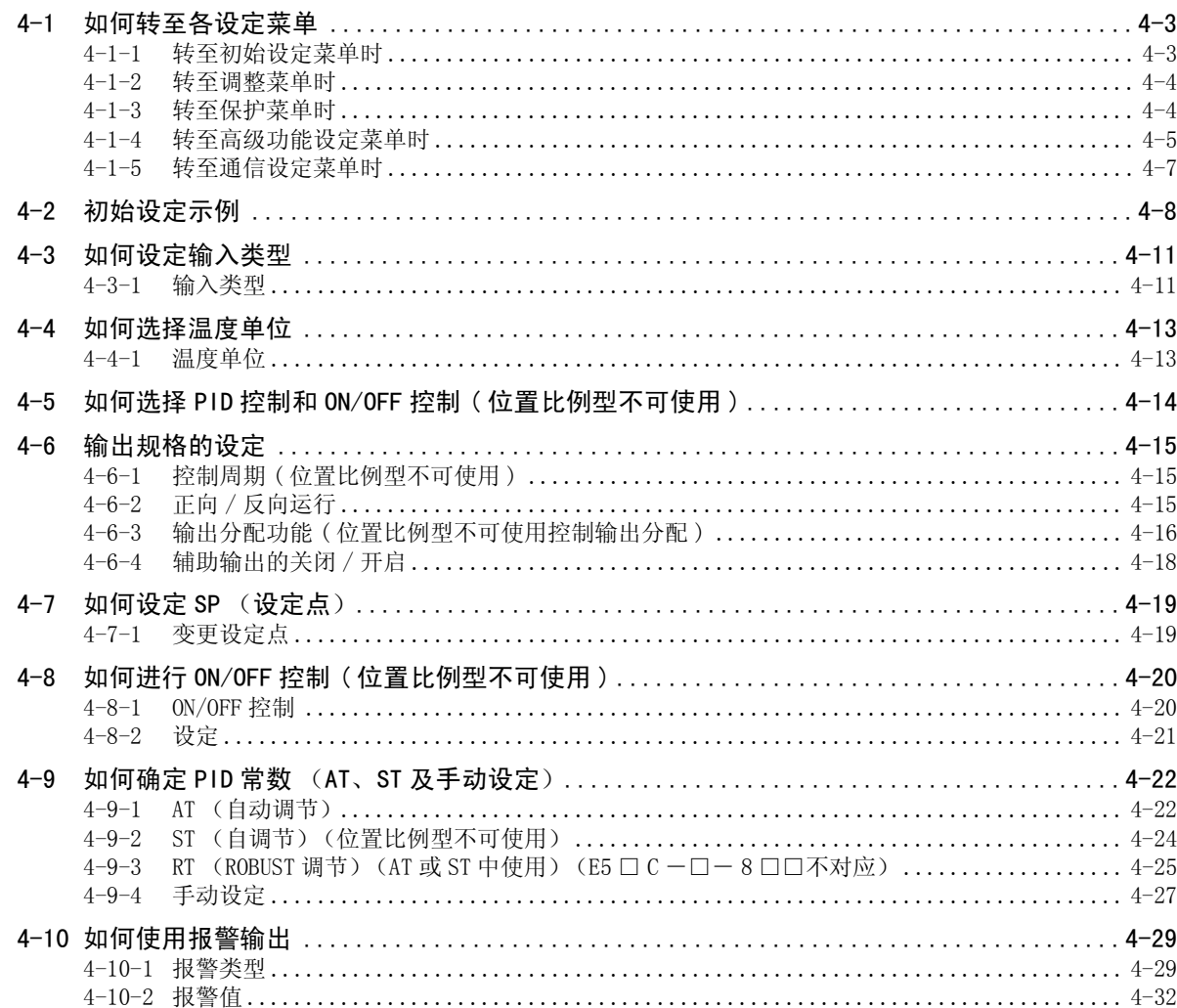

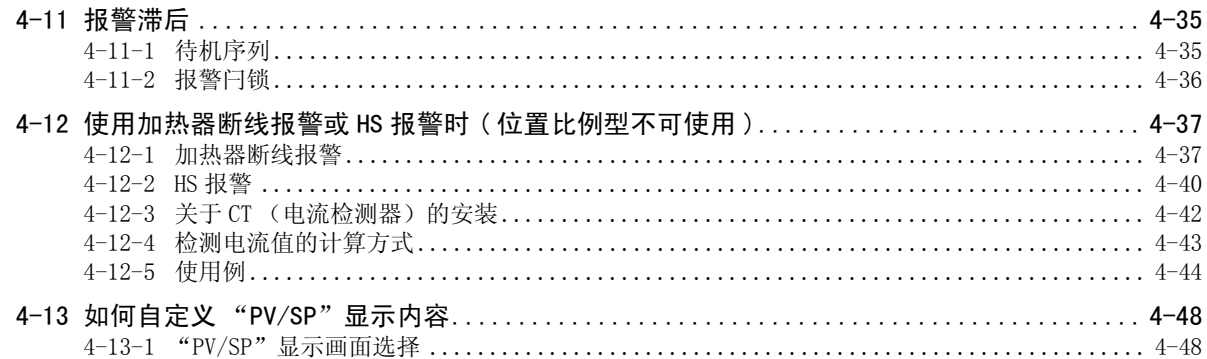

# 第5章 实用操作方法

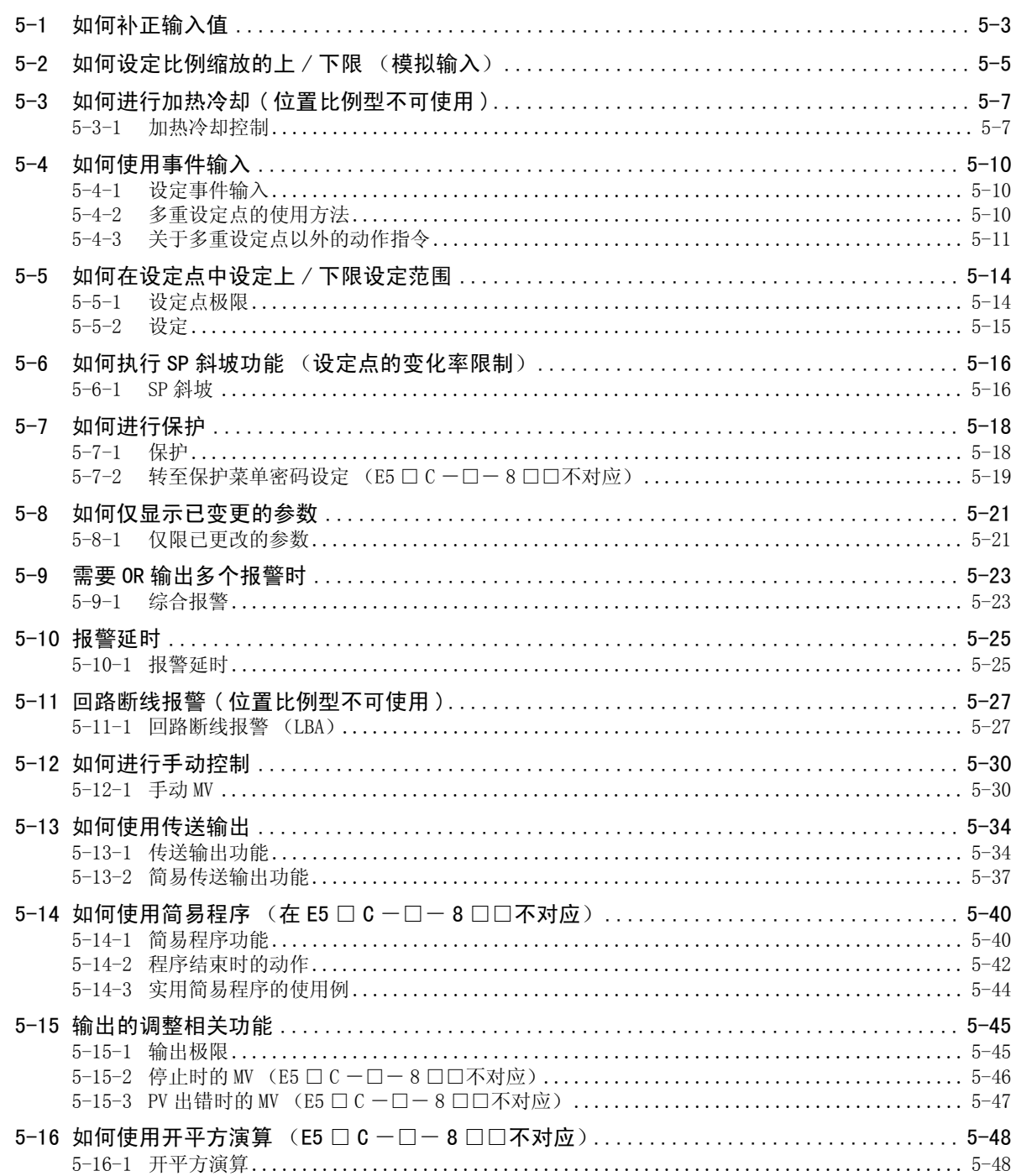

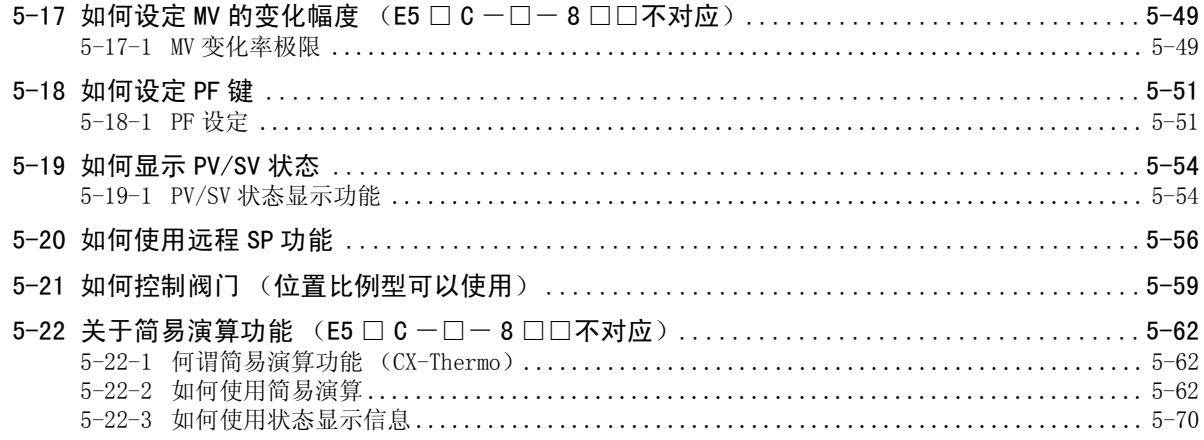

# 第6章参数

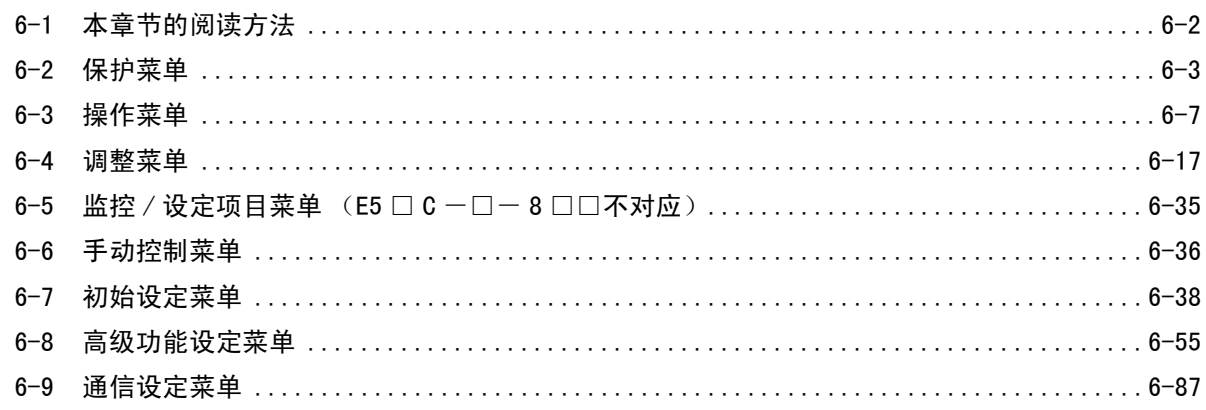

# 第 7 章 用户校正

# (E5 □ C 一□一 8 □□不对应)

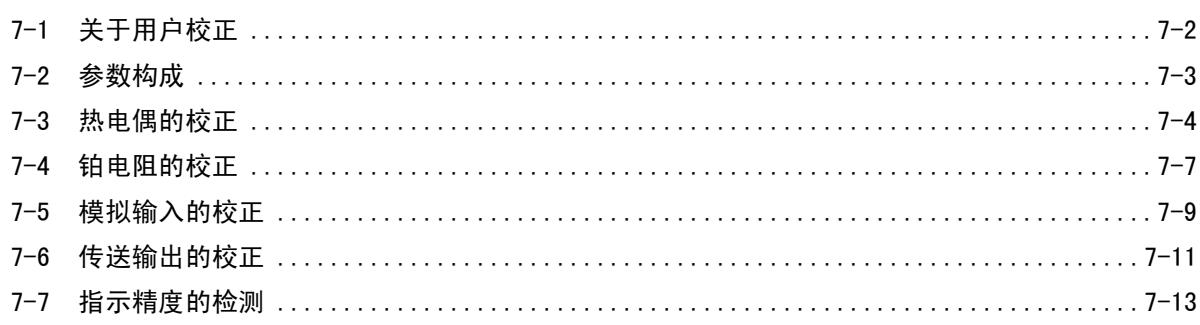

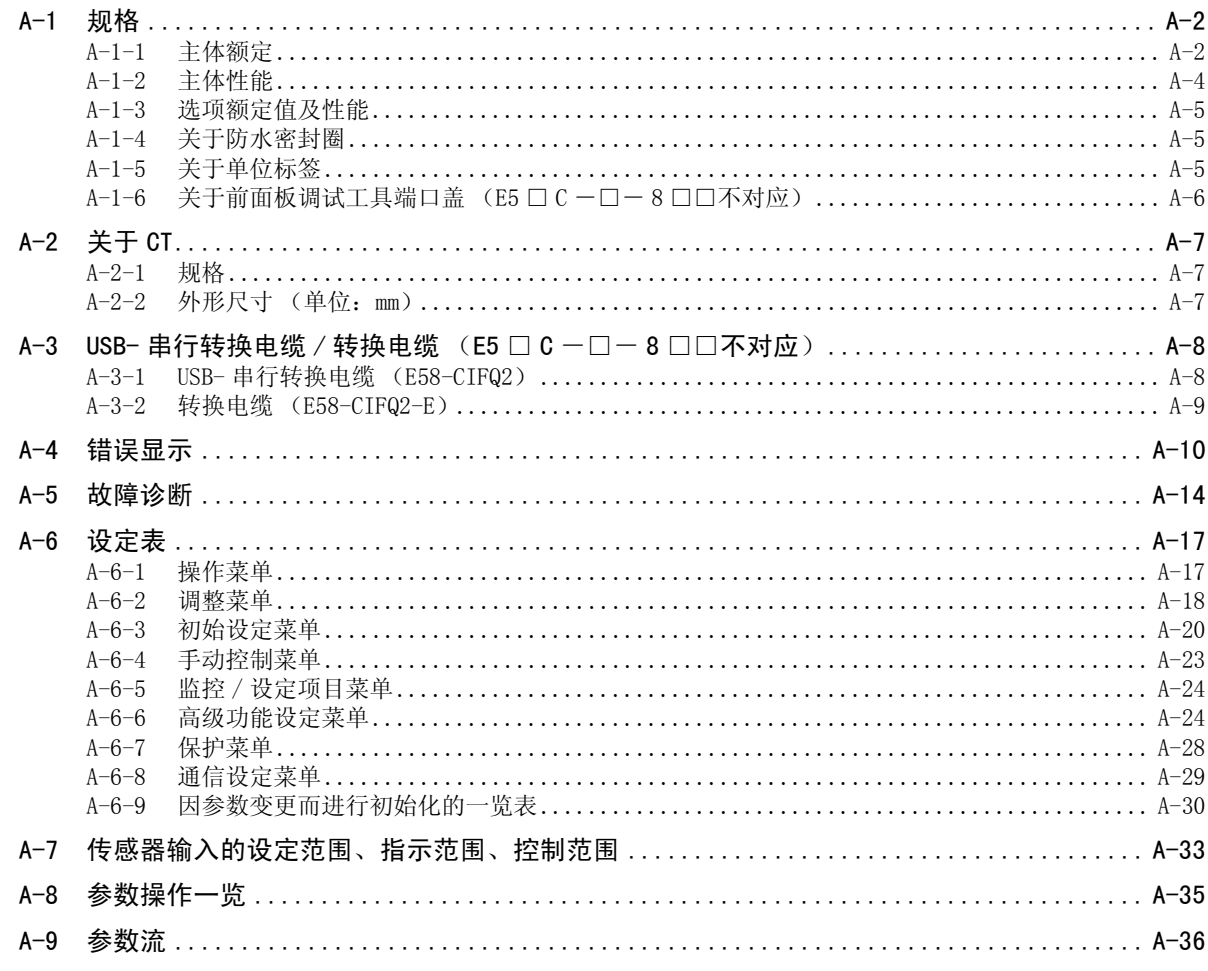

索引

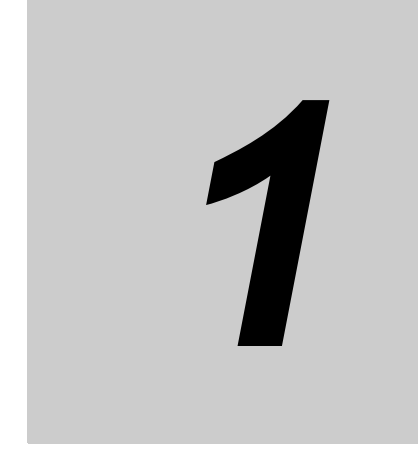

<span id="page-21-0"></span>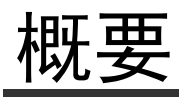

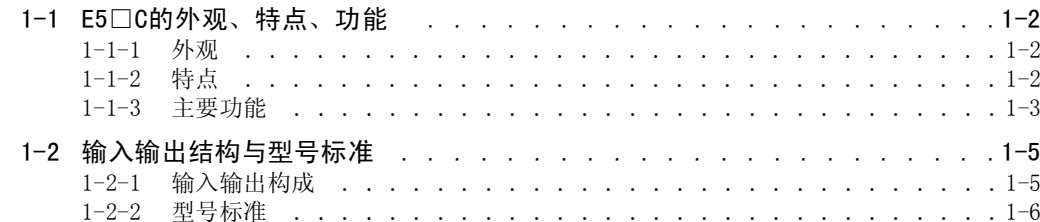

 $\overline{1}$ 

# <span id="page-22-0"></span>1-1 E5□C的外观、特点、功能

### <span id="page-22-1"></span>1-1-1 外观

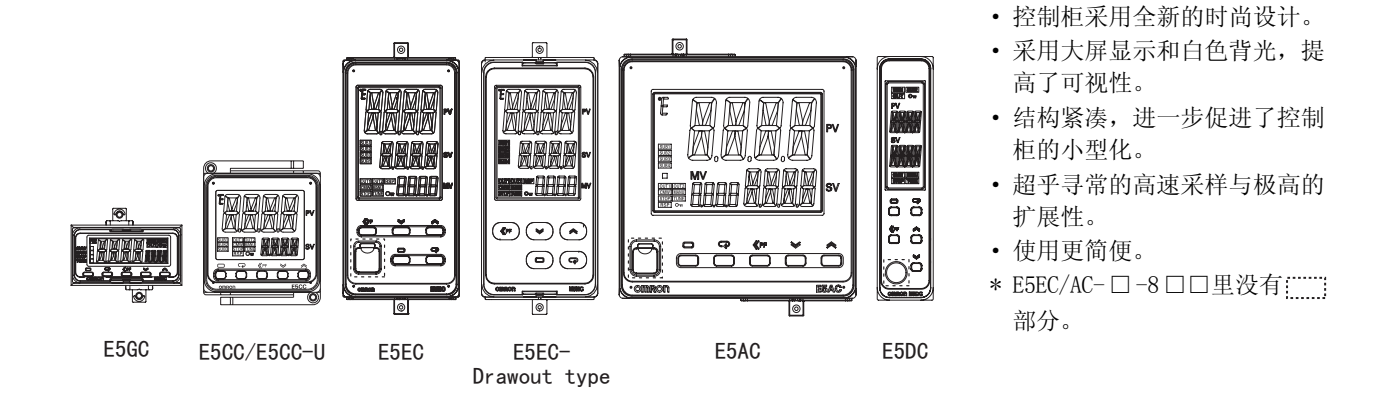

<span id="page-22-2"></span>1-1-2 特点

与以往的E5□N相比,E5□C具备以下特点。

# 支持高速控制

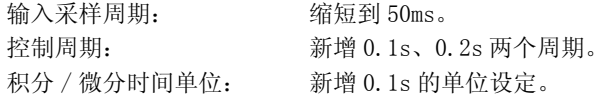

# 扩展性 (I/O 点数 )

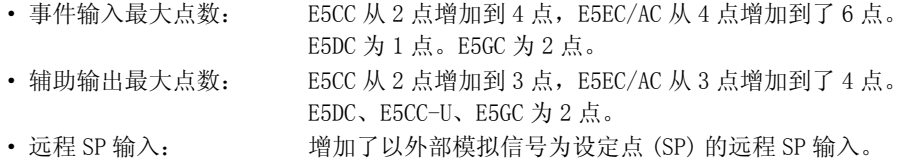

# 支持多重输入

多重输入: <br>多重输入: 所有机型均可从热电偶、铂电阻、非接触式温度传感器 ES1B、电流、电压中自由选 择输入传感器。

# 基于数位切换的数值输入支持功能

数位切换: 对设定点等设定值进行设定时, 使用移位键 (PF 键) 切换要变更的位数, 可变更设 定值。

# 正面配置有调试工具端口 (E5EC/AC/DC- □ -8 □□以外的 E5EC/AC/DC)

在安装于面板上的状态下,也可通过调试工具进行参数设定及监控。

# <span id="page-23-0"></span>1-1-3 主要功能

关于功能的详情及使用方法,请参照第 3 章及其后的内容。

### ● 输入传感器类型

由于是多重输入型,因此可连接下列传感器及信号。

```
热电偶 (温度输入) : K、J、T、E、L、U、N、R、S、B、W、PL II
铂电阻 ( 温度输入 ) : Pt100、JPt100
非接触式温度传感器 (温度输入): ES1B
                          : 10 \sim 70 °C, 60 \sim 120 °C, 115 \sim 165 °C, 140 \sim 260 °C
电流输入 (模拟输入) :4 ~ 20mA DC、0 ~ 20mA DC
电压输入 (模拟输入) : 1 \sim 5 \text{VDC}, 0 \sim 5 \text{VDC}, 0 \sim 10 \text{VDC}, 0 \sim 50 \text{mVDC} *
                           * 仅 E5CC-U 可选择 (2014 年 5 月以后本公司工厂生产的产品  
                            (Ver.2.2) 可对应 )。
```
### ● 控制输出

· 控制输出根据机型可分为继电器输出、电压输出 (SSR 驱动用 ) 或线性电流输出。

### ● PID 常数的调整

- · 使用基于有限周期法的 AT( 自动调节) 或步进响应法的 ST( 自调节), 可轻松设定最佳 PID 常数。
- · 还可附加重视控制稳定性的 PID调整法的RT(ROBUST调节)。 (E5□ C-□ -8□□以外 )

### ● 报警

### 报警

- · 偏差或当前值、设定点、操作量达到设定值时,可输出报警。
- · 也可进行 PV 变化率、回路断线报警。
- · 根据需要,如果对待机时序、报警滞后、辅助输出励磁 / 非励磁、报警锁定有效 / 无效、报警 ON 延 迟、报警 OFF 延迟等的参数进行设定,则可使用更加细致的报警功能。

### 加热器断线、HS 报警

· 安装选项后,带 "加热器断线、HS 报警"功能的机型可使用基于 CT 输入的加热器断线检测功能、 HS 报警功能。

### 综合报警

· 可输出报警、加热器断线报警、HS 报警中任意一个为 ON 时进行输出的综合报警 ( 典型报警 )。

### ● 事件输入

· 带事件输入功能的机型,根据外部的有接点 / 无接点输入,可执行下列功能。 可进行设定点的切换 ( 多重设定点 No. 切换、最大 8 点 ) 及运行 / 停止、自动 / 手动的切换、程序 启动、正向 / 反向运行反转、SP 模式切换、100%AT 实行 / 取消、40%AT 实行 / 取消、设定变更许可 / 禁止、通信写入许可 / 禁止、报警闩锁解除的指示。

## ● 通信功能

带通信功能的机型,可使用 CompoWay/F、Modbus-RTU\*、无程序通信、组合通信。 \* Modbus 为 Schneider Automation 公司的注册商标。 \* E5CC-U 不具备通信功能。

### ● 传送输出

具备传送输出的机型,能以 4-20mA 或 1-5V 的传送输出来输出设定点、当前值、操作量等的状态。 E5CC-U\*、E5DC\* 和 E5GC 没有传送输出,但是控制输出为线性电流输出时,控制输出可作为简易传送 输出使用。

\* E5CC-U 为 2014 年 5 月以后本公司工厂生产的产品 (Ver.2.2) 可对应 , E5DC 为 2014 年 7 月以后本公司工厂生产的产品 (Ver.2.2) 可对应。

## ● 远程 SP 输入

具备远程 SP 输入的机型, 能通过模拟输入对设定点进行设定。 \* E5CC-U、E5DC 和 E5GC 没有远程 SP 输入。

# <span id="page-25-0"></span>1-2 输入输出结构与型号标准

<span id="page-25-1"></span>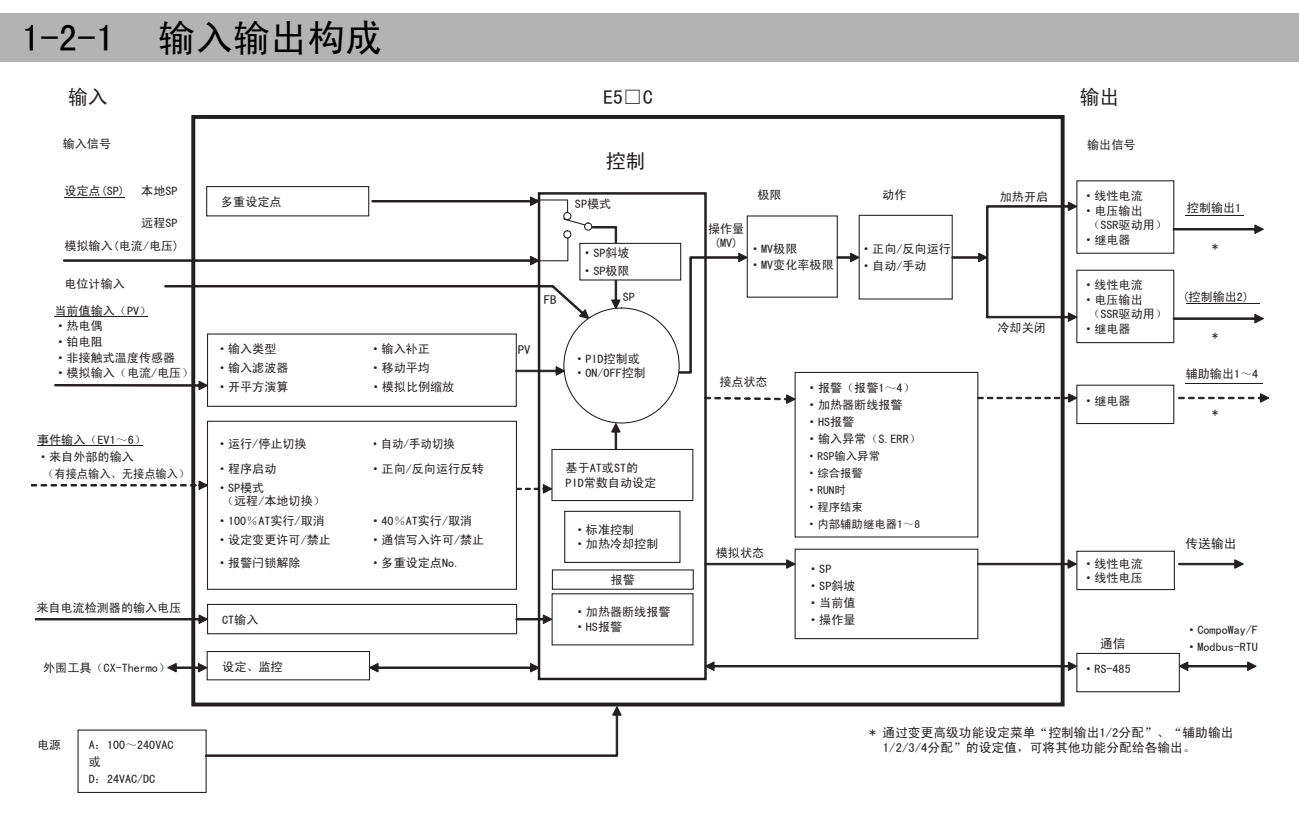

<sup>(</sup>注)功能的有无因型号而异。详情请参照后述的□ ["1-2-2 型号标准"](#page-26-0)。

1

<span id="page-26-0"></span>1-2-2 型号标准

 $\bullet$  E5CC

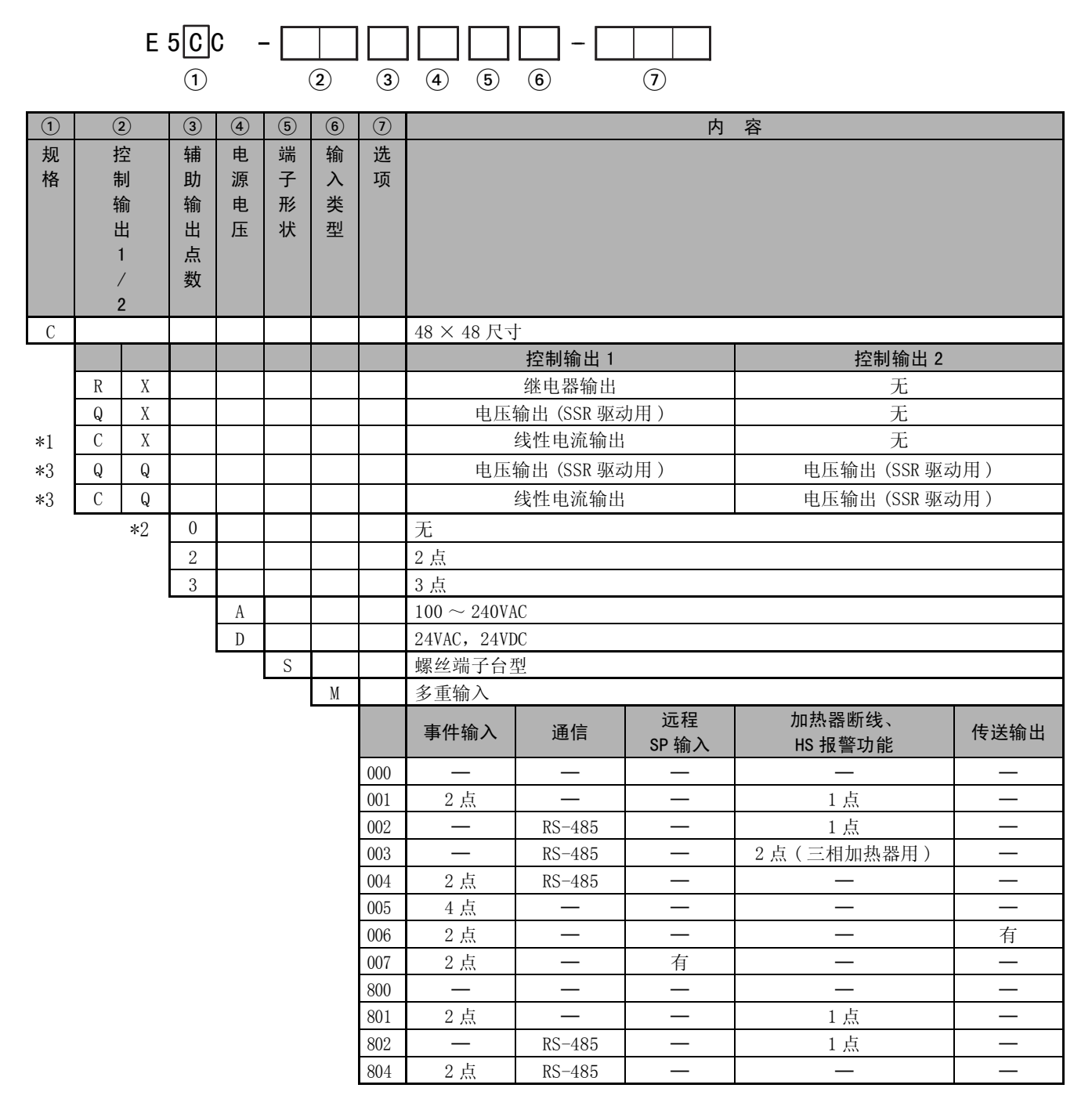

\*1 控制输出为线性电流输出时,无法选择带加热器断线、HS 报警功能的选项 (001、002、003)。

此外,控制输出无法作为简易传送输出使用。

\*2 辅助输出为 0 点 ( 无 ) 时,选项为 000( 无 )。

\*3 E5CC-QQ □ -8 □□和 E5CC-CQ □ -8 □□没有。

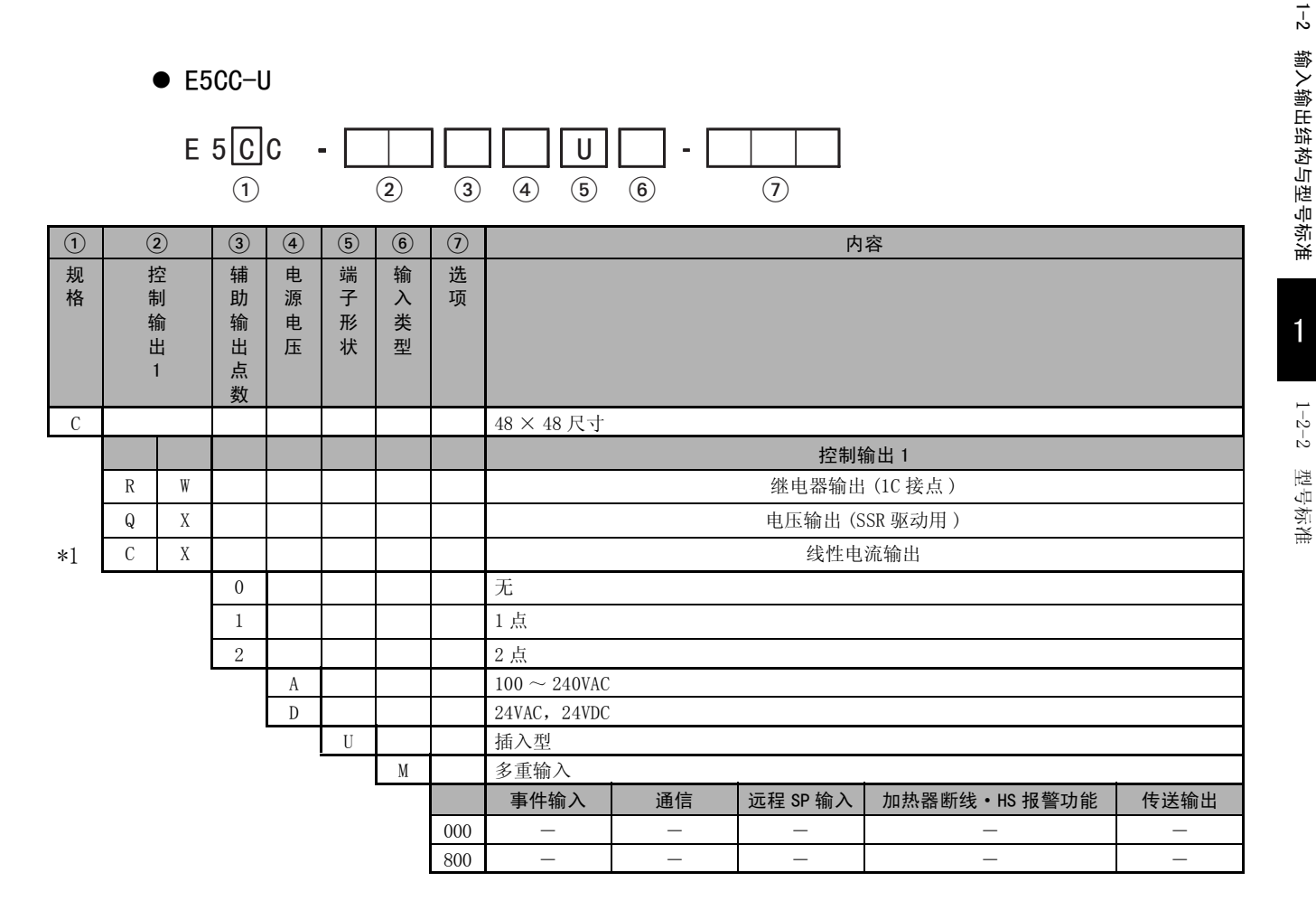

\*1 2014 年 5 月以后本公司工厂生产的产品 (Ver.2.2),控制输出可作为简易传送输出使用。

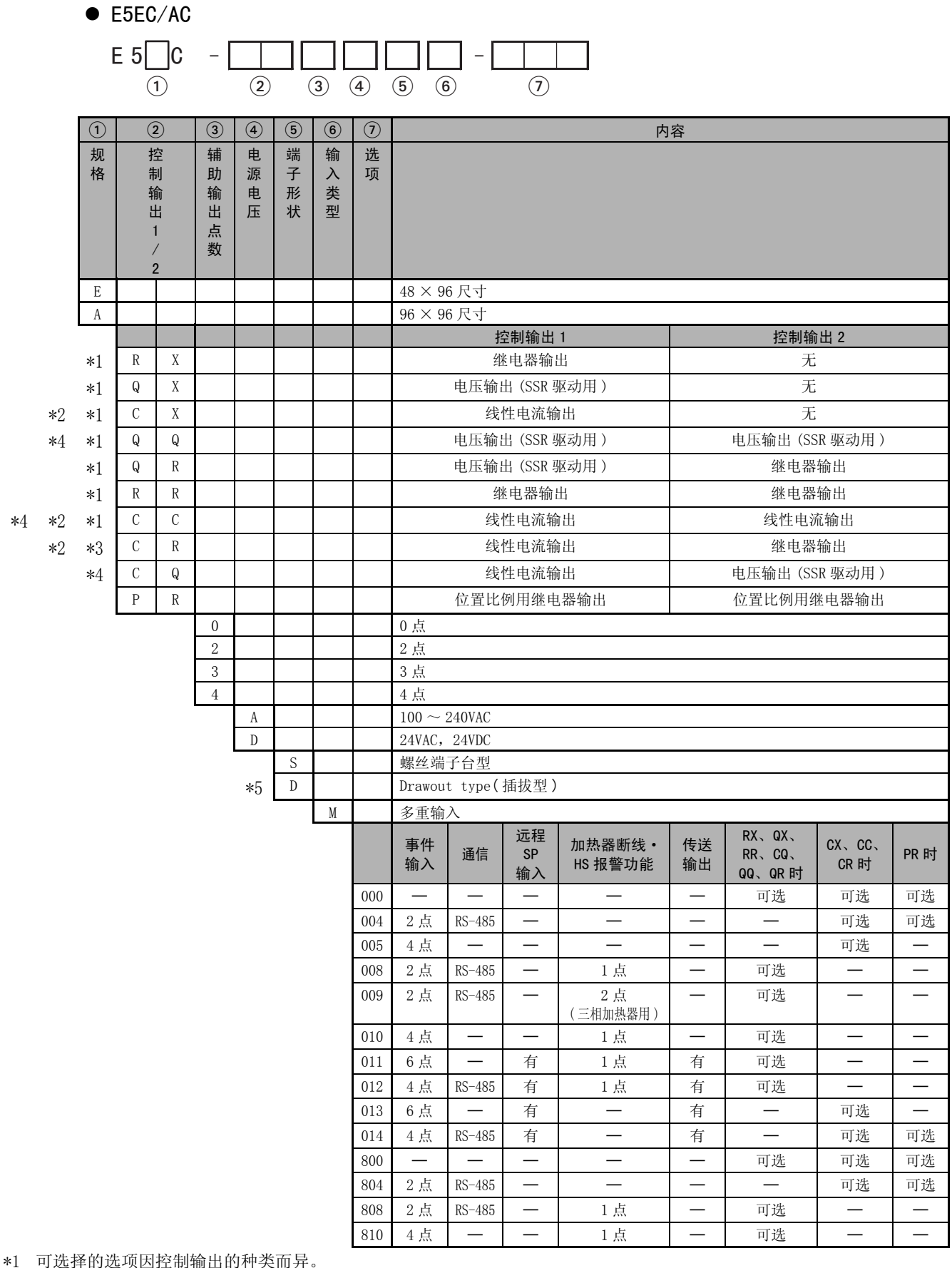

\*2 控制输出无法作为简易传送输出使用。

\*3 仅 E5EC/AC- □ -8 □□有。

\*4 E5EC/AC-QQ □ -8 □□、E5EC/AC-CC □ -8 □□和 E5EC/AC-CQ □ -8 □□没有。

\*5 仅 E5EC- □ -800 有。

 $\bullet$  E5DC

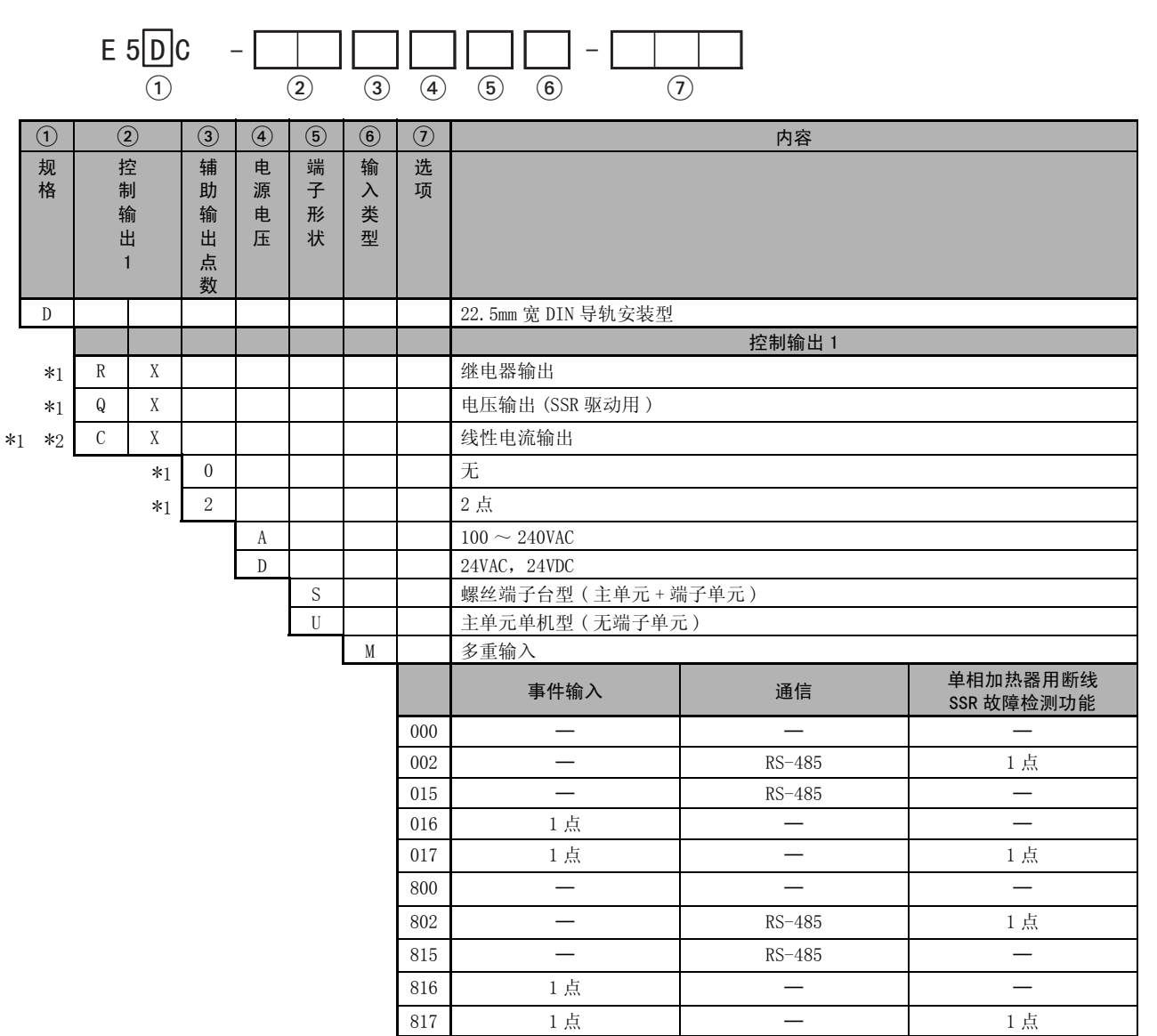

\*1 可选择的选项因控制输出的种类和辅助输出点数而异。

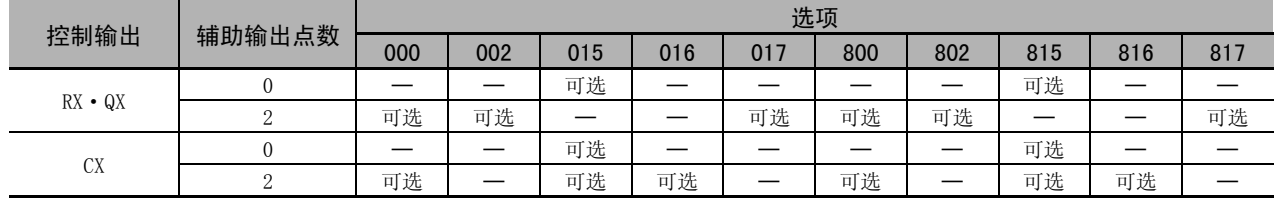

\*2 2014 年 7 月以后本公司工厂生产的产品 (Ver.2.2),控制输出可作为简易传送输出使用。

1

 $\bullet$  E5GC

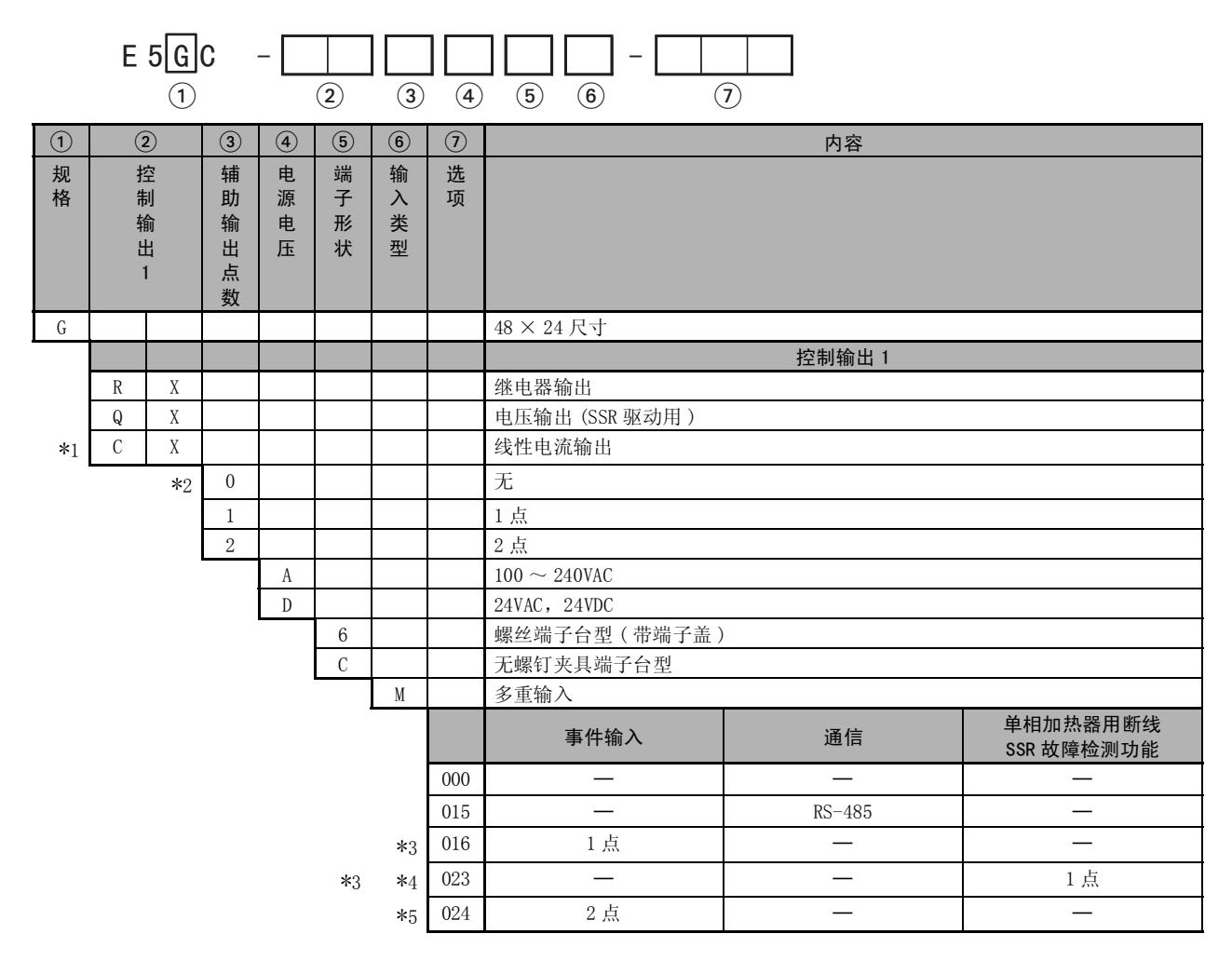

\*1 控制输出可作为简易传送输出使用。

\*2 辅助输出为 0 点 ( 无 ) 时,只能选择选项 000( 无 )。

\*3 仅辅助输出为 2 点时可以选择。

\*4 控制输出为线性电流输出时,无法选择带加热器断线、HS 报警功能的选项 (023)。

\*5 仅辅助输出为 1 点时可以选择。

# *2*

# <span id="page-31-0"></span>准备工作

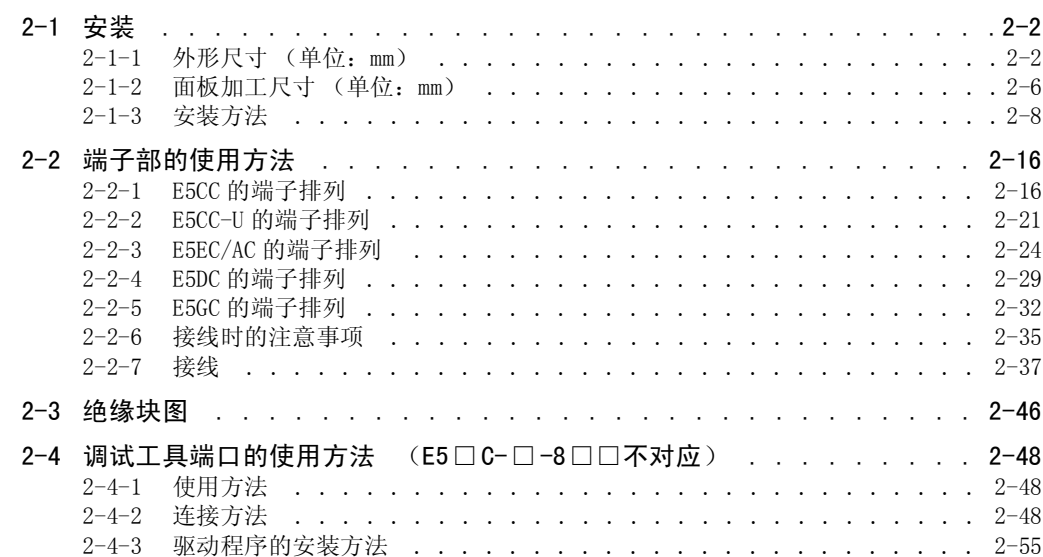

# <span id="page-32-0"></span>2-1 安装

<span id="page-32-1"></span>2-1-1 外形尺寸 (单位:mm)

 $\bullet$  E5CC

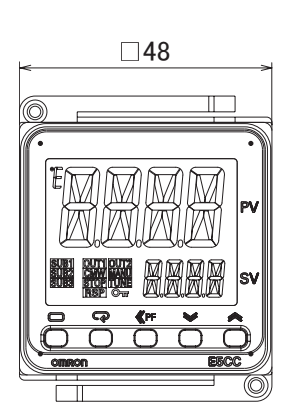

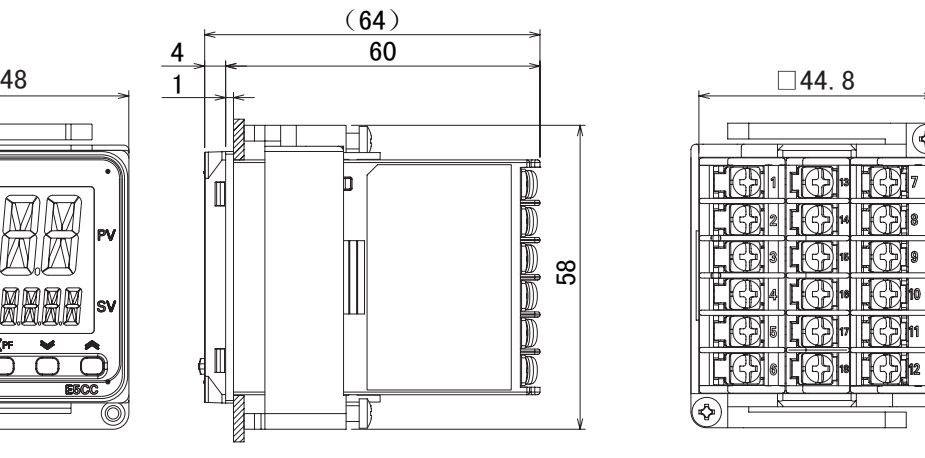

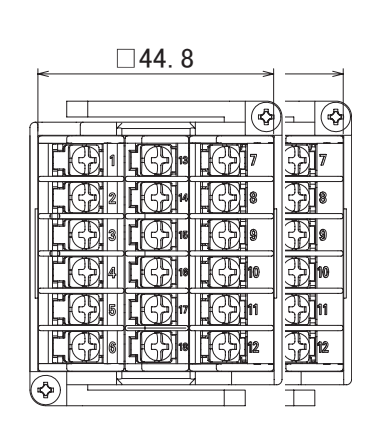

 $\bullet$  E5CC-U

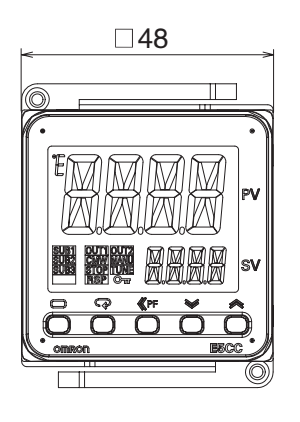

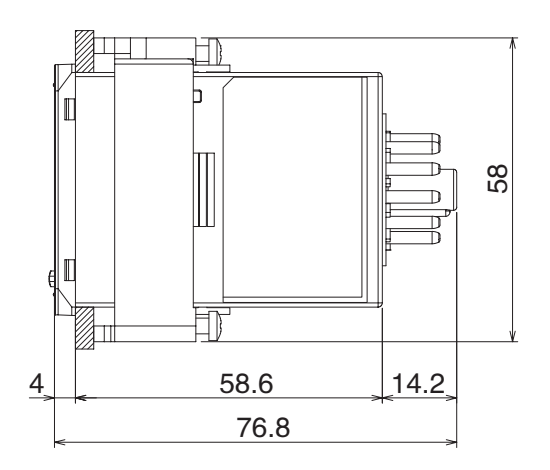

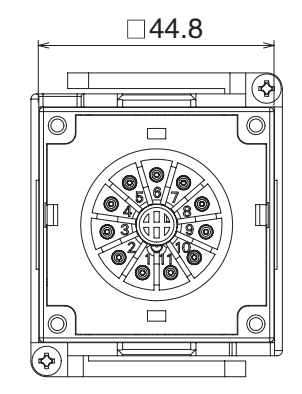

 $\bullet$  E5EC

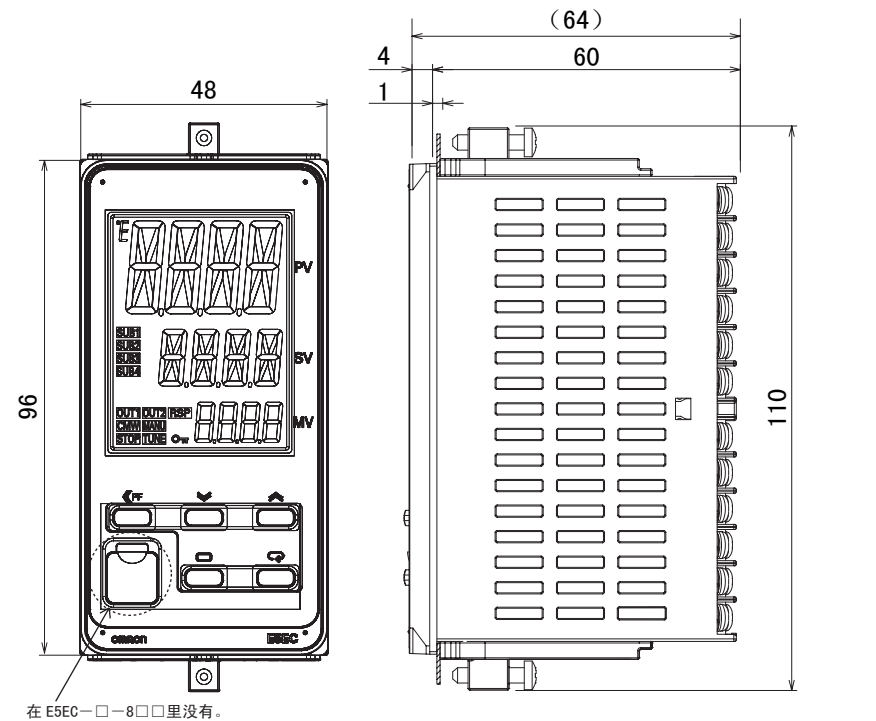

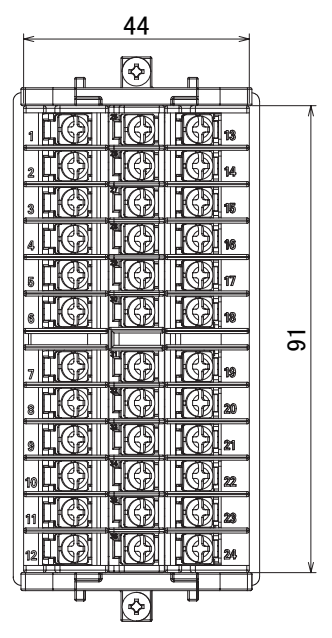

 $\odot$ 

 $\mathbb{Z}$  of  $\mathbb{Z}$ 

**TEST** 

**LOTING** 

I. O. III RE

LIONIC)

**EXAMIC)** 

**MOHIKE** 

. KOT

 $\mathbb{R}$ 01

I. O

Ø

KÐ

୧୭

III ICD.

EII IGD

• E5EC-Drawout type

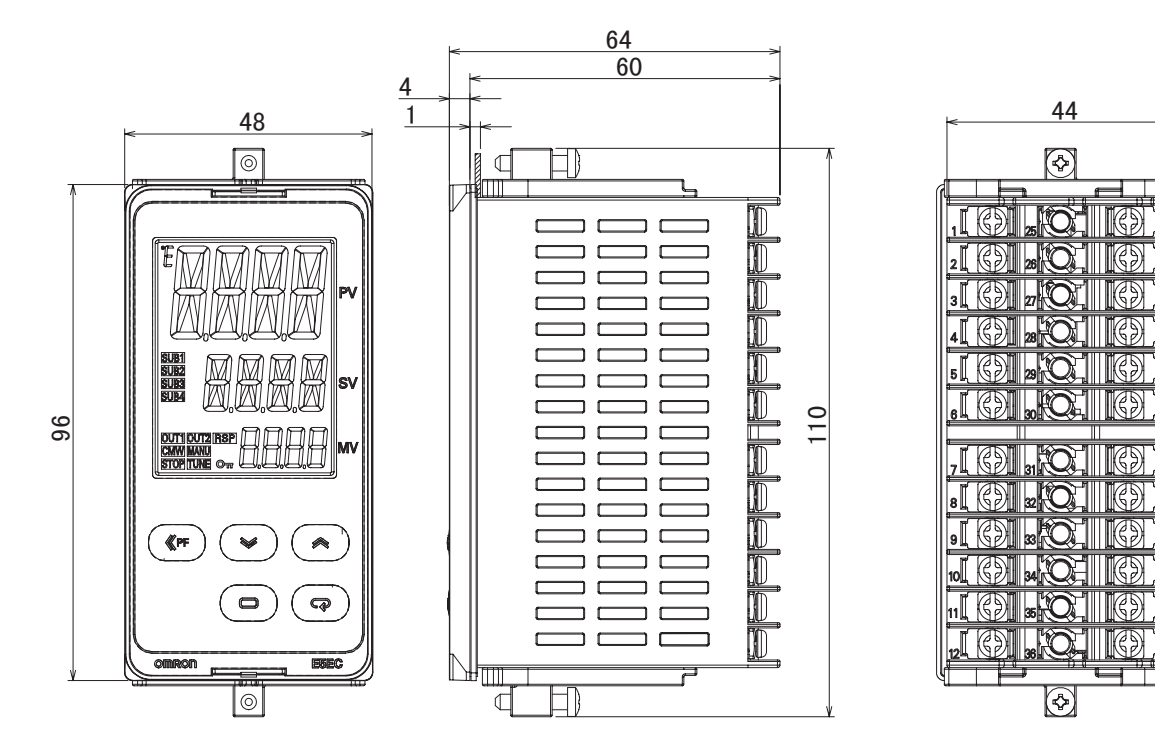

2

 $\bullet$  E5AC

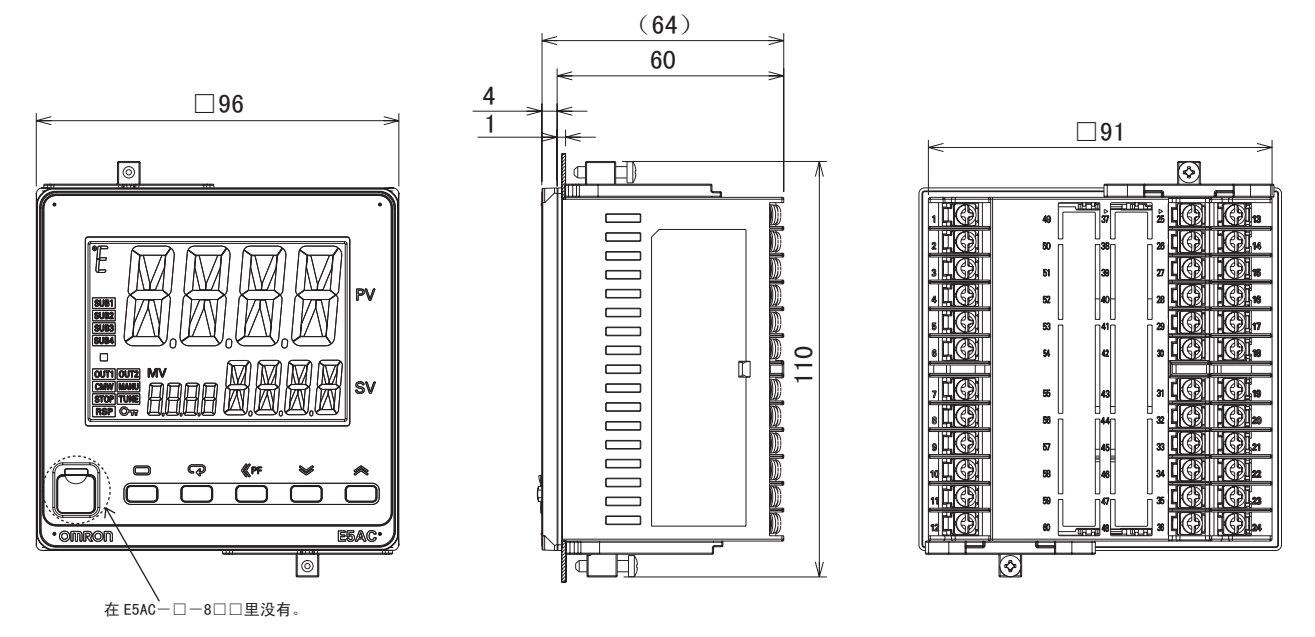

### $\bullet$  E5DC

下图为装有端子单元的状态。

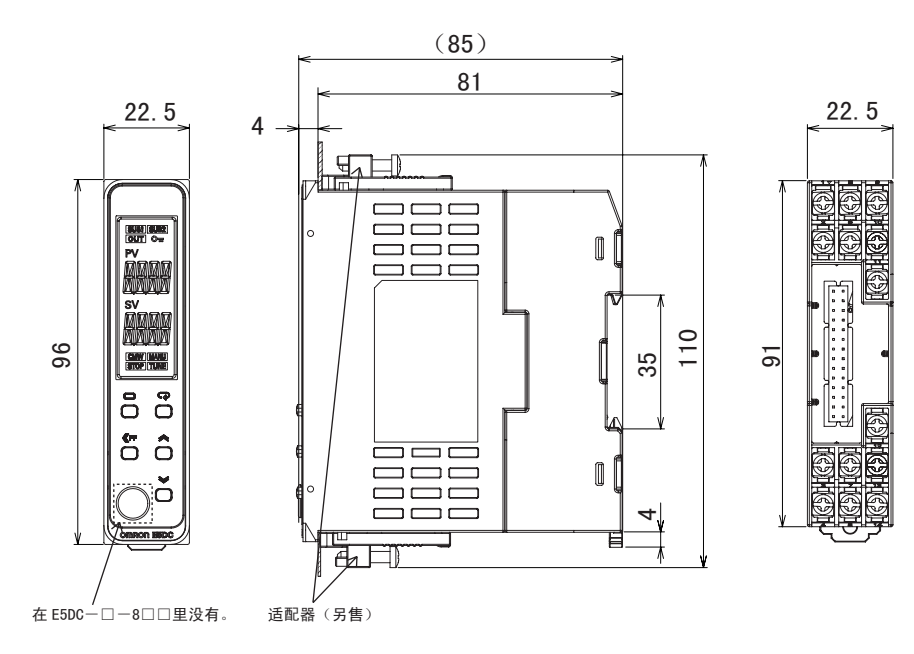

 $\bullet$  E5GC

螺丝端子台型

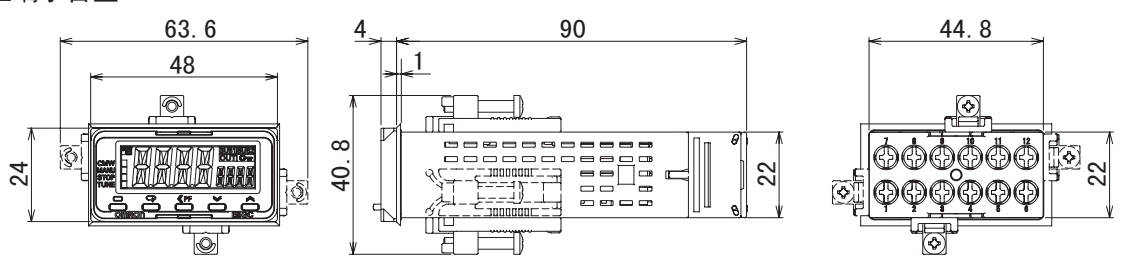

无螺钉夹具端子台型

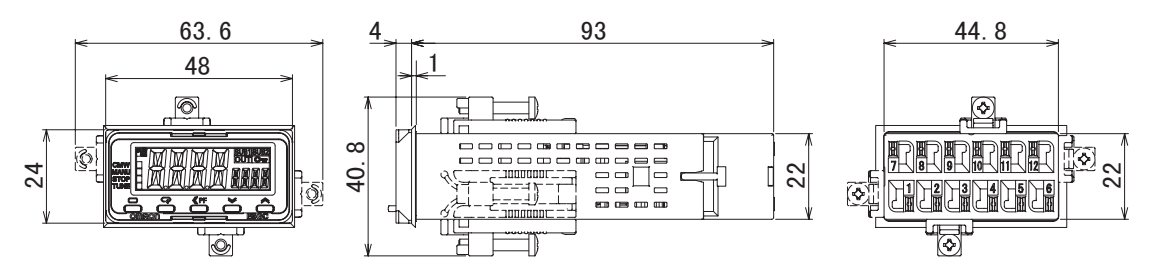
### $\bullet$  E5CC/E5CC-U  $\bullet$  E5EC 2-1-2 面板加工尺寸 (单位:mm) 单独安装时 紧密安装时  $45^{+0.6}_{-0}$  $\ddot{\bar{z}}$ 最小60  $45^{+0.6}_{0}$  $(48\times$ 台数-2.5 $)^{+1.0}_{-0}$ ऩ⣀ᅝ㺙ᯊ ㋻ᆚᅝ㺙ᯊ  $\rm 45^{+0.6}_{-0}$ ္တ 最小120 ∞<br>≑°  $\frac{1}{92}$  $(48\times$  台数-2.5 $)^{+1.0}_{-0}$

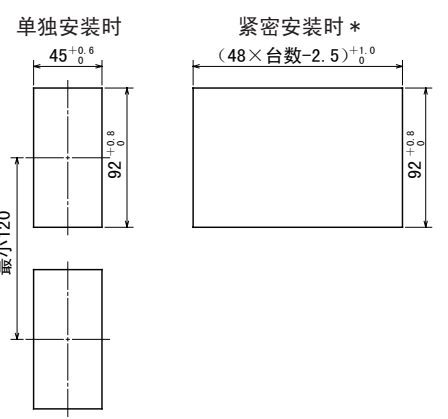

 $\bullet$  E5AC

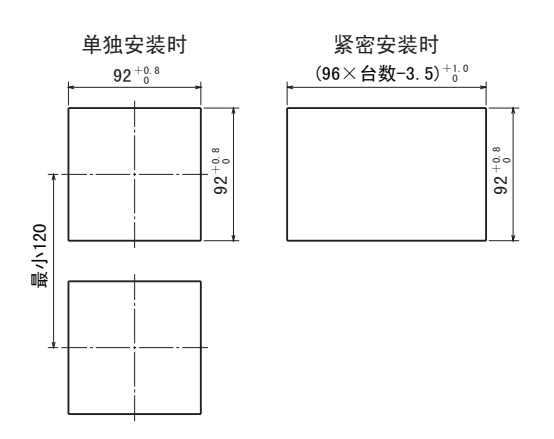

 $\bullet$  E5DC

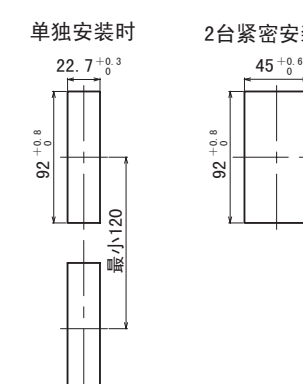

 $92^+$ 

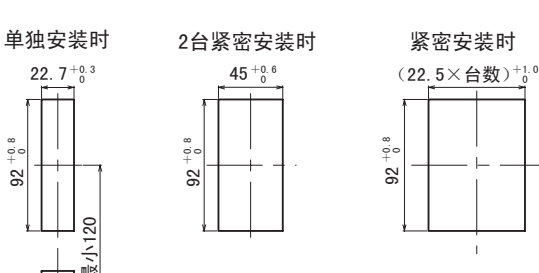

 $\bar{1}$ 

 $\bullet$  F5GC

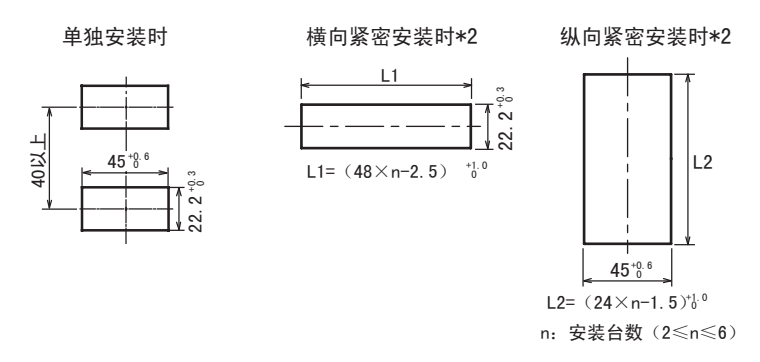

- · E5CC-U/DC 不能防水。
- · 紧密安装时不能防水。
- E5CC/CC-U 的安装面板厚度为 1  $\sim$  5mm, E5EC/AC/DC/GC 为 1  $\sim$  8mm。
- · 除 E5GC 的无螺钉夹具端子台型以外,请勿进行上下方向的紧密安装 (请遵守规定的安装间隔)。
- · 安装使用多台控制器时,请注意勿使数字式控制器的环境温度超过规格值。
- \*1 E5EC 的型号为如下所示的 "QQ"、"QR"、"RR"、"CC"、"CQ"、"PR"的控制输出 2 点型,且选项编号为 "011"、"012"、"013"、"014"的机型时,请将紧密安装时的环境温度请控制在不超过 45 ℃。

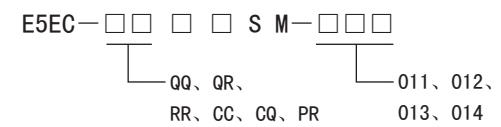

在 55 ℃的环境温度下安装使用多台控制器时,请按以下间隔安装。

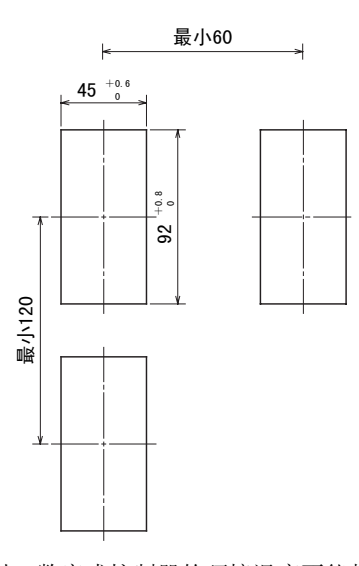

\*2 安装使用多台 E5GC 时, 数字式控制器的环境温度不能超过以下范围, 敬请注意。 横向紧密安装:-10 ℃~ 55 ℃ 纵向紧密安装 2 台: -10 ℃~ 45 ℃ 纵向紧密安装 3 台及以上: -10 ℃~ 40 ℃ (注)纵向紧密安装时,请使用无螺钉夹具端子台型。此外,主机不能拔出。

2

- 2-1-3 安装方法
	- $\bullet$  E5CC/E5CC-U

E5CC 可使用 2 种端子盖。

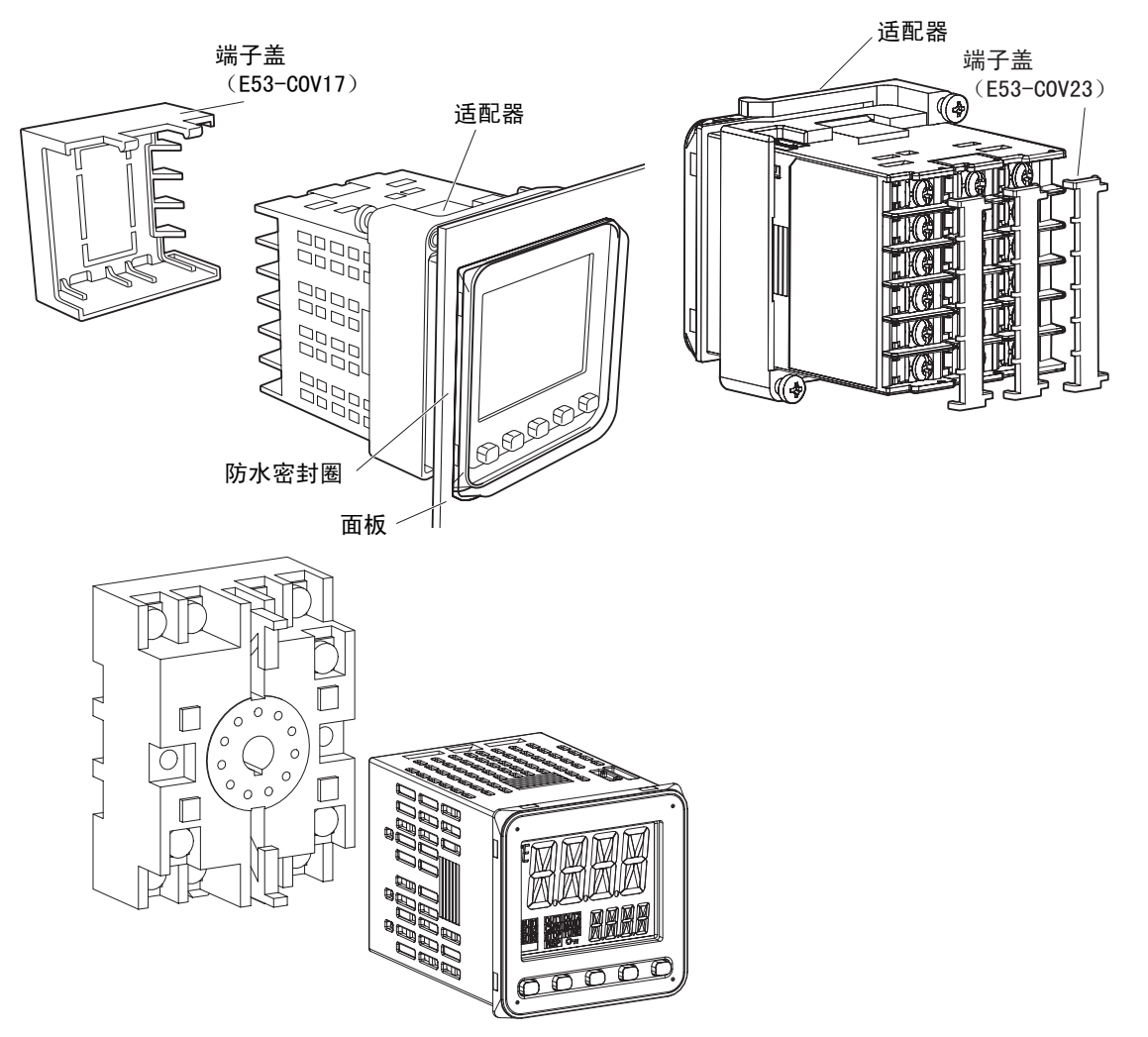

E5CC-U 的连接插座 P2CF-11 或 P3GA-11, 请另行订购。

#### 安装到安装面板上的方法

- (1)如需要防水,安装时请在主体中插入防水密封圈。紧密安装时不能防水。 不需要防水功能时,无需安装防水密封圈。 E5CC-U 即使插入防水密封圈也不能防水。
- (2)将 E5CC/CC-U 插入面板安装孔。
- (3)将适配器从端子部侧压入,直到接触面板,然后暂时固定主体。
- (4)紧固适配器的固定螺丝(2 处)。紧固时,用螺丝刀交替逐次紧固 2 处的螺丝,以保持平衡。 此外,请将紧固扭矩设为 0.29 ~ 0.39N·m。
- 端子盖的安装方法

请如下图所示,一边弯曲 E53-COV23 的端子盖,一边将其安装到端子台上。不能反向安装。此外, 还可使用端子盖 E53-COV17。确认端子盖 E53-COV17 的 "UP"文字,将端子盖嵌入上下孔中。

g(&29ᯊ g(&29ᯊ

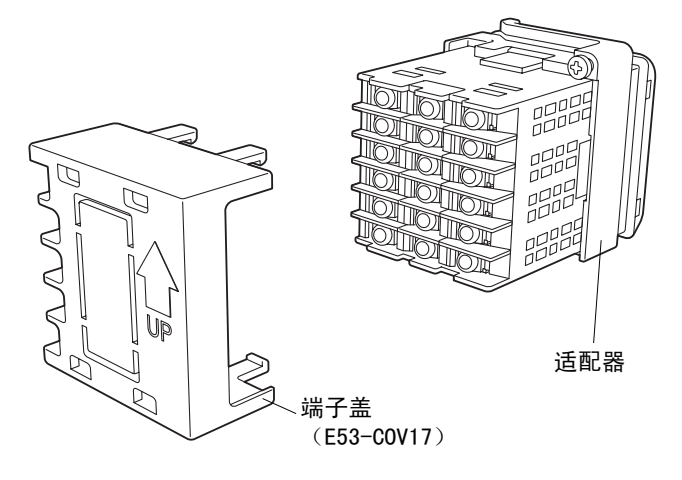

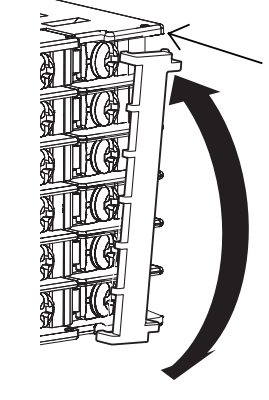

端子部放大图

2

 $\bullet$  E5EC/AC

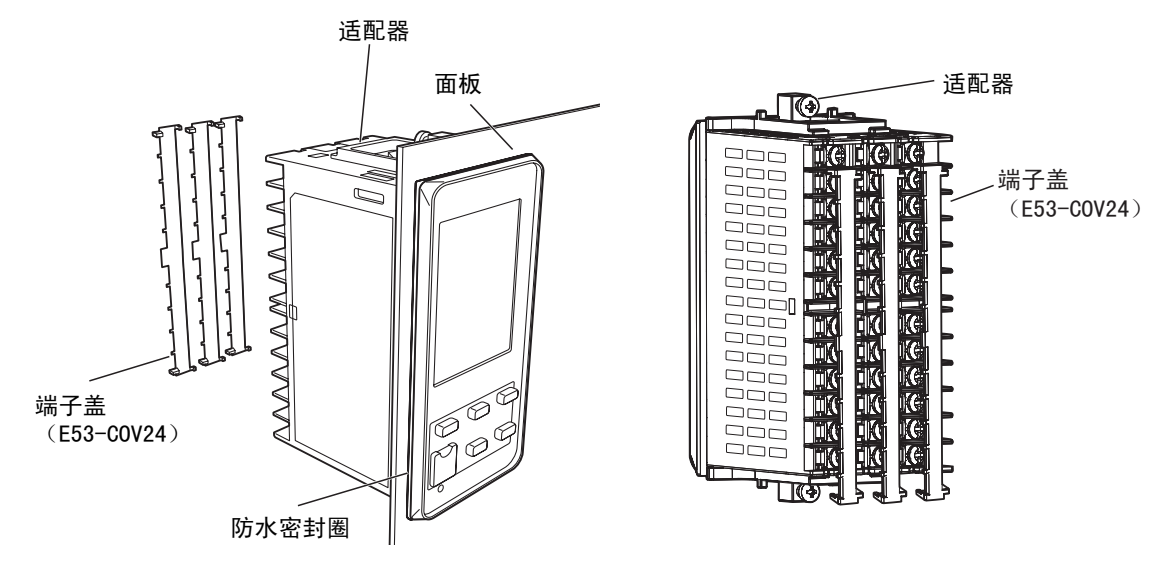

#### 安装到安装面板上的方法

- (1)如需要防水,安装时请在主体中插入防水密封圈。紧密安装时不能防水。 不需要防水功能时,无需安装防水密封圈。
- (2)将 E5EC/AC 插入面板安装孔。
- (3)将适配器从端子部侧压入,直到接触面板,然后暂时固定主体。
- (4)紧固适配器的固定螺丝(2 处)。紧固时,用螺丝刀交替逐次紧固 2 处的螺丝,以保持平衡。 此外,请将紧固扭矩设为 0.29 ~ 0.39N·m。

#### 端子盖的安装方法

请如下图所示,一边弯曲 E53-COV24 的端子盖,一边将其安装到端子台上。不能反向安装。

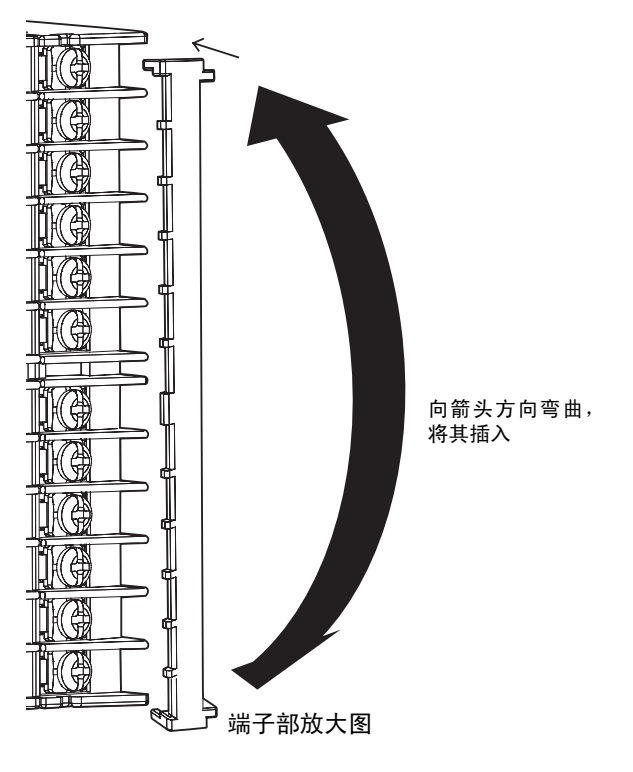

2-1 安装

2

2-1-3 安装方法

安装方法

 $2 - 1 - 3$ 

#### ● E5EC-Drawout type

#### 拔出

维护时如果使用拉出工具(Y92F-56),则无需断开端子接线即可拔出主体。仅 E5EC-Drawout type 和 E5GC 可拔出。E5CC/CC-U/EC (非 Drawout type)/AC/DC 无法拔出。拔出时请确认机壳和主体 的机型。

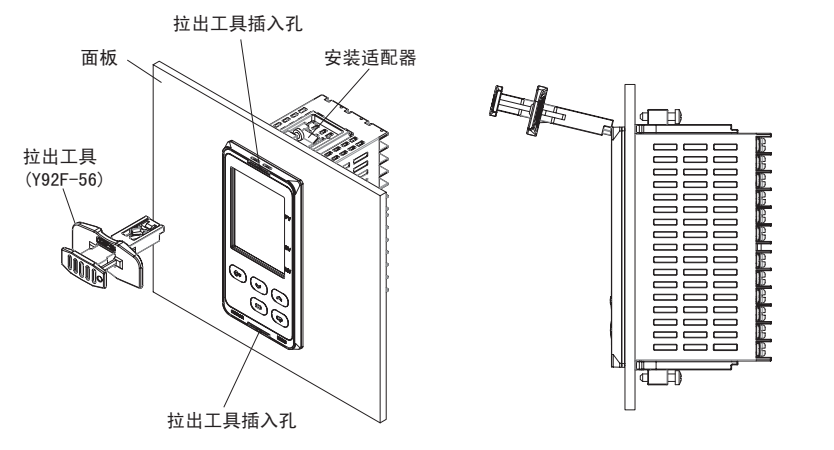

- (1)将拉出工具 (Y92F-56)插入拉出工具插入孔 (上下 2 处),直至上下挂钩切实勾住。
- (2)用手指保持前操作柄固定,推后操作柄,将主体从机壳中顶出。重复该步骤,顶出另一侧。 然后将主体从机壳中拔出。
- (3)插入时请放平电路板,确认已安装密封橡胶,再插入后机壳。此时,请用手按压后机壳上下 的挂钩,使其切实勾住。此外,请避免电子零件接触机壳。

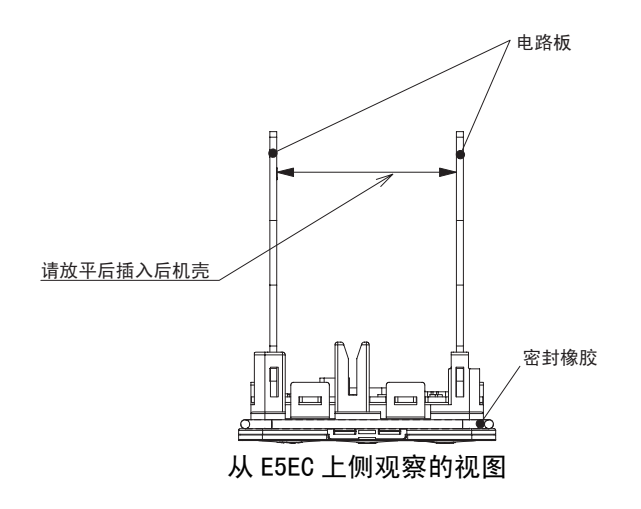

 $\bullet$  E5DC

#### DIN 导轨上的安装/拆卸方法

·安装

扳下端子单元的导轨挂钩,并将上部卡爪扣在导轨上。 推压主体直至将导轨挂钩锁紧为止。

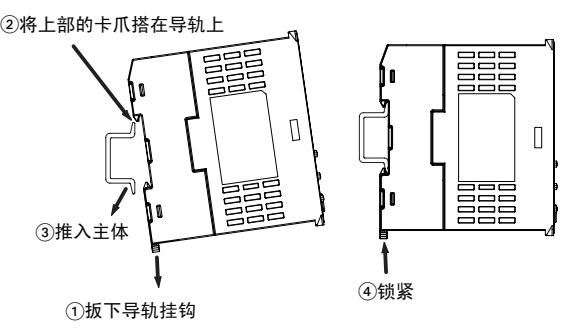

·拆卸

用一字型螺丝刀等把导轨挂钩向下拉出,从下侧拉起。

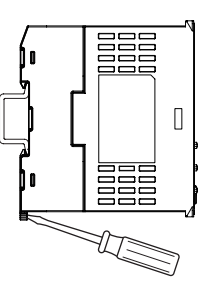

### 主单元的拆卸方法

推压主单元的 2 个挂钩,从端子单元上拆下主单元。

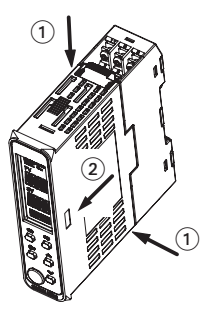

#### 端板的安装方法

请务必将端板 PFP-M 装在主体的两端。

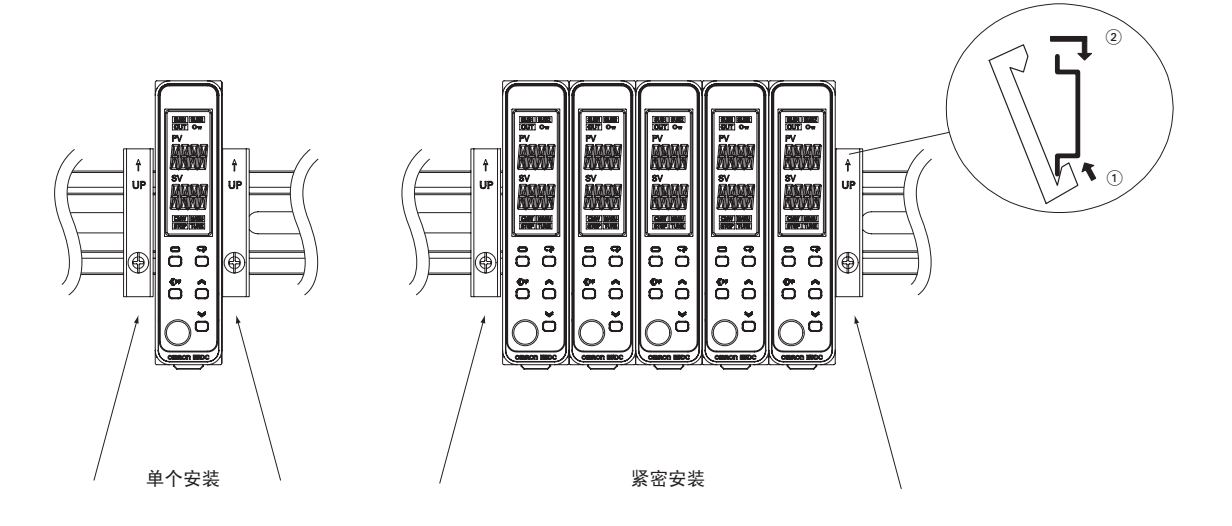

#### DIN 导轨的安装方法

在控制板内安装 DIN 导轨时,请用螺钉在至少 3 处以上加以固定。 • DIN 导轨 PFP-50N (50cm) /PFP-100N (100cm)

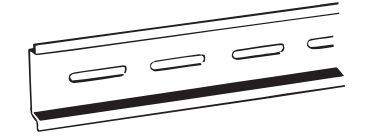

请将 DIN 导轨垂直于地面设置。

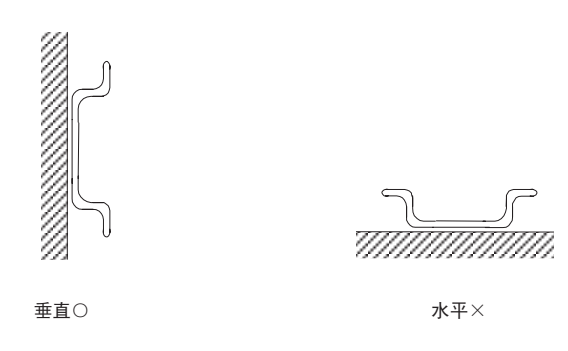

安装到安装面板上的方法

E5DC

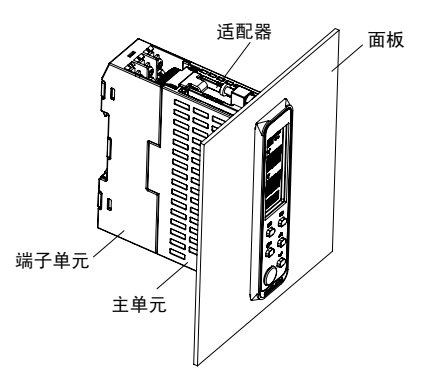

- (1)将 E5DC 装入面板的安装孔内。(装入主单元后再安装端子单元。)
- (2)从端子单元侧压入适配器,直到接触面板,然后暂时固定主体。
- (3)拧紧适配器的固定螺钉(2 个)。紧固螺钉时,请交替逐次少量拧入,以使 2 个螺钉均衡拧紧。 此外,请将紧固扭矩设为 0.29 ~ 0.39N·m。

 $\bullet$  E5GC

安装到安装面板上的方法

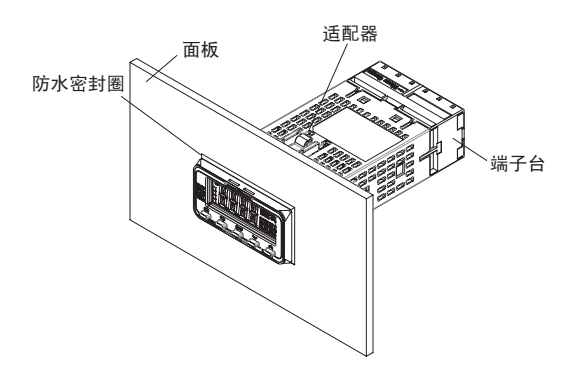

- (1)如需要防水,安装时请在主体中插入防水密封圈。紧密安装时不能防水。 不需要防水功能时,无需安装防水密封圈。
- (2)将 E5GC 插入面板安装孔。
- (3)上下或左右请使用 2 个适配器。
- (4)将适配器从端子部侧压入,直到接触面板,然后暂时固定主体。
- (5)紧固适配器的固定螺丝(2 处)。紧固时,用螺丝刀交替逐次紧固 2 处的螺丝,以保持平衡。 此外,请将紧固扭矩设为 0.29 ~ 0.39N·m。

#### 拔出

维护时如果使用拉出工具(Y92F-55),则无需断开端子接线即可拔出主体。仅 E5GC 和 E5EC-Drawout type 可拔出。E5CC/CC-U/EC(非 Drawout type)/AC/DC 无法拔出。拔出时请确认机壳和主体的机型。

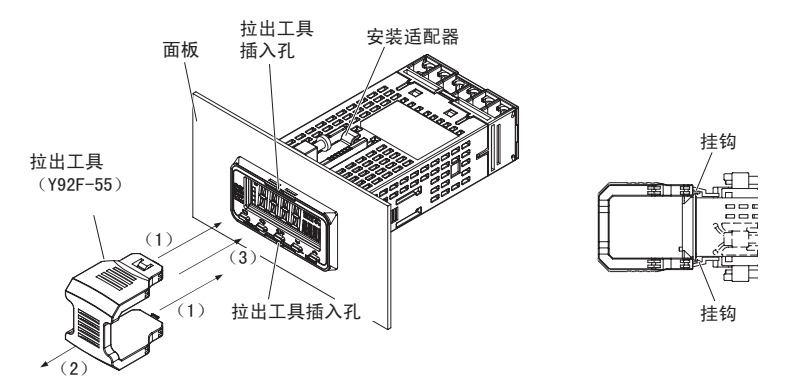

- (1)将拉出工具 (Y92F-55)插入拉出工具插入孔 (上下 2 处),直至上下挂钩切实勾住。
- (2)之后,请直接与拉出工具 (Y92F-55)一起拔出前面板。此时,请勿施加过度的力。
- (3)插入时请放平电路板,确认已安装密封橡胶,再插入后机壳。此时,请用手按压后机壳上下 的挂钩,使其切实勾住。此外,请避免电子零件接触机壳。

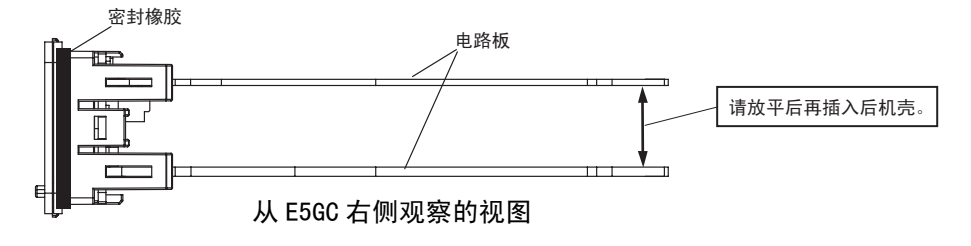

#### 端子台的装拆

E5GC 的端子台可装拆。E5CC/CC-U/EC/AC 无法装拆。

(1)将指定工具 (一字头螺丝刀)插入工具插入孔 (上下 2 处),并松开挂钩。此时,请勿施加过 度的力。

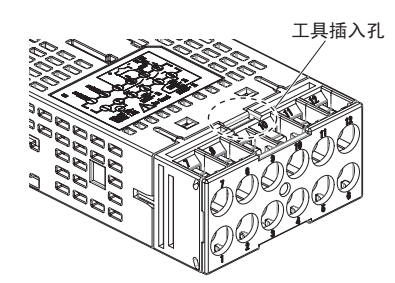

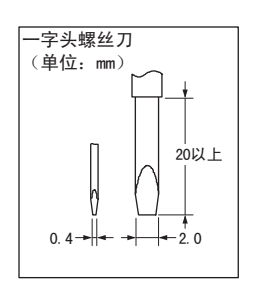

(2)直接向身前拔出。

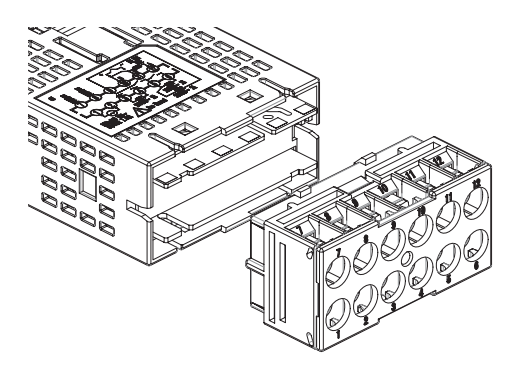

(注)螺丝端子台型、无螺钉夹具端子台型的拆装方法相同。 请勿安装不同类型的端子台,如将无螺钉夹具端子台等安装到螺丝端子台型产品上。否则,可 能会影响性能。

安装方法

# 2-2 端子部的使用方法

#### <span id="page-46-0"></span>2-2-1 E5CC 的端子排列

#### ● 端子排列图

E5CC 的端子排列分为控制输出 1/2、传感器输入、辅助输出、输入电源、选项 5 种。

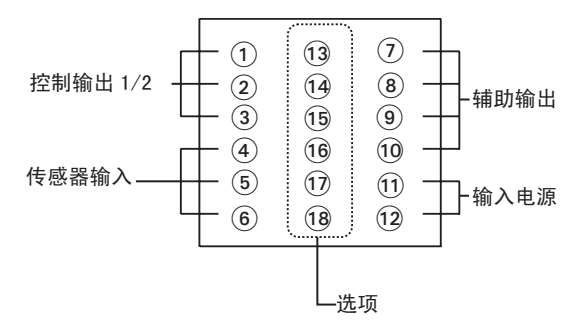

#### ſИ 使用注意事项

购买时, 设定为 K 热电偶 (输入类型= 5)。如果传感器不同, 可能会发生输入异常 (5.ERR)。 因此请确认输入类型。

### 控制输出 1/2

#### ● 型号的说明

"控制输出 1/2"可通过型号中的以下部位来识别。

 $E5CC-\Box \Box \Box \Box S$  M- $\Box \Box \Box$ 

— 控制输出1/2

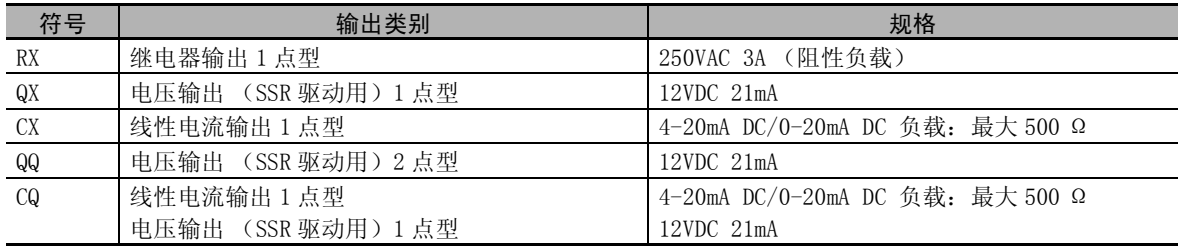

#### ● 端子排列详情

请勿连接呈灰色显示的端子。

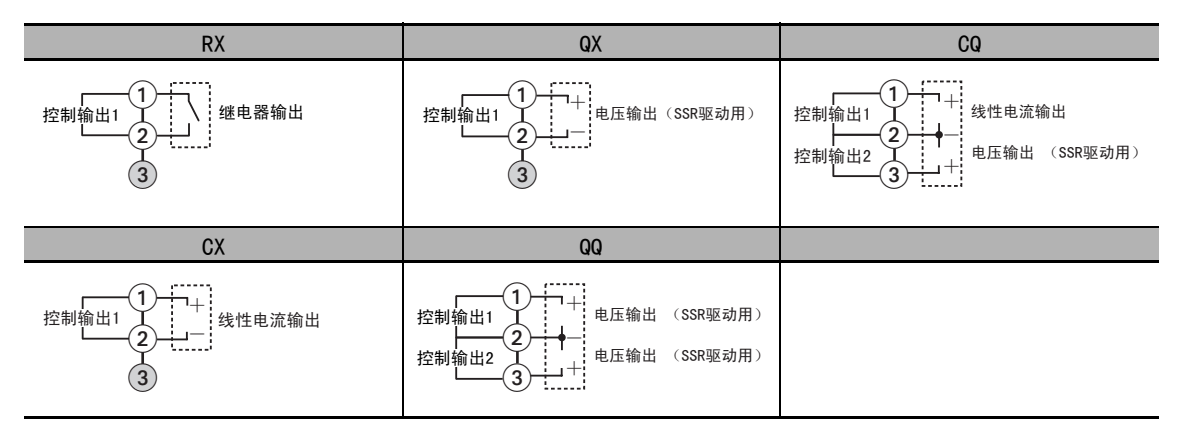

### 传感器输入

#### ● 型号的说明

E5CC 的 "传感器输入"为多重输入,因此型号中的符号固定为 "M"。

```
E5CC - \Box \Box \Box S M - \Box \Box
```
―传感器输入

#### ● 端子排列详情

请勿连接呈灰色显示的端子。

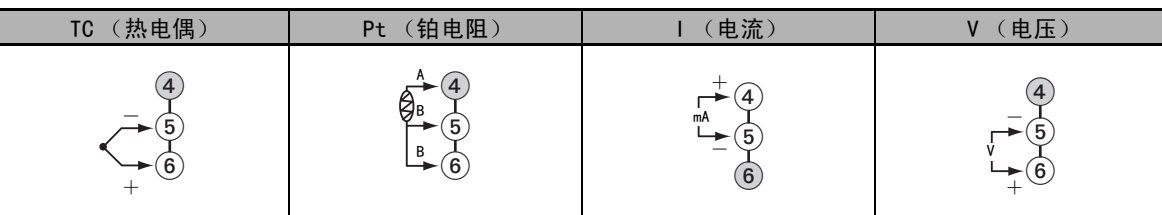

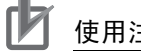

使用注意事项

为了符合 EMC 标准,请在 30m 的长度以内使用传感器。 超过 30m 使用时, 将不符合 EMC 标准, 敬请注意。

### 辅助输出

#### ● 型号的说明

E5CC 的 "辅助输出"可通过型号中的以下部位来识别输出点数。

 $ESCC-\Box\Box\Box\Box S$ M $-\Box\Box\Box$ 

一辅助输出点数

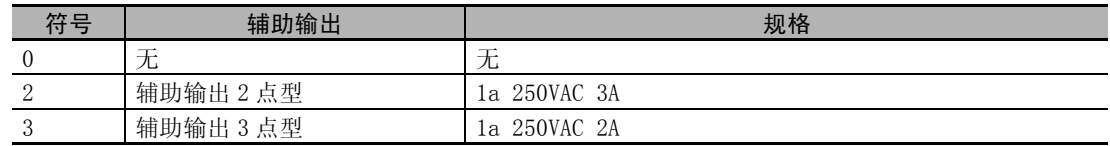

### ● 端子排列详情

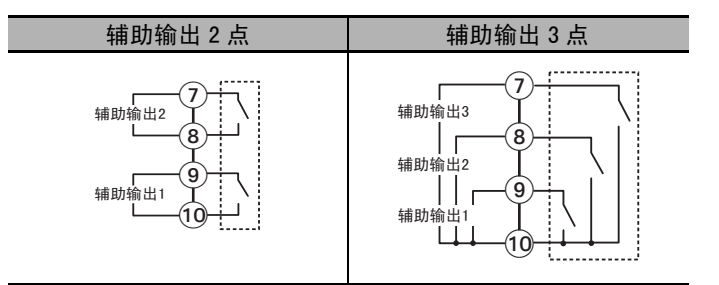

## 输入电源

#### ● 型号的说明

E5CC 的 "输入电源"可通过型号中的以下部位来识别。

 $ESCC-\Box\Box\Box\Box S M-\Box\Box\Box$ 

.<br>输入电源

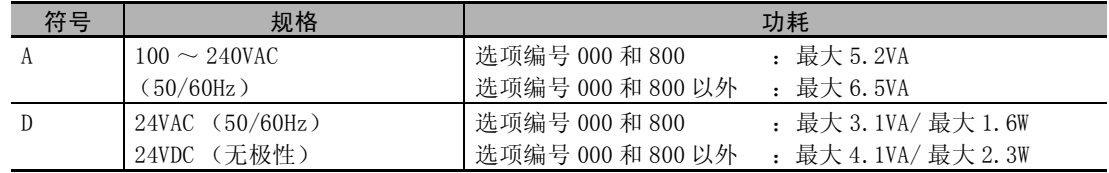

● 端子排列详情

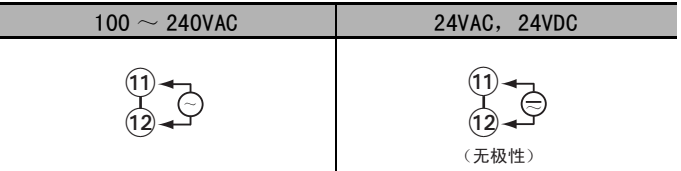

## 选项

### ● 型号的说明

E5CC 的 "选项"可通过型号中的以下部位来识别。

 $ESCC-\Box\Box\Box\Box S$  M- $\Box\Box\Box$ 

–选项

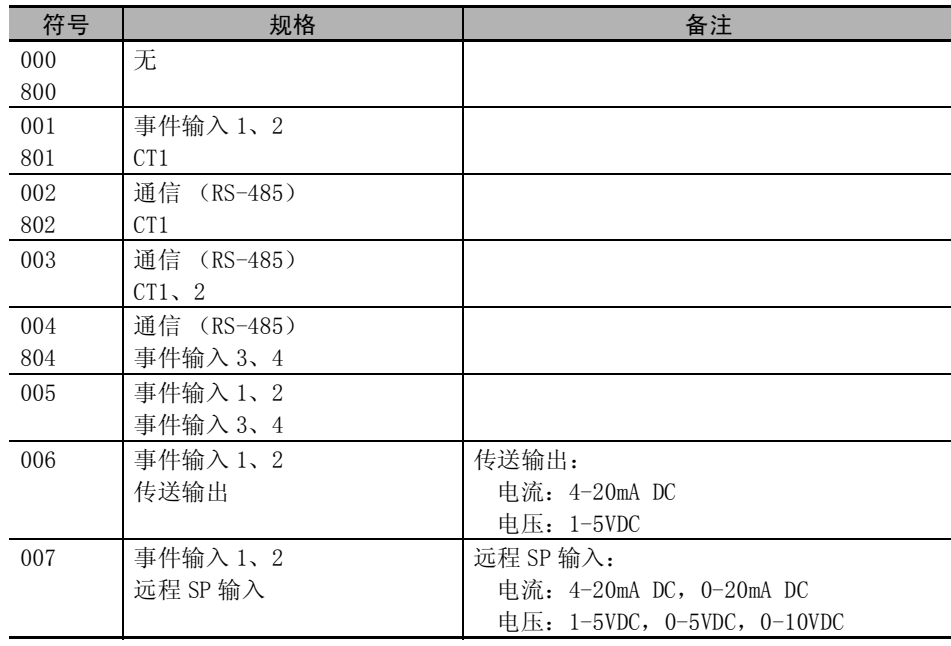

2

#### ● 端子排列详情

请勿连接呈灰色显示的端子。

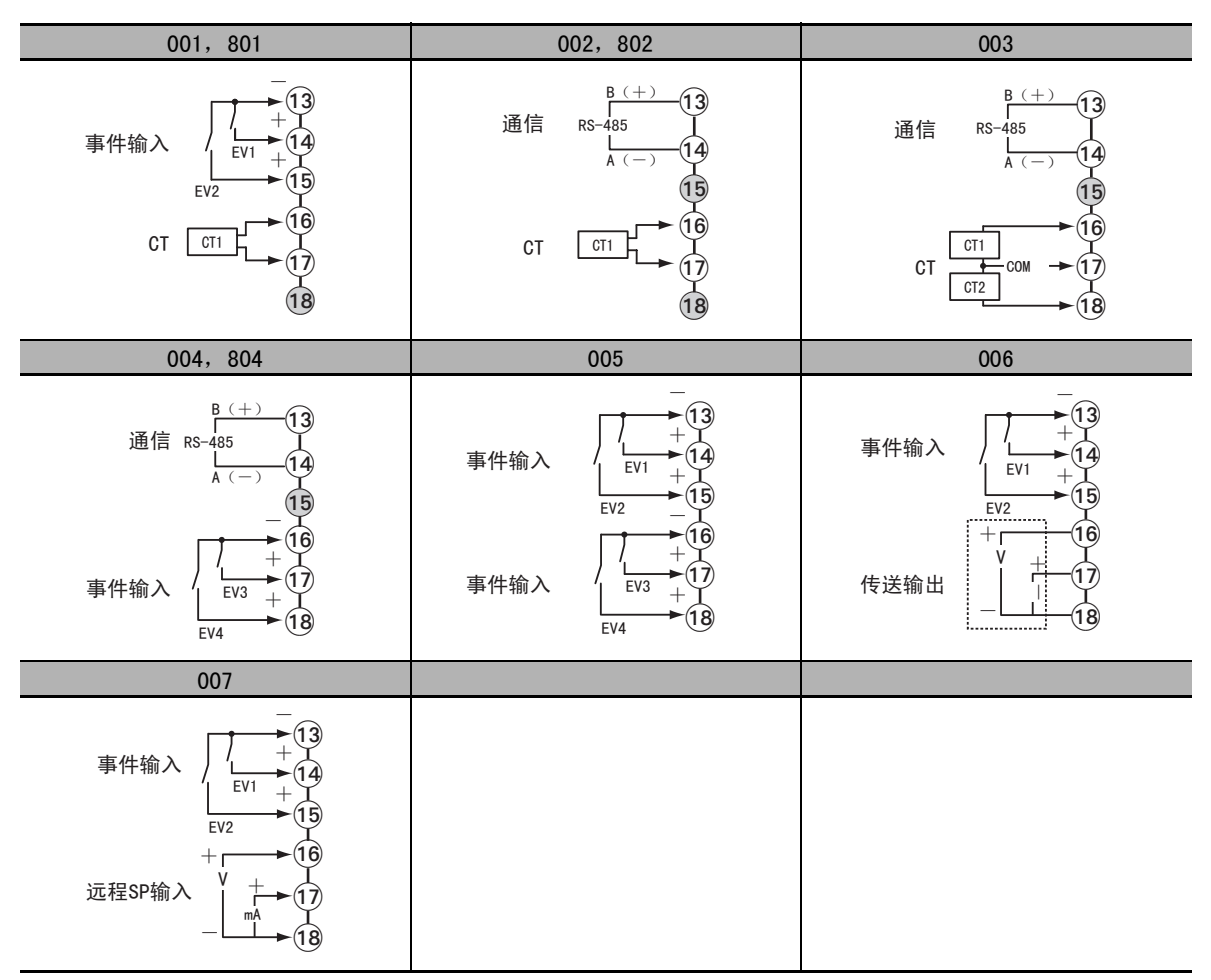

### <span id="page-51-0"></span>2-2-2 E5CC-U 的端子排列

#### ● 端子排列图

E5CC-U 的端子排列分为控制输出 1、传感器输入、辅助输出、输入电源 4 种。

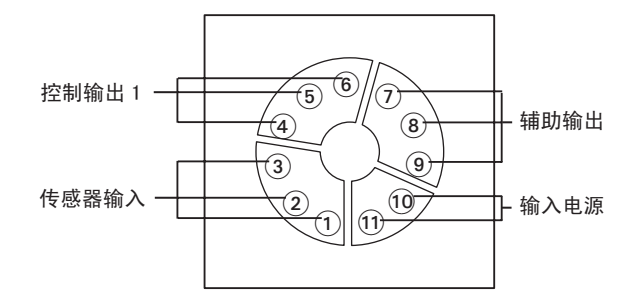

#### rh 使用注意事项

购买时, 设定为 K 热电偶 (输入类型= 5)。如果传感器不同, 可能会发生输入异常 (S.ERR)。 因此请确认输入类型。

### 控制输出 1

#### ● 型号的说明

"控制输出 1"可通过型号中的以下部位来识别。

**E5CC-**□□ □ □ U M-□□□

- 控制输出1

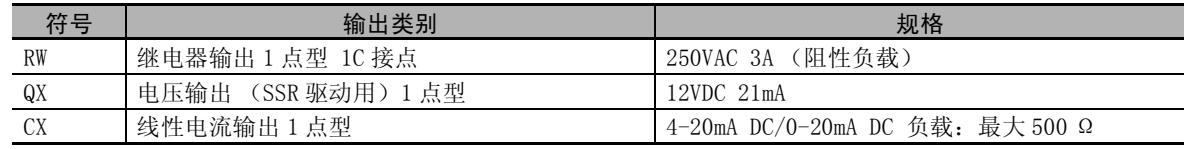

#### ● 端子排列详情

请勿连接呈灰色显示的端子。

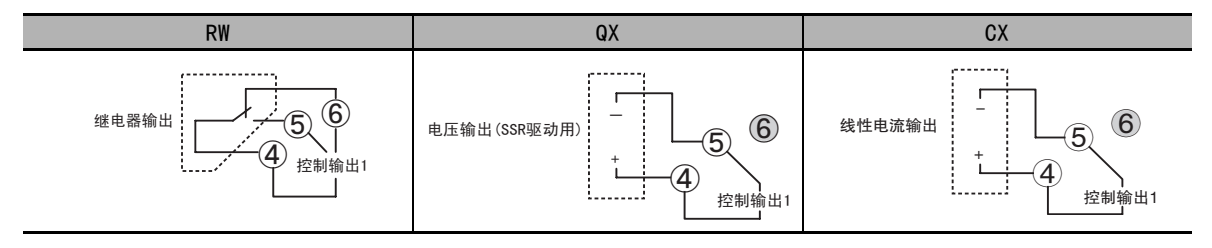

### 传感器输入

#### ● 型号的说明

E5CC-U 的 "传感器输入"为多重输入,因此型号中的符号固定为 "M"。

 $ESCC - \Box \Box \Box \cup M - \Box \Box$ — 传感器输入

#### ● 端子排列详情

I

请勿连接呈灰色显示的端子。

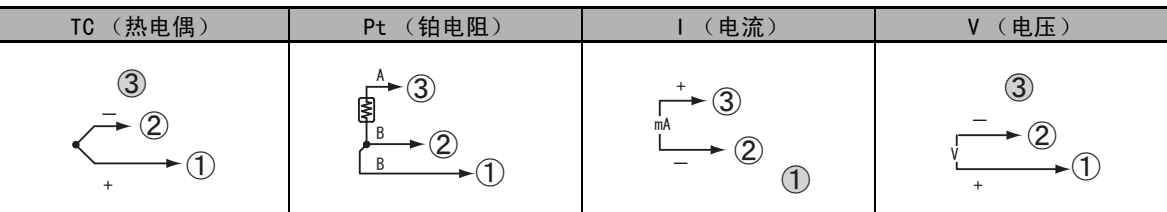

# 上 使用注意事项

为了符合 EMC 标准, 请在 30m 的长度以内使用传感器。 超过 30m 使用时, 将不符合 EMC 标准, 敬请注意。

 $\frac{1}{1}$ 

### 辅助输出

#### ● 型号的说明

E5CC-U 的 "辅助输出"可通过型号中的以下部位来识别输出点数。

 $ESCC-\Box\Box\Box\Box$  U M- $\Box\Box\Box$ Τ

一辅助输出点数

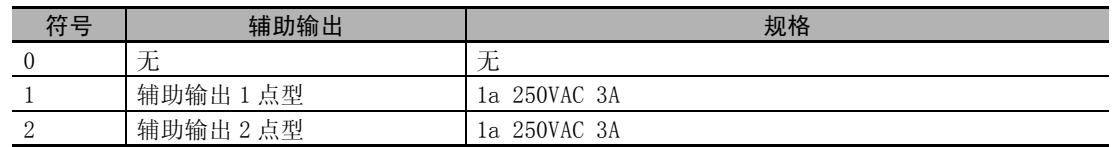

#### ● 端子排列详情

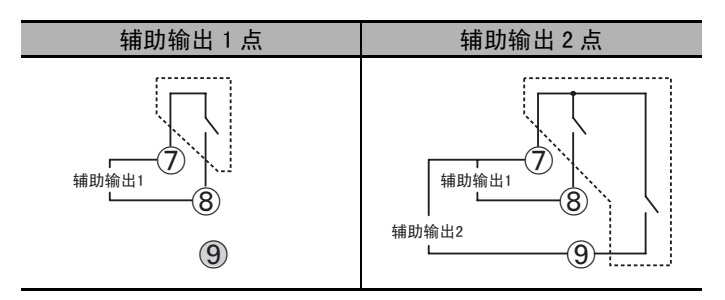

## 输入电源

#### ● 型号的说明

E5CC-U 的 "输入电源"可通过型号中的以下部位来识别。

**E5CC** - □ □ □ U M-□□□

.<br>输入电源

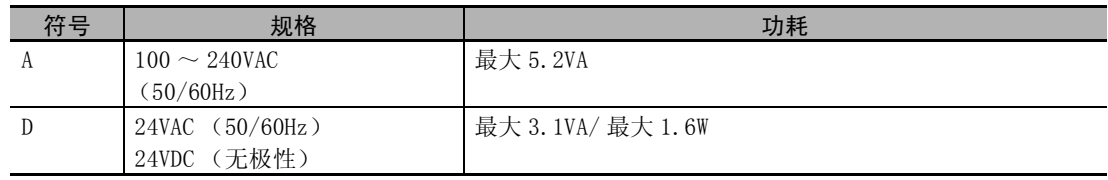

● 端子排列详情

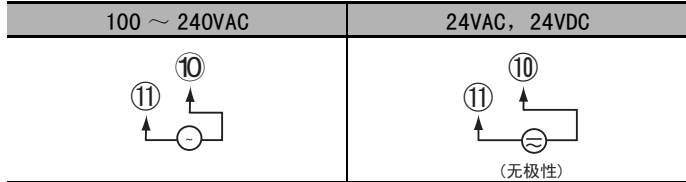

2

### <span id="page-54-0"></span>2-2-3 E5EC/AC 的端子排列

#### ● 端子排列图

端子排列分为控制输出 1/2、传感器输入、辅助输出、输入电源、选项 5 种。 请勿连接呈灰色显示的端子。

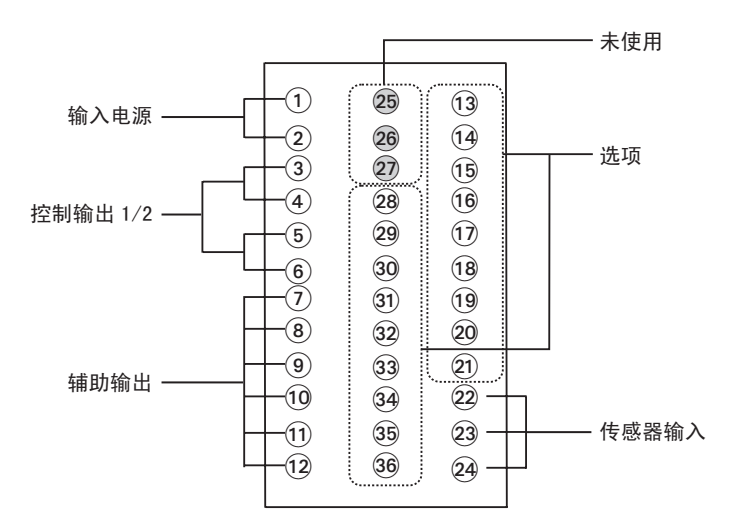

内

#### 使用注意事项

· 购买时, 设定为 K 热电偶(输入类型= 5)。如果传感器不同, 可能会发生输入异常(S.ERR)。 因此请确认输入类型。

### 控制输出 1/2

#### ● 型号的说明

"控制输出 1/2"可通过型号中的以下部位来识别。

E5□C-□□ □ □ S M-□□□

控制输出1/2

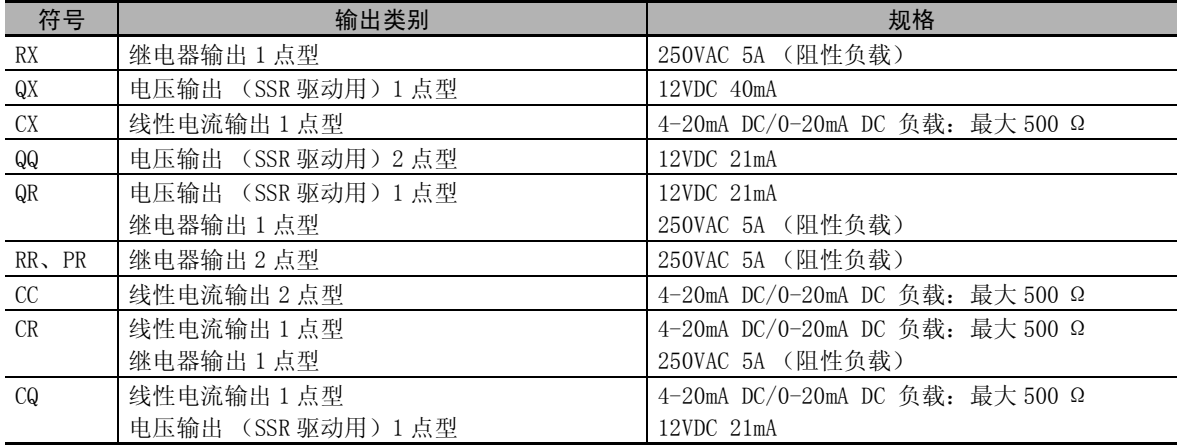

2-2 端子部的使用方法

端子部的使用方法

 $2 - 2$ 

2

2-2-3 E5EC/AC2-2-3 E5EC/AC 的端子排列

的端子排列

#### ● 端子排列详情

请勿连接呈灰色显示的端子。

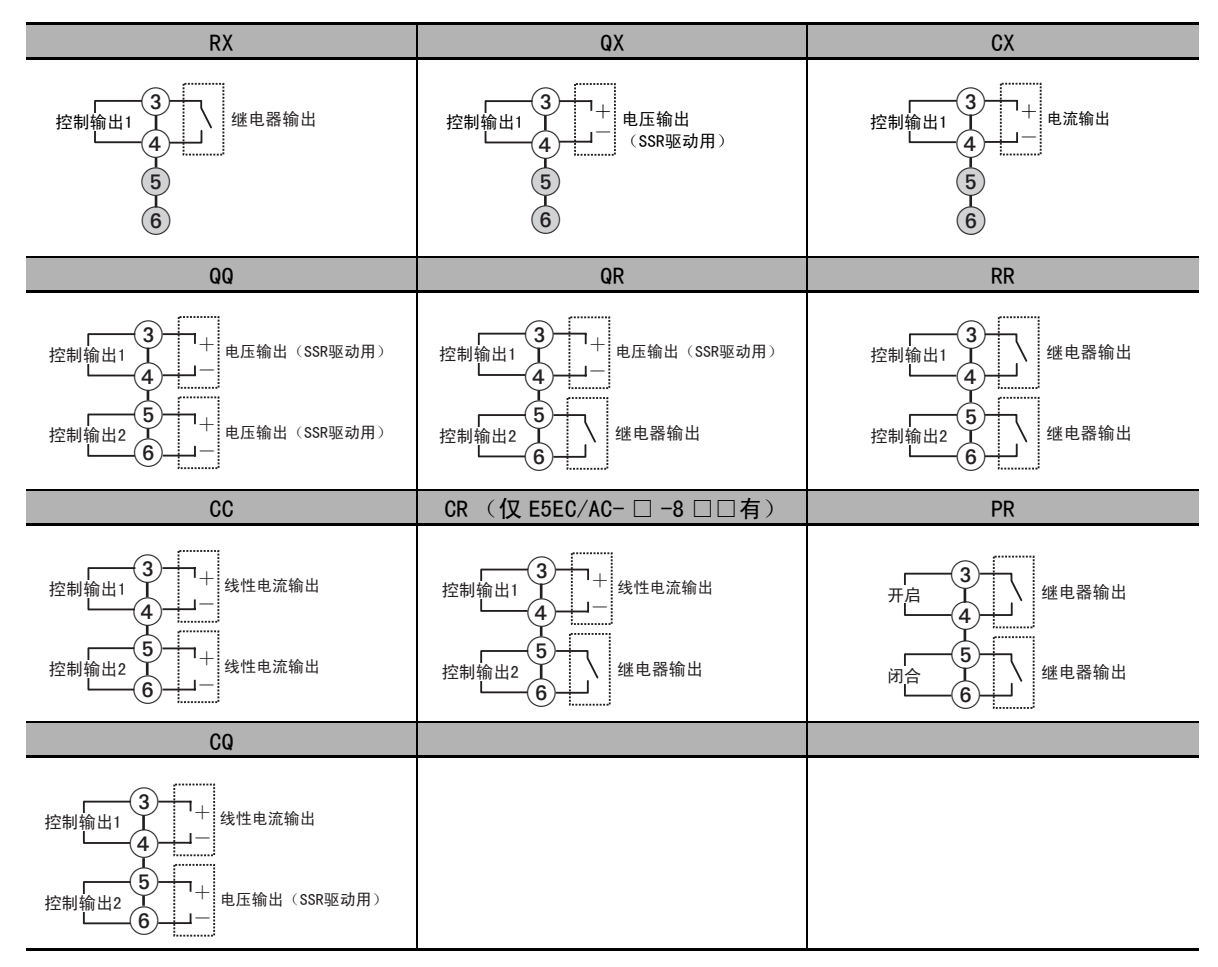

### 传感器输入

#### ● 型号的说明

"传感器输入"为多重输入,因此型号中的符号固定为 "M"。

 $E5\Box C-\Box\Box\Box\Box S M-\Box\Box\Box$ 

传感器输入

#### ● 端子排列详情

请勿连接呈灰色显示的端子。

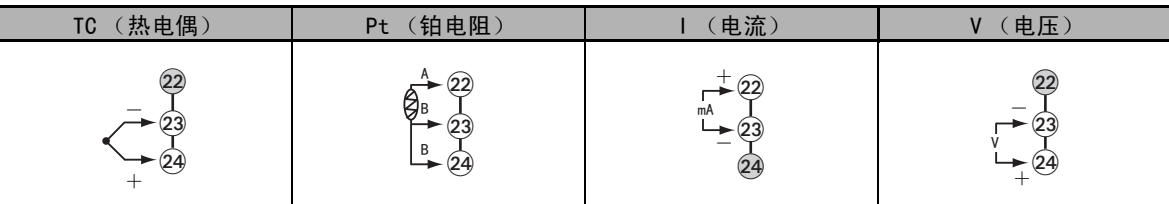

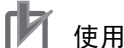

使用注意事项

为了符合 EMC 标准, 请在 30m 的长度以内使用传感器。 超过 30m 使用时, 将不符合 EMC 标准, 敬请注意。

### 辅助输出

#### ● 型号的说明

"辅助输出"可通过型号中的以下部位来识别输出点数。

E5□C-□□ □ □ S M-□□□

辅助输出点数

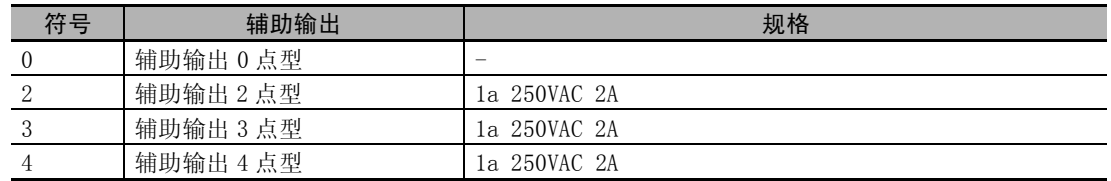

#### ● 端子排列详情

请勿连接呈灰色显示的端子。

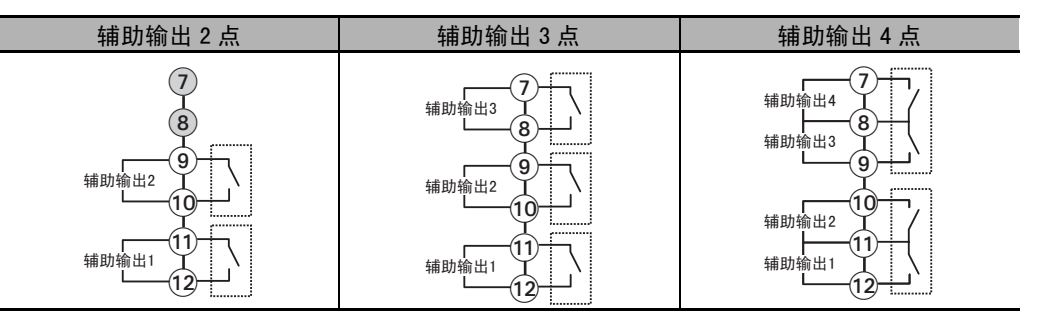

### 输入电源

#### ● 型号的说明

"输入电源"可通过型号中的以下部位来识别。

E5□C-□□ □ □ S M-□□□

输入电源

通过以下符号来识别规格。

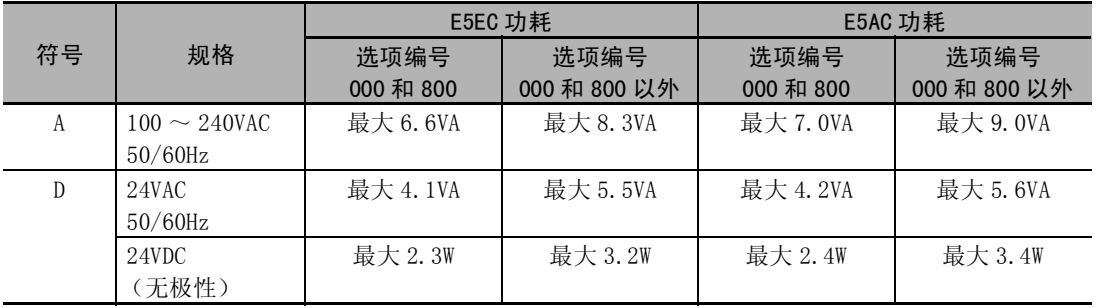

#### ● 端子排列详情

"输入电源"的端子排列详情如下。

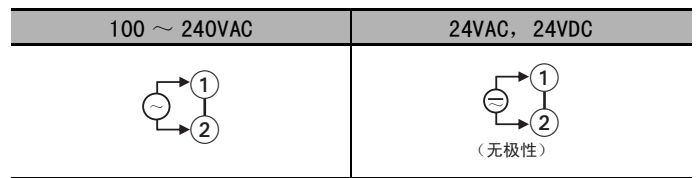

### 选项

#### ● 型号的说明

E5EC/AC 的 "选项"可通过型号中的以下部位来识别。

**E5**□C-□□□S M-□□□

—选项

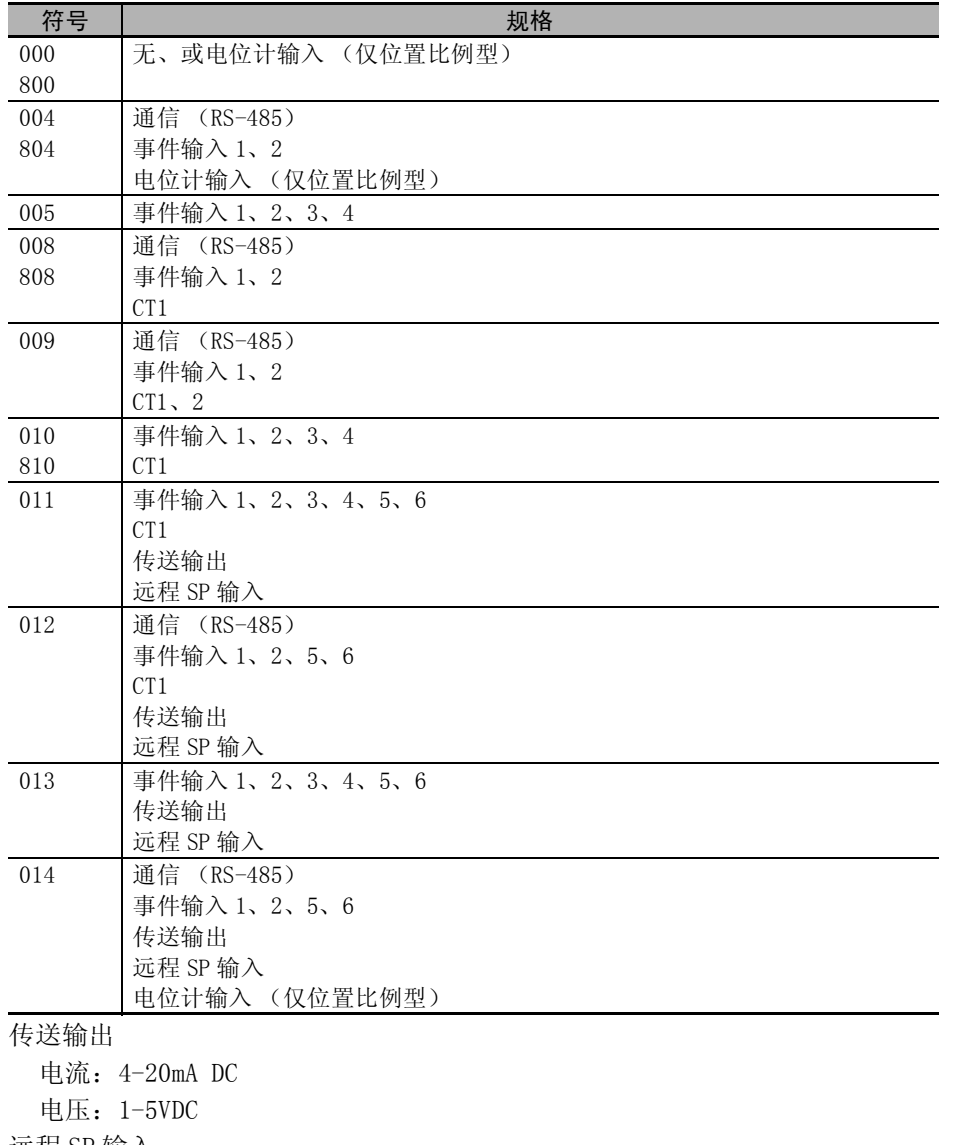

远程 SP 输入 电流:4-20mA DC,0-20mA DC 电压:1-5VDC,0-5VDC,0-10VDC 2

#### ● 端子排列详情

请勿连接呈灰色显示的端子。

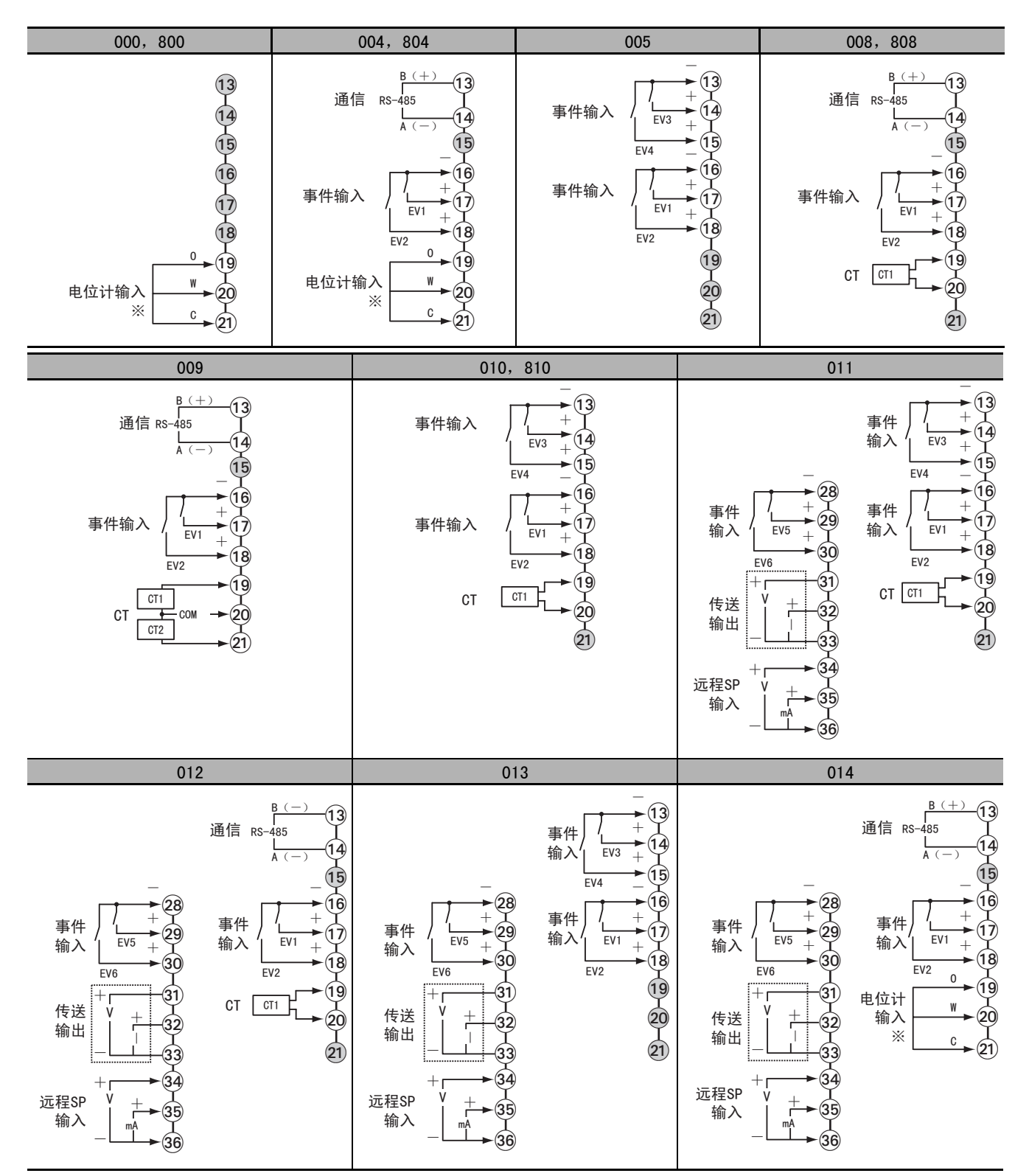

<sup>※</sup>位置比例型可以使用。其他情况为空端子。

2-2 端子部的使用方法

端子部的使用方法

 $2 - 2$ 

2

2-2-4 E5DC2-2-4 E5DC 的端子排列

的端子排列

### <span id="page-59-0"></span>2-2-4 E5DC 的端子排列

#### ● 端子排列图

E5DC 的端子排列分为控制输出 1、传感器输入、辅助输出、输入电源、选装件 5 种。

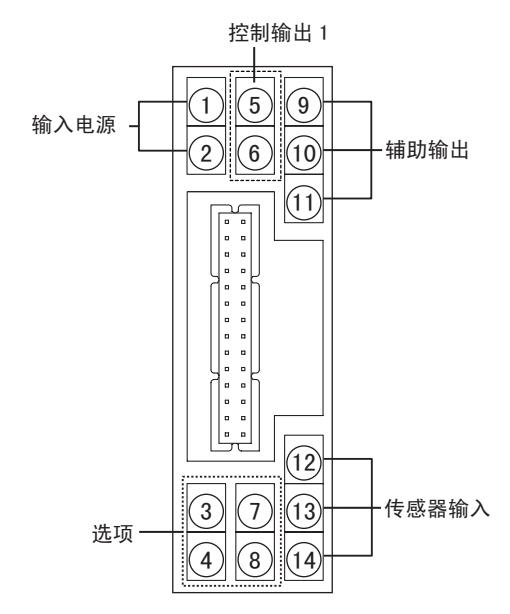

#### ſИ 使用注意事项

购买时, 设定为 K 热电偶 (输入类型= 5)。如果传感器不同, 可能会发生输入异常 (S.ERR)。 因此请确认输入类型。

### 控制输出 1

#### ● 型号的说明

"控制输出 1"可通过型号中的以下部位来识别。

 $ESDC-\Box \Box \Box \Box \Box M-\Box \Box \Box$ 

控制输出1

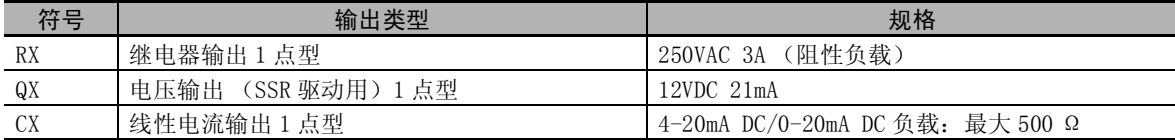

#### ● 端子排列详情

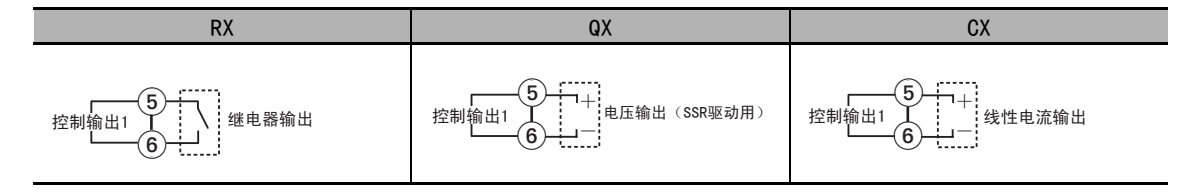

### 传感器输入

#### ● 型号的说明

E5DC 的 "传感器输入"为多重输入,因此型号中的符号固定为 "M"。

('&ƶƶ ƶ ƶ ƶ 0ƶƶƶ

- 传感器鍮入

#### ● 端子排列详情

请勿连接呈灰色显示的端子。

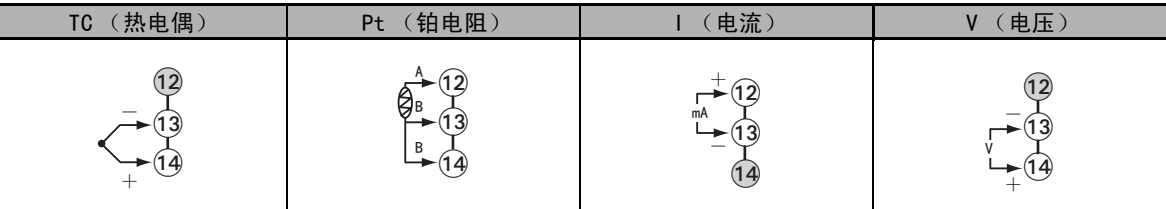

#### 内 使用注意事项

为了符合 EMC 标准, 请在 30m 的长度以内使用传感器。 超过 30m 使用时, 将不符合 EMC 标准, 敬请注意。

### 辅助输出

#### ● 型号的说明

E5DC 的 "辅助输出"可通过型号中的以下部位来识别输出点数。

 $ESDC-\Box \Box \Box \Box \Box M-\Box \Box \Box$ 

一辅助输出点数

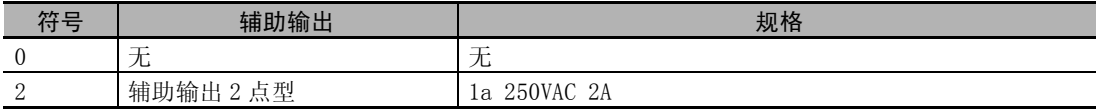

● 端子排列详情

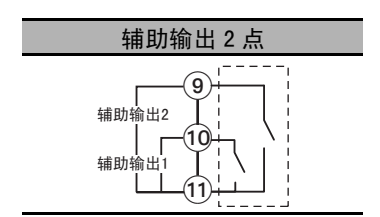

2-2 端子部的使用方法

端子部的使用方法

 $2 - 2$ 

2

2-2-4 E5DC2-2-4 E5DC 的端子排列

的端子排列

## 输入电源

#### ● 型号的说明

E5DC 的 "输入电源"可通过型号中的以下部位来识别。

 $[55DC - \Box \Box \Box \Box \Box \blacksquare$ 输入电源

符号 | 规格 | 功耗 A  $100 \sim 240$ VAC (50/60Hz) 最大 4.9VA D 24VAC (50/60Hz) 24VDC (无极性) 最大 2.8VA/ 最大 1.5W

#### ● 端子排列详情

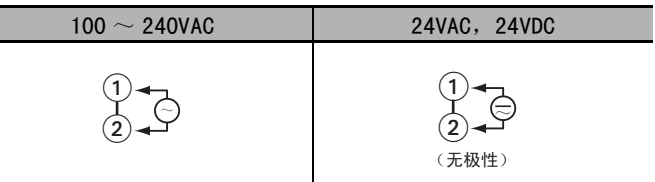

### 选项

#### ● 型号的说明

E5DC 的 "选项"可通过型号中的以下部位来识别。

 $E5DC-T \Box \Box \Box \Box M-T \Box \Box$ 

–选项

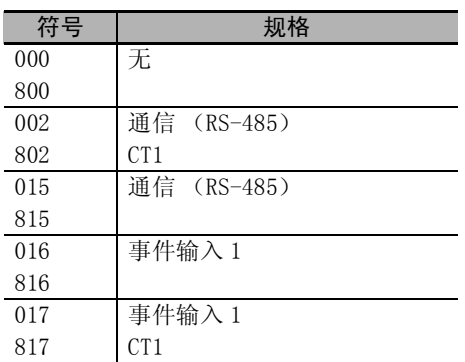

#### ● 端子排列详情

请勿连接呈灰色显示的端子。

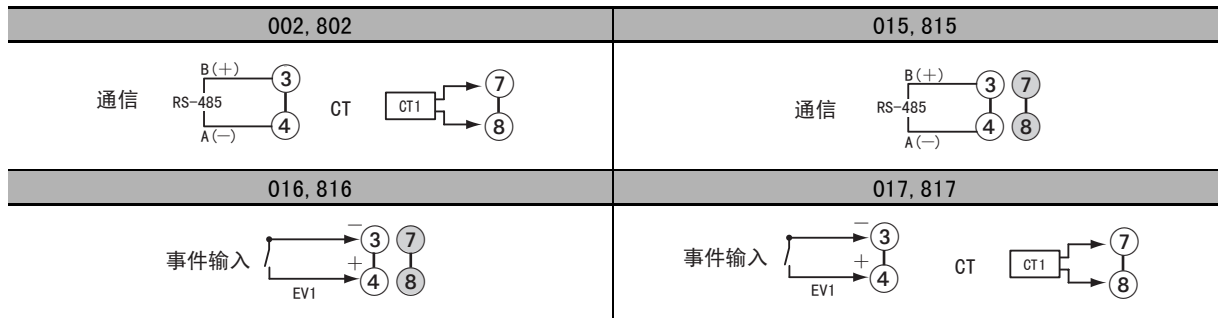

### <span id="page-62-0"></span>2-2-5 E5GC 的端子排列

#### ● 端子排列图

E5GC 的端子排列分为控制输出 1、传感器输入、辅助输出、输入电源、选装件 5 种。

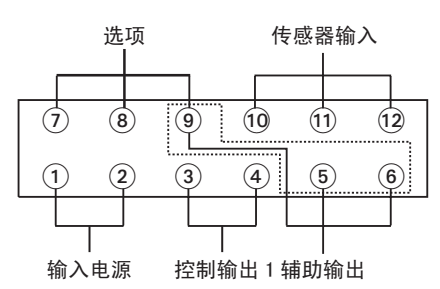

#### ſЙ 使用注意事项

购买时, 设定为 K 热电偶 (输入类型= 5)。如果传感器不同, 可能会发生输入异常 (5.ERR)。 因此请确认输入类型。

## 控制输出 1

#### ● 型号的说明

"控制输出 1"可通过型号中的以下部位来识别。

 $ESGC-\Box \Box \Box \Box \Box M-\Box \Box \Box$ 

\_控制输出1

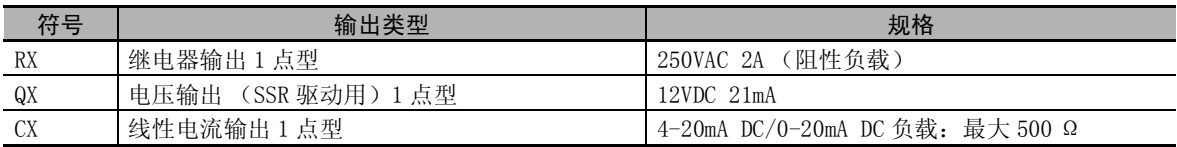

#### ● 端子排列详情

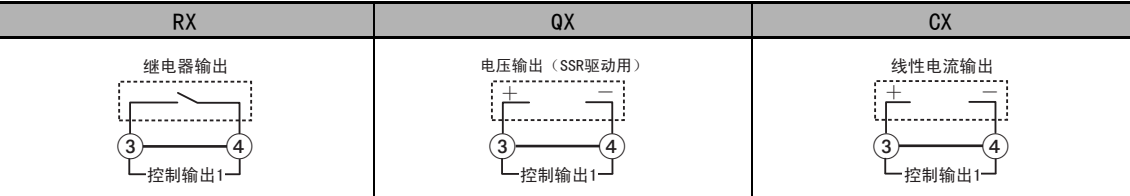

### 传感器输入

#### ● 型号的说明

E5GC 的 "传感器输入"为多重输入,因此型号中的符号固定为 "M"。

E5GC-□□ □ □ □ M-□□□ 传感器输入

#### ● 端子排列详情

请勿连接呈灰色显示的端子。

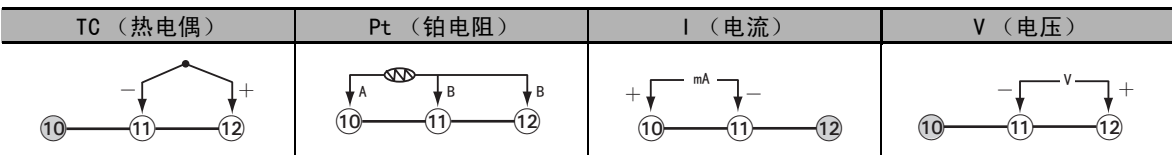

#### rh 使用注意事项

为了符合 EMC 标准, 请在 30m 的长度以内使用传感器。 超过 30m 使用时, 将不符合 EMC 标准, 敬请注意。

## 辅助输出

#### ● 型号的说明

E5GC 的 "辅助输出"可通过型号中的以下部位来识别输出点数。

E5GC-□□ □ □ □ M-□□□

辅助输出点数

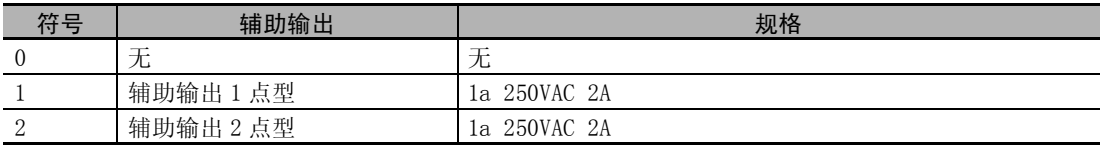

● 端子排列详情

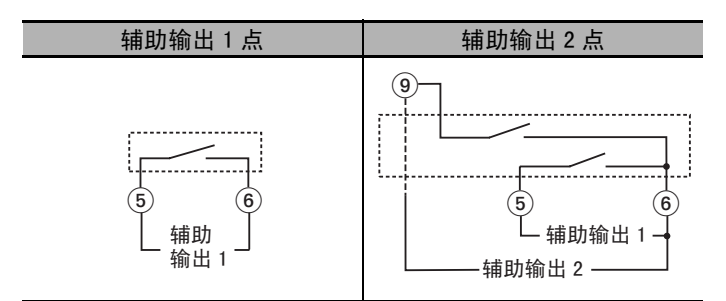

## 输入电源

#### ● 型号的说明

E5GC 的 "输入电源"可通过型号中的以下部位来识别。

 $ESGC$ - $\Box$  $\Box$  $\Box$  $\Box$  $M$ - $\Box$  $\Box$  $\Box$ ·输入电源

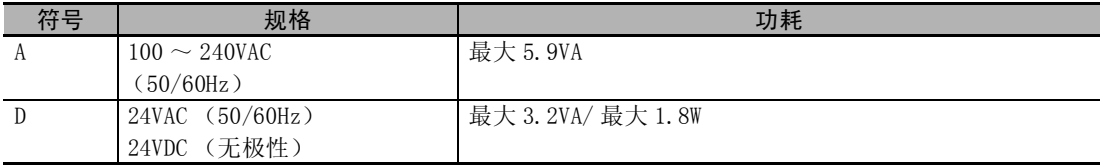

#### ● 端子排列详情

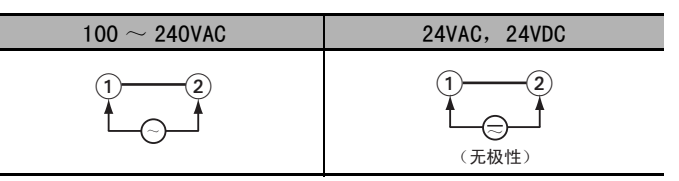

### 选项

#### ● 型号的说明

E5GC 的 "选项"可通过型号中的以下部位来识别。

 $ESGC-\Box \Box \Box S M-\Box \Box$ 

<sub>—</sub> 诜项

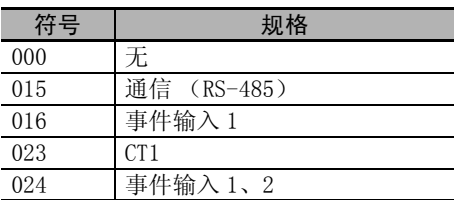

#### ● 端子排列详情

请勿连接呈灰色显示的端子。

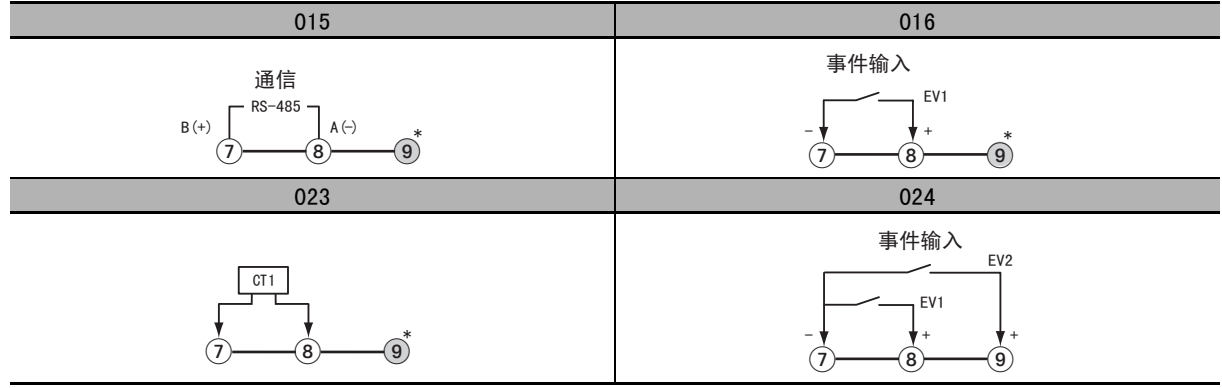

\* 使用辅助输出 2 时,连接 9 号端子。

#### 2-2-6 接线时的注意事项

- · 为了避免受到干扰,请将信号线与电力线分开接线。
- 电缆请使用屏蔽双绞线 (AWG24 ~ AWG18 (横截面积 0.205mm<sup>2</sup> ~ 0.823mm<sup>2</sup>))。但是, E5CC-U 应使用 (AWG24  $\sim$  AWG14 (横截面积 0.205mm<sup>2</sup>  $\sim$  2.081mm<sup>2</sup>)). E5CC/EC/AC/DC 的剥线长度为 6  $\sim$  8mm, E5CC-U 为 5 ~ 6mm, E5GC 的螺丝端子台型为 6 ~ 8mm, 无螺钉夹具端子台型为 8 ~ 12mm。
- · 端子部请使用压接端子进行接线。
- · 请使用适合压接端子的接线材料及压接工具。
- · 端子螺丝紧固扭矩请设为 0.43 ~ 0.58N·m。
- · E5CC/EC/AC/DC 以及 E5GC 的螺丝端子台型的压接端子请使用形状如下图所示的 M3 端子。

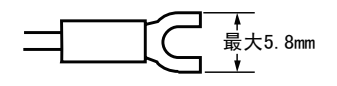

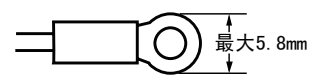

E5CC-U 的压接端子请使用形状如下图所示的 M3.5 端子。

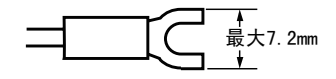

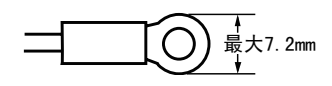

E5GC的无螺钉夹具端子台型的接线材料,请使用AWG24~AWG18(相当于横截面积0.205㎜<sup>2</sup>~0.823㎜<sup>2</sup>) 的绞合线或单股线。

此外,插入端子的露出导电部的长度为  $8 \sim 12$ mm。棒形端子的直径为 φ 0.8  $\sim$  φ 1.4mm。

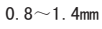

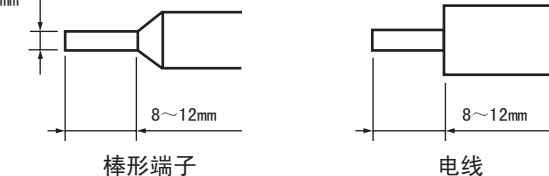

E5GC 的无螺钉夹具端子台型的推荐棒形端子

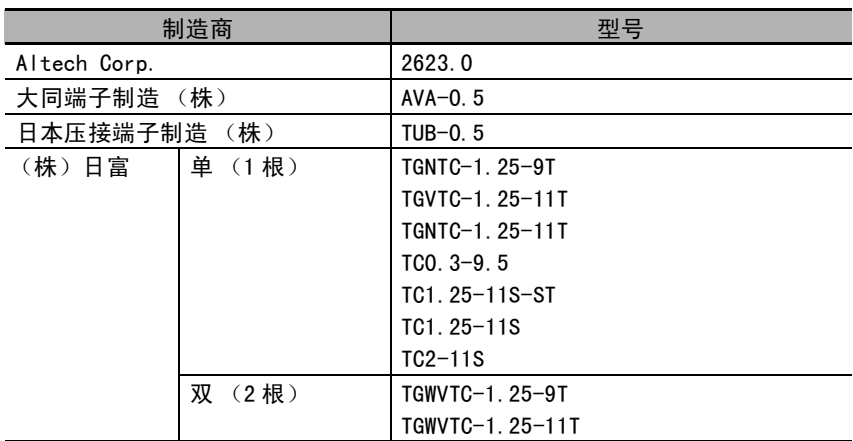

· E5DC 使用压接端子时,请使用带绝缘包皮的压接端子。如果直接使用裸露的压接端子,上下端子间可 能会短路。使用裸露的压接端子时,请用具有绝缘性能的套管覆盖压接部分。此外,为了不使套管错

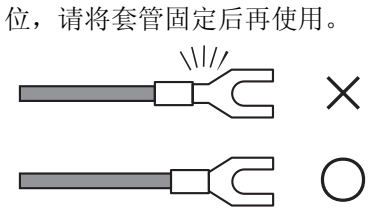

对1个端子的接线,最多可以连接2个带绝缘包皮的压接端子。不能使用绝缘包皮直径过大的压接端子。

E5DC 的推荐带绝缘包皮压接端子

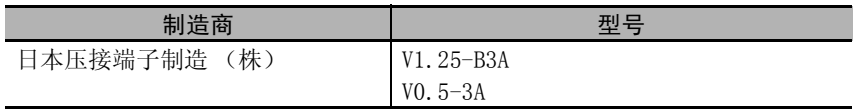

#### 2-2-7 接线

接线图中,端子编号的左侧表示主体内部,右侧表示主体外部。

#### ● 电源

功耗

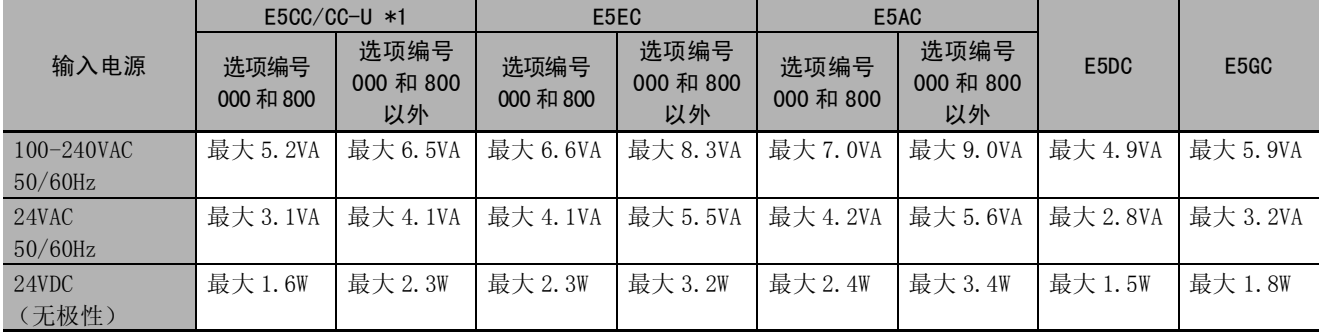

\*1 E5CC-U 只有选项编号 000 和 800。

· 输入电源-继电器输出-其他端子相互之间已进行强化绝缘。

#### ● 输入

端子的排列请参照□"2-2-1 E5CC 的端子排列"、□["2-2-2 E5CC-U 的端子排列"](#page-51-0)、□["2-2-3](#page-54-0) [E5EC/AC 的端子排列"](#page-54-0)、□ ["2-2-4 E5DC 的端子排列"](#page-59-0)、□ ["2-2-5 E5GC 的端子排列"。](#page-62-0) 延长热电偶导线时,请务必使用与热电偶类型相符的补偿导线。 延长铂电阻的导线时,请使用电阻值小的导线,并确保 3 根导线的电阻值相同。

### **● 控制输出 1/2**

各机型的输出类型与内部等效电路如下所示。

#### E5CC

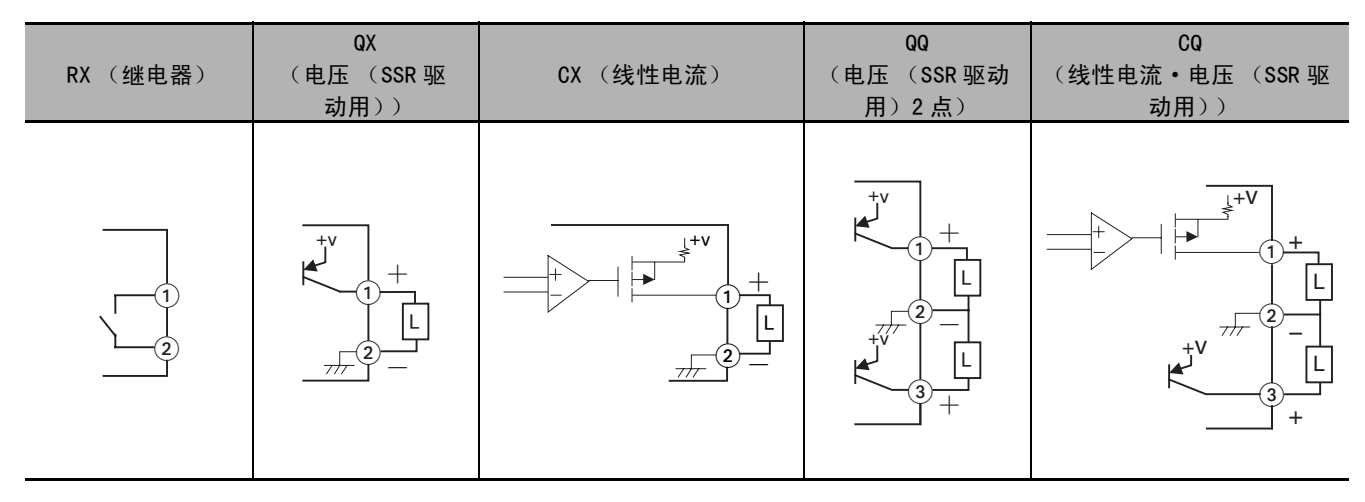

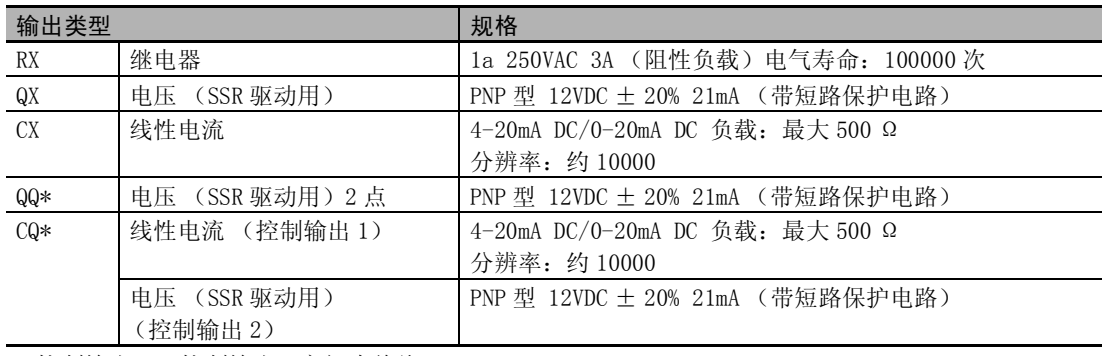

\* 控制输出 1 -控制输出 2 之间未绝缘。

#### E5CC-U

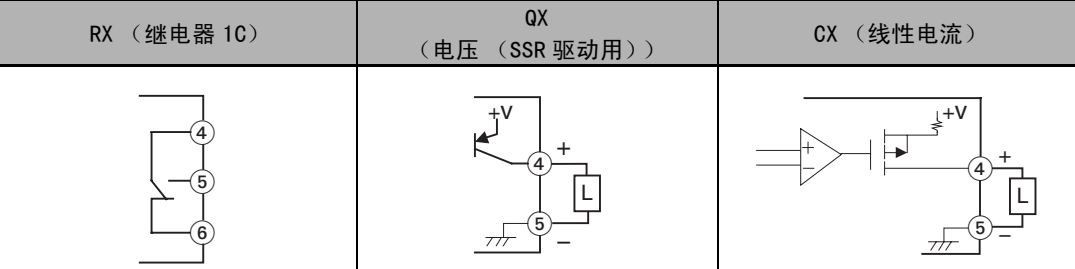

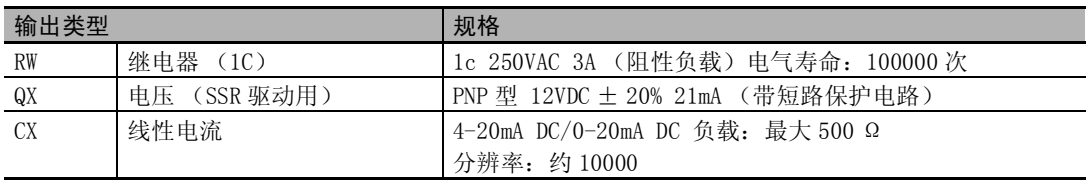

2-2 端子部的使用方法

2-2-7 接线

E5EC/AC

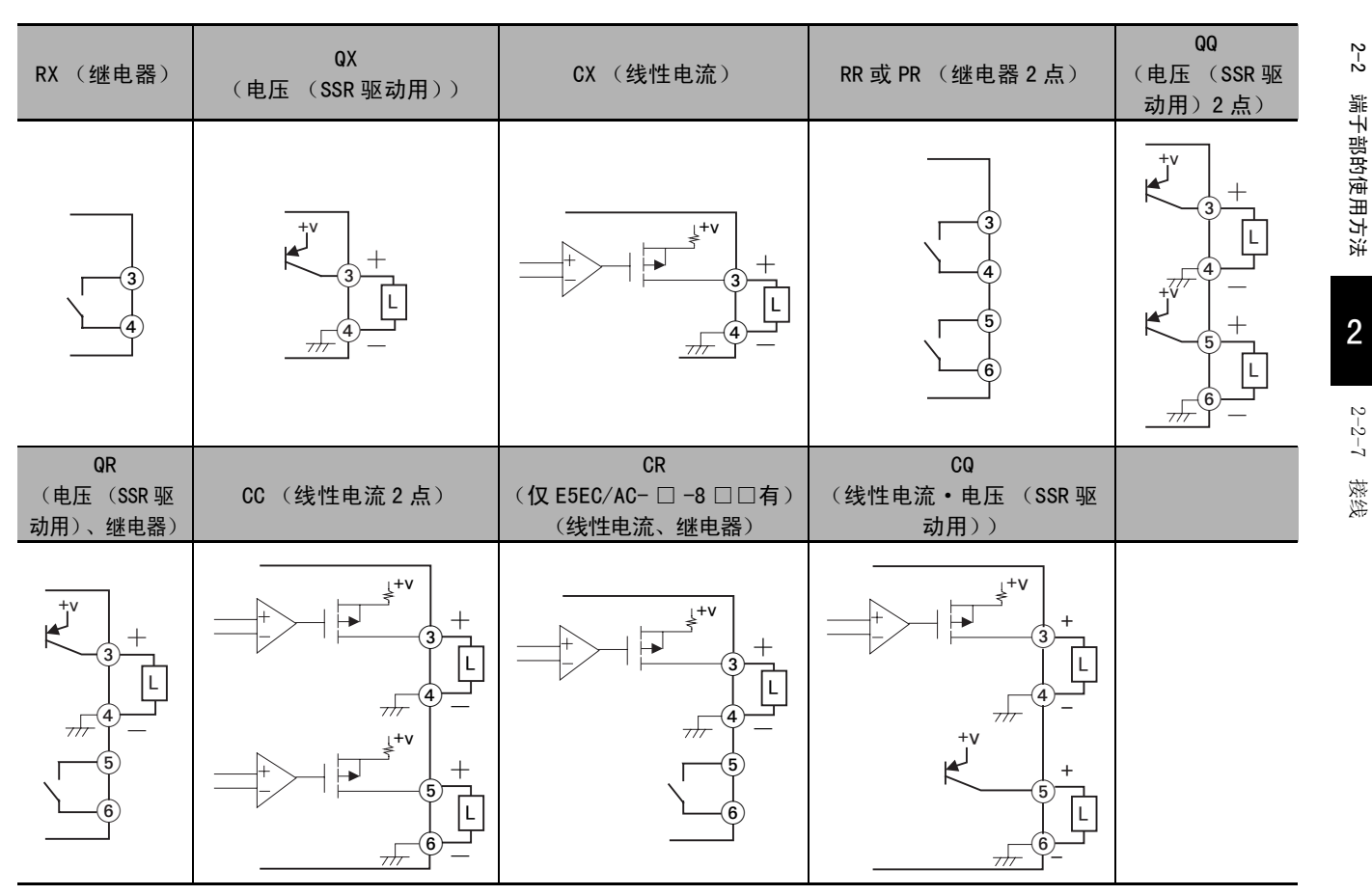

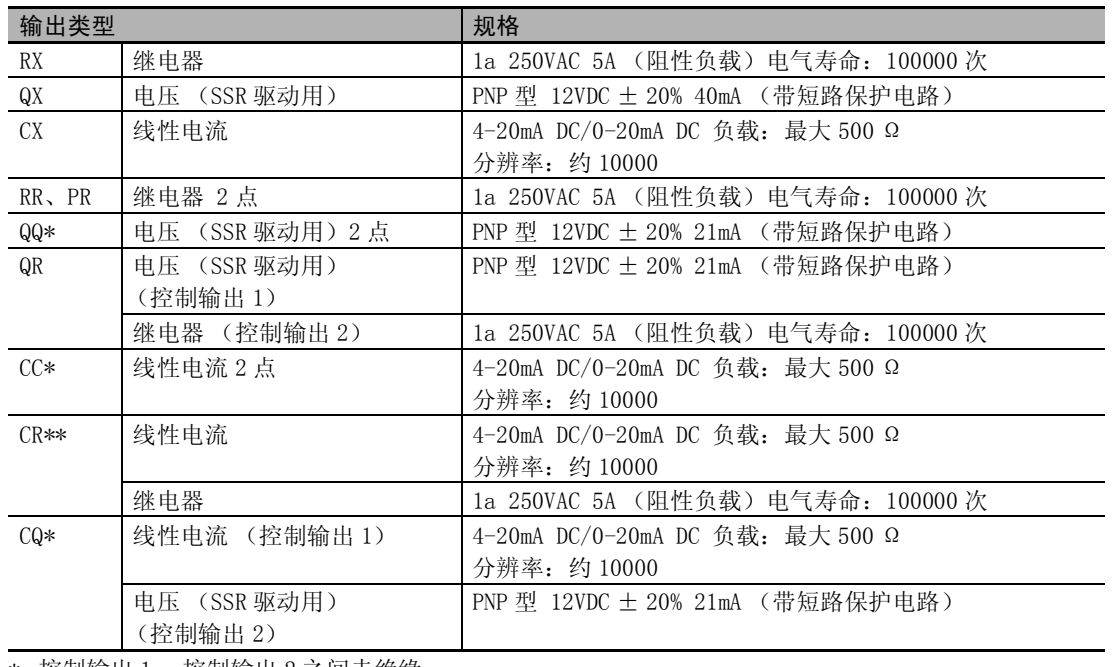

\* 控制输出 1 一控制输出 2 之间未绝缘。

\*\* 仅 E5EC/AC- □ -8 □□有

#### $\bullet$  控制输出 1

各机型的输出类型与内部等效电路如下所示。

#### E5DC

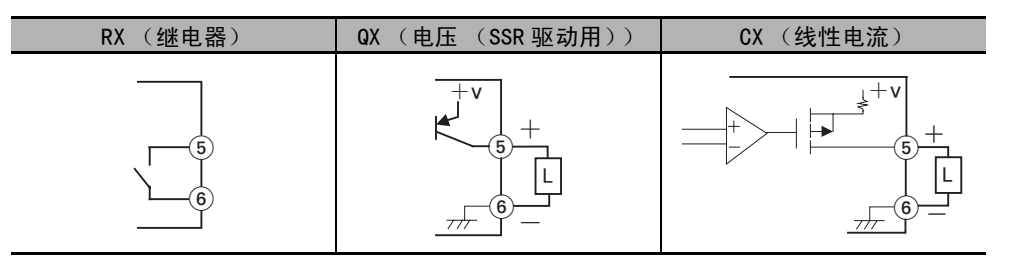

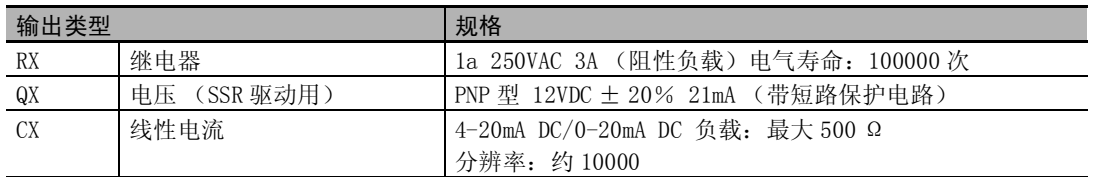

#### E5GC

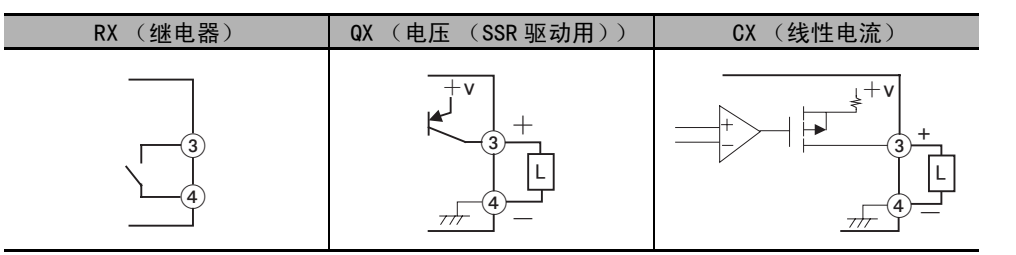

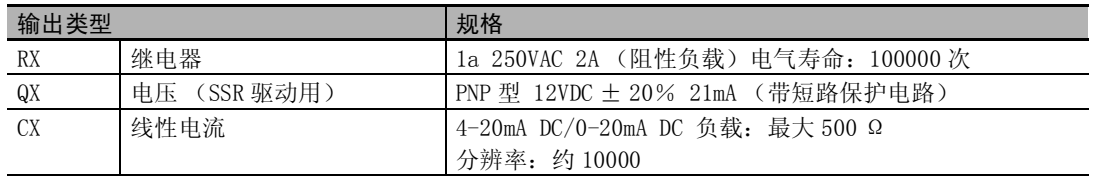

#### ● 辅助输出 1、2、3、4

- · E5CC/CC-U/DC 的控制输出为 1 点时,如果选择加热冷却控制,则辅助输出 2 被分配到控制输出(冷 却侧)(但是,辅助输出 1 点的机型不能自动分配控制输出 (冷却侧))。
- · E5EC/AC 的控制输出为 1 点时,如果选择加热冷却控制,则辅助输出 4 被分配到控制输出(冷却侧) (但是,辅助输出 2 点的机型,辅助输出 2 为控制输出 (冷却侧))。
- · E5GC 时,如果选择加热冷却控制,则辅助输出 1 被分配到控制输出 (冷却侧)。

### ● 事件输入

选项编号 001、004 ~ 014、016、017、024、801、804、808、810 的机型为支持事件输入的机型。

E5CC

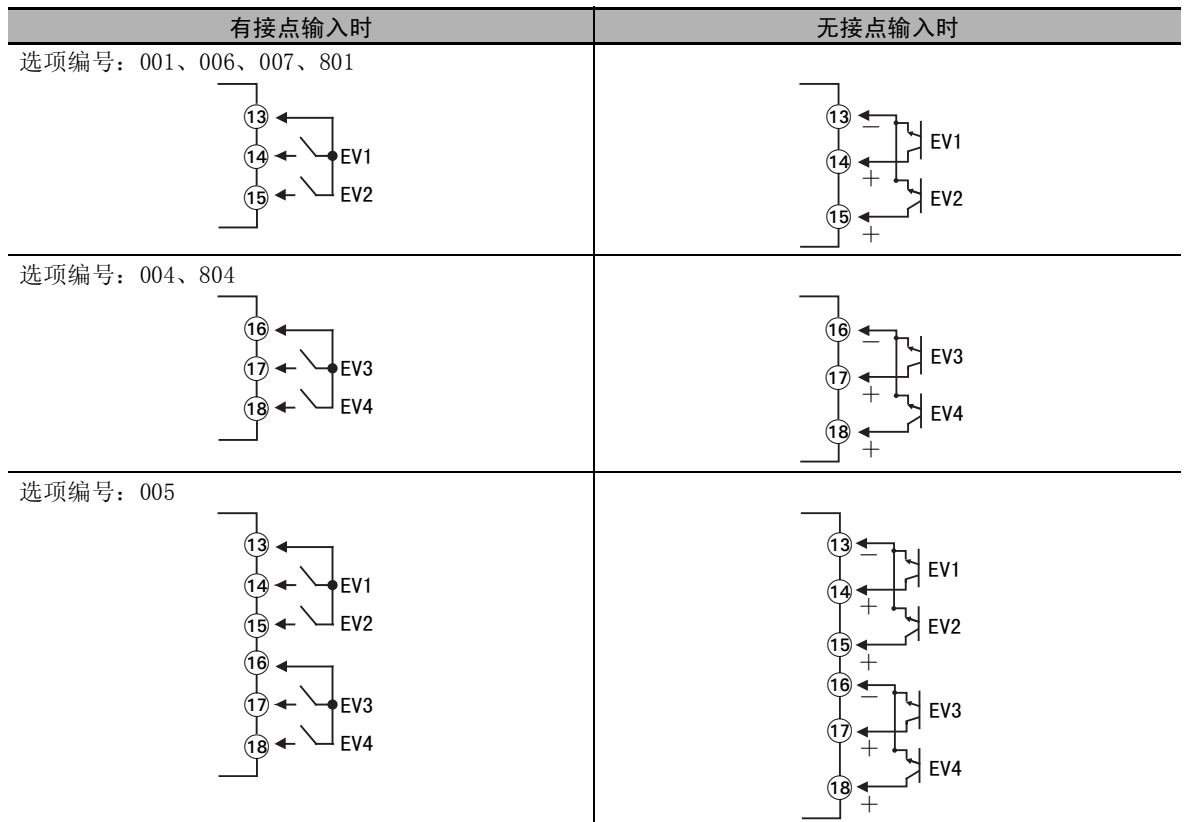

#### E5EC/AC

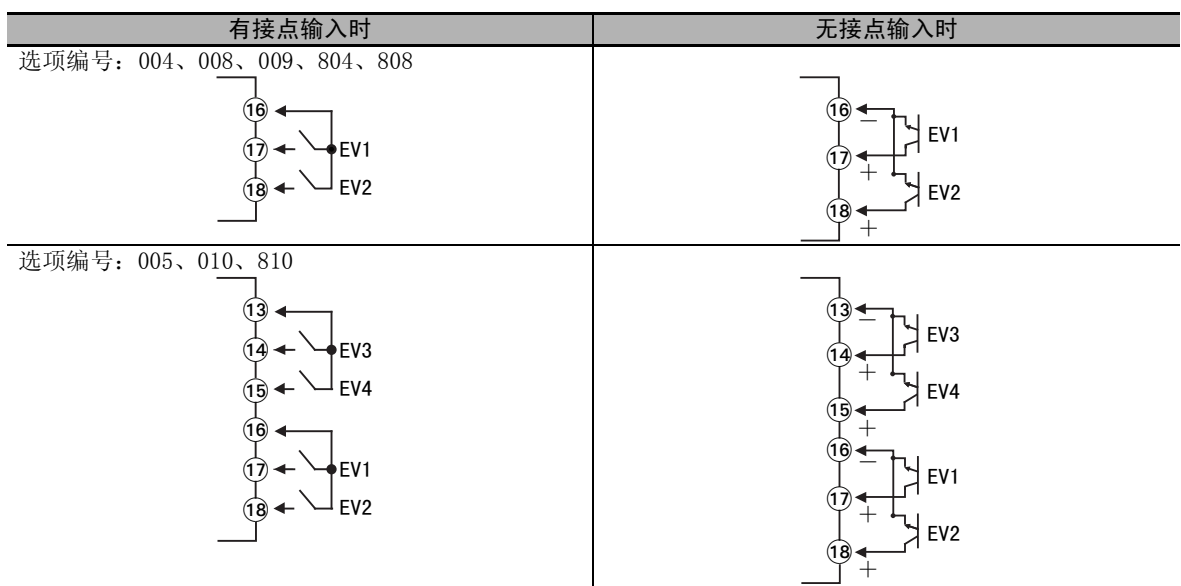
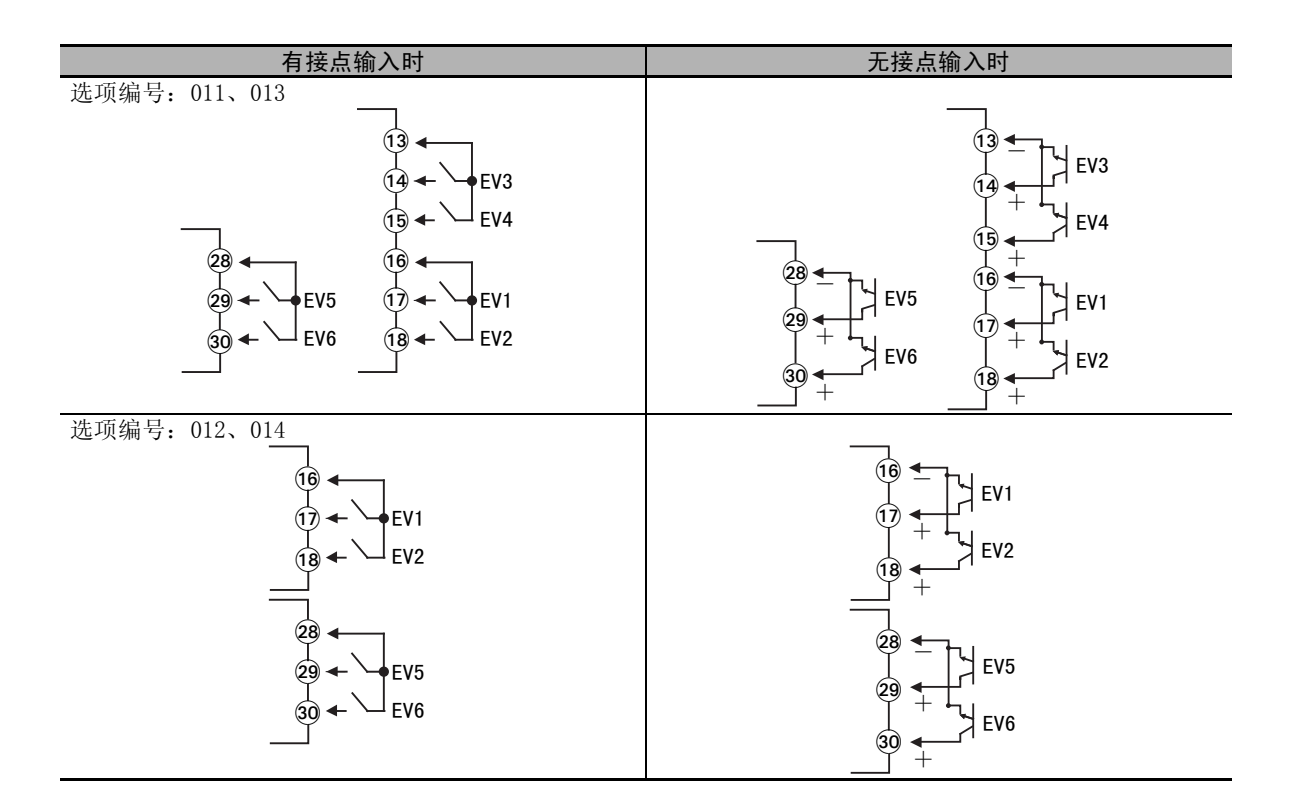

#### E5DC

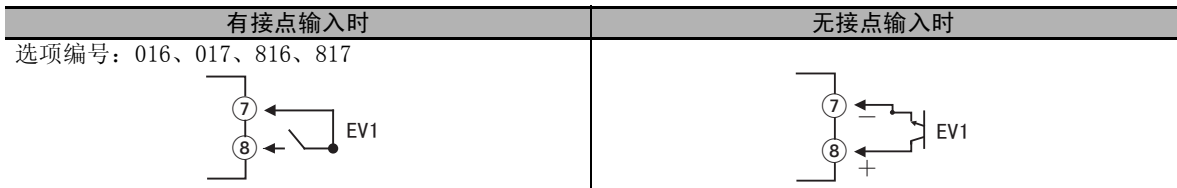

#### E5GC

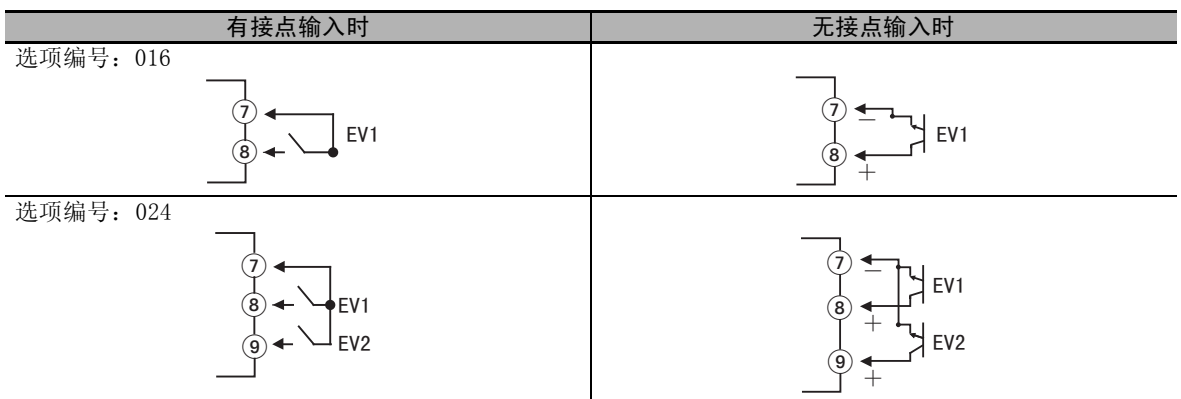

· 事件输入的使用条件如下所示。

· 流出电流约为 7mA。

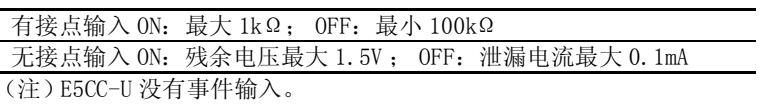

#### ●  $C$ T 输入

选项编号 001 ~ 003、008 ~ 012、017、023、801、802、808、810、817 的机型为支持 CT 输入的机型。 (注)E5CC-U 没有 CT 输入。

### ● 传送输出

选项编号 006、011 ~ 014 的机型为支持传送输出的机型。

#### E5CC

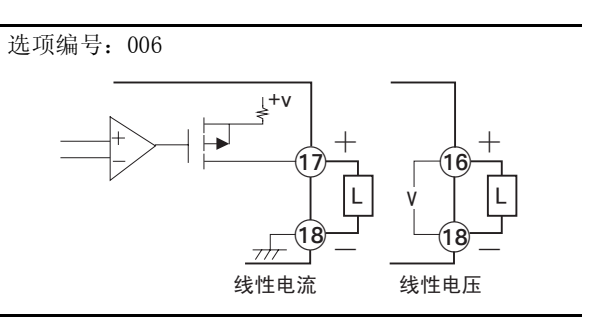

#### E5EC/AC

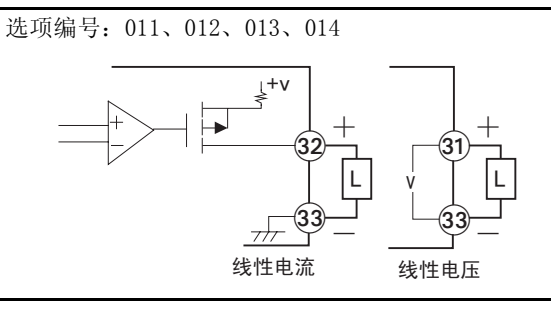

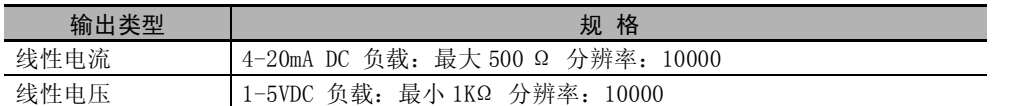

(注)E5CC-U/DC/GC 没有传送输出,但是控制输出为线性电流输出时,控制输出可作为简易传送输出使用。有关 操作方法的详情,请参照11["5-13 如何使用传送输出"\(5-34](#page-188-0) 页)。

\* E5CC-U 为 2014 年 5 月以后本公司工厂生产的产品 (Ver.2.2) 可对应, E5DC 为 2014 年 7 月以后本公司工厂生产的产品 (Ver.2.2) 可对应。

## $\bullet$  远程 SP 输入

选项编号 007、011 ~ 014 的机型为支持远程 SP 输入的机型。

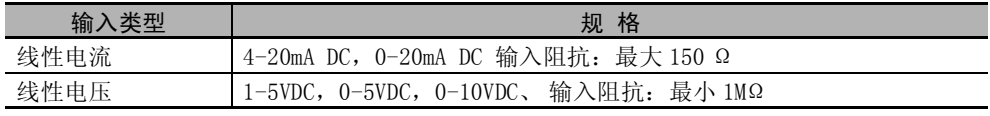

(注)E5CC-U/DC/GC 没有远程 SP 输入。

远程 SP 输入与内部电路未进行电气绝缘,因此将接地型热电偶用于传感器输入时,请勿使任何远程 SP 输入端子接地。(如果连接,会由于泄漏电流的影响而导致测量温度产生误差。)

#### ● 电位计输入

位置比例型可以使用。可以测量最大开度 100 ~ 10kΩ。 (注)E5CC/CC-U/DC/GC 没有电位计输入。

## ● 通信

#### RS-485

选项编号 002~ 004、008、009、012、014、015、802、804、808、815的机型为支持 RS-485 通信的机型。 请在E5CC/AC/EC的端子编号13、14间、E5DC的端子编号3、4间、E5GC的端子编号7、8间连接通信电缆。

通信单元接线图

E5CC/EC/AC

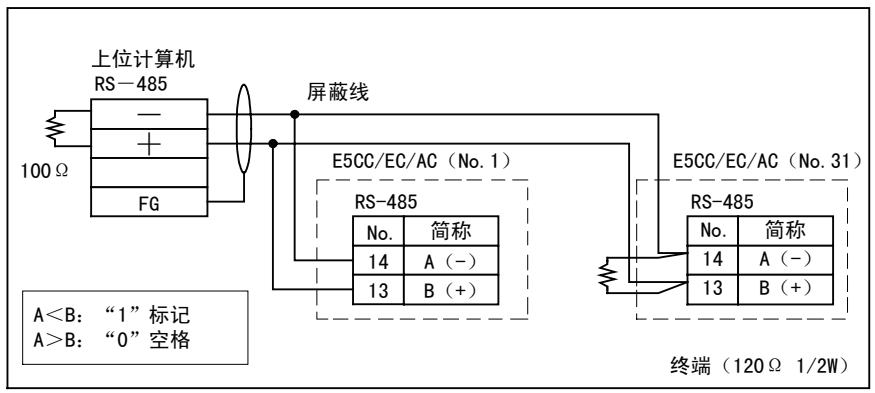

E5DC

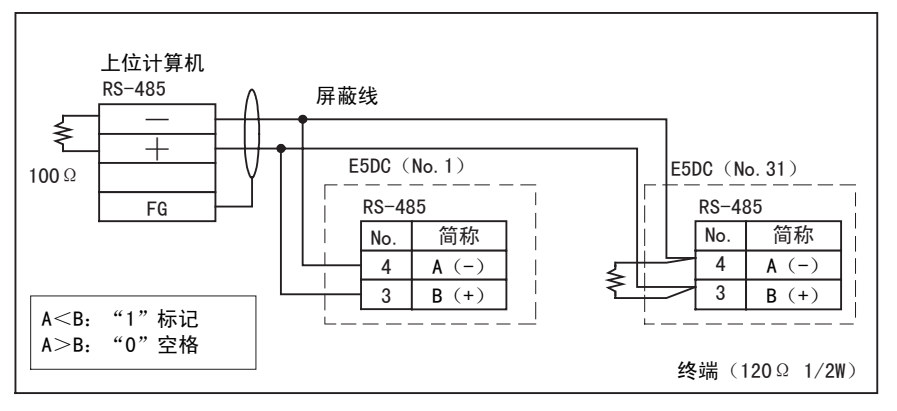

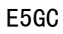

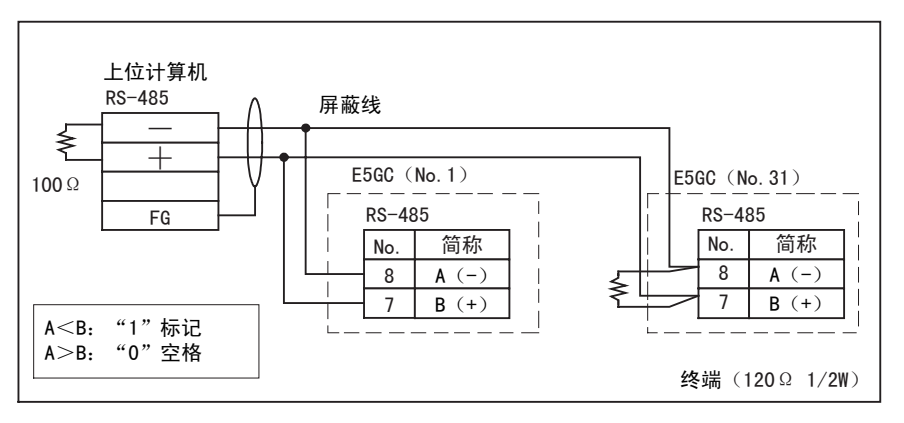

· 连接形态为 1:1 或 1:N。采用 1:N 连接时,包括上位计算机在内,最多可连接 32 台。电缆总长最大 为 500m。电缆请使用屏蔽双绞线 (AWG24 ~ AWG18 (横截面积 0.205mm<sup>2</sup> ~ 0.823mm<sup>2</sup>)。

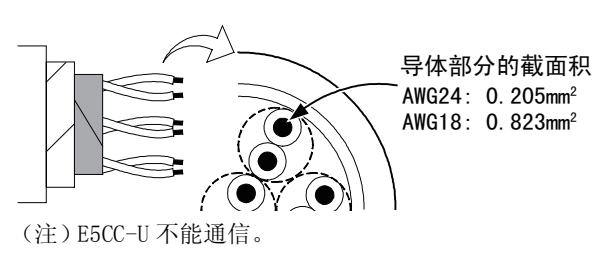

# ● 关于使用短路棒的接线方法

E5DC 可以使用短路棒 Y92S-P11 进行电源和通信接线。 将短路棒安装在电源用的螺钉端子或通信用的螺钉端子上。

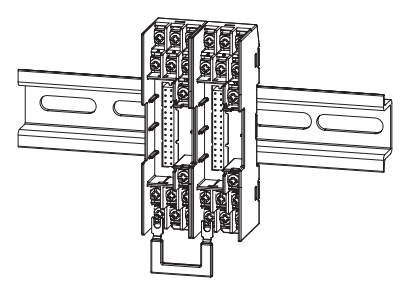

# 2-3 绝缘块图

绝缘块图如下所示。

## E5CC/EC/AC

● 辅助输出 2 点型

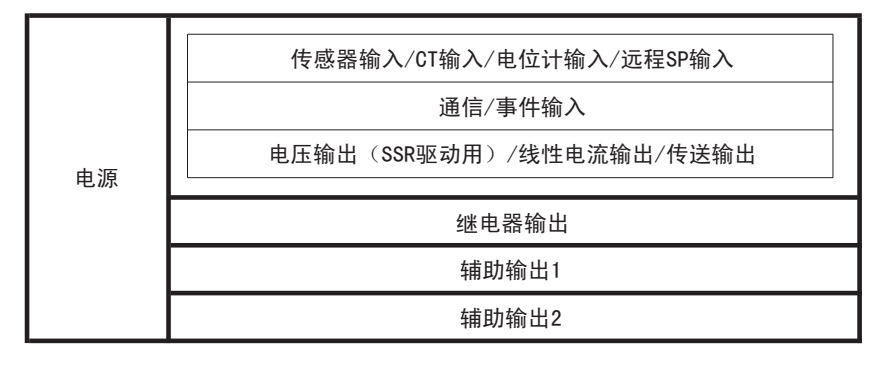

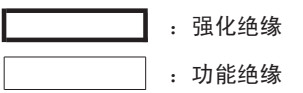

● 辅助输出 3 点型

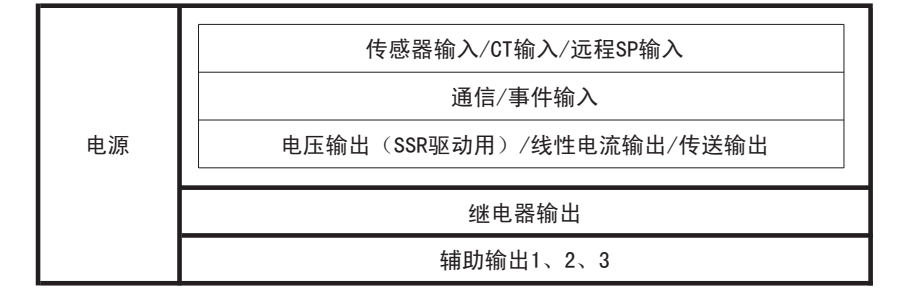

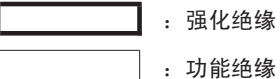

● 辅助输出 4 点型

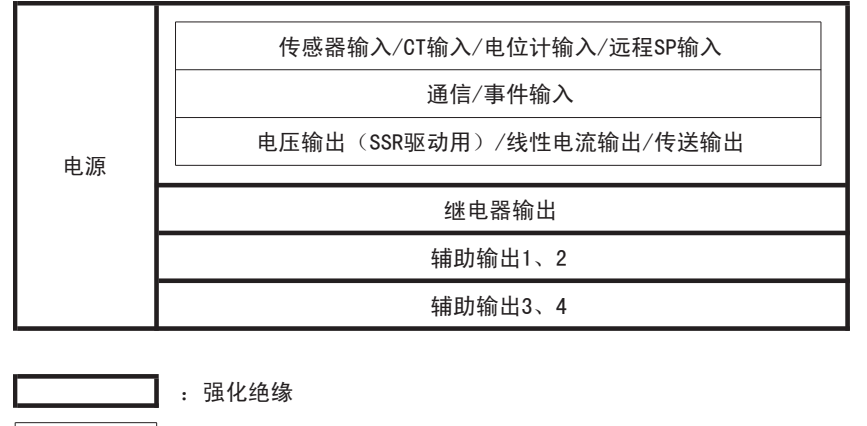

:功能绝缘

E5DC/GC

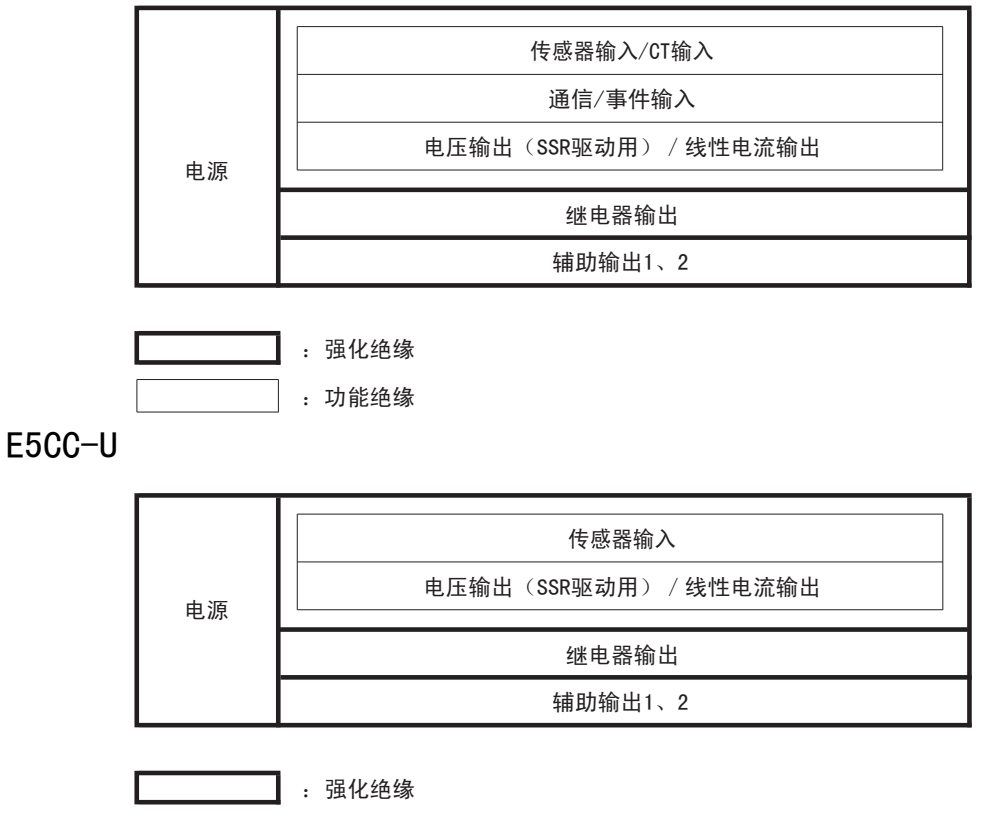

: 功能绝缘

# 2-4 调试工具端口的使用方法 (E5□ C-□-8□□不对应)

调试工具端口用于在使用 CX-Thermo (EST2-2C-MV4 以上)的调试工具时,连接计算机与数字式控制器。 连接时需要专用的 USB- 串行转换电缆 (E58-CIFQ2 $*1$ )。

关于支持 CX-Thermo 的机型, 请咨询本公司销售负责人。

\*1 连接到 E5EC/AC/DC 的前面板调试工具端口时,另需 E58-CIFQ2-E。

# 2-4-1 使用方法

连接 USB- 串行转换电缆与数字式控制器字式控制器主体的电源未接通, 也可进行以下动作。 · 使用计算机进行数字式控制器设定 (需要专用软件)。

- · 通过数字式控制器的键操作来变更设定值
- 
- · 显示数字式控制器的当前温度

未接通数字式控制器主体的电源时,数字式控制器的控制输出、报警输出、传送输出、事件输入、外部通 信均不动作。

# 2-4-2 连接方法

使用USB-串行转换电缆 (E58-CIFQ2),连接 E5□ C与计算机。USB-串行转换电缆将计算机的 USB端口作 为虚拟 COM端口进行通信。

# E5CC/CC-U 时

### ● 调试工具端口与连接电缆

E5CC 的调试工具端口位置与使用的连接电缆如下所示。

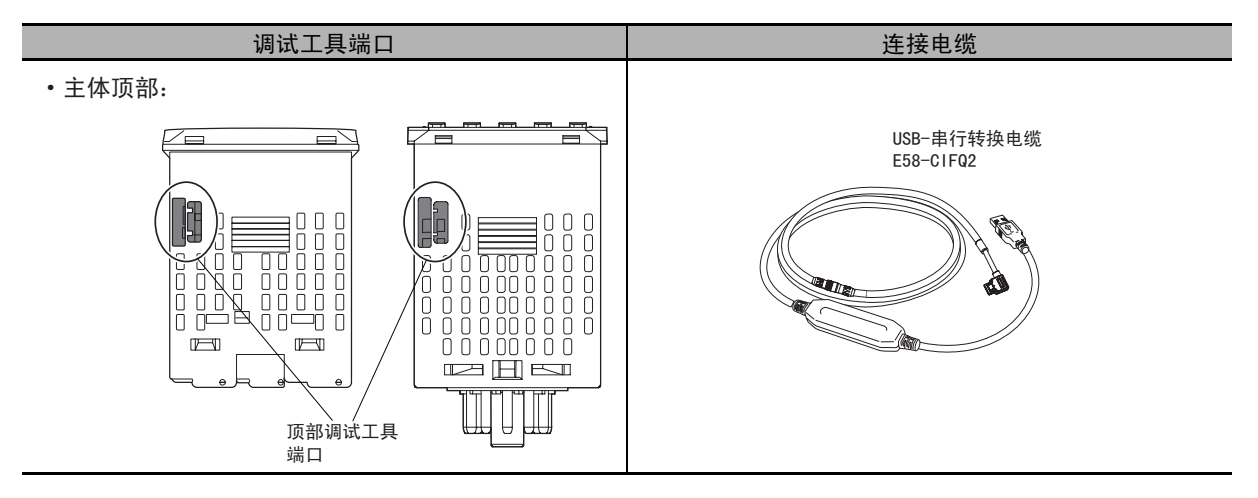

- 连接步骤
- *1* 将 USB- 串行转换电缆的串行连 接器连接到主体顶部的调试工 具端口。

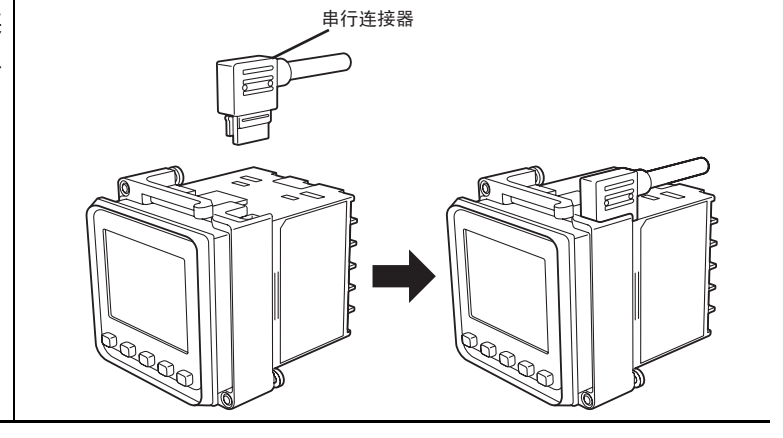

# E5EC/AC 时

# ● 调试工具端口与连接电缆

E5EC/AC 的调试工具端口位置与使用的连接电缆如下所示。 主体顶部与主体前面分别设有调试工具端口。

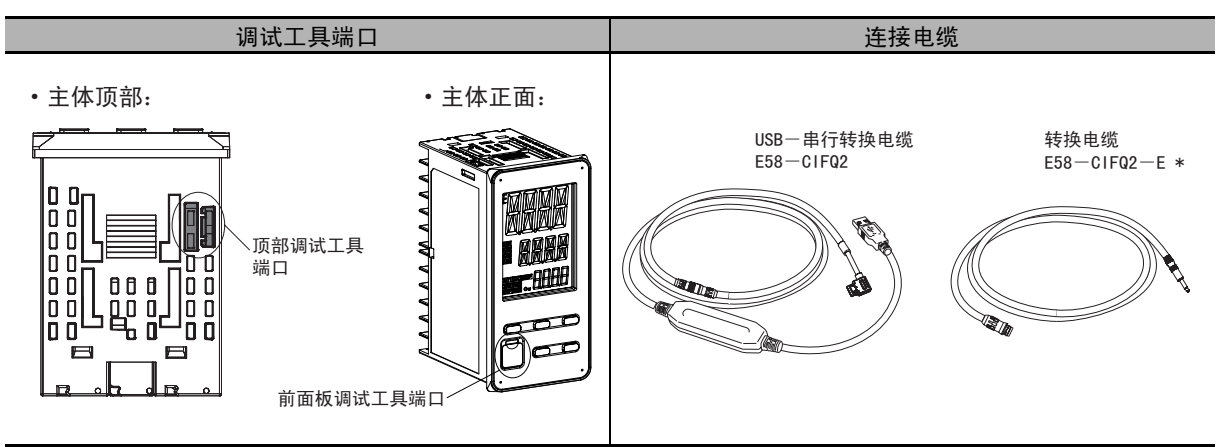

\* 仅在通过前面板调试工具端口连接时需要。

# ● 连接步骤

· 顶部端口时

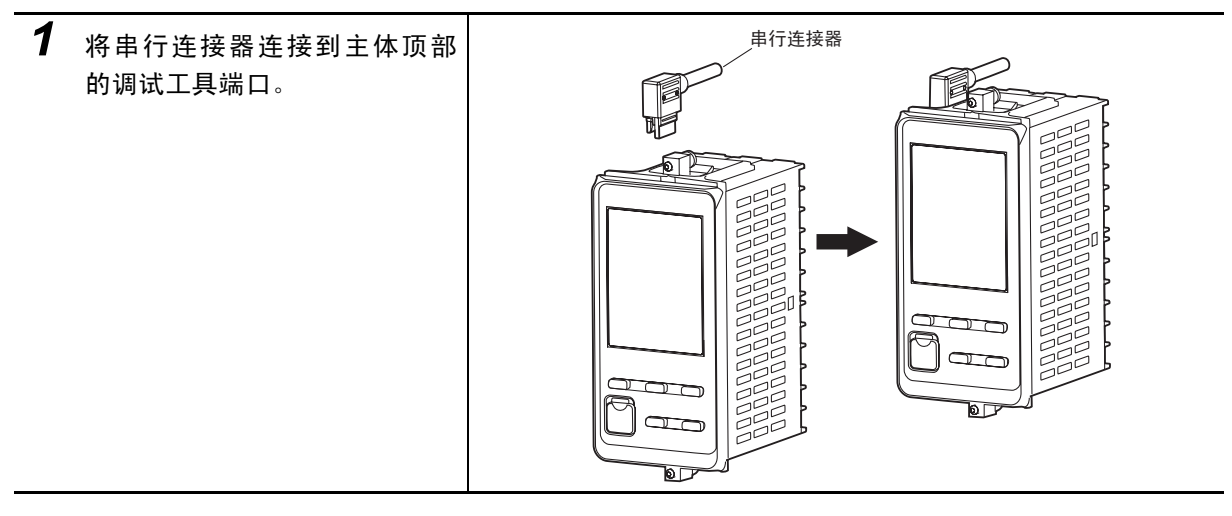

· 前面端口时

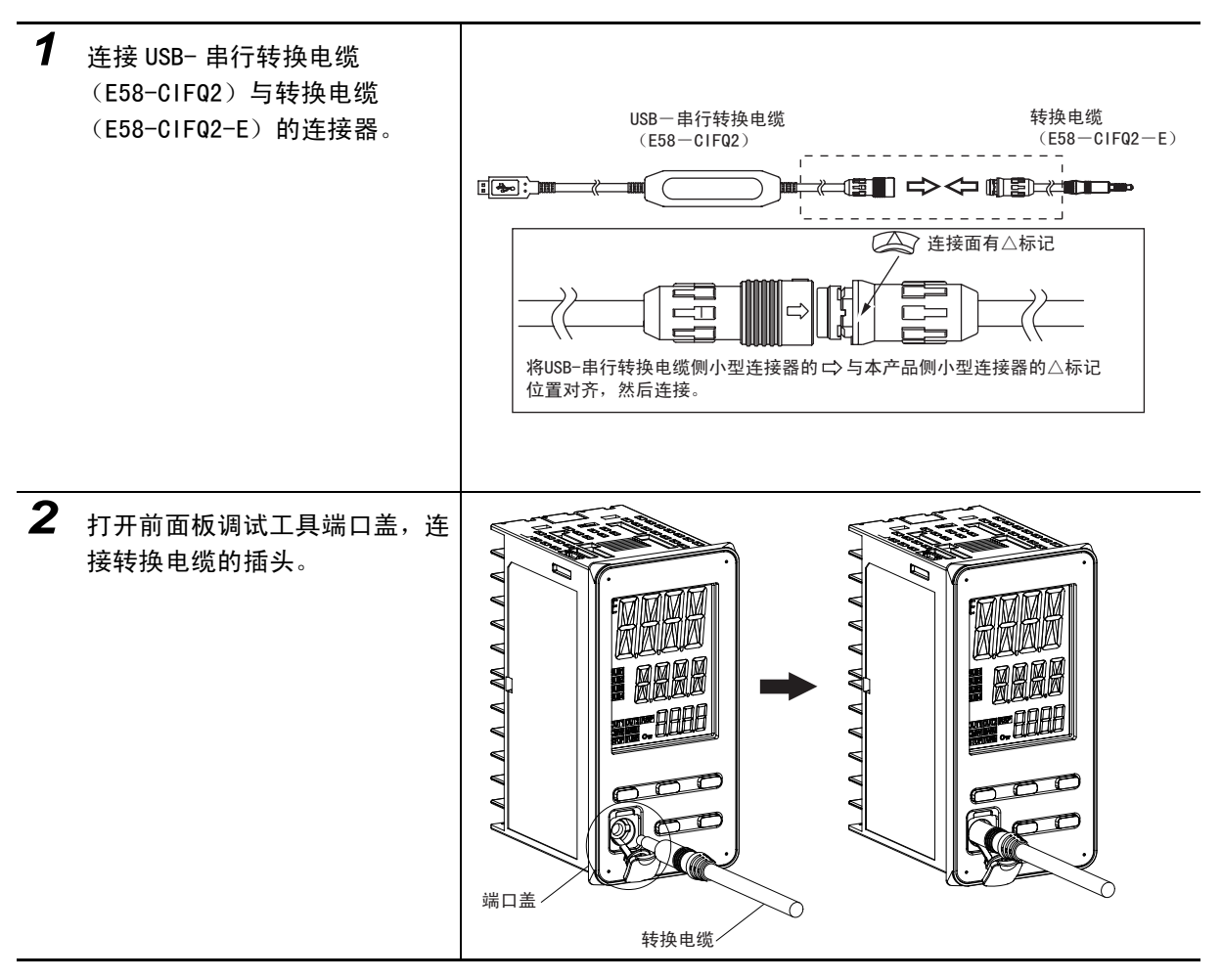

2-4 调试工具端口的使用方法 (E5

 $2-4$ 

 □ C- □ -8 □□不对应)

2

2-4-2 连接方法

连接方法

 $2 - 4 - 2$ 

# E5DC 时

# ● 调试工具端口与连接电缆

E5DC 的调试工具端口位置与使用的连接电缆如下所示。 主体底部与主体前面分别设有调试工具端口。

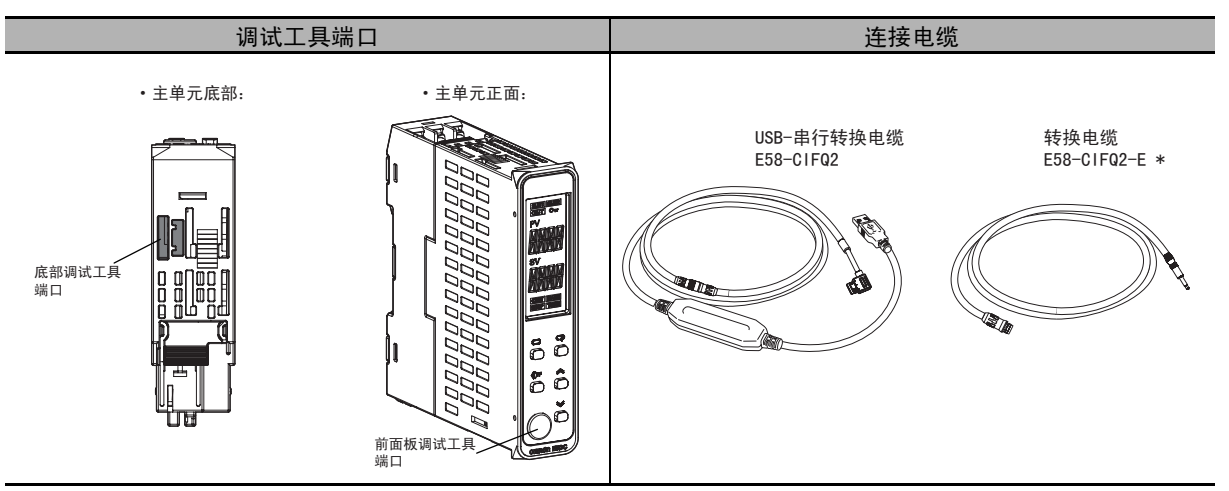

\* 仅在通过前面板调试工具端口连接时需要。

● 连接步骤

· 底部端口时

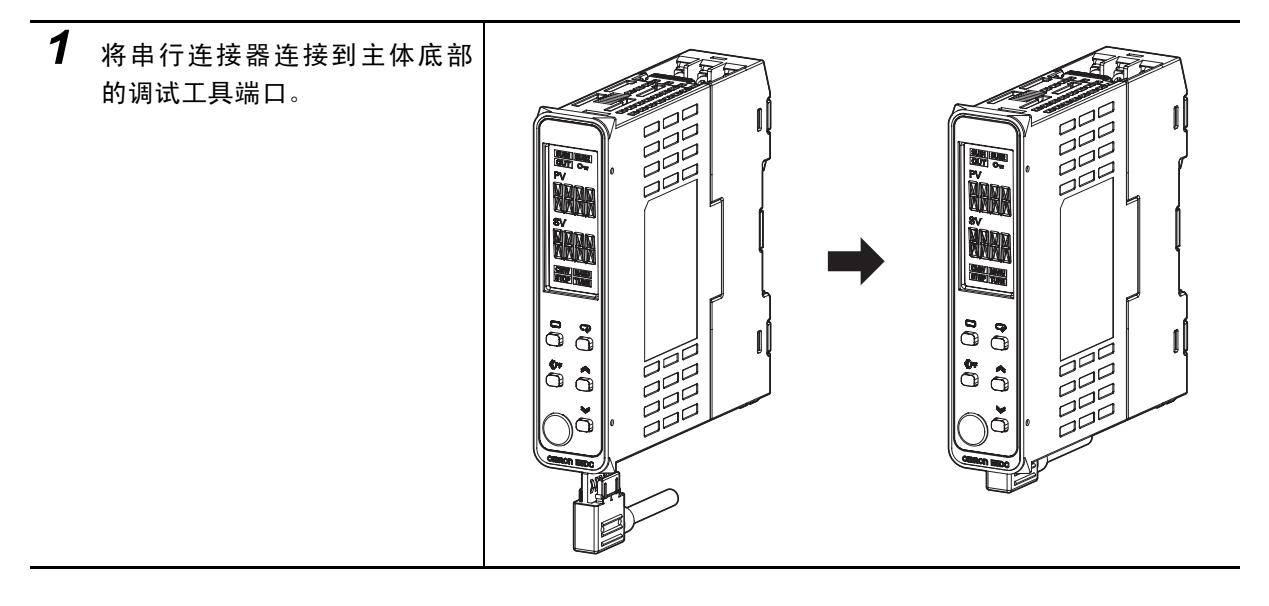

· 前面端口时

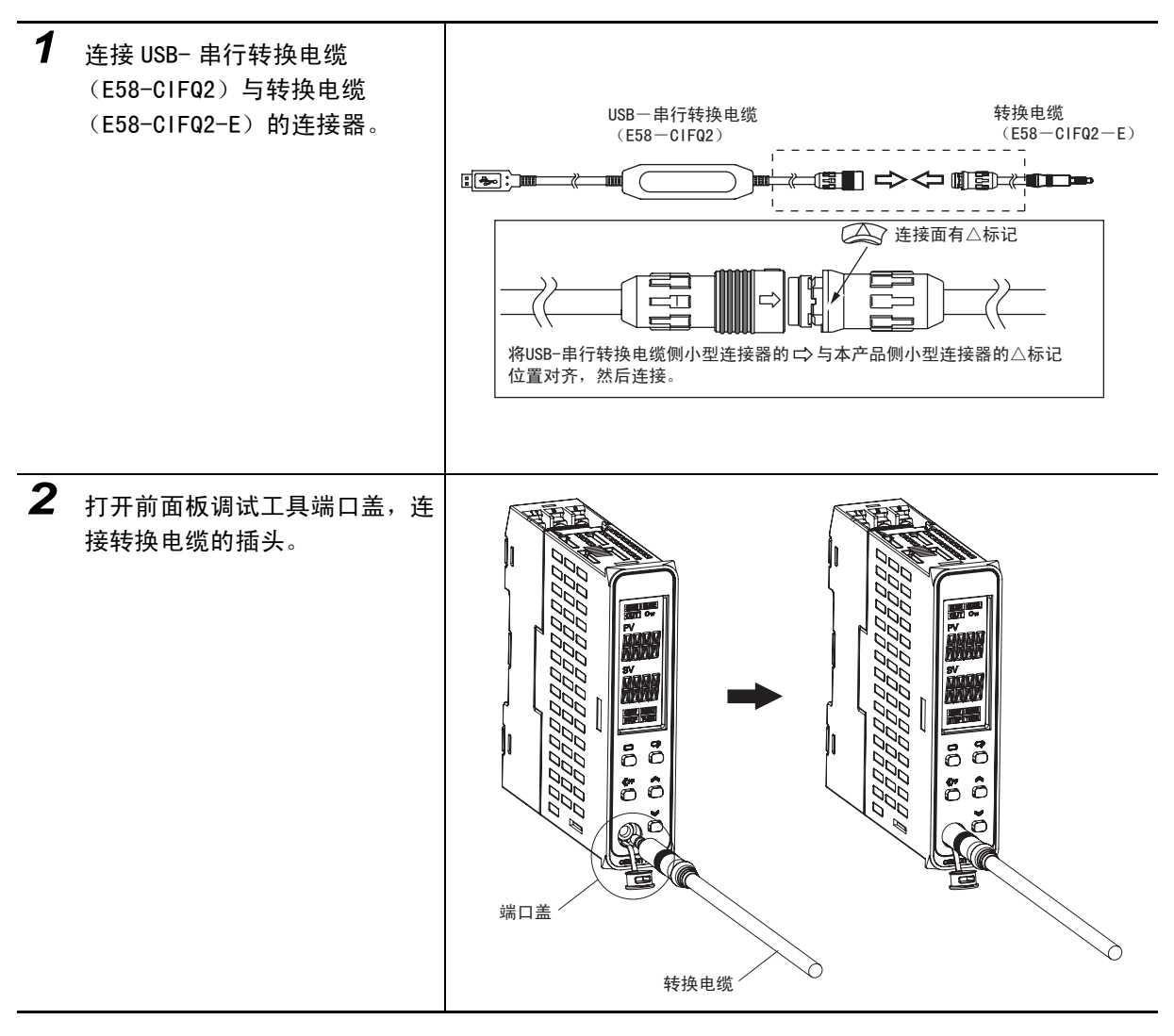

# E5GC 时

## ● 调试工具端口与连接电缆

E5GC 的调试工具端口位置与使用的连接电缆如下所示。 主体左侧与主体底部分别设有调试工具端口。

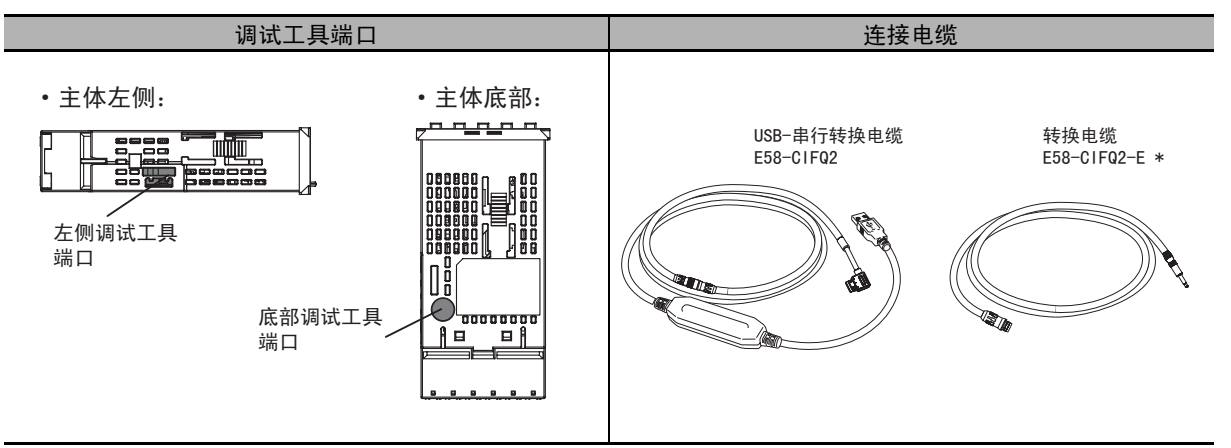

\* 仅在通过底部调试工具端口连接时需要。

# ● 连接步骤

· 左侧端口时

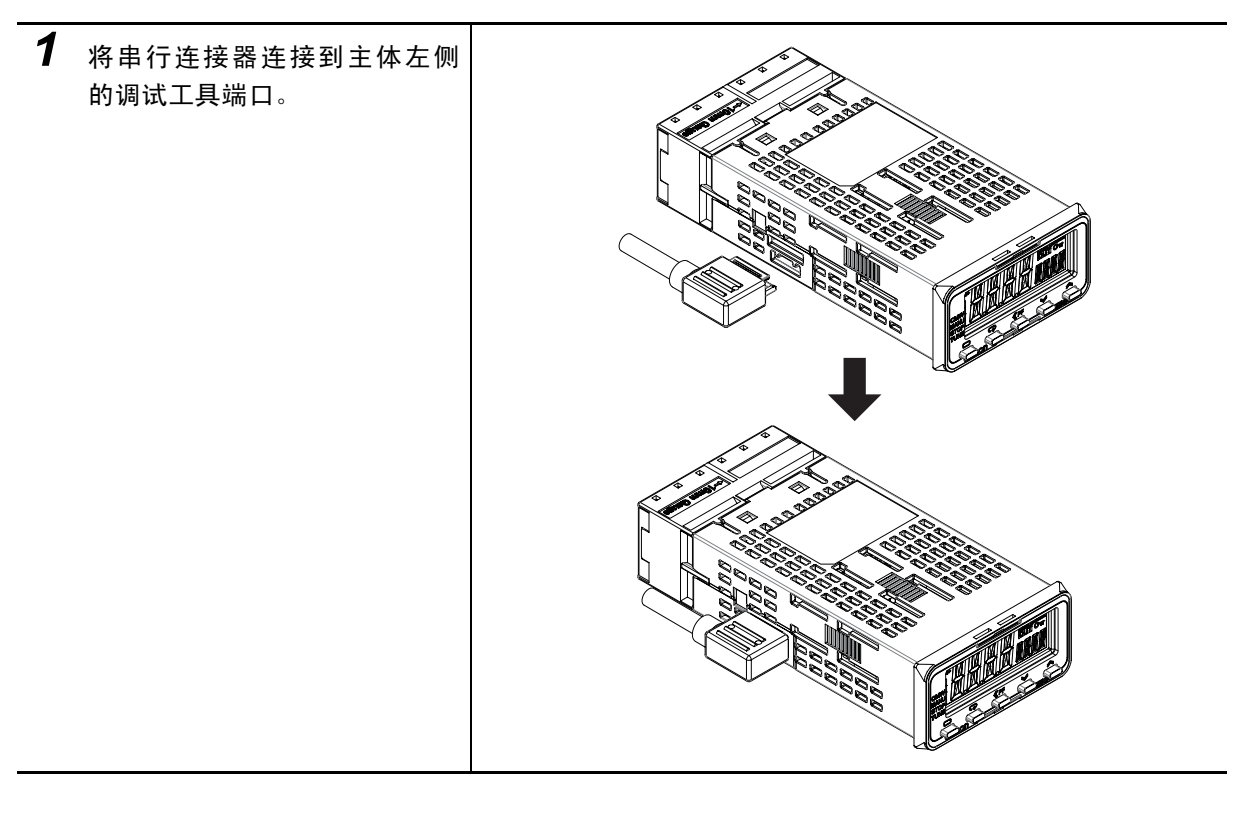

连接方法

· 底部端口时

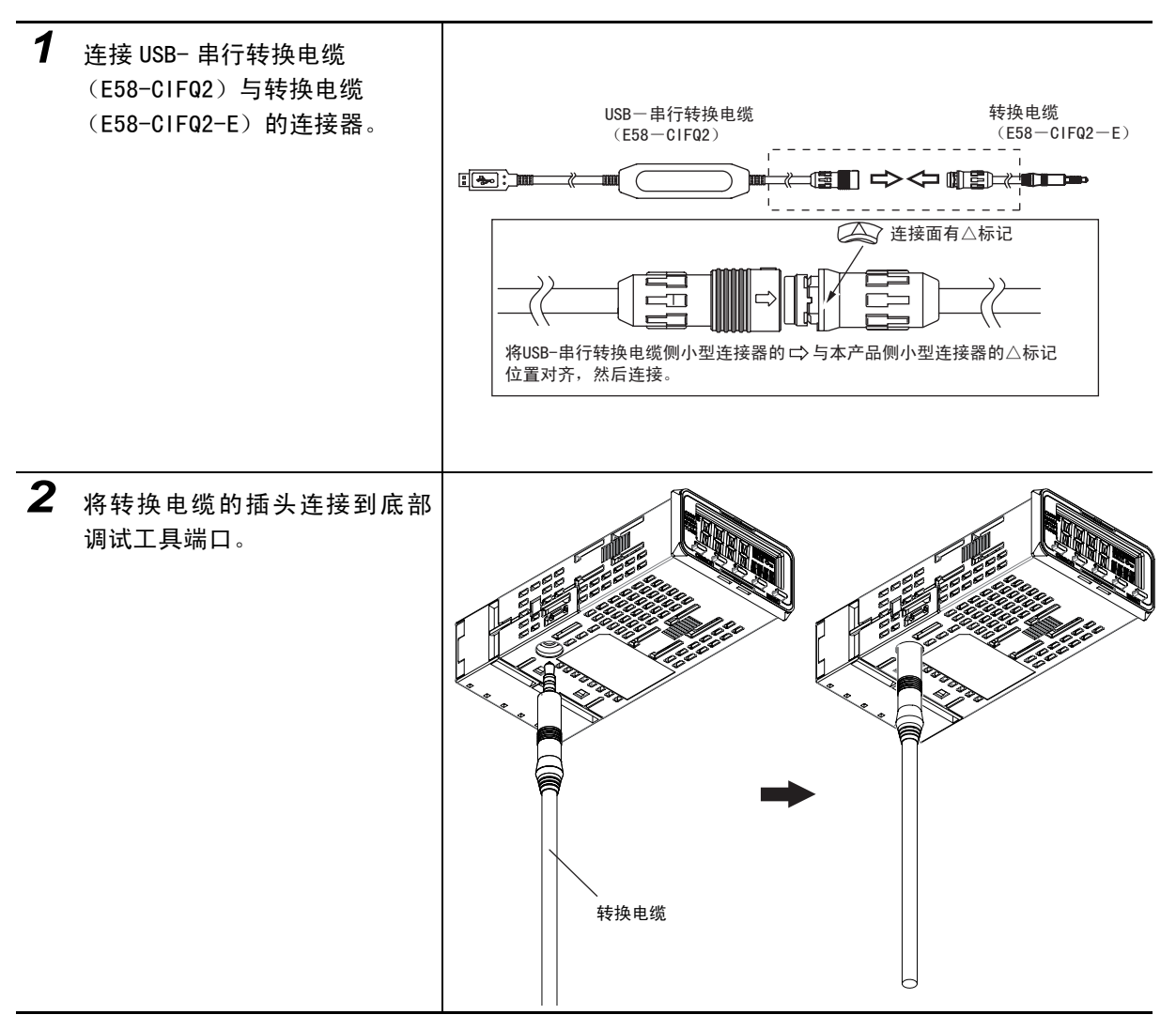

# 上 使用注意事项

- · 插拔电缆时,请握住连接器部。
- · 连接时,请确认连接器的朝向,正确连接。不能顺利插入时,请勿强行按入,否则会损伤连接 器。
- · 请勿将电缆同时连接 2 个调试工具端口。否则,控制器会被损坏或产生误动作。

2-4 调试工具端口的使用方法 (E5

 $2 - 4$ 

□

 C- □ -8 □□不对应)

2

2-4-3 驱动程序的安装方法

驱动程序的安装方法

 $2 - 4 - 3$ 

# 2-4-3 驱动程序的安装方法

1. 用电缆连接计算机的 USB 端口与数字式控制器的调试工具端口。

#### 2. 如何获取驱动程序

安装数字式控制器支持软件 (CX-Thermo)后,本产品的驱动程序被复制于下列文件夹中。 C:\Program Files\OMRON\Drivers\USB\E58-CIF ※也可从本公司主页下载本产品的驱动程序。 http://www.fa.omron.co.jp

#### 3. 驱动程序的安装方法

在计算机上使用本电缆时,必须安装驱动程序。

· 安装

将电缆连接到计算机上后,OS 会提示检测到新的设备。此时,即可根据安装向导安装驱动程序。

- (注)1 建议先分别安装各 USB 端口的驱动程序。 本产品按对计算机的各 USB 端口,分配了 COM 端口编号。如果是同一个 USB 端口, 即使连接不同电缆, 也 可按相同的 COM 端口编号使用。
	- 2 中途取消安装时,会导致驱动程序安装不完全。 如果驱动程序安装不完全,将无法正常通信。 未完全安装驱动程序时,请先卸载已安装的驱动程序,然后重新正确安装。

#### 4. 调试工具通信条件的设定

请将使用 CX-Thermo 等调试工具的通信端口 (COM 端口)编号设定为分配了 USB- 串行转换电缆的通信端 口 (COM 端口)编号。

有关分配了 USB- 串行转换电缆的通信端口的具体确认方法,请参照 E58-CIFQ2(USB- 串行转换电缆)的 使用说明书及安装手册。

此外,调试工具端口的通信条件为如下所示的固定设定。请按照下表所示,设定 CX-Thermo 等调试工具 的通信条件。

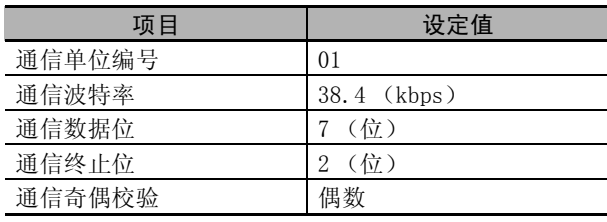

2 准备工作

# *3*

# 各部分的名称与基本操作

 $\mathcal{L}(\mathcal{L})$ 

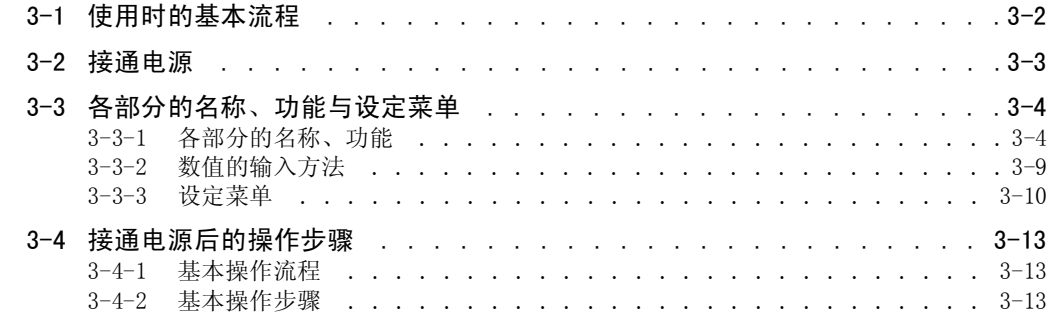

3

# <span id="page-88-0"></span>3-1 使用时的基本流程

使用时的基本流程如下所示。

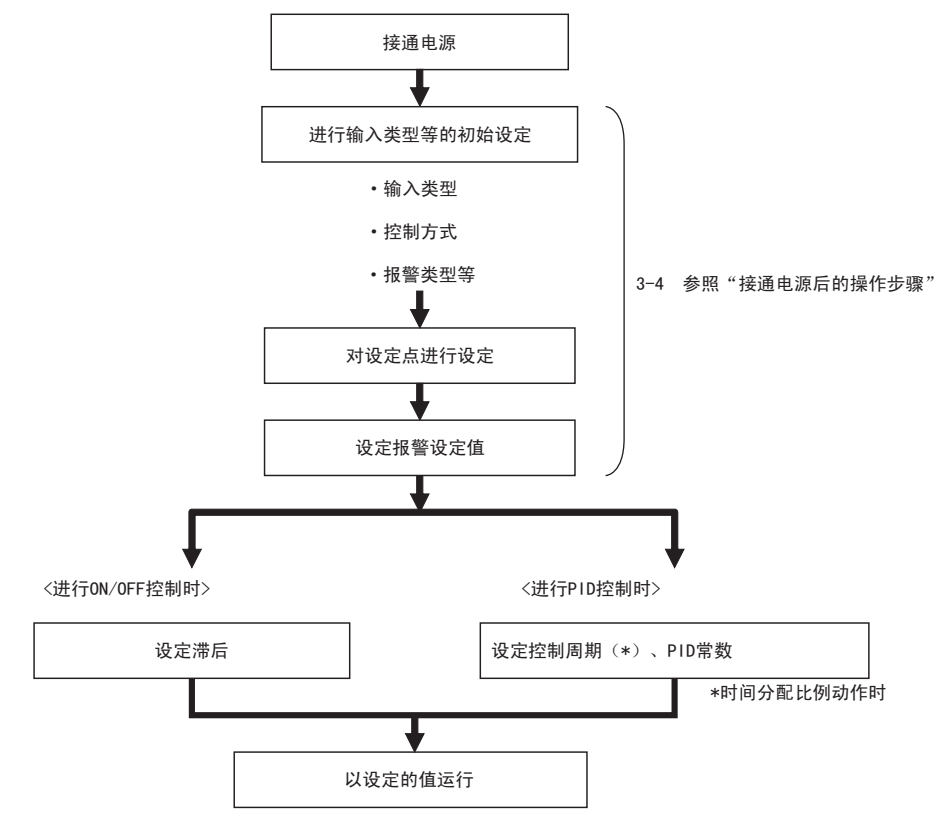

# <span id="page-89-0"></span>3-2 接通电源

E5□ C在接通电源后立即开始运行。 出厂时,按以下列设定开始运行。

标准型时

- · 输入类型 5:K 热电偶 · ON/OFF 控制动作 \*1 · 报警:偏差上限 \*2 · 设定点:0 ℃
- \*1 位置比例型的默认值为浮动控制动作。

\*2 带加热器断线、HS 报警功能的机型,其默认值为 "加热器报警"。

接通电源后,约 1 秒钟后所有指示灯点亮,显示操作画面。 上面为当前值,下面为设定点。

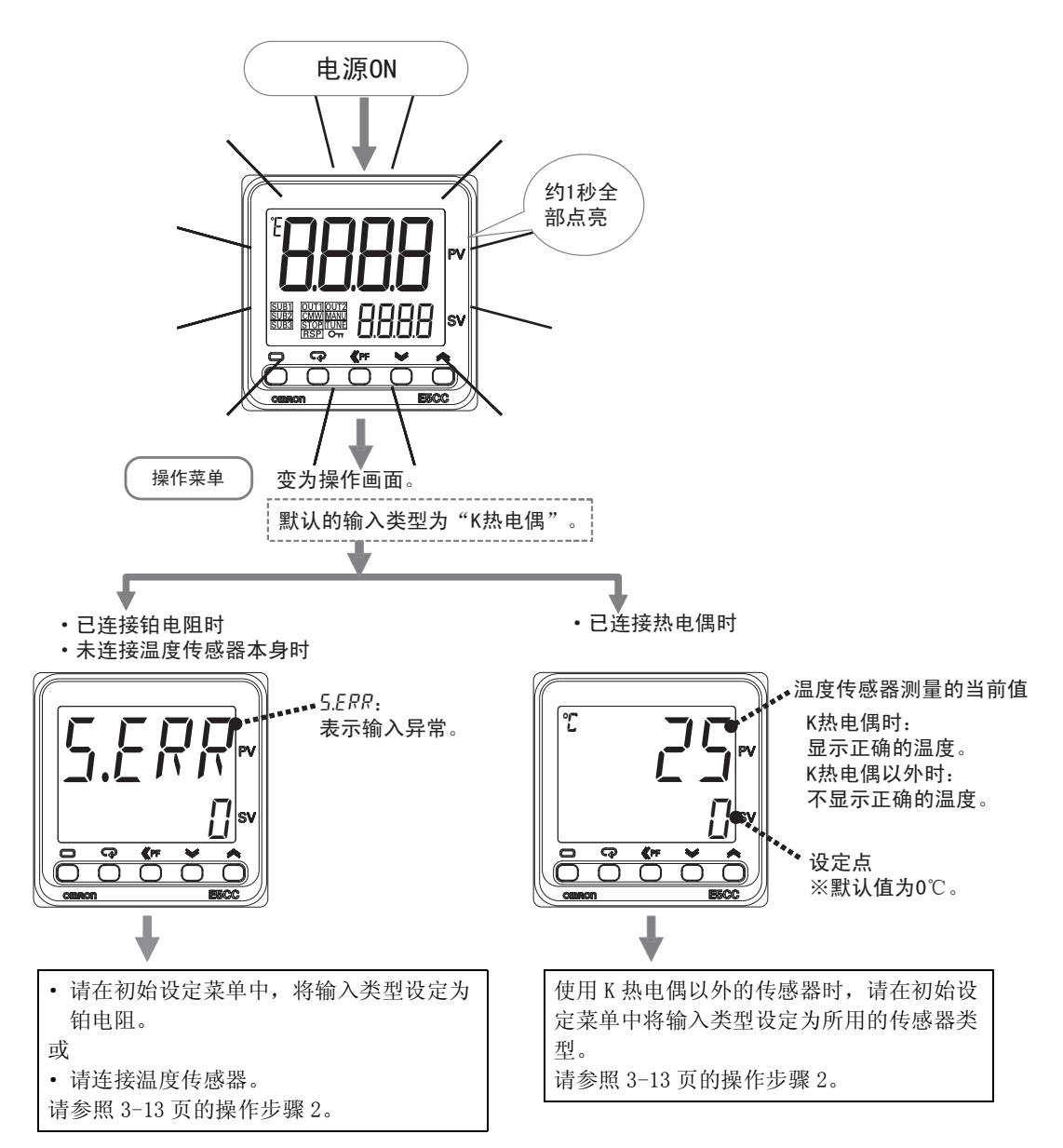

3

# <span id="page-90-0"></span>3-3 各部分的名称、功能与设定菜单

# <span id="page-90-1"></span>3-3-1 各部分的名称、功能

# E5CC/E5CC-U

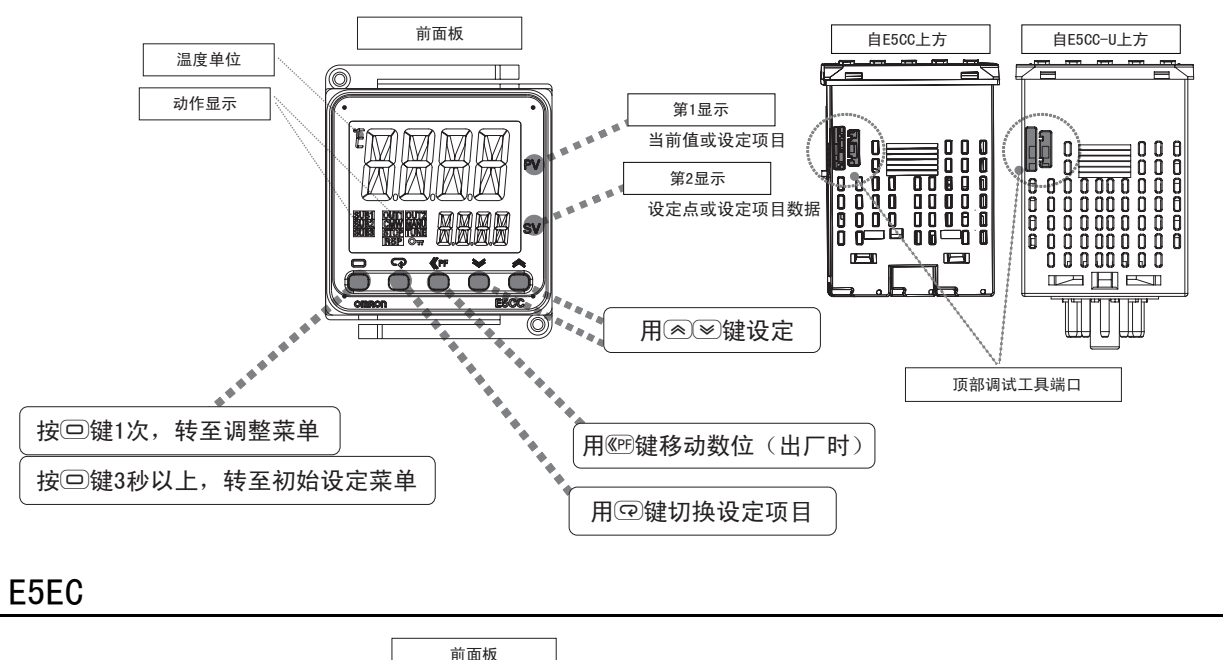

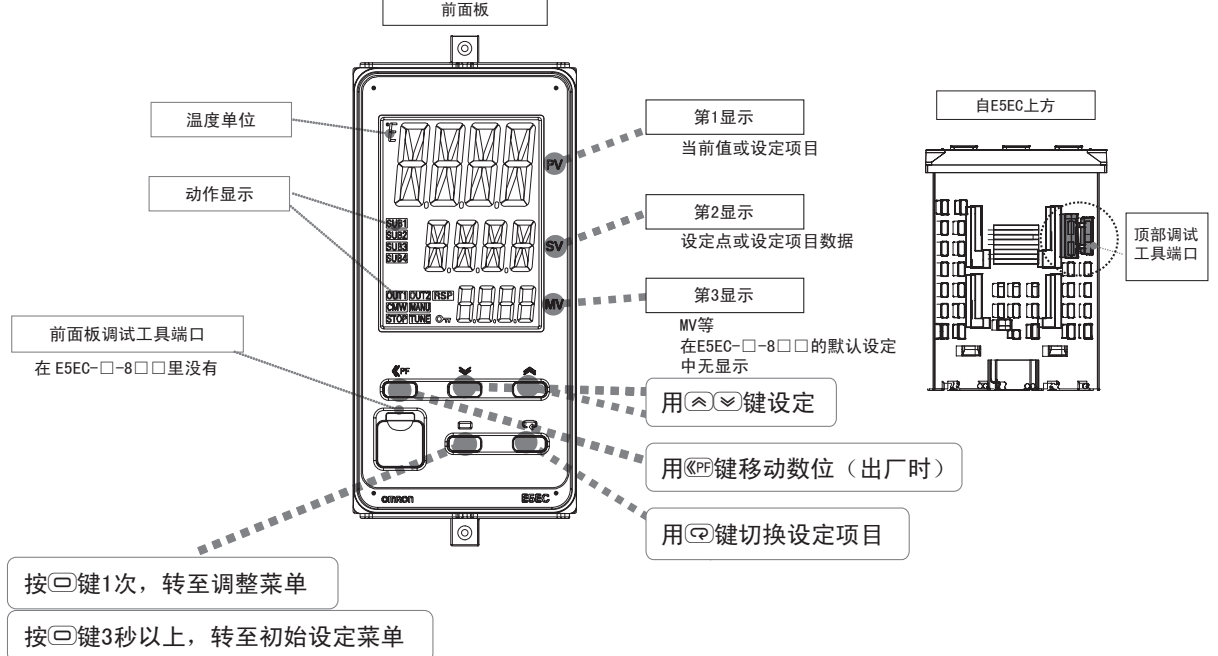

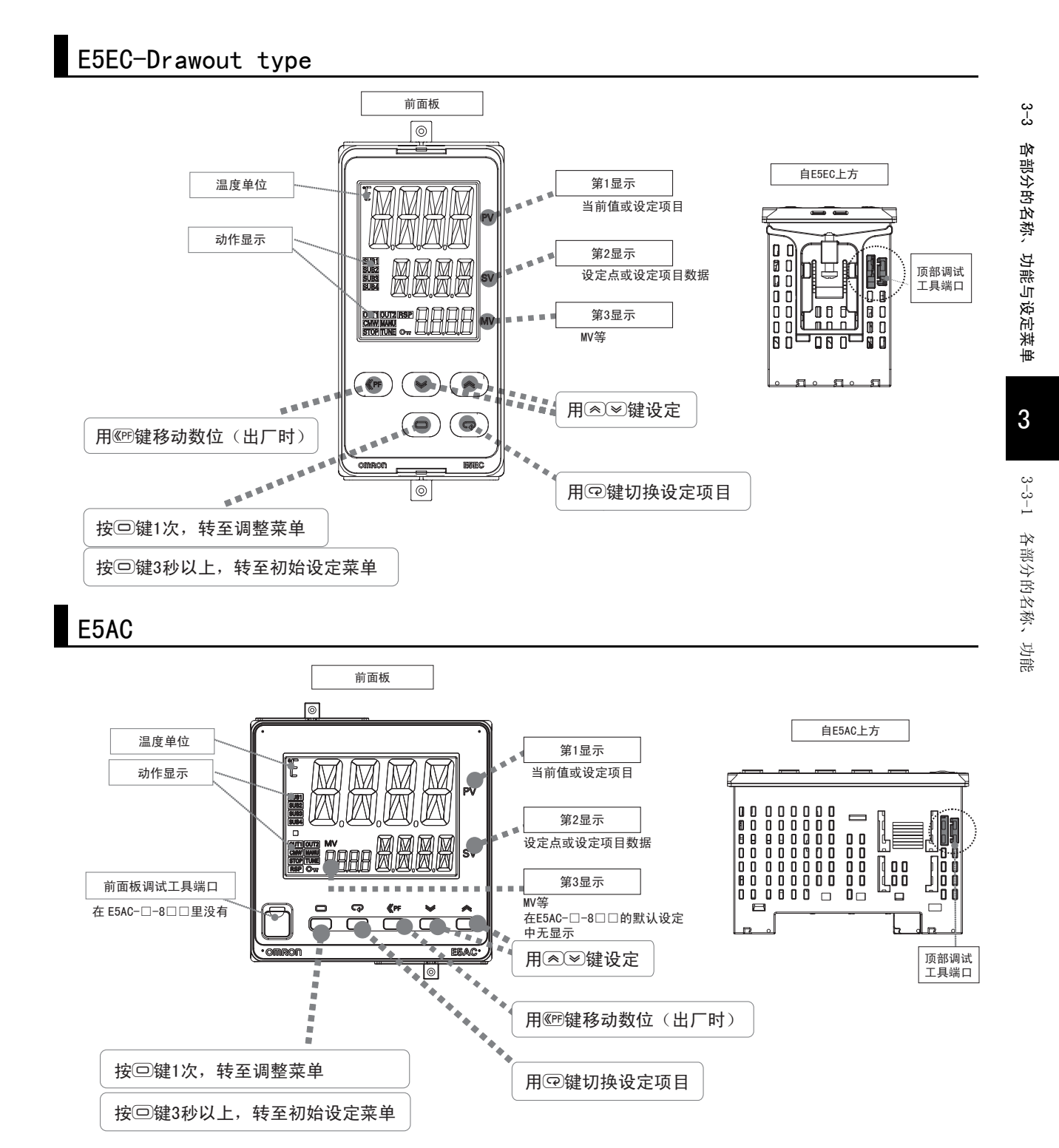

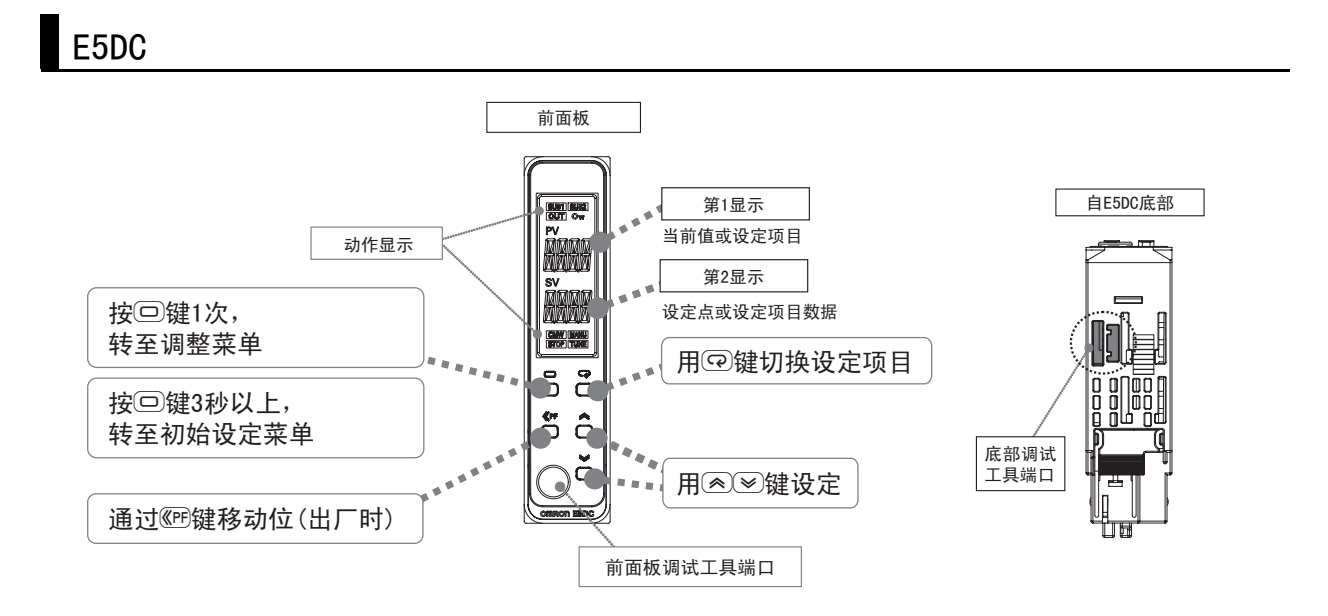

E5GC

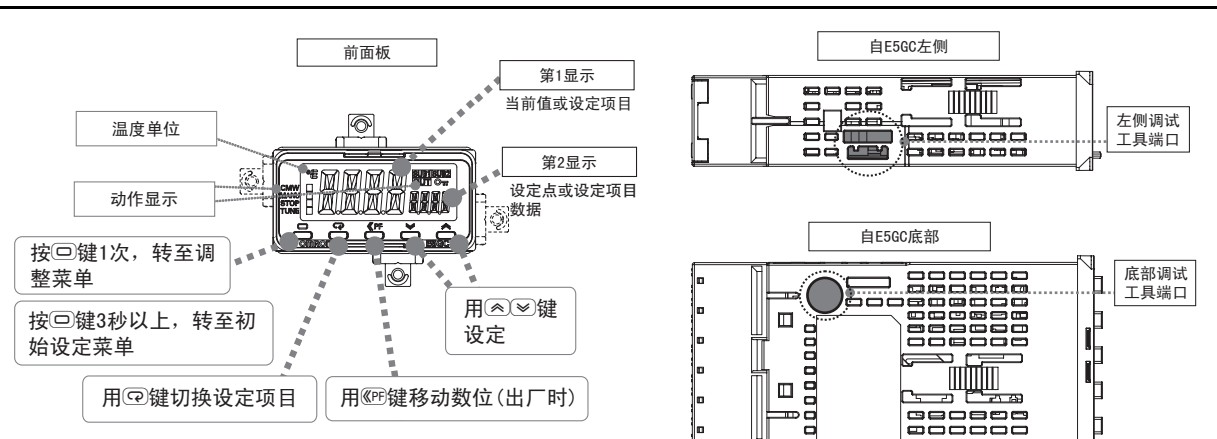

# 显示内容的说明

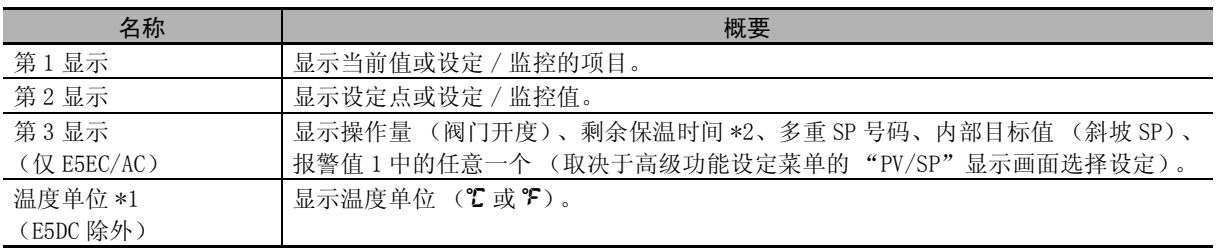

\*1 E5DC 可以使用单位标签 Y92S-L2 (另售)。

\*2 E5EC/AC- □ -8 □□不对应

3-3 各部分的名称、功能与设定菜单

3-3 各部分的名称、功能与设定莱单

3

3-3-1 各部分的名称、功能

3-3-1 各部分的名称、功能

# 动作显示的说明

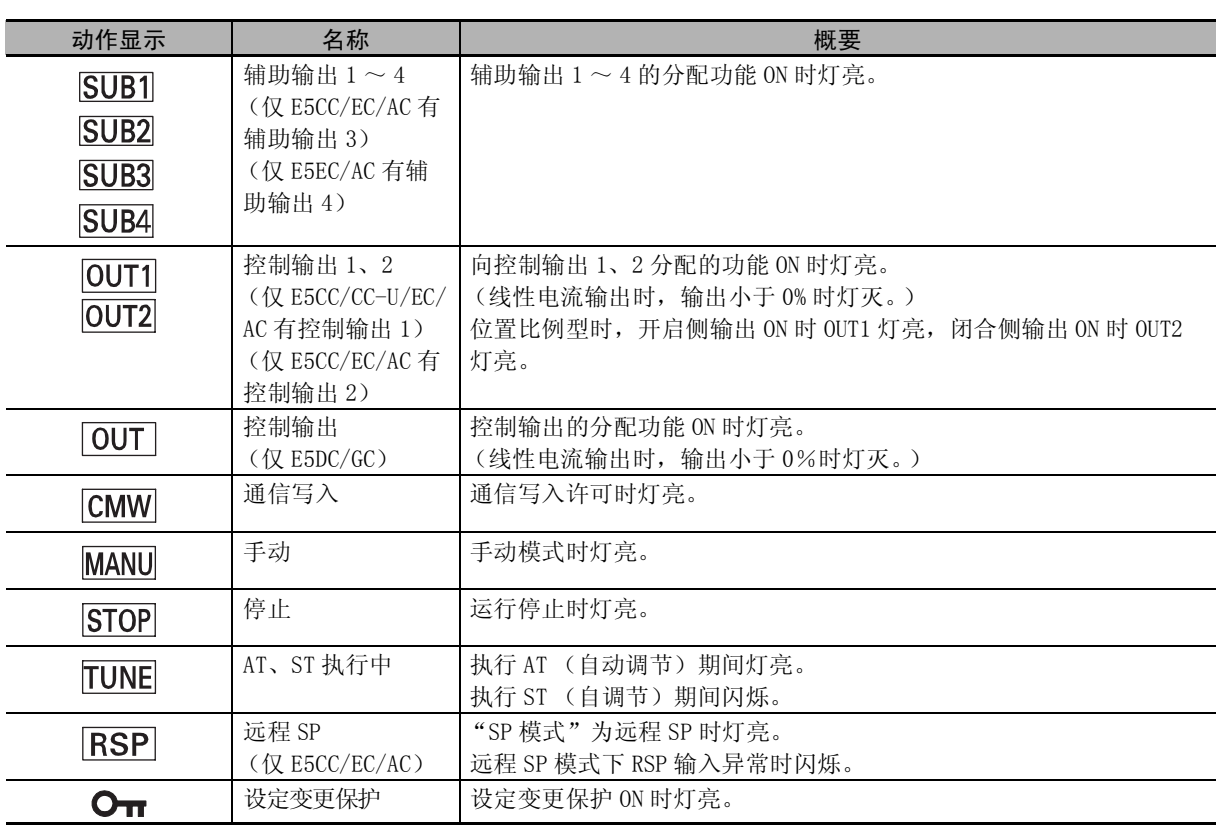

# 报作键的说明

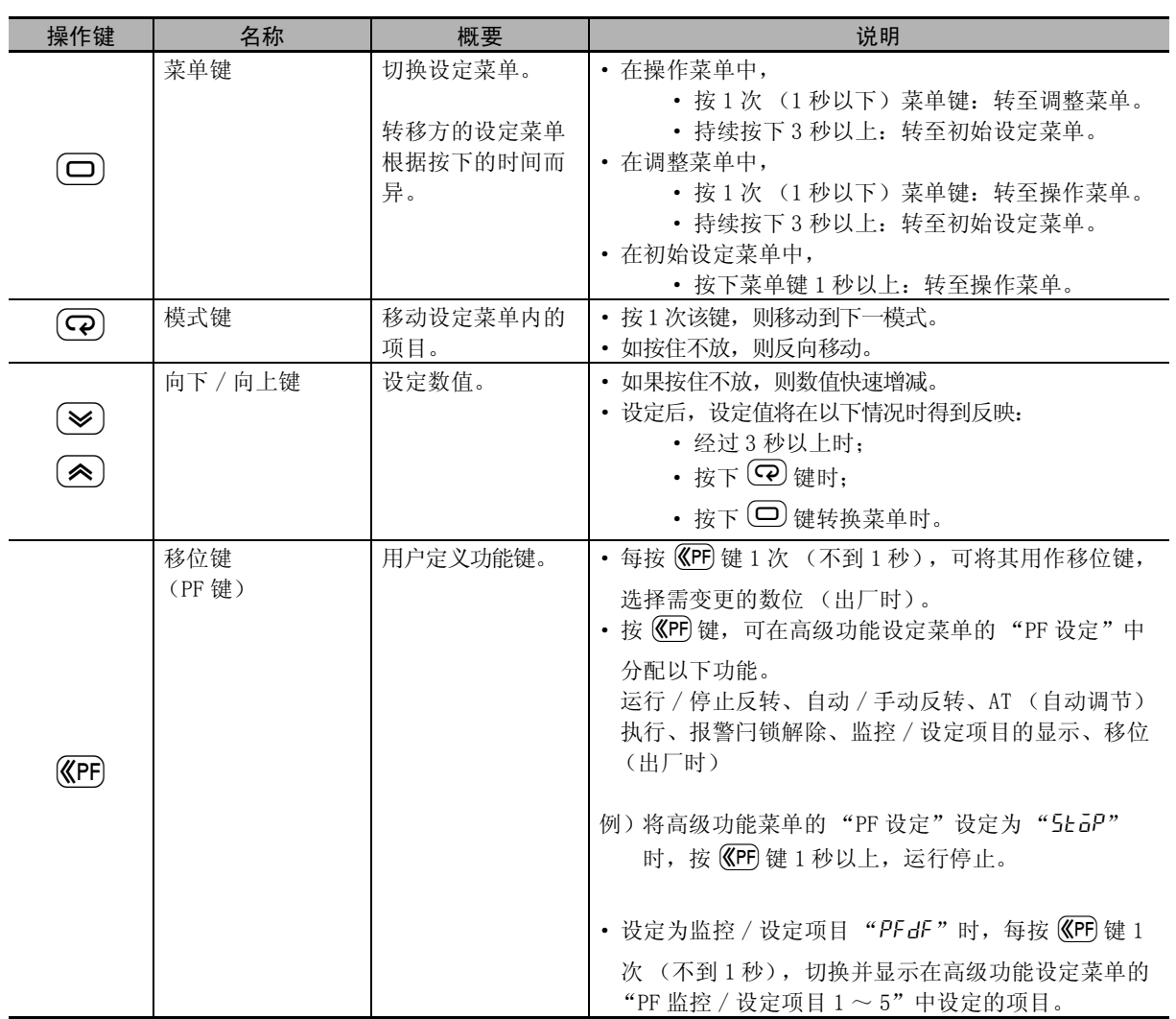

# ■ 调试工具端口的说明 (E5□C-□-8□□不对应)

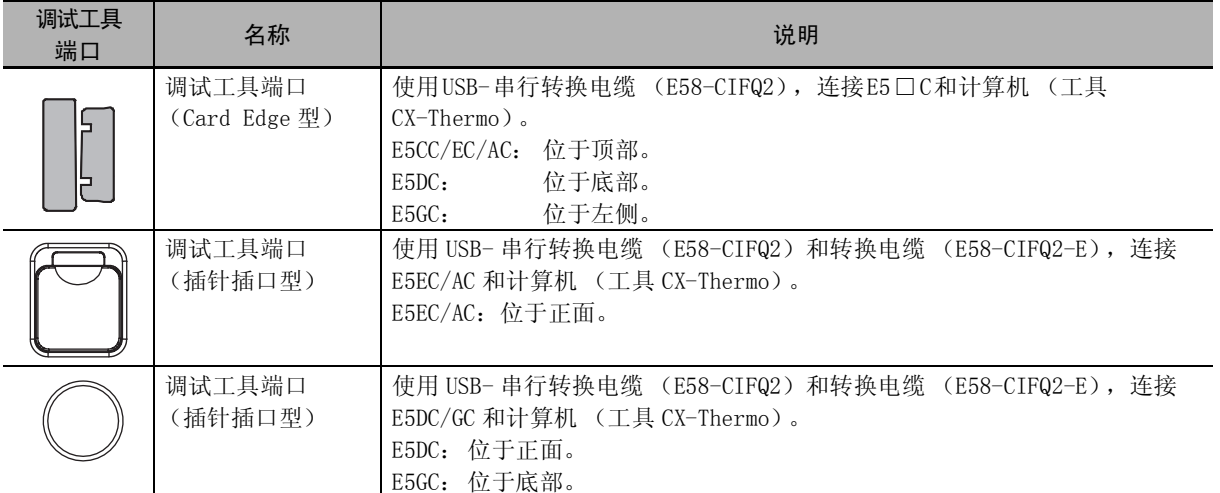

# <span id="page-95-0"></span>3-3-2 数值的输入方法

# 数值的确定方法

利用 |▲ | ● | 键变更数值后, ① 经过 3 秒以上时,或者 ② 按下 | ◎ 键时,或者 ③ 按下 | ◎ 键转换菜单时, 数值被确定。

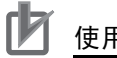

# 使用注意事项

切断 E5 □ C的电源前, 必须利用上述(1)~(3)的任意方法对数值进行确定操作。 如果仅操作UD 键不到 3 秒而切断电源,则设定值可能不被变更。

# 数位的移动方法 (移位)

使用移位键 ( <br ), 分配要变更的数位, 可变更数值。

在输入位数多的数值时有效。

每按 1 次移位键,数位向左移动 1 位。数值的位变更顺序为个位→十位→百位→千位→个位。然后,通 过 23 键变更数值。

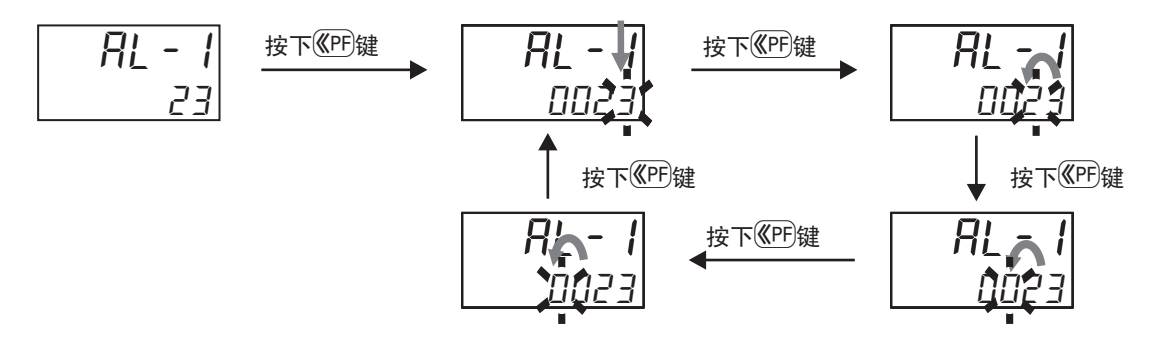

数值的输入方法

### <span id="page-96-0"></span>3-3-3 设定菜单

根据使用情况,E5□ C的设定项目按菜单进行了分类。该菜单称为"设定菜单"。设定菜单大体由基本设 定菜单及其他设定菜单组成。

# 设定菜单转移的整体情况

设定菜单的整体情况如下所示。整体由 "基本设定菜单"(带阴影)与 "其他设定菜单"(反白)组成。 初始设定菜单、通信设定菜单、高级功能设定菜单、校正菜单只能在控制停止状态下使用。 切换至这些菜单后,即停止控制。敬请注意。

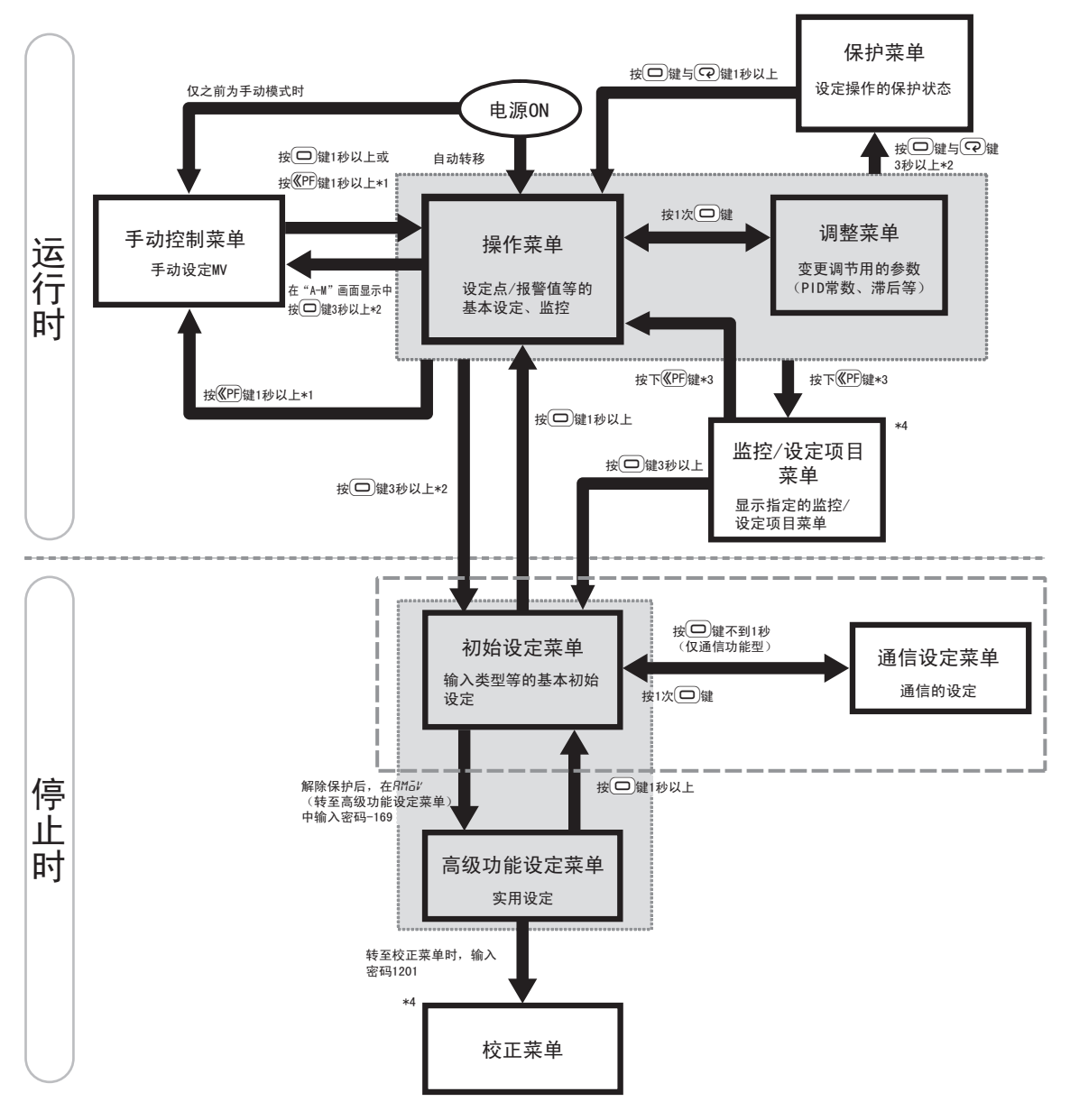

- \*1 请将 "PF 设定"设定为 "a-m (自动 / 手动)"。
- \*2 中途经过 1 秒以上时,第 1 显示闪烁。
- \*3 请将 "PF 设定"设定为 "pfdp (监控 / 设定项目)"。
- \*4 E5□ C-□ -8□□不对应。

# 基本设定菜单

## ● 操作菜单

接通电源后,自动进入该菜单。 该菜单是对设定点 / 报警值等进行基本设定、监控的菜单。 运行中时,通常请先设定为该菜单。

### ● 调整菜单

用于调节 PID 常数、AT 执行等的设定菜单。 可在运行中变更设定值,这一点与初始设定菜单及高级功能设定菜单不同。

### ● 初始设定菜单

进行基本的初始设定的菜单。 请务必在该菜单中设定输入类型等后再使用。 对输入类型、报警类型等基本功能进行初始设定。

## ● 高级功能设定菜单

进行实用设定的菜单。 对控制输出、辅助输出进行分配等。 出厂时,不能转至高级功能设定菜单。 因此,应先解除初始设定 / 通信保护设定,然后通过初始设定菜单,在 "转至高级功能设定菜单 (RMaV)"中输入密码-169,转至高级功能设定菜单。

按下列步骤转至高级功能设定菜单。

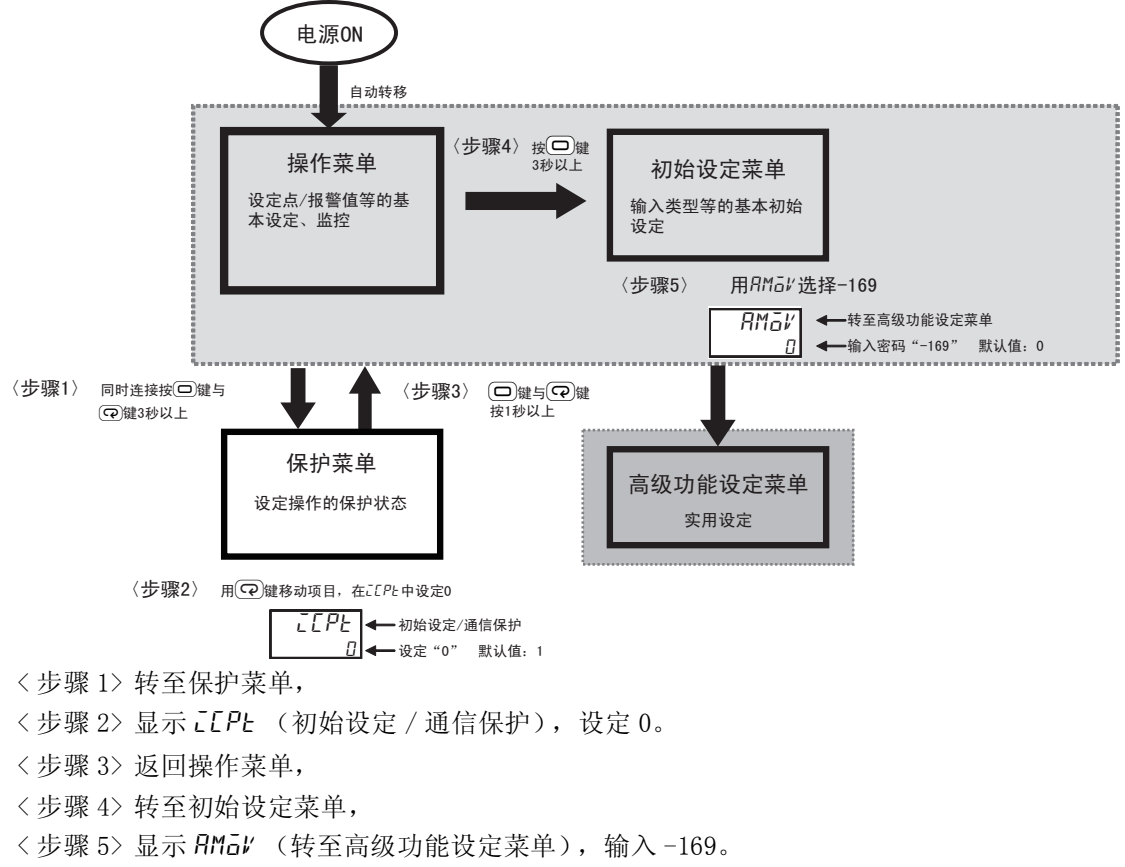

之后,无需进行步骤 1、2、3 的操作。从步骤 4 开始操作,转至高级功能设定菜单。

设定菜

# 其他菜单

其他菜单包括手动控制菜单、保护菜单、通信设定菜单、校正菜单、 监控 / 项目设定菜单这 5 种。

#### ● 手动控制菜单

手动设定操作量的菜单。出厂时无法转至手动控制菜单。

- · 利用 @ 键转至手动控制菜单时, 请将"PF 设定"变更为"R-M"。
- 在"自动 / 手动切换"画面中, 使用菜单键转至手动控制菜单时, 请将"自动 / 手动切换显示追 加"(高级功能设定菜单)变更为 ON。
- 利用事件输入转至手动控制菜单时,请将"事件输入分配1~6"设定中的任意一个变更为"MRNU"。

#### ● 保护菜单

对正面键的各种操作或显示进行限制的菜单。例如,在操作菜单及调整菜单中,限制不可变更设定点 (SP)及其他设定值。 从操作菜单或调整菜单转移。

转至高级功能设定菜单时,必须用该菜单解除设定保护。

#### ● 通信设定菜单

进行通信初始设定的菜单。从初始设定菜单转移。

#### ● 校正菜单

对数字式控制器进行校正的菜单。从高级功能设定菜单转移。

#### ● 监控 / 设定项目菜单

使用 © 键进行"监控 / 设定项目"的显示指示时,请将"PF 设定"设为"PFdP"。 此外,通过 "监控 / 设定项目 1 ~ 5"分配监控 / 设定项目菜单中显示的内容。

# <span id="page-99-0"></span>3-4 接通电源后的操作步骤

# <span id="page-99-1"></span>3-4-1 基本操作流程

接通电源后,按下列流程进行基本操作。

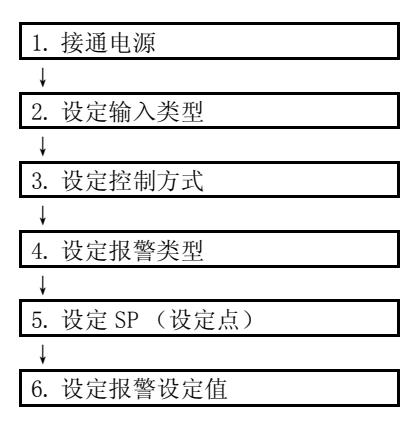

## <span id="page-99-2"></span>3-4-2 基本操作步骤

基本操作步骤如下所示。

## *1* 接通电源

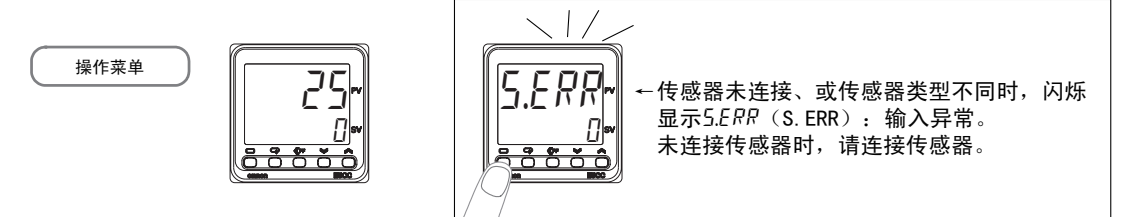

# *2* 设定输入类型

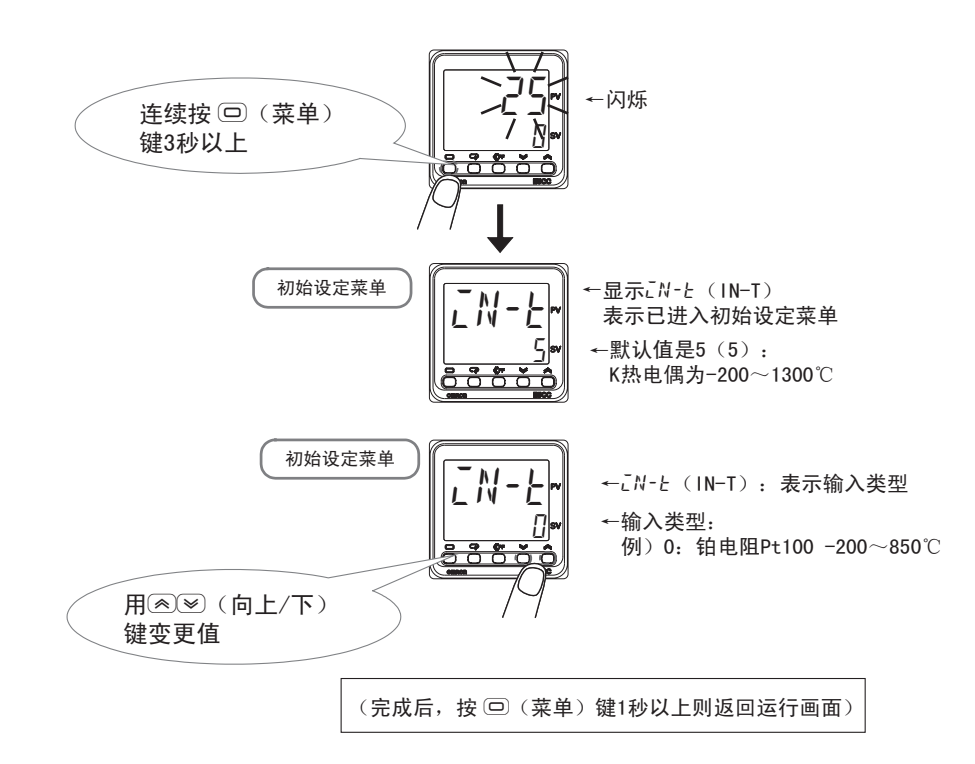

3

# 输入类型一览表

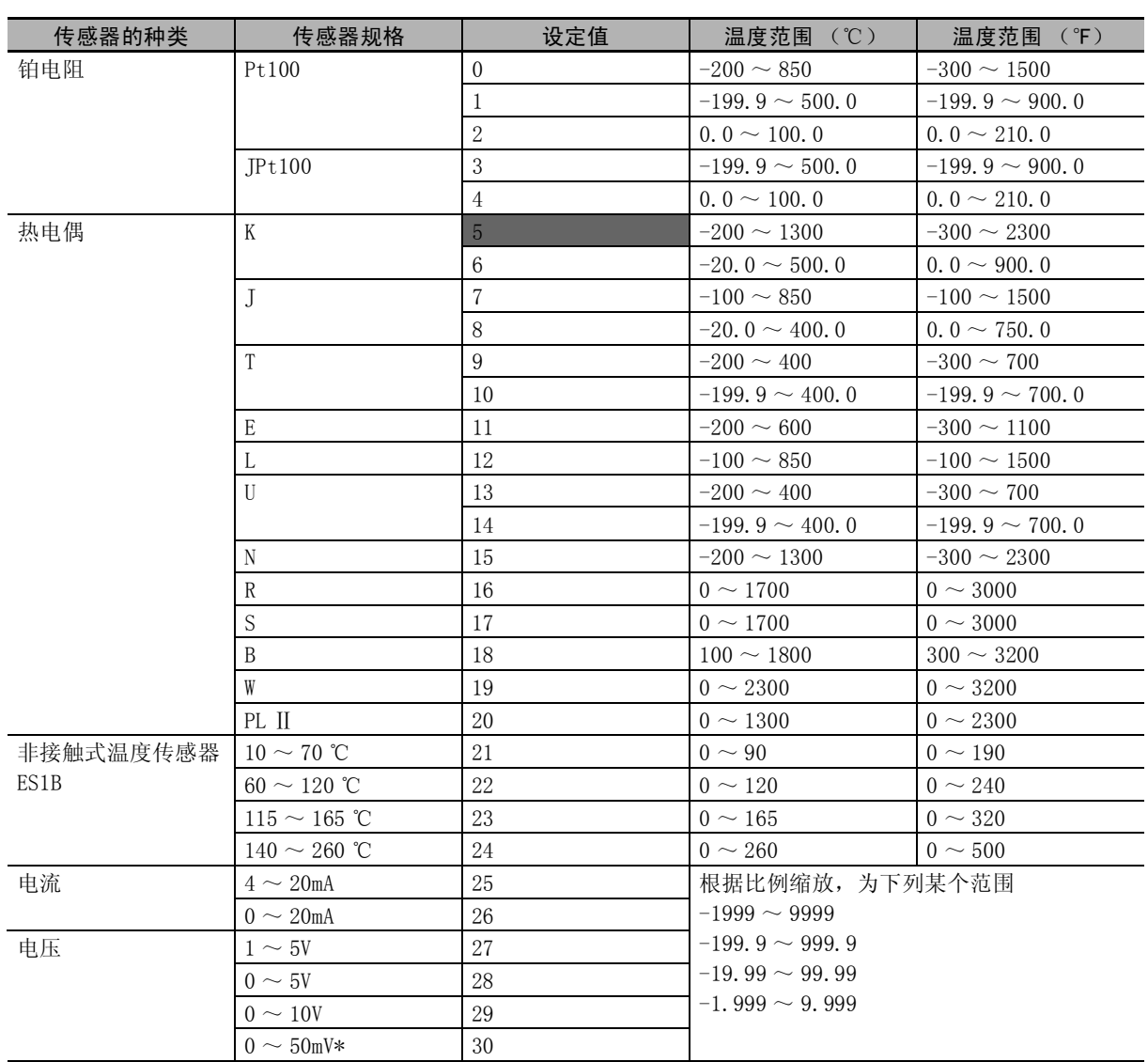

默认值为 "5"。

\* 仅 E5CC-U 可选择 (2014 年 5 月以后本公司工厂生产的产品 (Ver.2.2)可对应)。

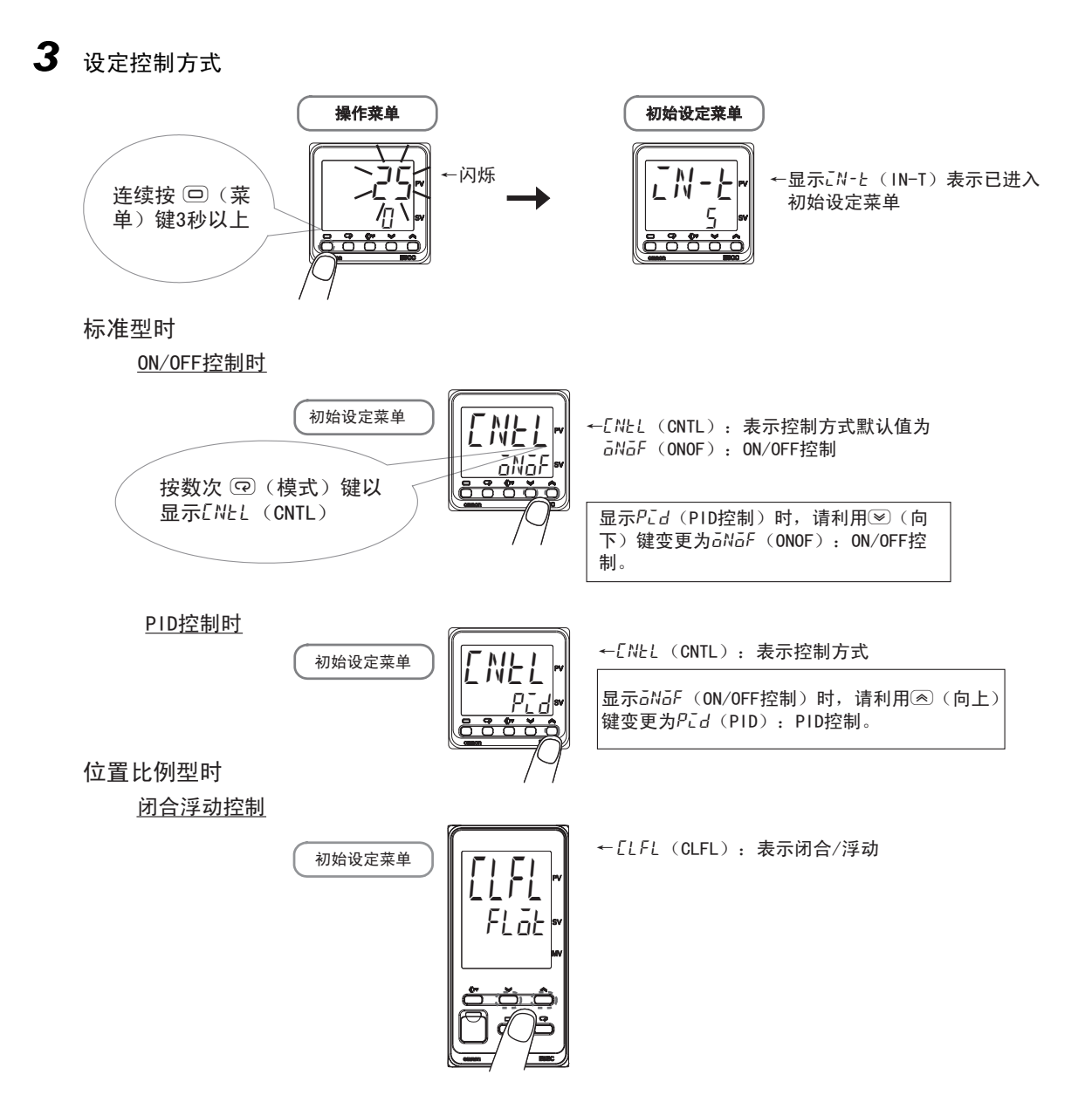

3

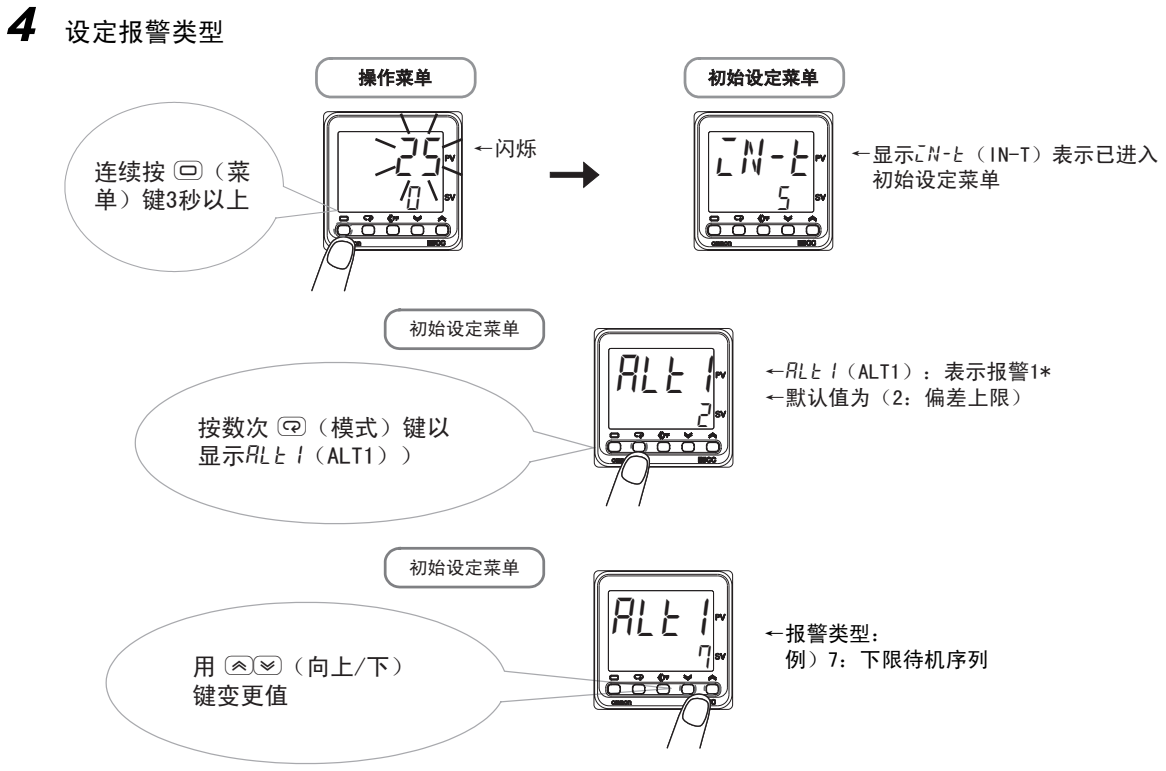

\* 带加热器断线、HS 报警功能的机型在出厂时不显示 "报警 1 类型"。 要将报警 1 功能设为有效, 请通过输出分配对报警 1 进行分配。详情请参照1["4-6-3 输出分配功能 \( 位置](#page-122-0) [比例型不可使用控制输出分配 \)"](#page-122-0)。

根据需要,利用 $\left( \mathbf{\Omega} \right)$  (模式)键与 $\left( \mathbf{\widehat{\Phi}} \right)$  (向上 / 向下)键重复操作,分别对  $RLL^2$  (ALT2): 报 警2、RL Ł 3 (ALT3): 报警3、RL Ł 4 (ALT4): 报警4设定报警类型(报警点数因机型而异,有时不显示)。

(完成后,按下 □ (菜单)键 1 秒以上,返回运行画面)

# ■报警类型一览表

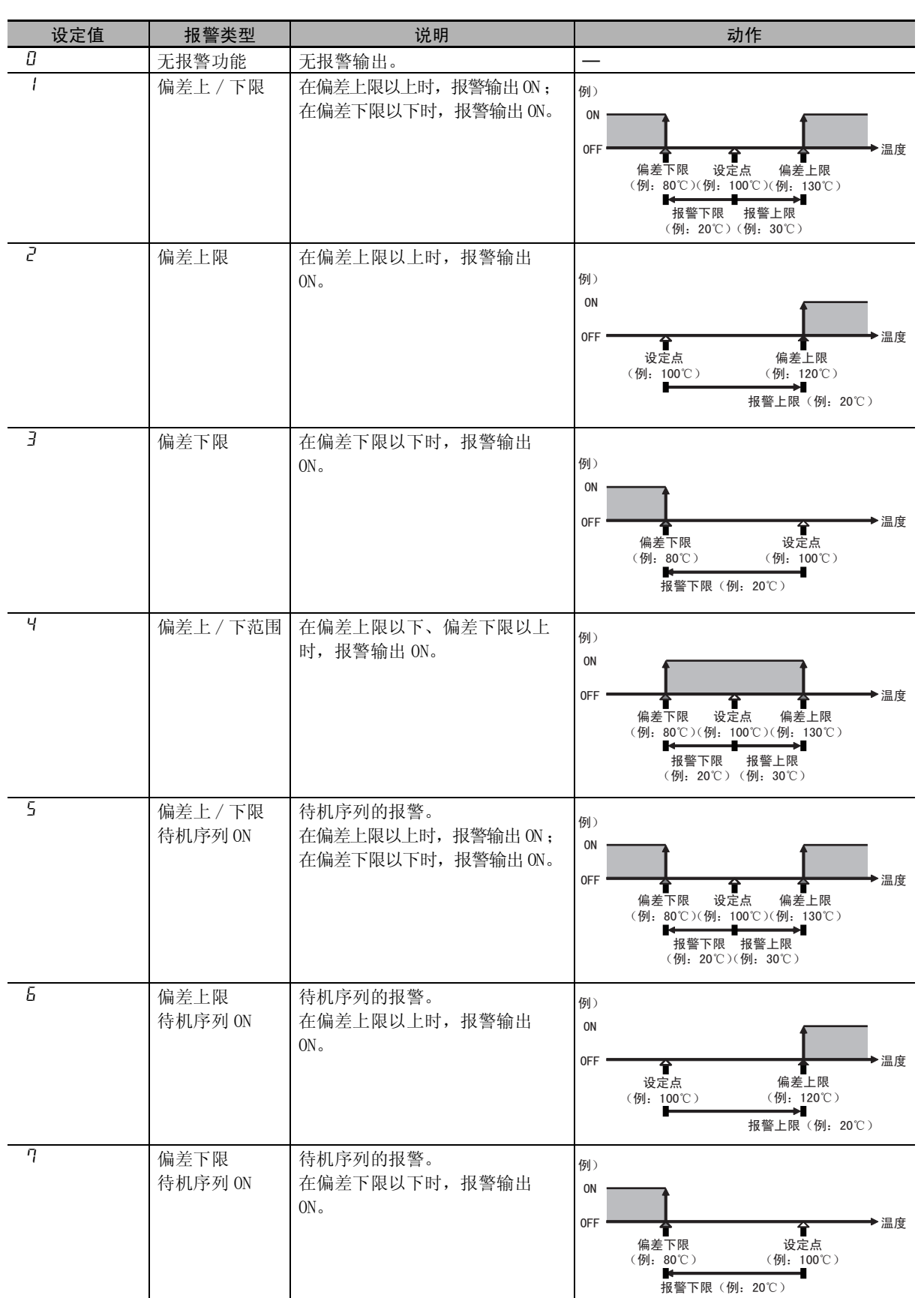

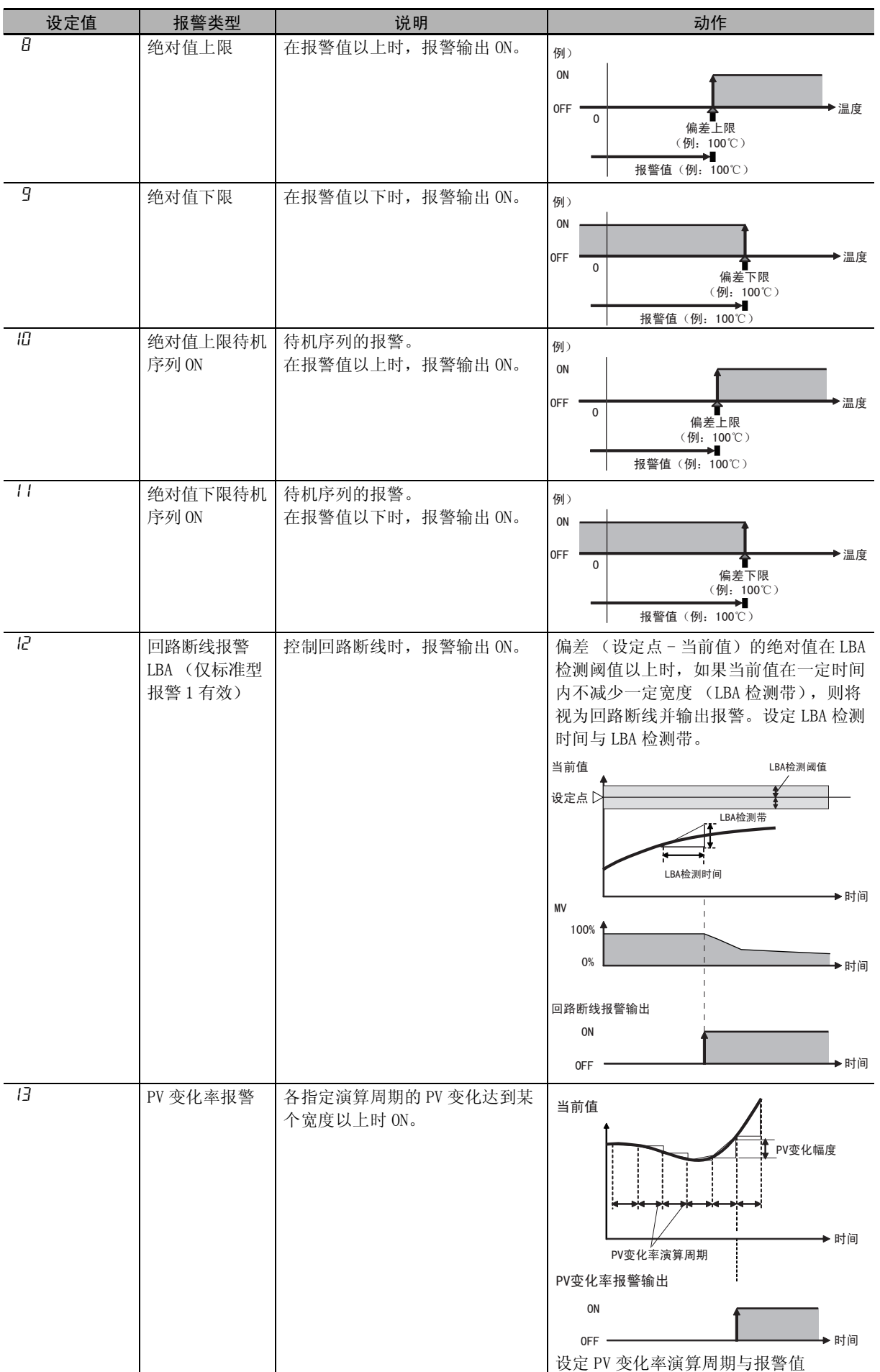

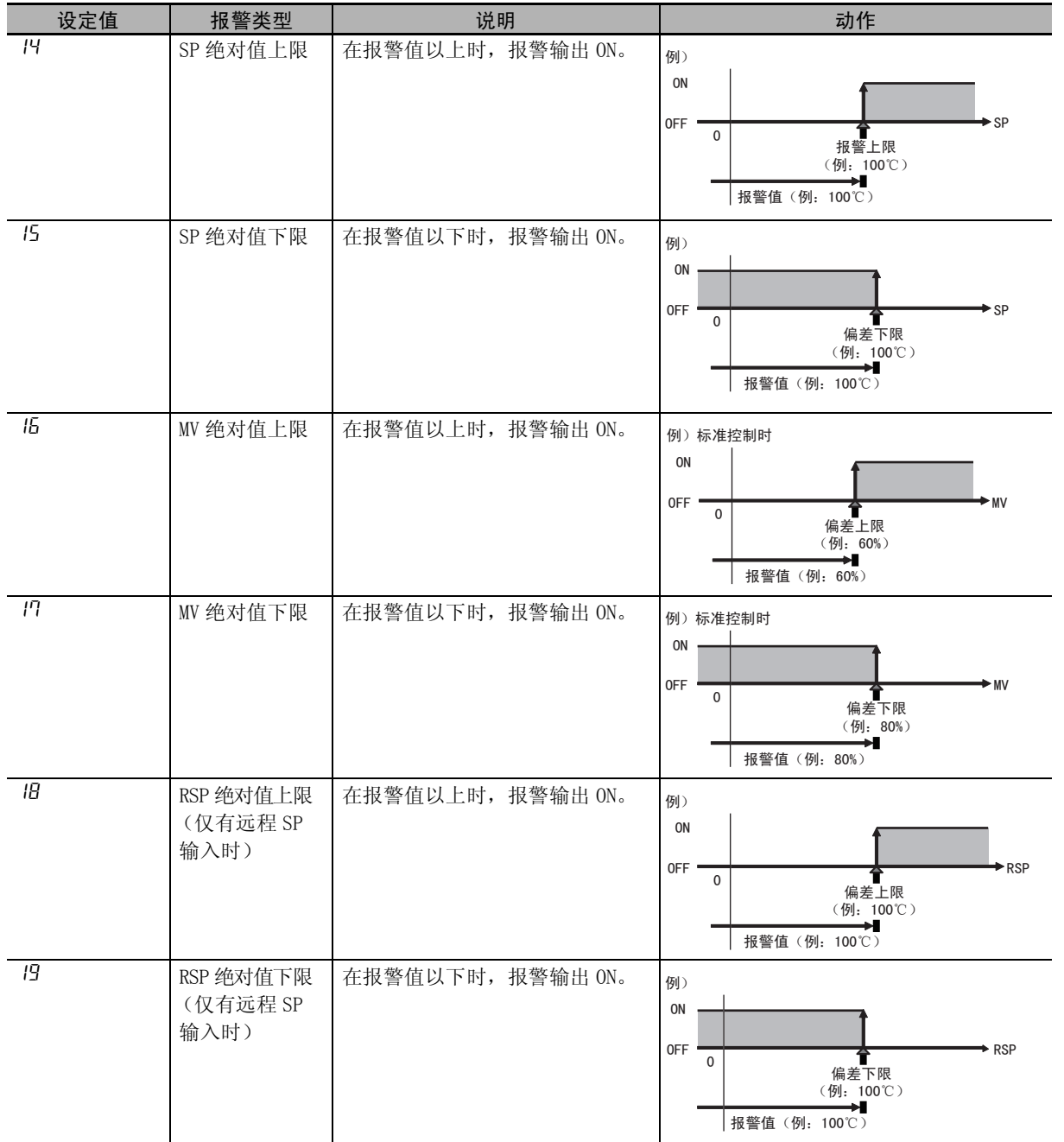

*6* 设定报警设定值

*5* 设定 SP (设定点) 运行画面 设定点: 例) 500℃ 利用图30(向上/下)键、 **《PFI (移位) 键来变更值** 25 П 25 500

※持续按下区》(向上/向下)键,则数值快速增减。

⫼M˄ᓣ˅䬂⿏ࡼ乍ⳂDŽ 报警类型: 2、3、6、7、8、9、10、 报警类型: 1、4、5 11 (偏差上限、偏差下限)时 (偏差上/下限、偏差上/下范围)时 操作菜单 al-1 RL IH 按数次回(模式) 报警上限时, 按数次回 0 0 (模式) 键以显示RL IH 键以显示凡 - /  $(AL1H)$  .  $(AL-1)$ al1l 报警下限时, 按数次回 đ □ 模式) 键以显示RL IL  $(AL1L)$ .

至此,输入类型、报警类型、控制方式、设定点、报警设定值的设定完成。 关于 ON/OFF 控制的滞后、PID 常数的设定及加热器断线、HS 报警等各设定,请参照 III ["第 4 章 基本](#page-107-0) [使用方法"](#page-107-0)、□"第5章 实用操作方法"。

# *4*

# <span id="page-107-0"></span>基本使用方法

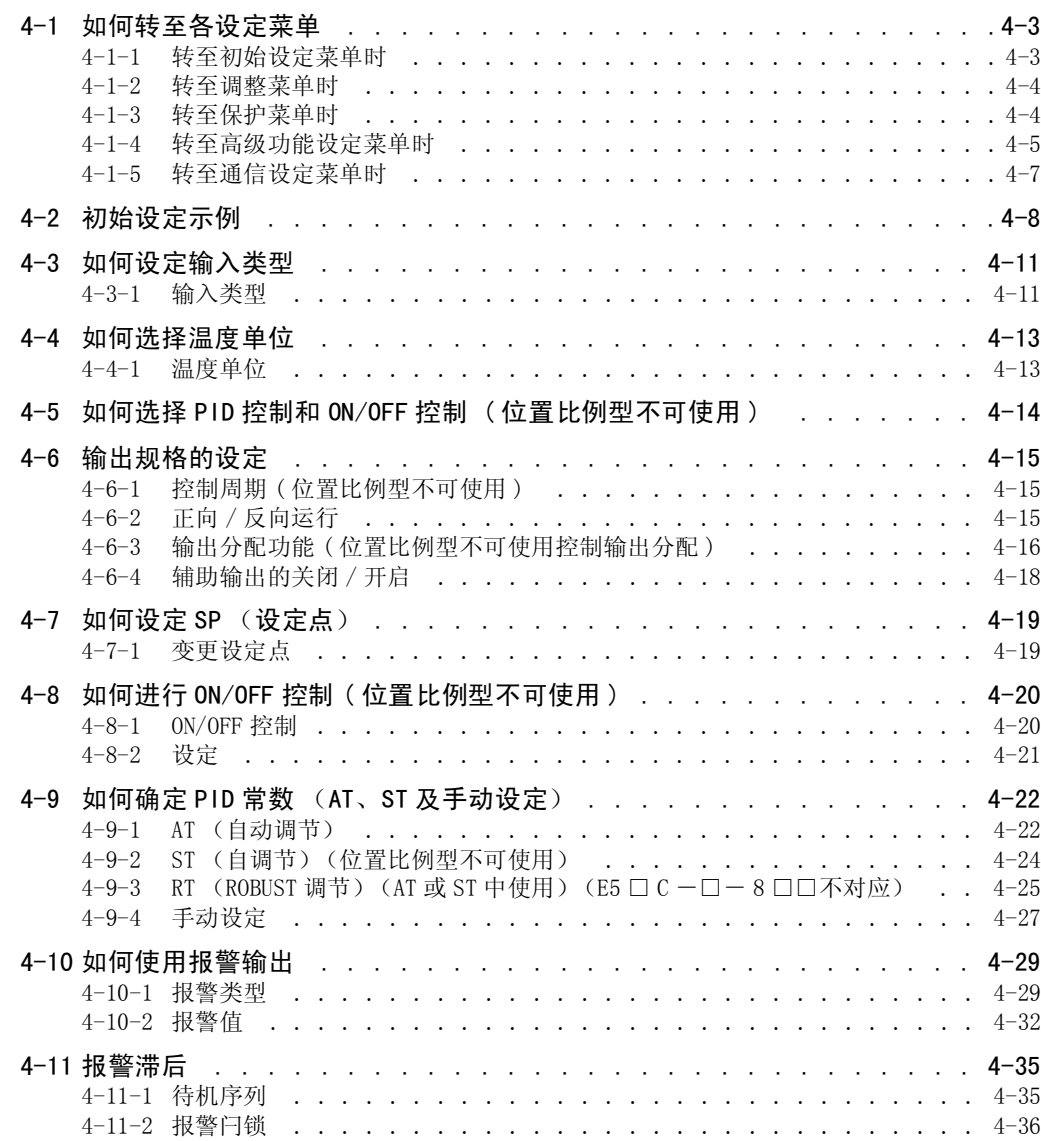
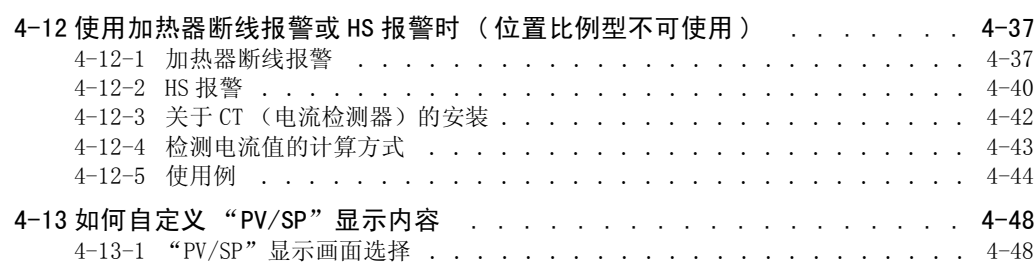

# 4-1 如何转至各设定菜单

接通数字式控制器的电源后,首先显示操作菜单。要显示各参数,必须转至以下各设定菜单。

- · 操作菜单 (接通电源时)
- · 初始设定菜单
- · 调整菜单
- · 保护菜单
- · 高级功能设定菜单
- · 通信设定菜单

以操作菜单为基础,转至各设定菜单的操作步骤如下所述。

## 4-1-1 转至初始设定菜单时

# 从操作菜单转至初始设定菜单时

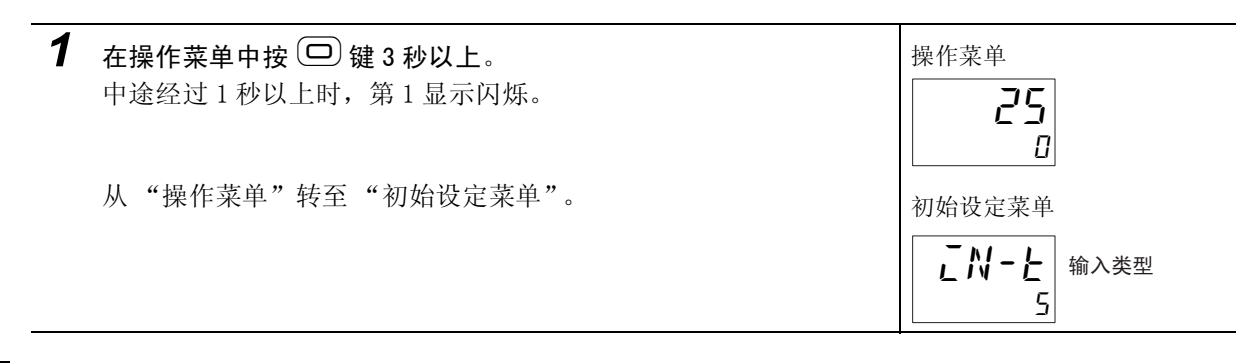

# 从初始设定菜单转至操作菜单时

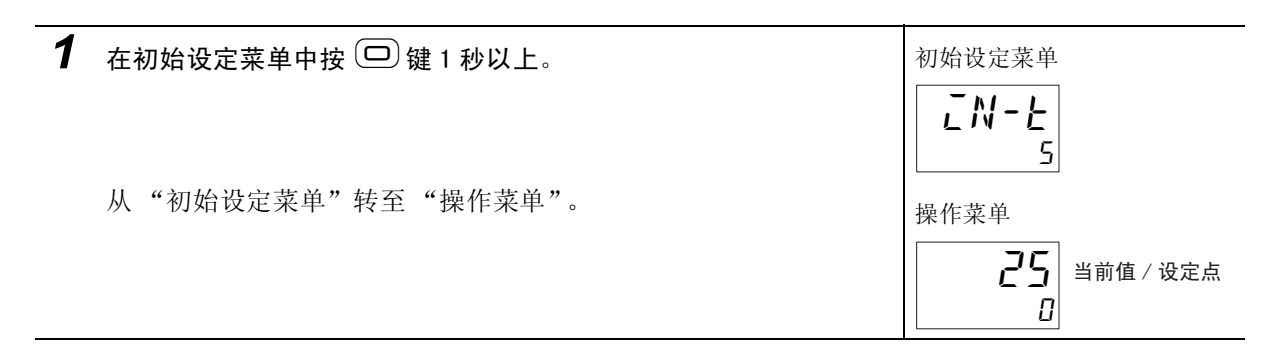

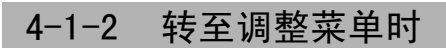

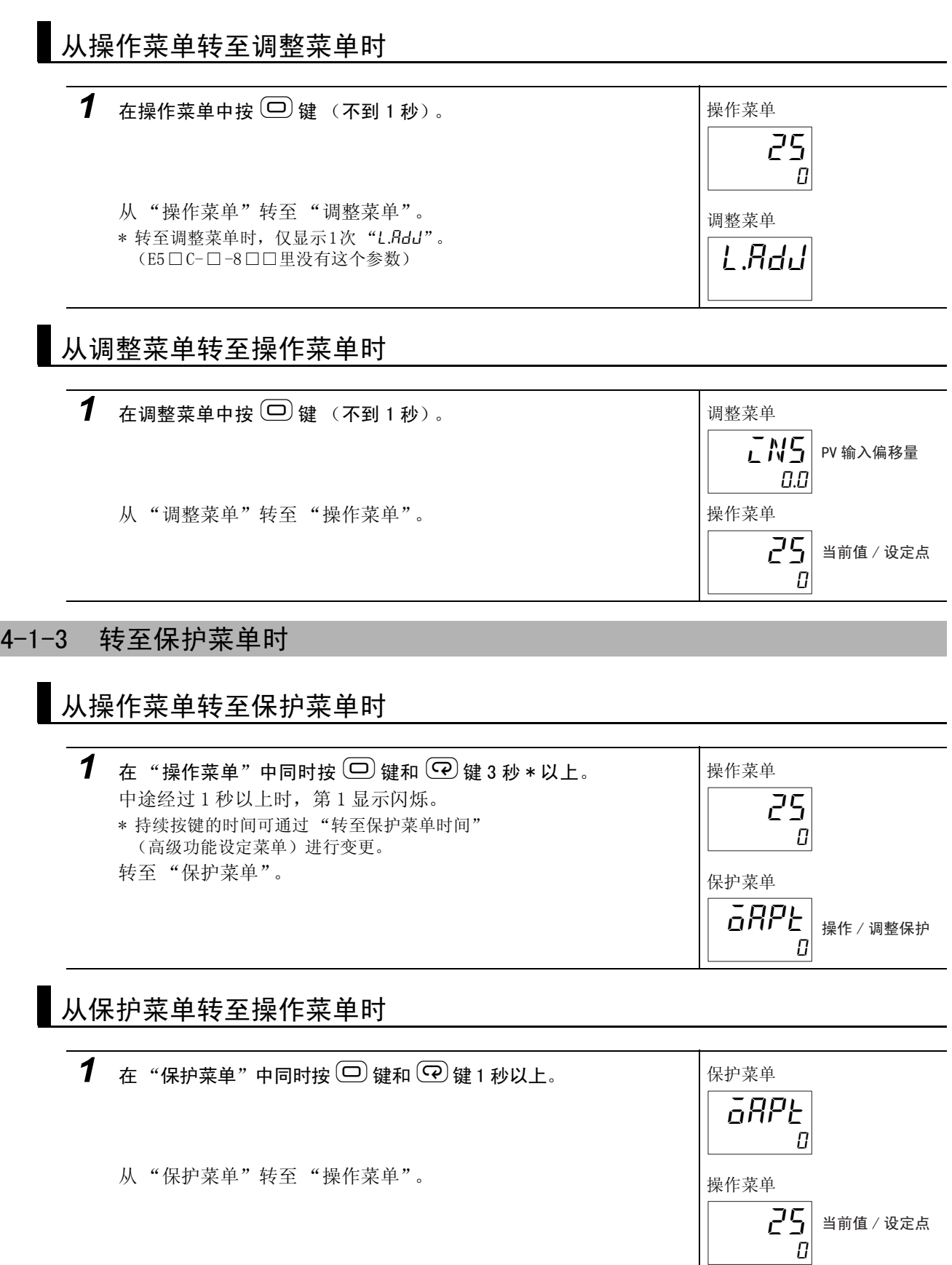

4-1-4 转至高级功能设定菜单时

# 首次转至高级功能设定菜单时 (出厂设定时)

需要先进入保护菜单,将"LLPt: 初始设定 / 通信保护"设定为"0"(可转至高级功能设定菜单)(解 除保护)。

### ● 解除保护

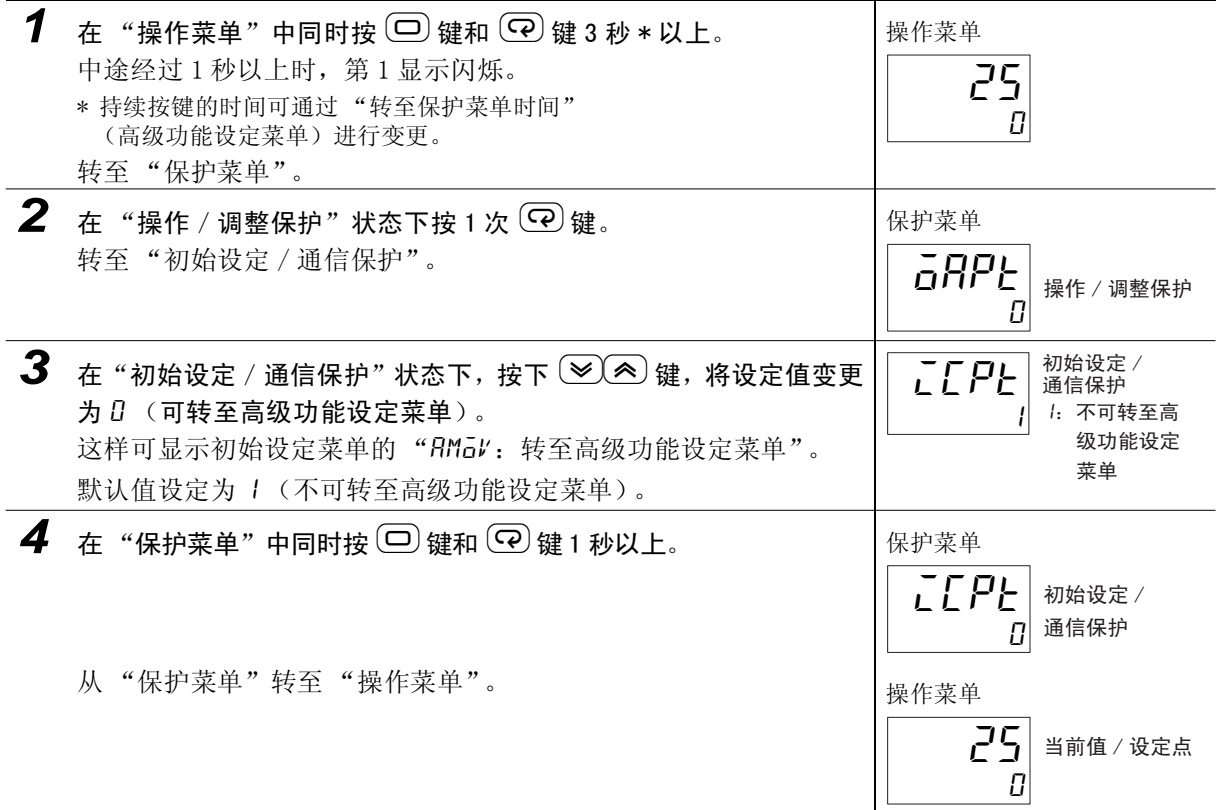

# 解除保护后转至高级功能设定菜单时

将"LLPL: 初始设定 / 通信保护"设定为"B"(可转到高级功能设定菜单)后, 在初始设定菜单中 选择"RMal:转至高级功能设定菜单"。

### ● 转至高级功能设定菜单

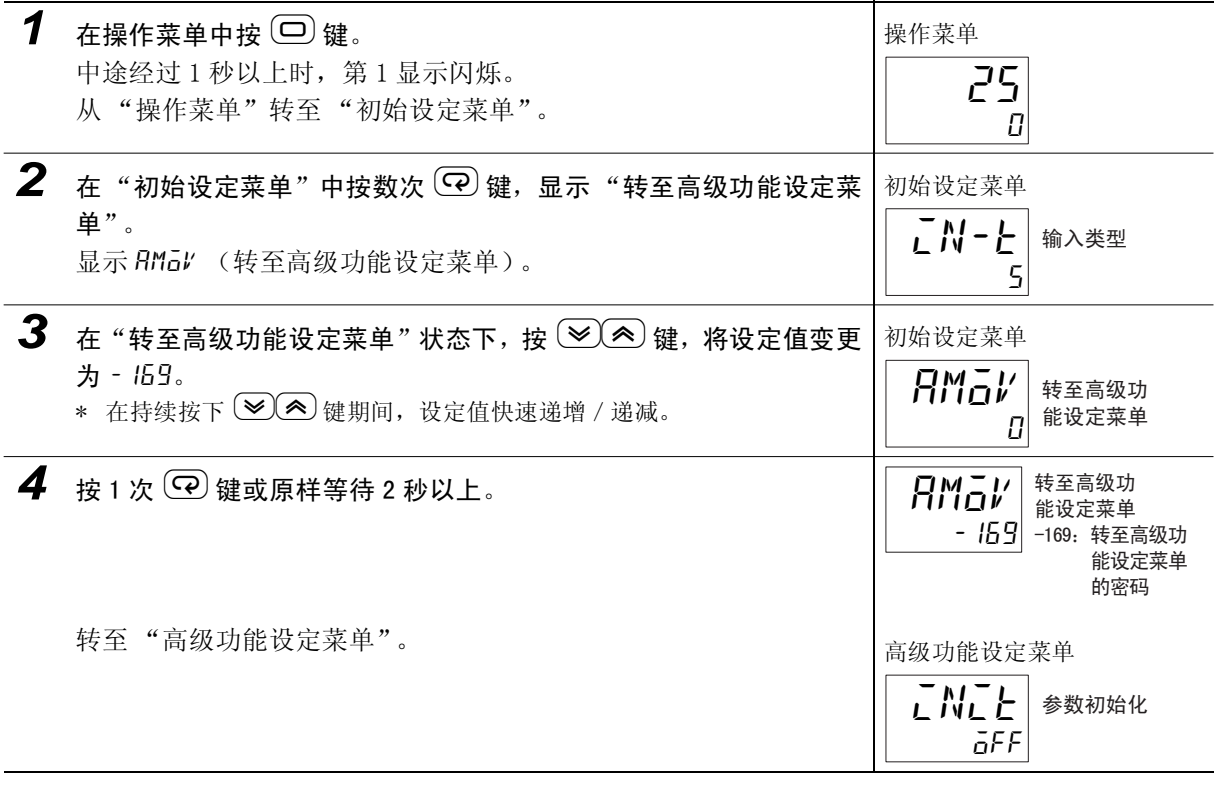

### ● 从高级功能设定菜单转至操作菜单时

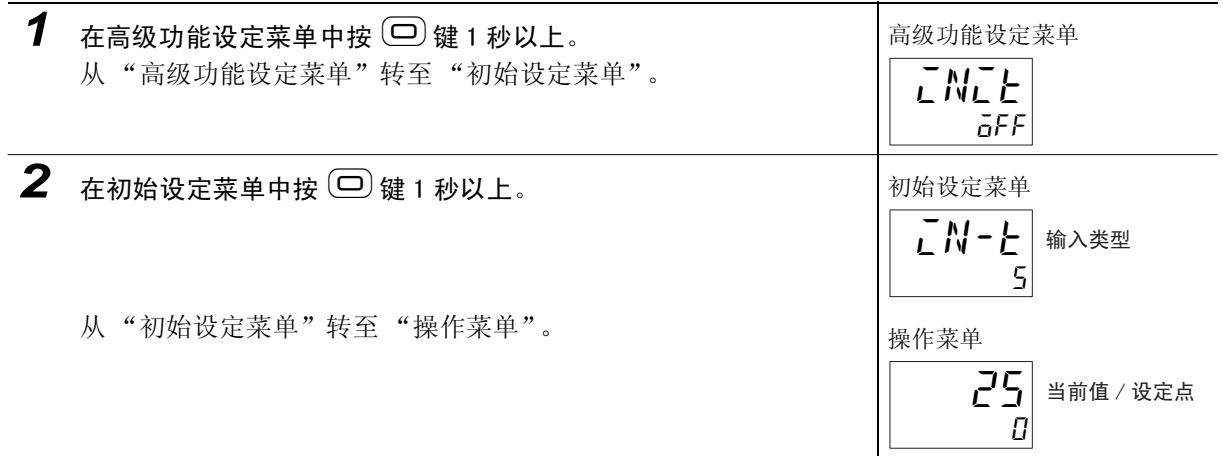

# 4-1-5 转至通信设定菜单时

● 从操作菜单转至通信设定菜单时

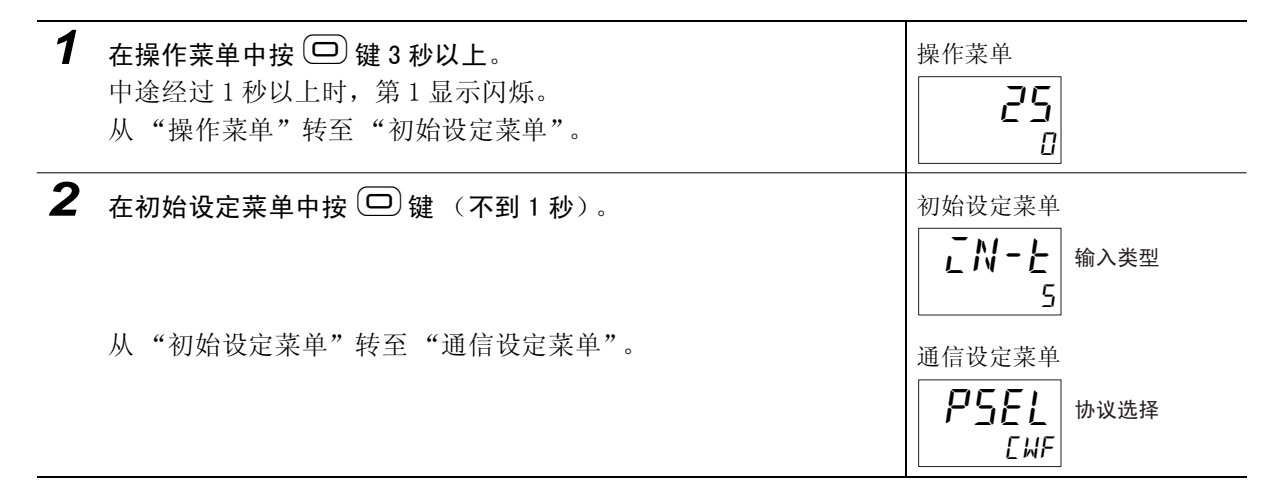

## ● 从通信设定菜单转至操作菜单时

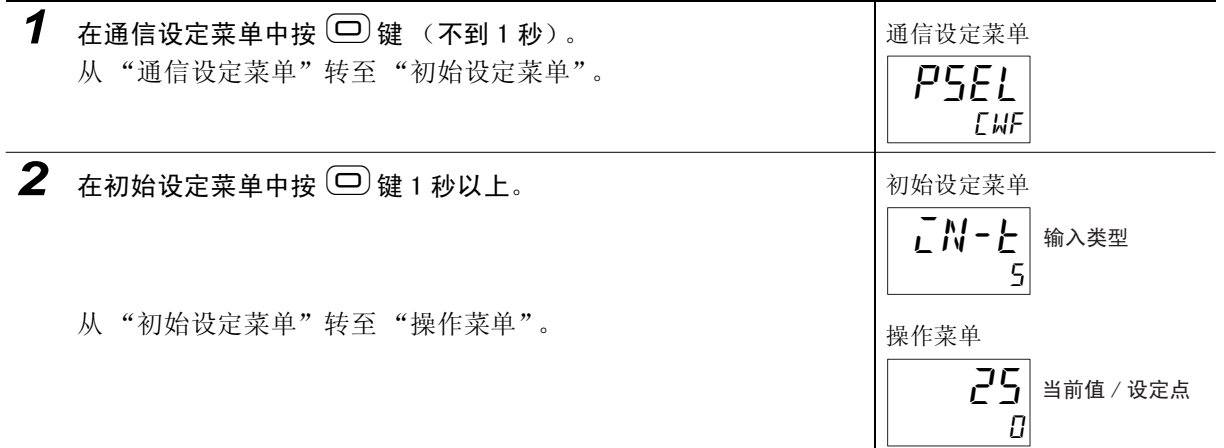

4-1 如何转至各设定莱单 如何转至各设定莱单

 $4-1$ 

# 4-2 初始设定示例

在设定画面中进行传感器输入类型、报警类型、控制周期等的初始设置。使用 回 键和 @ 键切换设定画 面,根据按键的时间切换至相应的目标菜单。以下以 3 个典型的使用示例进行说明。

# 典型的使用示例说明

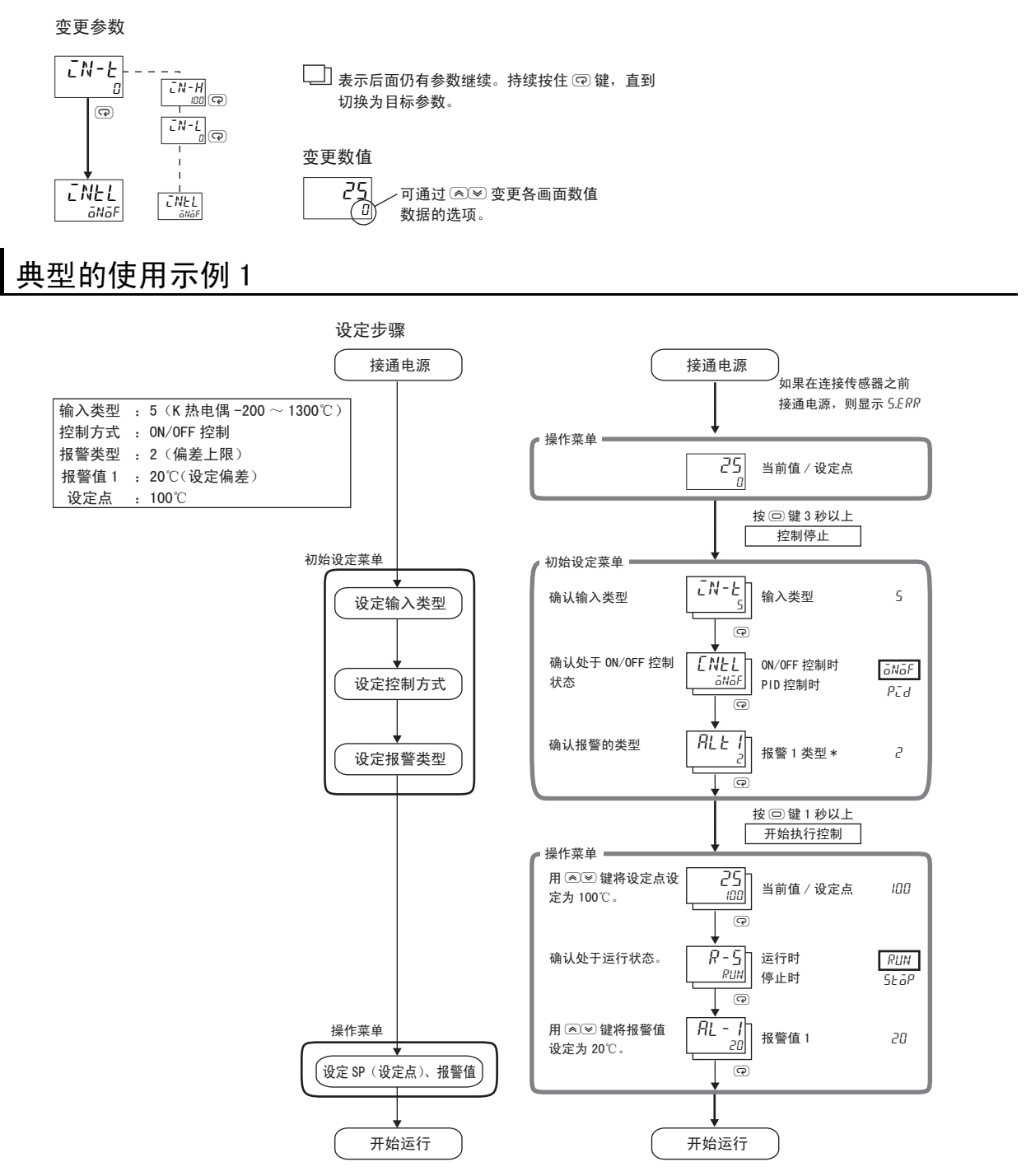

\* 带加热器断线、HS 报警功能的机型在出厂时不显示 "报警 1 类型"。要将报警 1 功能设为有效,请通过输出 分配对报警 1 进行分配。

详情请参照 ["4-6-3 输出分配功能 \( 位置比例型不可使用控制输出分配 \)"](#page-122-0)。

# 典型的使用示例 2

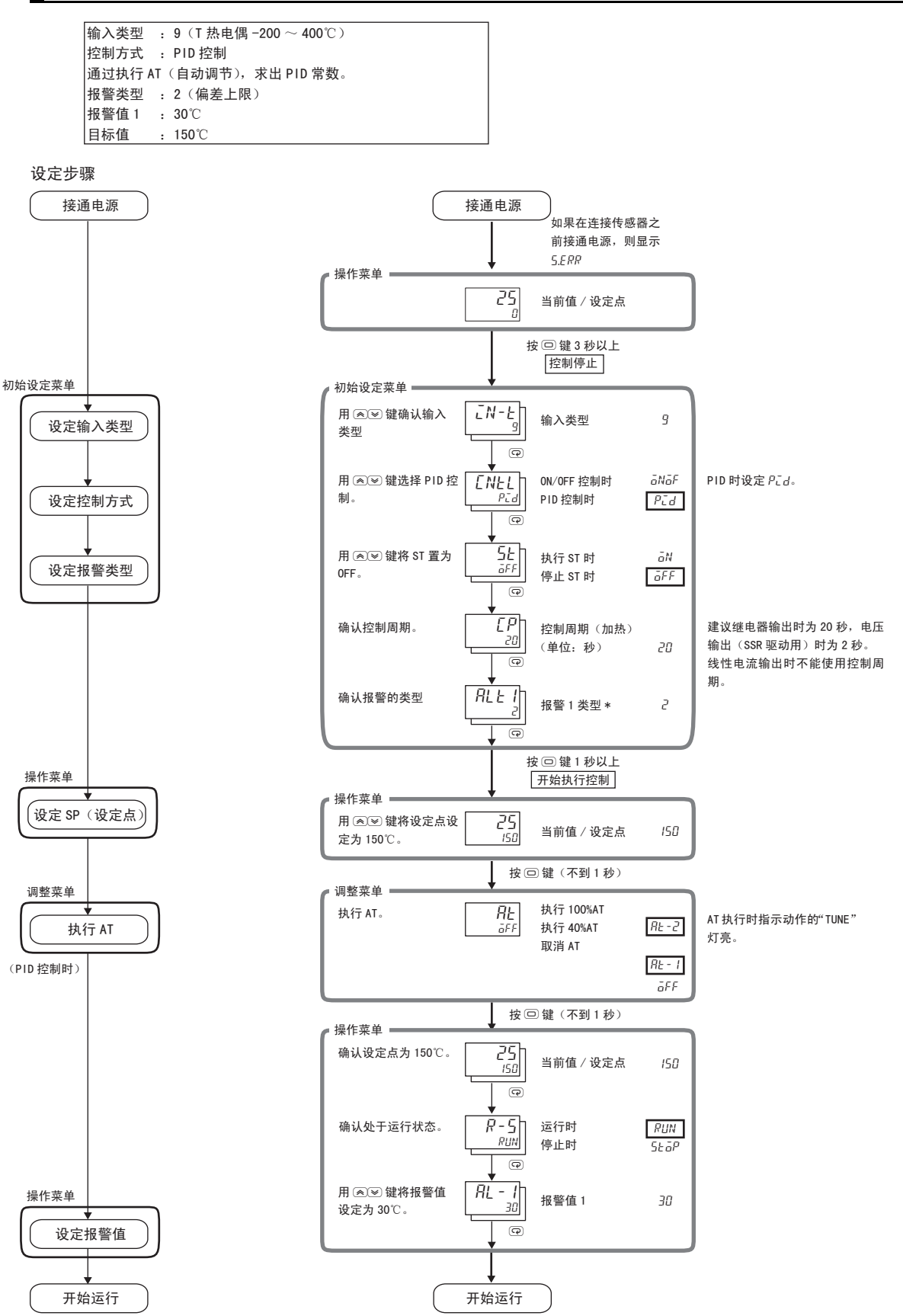

\* 带加热器断线、HS 报警功能的机型在出厂时不显示 "报警 1 类型"。要将报警 1 功能设为有效,请通过输出分配对报警 1 进行分配。

详情请参照 1 ["4-6-3 输出分配功能 \( 位置比例型不可使用控制输出分配 \)"。](#page-122-0)

# 典型的使用示例 3 (仅 E5EC/AC 位置比例型)

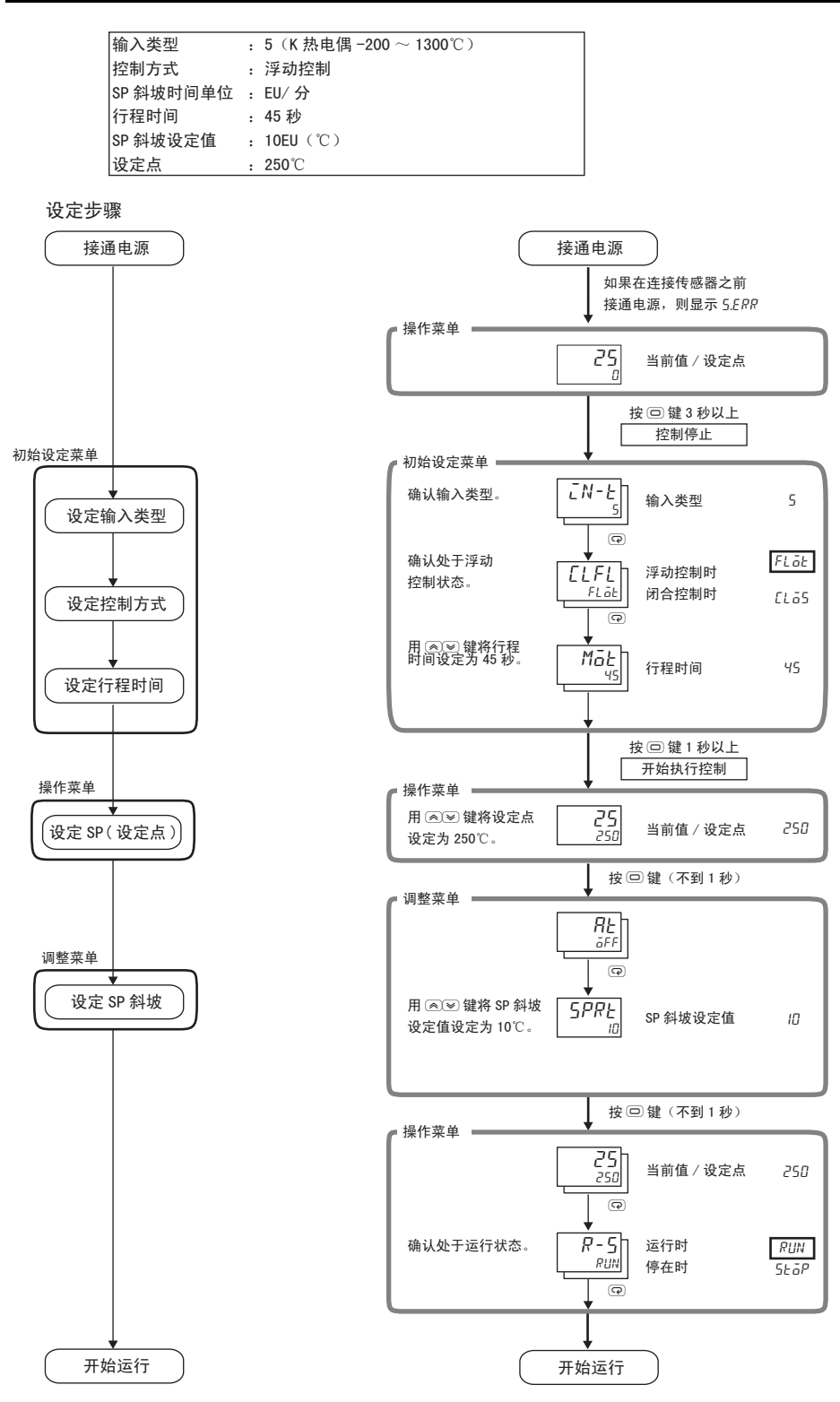

# 4-3 如何设定输入类型

输入类型有铂电阻、热电偶、非接触式温度传感器、模拟输入这四种。请根据所使用的传感器设定输入 类型。

# 4-3-1 输入类型

设定为 "6:热电偶 K -20.0 ~ 500.0 ℃规格"。

### 【操作步骤】

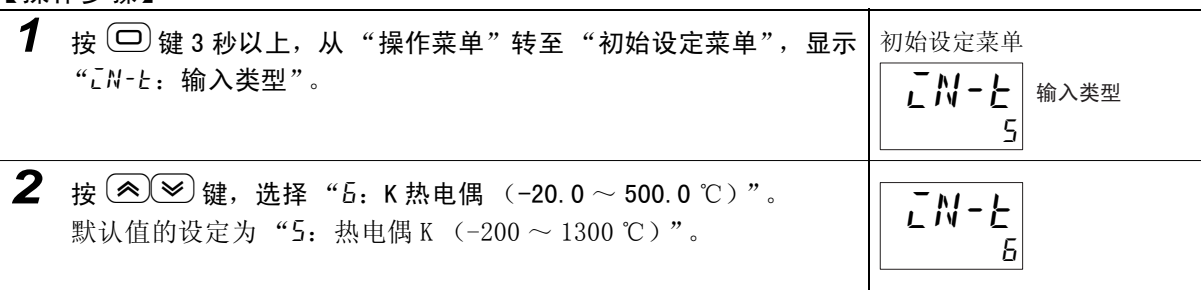

#### $\mathbb{\overline{R}}$ 参考

按 回键或 ? 键, 以上设定生效。或者不进行任何操作而等待 3 秒以上, 则以上设定生效。

|                       | 传感器规格             | 设定值            | 温度范围 (℃)                                   | 温度范围 (°F)           |
|-----------------------|-------------------|----------------|--------------------------------------------|---------------------|
| 铂电阻                   | Pt100             | $\overline{0}$ | $-200 \sim 850$                            | $-300 \sim 1500$    |
|                       |                   | $\mathbf{1}$   | $-199.9 \sim 500.0$                        | $-199.9 \sim 900.0$ |
|                       |                   | $\overline{2}$ | $0.0 \sim 100.0$                           | $0.0 \sim 210.0$    |
|                       | JPt100            | 3              | $-199.9 \sim 500.0$                        | $-199.9 \sim 900.0$ |
|                       |                   | $\overline{4}$ | $0.0 \sim 100.0$                           | $0.0 \sim 210.0$    |
| 热电偶                   | K                 | $\overline{5}$ | $-200 \sim 1300$                           | $-300 \sim 2300$    |
|                       |                   | 6              | $-20.0 \sim 500.0$                         | $0.0 \sim 900.0$    |
|                       | $\bf J$           | $\tau$         | $-100 \sim 850$                            | $-100 \sim 1500$    |
|                       |                   | 8              | $-20.0 \sim 400.0$                         | $0.0 \sim 750.0$    |
|                       | T                 | 9              | $-200 \sim 400$                            | $-300 \sim 700$     |
|                       |                   | 10             | $-199.9 \sim 400.0$                        | $-199.9 \sim 700.0$ |
|                       | E                 | 11             | $-200 \sim 600$                            | $-300 \sim 1100$    |
|                       | L                 | 12             | $-100 \sim 850$                            | $-100 \sim 1500$    |
|                       | U                 | 13             | $-200 \sim 400$                            | $-300 \sim 700$     |
|                       |                   | 14             | $-199.9 \sim 400.0$                        | $-199.9 \sim 700.0$ |
|                       | N                 | 15             | $-200 \sim 1300$                           | $-300 \sim 2300$    |
|                       | R                 | 16             | $0 \sim 1700$                              | $0 \sim 3000$       |
|                       | S                 | 17             | $0 \sim 1700$                              | $0 \sim 3000$       |
|                       | B                 | 18             | $100 \sim 1800$                            | $300 \sim 3200$     |
|                       | W                 | 19             | $0 \sim 2300$                              | $0 \sim 3200$       |
|                       | PL II             | 20             | $0 \sim 1300$                              | $0 \sim 2300$       |
| 非接触式温度<br>传感器<br>ES1B | $10 \sim 70$ °C   | 21             | $0 \sim 90$                                | $0 \sim 190$        |
|                       | $60 \sim 120$ °C  | 22             | $0 \sim 120$                               | $0 \sim 240$        |
|                       | $115 \sim 165$ °C | 23             | $0 \sim 165$                               | $0 \sim 320$        |
|                       | $140 \sim 260$ °C | 24             | $0 \sim 260$                               | $0 \sim 500$        |
| 电流                    | $4 \sim 20$ mA    | 25             | 根据比例缩放, 为下列某个范围                            |                     |
|                       | $0 \sim 20mA$     | 26             | $-1999 \sim 9999$                          |                     |
| 电压                    | $1 \sim 5V$       | 27             | $-199.9 \sim 999.9$<br>$-19.99 \sim 99.99$ |                     |
|                       | $0 \sim 5V$       | 28             | $-1.999 \sim 9.999$                        |                     |
|                       | $0 \sim 10V$      | 29             |                                            |                     |
|                       | $0 \sim 50$ mV*   | 30             |                                            |                     |

输入类型一览表

默认值为"5"。

\* 仅 E5CC-U 可选择 (2014 年 5 月以后本公司工厂生产的产品 (Ver.2.2)可对应)。

#### ПИ 使用注意事项

未连接传感器, 或传感器类型不同时, 闪烁显示 "5.ERR (S. ERR): 输入异常"。未连接传感器 时,请连接传感器。

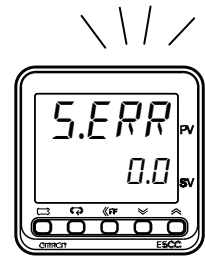

# 4-4 如何选择温度单位

## 4-4-1 温度单位

- · ℃ /°F 温度单位可选择 "℃"或 "°F"。
- · 请在"初始设定菜单"的"d-U: 温度单位"中进行设定。默认值为"L: ℃"。

选择℃。

## 【操作步骤】 1 在"初始设定菜单"中按数次 © 键,选择"d-U:温度单位"。 初始设定菜单 2 按 2<sup>3</sup>键,选择"℃"。 默认值的设定为: "[: ℃"。 c:℃ f:°F c d-u ⏽ᑺऩԡ c  $d - U$

\* E5DC 没有温度单位显示。

# 4-5 如何选择 PID 控制和 ON/OFF 控制 ( 位置比例型不可使用 )

控制方式有 2 自由度 PID 控制和 ON/OFF 控制两种。通过"初始设定菜单"的"PID 或 ON/OFF", 进行 2 自由度 PID 控制和 ON/OFF 控制的切换。设定内容为"PLd"时, 控制方式为 2 自由度 PID 控制, 设定内 容为为"oNoF"时, 控制方式则为 ON/OFF 控制。默认值为"oNoF"。

### $\bullet$  2 自由度 PID 控制

PID 控制的设定通过 AT (自动调节)、ST (自调节)和手动设定来进行。 PID 控制用来设定"比例带 (P)""积分时间 (L)""微分时间 (d)"。 加热冷却控制时,还用来设定"比例带(冷却)(L-P)""积分时间(冷却)(L-L)""微分时间 (冷却)([-d)"。

#### ● ON/OFF 控制

ON/OFF 控制是指比当前的设定点低时,使控制输出 ON ;比当前的设定点高时,使控制输出 OFF 的控 制。(反向运行时)

# 4-6 输出规格的设定

## 4-6-1 控制周期 ( 位置比例型不可使用 )

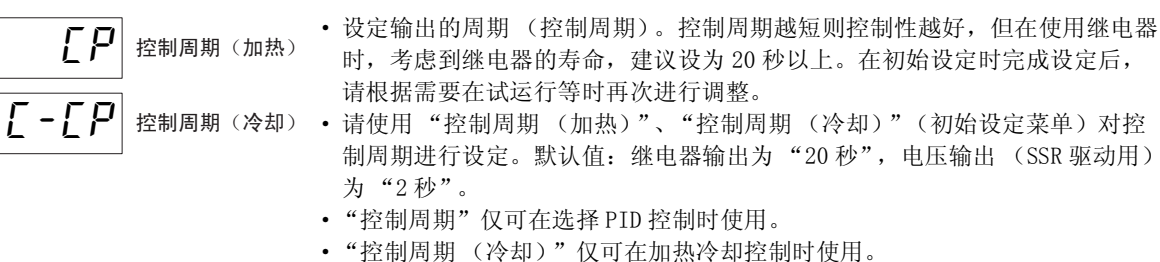

· 控制输出为线性电流输出时,不可使用 "控制周期"。

## 4-6-2 正向 / 反向运行

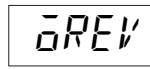

• 操作量随当前值增大而增大的控制称为正向运行; 操作量随当前值减小而增大 的控制称为反向运行。

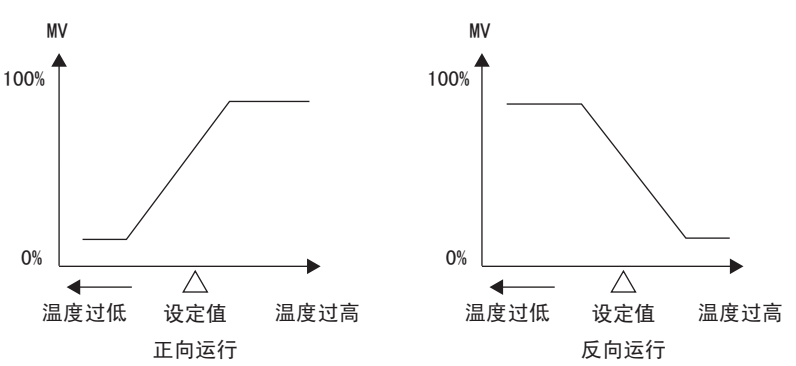

例如,在加热控制中,当前值 (PV)低于设定点 (SP)时,差值越大,则操作 量越大。亦即加热控制为 "反向运行",而进行与加热控制相反动作的冷却控制 为"正向运行"。无论"正向运行"还是"反向运行",控制输出 1 分配均设定 为"ā: 控制输出 (加热侧)"。

• 请在 "正向 / 反向运行"(初始设定菜单) 中进行设定。 默认值为" aP-R: 反向运行"。

确认正向 / 反向运行及控制周期 (加热)。 "正向 / 反向运行" = " $_6P$ - $R$ : 反向运行" "控制周期 (加热)"= "20 (秒)"

#### 【操作步骤】

● 设定"控制周期 (加热)"

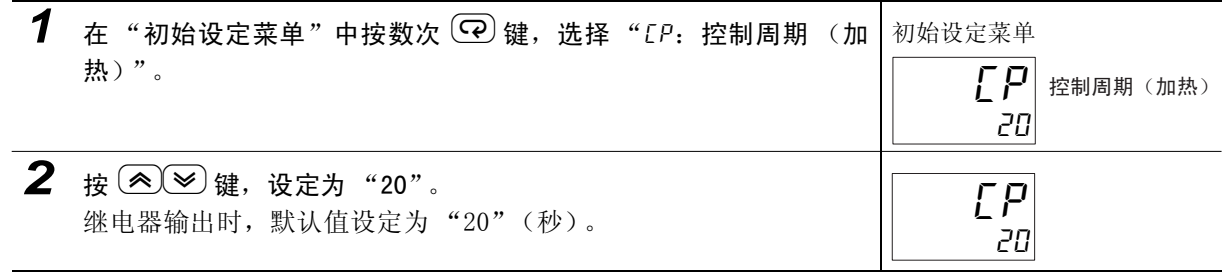

 $4-6$ 

● 设定 "正向 / 反向运行"

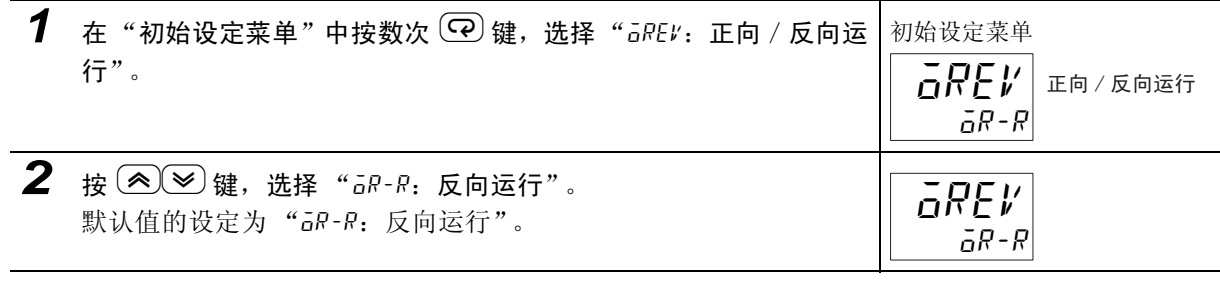

# <span id="page-122-0"></span>4-6-3 输出分配功能 ( 位置比例型不可使用控制输出分配 )

- · 可通过变更控制输出分配、辅助输出分配的设定来变更功能的分配。
- · 默认状态下分配给各输出的功能如下表所示。

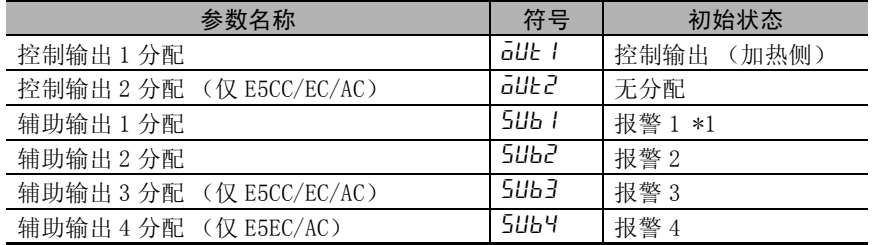

- 关于分配给各输出的功能,请参照11 "控制输出1~2分配"([6-73](#page-299-0)页)、"辅助输出1~4分配"[\(6-74](#page-300-0)页)。
- · 此外,通过切换标准或加热 / 冷却,各输出将如下表所示自动被初始化。

### 输出分配功能

辅助输出点数最大 3 点时

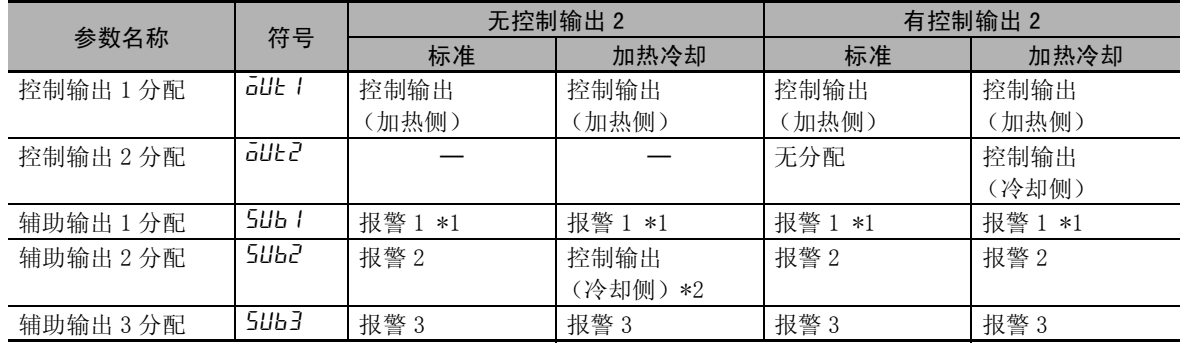

辅助输出点数为 4 点时

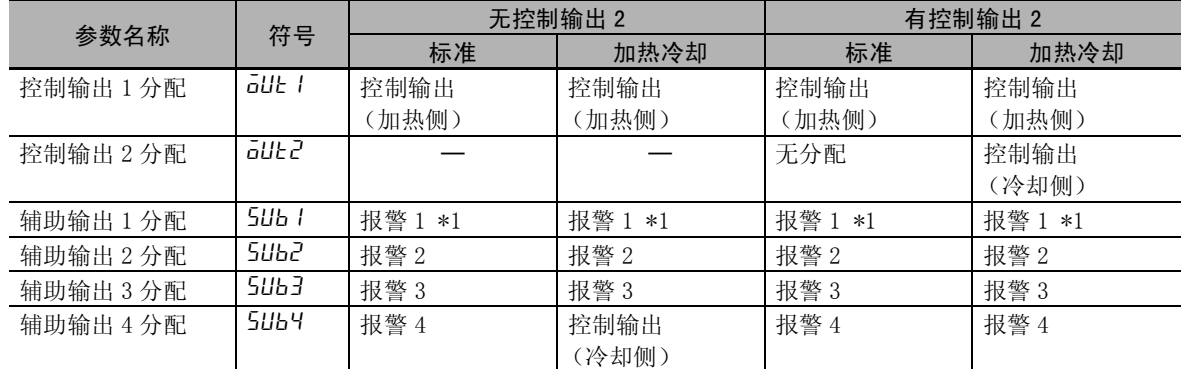

\*1 带加热器断线、HS 报警功能的机型,其默认值为 "加热器报警 (HA)"。因此,报警 1 功能为无效,不显示 "报警 1 类型"。要将报警 1 功能设为有效,请通过输出分配对报警 1 进行分配。已将程序模式变更为 OFF 以 外时, 则为成程序结束输出。

\*2 E5GC 使用加热冷却控制时,辅助输出 1 为控制输出 (冷却侧)。

● 关于报警功能

本文中,当对控制输出 1/2 分配或辅助输出 1 ~ 4 分配的某一项分配了报警功能时,将作为有报警功 能进行表述。

例:将报警 1 分配给控制输出 1 分配时 → 有报警 1 功能

此外,将"内部辅助继电器"分配给控制输出 1/2 分配或辅助输出 1 ~ 4 分配时, 将作为有报警功能 进行表述。

例: 将内部辅助继电器 1 分配给辅助输出 1 分配时 → 有报警 1 ~ 4 功能

设定控制输出和辅助输出的分配。

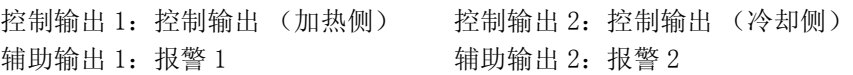

【操作步骤】

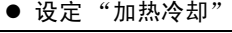

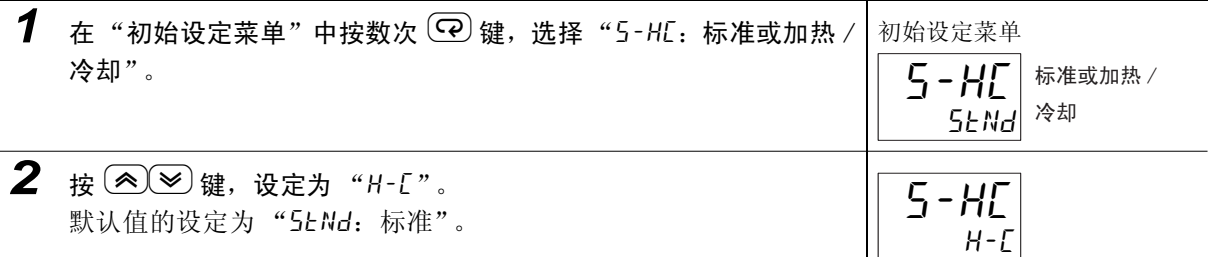

\* 分配给各输出的内容确认步骤如下所述。 切换标准或加热 / 冷却进行后, 将自动分配输出分配, 因此无需设定作业。

 $\bullet$  设定 "控制输出 1"

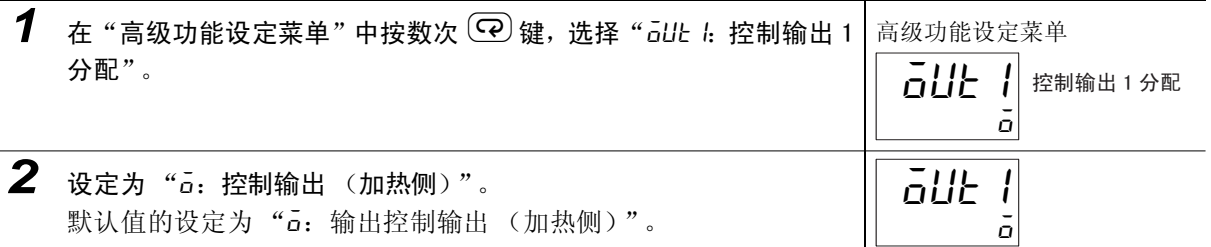

**● 设定 "控制输出 2"** 

 $1$   $\pm$  "高级功能设定菜单"中按数次 $\odot$ 键,选择" $\bar{\omega}$ ute2:控制输出 2 分配"。 高级功能设定菜单 控制输出 2 分配 out2

2 设定为 "[-ā: 控制输出 (冷却侧)"。 在"标准或加热 / 冷却"中选了"H-L: 加热 / 冷却"时, 随即自 动变更为"[-a: 输出控制输出 (冷却侧)"。 out2

 $\bullet$  设定 "辅助输出 1"

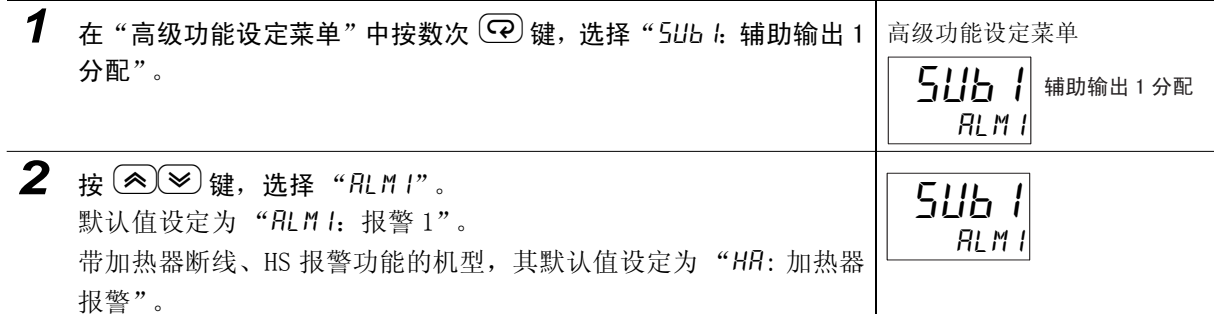

4

 $\checkmark$ 

 $\zeta$  -  $\bar{o}$ 

 $L - \bar{a}$ 

● 设定 "辅助输出  $2$ "

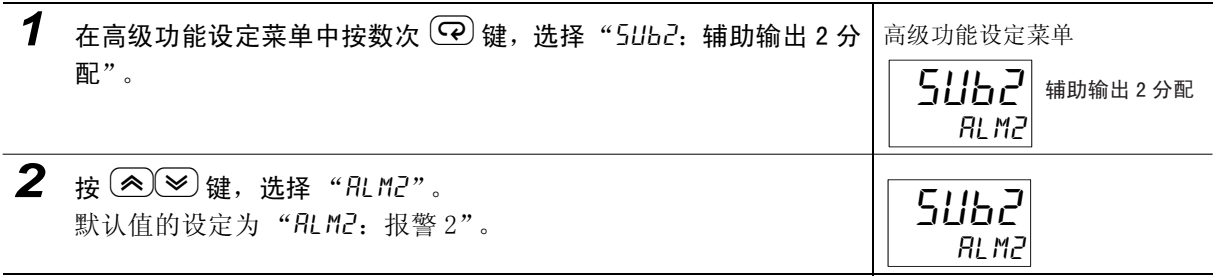

# 4-6-4 辅助输出的关闭 / 开启

- · 关闭时,在辅助输出功能状态下直接输出。开启时,辅助输出功能状态反色显示后输出。
- · 可按照各辅助输出单独设定。
- · 关闭 / 开启通过 "报警时辅助输出 1 ~ 4 开启"(高级功能设定菜单)来设定。
- · 默认值为 "n-o:关闭"。

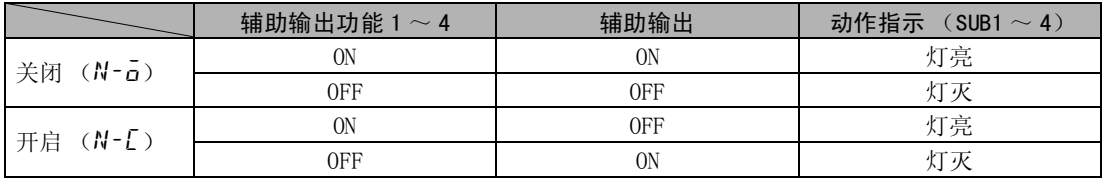

· 断电时以及刚接通电源后约 2 秒钟内,无论关闭/开启,报警输出均为 OFF (继电器接点断开)。

# 4-7 如何设定 SP (设定点)

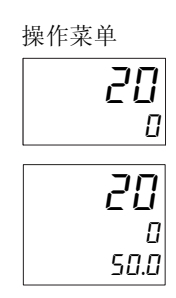

操作菜单 有法律 计通电源时显示 "操作菜单"。出厂时第 1 显示为当前值, 第 2 显示为设定点, 第 3 显示为操作量 (仅 E5EC/AC)。 在 E5EC/AC -□- 8 □□的默认设定中无第 3 显示。

> 显示用"当前值 / 设定点"显示画面选择 (高级功能设定菜单)设定的内容。 详情请参照 ["4-13-1 "PV/SP"显示画面选择"\(4-48](#page-154-1) 页)。

# 4-7-1 变更设定点

- ·"操作 / 调整保护"的设定值为 "3"时,不可变更设定点。 详情请参照 11["5-7 如何进行保护"\(5-18](#page-172-0)页)。
- · 要变更时, 按 23 键, 在"当前值 / 设定点"(操作菜单)或"设定点 / SP (字符)"(操作菜单) 中设定 SP (设定点)。指定后经过 3 秒, 切换为变更后的设定点。
- · 使用多重设定点,可进行设定点的 8 点切换。 详情请参照□1["5-4 如何使用事件输入"\(5-10](#page-164-0)页)。

将设定点温度从 0 ℃变更为 200 ℃。

### 【操作步骤】

**1** 在"操作菜单"中按数次 2 → 键, 将设定点温度设定为"200"。 默认设定点温度的设定为 0 ℃。 操作菜单

#### 不 参考

- 当为位数较多的数值时, 可使用 (KPF) 键 (移位键) 指定数位后再变更数值。 例)从 "1000"℃变更为 "1200"℃时
	- 1 按3次<sup>《PE】</sup>键。 第 3 位闪烁。

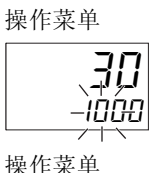

200 30

**2** 按 2 次 <mark>图 键, 设定为"1200"。</mark> 操作菜单

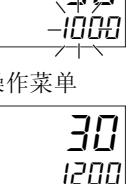

# 4-8 如何进行 ON/OFF 控制 ( 位置比例型不可 使用 )

ON/OFF 控制是指预设一个设定点,在控制过程中温度达到该设定点时,控制输出变为 OFF 的控制方式。 当操作量变为 OFF 时,温度开始下降,并再次变为 ON。该动作将在某一位置反复执行。通过滞后 (加 热),设定当温度下降多少时变为 ON。此外,相对于当前值的增加或减少,是增加还是减少操作量,则 由 "正向 / 反向运行"来决定。

#### 4-8-1 ON/OFF 控制

• 通过"PID 或 ON/OFF"(初始设定菜单), 对 2 自由度 PID 控制和 ON/OFF 控制进行切换。设定内容为 " $PL$ d"时,控制方式为 2 自由度 PID 控制,设定内容为为" $d$ MaF"时,控制方式则为 ON/OFF 控制。 默认值为"aNaF"。

#### ● 滞后

- · 在 ON/OFF 控制中,进行 ON 与 OFF 的切换时产生 hysterisis,从而使动作稳定。hysterisis 的宽 度称为"滞后"。控制输出(加热侧)功能和控制输出(冷却侧)功能分别通过 "滞后(加热)" 和 "滞后 (冷却)"来设定。
- 标准控制 (加热或冷却控制)时,无论管是加热还是冷却控制,调整菜单的滞后设定均为"滞后 (加热)"的设定。

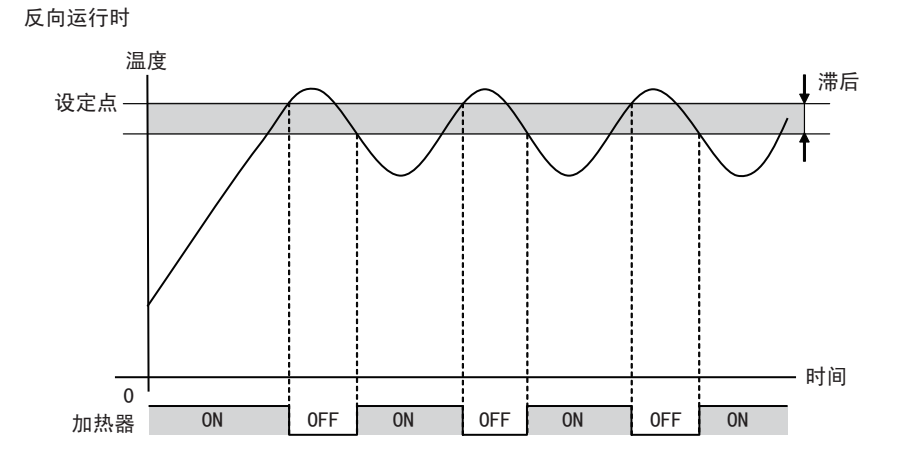

参数

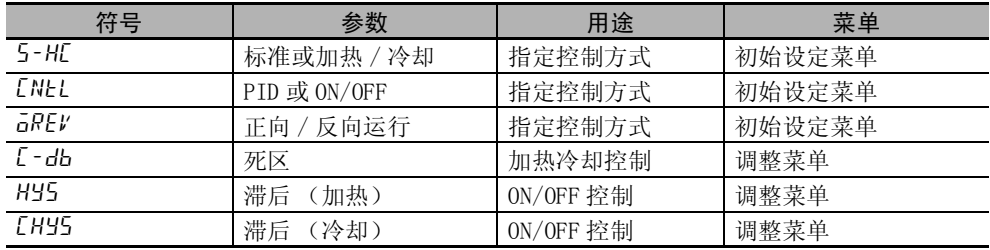

### 4-8-2 设定

进行 ON/OFF 控制时, 须对"设定点"、"PID 或 ON/OFF"、"滞后"进行设置。

#### 设定 PID 或 ON/OFF

利用"初始设定菜单",确认"PID 或 ON/OFF"是否为"oNoF"状态。

#### 【操作步骤】

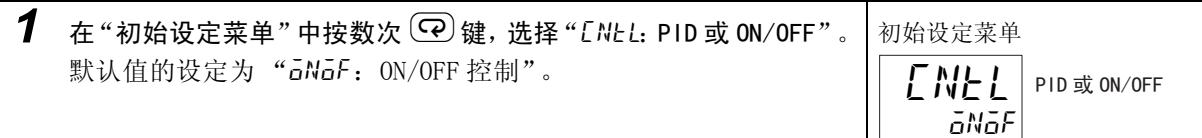

### 设定 SP (设定点)

将设定点设定为 200 ℃。SP (设定点)显示在下段。

#### 【操作步骤】

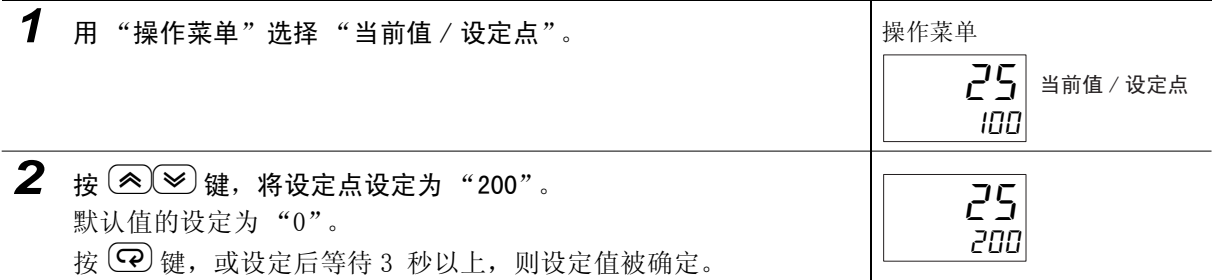

#### 设定滞后

将滞后设定为 2.0 ℃。

【操作步骤】

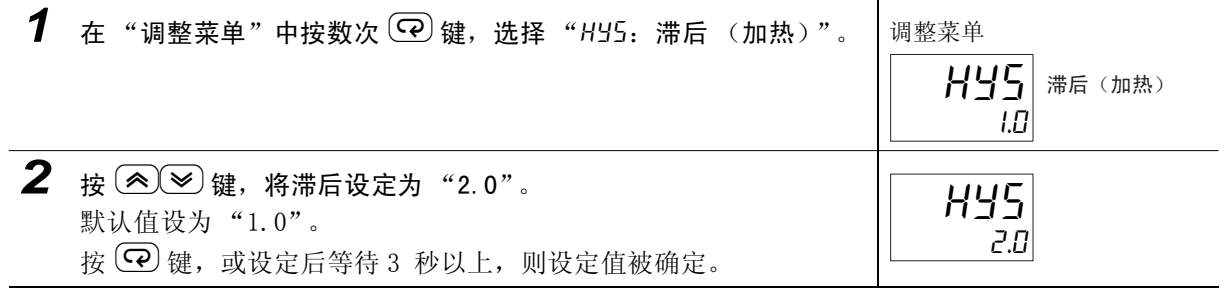

设定

 $\check{ }$ 

# 4-9 如何确定 PID 常数 (AT、ST 及手动设定)

#### 4-9-1 AT (自动调节)

# $H$

- · 执行 AT 节时,自动设定相对于执行时设定点的最佳 PID 常数。采用通过强制 更改操作量来获得控制对象特性的方法 (称为有限周期法)。
- · 可根据有限周期 MV 的变动范围,选择 40%AT 或 100%AT,执行 AT。请通过 "AT 执行 / 取消"指定 "RŁ-2: 100%AT 实行"或 "RŁ- I: 40%AT 实行"。要中止 AT 执行时, 请指定 "aFF: AT 取消"。
- · 加热冷却控制时或位置比例型的浮动控制时,仅可执行 100%AT。
- · 如将加热冷却调节方法设定为 "0 (与加热通用)"以外的值,则自动设定加 热侧和冷却侧两者的 PID 常数。
- · 在 STOP 中及 ON/OFF 控制中,不能执行 AT (自动调节)。
- · AT 的结果将反映在 "调整菜单"的 "比例带 (P)"、"积分时间 (I)"、 "微分时间 (D)"、"比例带 (冷却)(C-P)"、"积分时间 (冷却) (C-I)"、"微分时间 (冷却)(C-D)"中。

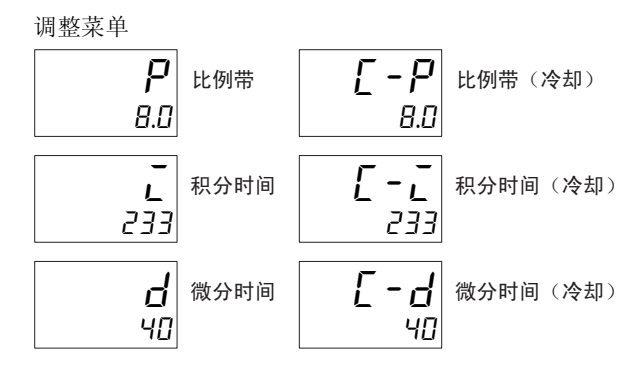

#### ● AT 的动作说明

指定 "Rt-2: 100%AT 实行"、"Rt-I: 40%AT 实行"后, 即开始自动调节。执行中, 表示动作的 "TUNE"灯亮。

AT 执行期间,仅可变更 "通信写入"、"运行 / 停止"、"AT 执行 / 取消"、"程序开始"。其他参数 不能变更。

#### AT算出增益 (E5□ C-□-8□□不对应)

对通过 AT 算出 PID 值时的增益进行设定。重视快速响应性时,可减小设定值;重视稳定性时,可增 大设定值。

#### AT滞后 (E5□C-□-8□□不对应)

关于 AT 执行中的有限周期动作, 切换 ON/OFF 时带有 hysterisis,该参数即用来设定这一 hysterisis。

#### 有限周期MV的变动范围 (E5□C-□-8□□不对应)

设定 AT 执行中有限周期动作时的 MV 变动范围。 \* 100%AT 时无效。

- $40%$ AT
	- · 可通过 "有限周期 MV 的变动范围"来变更有限周期的 MV 变动范围。但与 100%AT 相比,AT 的执行 时间可能会变长。

启动有限周期的时间,因开始执行自动调节时的偏差 (DV)是否小于 10%FS 而异。

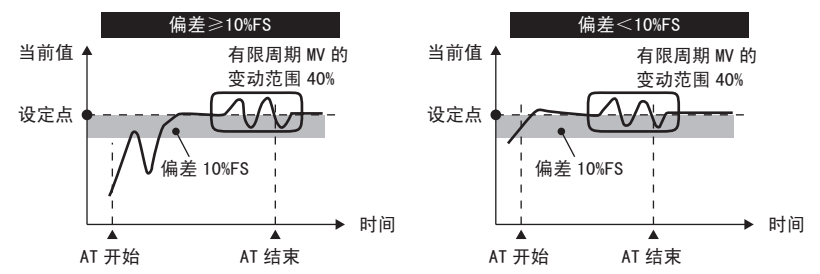

#### $• 100%$ AT

· 与开始执行 AT 时的偏差(DV)无关,如下图所示进行动作。要缩短 AT 执行时间时,请选择 100%AT。 当前值 有限周期 MV 的变动范围 100%

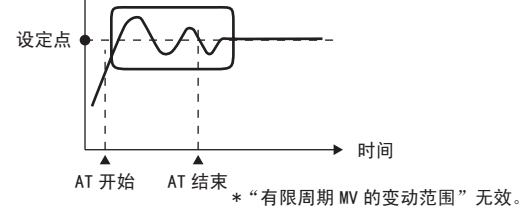

执行 100%AT。

# 【操作步骤】 *1* 在 "调整菜单"中按数次 <sup>M</sup>键,选择 "at:AT 执行 / 取消"。 调整菜单 *2* <sup>按</sup> UD键,选择 "at-2:100%AT 实行"。 \* AT 执行中,指示动作的 "TUNE"灯亮。 *3* AT 结束时,"AT 执行 / 取消"被设定为 "off"。 调整菜单 AT 执行 / 取消 off  $H$  $Rt-2$ RE  $\bar{a}FF$  $R_E$  AT 执行 / 取消

## 4-9-2 ST (自调节)(位置比例型不可使用)

ST (自调节)是在数字式控制器的开始运行时和变更设定点时,根据 STEP 响应 法 (SRT) 求出 PID 常数的功能。 一旦通过 ST 求取 PID 常数后,只要不变更设定点,则在下次运行时不执行 ST。 "初始设定菜单"中 "ST"为 "ON"时,将执行 ST。 使用自调节时,应同时接通数字式控制器和负载 (加热器等)的电源,或者先接 通负载的电源。如果先接通数字式控制器的电源,再接通负载的电源,则无法实 现正确的自调节及最佳控制。 执行 ST。 【操作步骤】 **1** 在"初始设定菜单"中按数次 © 键, 选择" St: ST"。 | 初始设定菜单 2 按 (2)→键,选择"aN: ST 功能 ON"。 默认值设为 "ON"。 \* ST 执行中,指示动作的 "TUNE"闪烁。 st **ST** on  $5<sub>r</sub>$ āN st

凮 参考

#### PID 常数

如果已知控制特性,可直接设定 PID 常数,对控制进行调整。 PID 常数可通过 "比例带 (P)"、"积分时间"(I)、"微分时间"(D)、"比例带 (冷却)" (C-P)、"积分时间(冷却)"、(C-I)、"微分时间(冷却)"(C-D)、(调整菜单)进行设定。

#### ● 启动条件

开始运行时及设定点变更时,如果满足下述所有条件, ST 将通过 STEP 响应法启动。

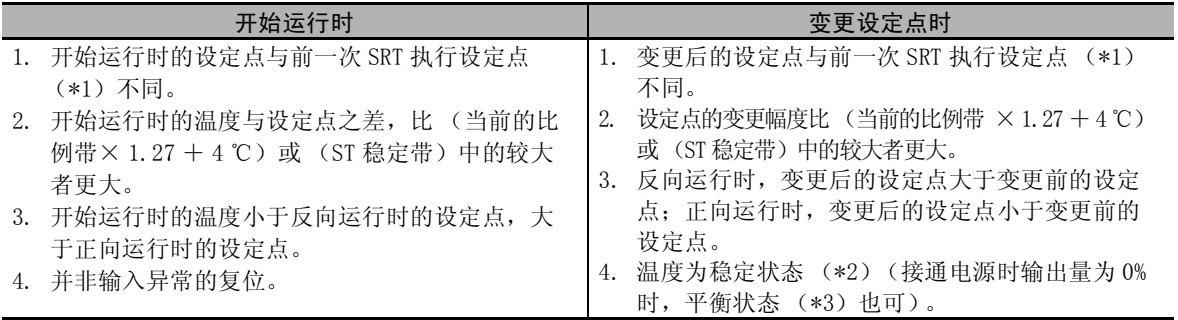

\*1 前一次 SRT 执行设定点是指通过前一次的 SRT 求得 PID 常数的设定点。 \*2 测量值在 ST 稳定带的状态。 \*3 每 60 秒的当前值变化幅度在 ST 稳定带以下的状态

以下情况时,不可通过 ST 变更 PID 常数。

(1)手动变更了 PID 常数时

(2)执行了 AT 时

进行上述操作后要再次启动 ST 时,请先将 ST 设定为 "OFF"后,再将其设定为 "ON"。

### ● ST 稳定带

ST 稳定带为决定 ST 运行条件的设定值。 将稳定带幅度设定为 20 ℃。

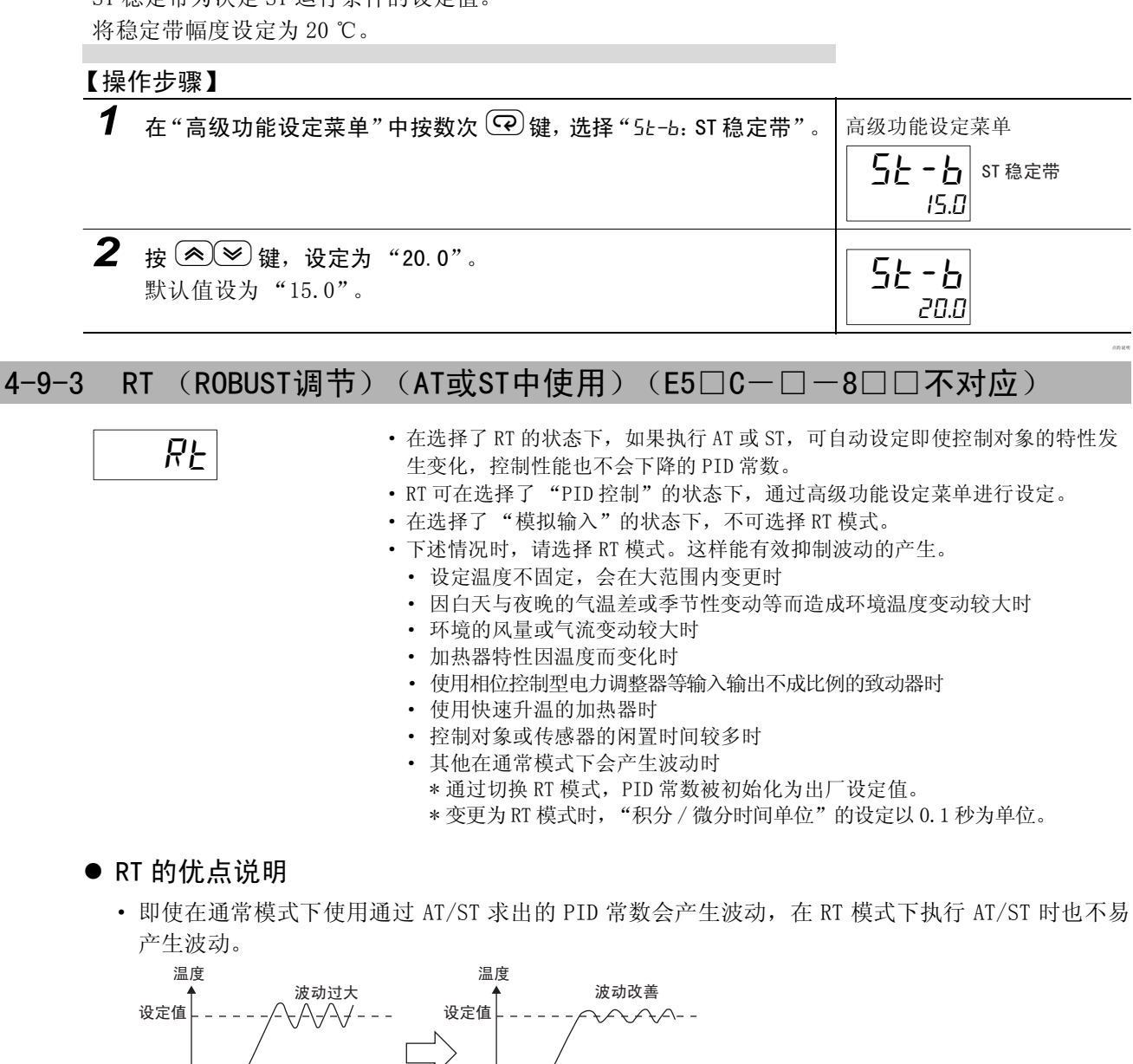

· 如果在通常模式下使用通过 AT/ST 求出的 PID 常数时会在设定点附近发生温度 (PV)停滞的现象, 在 RT 模式下执行 AT/ST 时,将会有改善倾向。 ࠊᓔྟ ᯊ䯈

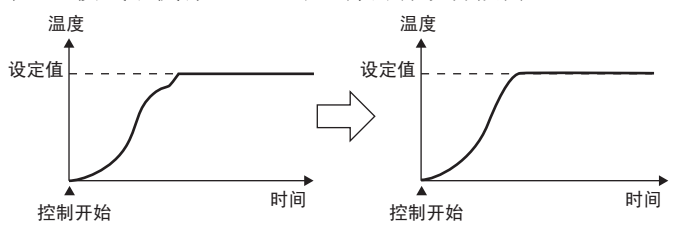

▲<br>控制开始 时间

• 操作量(MV)达到饱和时,与通常模式下执行 AT/ST 的 PID 控制相比, 相对于外部干扰的超调量有 时会增大。

4-9 如何确定

 $4 - 9$ 

PID 常数 (AT、ST

**The State** 

选择 RT。

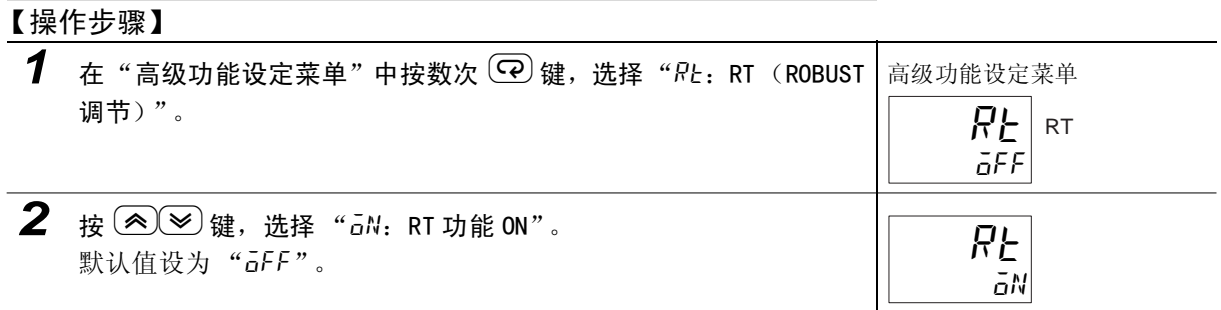

## 4-9-4 手动设定

PID 常数的手动设定分别对"调整菜单"的"比例带 (P)"、"积分时间 (I)"、"微分时间 (D)"进 行单独设定。

```
设定为"比例带"= "10.0"、"积分时间"= "250"、"微分时间"=
"45"。
```
【操作步骤】

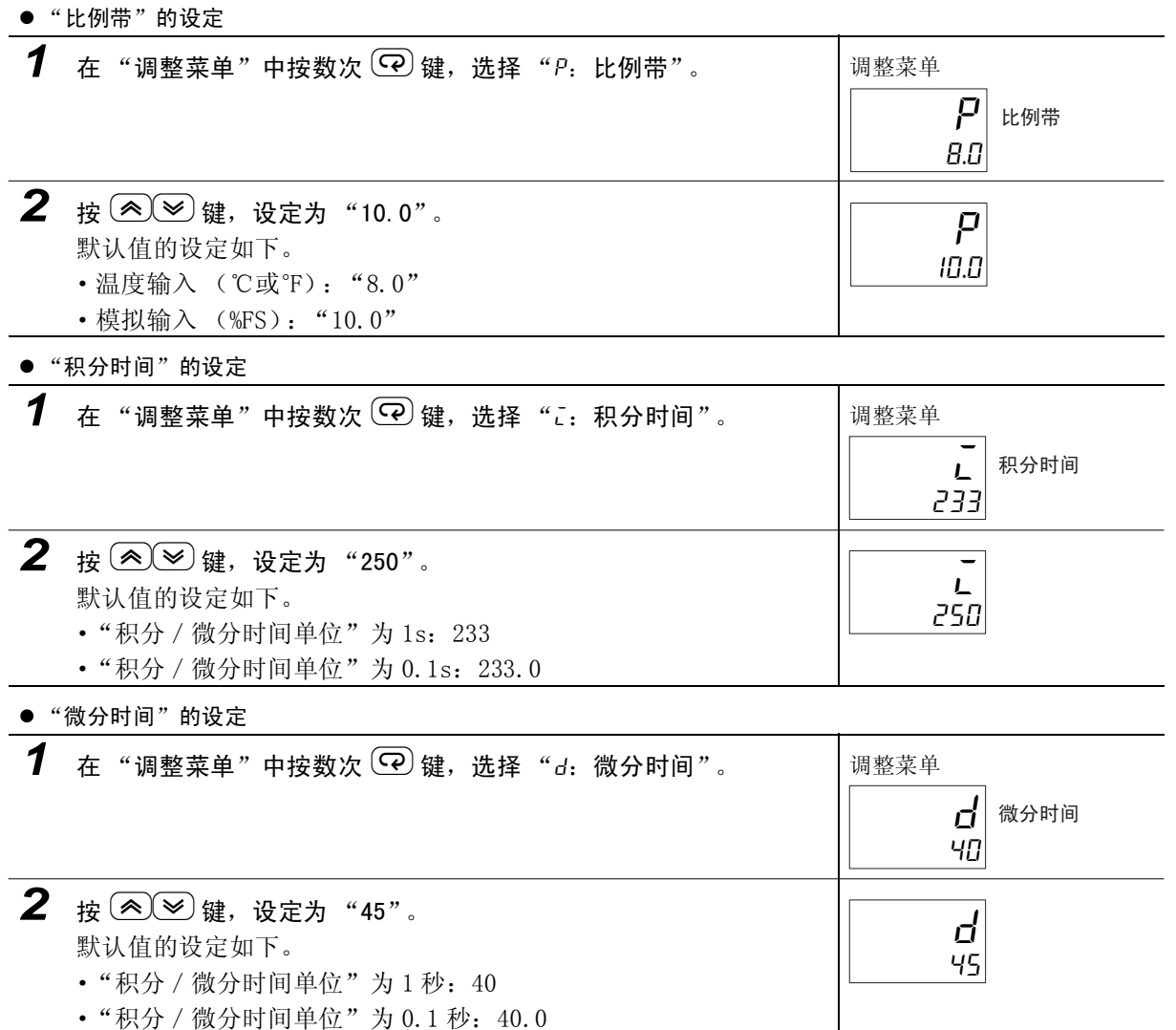

#### 国 参考

比例动作

将 PID 常数的 I (积分时间) 和 D (微分时间) 设为 0 时, 为比例动作状态。默认值时, 比例带 的中央为设定点。 相关参数 "手动复位值"(调整菜单)

 $4-9$ 

# 变更了 P (比例带) 时

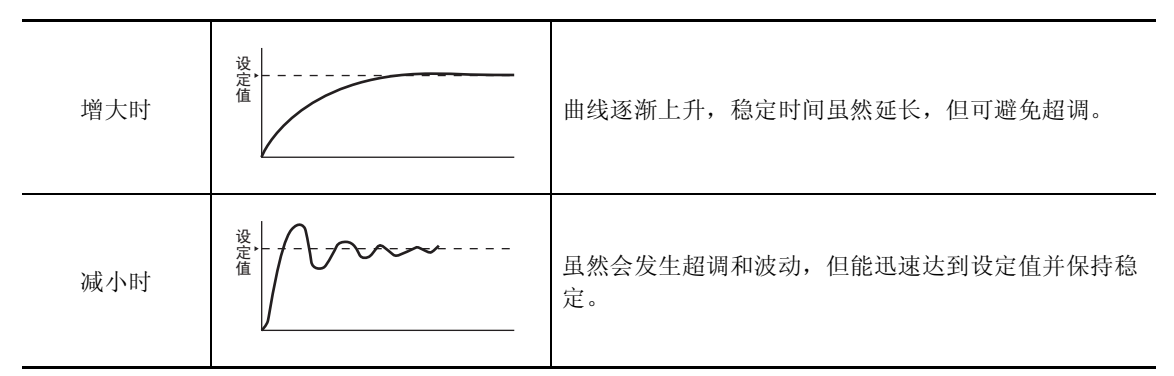

# 变更了 I (积分时间)时

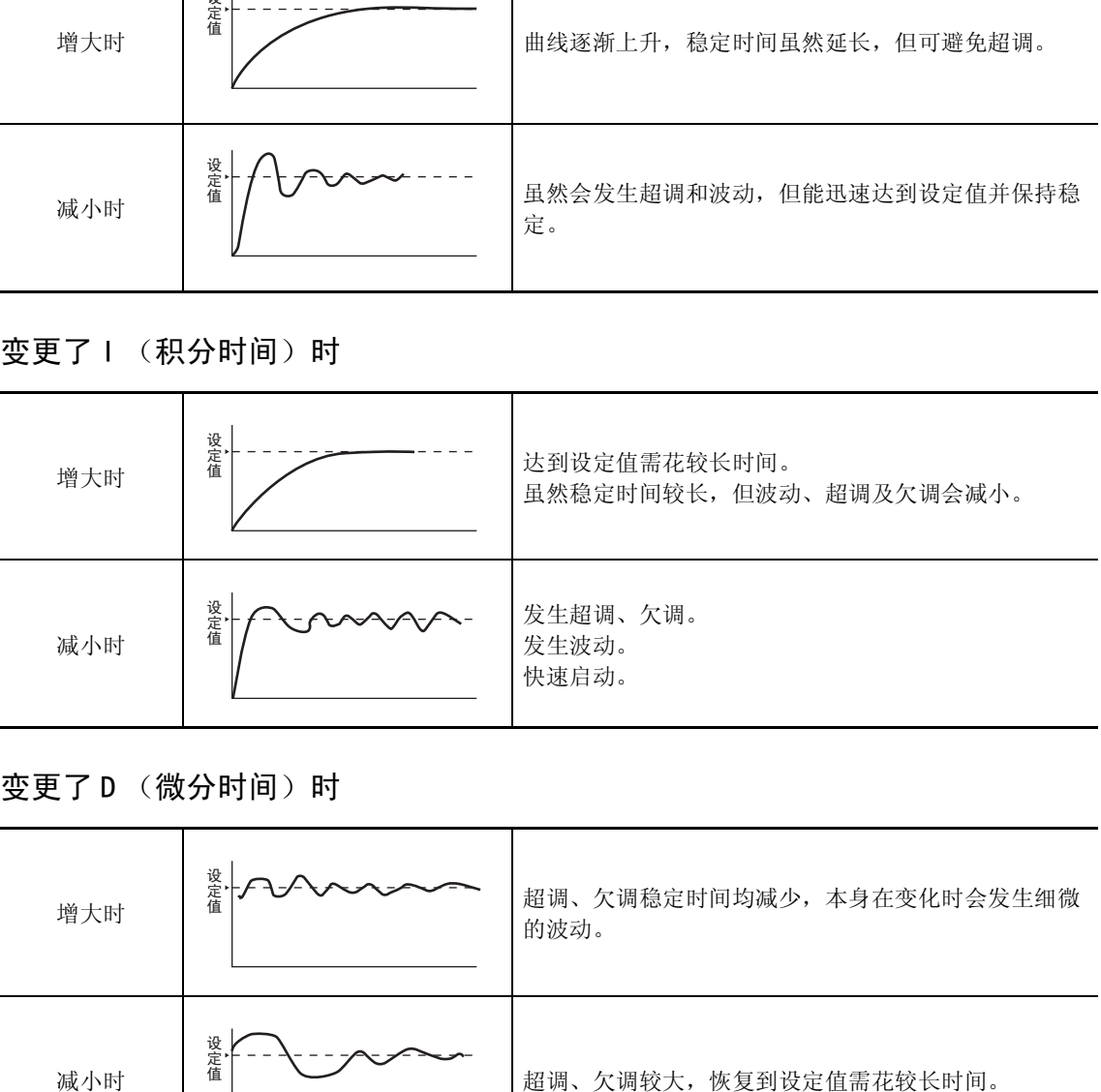

变更了 D (微分时间)时

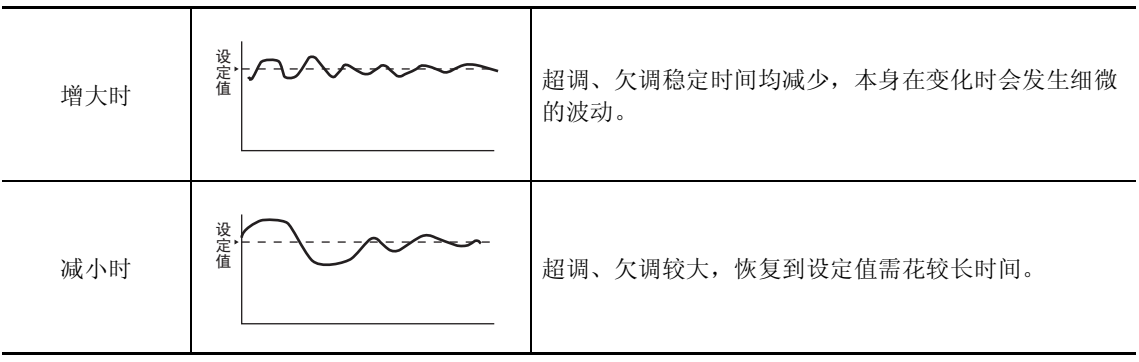

# 4-10 如何使用报警输出

- · 带辅助输出的机型可使用报警功能。此外, 在继电器输出、电压输出 (SSR 驱动用) 时, 也可通过向 "控制输出 1/2 分配"分配报警 1 ~ 4 来使用报警。报警输出时,报警输出条件取决于 "报警类型"、 "报警值"、"报警滞后"、"待机序列"的组合。 详情请参照 [1 "4-11 报警滞后" (4-35 页)。
- · 以下对 "报警类型"、"报警值"、"报警上限"、"报警下限"进行说明。

#### 4-10-1 报警类型

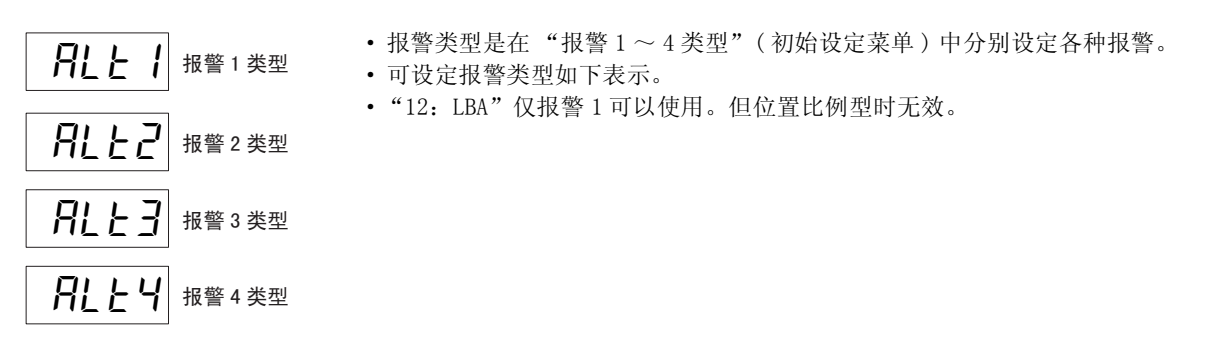

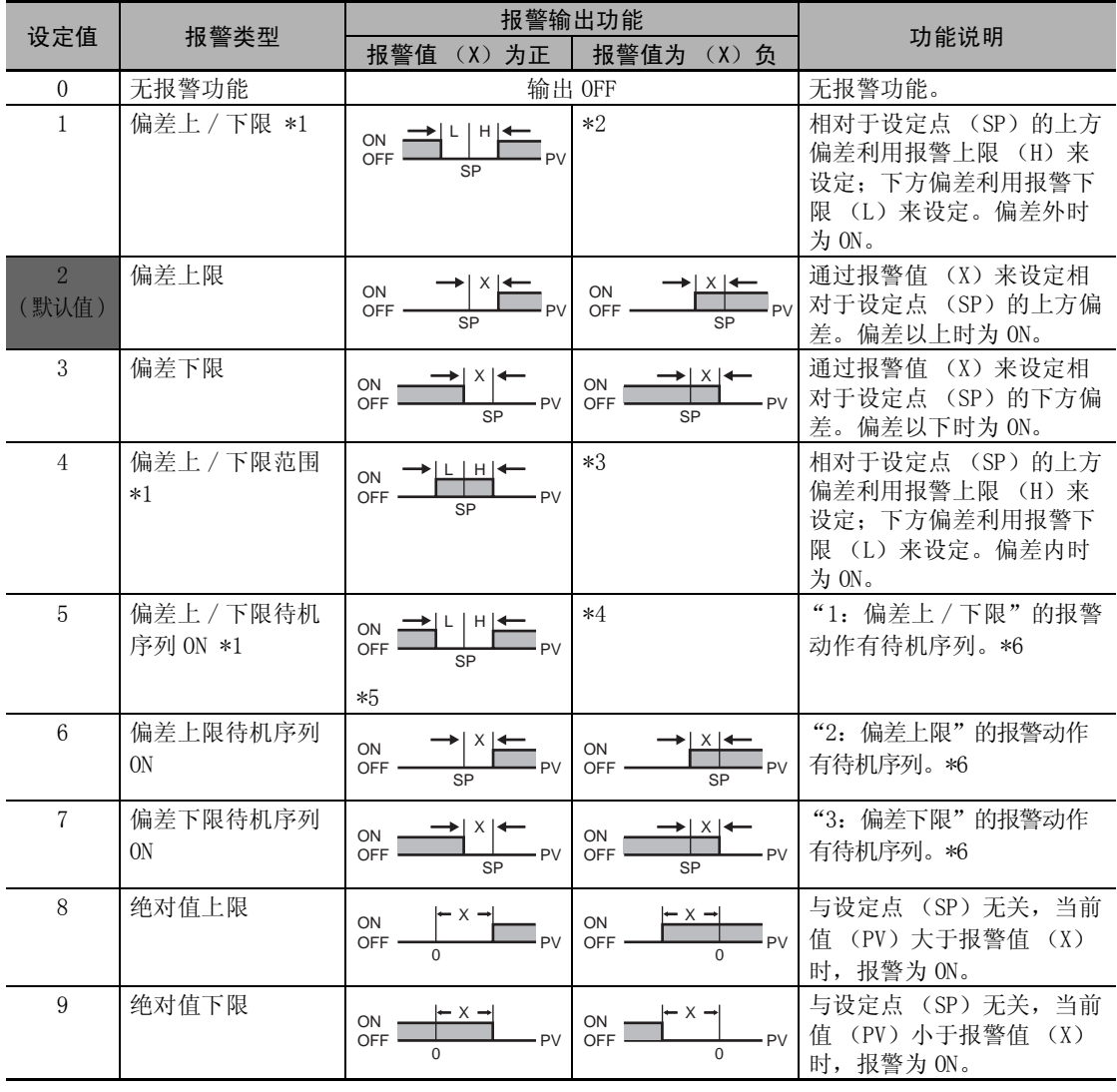

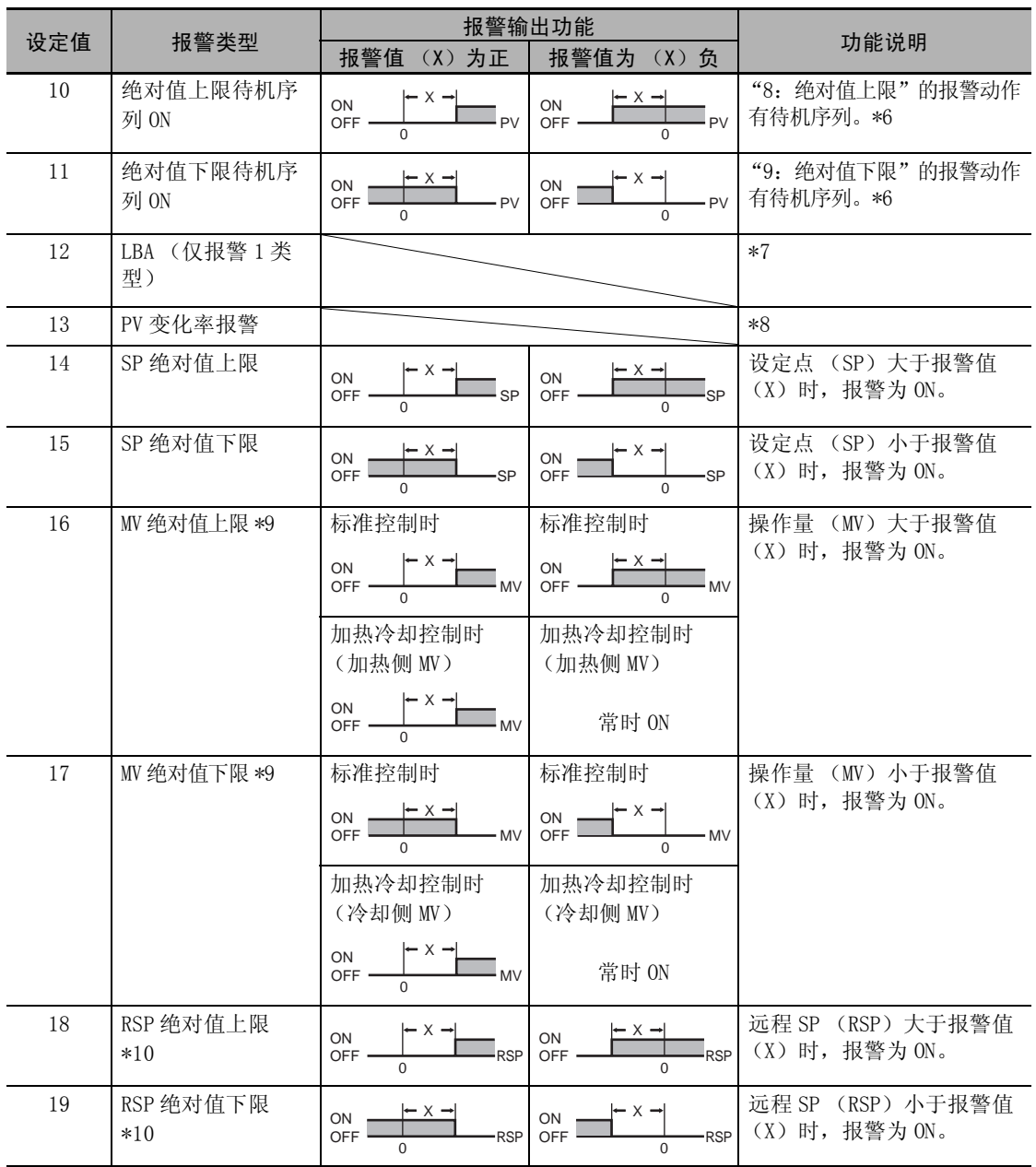

\*1 设定值 1、4、5 可单独设定报警类型的上、下限,并用 L、H 表示。

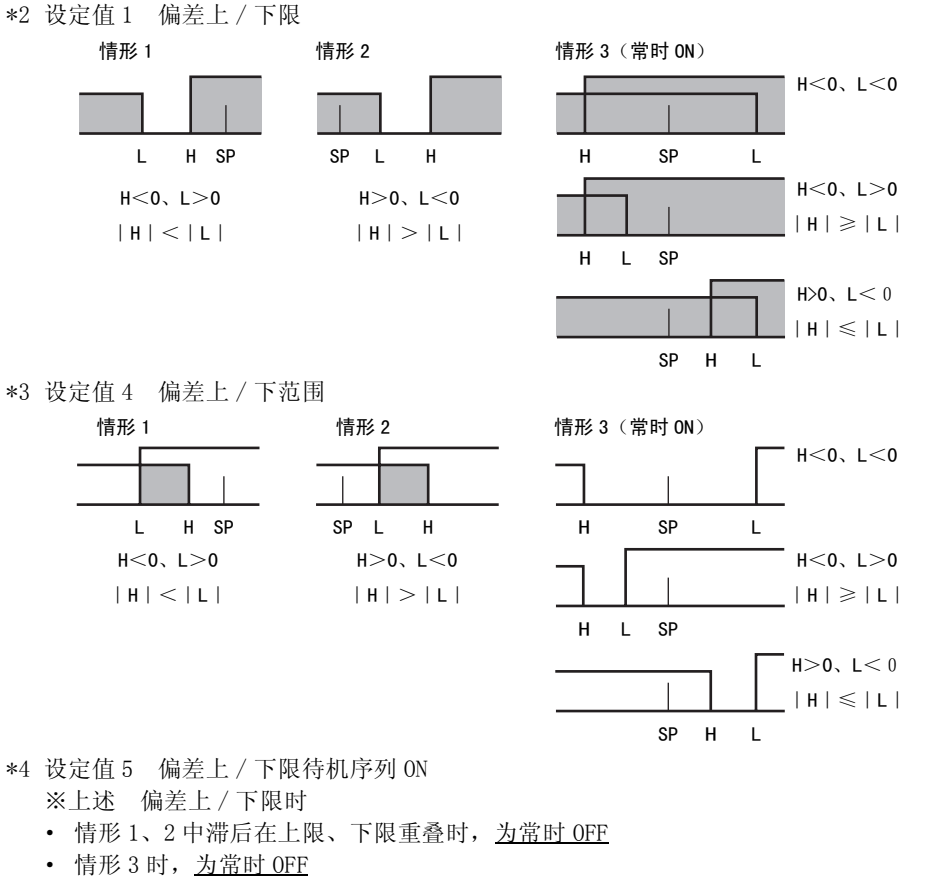

- \*5 设定值 5 偏差上 / 下限待机序列 ON · 滞后在上限、下限重叠时, 为常时 OFF
- \*6 关于待机序列的动作,请参照1"待机序列"([6-58](#page-284-0)页)。
- \*7 请参照 [ 15-11-1 回路断线报警 (LBA)" ([5-27](#page-181-0) 页)。
- \*8 请参照11"PV 变化率报警" ([4-33](#page-139-0)页)。

\*9 加热冷却控制时,MV绝对值上限报警仅对加热侧MV起作用;MV绝对值下限报警仅对冷却侧操作量起作用。 \*10有远程 SP 输出时显示。SP 模式在本地 SP、远程 SP 时均起作用。

· 带加热器断线、HS 报警功能的机型在出厂时不显示"报警 1 类型"。要将报警 1 功能设为有效, 请通过输出分配对报警 1 进行分配 ( ["4-6-3 输出分配功能 \( 位置比例型不可使用控制输出](#page-122-0) [分配 \)"](#page-122-0))。

4-10-1 报警类型

报警类型

 $4 - 10 - 1$ 

## 4-10-2 报警值

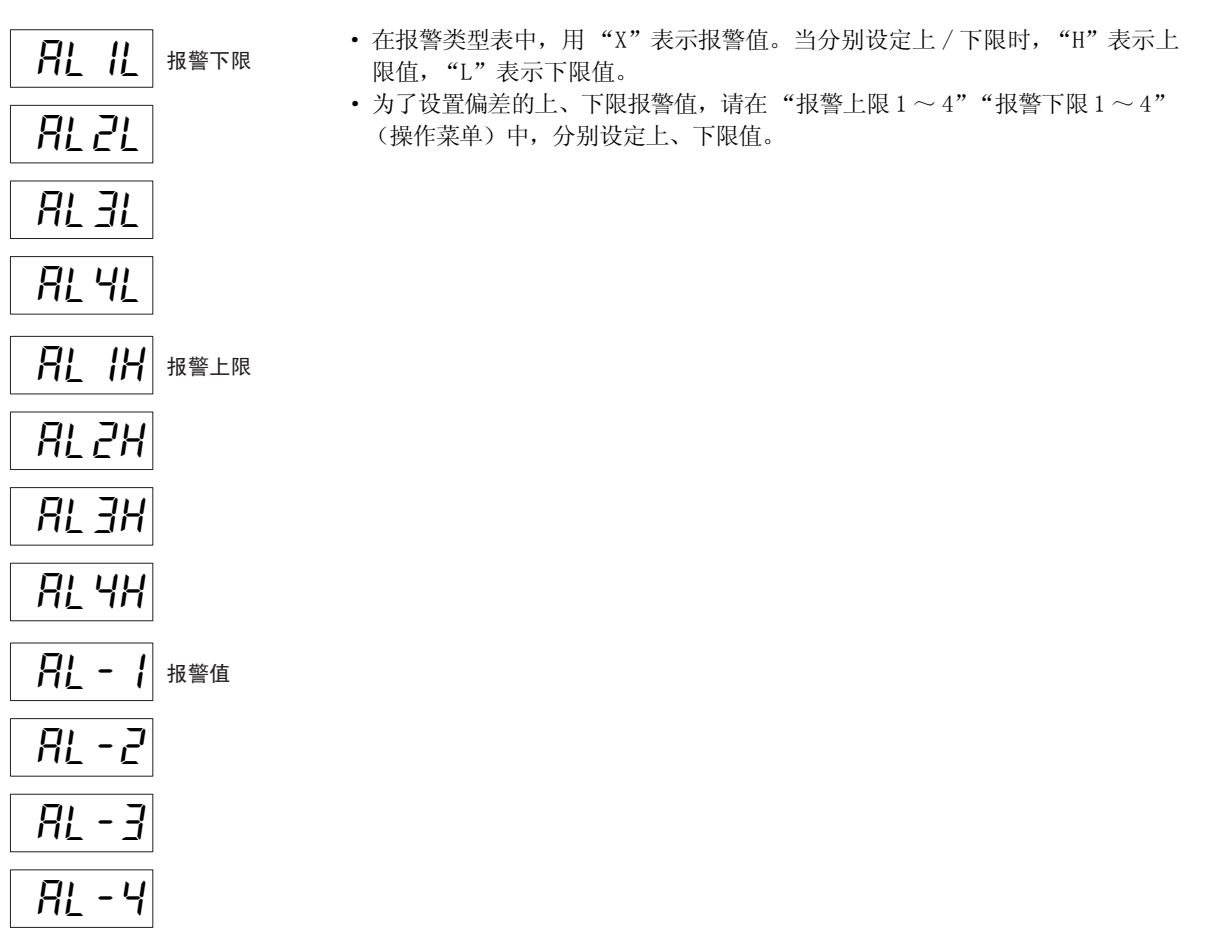

将报警 1 设定为偏差上限报警。比较设定点(SP)当前值(PV)超过 10 ℃时,输出报警(温度单位为℃)。 "报警 1 类型"= "2:偏差上限"

"报警值 1"= "10"

【操作步骤】

 $\mathcal{L}^{\mathcal{L}}$ 

● 选择 "报警 1 类型"

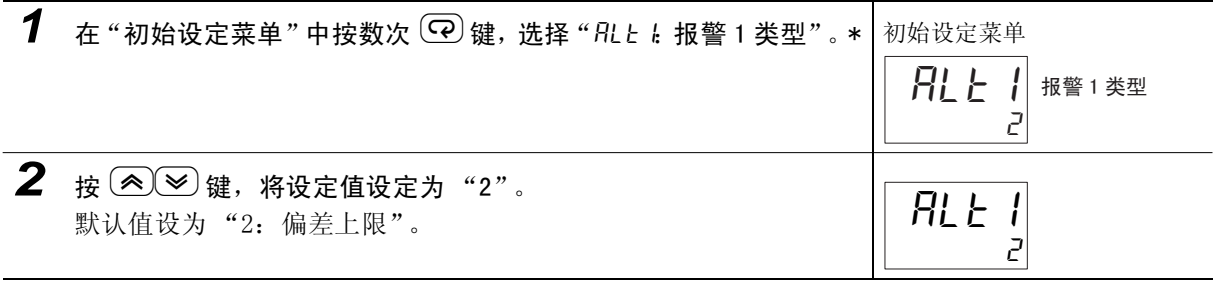

#### ● 设定"报警值"

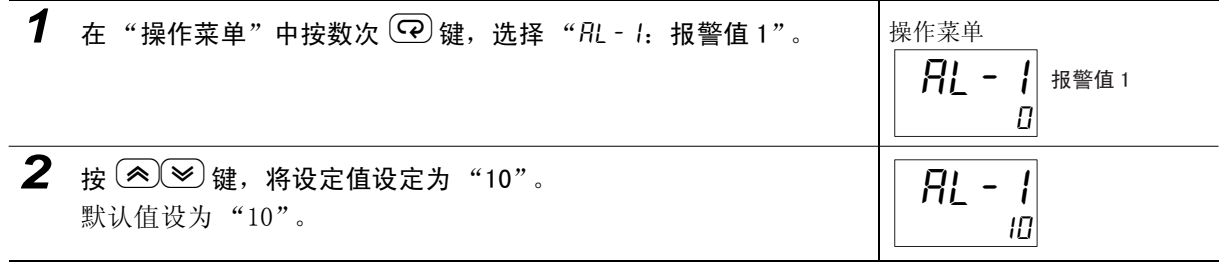

\* 带加热器断线、HS 报警功能的机型在出厂时不显示 "报警 1 类型"。要将报警 1 功能设为有效,请通过输出分配 对报警 1 进行分配。详情请参照1 ["4-6-3 输出分配功能 \( 位置比例型不可使用控制输出分配 \)"。](#page-122-0)

#### <span id="page-139-0"></span>● PV 变化率报警

相对于 PV 输入值,可求出任意设定的每个周期的变化范围。计算每个设定周期与其前一次值的差, 如 果计算结果超出报警值,则输出报警。PV 变化率的演算周期可通过"PV 变化率演算周期"以 50ms 为 单位进行设定。

报警值设定为正值时, PV 具有上升方向的变化率报警功能;设定为负值时, 则具有下降方向的变化率 报警功能。

#### rh 使用注意事项

如 PV 变化率演算周期设定得较短, 则分配了 PV 变化率报警功能的输出可能在较短周期内反复进 行 ON/OFF 动作。因此,建议在报警闩锁为 ON 时使用 PV 变化率报警。

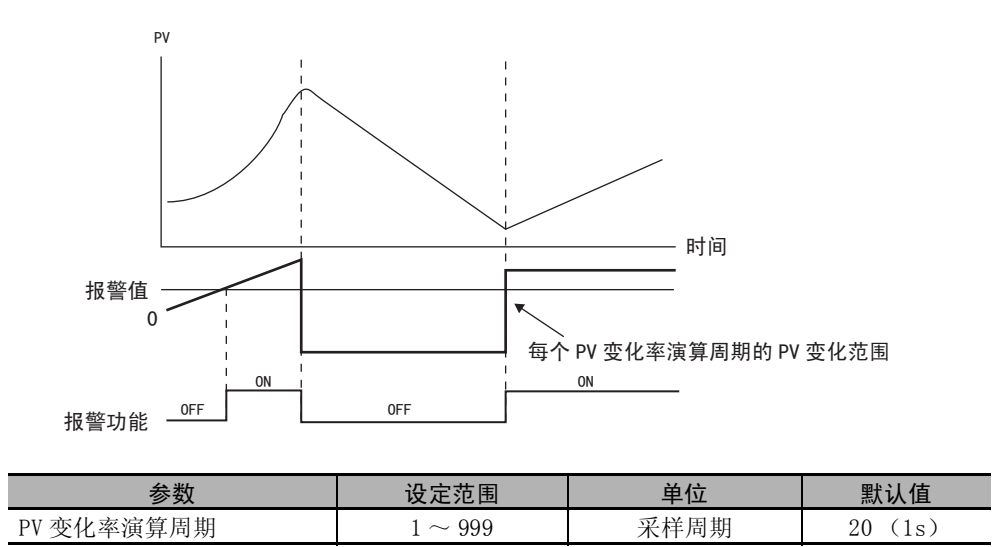

#### ● SP 报警

相对于设定点 (SP), 可设定 "SP 绝对值上限"、"SP 绝对值下限"报警。 报警动作点通过 "报警值 X"进行设定。通过 "\* 报警 SP 选择"的设定,可从斜坡 SP 或目标 SP 中 选择对象 SP。

"报警滞后"的设定也有效。

\* E5□ C-□-8□□不对应

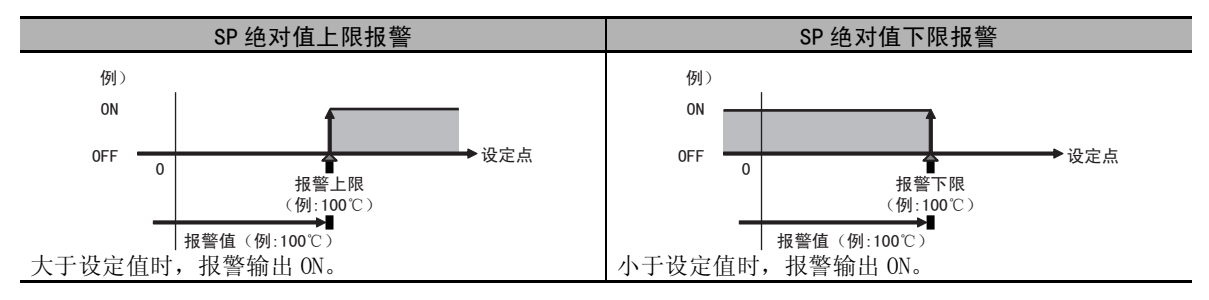

### ● MV 绝对值报警

对于操作量 (MV),可设定 "MV 绝对值上限"、"MV 绝对值下限"报警。 报警动作点通过"报警值 X"进行设定。"报警滞后"的设定也有效。

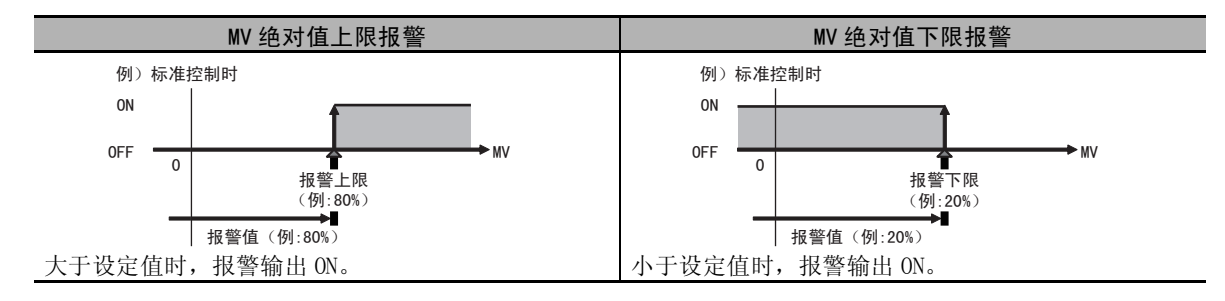

#### ● RSP 报警

对于远程 SP 输入, 可设定 "RSP 绝对值上限"、"RSP 绝对值下限"。 报警动作点通过"报警值 X"进行设定。"报警滞后"的设定也有效。

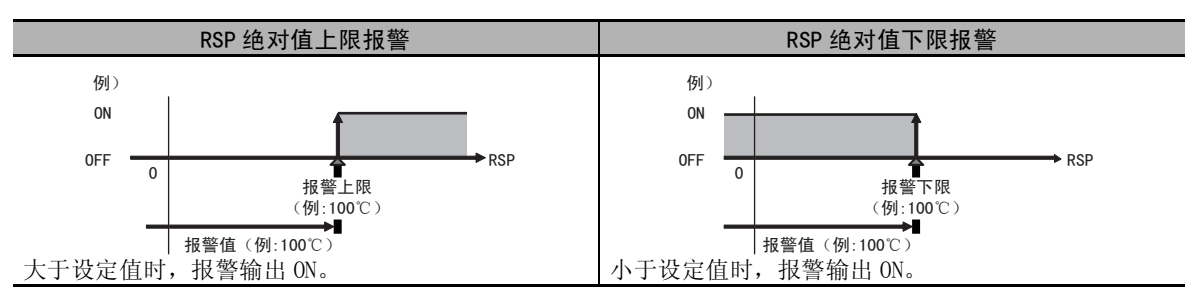

# <span id="page-141-0"></span>4-11 报警滞后

· 报警输出在进行如下所示的 ON/OFF 切换时,可设定报警滞后。

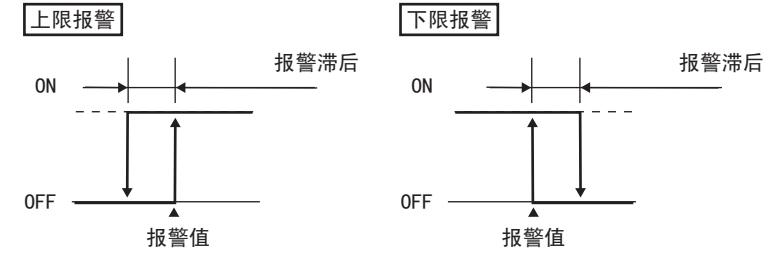

- · 报警滞后可通过 "报警滞后 1 ~ 4"(初始设定菜单),单独设定各种报警。
- · 除 MV 绝对值报警外,温度输入的默认值为 "0.2 (℃或 °F)";模拟输入的默认值为 "0.02%FS"。 MV 绝对值报警时的默认值为 "0.50 (%)"。

### 4-11-1 待机序列

- ·"待机序列"是指当前值一旦偏离报警范围后,到下一次进入报警范围内之前,不进行报警输出的功 能。
- · 例如在 "下限"时,通常接通电源时的当前值小于设定点,在报警范围内,此时报警输出为 ON。如果 选择了"下限待机序列 ON", 则当前值高于报警设定值而偏离报警范围, 在再次低于报警值时, 报警 输出才会 ON。
- 重新启动
	- · 报警输出后,待机序列被解除,但此后将根据 "待机序列复位"(高级功能设定菜单)重新启动 (复位)。

详情请参照 工["第 6 章 参数"的](#page-227-0)"[待机序列复位"\(6-58](#page-284-0) 页)。

# 4-11-2 报警闩锁

· 报警闩锁是指报警输出一旦为 ON 时, 在执行报警闩锁的解除操作前, 无论温度如何, 始终保持 ON 状 态的功能。

解除报警闩锁的方法如下。

- · 通过电源 OFF 来解除(转至初始设定菜单、通信设定菜单、高级功能设定菜单、校正菜单时也可解 除)
- · 通过 PF 键来解除。
- · 通过事件输入解除

关于 PF 键的设定方法, 请参照  $\Box$ ["5-18 如何设定 PF 键"\(5-51](#page-205-0) 页), 关于事件的设定方法, 请参照 ["5-4 如何使用事件输入"\(5-10](#page-164-0) 页)。

#### ● 报警动作的总结

总结有关报警的动作,可得出如下例所示(偏差下限待机序列 ON、关闭时)的结论。

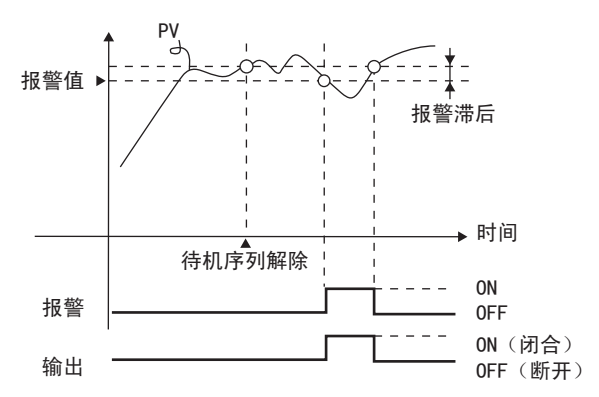

报警类型: 偏差下限待机序列 ON

#### 参数

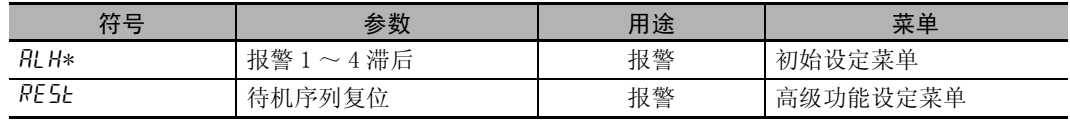

 $*$  1 ~ 4

# <span id="page-143-0"></span>4-12 使用加热器断线报警或 HS 报警时 ( 位置比例型不可使用 )

带加热器断线、HS 报警功能的机型可以使用该功能。

# <span id="page-143-1"></span>4-12-1 加热器断线报警

#### ● 何谓加热器断线报警

使用 CT传感器测量控制输出 ON 时的加热器电流值, 如果加热器电流值低于"加热器断线检测", 则 输出报警的功能。

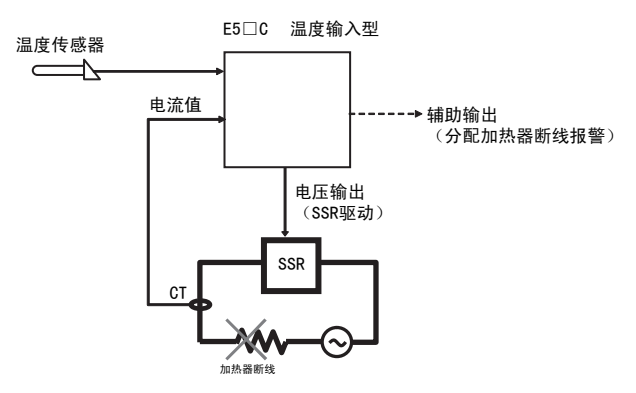

控制输出 ( 冷却侧 ) 时不可使用。 是不同于报警 1 ~ 4 的另外的报警。 在高级功能设定菜单中进行 "HB ON/OFF"等的设定。 出厂时,加热器断线报警由辅助输出 1 进行输出。可通过输出分配来变更输出端口。 要进行报警 1 ~ 4 等和 OR 输出时, 须分配给 "综合报警"。 关于"综合报警",请参照 $\Box$ ["5-9 需要 OR 输出多个报警时"\(5-23](#page-177-0) 页)。

## ● 设定项目

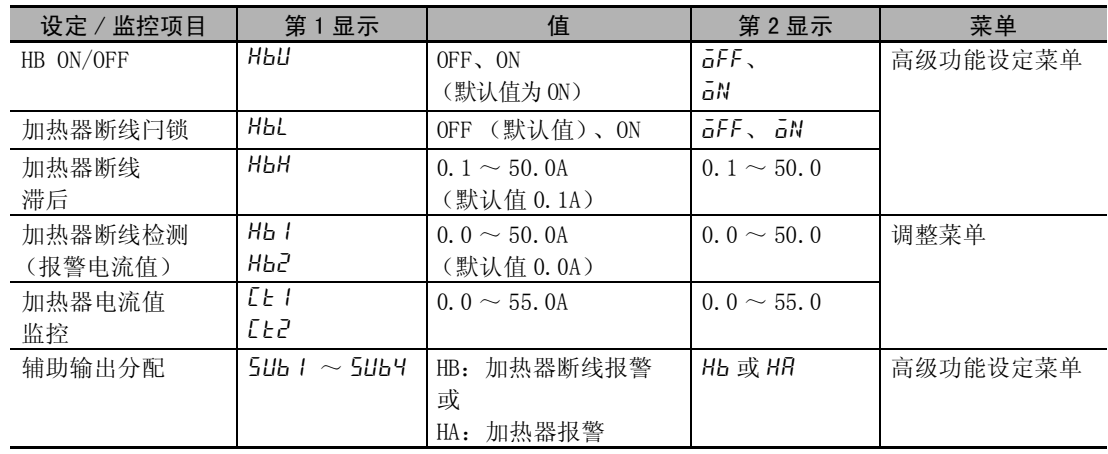

 $\check{ }$
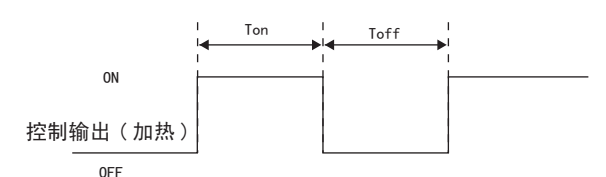

上图中 Ton 的范围内, 加热器电流值大于"Hb I"、"Hb2"(加热器断线检测 (报警电流值))时, 视为通电状态 (正常), 加热器断线报警为 OFF。

Ton 的范围内加热器电流值小于"Hb1"、"Hb2"(加热器断线检测 (报警电流值))时, 加热器断 线报警为 ON。

此外, 控制输出(加热侧) ON 的时间(Ton)小于等于  $100$ ms(控制周期  $0.1$ s、 $0.2$ s 时为  $30$ ms)时, 不进行加热器断线检测。

- 加热器电源应与E5□C的电源同时接通或先接通。如果后接通加热器电源, 则将输出加热器断线报警。
- · 输出加热器断线报警时,也将继续进行控制。
- · 加热器的额定电流值与加热器内的实际电流值有时会不一致。 请通过 "加热器电流值 1 监控"、"加热器电流值 2 监控",确认实际使用状态下的电流值。
- · 正常时与异常时的电流值过小时,检测结果会不稳定。为进行稳定检测,请使电流值的差为:不足 10.0A 的加热器为最小 1.0A ; 10.0A 以上的加热器为最小 2.5A。加热器电流较小时,请如下图所 示,将负载线进行多圈穿通缠绕。绕一圈则检测电流为 2 倍。 负载电线

⊇  $C<sub>T</sub>$ 

加热器断线检测 1/2 设定值=(正常时的电流值 × 穿通次数+断线时的电流值) /2

 $4 - 39$ 

● 操作步骤

设定 "高级功能设定菜单"的 "HB ON/OFF:ON"与调整菜单的 "加热器断线检测 1"。 "加热器断线检测 1"= "2.5"

### 【操作步骤】

E5□C 数字式控制器用户手册(H180)

● 确认 "HB ON/OFF"

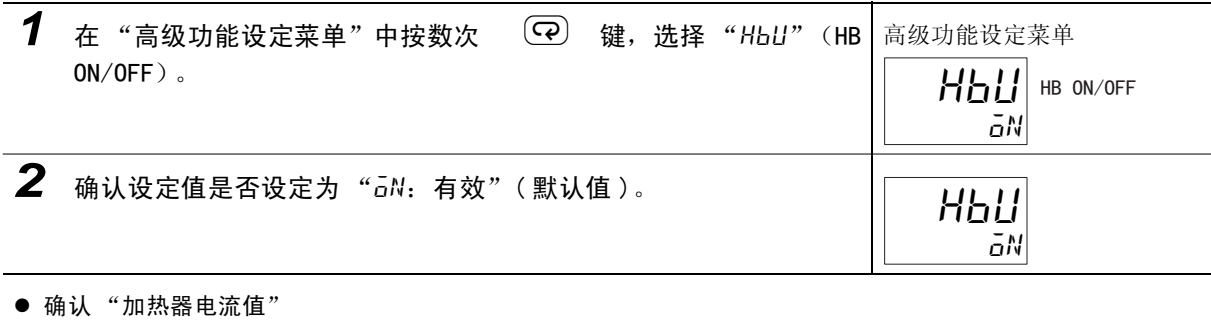

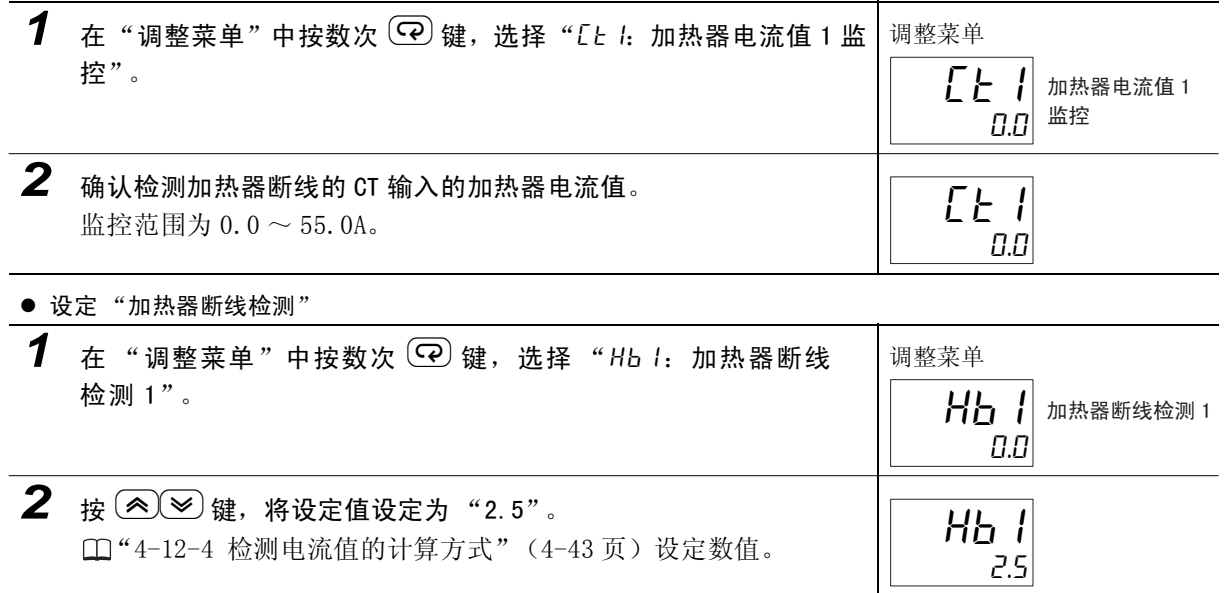

 $\check{ }$ 

4

### 4-12-2 HS 报警

### ● 何谓 HS 报警

使用 CT 传感器测量控制输出 OFF 时的加热器电流值, 如果加热器电流值高于"HS 报警", 则输出报 警的功能。

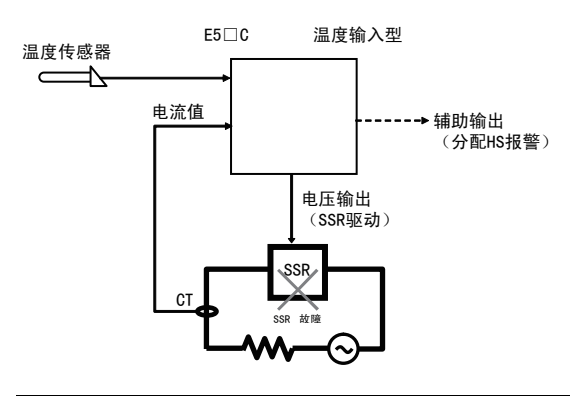

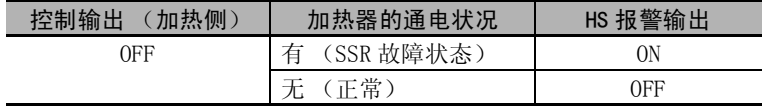

控制输出 ( 冷却侧 ) 时不可使用。

是不同于报警 1 ~ 4 的另外的报警。

在高级功能设定菜单中进行 "HS 报警使用"等的设定。 出厂时 HS 报警由辅助输出 1 进行输出。可通过输出分配来变更输出端口。 要进行报警 1 ~ 4 等和 OR 输出时, 须分配给"综合报警"。关于"综合报警", 请参照 ["5-9 需要 OR 输出多个报警时"\(5-23](#page-177-0) 页)。

### ● 设定项目

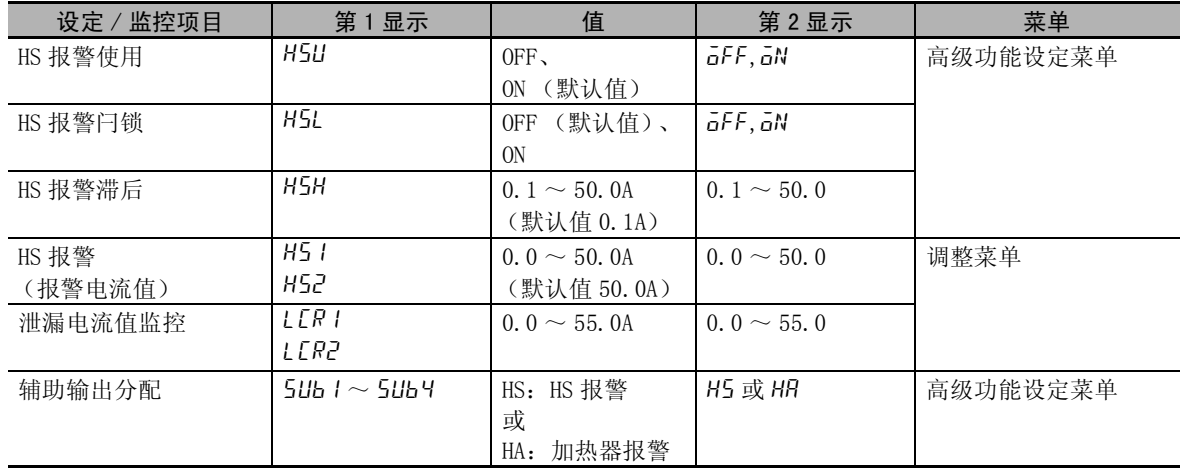

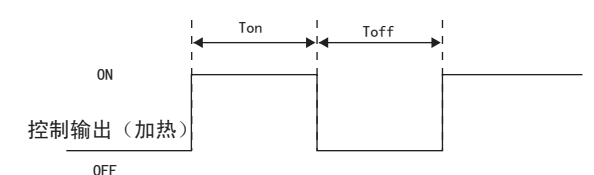

上图中 Toff 范围内的泄漏电流值小于"H51""H52"(HS 报警 (报警电流值))时, 视为未通电 (正常), HS 报警为 OFF。

Toff 范围内的泄漏电流值大于"H51"、"H52"(HS 报警 (报警电流值))时, HS 报警为 ON。

此外, 控制输出(加热侧)的 OFF 时间(Toff)小于等于 100ms(控制周期 0.1s、0.2s 时, 为 35ms) 时,不进行 HS 报警的检测。

- · 输出 HS 报警时,也将继续进行控制。
- · 加热器的额定电流值与加热器内的实际电流值有时会不一致。 请通过 "泄漏电流值 1 监控"、"泄漏电流值 2 监控",确认实际使用状态下的电流值。

设定"高级功能设定菜单"的"HS 报警使用: ON"和调整菜单的"HS 报 警1"。 "HS 报警  $1" = "2.5"$ 

### 【操作步骤】

● 设定 "HS 报警使用"

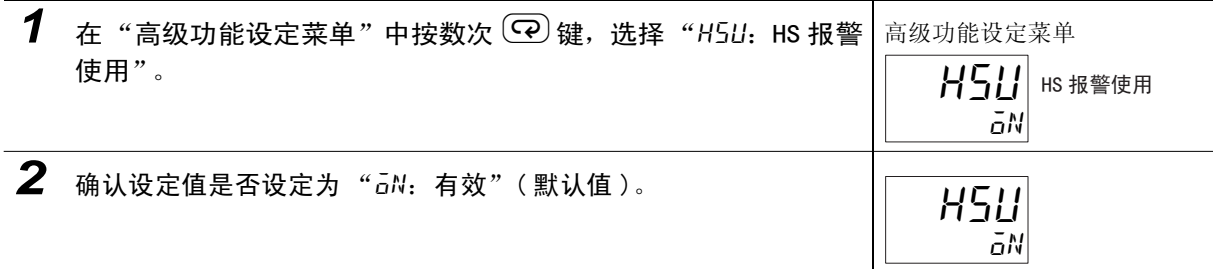

● 设定"泄漏电流值监控"

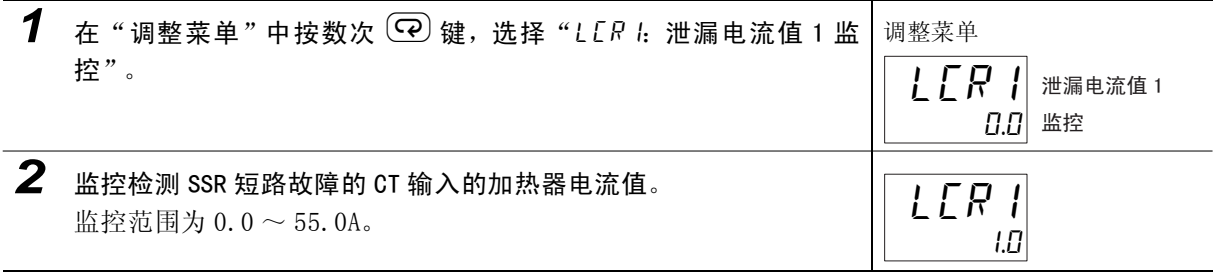

● 设定 "HS 报警"

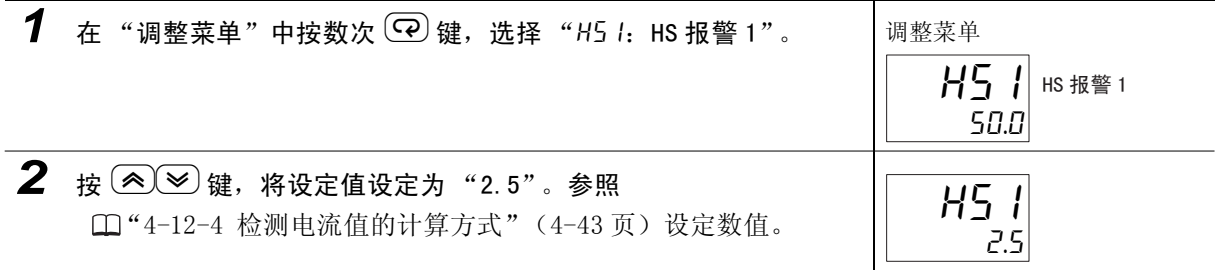

报警

 $\check{ }$ 

4

· 正常时与异常时的电流值过小时,检测结果会不稳定。为进行稳定检测,请使电流值的差为:不足 10.0A 的加热器为最小 1.0A ; 10.0A 以上的加热器为最小 2.5A。加热器电流较小时,请如下图所 示,将负载线进行多圈穿通缠绕。绕一圈则检测电流为 2 倍。

伤载申线

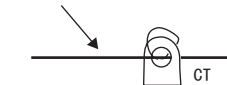

HS 报警 1/2 设定值  $=$  ((输出 OFF 时的) 泄漏电流值+HS 报警时的电流值 × 缠绕次数) /2

### 4-12-3 关于 CT (电流检测器)的安装

· 该功能可用于带加热器断线、HS 报警的机型。

对于 E5CC,预先将 CT 与端子 16、17 (CT1)或 17、18 (CT2)连接; 对于 E5EC/AC,预先将 CT 与端 子 19、20 (CT1) 或 20、21 (CT2) 连接; 对于 E5DC/GC, 预先将 CT 与端子 7、8 (CT1) 连接, 并使 加热器电线穿过 CT 的孔。可使用的 CT 规格、型号、外形尺寸请参照 CI ["A-2 关于 CT"\(A-7](#page-337-0) 页)。

(1)单相时

单相时:请将 CT 设置在下图的位置。

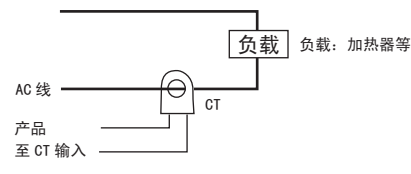

(2)三相时

使用三相电源时,为检测加热器断线 /HS 报警,无论采用何种接线方式,都需要 2 个 CT。

- (a)三角形接线::CT 的安装位置请参照下图。
	- \* 由于未考虑加热器的电压变动,因此需注意检测电流的设定。

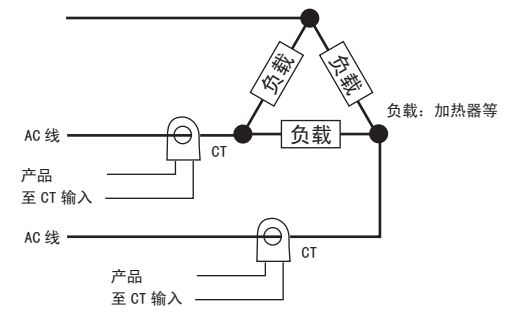

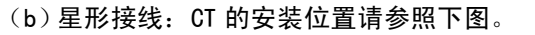

\* 由于未考虑加热器的电压变动,因此需注意检测电流的设定。

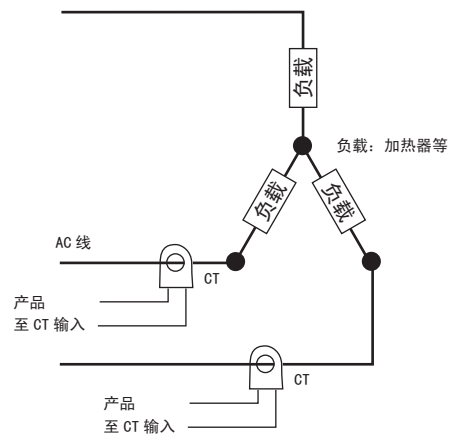

### (c)V 形接线:CT 的安装位置请参照下图。

\* 由于未考虑加热器的电压变动,因此需注意检测电流的设定。

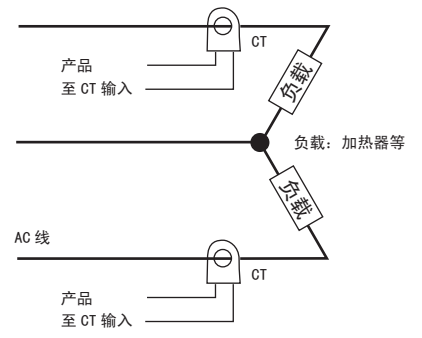

### <span id="page-149-0"></span>4-12-4 检测电流值的计算方式

利用下述公式求出设定值。

加热器断线检测 1/2 设定值= <sup>正常时的电流值+断线时的电流值</sup>  $\mathfrak{p}$ 

 $+$  HS 报警 1/2 设定值 $=$   $\frac{4 \cdot \frac{1}{2} \cdot \frac{1}{2} \cdot \frac{$  $\overline{2}$ 

· 将 2 根以上加热器穿过 CT 时, 断线时的电流值采用最小电流值的加热器断线时的值。(所有加热器电 流值都相同时,采用其中一根断线时的值) 例:加热器断线检测 1/2 设定值= (正常时的电流值×穿通次数+断线时的电流值)/2

· 请满足下列条件。 不足 10.0A 的加热器: 正常时的电流值一断线时的电流值≥ 1A 不足 1A 时检测结果不稳定。

最小 10.0A 的加热器: 正常时的电流值一断线时的电流值≥ 2.5A 不足 2.5A 时检测结果不稳定。

· 设定值的范围:0.1 ~ 49.9A。设定值为 "0.0"或 "50.0"时,不进行加热器断线、HS 报警。

"0.0"时

加热器断线报警= "OFF"、HS 报警= "ON"

"50.0"时

```
加热器断线报警= "ON"、HS 报警= "OFF"。
```
• 加热器的正常电流值合计最大为 50A。超出 55.0A 时, "加热器电流值 1/2 监控"、"泄漏电流值 1/2 监控"会显示 "ffff"。

### 4-12-5 使用例

(1)单相时

(例)使用一根 200VAC、1kW 的加热器时

【正常时】 【断线时】

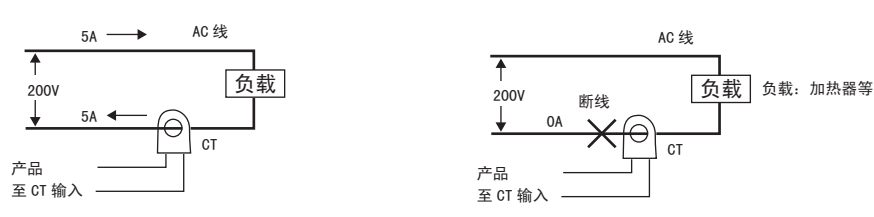

因正常时加热器的电源电流为 5A、断线时的电流为 0A, 所以加热器断线检测电流值为: **•** 1- # 黑鷩公於 <sub>湿</sub> ± 注 # 正常时的电流值+断线时的电流值

 $- = 2.5[A]$ .  $=\frac{2}{2}$ 

(例)使用三根 200VAC、1kW 的加热器时

【正常时】 不可以为什么的人的人的人的人们的人们的人们的人们的人们的人们

 $\overline{2}$ 

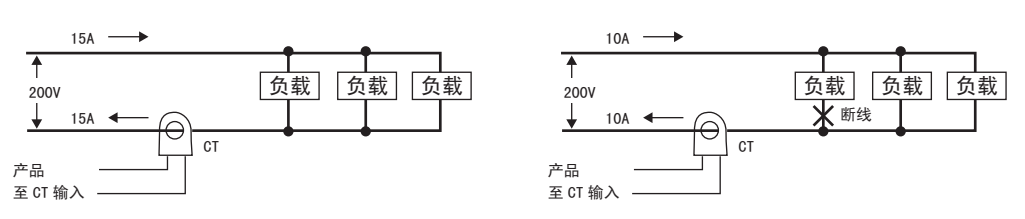

因正常时加热器的电源电流为 15A、断线时的电流为 10A, 所以加热器断线检测电流值为: ∴加热器断线检测电流值= 正常时的电流值+加热器断线时的电流值

$$
=\frac{15+10}{2}=12.5[A] \, .
$$

使用例

(2)三相时

(a)三角形接线

(例)使用三根 200VAC、2kW 的加热器时

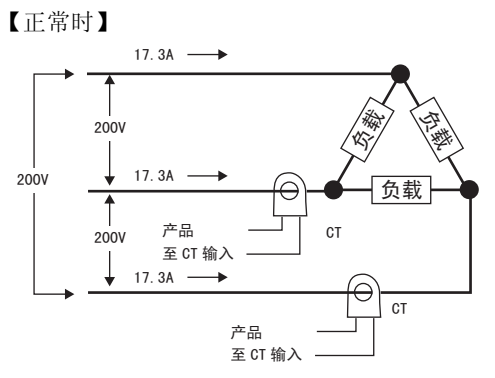

各相正常时的电流为 17.3A (≈√ $\overline{3}$  × 10A)。

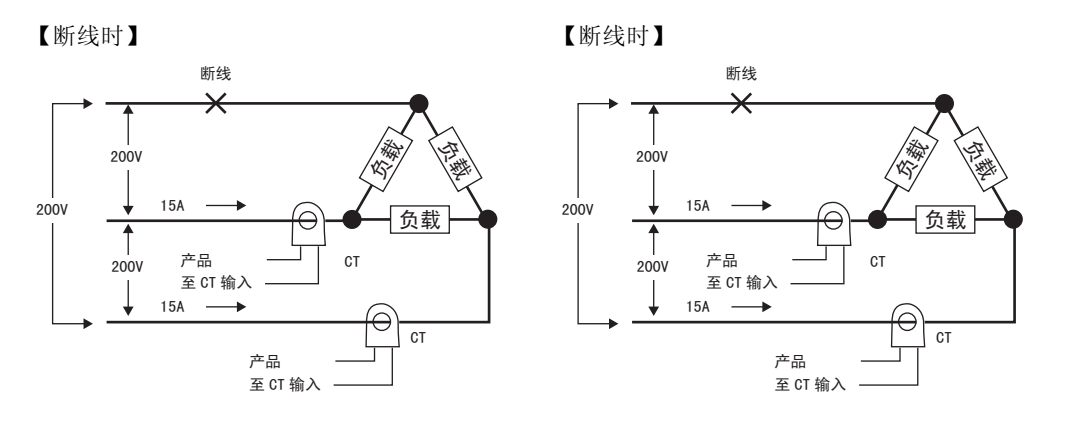

断线时的电流= 10A × √3 × (√3 /2)= 15A 断线时的电流= 10A × √3 × (1/ √3 )= 10A

负载侧断线时的加热器断线检测电流值为: 加热器断线检测电流值= (17.3 + 15)/2 = 16.15 [A]

负载侧断线时的加热器断线检测电流值为: 加热器断线检测电流值= (17.3 + 10)/2 = 13.65 [A]

为使在上述各种情况下都能进行检测, 加热器断线检测电流采用 16.1A。

### (b)星形接线

(例)使用三根 200VAC、2kW 的加热器时

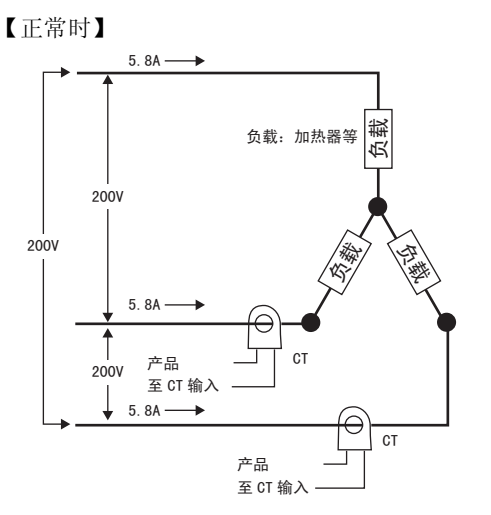

各相正常时的电流为 5.8A (≈10A× (1/√3))。

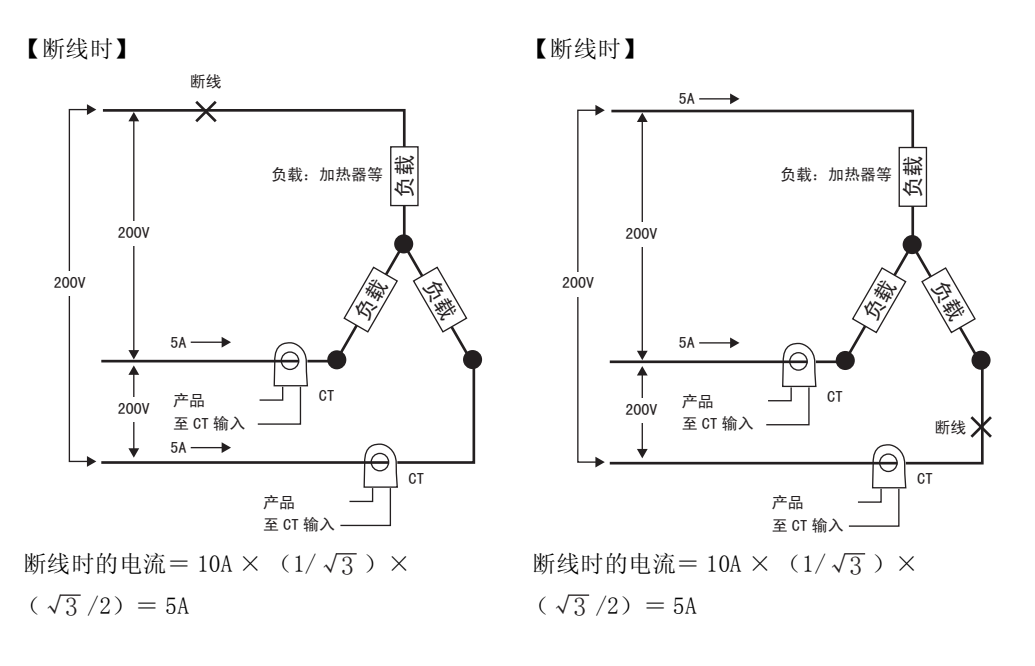

采用该接线方式时的加热器断线检测电流为 5.4A (= (5.8 + 5)/2)。

### (c)V 形接线

(例)使用二根 200VAC、2kW 加热器时

【正常时】

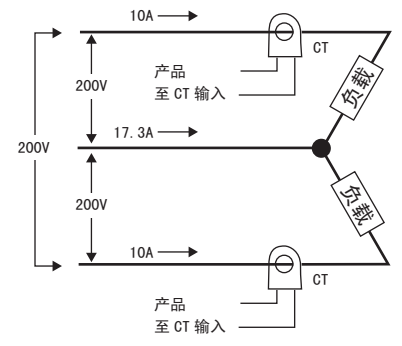

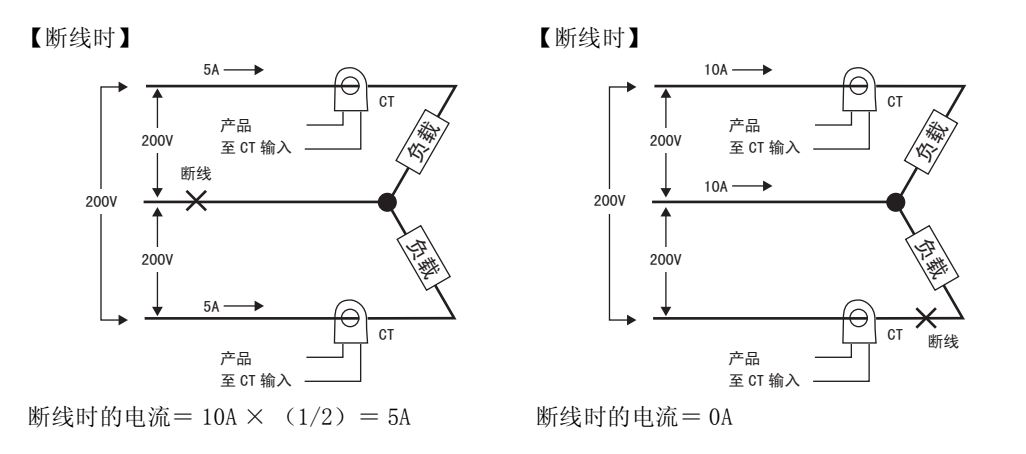

公共端侧断线时的加热器断线检测电流值为: 加热器断线检测电流值=  $(10 + 5)$  /2 = 7.5 [A]

负载侧断线时的加热器断线检测电流值为: 加热器断线检测电流值=  $(10 + 0)$  /2 = 5 [A]

为使在上述各种情况下都能进行检测,加热器断线检测电流采用 7.5A。

4

# 4-13 如何自定义 "PV/SP"显示内容

通过 "PV/SP"显示画面选择的设定,在第 1 显示、第 2 显示及第 3 显示中显示下列内容。

### 4-13-1 "PV/SP"显示画面选择

通过 "PV/SP"显示画面选择 (高级功能设定菜单)的设定, 在第 1 显示、第 2 显示及第 3 显示中显示 下列内容。

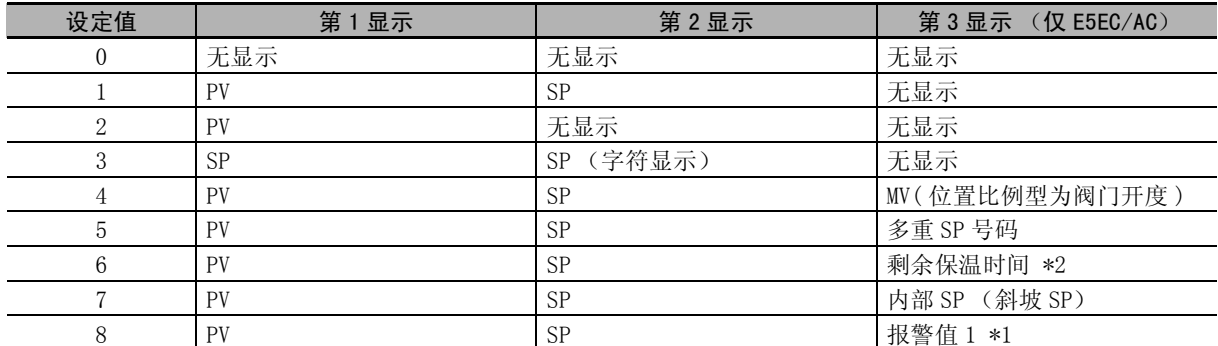

\*1 根据报警 1 类型, 即使"报警值 1"无效时也显示报警值 1, 但是值无效。

\*2 E5EC/AC- □ -8 □□不对应

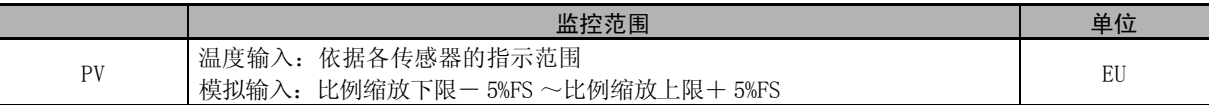

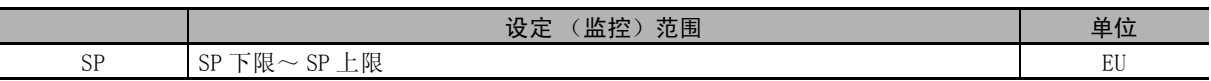

温度输入时的小数点位置,根据选定的传感器自行设定,模拟输入时根据"小数点位置"的设定进行显 示。

### "PV/SP"显示画面选择

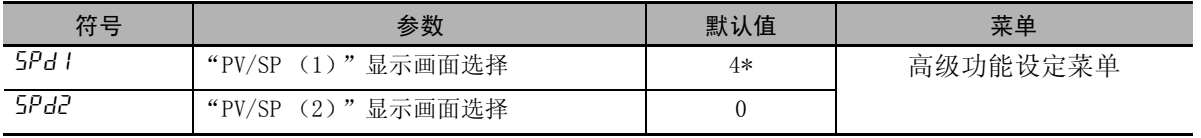

\* E5EC/AC -□- 8 □□是 "1"

### ● 加热冷却控制时的操作量显示(位置比例型不可使用)

加热冷却控制时,可从 "MV (加热)"和 "MV (冷却)"中选择 "PV/SP/MV"中显示的 MV。 该参数仅当加热冷却控制时选中"PV/SP"显示画面、或者在监控 / 设定项目选中"PV/SP/MV"时显示。

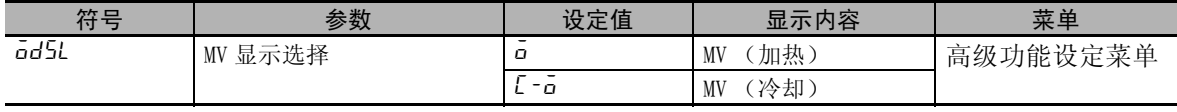

# *5*

# 实用操作方法

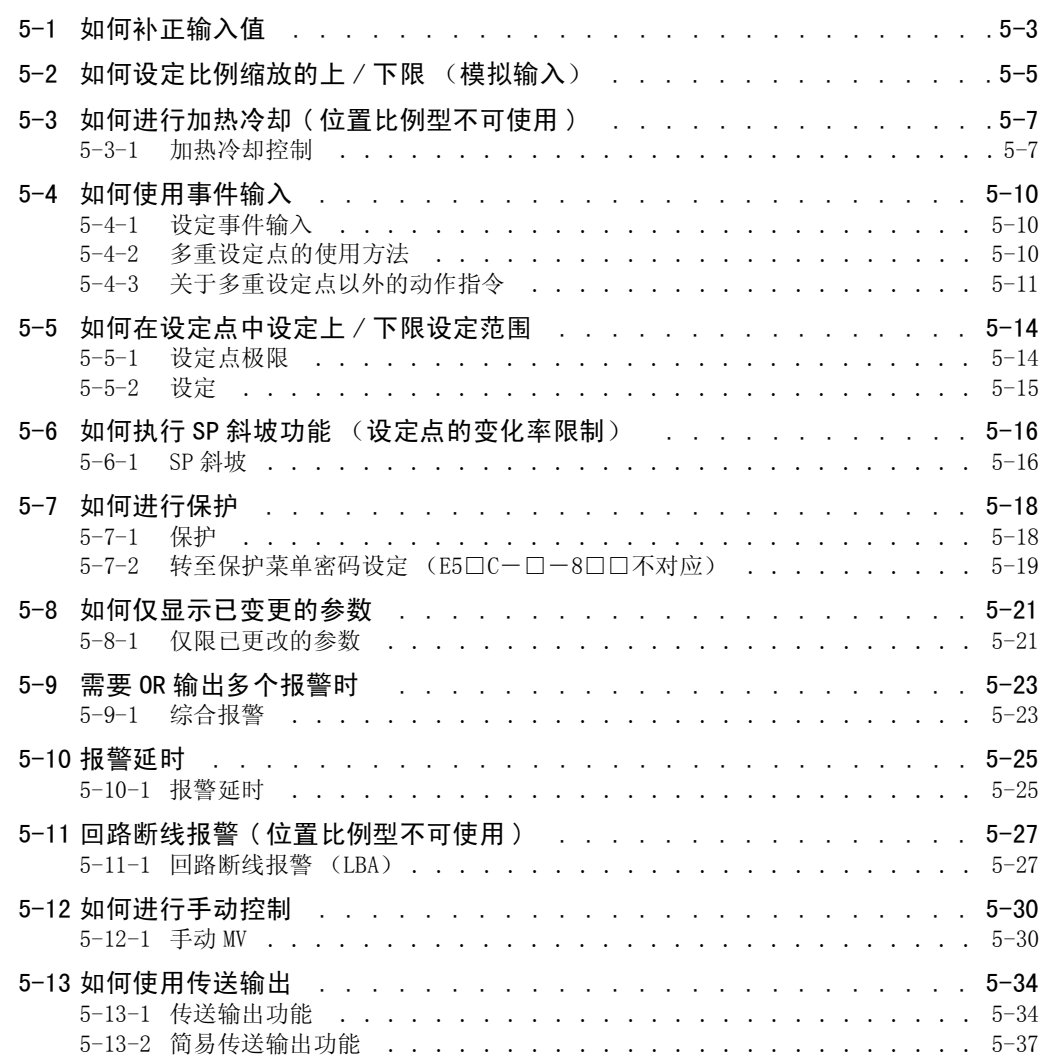

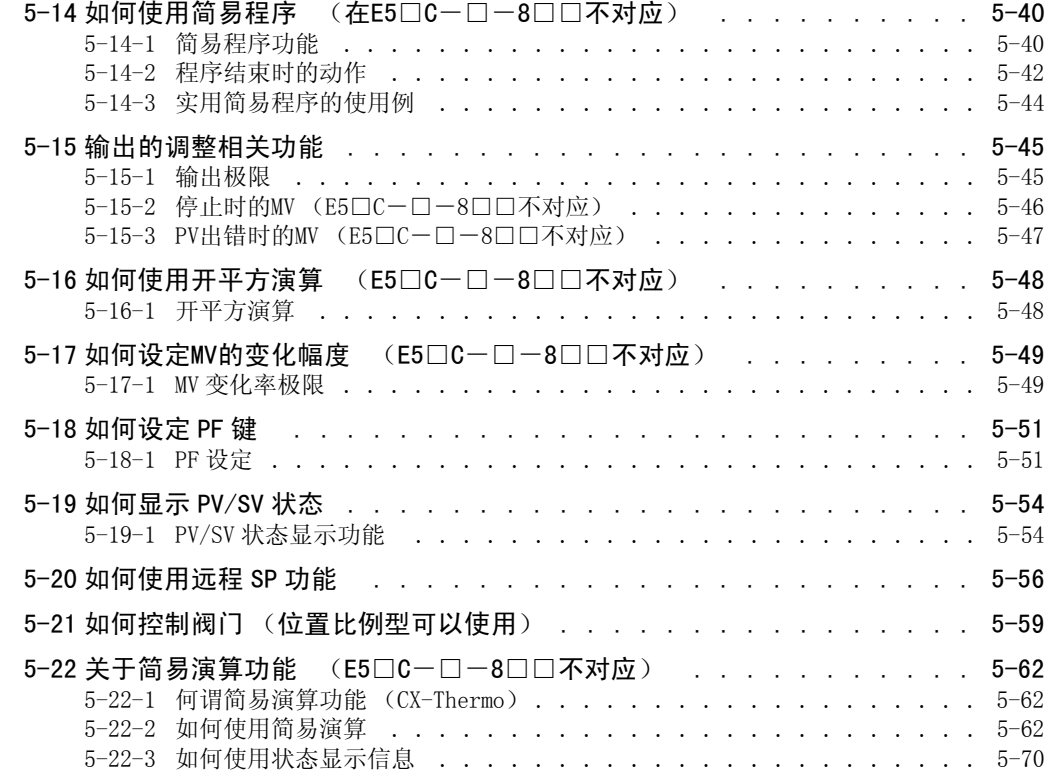

# <span id="page-157-0"></span>5-1 如何补正输入值

### ● 输入补正

为了进行 PV 补正, 可设定"PV 输入斜坡系数"及"PV 输入偏移量"。

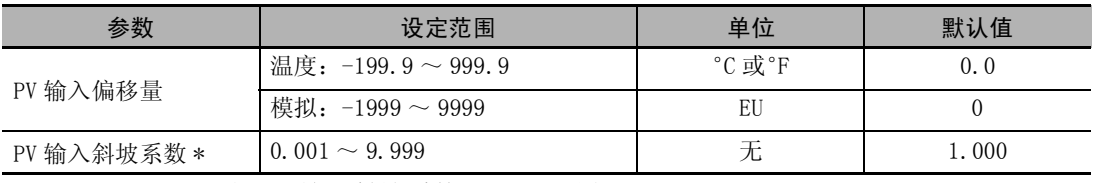

\*E5□ C-□ -8□□时,PV输入斜坡系数= 1.000固定

· PV 输入斜坡系数与 PV 输入偏移量运算的详情 用 PVi 表示运算输入、用 PVo 表示运算结果、用 INRT 表示 PV 输入斜坡系数、用 INS 表示 PV 输入 偏移量, 则 PVo = (PVi  $\times$  INRT) + INS。

### ● 移动平均

- · 为了抑制因输入干扰成分等而造成急剧变化,在输入时可使用移动平均功能。
- · 移动平均有 "移动平均次数"的设定,可选择 OFF/2/4/8/16/32 次。
- · 默认值 OFF (无效状态)。

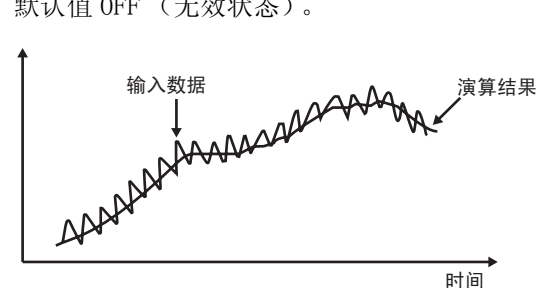

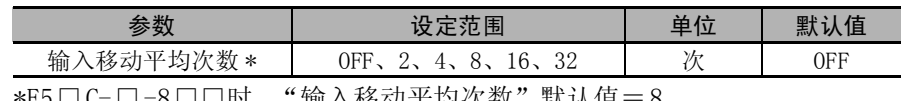

\*E5□C-□-8□□时,"输入移动半均次数" 默认值:

● PV 输入补正的方法

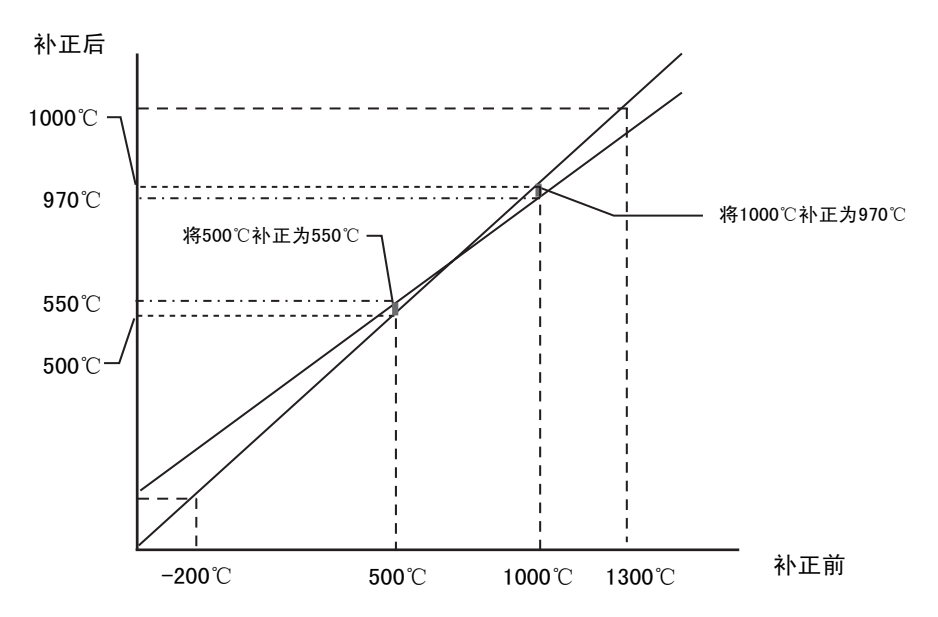

- (1)抽取要补正的 2 点,并确定补正各点后的当前值。 例)补正前的当前值:500 ℃→补正后的当前值:550 ℃ 补正前的当前值:1000 ℃→补正后的当前值:970 ℃
- (2)根据上述结果,求出 "PV 输入斜坡系数"。  $(970-550) / (1000-500) = 0.840$ ※此时,请先不要把 "PV 输入斜坡系数"设定到数字式控制器。
- (3)将数字式控制器的当前值显示调为需要补正的点。 例)使当前的温度变为 500 ℃。
- (4)(3)后,在 "PV 输入斜坡系数"中设定在 (2)中求出的值。 例)将 "PV 输入斜坡系数"设为 "0.840"。
- (5)读取设定后的当前值 (PV)。 例)当前值显示为 420 ℃。
- (6)求出所希望的补正后的当前值与在 (5)中求出的当前值的差。 例)550 ℃- 420 ℃= 130 ℃
- (7)在 "PV 输入偏移量"中设定 (6)求出的值。 例)将 "PV 输入偏移量"设为 130 ℃。

# <span id="page-159-0"></span>5-2 如何设定比例缩放的上 / 下限 (模拟输入)

● 模拟输入时

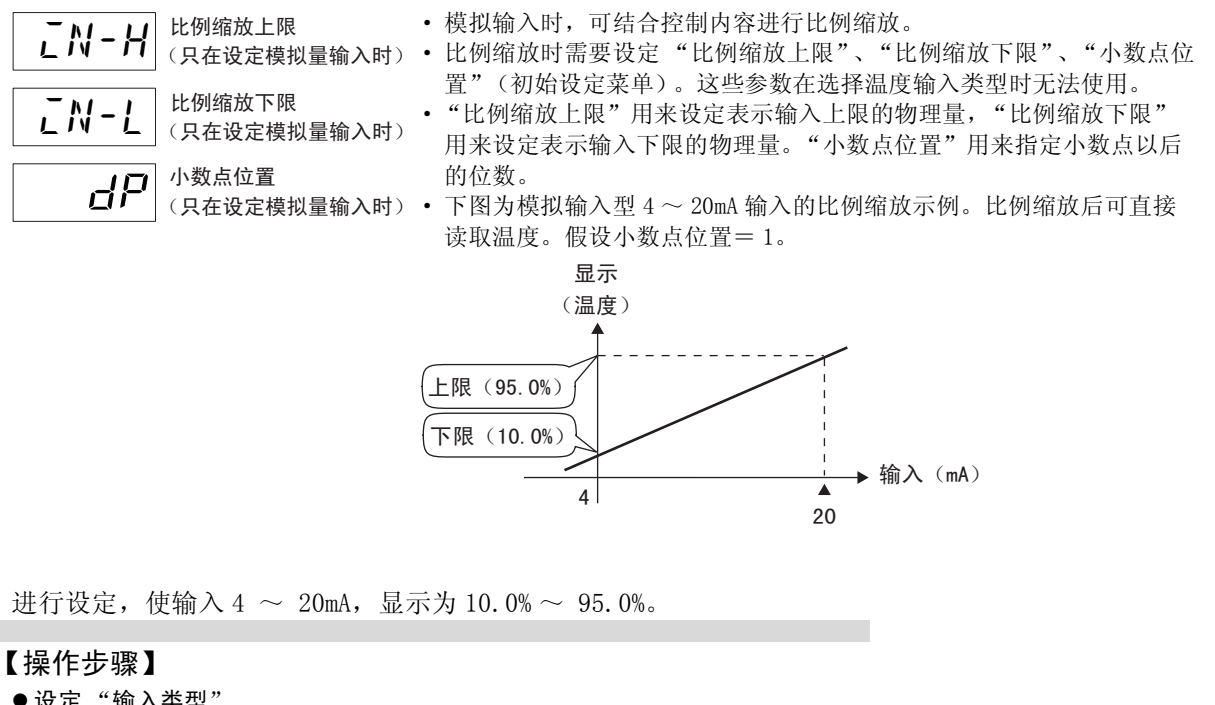

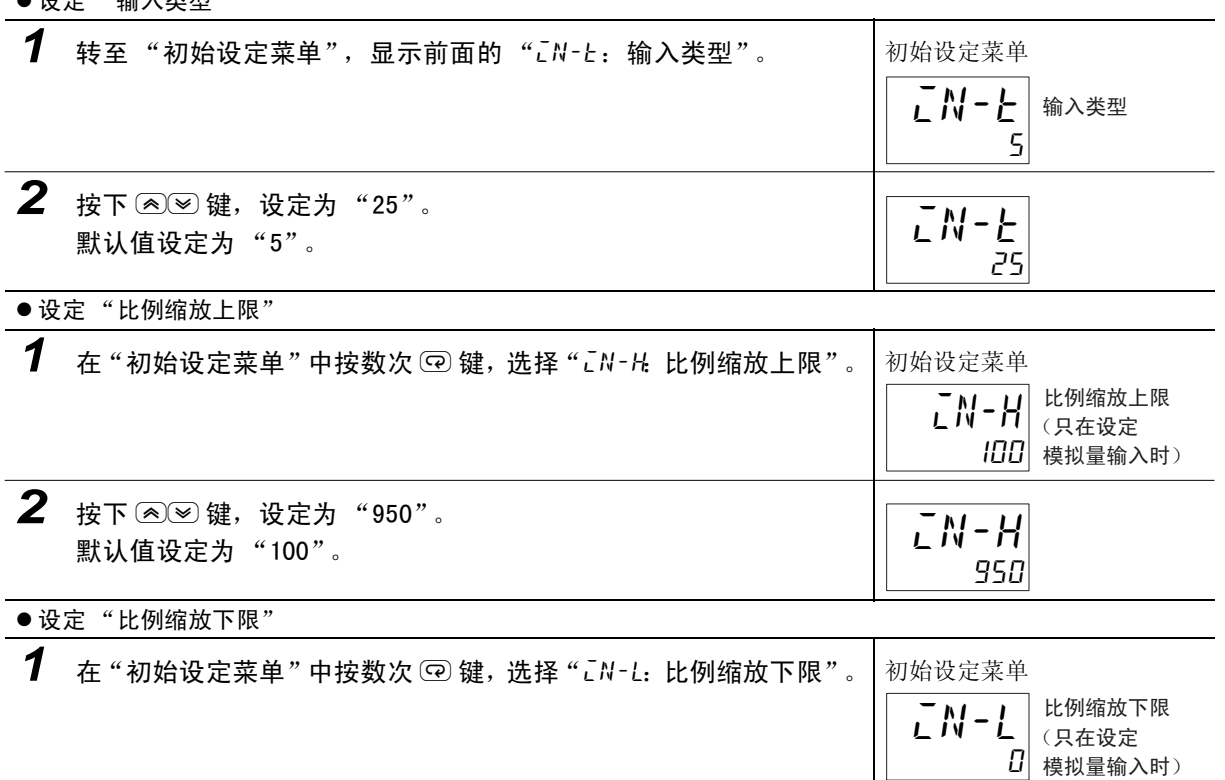

2 按下 <sup>△</sup>图键,设定为"100"。 默认值设定为 "0"。 100 in-l

5

● 设定 "小数点位置"

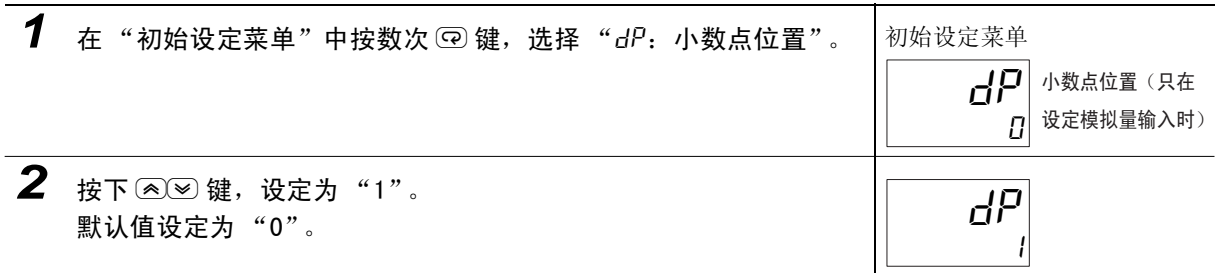

# <span id="page-161-0"></span>5-3 如何进行加热冷却 ( 位置比例型不可使用 )

### <span id="page-161-1"></span>5-3-1 加热冷却控制

该功能可在带控制输出 2 或辅助输出 1 ~ 4 的某一机型中使用。加热冷却控制在利用 "标准或加热 / 冷 却"选择了 "h-c:加热冷却"时动作。

输出分配在初始状态下分配有下列功能。

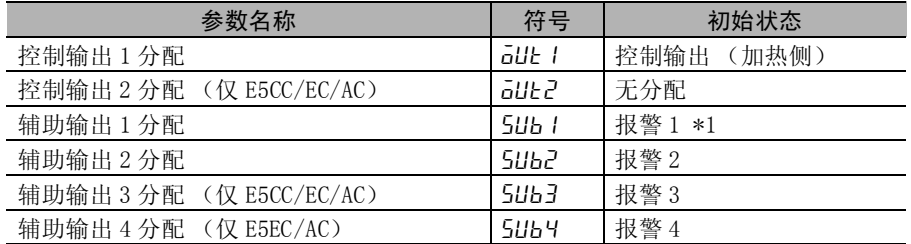

此外,通过切换标准或加热 / 冷却,各输出分配可如下所示自动被初始化。

### 输出分配功能

辅助输出点数最大 3 点时

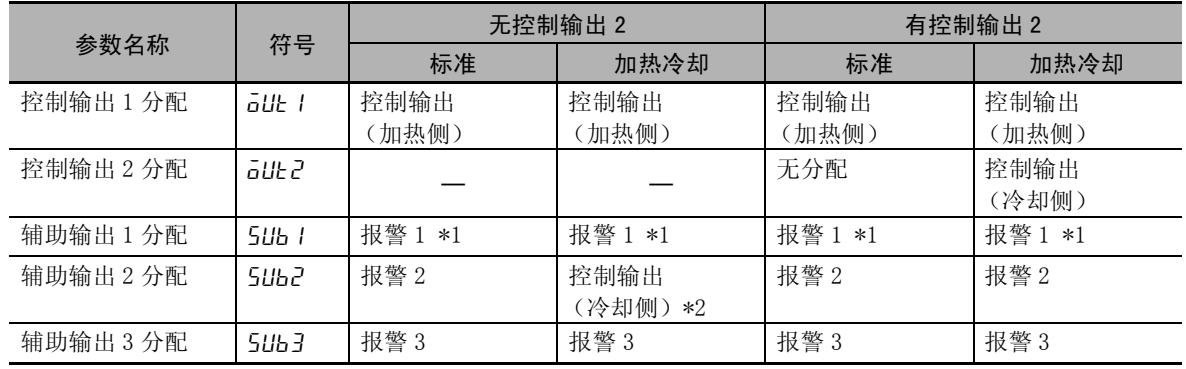

辅助输出点数为 4 点时

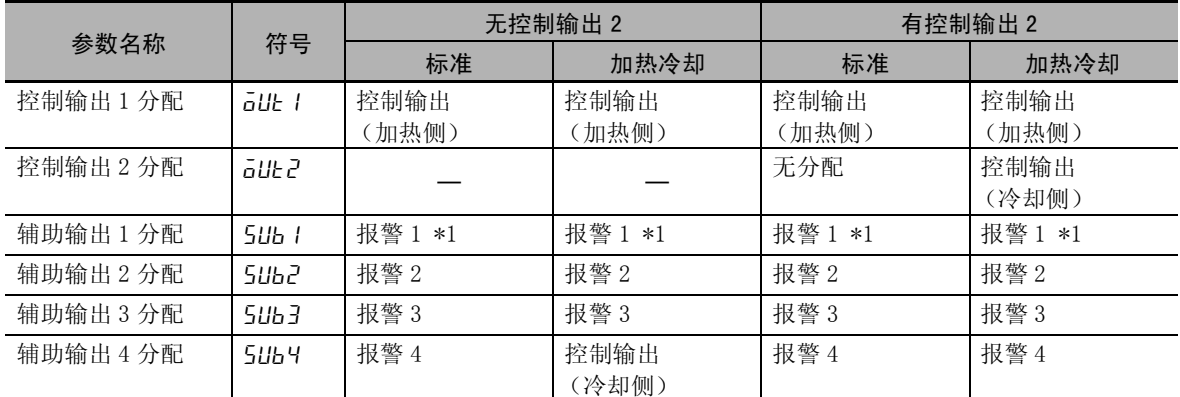

\*1 带加热器断线、HS 报警功能的机型, 其默认值为"HR: 加热器报警"。已将程序模式变更为 OFF 以外时, 则 成为程序结束输出。

\*2 E5GC 使用加热冷却控制时,辅助输出 1 为控制输出 (冷却侧)。

م<br>م

- · 将 "正向 / 反向运行"切换为 "正向运行",则控制输出的加热与冷却动作发生切换。
- 在 "事件输入分配 1 ~ 6"中分配了 "DRS"(正逆反转) 时, 事件输入为 "ON"后, 则开始进行 将"正向 / 反向运行"设定的内容取反的控制。事件输入为"OFF"后, 则按"正向 / 反向运行" 的设定内容进行控制。有关将事件输入与"正向 / 反向运行"组合后的控制详情,请参照 CD ["5-4](#page-164-0) [如何使用事件输入""](#page-164-0)[●如何进行正向 / 反向运行反转控制](#page-166-0)"([5-12](#page-166-0) 页)。
- · 选择加热冷却控制后,可使用 "死区"与 "比例带 (冷却)"、"积分时间 (冷却)"、"微分时 间 (冷却)"、"加热冷却调节方法"。

### ● 死区

- · 在加热冷却控制中,死区以设定点为中心被设定。死区的幅度在 "调整菜单"的 "死区"中进行 设定。设定值为负时,变成超调区。
- · 设定为超调区时,手动动作与自动动作切换时的无冲击功能可能不起作用。
- · 温度输入的默认值为 "0.0EU"、模拟输入的默认值为 "0.00%FS"。

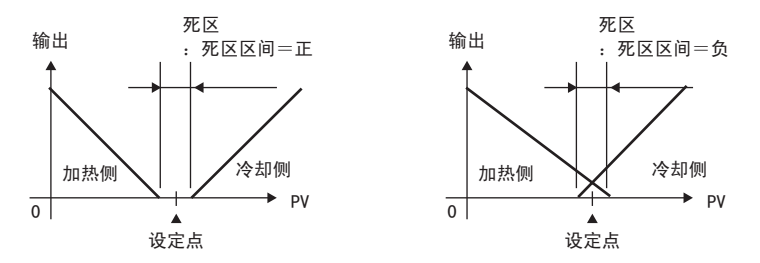

### ● 加热冷却 PID 控制

在加热冷却 PID 控制中,可分别单独设定加热侧与冷却侧的 PID。 各 PID 常数,可根据"加热冷却调节方法",选择与冷却侧的控制特性相应的调整方法,通过执行 AT (自动调节)而被自动设定。

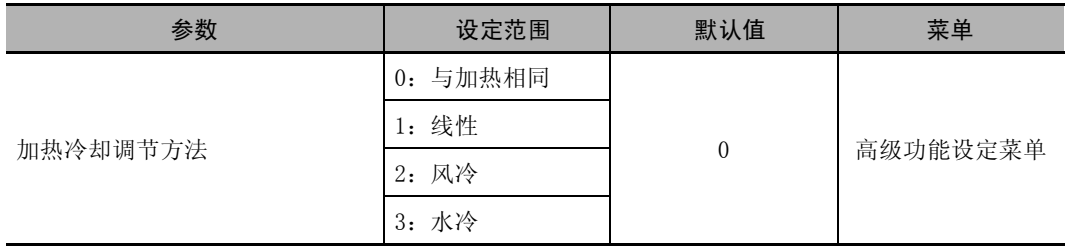

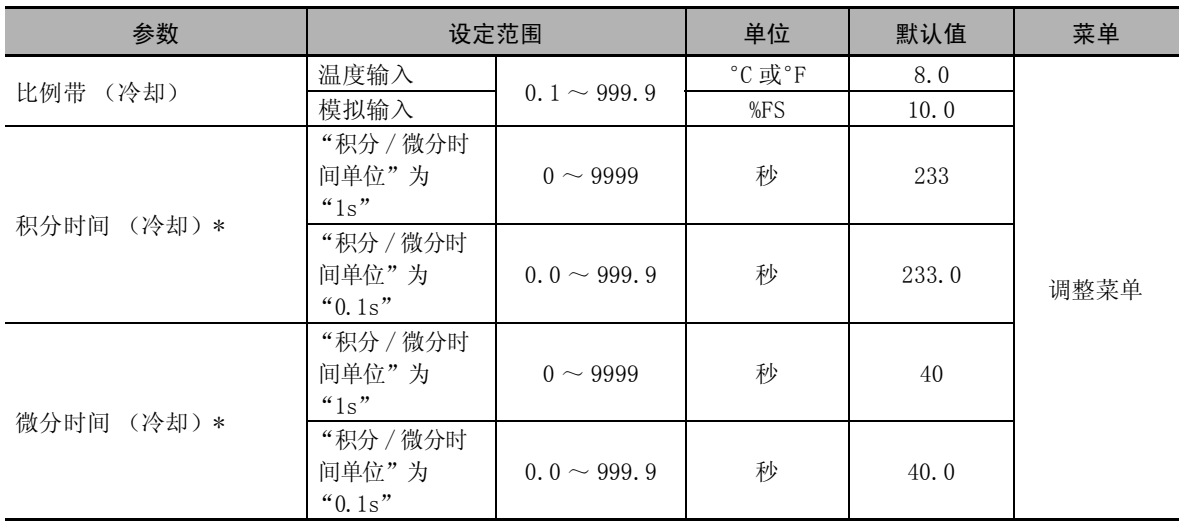

\* 设定单位以 "积分 / 微分时间单位"的设定为准。

"积分 / 微分时间单位"变更后,"P (比例带 (冷却))""I (积分时间 (冷却))""D (微分时间 (冷 却))"被初始化。

### 风冷/水冷

进行与具有非线性冷却特性用途 (注塑成型机等)相应的控制。可获得快速,安定的响应特性。

### 线性

进行与具有线性冷却特性用途相应的控制。

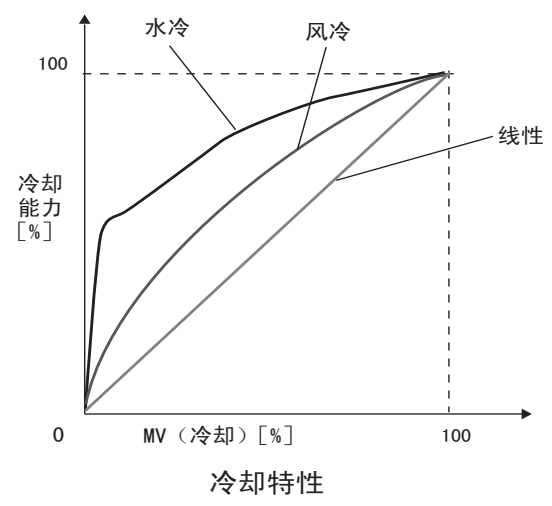

- 三位控制
	- · 将"PID 或 ON/OFF"设为"aNaF",并通过将"标准或加热 / 冷却"设为"H-L",可进行三位控制。
	- · 通过设定 "死区",可在加热侧或冷却侧的任一侧设定操作量为 0 的区域。

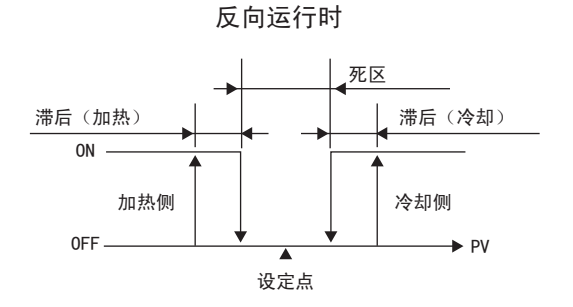

# <span id="page-164-0"></span>5-4 如何使用事件输入

### <span id="page-164-1"></span>5-4-1 设定事件输入

· 具备事件输入的机型可以使用。 可使用的事件输入点数因型号不同而异。 E5CC 事件输入点数最大为 4 点 E5EC/AC 事件输入点数最大为 6 点 E5GC 事件输入点数最大为 2 点 E5DC 事件输入点数最大为 1 点

· 事件输入可选择使用运行 / 停止、自定 / 手动、程序启动、正向 / 反向运行反转、SP 模式切换、100%AT 实行 / 取消、40%AT 实行 / 取消、设定变更许可 / 禁止、通信写入许可 / 禁止、报警闩锁解除、多重 SP 号码切换中的某一项功能。

### <span id="page-164-2"></span>5-4-2 多重设定点的使用方法

在多重设定点中,预先通过调整菜单设定 8 个设定点 (SP0 ~ 7), 然后从前面板用键操作切换设定点, 或者切换来自外部的输入信号 (事件输入)后使用。

### ● 在事件输入中使用时

 $SP$  号码切换 (Bit0) ~ (Bit2) 的 ON/OFF 组合与所选设定点的关系如下所示:

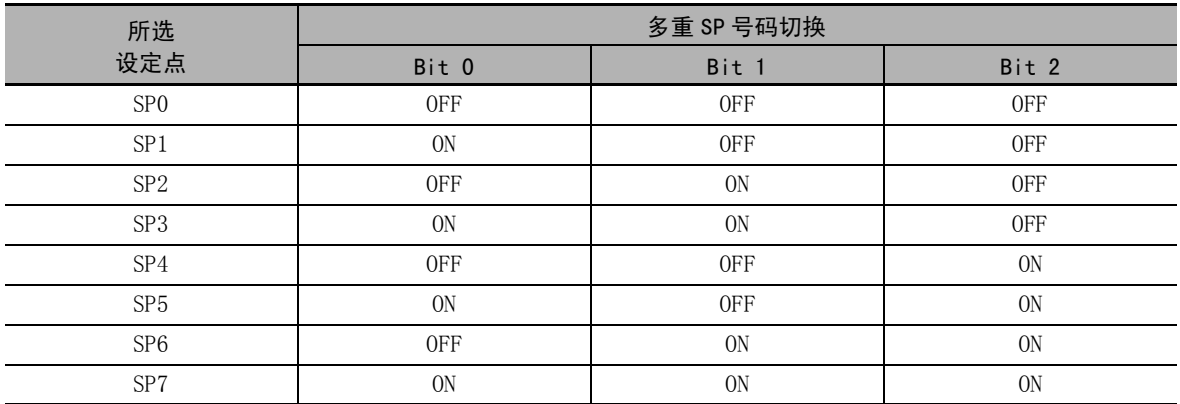

(注)未向事件输入分配的 Bit 按 "OFF"处理。

### ● 通过键操作使用时

通过变更"多重设定点"的设定值,可切换"SP0 ~ 7"。 "多重设定点"的显示条件如下所示:

- · 在无事件输入功能的机型中,多重设定点使用点数≠ OFF 时。
- · 带事件输入功能的机型中,多重设定点使用点数≠ OFF、事件输入分配 1 ~ 6 ≠多重 SP 号码切换 (Bit0)  $\sim$  (Bit2) 时。
- "多重设定点"的设定值与所选设定点的关系如下所示:

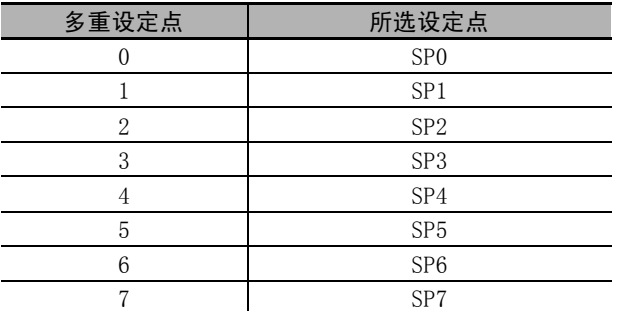

(注)可利用通信功能进行切换。

5-4 如何使用事件输入

如何使用事件输入

 $5 - 4$ 

5

 $5 - 4 - 3$ 

5-4-3 关于多重设定点以外的动作指令

关于多重设定点以外的动作指令

### <span id="page-165-0"></span>5-4-3 关于多重设定点以外的动作指令

显示事件输入分配 1~6时, 分配的功能如下所示:

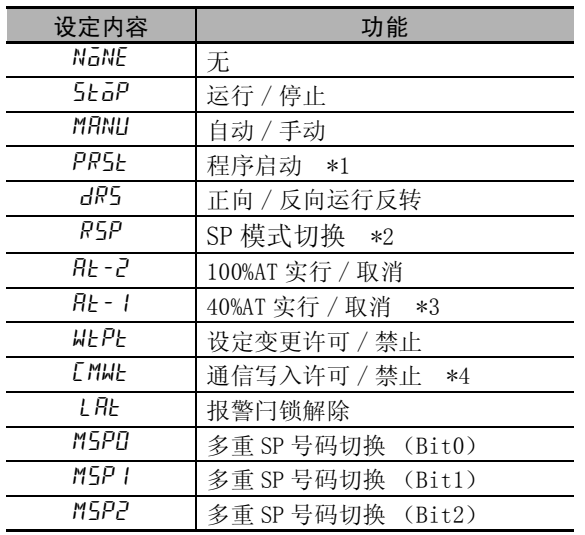

\*1 虽然 "PRST (程序启动)"在 "程序模式"OFF 时也能设定,但是该功能无效。

\*2 仅具有远程 SP 输入功能的机型有效。

\*3 虽然在加热冷却控制或位置比例型的浮动控制时也能设定,但其功能无效。

\*4 仅具有通信功能的机型可选择。此外,作为 "事件输入数据"选择了 "内部辅助继电器"时,不可选择 "通信 写入许可 / 禁止"。

请在通电后进行事件输入的 ON/OFF 切换。对 50ms 以上的输入进行 ON/OFF 判断。

功能的详情如下所示:

### ● 如何进行运行 / 停止控制

"事件输入分配"的设定为"STOP"(RUN/STOP)时,事件输入在"OFF"后即开始控制。"ON"后则 停止控制。但报警输出是根据当前温度进行输出。 控制停止时,STOP (停止)的动作显示灯亮灯。

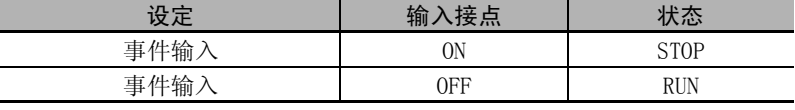

### ● 如何进行自动 / 手动控制

"事件输入分配"的设定为"MANU"(自动 / 手动)时, 事件输入在"ON"后即开始手动控制。"OFF" 后则以自动模式开始运行。

手动控制期间, "MANU"(手动)的动作显示灯亮灯。

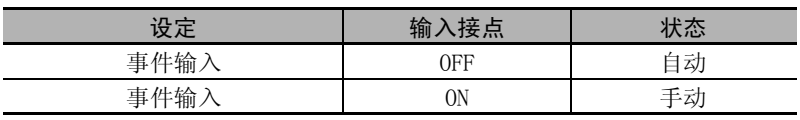

### ● 如何控制简易程序的启动

"事件输入分配"的设定为"PRST"(程序的复位 / 启动)时,事件输入在"ON"后程序即启动。 "OFF"后,程序复位,RUN/STOP 状态与此连动,自动切换为 STOP 模式。此外,程序结束输入 ON 时, 程序结束输出变为 OFF。

\*E5□C-□ -8□□不对应

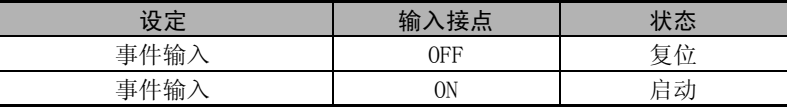

### <span id="page-166-0"></span>● 如何进行正向 / 反向运行反转控制

"事件输入分配"的设定在 "DRS"(正向 / 反向运行反转)的 "正向 / 反向运行"参数设为 "反向 运行"时,事件输入在 "ON"后即开始反转控制 (冷却控制)。"OFF"后则开始非反转控制 (加热 控制)。

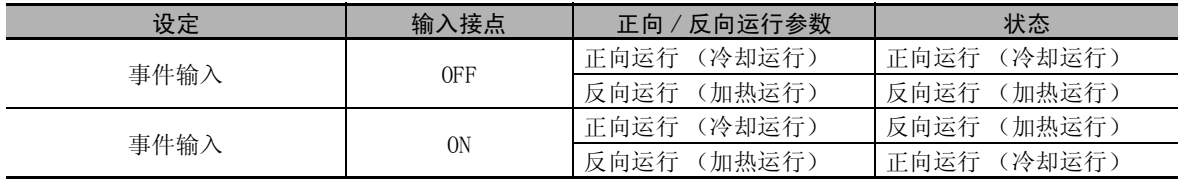

### ● 如何进行 SP 模式切换

"事件输入分配"的设定为"RSP"(SP 模式切换)时,事件输入在"ON"后即以远程 SP 模式开始运 行。"OFF"后,则以本地 SP 开始运行。

远程 SP 模式时, "RSP"的动作显示灯亮灯。

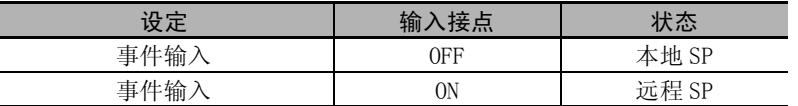

### ● 符合切换 100%AT 实行 / 取消

"事件输入分配"的设定为 "AT-2"(100%AT 执行 / 取消)时,事件输入在 "ON"后即执行 100%AT。 "OFF"后则中止 AT。

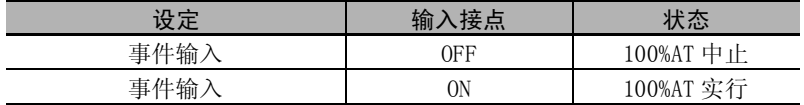

### ● 如何切换 40%AT 实行 / 取消

"事件输入分配"的设定为 "AT-1"(40%AT 执行 / 取消)时,事件输入在 "ON"后即执行 40%AT。 "OFF"后则中止 AT。

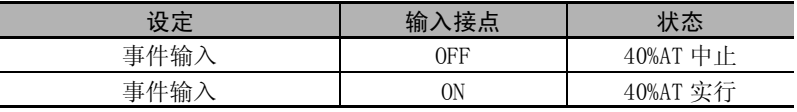

### ● 如何切换设定变更许可 / 禁止

"事件输入分配"的设定为"WTPT"(设定变更许可 / 禁止)时, 事件输入在"ON"后即禁止设定变 更。"OFF"后则允许设定变更。

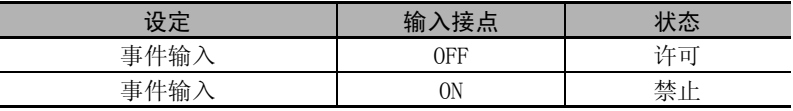

### ● 如何切换通信写入许可 / 禁止

"事件输入分配"的设定为"CMWT"(通信写入许可 / 禁止)时, 事件输入在"ON"后即允许通信写 入。"OFF"后则禁止通信写入。

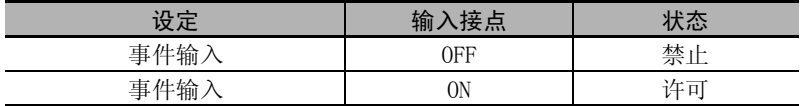

### ● 如何切换报警闩锁的解除

"事件输入分配"的设定为 "LAT"(报警闩锁解除)时,事件输入在 "ON"后即解除所有报警闩锁 (报警 1 ~ 4/ 加热器断线 /HS 报警闩锁)。

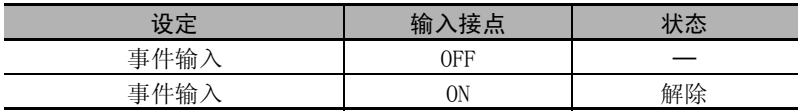

### 参数

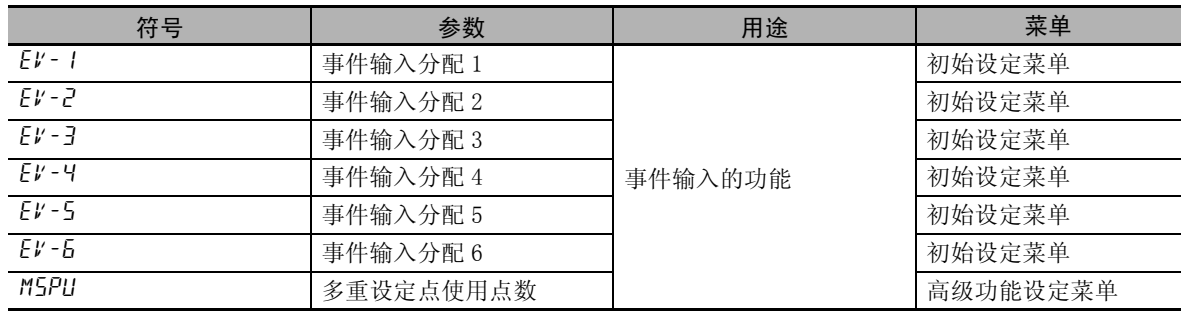

# <span id="page-168-0"></span>5-5 如何在设定点中设定上 / 下限设定范围

### <span id="page-168-1"></span>5-5-1 设定点极限

限制设定点的设定范围。用于防止错误设定异常的设定点。

设定点极限的上 / 下限在初始设定菜单的"SP 上限"及"SP 下限"中设定。但变更了"SP 上限"及 "SP 下限"后,如果设定点(SP)在"SP 限制"的范围外,则设定点(SP)将被强制变更为范围内的值 (A → C)。重置设定点极限后,重置的结果,如果设定点在极限范围外,则强制变更设定点极限的上 / 下限中的任一个。

此外,如果变更输入类型及温度单位或比例缩放上 / 下限,则设定点极限会被强制重置为输入设定范围 或比例缩放上 / 下限值。

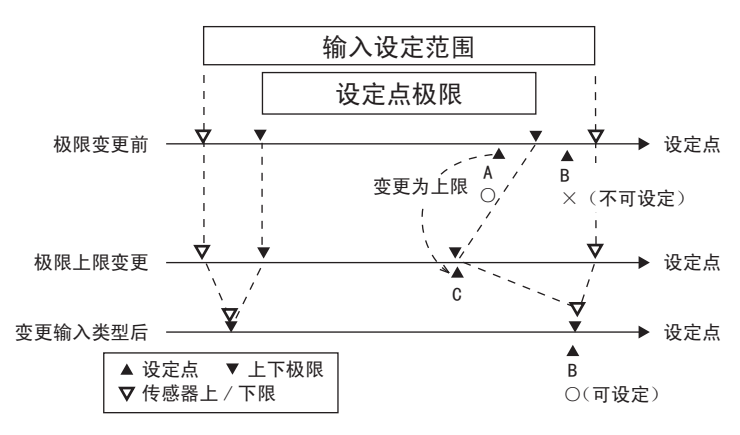

参数

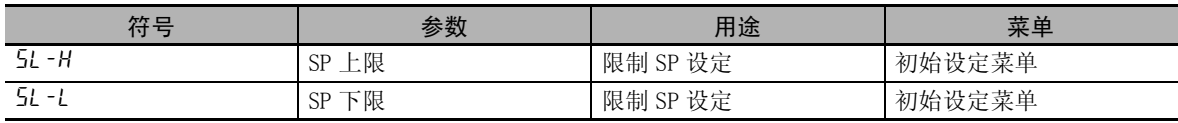

### <span id="page-169-0"></span>5-5-2 设定

在设定点中设定上 / 下限设定范围时,应设定 "初始设定菜单"的 "SP 上限"与 "SP 下限"。以下以 输入类型 K:-200 ~ 1300 ℃为例进行说明。

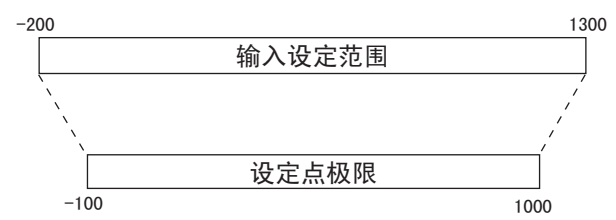

分别设定设定点的上 / 下限值。 "SP 上限"= "1000"

"SP 下限" = "-100"

### 【操作步骤】

 $\bullet$  设定 "SP 上限"

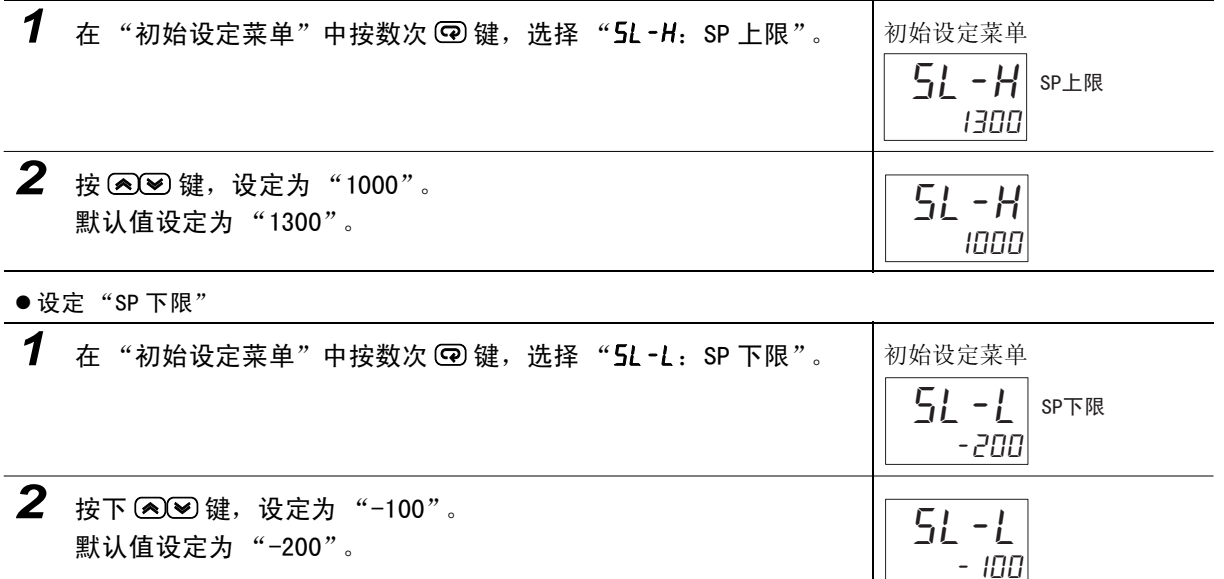

设定

## <span id="page-170-0"></span>5-6 如何执行 SP 斜坡功能 (设定点的变化率 限制)

### <span id="page-170-1"></span>5-6-1 SP 斜坡

SP 斜坡功能用来限制设定点的变化率。因此,如果将 SP 斜度功能设定为有效, 当变更范围超过已指定的 变化率时,则会出现目标值受限制的区间,如下图所示。

SP 斜坡中的控制对象是受变化率限制的值 (斜坡设定点),而非已变更的设定点。

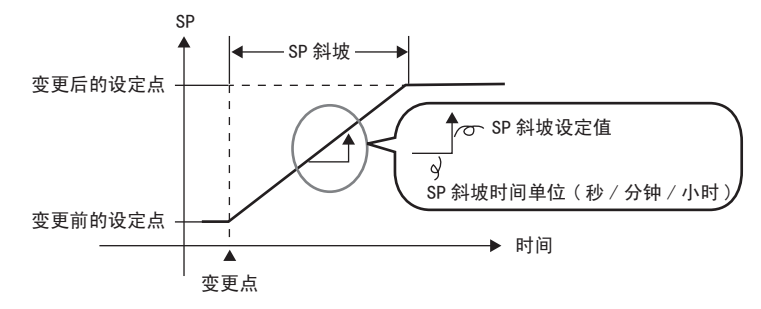

利用 "SP 斜坡设定值"、"SP 斜坡设定值 (下降值)"、"SP 斜坡时间单位"来指定 SP 斜坡中的变化 率。当"SP 斜坡设定值"的默认值为"OFF"、"SP 斜坡设定值 (下降值)"的默认值为"SAME"时, SP 斜坡功能无效。

斜坡 SP 可通过"SP 斜坡期间的设定值监控"(操作菜单)来确认,请用于斜坡中的控制。 多重设定点的设定点切换时也同时动作。

参数

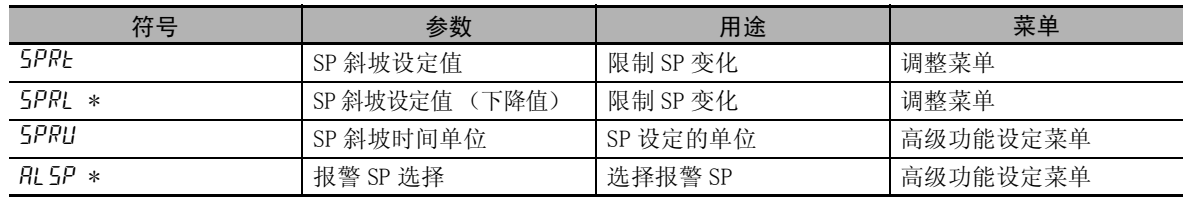

\* E5□ C-□ -8□□不对应

### ● 启动时的动作

接通电源时及从停止切换到运行时,如果 SP 斜坡功能有效,则能像设定点变更时那样,经过 SP 斜坡 到达设定点。此时,将当前值视为变更前的设定点进行动作。 启动时的 SP 斜坡动作的当前值与设定点的关系如下所示:

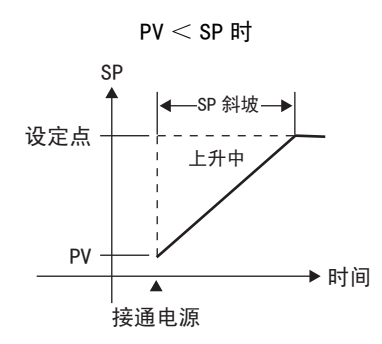

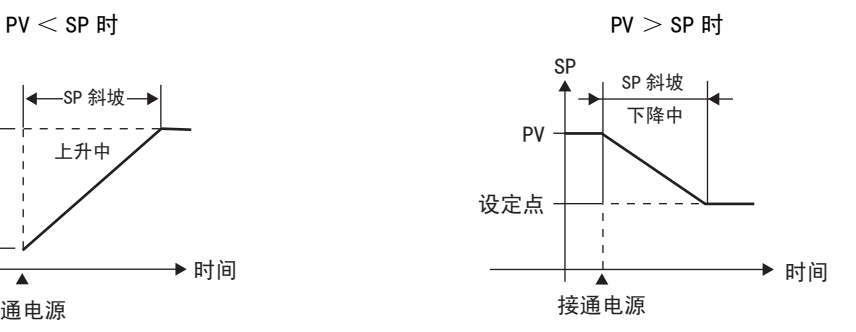

### ● SP 斜坡中的限制

- · 等到 SP 斜坡结束后,开始执行 AT。
- · 停止时或发生错误时,SP 斜坡功能无效。

### ● 关于 SP 斜坡中的报警动作

SP 斜坡中的报警动作,根据对象是斜坡中的 SP 还是目标 SP, 动作有所不同 (参照下图)。在"报警 SP 选择"中可设定作为报警对象的 SP。

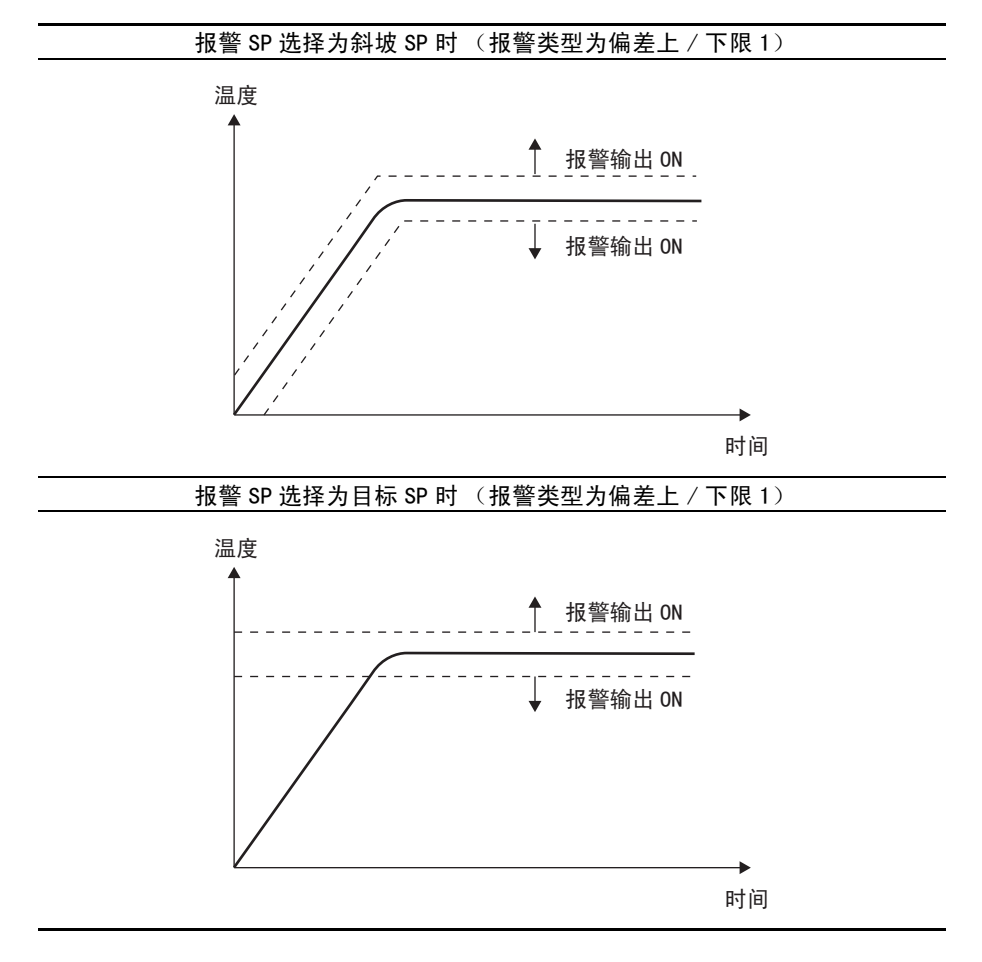

斜坡

# <span id="page-172-0"></span>5-7 如何进行保护

### <span id="page-172-1"></span>5-7-1 保护

- 转至保护菜单时,请在"操作菜单"、"调整菜单"中同时按 回键与 回键 3 秒 \* 以上。 \* 按键时间可利用 "转至保护菜单时间"(高级功能设定菜单)进行变更。
- · 对于运行中没有变更的参数,在开始运行前进行保护,可避免意外变更。 参数保护有 "操作 / 调整保护"、"初始设定 / 通信保护"、"设定变更保护"和 "PF 键保护"。
- · 根据保护的设定值,限制可使用的参数的范围。

### ● 操作 / 调整保护

设定值与保护范围的关系如下所示:

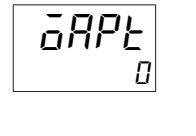

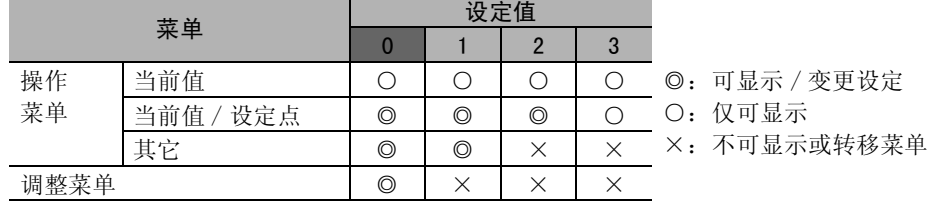

· 设定值为 "0"时,不进行保护。

· 默认值为 "0"。

### ● 初始设定 / 通信保护

限制转至初始设定菜单 / 通信设定菜单 / 高级功能设定菜单。

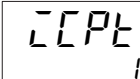

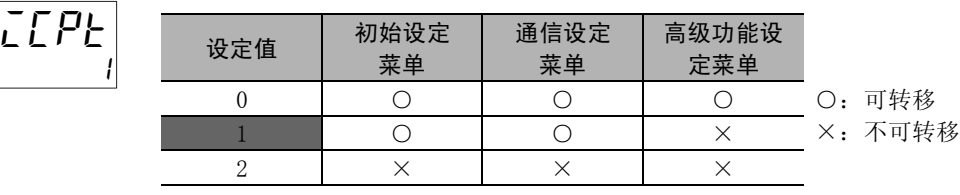

· 默认值为 "1"。

### ● 设定变更保护

保护键操作。

$$
\frac{W}{\tilde{\sigma}^{FF}}
$$

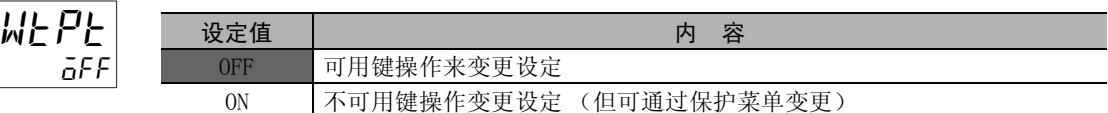

- · 默认值为 "OFF"。
- · 将设定变更保护设为"ON"后, "On"显示灯亮灯。

### ● PF 键保护

保护 PF 键操作。

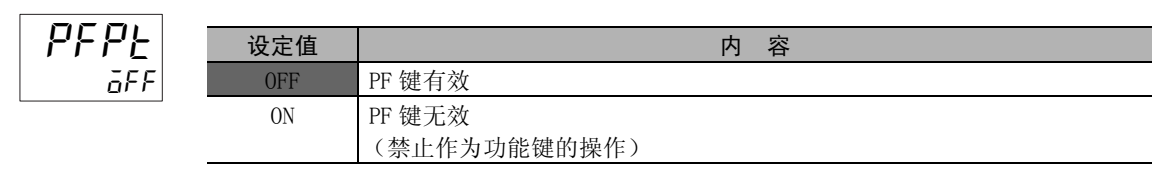

· 默认值为 "OFF"。

### <span id="page-173-0"></span>5-7-2 转至保护菜单密码设定 (E5□C-□-8□□不对应)

· 转至保护菜单时显示密码画面,只有输入正确密码才会转至保护菜单。(用户可在 "转至保护菜单密 码"中将密码设定为任意值。),没有设定密码时(在"转至保护菜单密码"中设定了"0"时),不 显示 "转至保护菜单"的密码输入画面,直接转至保护菜单。

转至保护菜单,设定密码。 密码示例: "1234"

### 【操作步骤】

● 未设定密码时

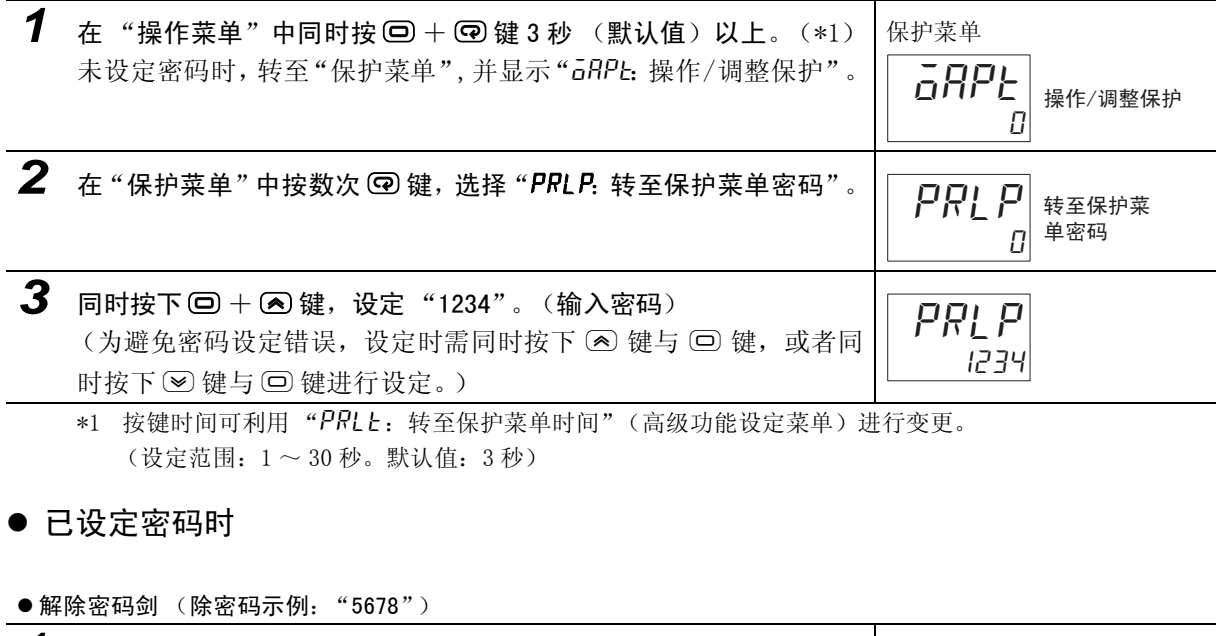

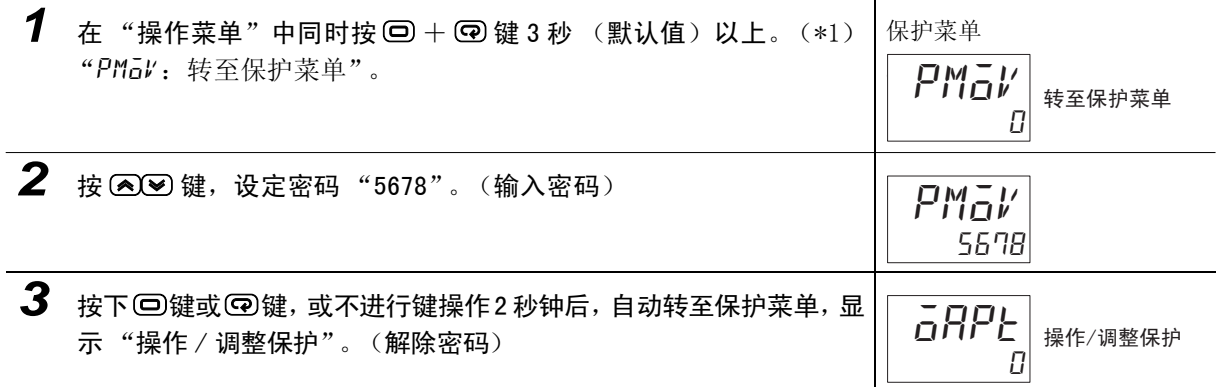

 $5 - 7$ 

□□不对应)

● 重设密码 (码示例: "1234")

*1* 重设密码 "1234"。 在"保护菜单"中按数次 © 键,选择"PRLP:转至保护菜单密码"。 2 同时按下回 + 2 键,设定 "1234"。(输入密码) (为避免密码设定错误, 设定时需同时按下 (<) 键与 (□) 键, 或者同  $\overline{U}$  $PIP|$   $*_{\infty}$ 单密码 1234 PRI P

时按下 ⊗ 键与 回 键进行设定。)

\*1 按键时间可利用"PRLL: 转至保护菜单时间"(高级功能设定菜单)进行变更。 (设定范围:1 ~ 30 秒。默认值:3 秒)

### ſИ 使用注意事项

注意: 忘记密码时, 会因保护功能而无法解除或变更限制。忘记密码时, 请与本公司联系。

### ● 关于通信动作指令 "转至保护菜单"

- 在通信动作中,通过写入变量,将密码写入"转至保护菜单"。写入正确的密码后,显示即切换为 "操作 / 调整保护",可写入保护菜单的各种参数。
	- (注)1 写入正确的密码后,通过写入变量在 "转至保护菜单"中写入了错误的密码时,将显示 "转至保护 菜单",保护菜单各参数的变量写入均为 "动作错误"。
		- 2 未设定密码时,或设为 "0"时,将显示 "操作 / 调整保护",此时可写入保护菜单的各参数。

# <span id="page-175-0"></span>5-8 如何仅显示已变更的参数

### <span id="page-175-1"></span>5-8-1 仅限已更改的参数

仅显示默认值被变更的参数。因为不显示没有变更的参数,因此可一目了然地知道哪个参数已被变更, 可轻松确认参数的变更遗漏或错误设定。 特别是在参数较多的初始设定菜单或高级功能设定菜单中极为有效。 变更必要的参数后,对不需要的参数进行保护时也可使用该功能。 在保护菜单中,将"LHLP"(仅限已更改的参数)设为 ON。

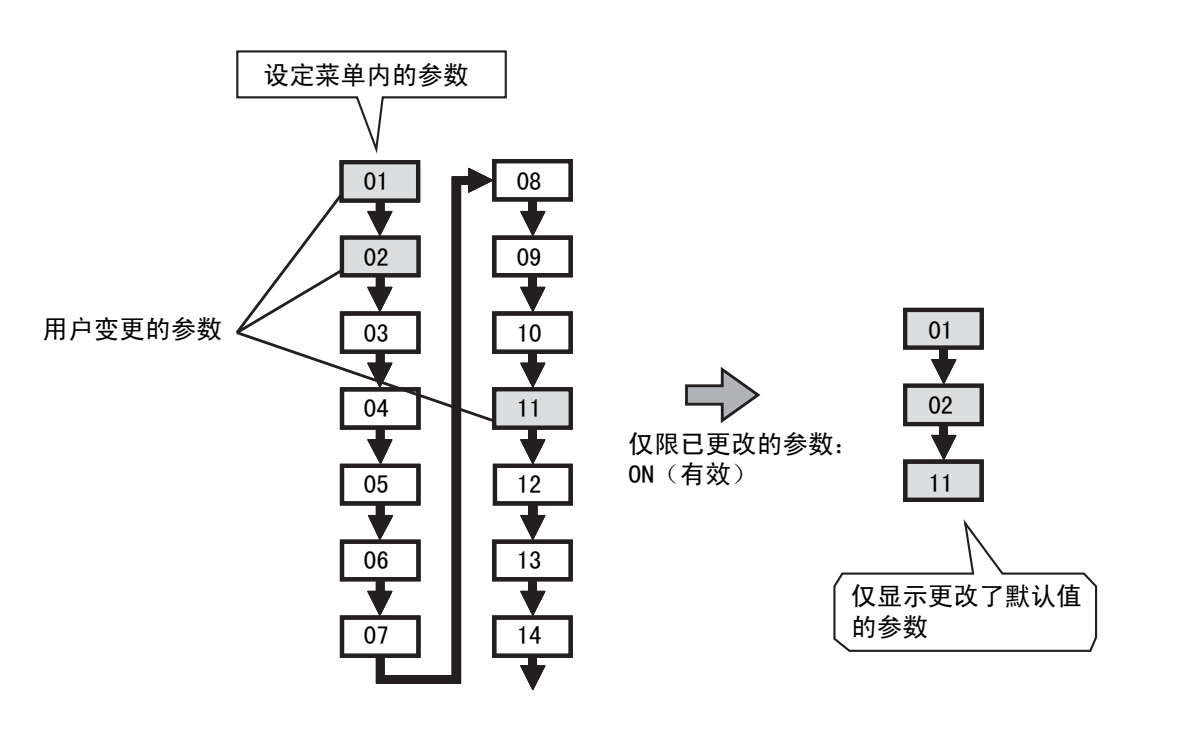

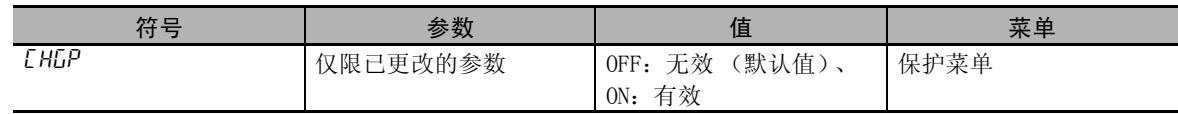

仅限己更改的参数

ſЙ 使用注意事项

- · 请在进行必要设定后使用本功能。
- · 无论本功能是否有效,均显示以下参数:
	- · 监控用的参数 (当前值或参数名中带 "监控"的参数)
	- · 切换动作的参数 (运行 / 停止、自动 / 手动切换、多重设定点、程序启动、AT 执行 / 取消、 通信写入、SP 模式、设定值初始化、复制、电机校准)
	- · 菜单显示、菜单转移用参数 (\* 调整菜单显示、转至高级功能设定菜单、\* 转至校正菜单等) · 手动 MV
- · 对于因某参数的变更而被自动初始化的参数,将初始化后的值视为 "默认值"进行进行判断。
	- 例) 将输入类型变更为 7 时, 将 850 判断为 SP 上限的默认值。有关被自动初始化的参数, 请 参照 [1 ["A-6-9 因参数变更而进行初始化的一览表"\(A-30](#page-360-0) 页)。
- · 在使用本功能的过程中,如果将参数恢复为默认值,则不显示该参数。如需再次显示,请将本 功能 OFF 后再次设定。
- · 即使将本功能 OFF 后也不显示参数时,请确认该参数的有效条件。
- · 无论是否是默认值,当需要选择要显示的参数时,请使用参数屏蔽功能。使用参数屏蔽功能时, 需要有设定工具 (CX-Thermo)。
- \* E5□ C-□ -8□□不对应

### 【操作步骤】

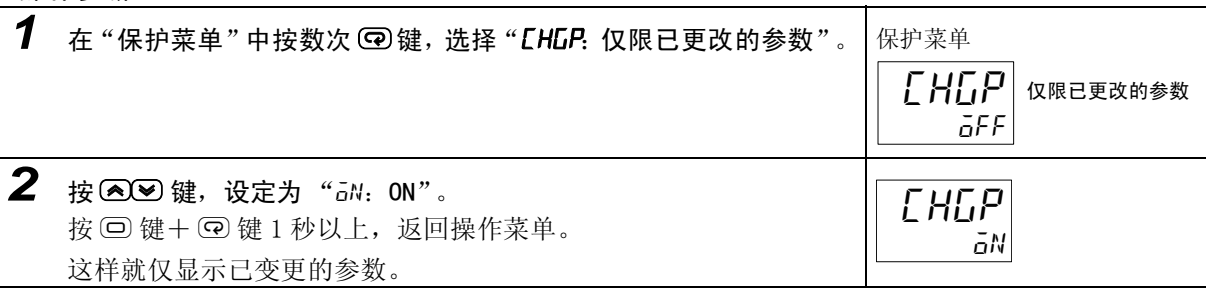

# <span id="page-177-1"></span><span id="page-177-0"></span>5-9 需要 OR 输出多个报警时

### <span id="page-177-2"></span>5-9-1 综合报警

通过综合报警功能,可组合报警 1 ~ 4、加热器断线报警、HS 报警、输入异常、RSP 输入异常进行 OR 输 出。设定综合报警分配 (RLMR) 后, 将综合报警 (RLM) 分配到辅助输出或控制输出。

### ● 设定项目

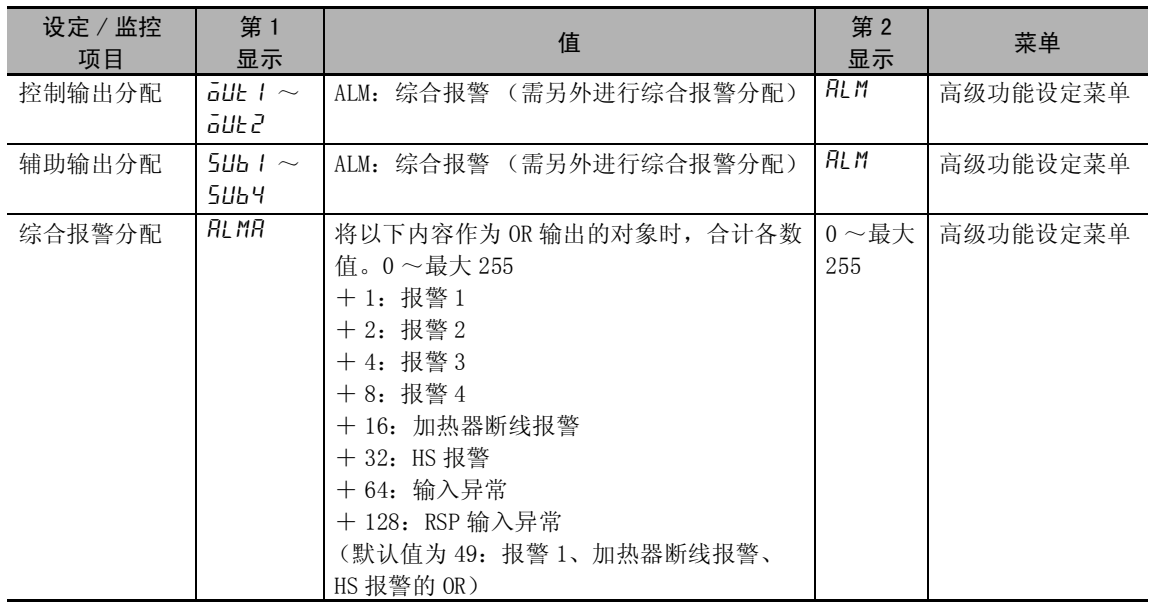

### ● 操作步骤

将下列报警 OR 输出至辅助输出 2。

- · 报警 1
- · 加热器断线报警 (hb)

在高级功能设定菜单中设定。

### 【操作步骤】

● 分配到辅助输出

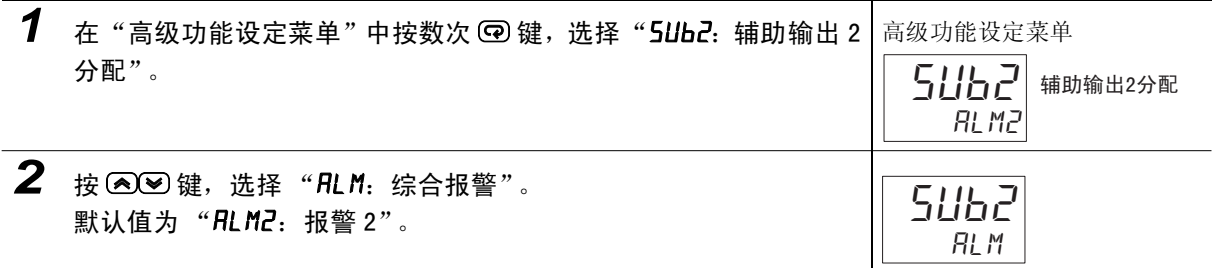

### ● 设定为综合报警分配

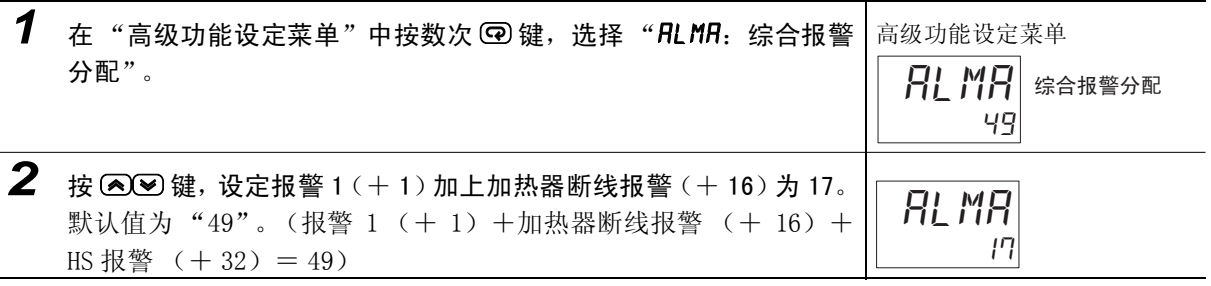

### $\overline{\mathbb{R}}$ 参考

有关综合报警分配的设定值,请参照 [1] ["第 6 章 参数"的](#page-227-0)综合报警分配 [\(6-75](#page-301-0) 页)。

**ALM** 

# <span id="page-179-0"></span>5-10 报警延时

### <span id="page-179-1"></span>5-10-1 报警延时

- · 报警延时是针对报警输出的延时设定。可对报警 1 ~ 4 进行个别的 ON/OFF 延时设定。报警 1 ~ 4 的 ON/OFF 延时,对 SUB1 ~ 4 的单发光显示、通信状态显示也有效。接通电源或从初始设定菜单转至操作 菜单时 (软件复位),报警 ON 延时也生效。转至初始设定菜单时,或 AD 变换器发生异常时,报警输 出马上全部 OFF,不执行 OFF 延时。
- 报警 ON 延时 / OFF 延时动作 (偏差上限时)

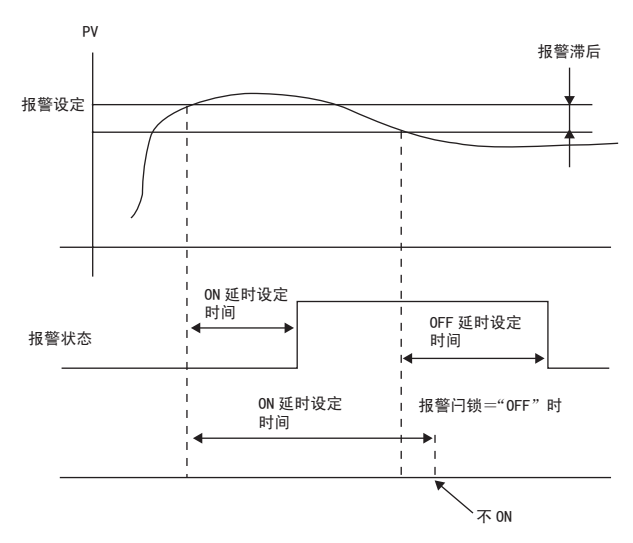

- · 报警 ON 的区间为 ON 延时设定以下时,报警输出不会 ON。同样,报警 OFF 的区间为 OFF 延时设定以 下时, 报警输出不会 OFF。
- 在 ON 延时中, 报警进行了 ON → OFF → ON 切换时, 从报警最后 ON 的时间点开始重新计测。同样, 在 OFF 延时中,报警进行了 OFF → ON → OFF 切换时,从报警最后 OFF 的时间点开始重新计测。

### ● 与报警延时相关的参数

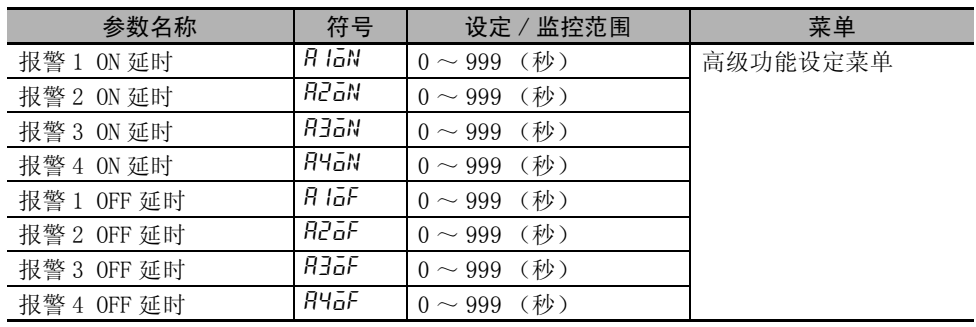

(注)1 出厂设定值为 "0"时,ON/OFF 延时无效。

2 设定值有报警功能,当 "报警类型"不是 "0:无"、12:LBA"、"13:PV 变化率报警"则进行显示。
设定报警 1 的 ON/OFF 延时。

将 ON 延时设定为 5 秒, 将 OFF 延时设定为 10 秒。

### 【操作步骤】

● 设定报警 10N 延时

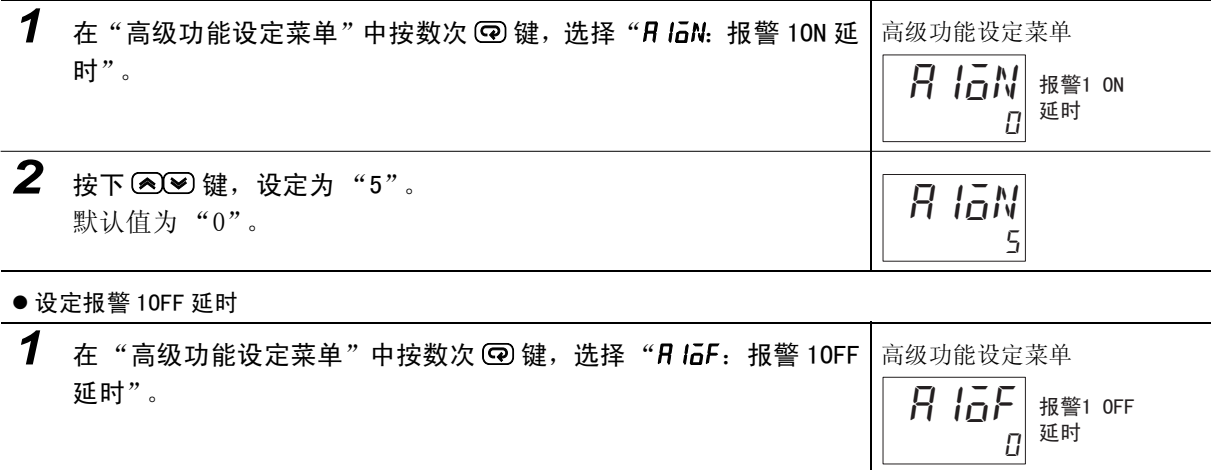

**2** 按下 29 键,设定为"10"。 默认值为 "0"。

10

R IaF

# 5-11 回路断线报警 ( 位置比例型不可使用 )

# 5-11-1 回路断线报警 (LBA)

- · 回路断线报警是当控制偏差 (SP-PV)大于 "LBA 检测阈值",且控制偏差在 LBA 检测时间的减小幅度 未超过 "LBA 检测带", 则判断为控制回路中某处有异常, 并输出报警的功能。
- · 在以下情形时进行 LBA 检测。

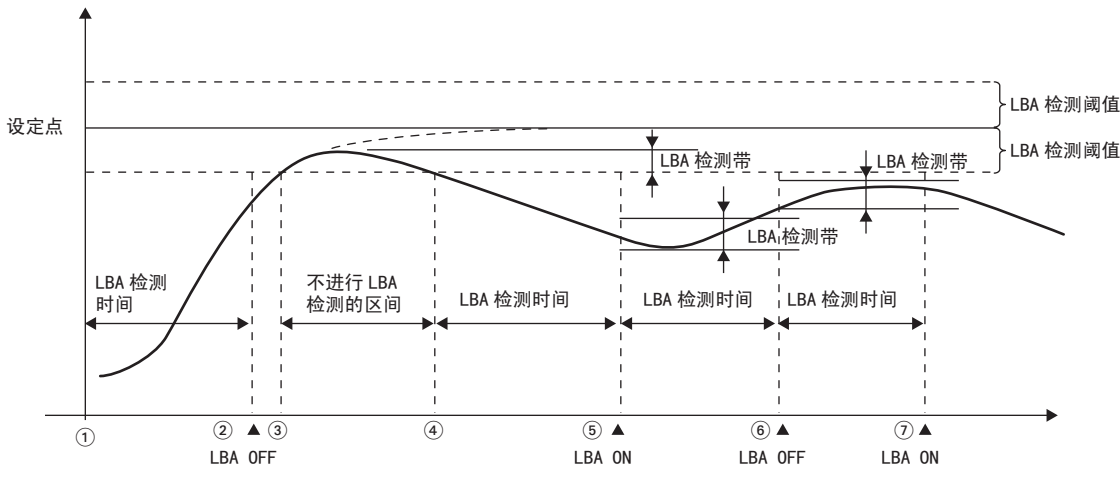

在①~②的区间,由于控制偏差变小(接近设定点),且控制偏差的减小幅度也比"LBA 检测带"大, 因此 LBA 保持 OFF。

在③~④的区间,由于 PV 在"LBA 检测阈值"内,因此不进行 LBA 检测。(LBA 保持 OFF。)

在④~⑤的区间,PV 在"LBA 检测阈值"外,且在 LBA 检测时间内控制偏差的减小幅度没有超过"LBA 检测带",因此 LBA 变成 ON。

在⑤~⑥的区间,控制偏差接近设定点,且控制偏差的减小幅度大于"LBA 检测带",因此 LBA 呈 OFF 状态。

在⑥~⑦的区间,虽然控制偏差接近设定点,但是控制偏差的减小幅度小于"LBA 检测带",因此 LBA 为 ON 状态。

- ·"LBA 检测时间"、"LBA 检测阈值"、"LBA 检测带"及 "PID"的设定值不正确时,有时会导致不 该检测的地方被误检,而该检测的地方却未被检测的情形。
- · 持续发生意外的过大外部干扰,且过大的偏差没有减小时,有时进行 LBA 检测。
- 如果环境温度接近设定点,即使发生了断线故障,但由于常规状态下的偏差小于 LBA 检测阈值,因 此可能无法检测。
- · 如果设定的设定点过大,即使操作量饱和也无法达到,或设定点过小,则会在常规状态下残留控制 偏差,从而检测到 LBA。
- · 升温控制时,无法检测到升温方向的故障 (例:SSR 短路故障)。
- · 降温控制时,无法检测到降温方向的故障 (例:加热器断线故障)。

● 与 LBA 相关的参数

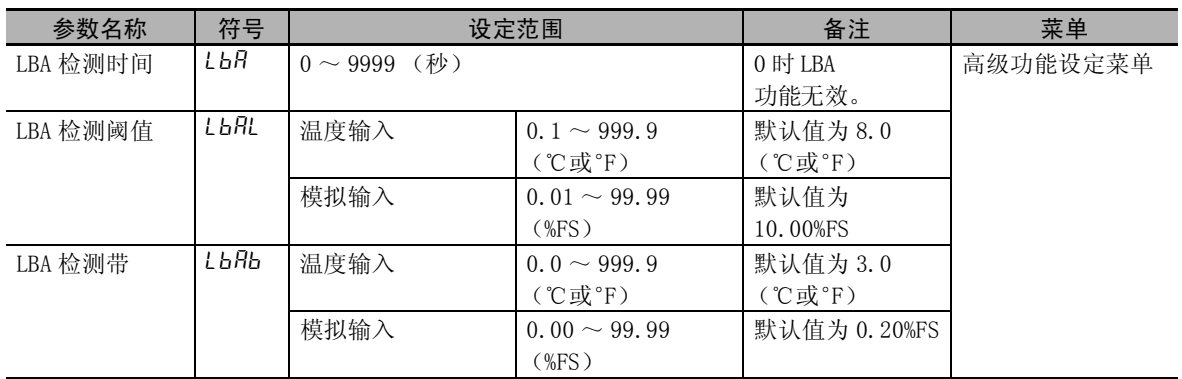

- · LBA 输出在根据报警 1 类型选择了 "12"(LBA)时有效。
- 在报警 2 类型、报警 3 类型、报警 4 类型时,虽然可以选择 "12"(LBA),但 LBA 输出无效。
- · 在 SP 斜坡中不进行 LBA 检测。
- · 在 AT 中、手动操作中、停止时,不进行 LBA 检测。
- · 将报警 1 闩锁设为 "ON"时,闩锁功能对于 LBA 有效。
- · 远程 SP 时,不进行 LBA 检测。
- 自动设定 LBA 检测时间
	- · LBA 检测时间通过 AT 进行自动设定 (加热冷却控制时不进行自动设定)。
	- · 根据 AT,不能获得最佳的 LBA 检测时间时,请通过"LBA 检测时间"(高级功能设定菜单)进行设定。
- 确定 LBA 检测时间
	- · 手动设定 LBA 检测时间时,将下列所示的 LBA 基准时间 2 倍的值设定为 "LBA 检测时间"。
		- (1)将输出设为最大。
		- (2)测量输入的变化幅度达到 LBA 检测带的时间。

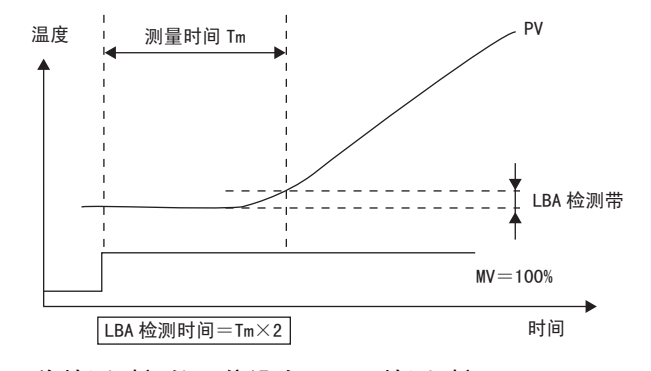

(3)将检测时间的 2 倍设为 "LBA 检测时间"。

### ● LBA 检测阈值

- · 设定控制回路正常运行时的控制偏差幅度。
- · 温度输入的默认值为 "8.0 (℃或°F)",模拟输入的默认值为 "10.00%FS"。
- LBA 检测带
	- · 当控制偏差在"LBA 检测阈值"以上时, 如果控制偏差的变化不超过"LBA 检测带", 则判断为控 制回路的某处有异常,将报警输出设为 ON。
	- · 温度输入的默认值为 "3.0 (℃或°F)",模拟输入的默认值为 "0.20%FS"。

使用 LBA。

相关参数如下所示: LBA 检测时间:10 LBA 检测阈值: 8.0 LBA 检测带: 3.0

### 【操作步骤】

 $•$  设定 LBA

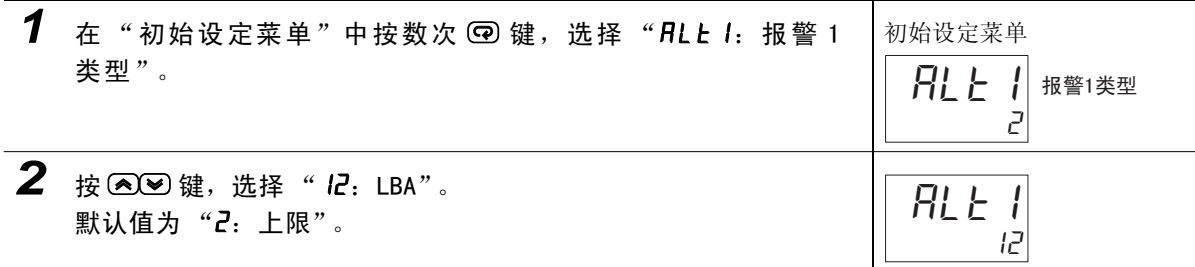

● 设定 LBA 检测时间

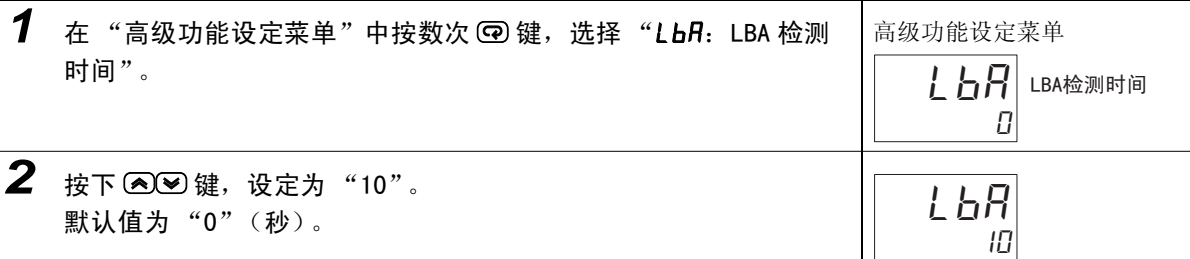

● 设定 LBA 检测阈值

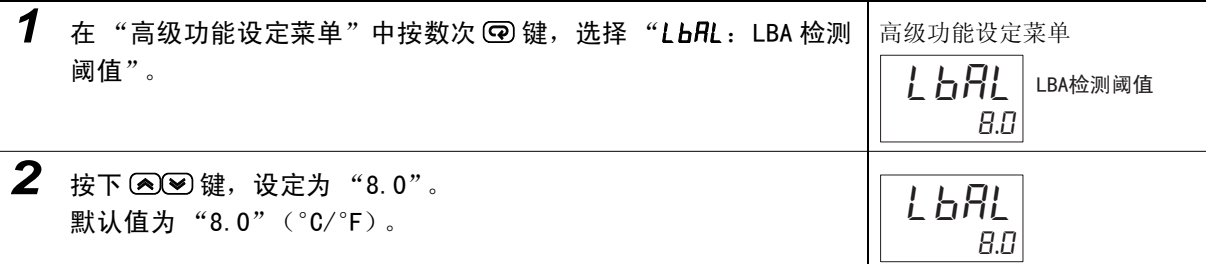

#### ● 设定 LBA 检测带

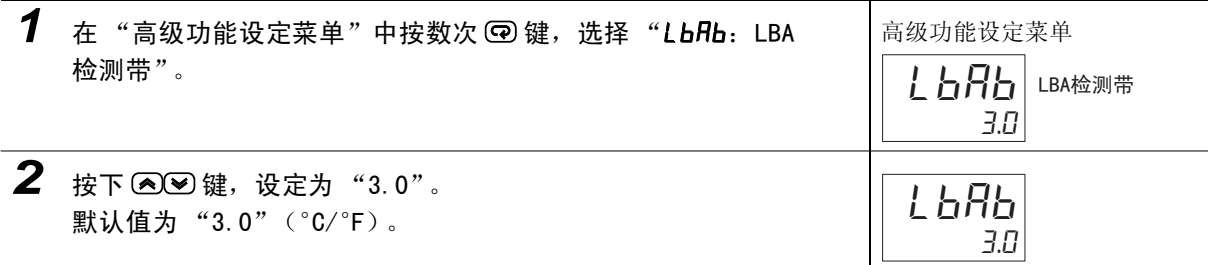

# <span id="page-184-0"></span>5-12 如何进行手动控制

PID 控制时、或位置比例型可以使用。

#### 5-12-1 手动 MV

● 标准型或位置比例型 (闭合控制且 "位置比例 MV 直接设定"为 ON)

转至手动模式时,显示"手动 MV",该值作为 MV 被输出。通过变更"手动 MV",可以将 MV 设定为 任意值(立即反映出变更值)。跳转时的"手动 MV"默认值,通过"手动输出方法"进行如下设定。 HOLD: 转至手动模式前的 MV

INIT: "手动 MV 默认值"的设定值

手动动作时如果再次接通电源, 将以断电前的"手动 MV"重新开始动作。 此外, "手动有效极限"设为 "ON (有效)"后, "手动 MV"的设定范围变为 MV 上限~ MV 下限。 返回自动模式时,为避免 MV 发生急剧变化,将继续按照切换前的值,然后逐渐接近切换后的值(这 就是所谓的不平衡无冲击)。

"手动输出方法"为 "HOLD"时,手动动作如下所示:

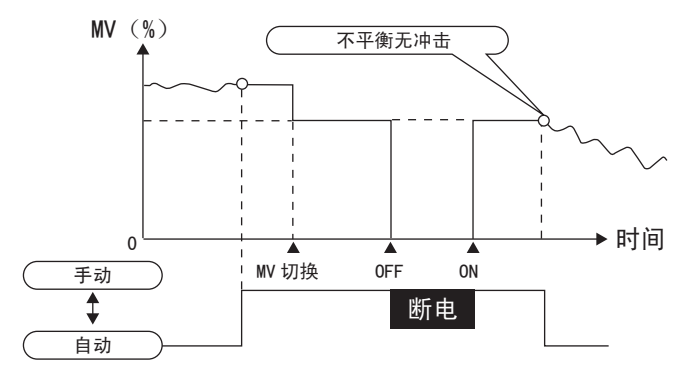

位置比例型发生电位计输入异常时,动作如下所示。

"手动有效极限"=OFF 时

手动 MV  $\geqslant$  100 开启侧输出为 ON

手动  $MV \leq 0$  闭合侧输出为 ON

手动 MV 为上述以外的情况时,开启侧输出和闭合侧输出均为 OFF。

"手动有效极限"=ON 时

手动 MV= 手动有效极限 开启侧输出为 ON

手动 MV= 手动有效极限 闭合侧输出为 ON

手动 MV 为上述以外的情况时,开启侧输出和闭合侧输出均为 OFF。

# ● 位置比例型 ( 浮动控制或 "位置比例 MV 直接设定"为 OFF)

按下 UP 键后,开启侧输出为 ON; 按下 DOWN 键后,闭合侧输出为 ON。 另外,闭合控制时, "手动 MV 极限"也可使用。此时, MV 极限对 "阀门开度"起作用。

#### rh 使用注意事项

- · 显示自动复位功能在手动模式下不起作用。
- · 自动 / 手动切换次数最多为 100 万次。

# ● 相关显示 / 参数

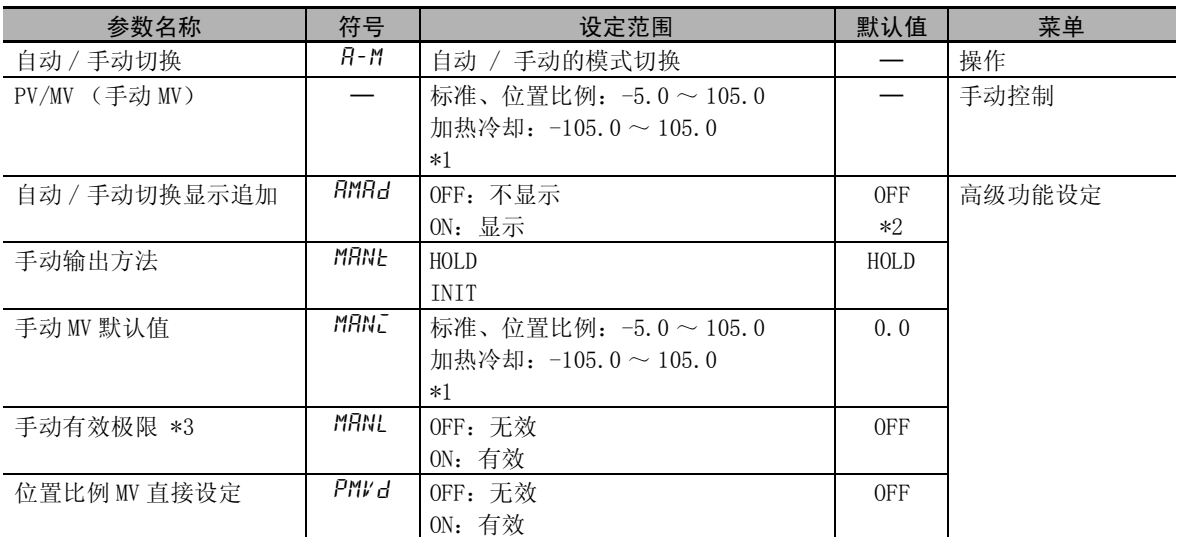

 $*1$  手动有效极限 ON 时, 为 MV 上限~ MV 下限。

\*2 位置比例型时变为 ON。

\*3 E5□ C-□ -8□□不对应。

(注[\)"5-15 输出的调整相关功能"](#page-199-0)([5-45](#page-199-0) 页 ) 中列出了 MV 的优先顺序。

 $\overline{\phantom{0}}$ 

# ● 转到手动控制菜单的方法

- · 通过键操作跳转
	- 在操作菜单的"自动 / 手动切换"画面中, 按住 回 键 3 秒以上, 则变成手动模式, 转至手动 控制菜单。在手动操作过程中不能显示除"当前值 / 操作量(手动操作量)"以外的画面。在 手动控制菜单的"PV/MV"画面中按住 © 键 1 秒以上, 则变为自动模式, 转至操作菜单, 并显 示操作菜单的第一个参数。
	- · 将 "自动 / 手动切换"(操作菜单)设为有效时,必须先将 "自动 / 手动切换显示追加"(高 级功能设定菜单)设为 ON。

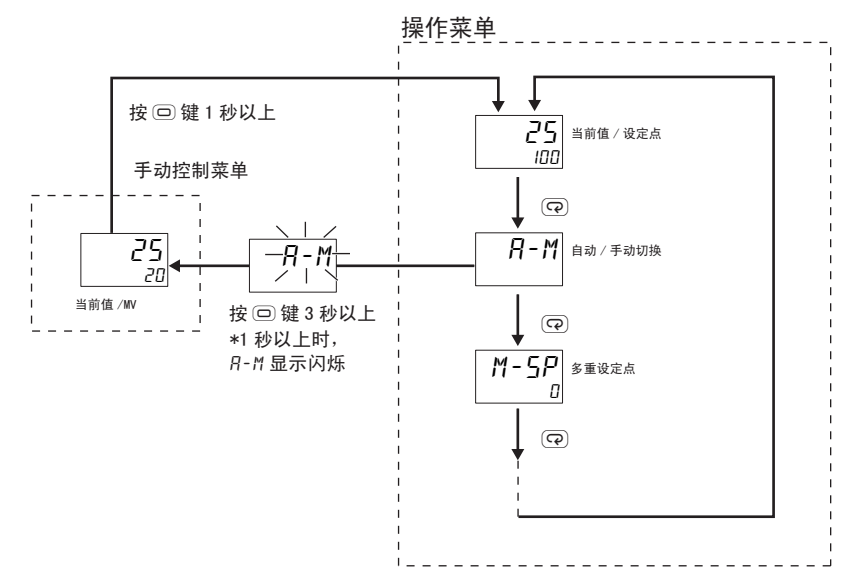

- · 使用 PF 键转至手动控制菜单的方法
	- · 如果将 "PF 设定"设定为 "A-M"(自动 / 手动),在调整菜单或操作菜单中按住 PF 键 1 秒以 上,则进入手动模式,转至手动控制菜单。在手动操作过程中不能显示除 "当前值 / 操作量 (手动操作量)"以外的画面。在手动控制菜单的"PV/MV"画面中按住 © 键或 回 键 1 秒以 上,则变为自动模式,转至操作菜单,并显示操作菜单的第一个参数。
		- (注)1 手动操作与其他功能的优先度
			- 即使在 STOP 中,手动 MV 也为优先。
				- 在 AT 或 ST 中转至手动模式时, AT 或 ST 中止。
			- 2 手动操作与 SP 斜坡
			- 在 SP 斜坡中转至手动模式时, SP 斜坡继续动作。
- · 从事件输入转到手动控制菜单的方法
	- 在事件输入分配时, 选择 "MANU"(自动 / 手动)后, 通过事件输入可切换自动 / 手动模式。

设定为 "PF 设定"= "A-M"(自动 / 手动)。

【操作步骤】

●设定 "PID"

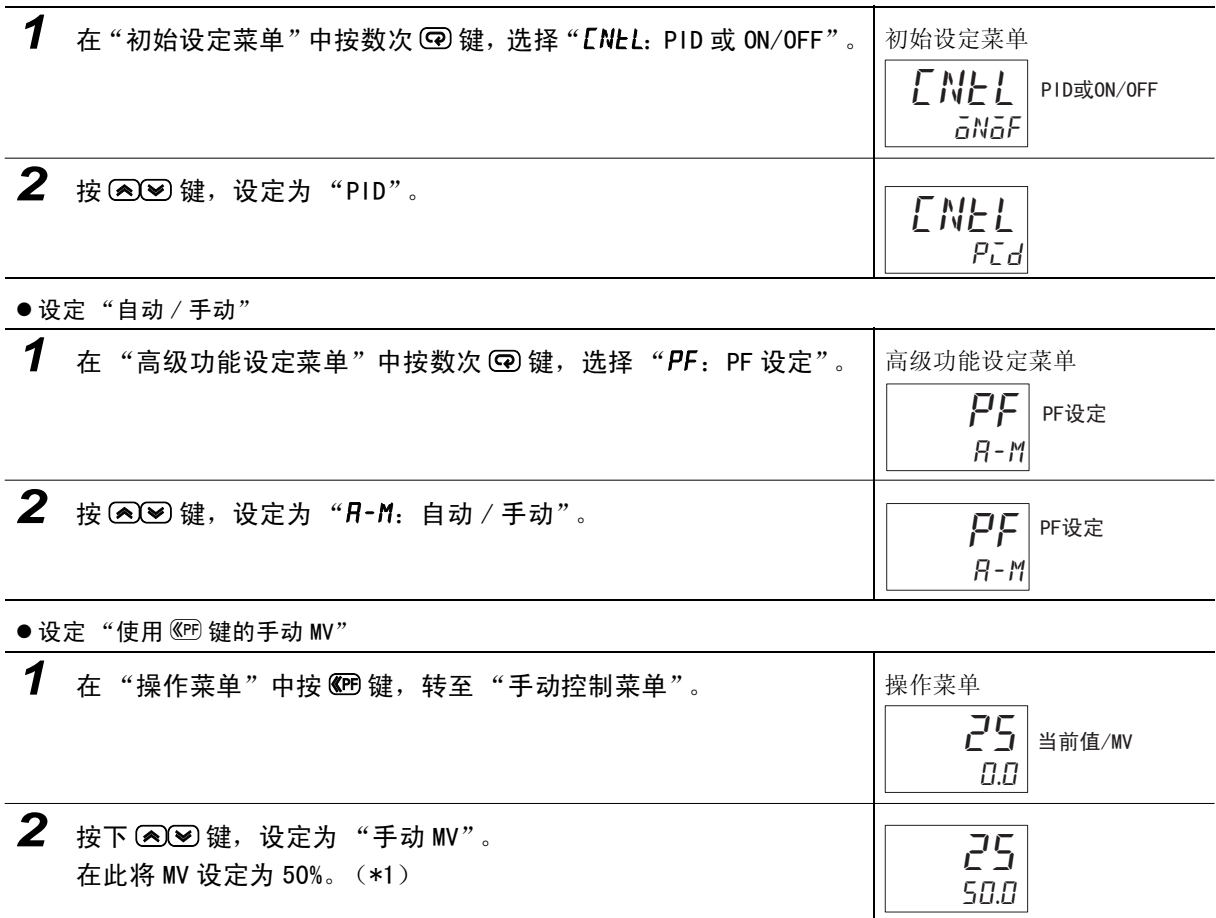

\*1 手动 MV 也能在工["数值的确定方法](#page-95-0)"([3-9](#page-95-0)页)中确认,通过键操作被变更的值将被及时反映到控制输出中。

# 5-13 如何使用传送输出

# 5-13-1 传送输出功能

可以在具备传送输出的机型上使用。但是 E5CC-U\*、E5DC\* 和 E5GC 的控制输出为线性电流输出时,控制 输出可作为简易传送输出使用。关于简易传送输出功能,请参照 [1] ["5-13-2 简易传送输出功能"](#page-191-0)。

\* E5CC-U 为 2014 年 5 月以后本公司工厂生产的产品 (Ver.2.2) 可对应, E5DC 为 2014 年 7 月以后本公司工厂生产的产品 (Ver.2.2) 可对应。

# ● 精度及用户校正

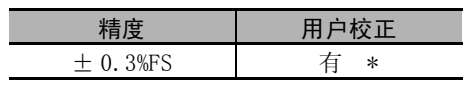

\* 关于校正方法的详情,请参照1"第6章 参数"。

### 传送输出信号类型 (初始设定菜单)

根据 "传送输出信号类型",可选择是以电流进行输出还是以电压进行输出。

### 端子排列

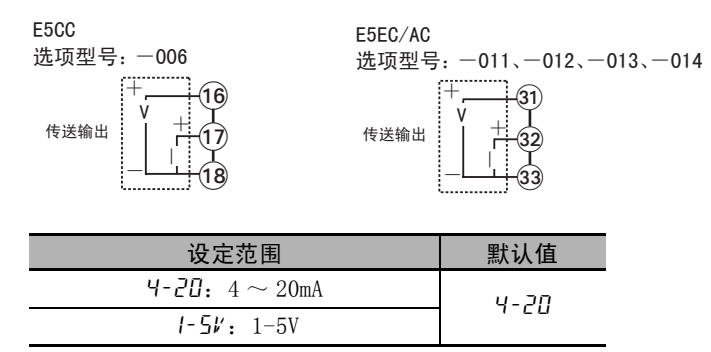

### ● 传送输出信号类型 (初始设定菜单)

传送输出可根据 "传送输出类型"设定,从以下 6 种数据中选择并输出。

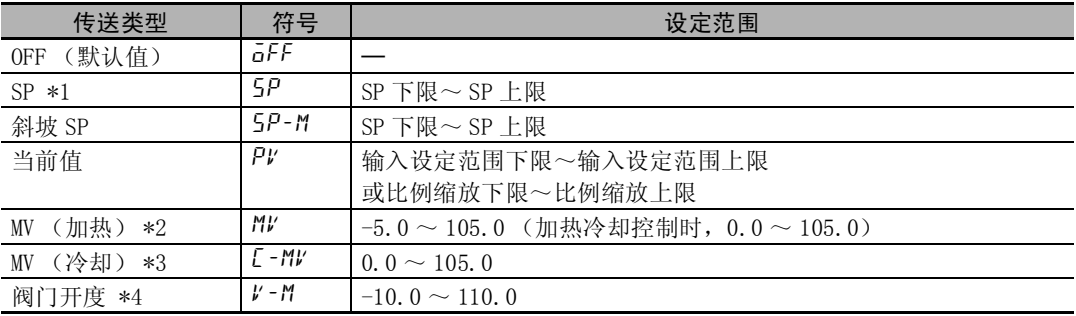

\*1 选择设定点后,如 "SP 模式"选择为远程 SP,则输出远程 SP。

\*2 虽然位置比例型也能设定,但其功能无效。

\*3 虽然标准控制、位置比例型也能设定,但其功能无效。

\*4 仅位置比例型显示。

- 传送比例缩放
	- 也可将"传送输出下限"设定得比"传送输出上限"大,进行反比例缩放。当"传送输出上限"= "传送输出下限"时,传送输出始终输出 0%。
	- · 选择 "SP"、"SP 斜坡"、"PV"时,根据 "输入类型"、"比例缩放上 / 下限"、"SP 上下极限"、 "温度单位"的参数变更,"传送输出上限"、"传送输出下限"将被强制初始化为各自设定范围的 上 / 下限。

选择 "MV (加热)"、"MV (冷却)"时,通过 "标准或加热 / 冷却"的参数变更, 在进行标准控 制与加热冷却控制的切换时, "传送输出上限"、"传送输出下限"分别被初始化为 "100.0"、  $"0.0"$ .

- · 传送输出信号类型为 4-20mA, "传送输出上限"为"90.0", "传送输出下限"为"10.0"时, 输 出电流值如下图所示。
- · 以 0.0 ~ 100.0% 进行比例缩放时,-5.0 ~ 0.0 的输出与 0.0% 的值相同,100.0 ~ 105.0 的输出与 100.0% 的值相同。

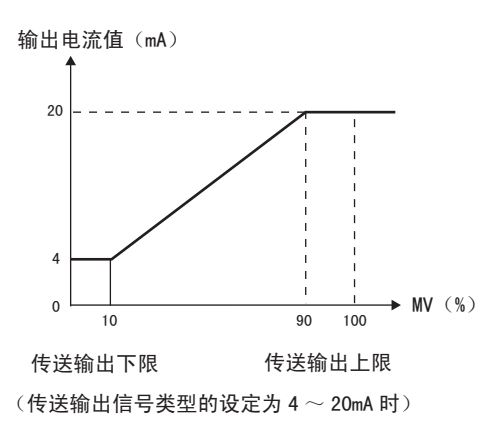

在 -50 ~ 200 的范围内传送输出设定点。

# 【操作步骤】

# ● 设定传送输出类型

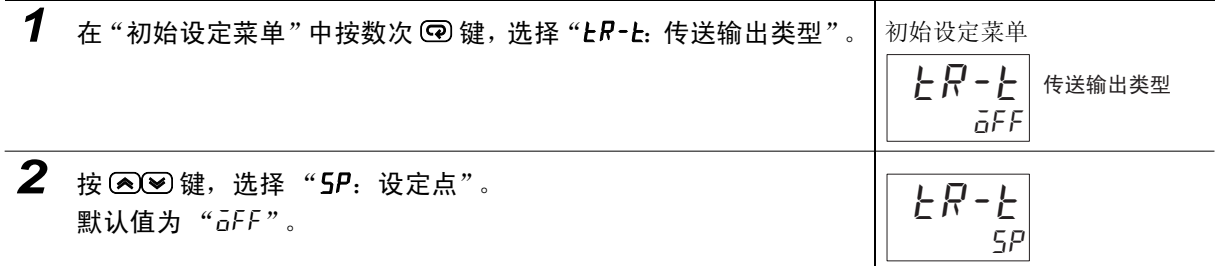

● 设定传送输出上限

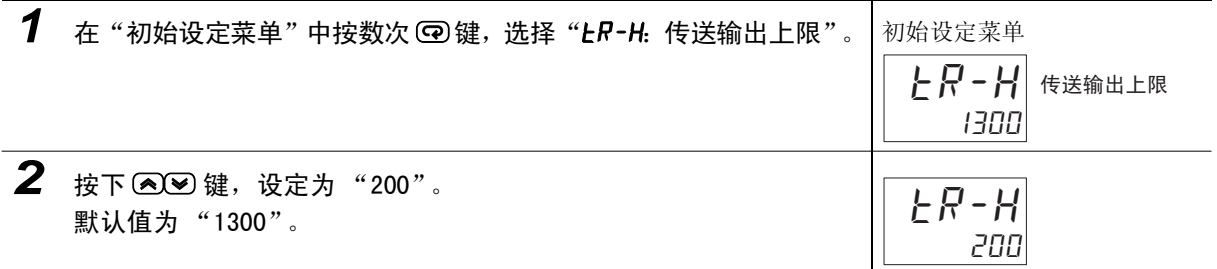

### ● 设定传送输出下限

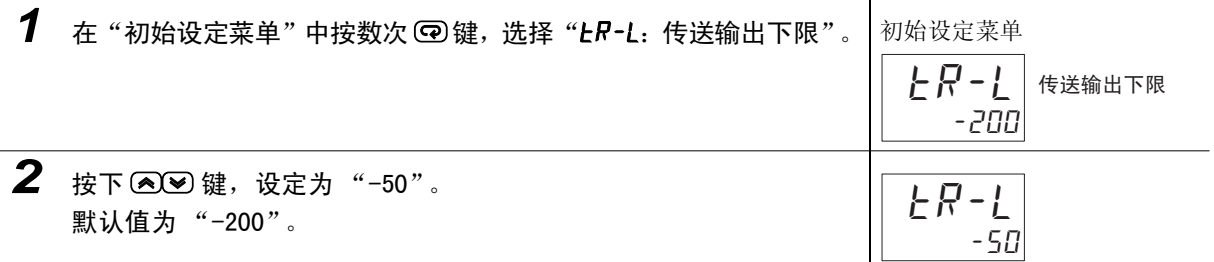

# <span id="page-191-0"></span>5-13-2 简易传送输出功能

对于 E5CC-U\*、E5DC\* 和 E5GC,控制输出为线性电流输出时,可将控制输出用作简易传送输出。 \* E5CC-U 为 2014 年 5 月以后本公司工厂生产的产品 (Ver.2.2) 可对应,

E5DC 为 2014 年 7 月以后本公司工厂生产的产品 (Ver.2.2) 可对应。

# ● 精度和用户校正

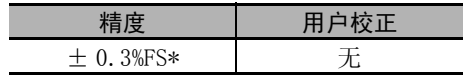

\* 但是,0-20mA 输出规格的 0-4mA 之间为± 1%FS。

# 控制输出 1 信号类型 (初始设定菜单)

可通过 "控制输出 1 信号类型"选择简易传送输出采用 4 ~ 20mA 输出或 0 ~ 20mA 输出。

### 端子排列

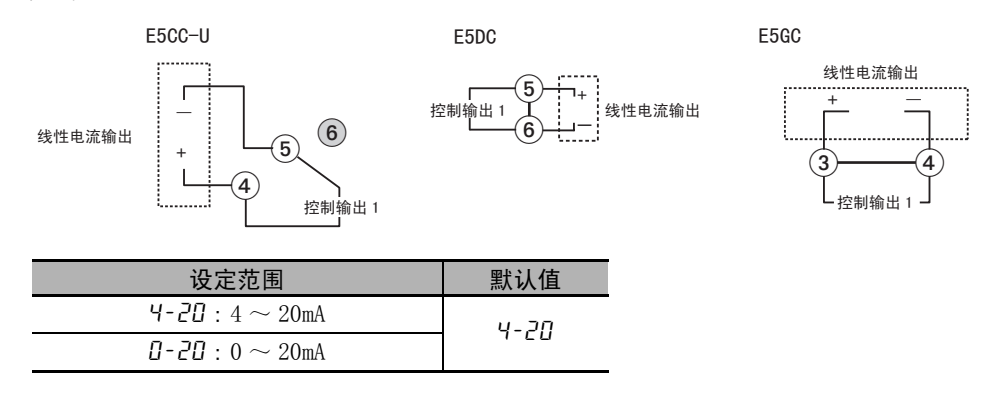

# ● 控制输出 1 分配 (高级功能设定菜单)

使用简易传送输出时,请通过 "控制输出 1 分配"选择以下 5 种设定数据中的任意一个。

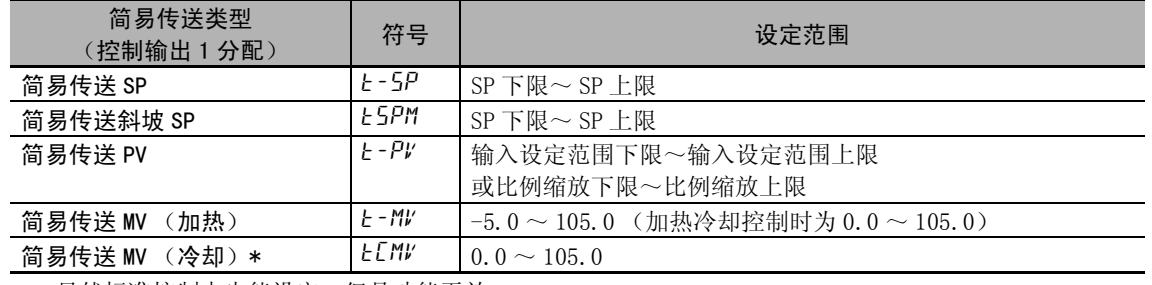

\* 虽然标准控制中也能设定,但是功能无效。

5

### ● 简易传送比例缩放

- 也可设定 "简易传送输出 1 下限"大于 "简易传送输出 1 上限", 进行反比例缩放。此外, "简易传 送输出 1 上限"= "简易传送输出 1 下限"时, 简易传送输出始终输出 0%。
- · 选择 "简易传送 SP"、"简易传送斜坡 SP"、"简易传送 PV"时,变更 "输入类型"、"比例缩放上 下限"、"SP 上下限"、"温度单位"的参数时, "简易传送输出 1 上限"、"简易传送输出 1 下限"将 被强制初始化为各自设定范围的上下限。 选择 "简易传送 MV (加热)"、"简易传送 MV (冷却)"时,通过 "标准 / 加热冷却"的参数变更, 在进行标准控制与加热冷却控制的切换时,"简易传送输出 1 上限"、"简易传送输出 1 下限"分别被 初始化为 "100.0"、"0.0"。
- · 控制输出 1 信号类型为 4-20mA, "简易传送输出 1 上限"为 "90.0", "简易传送输出 1 下限"为 "10.0"时的输出电流值如下图所示。
- · 在 0.0 ~ 100.0% 的范围内缩放比例时,-5.0 ~ 0.0 的输出与 0.0% 的值相同,100.0 ~ 105.0 的输出 与 100.0% 的值相同。

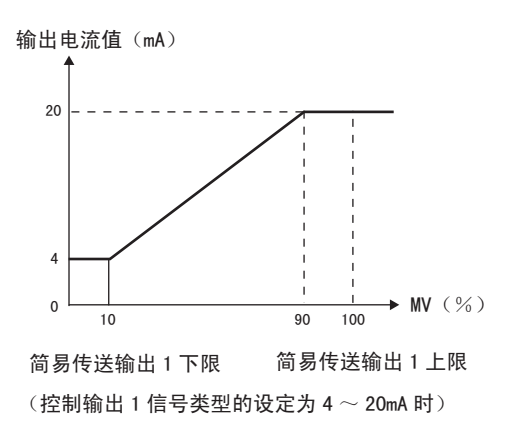

在 -50 ~ 200 的范围内输出简易传送 SP。

【操作步骤】

●设定控制输出 1 分配

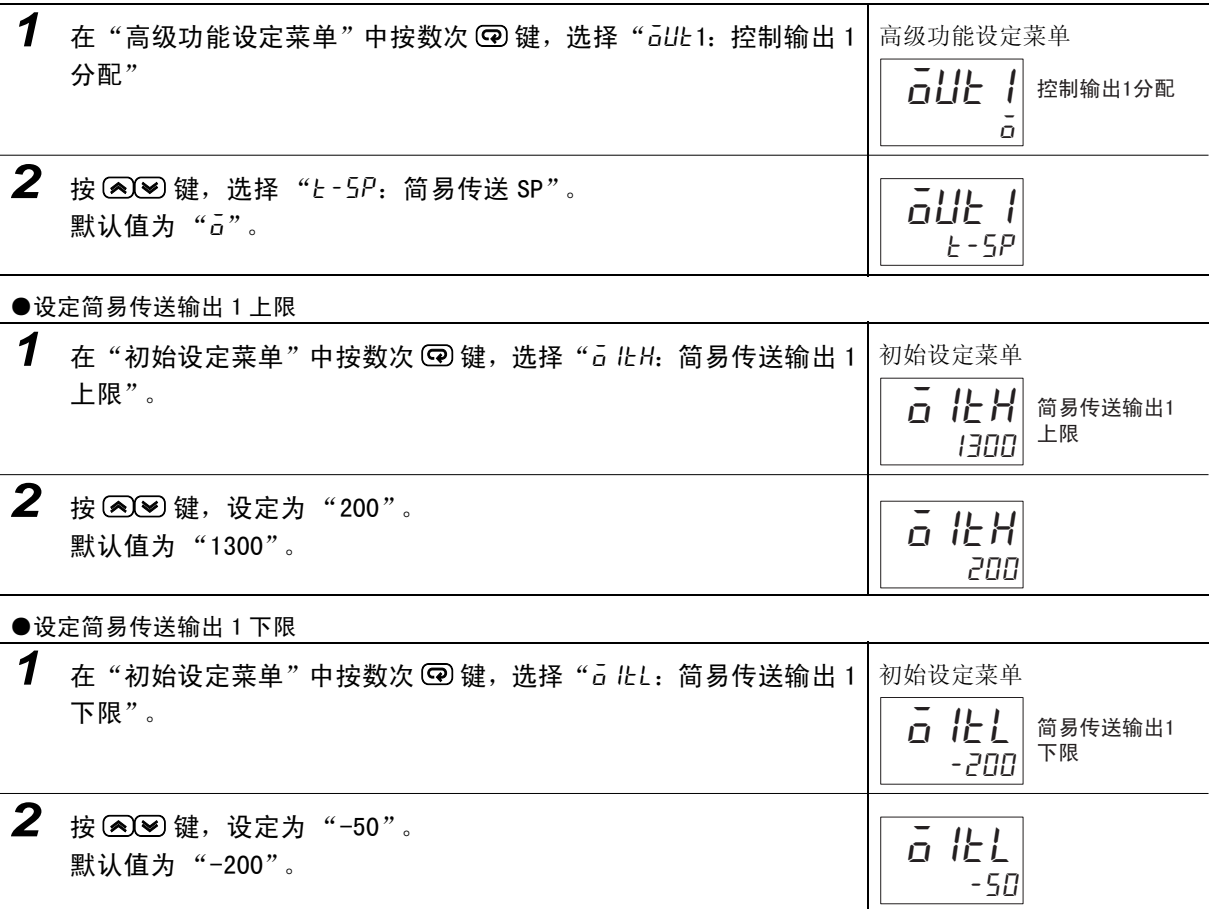

# 5-14 如何使用简易程序 (在E5□C-□-8□□不对应)

# 5-14-1 简易程序功能

· 安装有如下的简易程序功能。

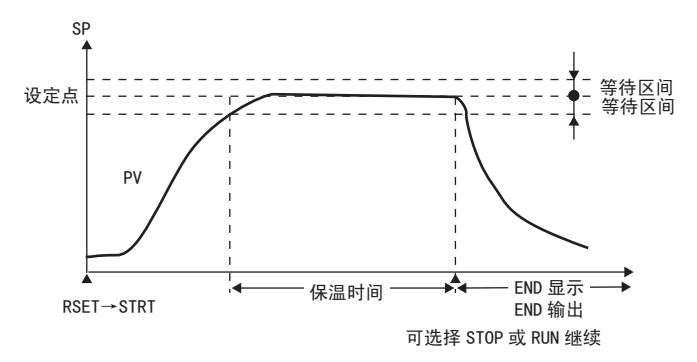

• 将 "程序启动"的 "RSET"变更为→ "STRT",则程序启动。在等待区间内 "保温时间"停滞后,第 2 显示中显示 "END",分配至程序结束输出的输出变成 ON。另外,可在 "程序模式"中选择程序结束 时转至 STOP 模式, 或继续 RUN。

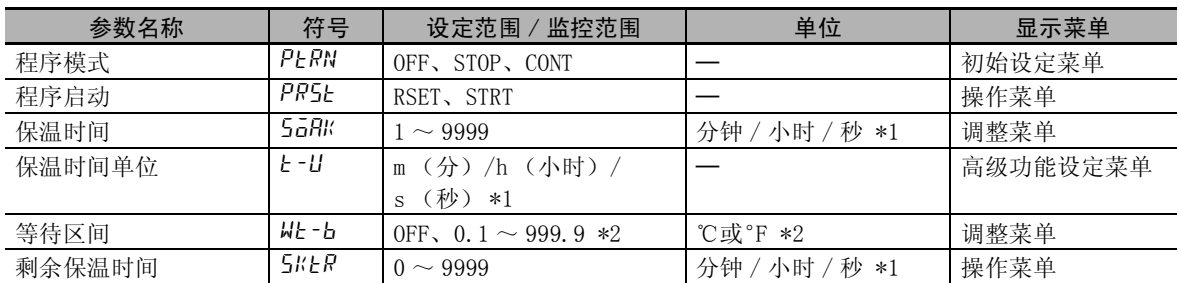

# ● 与简易程序功能的相关参数

\*1 仅 E5DC/GC 支持 "秒"(E5DC 为 2014 年 7 月以后本公司工厂生产的产品 (Ver.2.2) 可对应 )。 \*2"等待区间"在模拟输入时,设定单位为 %FS,设定范围为 OFF、0.01 ~ 99.99。

### ● 程序模式

程序模式在 2 种中任选其一。将 "程序模式"设定为 OFF 后,简易程序不运行。

 $(1)$ 模式 1  $( =$  STOP)

程序结束时,停止控制 (转至 STOP 模式)。

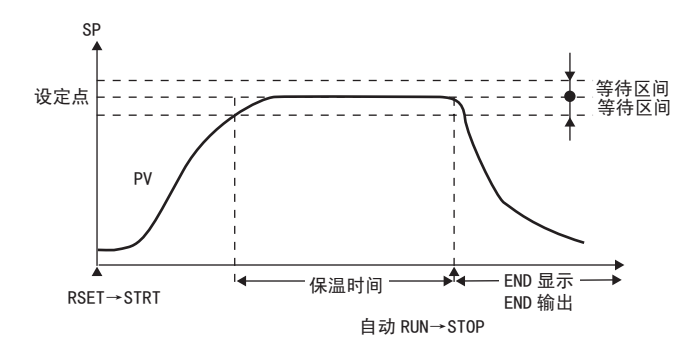

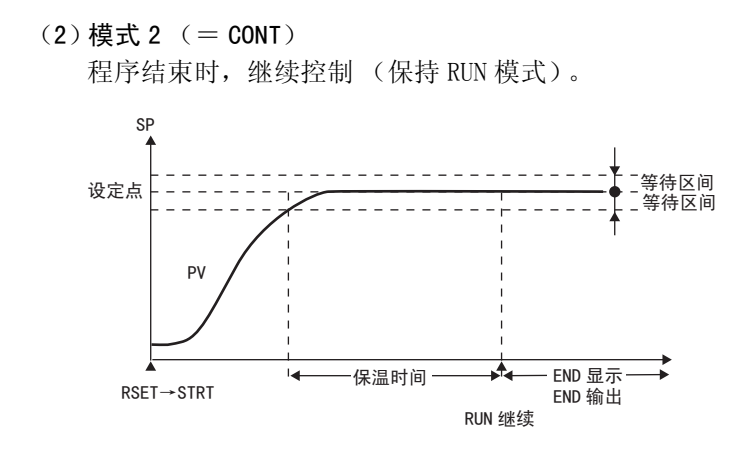

# ● 启动方法

启动简易程序的方法有下列 3 种。

- · 将程序启动的设定设为 "STRT"。
- · 将事件输入设为 ON。(必须有程序启动的分配 \*)
- · 以通信的动作指令来启动 (未分配至事件时)。
- \* 进行复位或启动的切换时,会写入非易失性存储器。使用时请考虑非易失性存储器的写入寿命(100 万次)。 此外, 在"程序启动"中设定了事件输入分配时, 程序启动变为监控显示, 可通过事件输入, 用"RSET"/ "STRT"显示来确认复位或启动。此时,由于设定值为监控器显示,因此不能变更。另外,将 "程序模式" 设定为"OFF"时,事件输入分配设定被初始化为"无分配"。

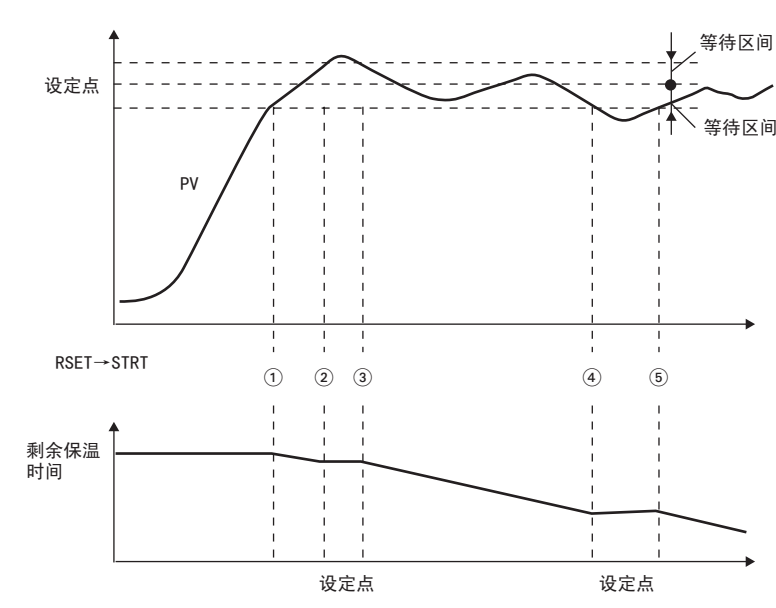

等待区间是指 PV (当前值)对设定点进行调节,在保温时间计时中的调节区间。计算保温时间的定时 器仅在 PV (当前值)滞留于设定点±等待区间内时进行计时动作。因此,在上图 START ~①、②~ ③、④~⑤的区间内计时动作停止,在①~②、③~④、⑤~的区间进行计时动作。

\* 但在将等待区间设为"OFF"后,等待区间被视为无限大,由"RSET"转至"STRT"时,无条件地进行计时动作。

# ● 保温时间与等待区间

# 5-14-2 程序结束时的动作

- · 程序结束时的显示 程序结束时, 在第 1 显示中显示当前值的画面 (\*) 的第 2 显示区中, 设定点与 "ENd"显示以 0.5s 为周期交替显示。
	- \* 指 "PV/SP"、"仅 PV"、"PV/ 手动 MV"画面。

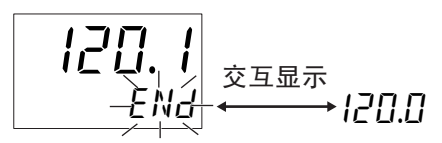

· 程序结束输出

程序结束输出根据输出分配参数,可分配给任意的输出。通信状态中也备有程序结束输出。

将"程序模式"设定从 OFF 变更为 STOP 或 CONT, 可使"辅助输出 1 分配"的设定自动被分配到"END 输出"(但是 E5GC 使用加热冷却时,优先分配到控制输出 (冷却侧))。相反,从 STOP 或 CONT 变更 为 OFF 后,被初始化为 "ALM1"(带加热器断线、HS 报警功能的机型为 "HA")。

· 解除程序结束

对 "程序启动"进行 "STRT"→ "RSET"操作后,可解除程序结束输出、程序结束显示。在显示 "程 序启动"参数的状态下,进行设定值的变更 (STRT → RSET)操作。 另外,也可从事件进行解除。但在事件中分配了"程序启动"时,由于"程序启动"参数为监控显示 状态,因此不能通过操作键进行解除。

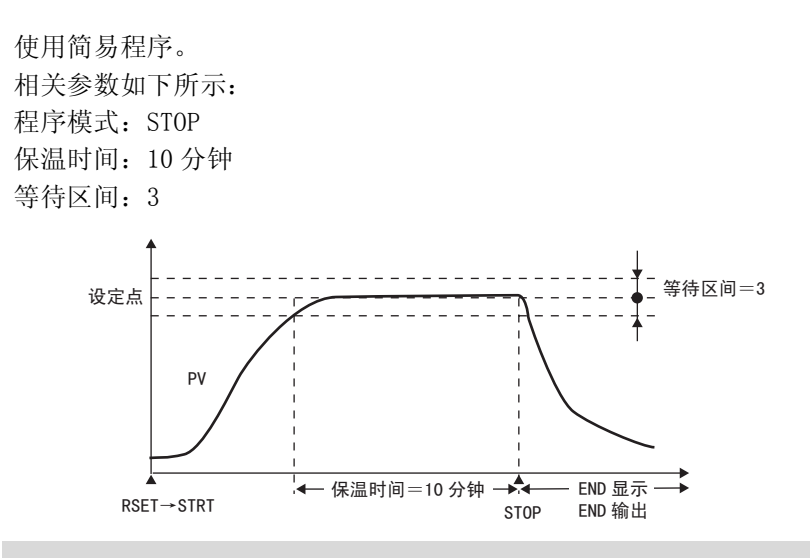

# 【操作步骤】

# ● 设定程序模式

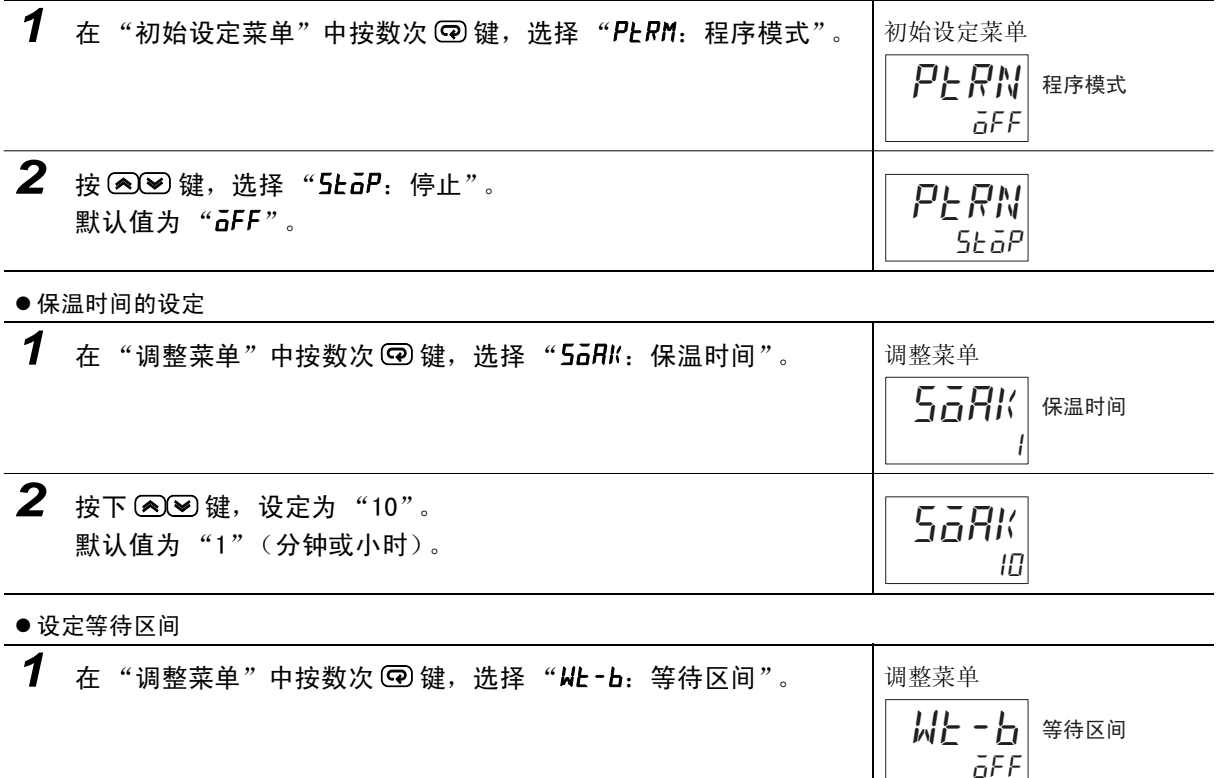

**2** 按下 22 键,设定为"3.0"。 默认值为"**aFF**"。

3.0

wt-b

# 5-14-3 实用简易程序的使用例

通过切换 "程序启动"操作,开始启动程序。 将程序模式设为"STOP"时的使用例如下所示:

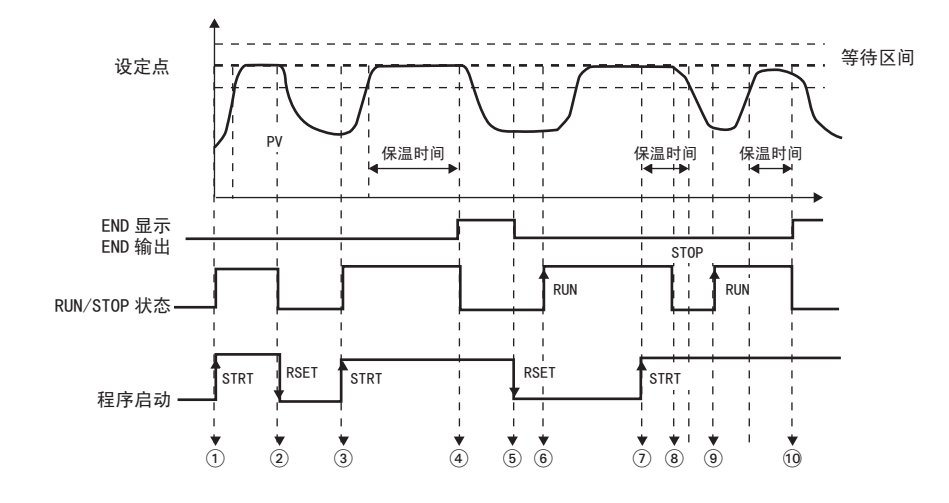

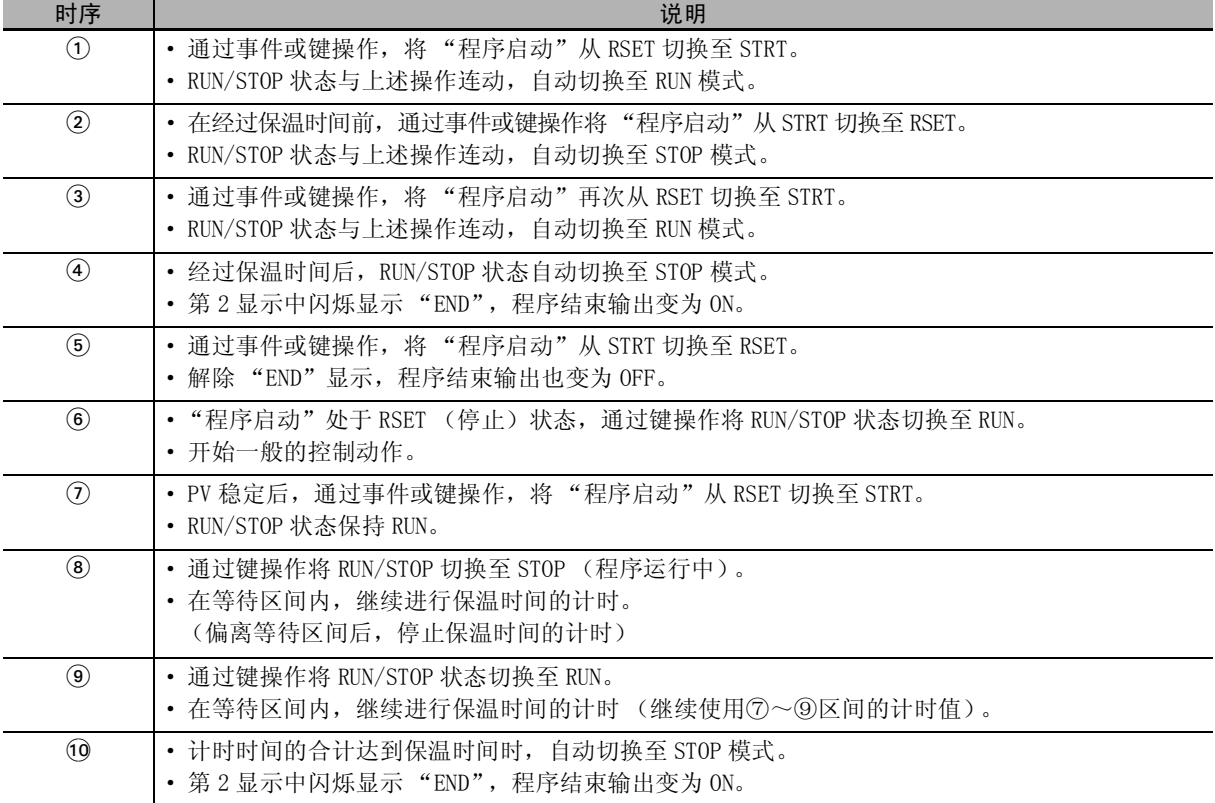

# <span id="page-199-0"></span>5-15 输出的调整相关功能

# 5-15-1 输出极限

- · 对已计算的 MV 的上限及下限进行限制并输出的功能。
- · 下一个 MV 优先于 MV 极限。 手动 MV \* 停止时的 MV PV 出错时的 MV

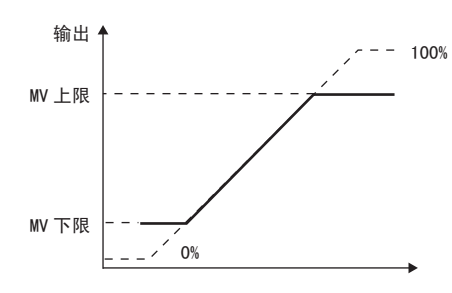

- \* 但当手动有效极限为 "ON"时,手动 MV 比 MV 极限更先受到限制。
	- · 加热冷却控制时,对加热冷却整体进行上限及下限的设定。 (不能进行单独设定)

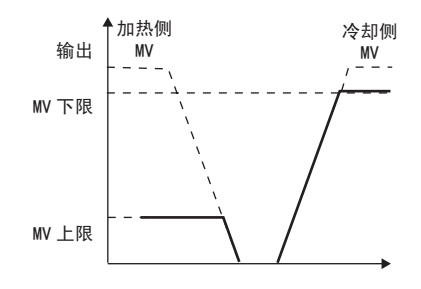

 $5 - 15$ 

# 5-15-2 停止时的 MV (E5□ C-□-8□□不对应)

设定控制停止时的 MV。

设定停止时的 MV 时,将 "停止时 /PV 出错时的 MV 追加"(高级功能设定菜单)设为 "ON"。

- · 标准型 加热冷却控制时,由于冷却侧的 MV 为负值,因此,正值时输出至加热侧、负值时输出至冷却侧。另 外, 由于出厂设定为"0.0", 因此"标准控制""加热冷却控制"均不输出。
- · 位置比例型

浮动控制时或 "位置比例 MV 直接设定"设为 OFF 后,可以选择 OPEN、CLOSE、HOLD 状态。OPEN 状态 下,仅开启侧输出为 ON ; CLOSE 状态下,仅闭合侧输出为 ON ; HOLD 状态下,开启侧输出和闭合侧输 出均为 OFF。由于出厂设定为"HOLD",因此不输出。

闭合控制时 "位置比例 MV 直接设定"设为 ON 后,可以指定阀门开度。由于出厂设定为 "0.0",因 此,为了使阀门开度为 0,要对开启侧和闭合侧输出进行调整。

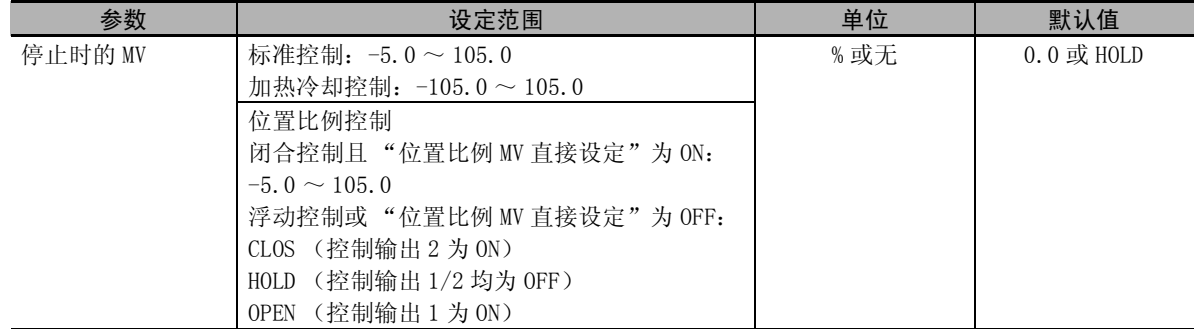

\* 手动 MV、PV 出错时的 MV 的优先顺序为 "手动 MV"> "停止时的 MV"> "PV 出错时的 MV"。

·"位置比例 MV 直接设定"为 ON 时,如果发生电位计输入异常,将进行如下动作。

停止时的 MV ≥ 100 开启侧输出为 ON

停止时的  $MV \leq 0$  闭合侧输出为 ON

停止时的 MV 为上述以外的情况时,开启侧输出和闭合侧输出均为 OFF。

# 5-15-3 PV出错时的 MV (E5□ C-□-8□□不对应)

输入异常、RSP 输入异常和电位计输入异常 (仅闭合控制)时, 输出固定 MV。 设定 PV 出错时的 MV 时, 将 "停止时 /PV 出错时的 MV 追加"(高级功能设定菜单)设为 "ON"。 停止状态下,停止时的 MV 优先;手动模式下,手动 MV 优先。

· 标准型

加热冷却控制时,由于冷却侧的 MV 为负值,因此,正值时输出至加热侧、负值时输出至冷却侧。另 外,由于出厂设定为"0.0",因此"标准控制""加热冷却控制"均不输出。

· 位置比例型

浮动控制时或 "位置比例 MV 直接设定"设为 OFF 后,可以选择 OPEN、CLOSE、HOLD 状态。OPEN 状态 下,仅开启侧输出为 ON ; CLOSE 状态下, 仅闭合侧输出为 ON ; HOLD 状态下, 开启侧输出和闭合侧输 出均为 OFF。由于出厂设定为"HOLD",因此不输出。

闭合控制时"位置比例 MV 直接设定"设为 ON 后,可以指定阀门开度。由于出厂设定为"0.0",因 此,为了使阀门开度为 0,要对开启侧和闭合侧输出进行调整。

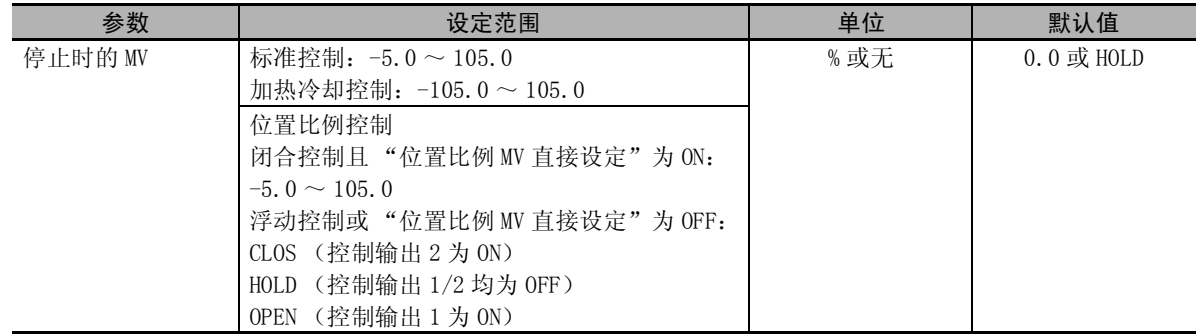

\* 手动 MV、PV 出错时的 MV 的优先顺序为 "手动 MV"> "停止时的 MV"> "PV 出错时的 MV"。

·"位置比例 MV 直接设定"为 ON 时,如果发生电位计输入异常,将进行如下动作。

停止时的 MV ≥ 100 开启侧输出为 ON

停止时的 MV ≤ 0 闭合侧输出为 ON

停止时的 MV 为上述以外的情况时,开启侧输出和闭合侧输出均为 OFF。

· MV 的有线顺序如下图所示。

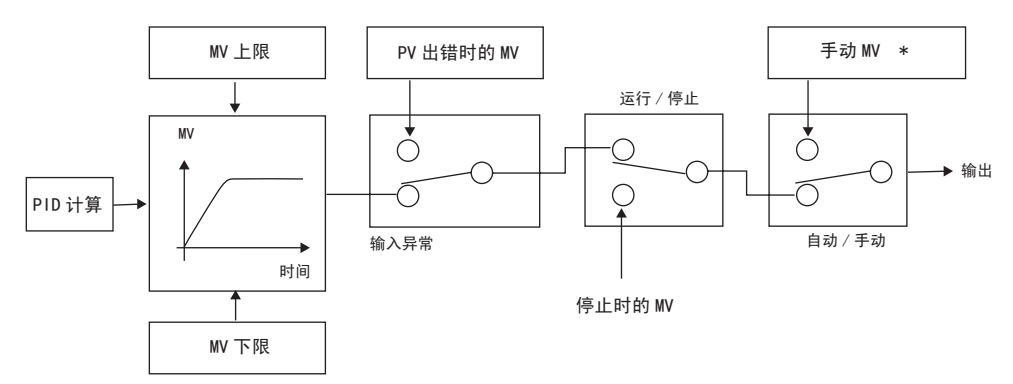

(注)"手动有效极限"为 "ON (有效)"时,手动 MV 的设定范围为 MV 下限~ MV 上限。

□□不对应)

# 5-16 如何使用开平方演算 (E5□ C-□-8□□不对应)

# 5-16-1 开平方演算

平方根的提取启用 平方根的提取  $\tilde{o}$ FF sqr 0.0 **SMRP** 

- 模拟输入时, 为了使差压式流量计的信号能直接输入, 备有开平方演算。
- · 由于开平方演算的默认值为无效,因此在使用时需将 "平方根的提取启用"设 为 ON,置为有效状态。
- · 开平方演算前的 PV 输入大于 0.0%,且小于平方根的提取时,开平方演算结果  $+$  0.0%。开平方演算前的 PV 输入≤ 0.0% 或≥ 100.0% 时, 由于不进行开平方 演算,因此开平方演算的结果为开平方演算前的 PV 输入。平方根的提取以各 输入点的输入设定范围下限为 0.0、输入设定范围上限为 100.0 的标准化数据 进行设定。

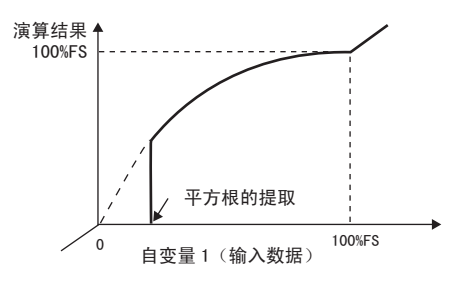

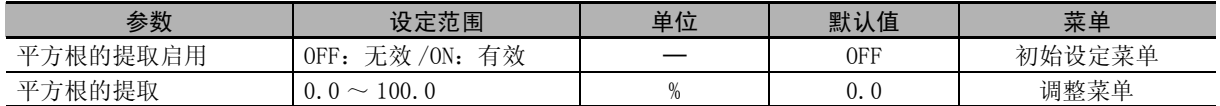

设定 "平方根的提取"= "10.0%"。 仅输入类型为模拟输入时有效。

#### 【操作步骤】

● 设定平方根的提取启用

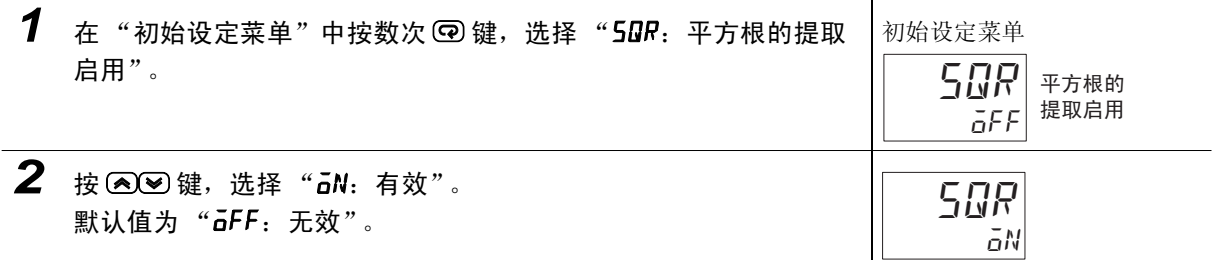

#### ● 设定平方根的提取

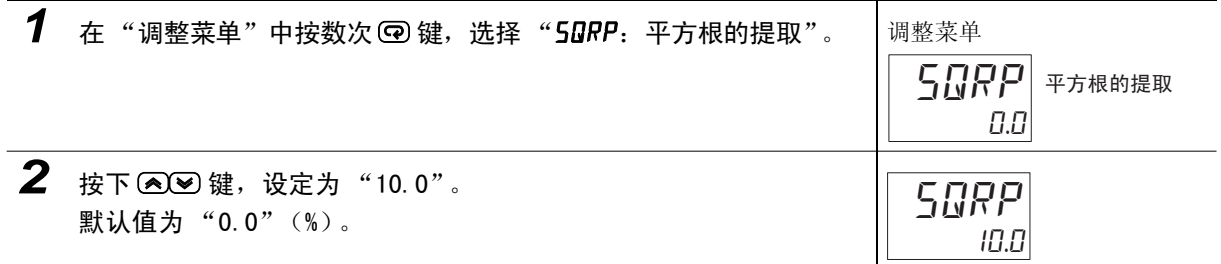

# 5-17 如何设定 MV的变化幅度 (E5□ C-□-8□□不对应)

# 5-17-1 MV 变化率极限

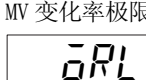

0.0

- MV 变化率极限 · MV 变化率极限用来设定每秒 MV (位置比例型为阀门开度)的最大允许变化幅 度。当 MV 的变化超过该设定值时, 仅 1 秒钟的变化幅度发生变化, 以达到计算 的限制值。设定值为 "0.0"时,该功能无效。
	- · MV 变化率极限功能在下列状态下不动作。
		- · 手动模式
		- ST 执行中 (ST = 0N 时不能设定)
		- · AT 执行中
		- · ON/OFF 控制
		- · 停止中 (停止时的 MV 输出中)
		- · PV 出错时的 MV 输出中

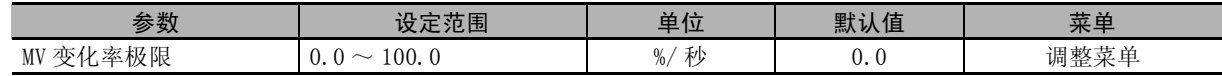

将 MV 变化率极限设定为 5.0%/ 秒。 相关参数如下所示: "PID  $\vec{B}$  ON/OFF" = "PID" " $ST" = "OFF"$ 

# 【操作步骤】

● 设定 2 自由度 PID 控制

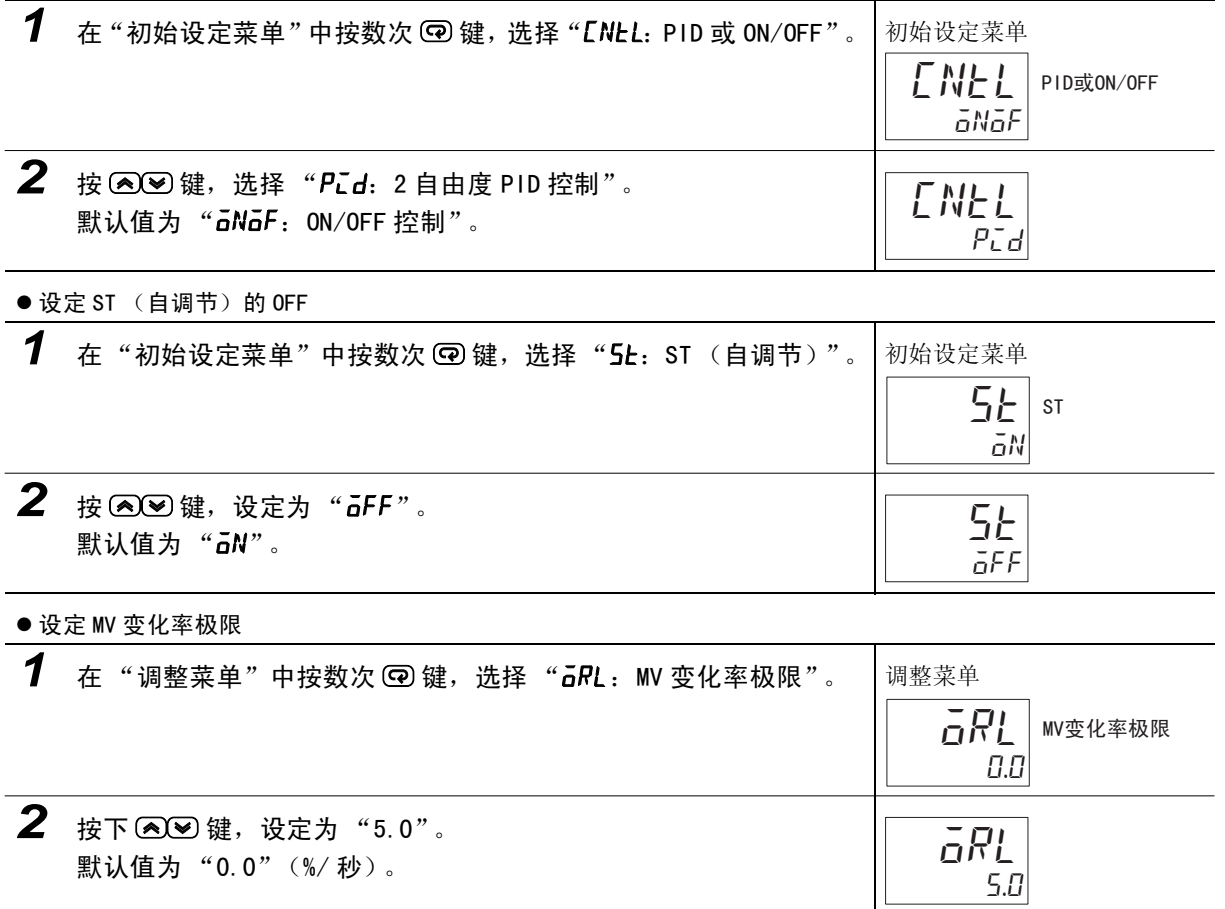

# 5-18 如何设定 PF 键

# 5-18-1 PF 设定

shft  $\overline{p}$ F

PF 设定 (高级功能设定菜单) · 连续按下 PF 键 1 秒以上, 则根据 "PF 设定"的设定值而动作。 默认值为 "SHFT (移位)"。

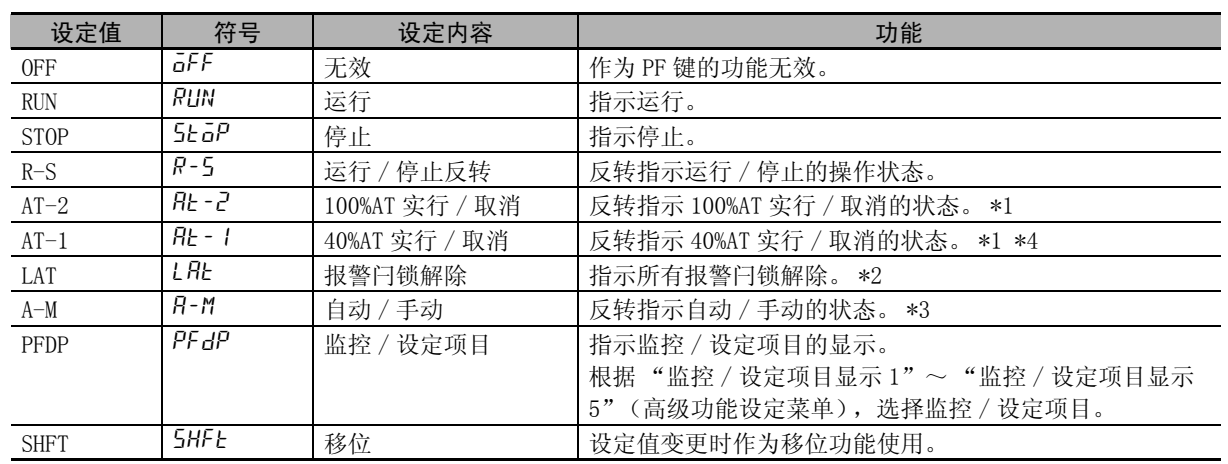

\*1 指示 AT 取消时,无论当前执行中的 AT 是 AT100% 还是 AT40%, 指示 AT 取消。

\*2 解除报警 1 ~ 4/ 加热器断线 /HS 报警闩锁。

\*3 有关通过 PF 键进行自动 / 手动操作的详情, 请参照  $\Box$  ["5-12 如何进行手动控制"\(5-30](#page-184-0) 页)。

\*4 虽然加热冷却控制或位置比例的浮动控制时也可以选择"AT-1",但其功能无效。

(注)1 连续按下 PF 键 1 秒以上,则根据设定值运行 (设定为移位时不到 1 秒)。已选择 "监控 / 设定项目"时, 每按 1 次键,将按监控 / 设定项目显示 1 ~ 5 的顺序切换显示。

2 "PF 键保护"仅在 OFF 时有效。

# ● 监控/设定项目 (E5□ C-□-8□□不对应)

监控 / 设定项目显示 1 (高级功能设定菜单)

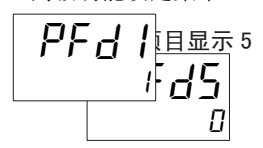

将"PF 设定"设为"监控 / 设定项目",可通过 ® 键显示监控 / 设定项 目。

设定内容如下表所示。设定 (监控)范围请参照该参数。

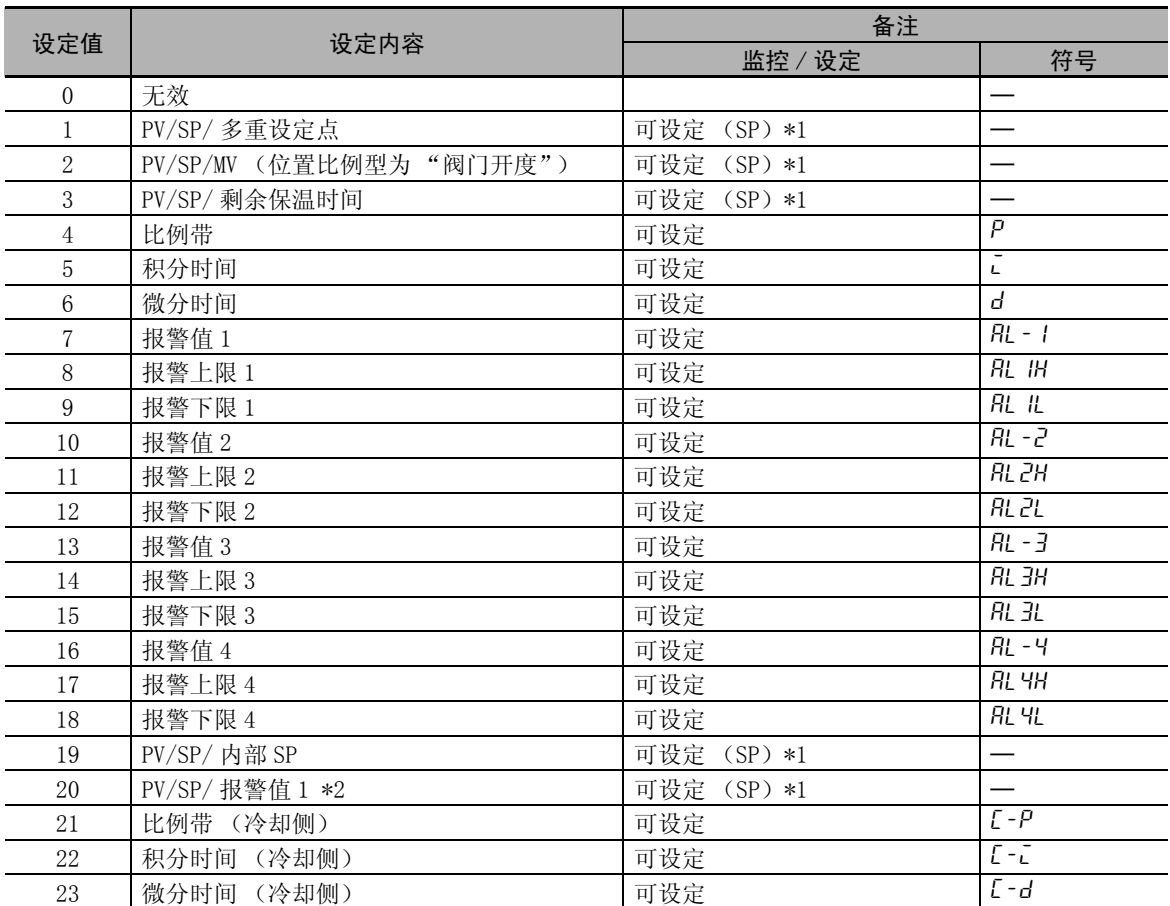

\*1 E5CC/CC-U/DC 仅显示 PV/SP。

\*2 当报警 1 类型设定为无报警功能时,虽然显示报警值 1,但其值无效。

# 监控 / 设定项目的设定方法

在操作 / 调整菜单中, 按下 © 键后, 将显示相应的监控 / 设定项目。依次按下 © 键, 显示"监控 / 设定项目显示 1"~ "监控 / 设定项目显示 5", 在显示 "监控 / 设定项目显示 5"后, 将切换至操作 菜单的第 1 个参数。

(注)1 在"监控 / 设定项目显示 1"~ "监控 / 设定项目显示 5"内,不显示设为"无效"的项目,而切换至 下一个设定有效的显示。

2 在监控 / 设定项目显示中, 如果按下 回 键或 回 键, 则切换至操作菜单的第 1 个参数。

"PF 设定"= "PFDP"(监控 / 设定项目) 设定"监控 / 设定项目显示 1"= "7"(报警值 1)。

### 【操作步骤】

 $\bullet$  设定 PF 键

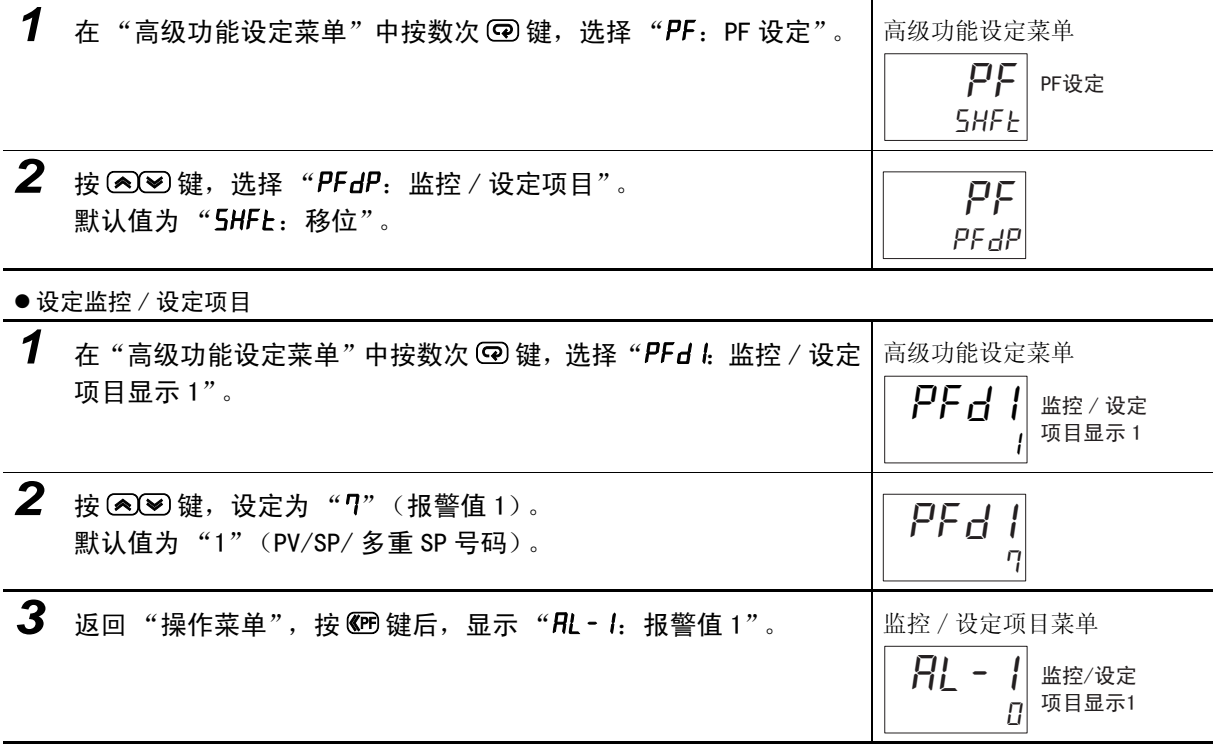

# 5-19 如何显示 PV/SV 状态

# 5-19-1 PV/SV 状态显示功能

● PV 状态显示功能 (高级功能设定菜单)

在显示"PV"的第 1 显示画面中, 以 0.5 秒为周期进行交互显示用 PV 状态显示功能分配的控制、报 警的状态显示与第 1 显示内容。\*1

- $\cdot$  "PV"
- " $PV/SP$ " \*2
- ·"PV/ 手动 MV (阀门开度)"
- ·"PV/SP/ 手动 MV (阀门开度)"

\*1 包括根据 "PV/SP (1)"显示画面选择、"PV/SP (2)"显示画面选择所显示的画面。

\*2 包括根据监控 / 设定项目、"PV/SP"画面选择所显示的画面。

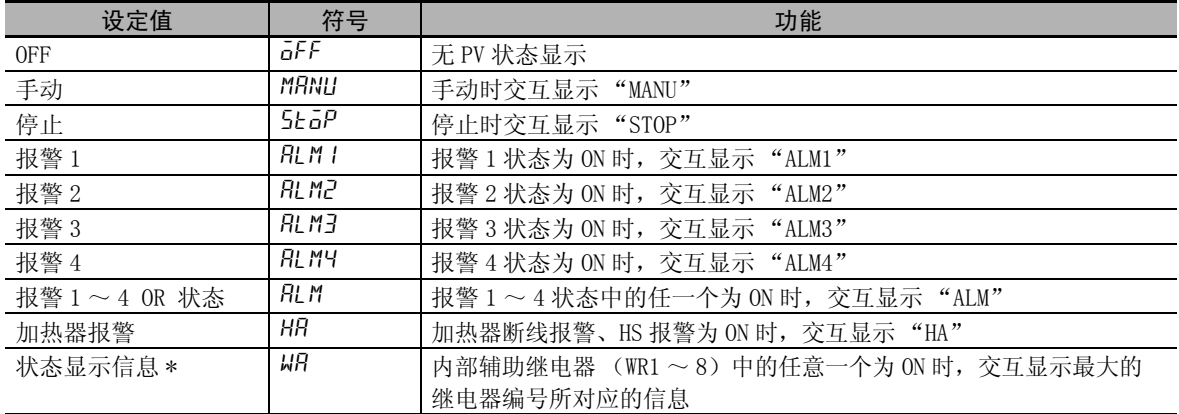

常规时 RUN/STOP 为 STOP 时

(注)默认值为 "OFF"。

\* 仅 E5DC/GC 可选择 (E5DC 为 2014 年 7 月以后本公司工厂生产的产品 (Ver.2.2) 可对应 )。

100

例) 在"PV 状态显示功能"中选择了"STOP"时

ᔧࠡؐ 䆒ᅮ⚍ 25

 $\stackrel{op}{\rightarrow}$  25 交互显示 100  $\Gamma$ 

### ● SV 状态显示功能 (高级功能设定菜单)

在显示"PV"的第 1 显示画面中, 以 0.5 秒为周期交互显示用 SV 状态显示分配的控制、报警的状态 与第 2 显示内容。\*1

- $\cdot$  "PV"
- "PV/SP"  $*2$
- ·"PV/ 手动 MV (阀门开度)"
- ·"PV/SP/ 手动 MV (阀门开度)"

\*1 包括根据 "PV/SP (1)"显示画面选择、"PV/SP (2)"显示画面选择所显示的画面。

\*2 包括根据监控 / 设定项目、"PV/SP"画面选择所显示的画面。

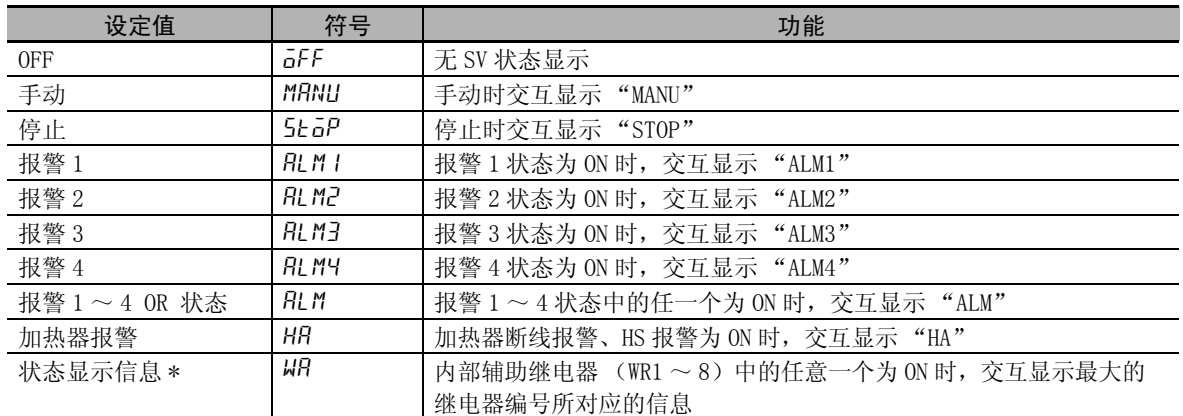

(注) 默认值为 "OFF"。

\* 仅 E5DC/GC 可选择 (E5DC 为 2014 年 7 月以后本公司工厂生产的产品 (Ver.2.2) 可对应 )。

例)在"SV状态显示功能"中选择了"ALM1"时

コロ  $1<sub>0</sub>$ 当前值 / 设定点 │ │ │ │ │ │ │ 常规时 ALM1 状态为 ON 时

# $1<sup>1</sup>$ 交互显示 alm1

#### 屋 参考

关于第 2 显示的闪烁显示 / 交互显示的优先顺序 闪烁显示 / 交互显示的优先顺序如下所示: ① SV 状态显示中的交互显示 ② 程序结束输出中的交互显示

设定"PV状态显示功能"= "ALM1"。

### 【操作步骤】

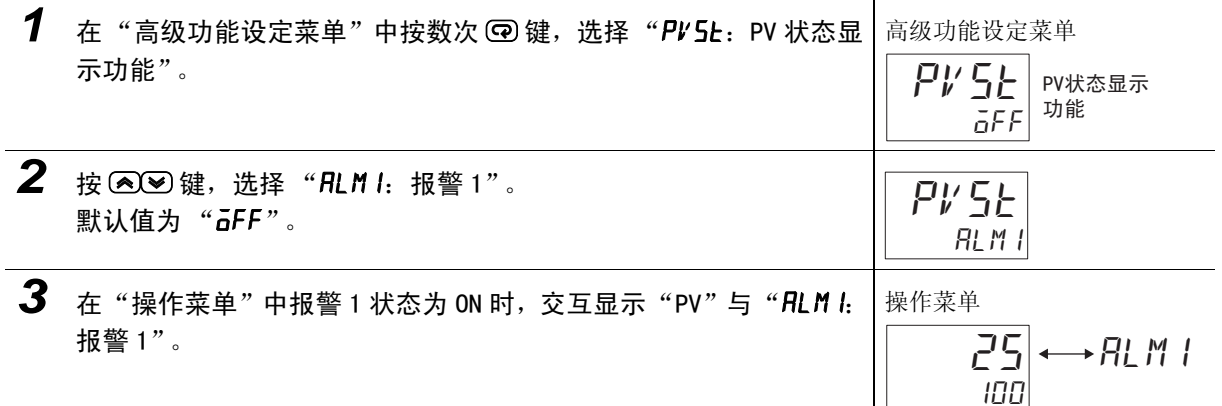

# 5-20 如何使用远程 SP 功能

可以在具备远程 SP 的机型上使用。

远程 SP 是指利用远程 SP 上 / 下限对远程 SP 输入 (4 ~ 20mA DC、0 ~ 20mA DC、1 ~ 5VDC、0 ~ 5VDC、  $0 \sim 10$ V DC)进行比例缩放,并以此为设定点的功能。

将"远程 SP 有效"(高级功能设定菜单)设为"ON", 利用"SP 模式"(调整菜单)设定来选择远程 SP, 即可启动远程 SP 功能。

也可从事件输入来切换 SP 模式。

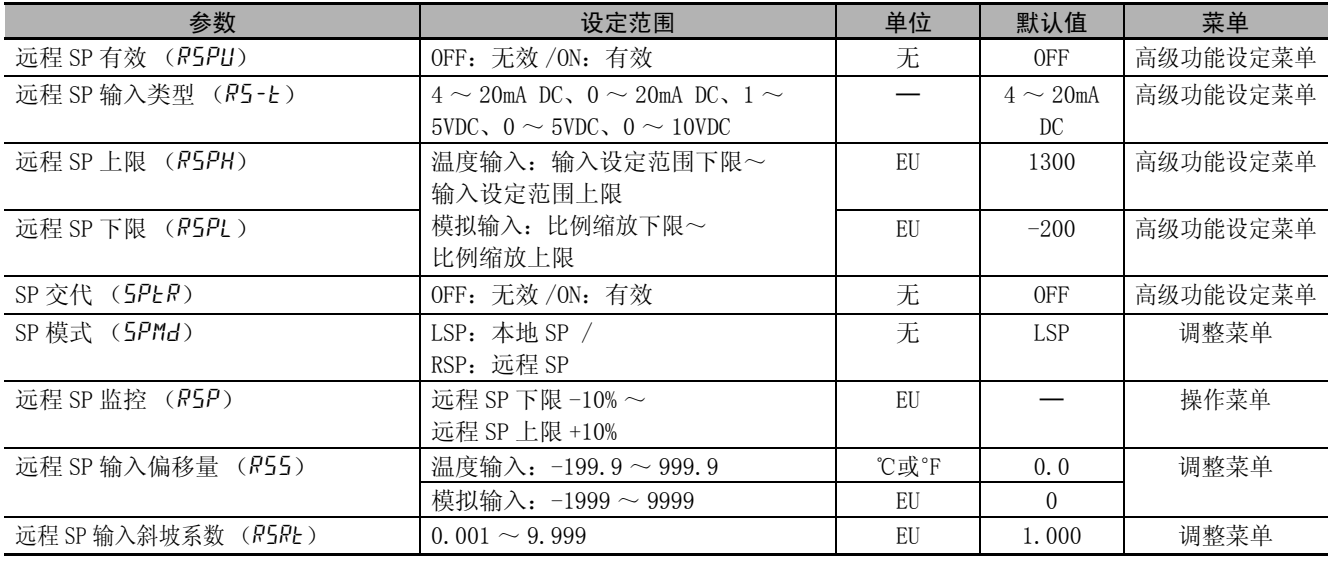

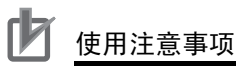

- · 将 ST (自调节)设为 "ON"后,"SP 模式"强制变为 "LSP"。
- · AT 中时,停止远程 SP 输入的动作。对 AT 开始时的远程 SP 执行 AT。
- · 远程 SP 时的远程 SP 值的变更,不会成为待机序列功能报警的待机顺序复位条件。

### ● 远程 SP 比例缩放

- · 根据 "远程 SP 上 / 下限",可对远程 SP 输入进行与 PV 输入范围一致的比例缩放。
- · 可输入远程 SP 输入的远程 SP 下限 -10% ~远程 SP 上限 +10% 之间的值。 当输入超过该范围(RSP 输入异常)时,会自动变为上限或下限,在远程 SP 模式时,单发光"RSP" 闪烁显示,且与 SP 模式无关 , "远程 SP 监控"的第 2 显示也闪烁显示。
- · 将远程 SP 输入值作为控制用的 SP 使用时,会受到 SP 下限与 SP 上限的限制。

远程 SP 输入类型:  $4 \sim 20$ mA 时

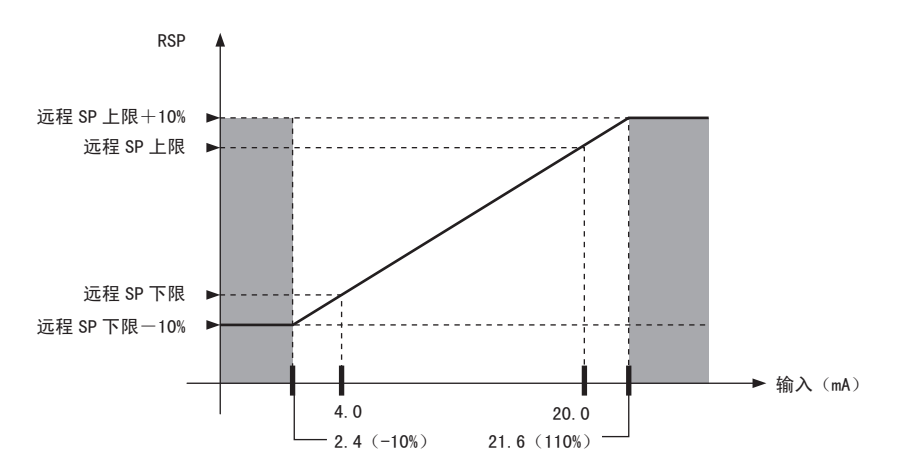

### ● SP 模式

通过 SP 模式进行"本地 SP"与"远程 SP"的切换。 在 SP 模式下选择 "远程 SP"时,单发光 "RSP"灯亮。

- $\bullet$  远程 SP 监控
	- 远程 SP 输入值可通过 "远程 SP 监控"(调整菜单)进行确认。
	- 在 "SP 模式"下选择了 "远程 SP" 时,"PV/SP"画面的 "SP"中也显示远程 SP 输入值。 该远程 SP 输入值的显示作为控制用设定点, 受 "SP 下限~ SP 上限"的限制。
- SP 交代
- · SP 交代功能有效时,如从远程 SP 切换至本地 SP,本地 SP 将继续使用远程 SP 的值。要将 SP 交代功能 设为有效,请将 "SP 交代"设为 "ON"。
- · SP 交代的动作如下所示:

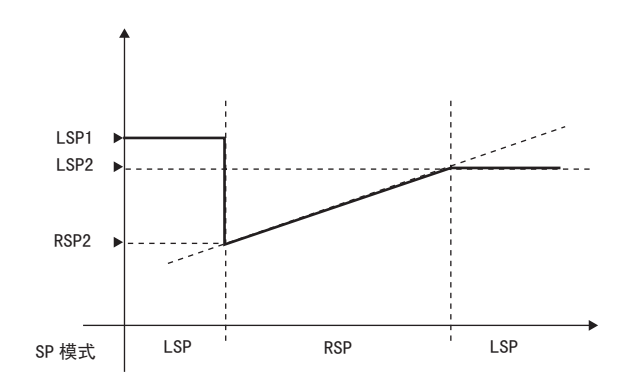

- (1)当设定点为"LSP1"时,切换至远程 SP 后, 设定点切换为"RSP2"。
- (2)根据远程 SP 输入而变化。
- (3)切换至本地 SP 后,如果 SP 交代功能有效,则设定点变为 "LSP2"。如果无效,则保持为 " $LSP1"$ 。
- · 从本地 SP 切换至远程 SP 时, 如果 SP 斜坡功能有效, 则 SP 斜坡动作。

## ● 远程 SP 输入补正

通过设定远程 SP 输入偏移量与远程 SP 输入斜坡系数,可对远程 SP 的输入进行补正。

# 5-21 如何控制阀门 (位置比例型可以使用)

在控制带控制电机的阀门时使用。

位置比例控制包括闭合控制和浮动控制。

#### ſИ 使用注意事项

位置比例控制时,以下功能不可使用。

- · ON/OFF 控制
- · P、PD 控制 (仅浮动控制时)
- · 40%AT (仅浮动控制时)
- · ST
- · LBA
- · 加热器断线、HS 报警

# ● 控制方式

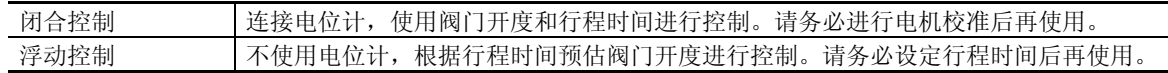

# ● 电机校准

校正阀门位置,自动设定 "行程时间"(全开到全闭的时间)。执行后,可以通过 "阀门开度监控" 确认阀门开度。

"电机校准"设为 "ON"后,阀门先全开,再全闭,测量结束后变为 "OFF" 。但是,如果运行中发 生以下状况, 则变为"ERR"。发生"ERR"时, 请修改配线等, 然后再次运行。

- · 因配线错误导致全开、全闭时的电位计输入值无变化或反转
- · 电位计输入值因断线和干扰等而异常

※校准中,不能转至其他参数。

# ● 阀门开度监控

可以监控阀门开度。

仅 E5EC/E5AC-PR □ -8 □□可以使用(2014 年 8 月以后本公司工厂生产的产品(Ver.2.2)可对应)。

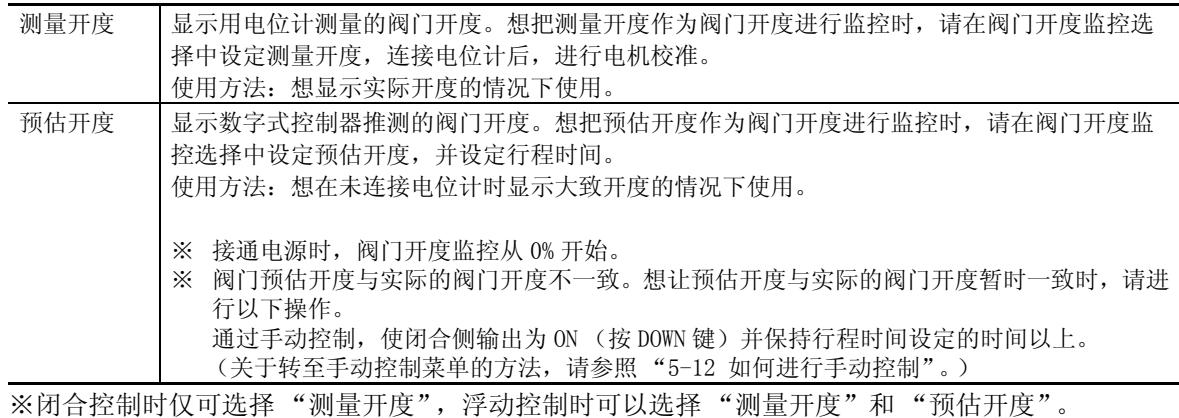

※预估开度和实际的阀门开度有差异。想确认实际的阀门开度时,请使用测量开度。

5-21 如何控制阀门

 $5 - 21$ 

如何控制阀门 (位置比例型可以使用)

(位置比例型可以使用)

# ● 行程时间

设定阀门从全开到全闭的时间。 进行"电机校准"后,自动设定。

※仅 E5EC/E5AC-PR □ -0 □□在只设定"行程时间"时,不能监控阀门开度。监控阀门开度时,请务 必进行电机校准。

# ● 位置比例死区和开闭滞后

MV 和阀门开度的偏差进入 "位置比例死区"范围内时,将停止阀门开闭,防止阀门老化。另外,使 用 "开闭滞后"可以控制各开关的 ON/OFF 点偏差。详情请参照下图。

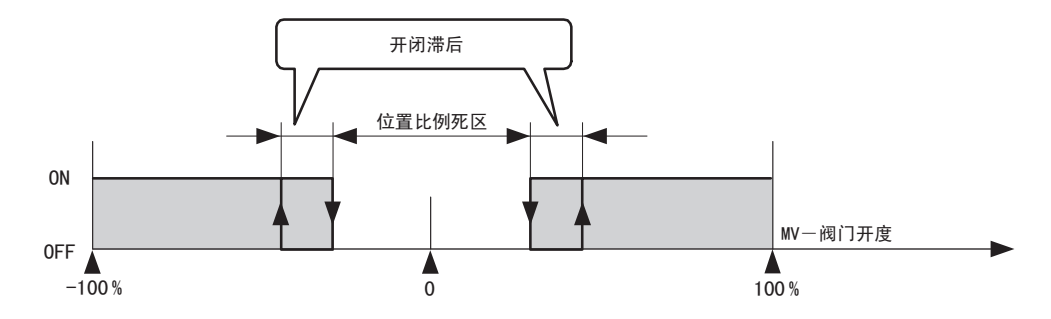

#### ● PV 死区

当前值 (PV)进入 "PV 死区"范围内时,将不输出不必要的输出,防止阀门老化。

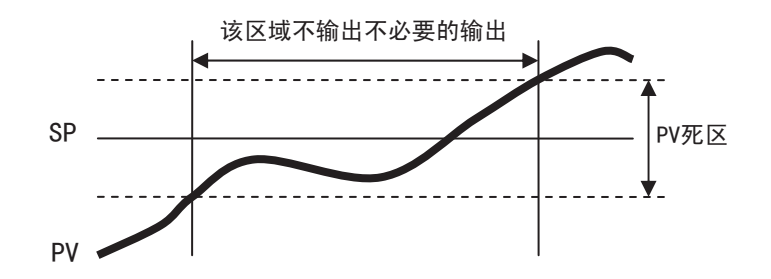

### $\bullet$  手动 MV、停止时 /PV 出错时的 MV

请参照以下内容。 手动 MV: 5-12-1 手动 MV 停止时 / PV 出错时的 MV: 5-15 输出的调整相关功能

# ● FB 输入移动平均次数

设定 FB 输入的移动平均次数。移动平均后的数据如下。

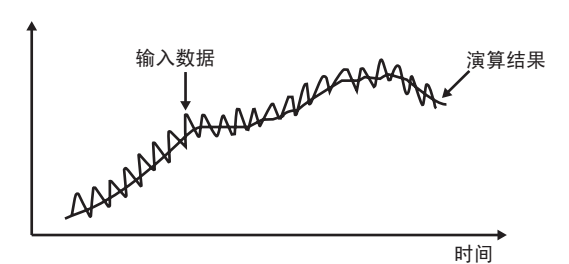

用于抑制 FB 输入的急剧变化。

\* 仅 E5EC/E5AC-PR □ -8 □□可以使用 (2014年8月以后本公司工厂生产的产品 (Ver. 2.2) 可对应)。

# ● 相关显示 / 参数

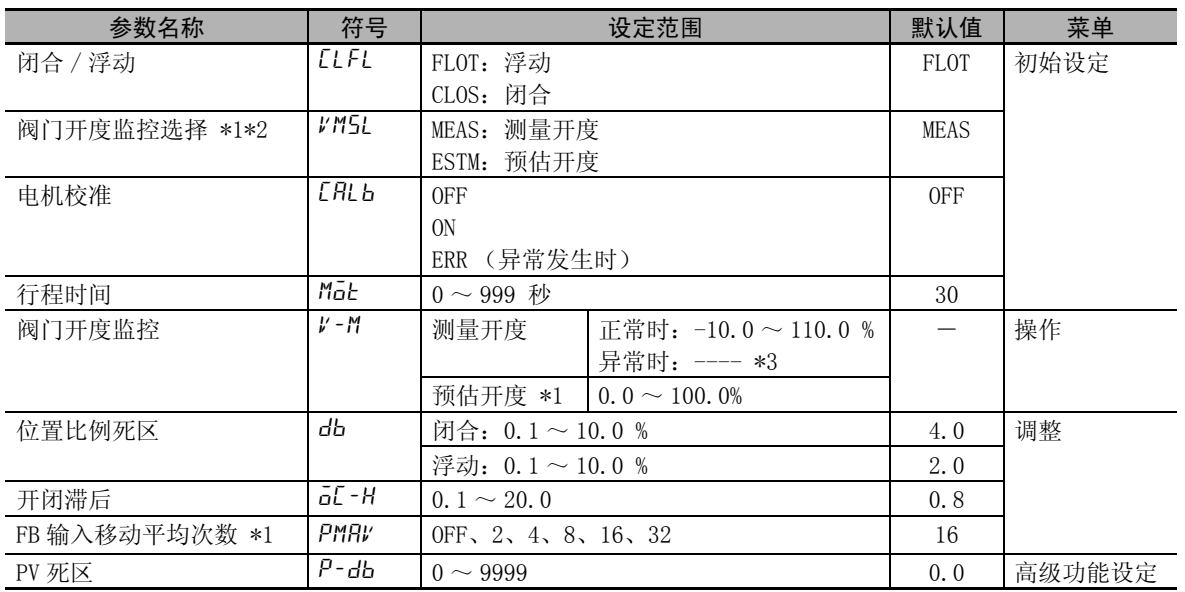

\*1 仅 E5EC/E5AC-PR □ -8 □□可以使用 (2014 年 8 月以后本公司工厂生产的产品 (Ver.2.2)可对应)。

\*2 仅浮动控制时可以使用。

\*3 未进行电机校准、未连接电位计、电位计输入异常

5
# 5-22 关于简易演算功能 (E5□C-□-8□□不对应)

## 5-22-1 何谓简易演算功能 (CX-Thermo)

- · 将数字式控制器的状态 (报警、SP 斜坡状态、运行 / 停止、自动 / 手动等) 及外部事件输入的状态等 作为"1"或"0"进行逻辑运算,将运算结果输出到内部辅助继电器。也可将内部辅助继电器的状态 输出到辅助输出或控制输出,或根据内部辅助继电器的状态来切换动作状态。
- · 内部辅助继电器的演算可进行 1 ~ 8 的设定。不使用内部辅助继电器时,请设定"无演算(常时 OFF)" (默认值)。
- 使用简易演算时,调整菜单显示画面第 2 显示中的第 1 位与第 2 位之间显示 ". "。

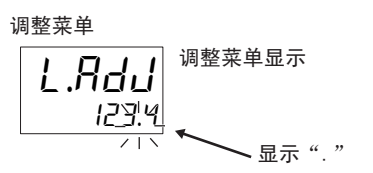

(注)在第 2 显示中显示用于识别产品型号的 4 位数字。

#### 5-22-2 如何使用简易演算

简易演算通过 CX-Thermo 来设定。

#### ● 启动方法

启动方法有 2 种。

· 选择 CX-Thermo 树形图的 "简易演算设定",点击启动按钮。

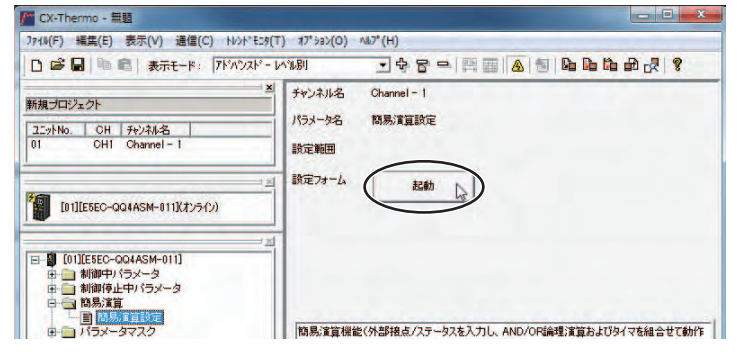

· 选择 CX-Thermo 菜单中的 "选项"- "简易演算设定"。

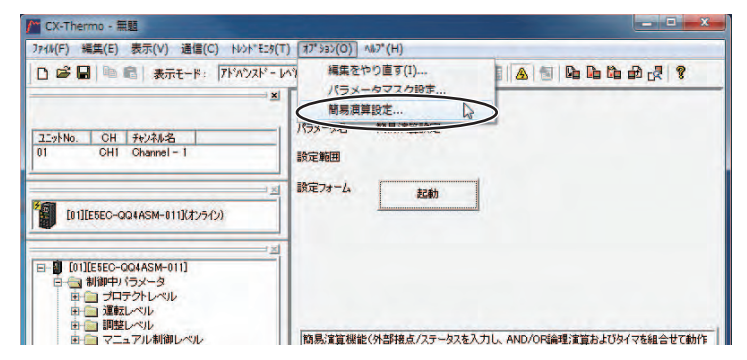

#### ● 设定方法

简易演算画面中将显示以下内容,用于对各参数进行设定。

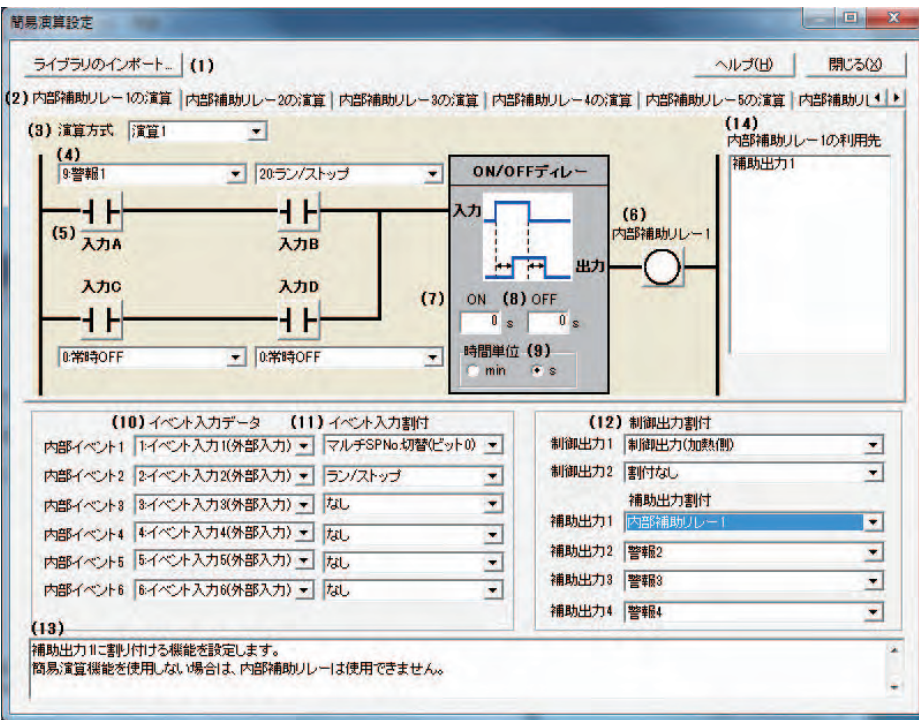

#### (1)显示库的导入画面

库中预先设定由模拟了特殊情况的简易演算示例。 从"库一览"中选择并点击"OK"按钮,可读取特殊情况的设定示例。

#### 【例】选择了库 1 时

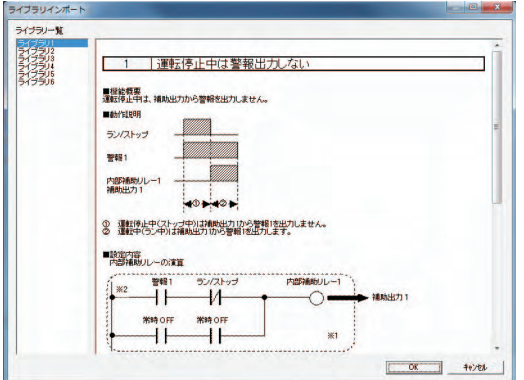

#### (2)切换内部辅助继电器演算

从"内部辅助继电器 1 的演算"~"内部辅助继电器 8 的演算"选择要设定的内部辅助继电 器的演算。

#### (3)选择演算方式

演算方式有 1 ~ 4。不使用内部辅助继电器时,请设定 "无演算 (常时 OFF)"(默认值)。

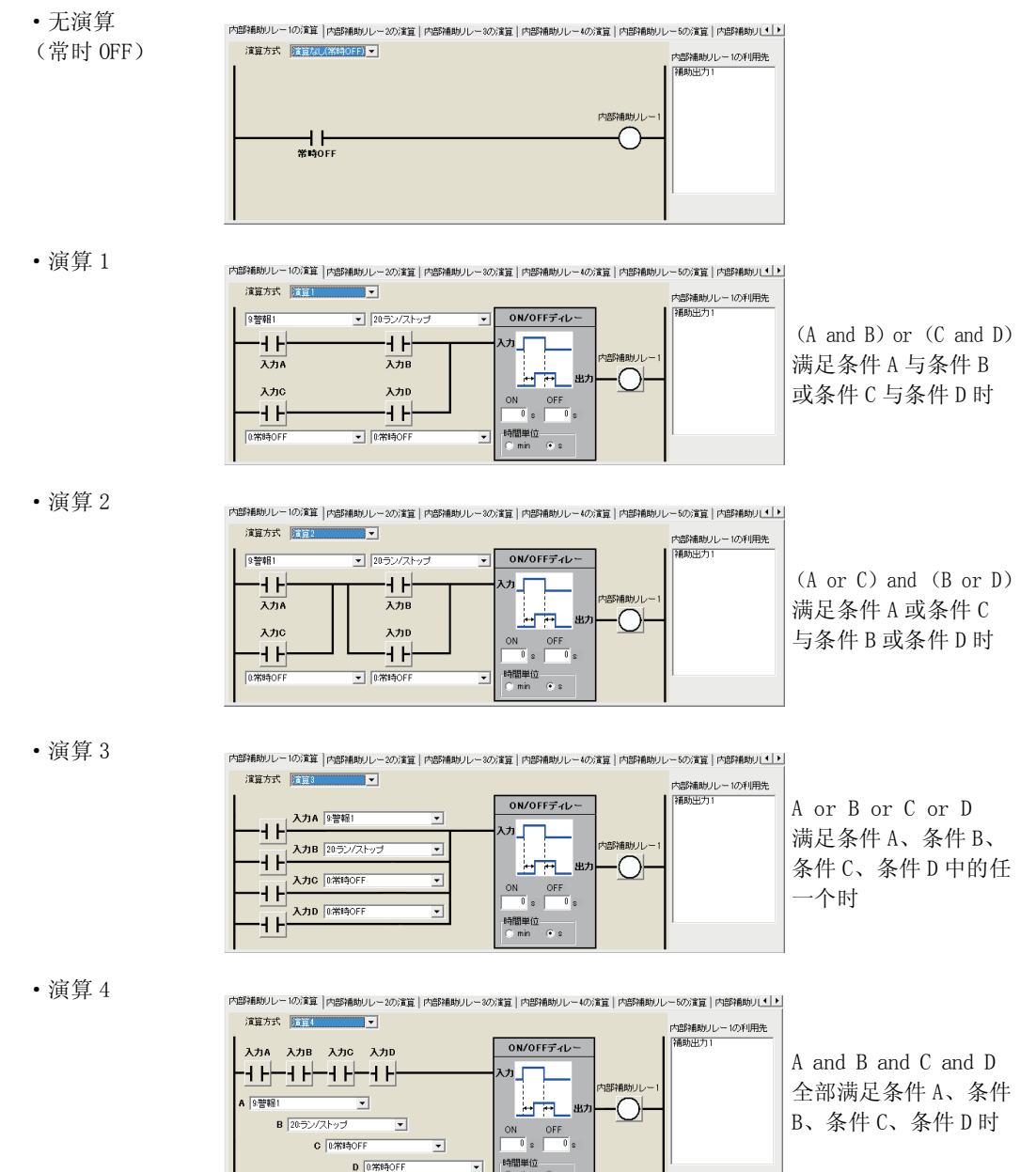

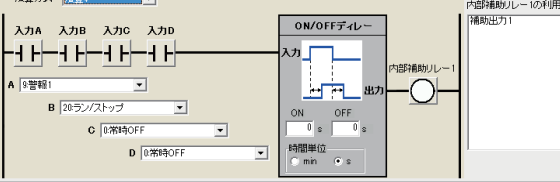

#### (4)选择输入分配

从下列设定范围中选择内部辅助继电器演算的输入分配。

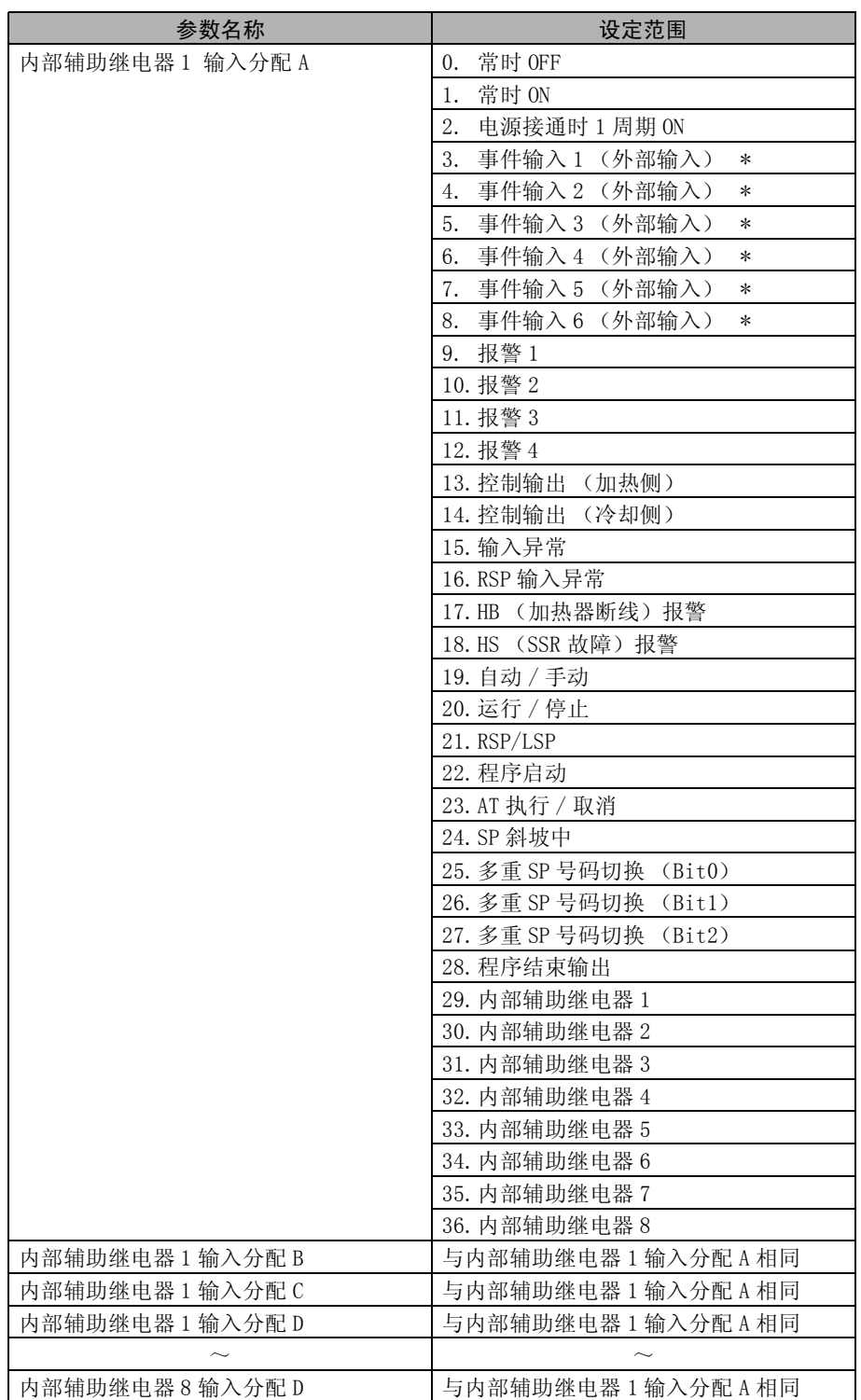

\* 可使用的事件输入因机型而异。

#### (5)输入 A ~ D 的非反转、反转

通过点击,可切换输入 A ~ D 的非反转、反转。

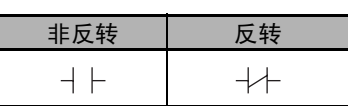

□□不对应)

(6)内部辅助继电器的非反转、反转

通过点击,可切换内部辅助继电器的非反转、反转。

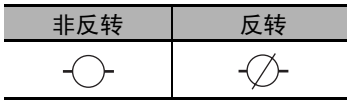

#### (7)ON 延时时间的设定

ON/OFF 延时的输入为 ON 时,经过设定的延时时间后,输出变为 ON。 设定范围为 0 ~ 9999。默认值为"0 (无效)"。

#### (8)OFF 延时时间的设定

ON/OFF 延时的输入为 OFF 时,经过设定的延时时间后,输出变为 OFF。 设定范围为 0 ~ 9999。默认值为 "0 (无效)"。

#### (9)切换 ON/OFF 延时的时间单位

ON/OFF 延时的时间单位可选择秒 (s)或分钟 (min)。 默认值为 "秒 (s)"。 如果将 "内部辅助继电器演算方式"设为 "OFF"以外,则在调整菜单中显示相应 "内部辅 助继电器 ON 延时"、"内部辅助继电器 OFF 延时"的设定值,可通过键操作变更设定值。

#### (10)变更事件输入数据

从下列设定范围中选择事件输入条件。

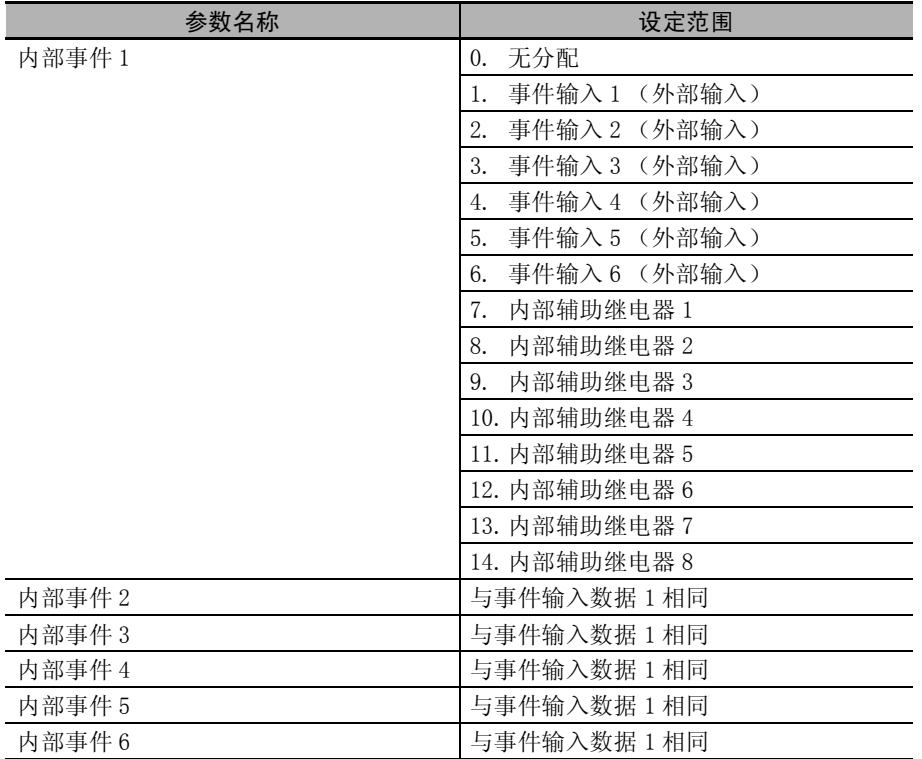

(注)即使没有事件输入端子 (外部输入),通过将变更内部事件的默认值,可在主体显示部显示事件 输入分配的参数,也可从本体进行设定。

- (11)变更事件输入分配功能 选择事件输入分配的设定值。 作为"内部事件"而选择了"内部辅助继电器"时,不能在"事件输入分配"中选择"通 信写入许可 / 禁止"。
- (12)变更控制输出、辅助输出设定

可变更控制输出、辅助输出的输出分配。可变更的项目因机型而异。详情请参照 口["4-6 输](#page-121-0) [出规格的设定"的](#page-121-0) "[输出分配功能 \( 位置比例型不可使用控制输出分配 \)"](#page-122-0)([4-16](#page-122-0) 页)。 另外,在本手册中,将 "内部辅助继电器"分配给控制输出、辅助输出时,将作为有报警功 能进行显示。

例: 将内部辅助继电器 1 分配给辅助输出 1 分配时 → 有报警 1 ~ 4 功能

- (13)参数向导的显示 显示参数的说明。
- (14)显示内部辅助继电器的使用对象

显示内部辅助继电器使用对象一览。

774M(F) 編集(E) 表示(V) 通信(C) N>h"E25(T) #7"535(O) Nb7"(H)

チャンネル名

パラメータ名

設定範囲 設定フォーム

×

×

 $Channel - 1$ 

簡易演算設定

起動

D □ □ □ ■ ■ 表示モード: アドバンスドーレベル別

<mark>♪</mark> CX-Thermo - 無題

新規プロジェクト

코그카No. OH | チャンネル名 |<br>| 01 OHI Channel - 1

E-0 [01][E5EC-QQ4ASM-011] ● ● 制御中パラメータ<br>■ ● 制御停止中パラメータ 白色簡易演算

[01][E5EC-QQ4ASM-011](オンライン)

【操作步骤】 通过事件输入 2 变更运行 / 停止。 事件输入  $2 = 0$ N 时运行 事件输入 2 = OFF 时停止

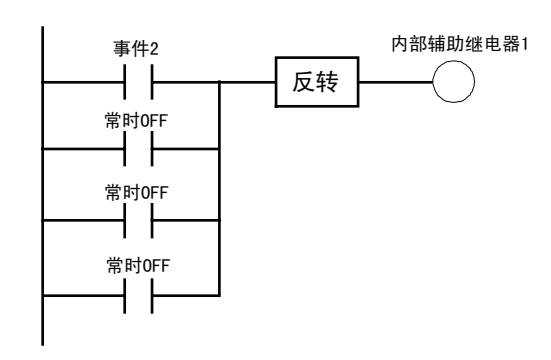

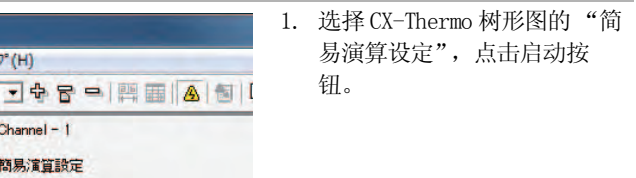

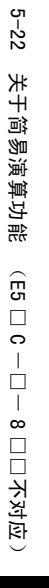

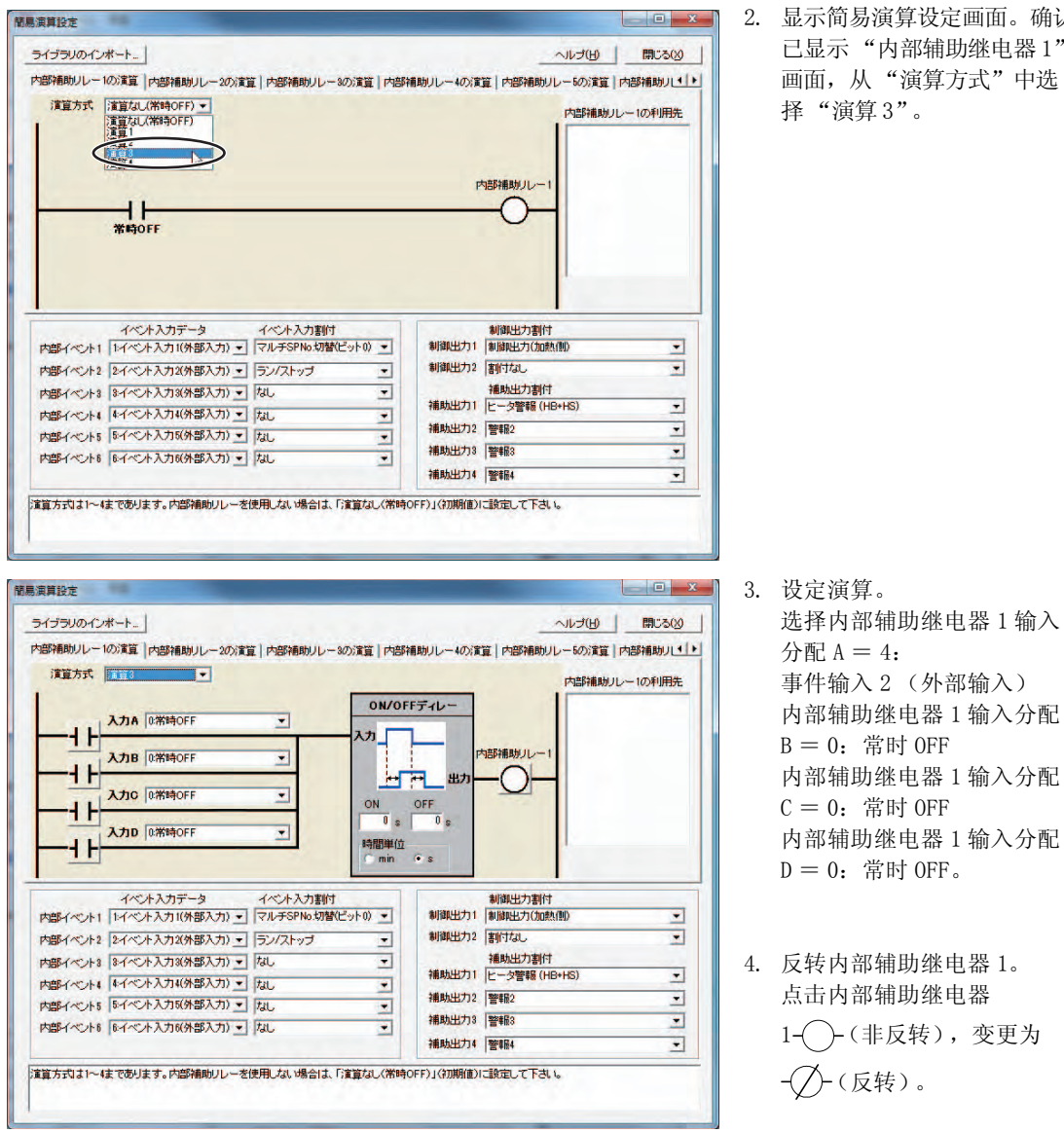

面。确认 电器 1" 画面,从 "演算方式"中选

- 5. 向事件输入 2 中分配运行 / 停 止。 设定为事件输入 2 的事件输入 数据= "5:内部辅助继电器  $1$ "、"事件输入分配"= "运行 / 停止"。
- 6. 结束"简易演算设定"。 点击 "关闭"按钮。 CX-Thermo 中的参数编辑到此结 束,在数字式控制器上进行设定 时,请传送参数。 有关操作步骤的详情,请参照 "CX-Thermo 帮助"(可从 CX-Thermo 的 "帮助"菜单下查 找)。

【操作步骤】 仅在运行中将报警 1 的状态输出至辅助输出 1。 使用库进行设定。 内部辅助继电器 1 报警1 运行/停止 ┨┠  $\downarrow\uparrow$ 常时 OFF 常时 OFF 1. 选择 CX-Thermo 树形图的"简 <mark>/\*\*</mark> CX-Thermo - 無題 J74M(F) 編集(E) 表示(V) 通信(C) NDF'E29(T) オプション(O) NBP'(H) 易演算设定",点击启动按钮。 □ ■ ■ ■ ■ 表示モード: 7ドバンスドーレント別 ? 5. G d d d d [b | a | a | a | a | a | a | a × チャンネル名 Channel-1 新規プロジェクト パラメータ名 簡易演算設定 ユニットNo. CH チャンネル名 |<br>01 CHI Channel-1 設定範囲 設定フォーム 記動 ID1IE5EC-QQ4ASM-011KX>5() E-D [01][ESEC-QO4ASM-011] ■ UI 山上もし - UGASM-UI 1<br>田 ● ■ 創御伊 1行メータ<br>日 ● ■ 簡易演算<br>日 ● ■ 問易演算<br>日 ● ■ パラメータマスク 簡易演算機能(外部接点/ステータスを入力し、AND/OR論理演算およびタイマを組合せて動作 開具演算設定  $\boxed{0}$   $\boxed{x}$ 2. 点击 "导入库"。 演算方式 溶算なし(常時OFF) ▼ 内部補助 ルール利用先 内部補助リレー  $\frac{1}{*}$ イベント入力データ イベント入力割付<br>|<br>|マルチSPNo切替ピット0| マー  $\overline{\mathbf{u}}$ 内部イベント2 2イベント入力2(外部入力) • ラン/ストップ 制御出力2 まずはい  $\overline{\mathbf{r}}$  $\overline{\phantom{0}}$ 補助出力割付<br>補助出力1 <mark>ヒータ警報 (HB+HS)</mark> 内部イベント3 8イベント入力3(外部入力) = なし  $\overline{\mathbf{r}}$  $\overline{\cdot}$ 内部イベント4 4イベント入力4(外部入力) • なし  $\overline{\mathbf{E}}$ 補助出力2 警報2 y 内部イベント5 5イベント入力5(外部入力) • なし  $\overline{\phantom{0}}$ 補助出力3 | 警報3  $\overline{\mathbf{z}}$ 内部イベント6 6イベント入力6(外部入力) • なし  $\overline{\phantom{0}}$ 補助出力4 警報4  $\overline{\mathbf{r}}$ ライブラリインボート  $-x -$ 3. 在库一览中选择 "库 1", 点击 "OK"按钮。 ライブラリー覧 内部辅助继电器 1 演算方式 ティブラル<br>ティブランス<br>ティブランス □ 1 |運転停止中は警報出力しない =演算 1 内部辅助继电器 1 输入分配 ■機能概要<br>運転停止中は、補助出力から警報を出力しません。  $A = 7: 报警 1$ **Mahi'sigen** 内部辅助继电器 1 输入分配  $7/7 + 1$  $B = 19:$  运行 / 停止时反转 警報1 内部辅助继电器 1 输入分配 内部補助リレー1<br>補助出力 1  $C = 0$ : 常时 OFF  $0.100$ 内部辅助继电器 1 输入分配 ① 運転停止中(ストップ中)は補助出力」から警報1を出力しません。<br>② 運転中(ラン中)は補助出力1から警報1を出力します。  $D = 0$ : 常时 OFF 辅助输出 1 =内部辅助继电 ■設定内容<br>- 内部補助リレーの演算 器 1 コンパストップ **WER1** \*2 ٦Ŧ  $\overline{11}$  $\bigcirc$ 補助出力1 确认上述设定事项后,点击 "OK"按钮。 常時 OFF 常時OFF  $+1$  $+1$  $\times 1$ للمناع تتحدث  $\alpha$ キャンセル

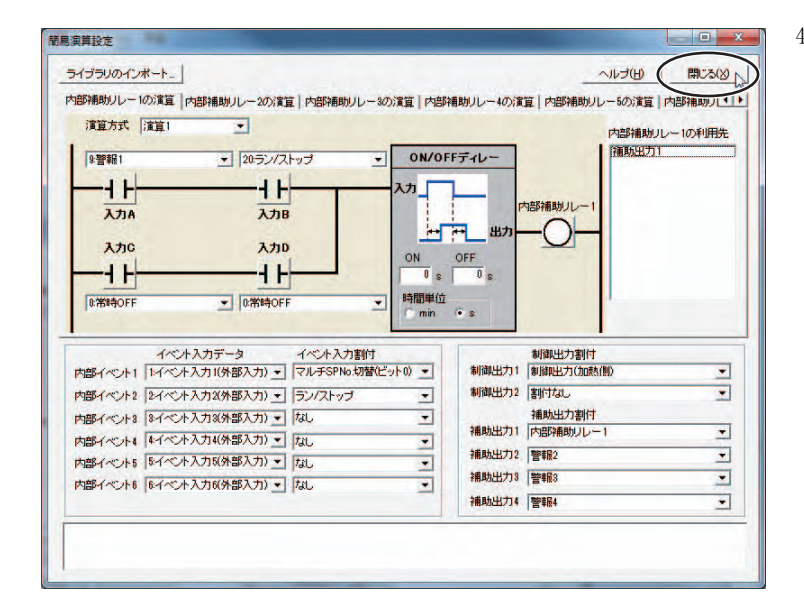

4. 结束 "简易演算设定"。 点击 "关闭"按钮。

CX-Thermo 中的参数编辑到此结 束,在数字式控制器上进行设定 时,请传送参数。 有关操作步骤的详情,请参照 "CX-Thermo 帮助"(可从 CX-Thermo 的 "帮助"菜单下查 找)。

#### 5-22-3 如何使用状态显示信息

仅 E5DC\* 和 E5GC 可以使用状态显示信息。

\* E5DC 为 2014 年 7 月以后本公司工厂生产的产品 (Ver.2.2) 可对应。

对于状态显示信息,内部辅助继电器 (WR1 ~ 8)中的任意一个为 ON 时,可交替显示最大继电器编号对 应的信息。

在"PV 状态显示功能"或"SV 状态显示功能"(高级功能设定菜单)中,选择"WR: 状态显示信息" 后执行动作。

状态显示信息通过 CX-Themo (支持 Ver. 4.62 以上的版本)进行设定。

例) "PV 状态显示功能"中内部辅助继电器 1 (WR1) ON 时 (登录信息为 WR1)

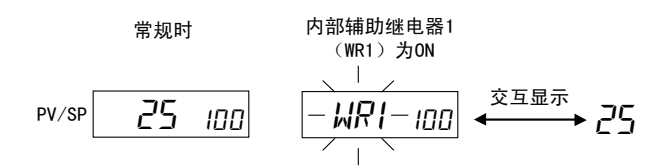

#### ● 状态显示信息的规格

**•** 可使用的字符包括半角 A ~ Z、0 ~ 9、空格、连字符,最大可设定 4 个字符。

**•** 信息栏未输入任何内容或 4 个字符均设定为空格的信息视为无效,无任何显示。

- 操作步骤
	- *1* 在简易运算设定画面中,在下图所示的各内部辅助继电器对应的输入栏中输入信息。

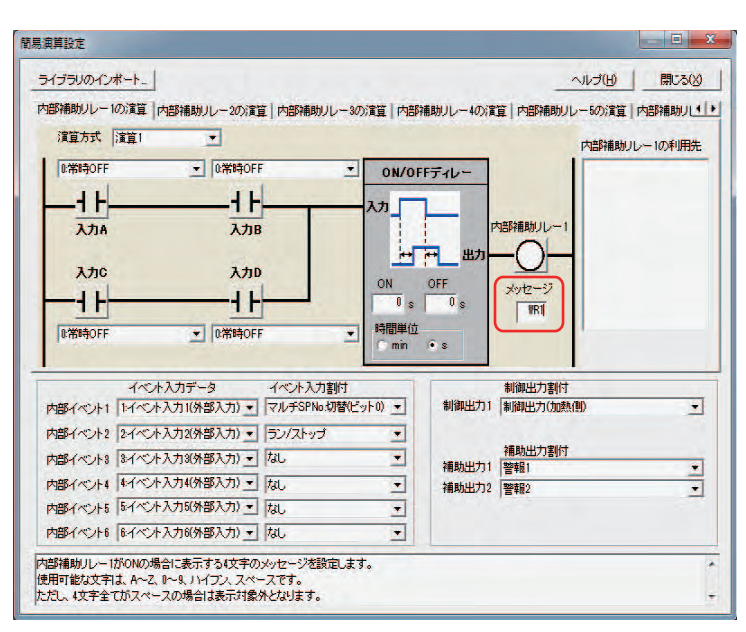

各内部辅助继电器信息的默认值如下所示。

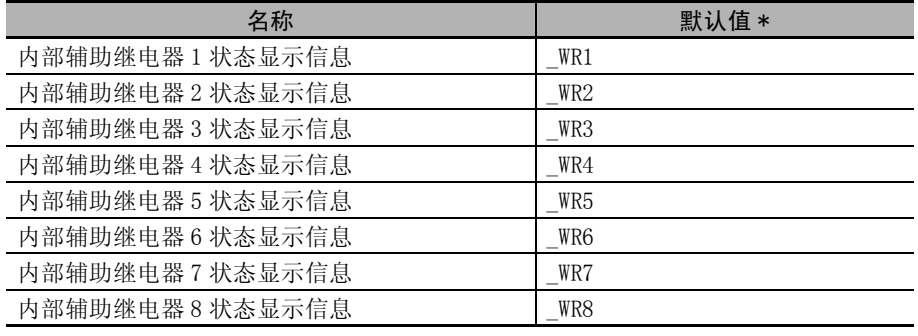

\* 默认值的下划线 ""表示空格。

#### 雇 参考

关于状态显示信息的优先顺序

状态显示信息的优先顺序:以继电器编号的较大者为优先。

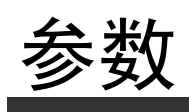

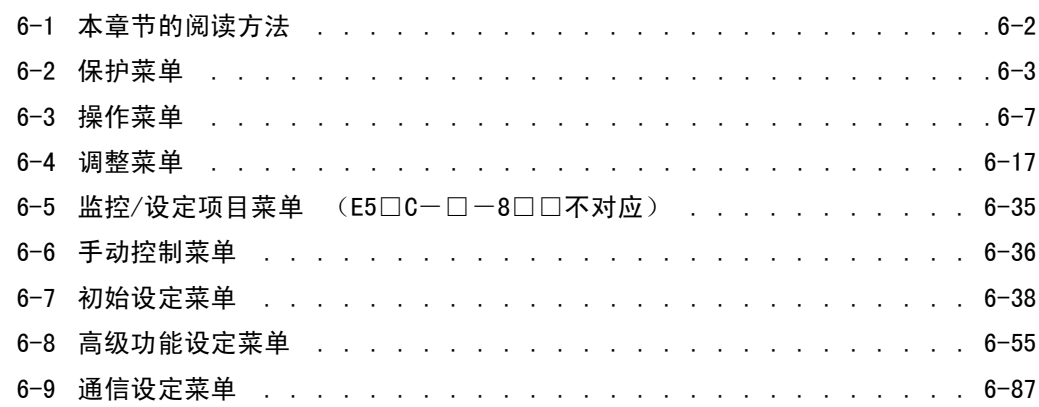

# <span id="page-228-0"></span>6-1 本章节的阅读方法

#### ● 本章节所使用的指示标志

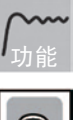

用于说明参数的含义和功能。

介绍了有关设定内容或设定值的设定范围、默认值等。

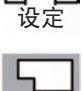

监控

用于监控专用的参数。

使用动作指令等参数说明操作步骤等。

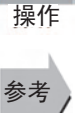

介绍了使用该参数的地方和相关的参数名称。

#### ● 关于相关参数显示条件

仅在满足各参数右侧显示的"使用条件"时显示于显示部。受保护参数的设定内容是有效的,但无论 使用条件如何,都不会显示。

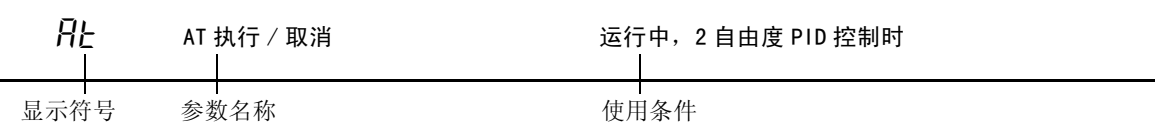

#### ● 关于参数的表述顺序

按菜单分开表述。

在各菜单的第一页中介绍了参数切换操作步骤及说明各参数的页码。

#### ● 关于报警功能

本文中,当对控制输出 1/2 分配或辅助输出 1 ~ 4 分配的某一项分配了报警功能时,将作为有报警功 能进行表述。

例:将报警 1 分配给控制输出 1 分配时 → 有报警 1 功能

此外,将"内部辅助继电器"分配给控制输出 1/2 分配或辅助输出 1 ~ 4 分配时, 也将作为有报警功 能进行表述。

例:将内部辅助继电器 1 分配给辅助输出 1 分配时 → 有报警 1 ~ 4 功能

# <span id="page-229-0"></span>6-2 保护菜单

保护功能共有"操作 / 调整保护"、"初始设定 / 通信保护"、"设定变更保护"、"PF 键保护" 4 种。根 据不同的目的进行保护,以防止意外操作。

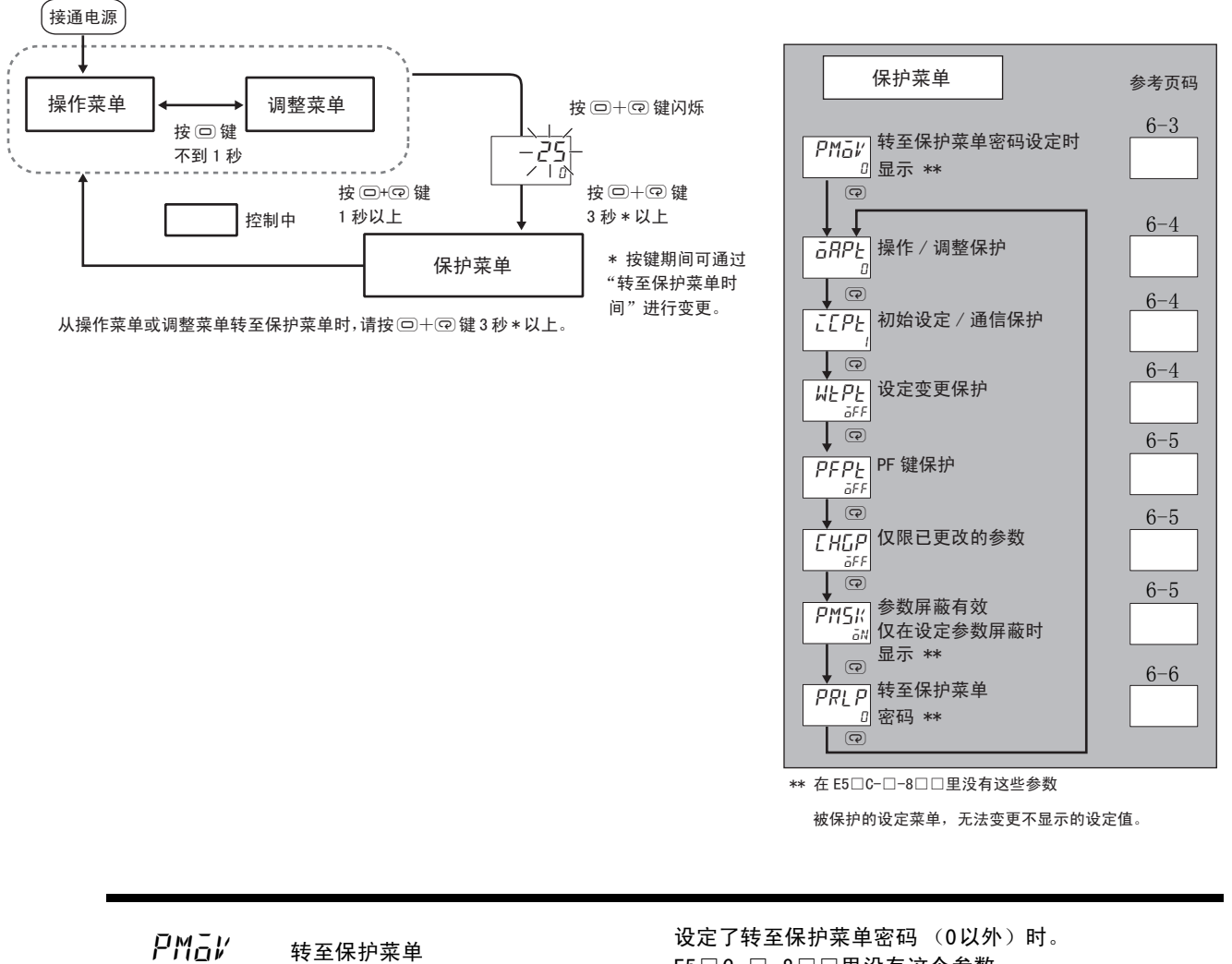

E5□ C-□ -8□□里没有这个参数。

设定用于转至保护菜单的密码。

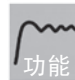

参考

<span id="page-229-1"></span>· 如果设定正确的密码,则将转至 "操作 / 调整保护"的显示。

#### ● 相关参数

["转至保护菜单密码](#page-232-0)"(保护菜单)[\(6-6](#page-232-0) 页)

## <span id="page-230-1"></span><span id="page-230-0"></span>GRPと 操作/调整保护  $\overline{L} \overline{L} P_L$  初始设定 / 通信保护

指定保护参数的范围。

● 操作 / 调整保护

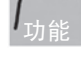

设定

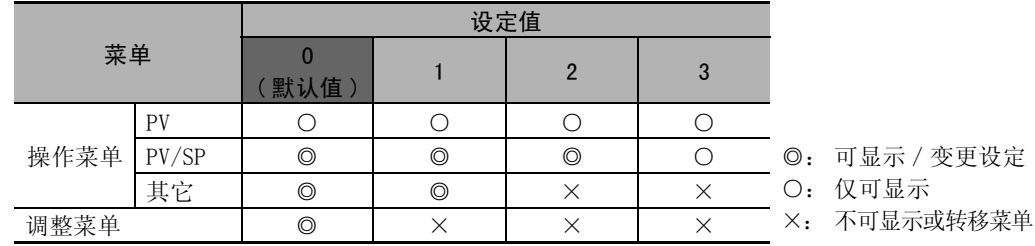

· 设定值为 "0"时,不进行保护。

#### ● 初始设定 / 通信保护

限制转至初始设定菜单 / 通信设定菜单 / 高级功能设定菜单。

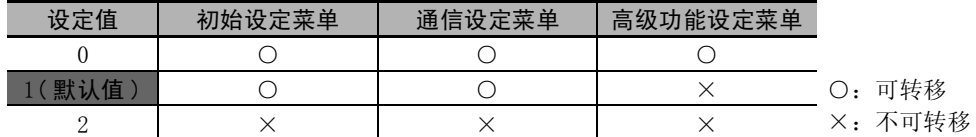

<span id="page-230-2"></span> $W_t$ ,  $\theta$  ,  $\theta$  禁止

限制用键操作进行的设定变更。

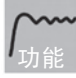

● 设定变更保护

在事件输入 1 分配~事件输入 6 分配中选择了设定变更许可 / 禁止时,不显示该参数。

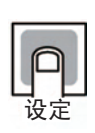

みずしゃ はんしゃ しょうしょう しゅうしょう しゅうしゃ 内の容 はんしょう はんしょう しょうしょう しょうしょう しょうしょう OFF(默认值) 可用键操作来变更设定 ON 不可用键操作来变更设定 (但可通过保护菜单变更)

• 设定值为 "ON"时, "On"显示灯亮灯。

## <span id="page-231-0"></span>pfpt PF 键保护 ● PF 键保护 对 PF 键操作进行保护。 功能 设定 设定值 | わかり | わかり | 内容 OFF(默认值) PF 键有效 ON PF 键无效 (禁止作为功能键的操作)

## $CHLP$  仅限已更改的参数

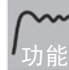

<span id="page-231-1"></span>仅显示默认值被变更的参数。

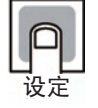

设定范围 默认值  $a = \overline{a}N$ : 有效 /  $\overline{a}FF$ : 无效 |  $\overline{a}FF$ 

<span id="page-231-2"></span>pmsk 参数屏蔽有效

仅在通过设定工具进行了参数屏蔽 设定时显示 在 E5□ C-□- 8□□里没有这个参数

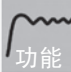

· 设定参数屏蔽功能的 ON/OFF。

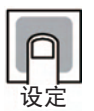

设定范围 | 默认值  $aN: 4 \times 10^{-10}$   $aN: 4 \times 10^{-10}$   $aN: 4 \times 10^{-10}$ 

\* 参数屏蔽功能是指将无需显示的设定项目设定为不显示的功能,由设定工具提供。 设定工具:CX-Thermo (EST2-2C-MV4)

 $8 - 2$ 

## <span id="page-232-0"></span> $PRLP$  转至保护菜单密码 在E5  $\Box$  C- $\Box$  - 8 $\Box$  里没有这个参数

设定用于转至保护菜单的密码。

功能

• 为避免密码设定错误,设定时需同时按下 2 键与 回 键, 或者同时按下 → 键与 回 键进行 设定。

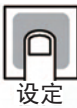

不设定密码时,设定为 0。  $-1999 \sim 9999$  0

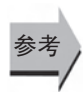

#### ● 相关参数

"[转至保护菜单"](#page-229-1)(保护菜单)([6-3](#page-229-1) 页)

设定范围 | 默认值

\* 注意:忘记密码时,会因保护功能而无法解除或变更限制。 忘记密码时,请与本公司联系。

# <span id="page-233-0"></span>6-3 操作菜单

运行时显示该菜单。可进行报警值设定及 MV 的监控等。

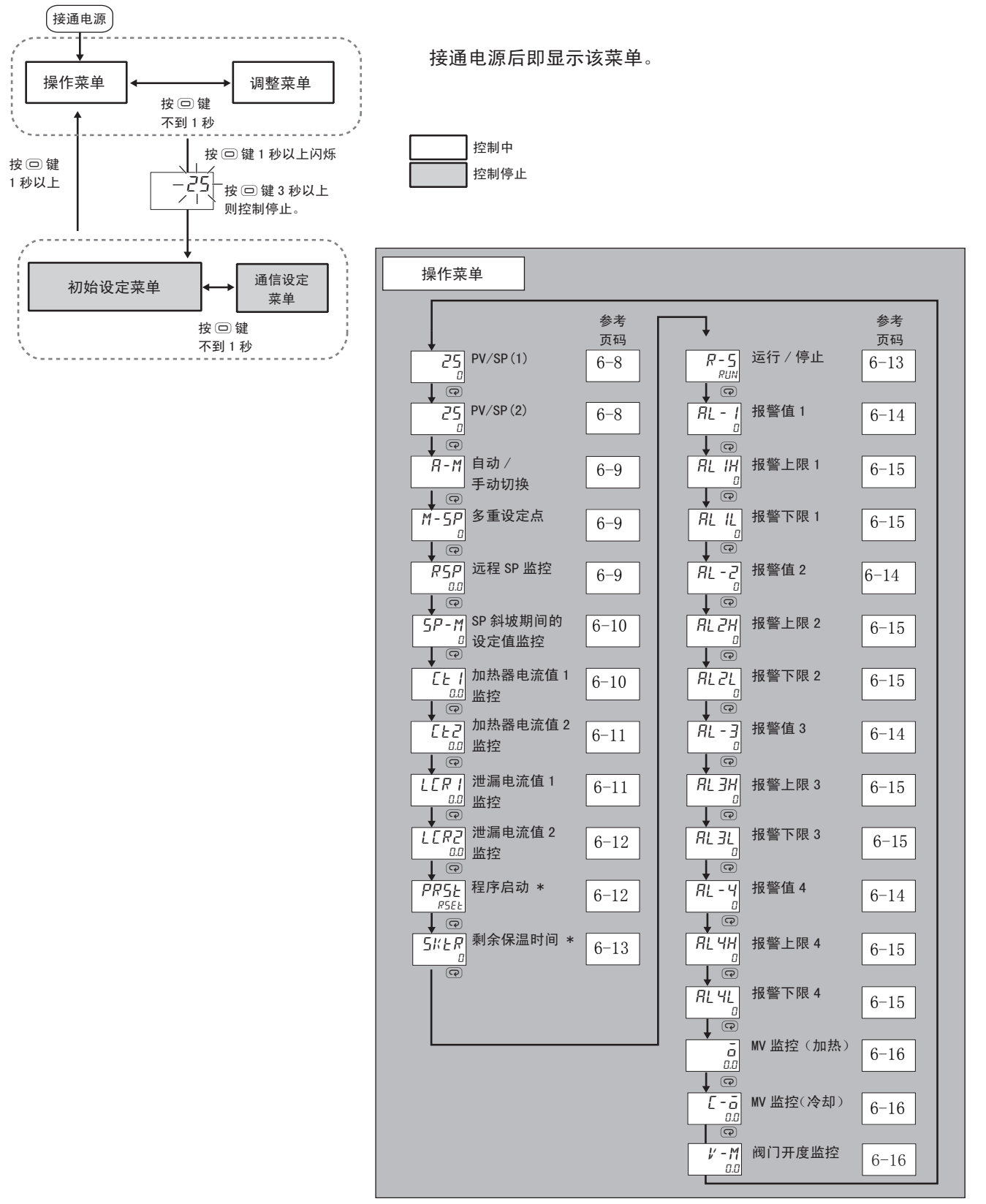

\* 在 E5□C-□-8□□里没有这些参数

<span id="page-234-1"></span><span id="page-234-0"></span>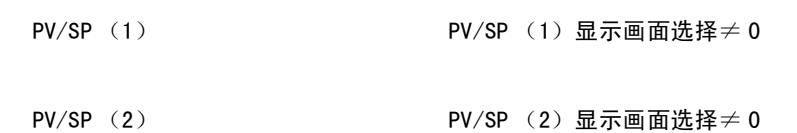

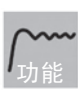

通过 "PV/SP"显示画面选择的设定,在第 1 显示、第 2 显示及第 3 显示中显示下列内容。

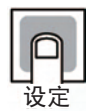

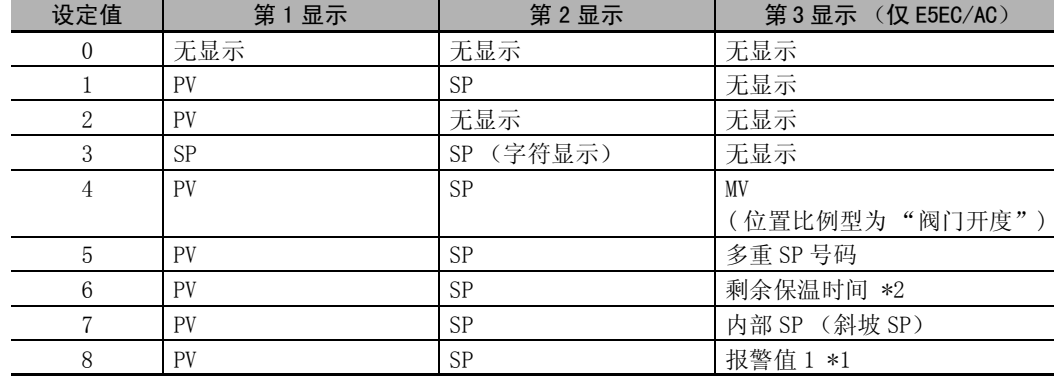

\*1 根据报警 1 类型, 即使"报警值 1"无效时也显示报警值 1, 但是值无效。

\*2 E5□C-□-8□□不对应

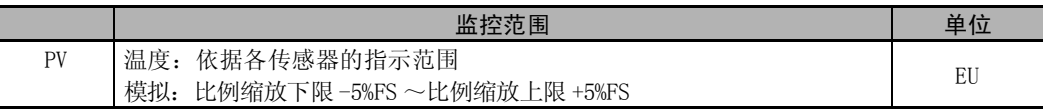

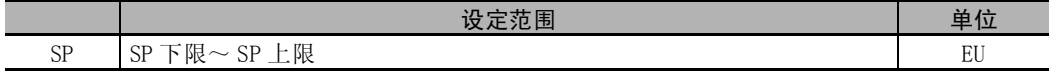

温度输入时的小数点位置,根据选定的传感器自行设定,模拟输入时要根据"小数点位置" 的设定进行。

"PV/SP"显示画面选择

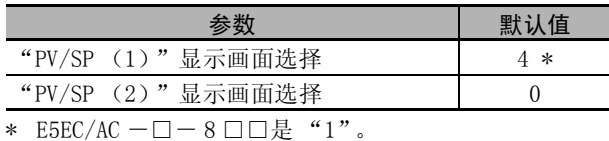

但参数初始化 (LNLL)时为"4"、第3显示 MV。

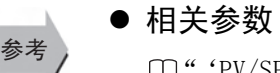

"'PV/SP'显示画面选择"(高级功能设定菜单)([6-83](#page-309-0) 页)

<span id="page-235-0"></span> $R - M$  自动 / 手动切换

事件输入 1 分配~事件输入 6 分配≠自动 / 手动 且自动 / 手动切换显示追加= ON 2 自由度 PID 控制时

· 切换自动 / 手动模式。 • 在"自动 / 手动切换"显示中按下 回 键 3 秒以上, 则转至手动控制菜单, 变成手动模式。 · 通过事件输入选择了自动 / 手动进行时,不显示该参数。 ● 相关参数 □ ["PID 或 ON/OFF](#page-267-0)"(初始设定菜单)[\(6-41](#page-267-0) 页) ["自动 / 手动切换显示追加](#page-294-0)"(高级功能设定菜单)([6-68](#page-294-0) 页) 操作 参考

<span id="page-235-1"></span> $M-SP$  多重设定点 (SPO ~ 7) 多重设定点使用点数≠ OFF 且事件输入 1 分配~事件输入 6 分配≠ 多重 SP 号码切换  $(Bit0)$  ~ 多重 SP 号码切换 (Bit2)

功能

在多重设定点中,事先用调整菜单设定 8 个 SP (SP0 ~ 7),从正面用键操作切换并使用 SP (多重设定点功能也可用外部的输入信号 (事件输入)切换使用)。 用该参数选择 SP0 ~ 7。

<span id="page-235-2"></span> $R5P$  远程 SP 监控

有远程 SP 输入  $ST = OFF$ 远程 SP 有效= ON

监控范围 インフィッシュ あいしゃ しんしゃ しゅうしゃ 単位

监控远程 SP。

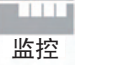

参考

5

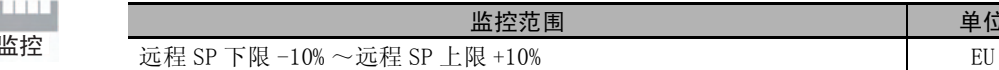

● 相关参数

□ ["SP 模式"](#page-245-0)(调整菜单)([6-19](#page-245-0)页) ["远程 SP 有效](#page-302-0)"(高级功能设定菜单)[\(6-76](#page-302-0) 页) □ ["远程 SP 上限](#page-303-0)"(高级功能设定菜单)[\(6-77](#page-303-0) 页) ["远程 SP 下限](#page-303-1)"(高级功能设定菜单)[\(6-77](#page-303-1) 页)  $\mathbb{S}^{-3}$ 

## <span id="page-236-0"></span> $5P - M$  SP 斜坡期间的设定值监控

SP 斜坡设定值≠ OFF 或 SP 斜坡设定值 (下降值) ≠ SAME or OFF  $ST = 0FF$ 

监控斜坡中的 SP。

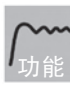

斜坡是指对 SP 的变化率进行限制的功能。 向 "SP 斜坡设定值"(调整菜单)中输入设定值后则显示。 斜坡外时,与"PV/SP"的 SP 一致。

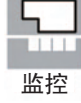

监控范围 インフィッシュ インフィッシュ しょうせい 単位  $SP: SP$  下限 $\sim$  SP 上限

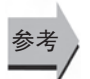

□ "PV/SP"(操作菜单)([6-8](#page-234-0)页) □ "[SP 斜坡设定值](#page-257-0)"(调整菜单)([6-31](#page-257-0)页) "[SP 斜坡设定值 \(下降值\)](#page-257-1)"(调整菜单)[\(6-31](#page-257-1) 页) "[SP 上限](#page-267-1)"(初始设定菜单)([6-41](#page-267-1) 页) "[SP 下限](#page-267-2)"(初始设定菜单)([6-41](#page-267-2) 页)

● 相关参数

<span id="page-236-1"></span> $\overline{f}$   $f$   $f$   $f$   $\overline{f}$   $\overline{f}$   $HB ON/OFF = ON$ 

根据检测加热器断线的 CT 输入来测量加热器的电流值。

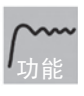

测量并显示加热器电流值。

· 控制输出 (加热侧) 的 ON 时间最长为 100ms (控制周期 0.1s、0.2s 时为 30ms) 时, 不进 行加热器断线检测。

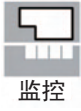

参考

■ 监控范围 ┃ 单位  $0.0 \sim 55.0$  A

· 超过 55.0A 时显示 "ffff"。

- · 加热器断线检测 1 输出报警时,加热器电流值 1 监控的第 1 显示闪烁。
- 相关参数

"[加热器断线检测 1](#page-246-0)"(调整菜单)([6-20](#page-246-0) 页) "[加热器断线检测 2](#page-247-0)"(调整菜单)([6-21](#page-247-0) 页) "[HB ON/OFF"](#page-285-0)(高级功能设定菜单)([6-59](#page-285-0) 页) □ 错误显示 "L't I" [\(A-12](#page-342-0) 页)

<span id="page-237-0"></span> $\int_{\mathbb{R}}$  /  $\int_{\mathbb{R}}$  /  $\int_{\mathbb{R}}$  $HB ON/OFF = ON$ 

根据检测加热器断线的 CT 输入来测量加热器的电流值。

测量并显示加热器电流值。

功能

· 控制输出 (加热侧)的 ON 时间最长为 100ms (控制周期 0.1s、0.2s 时为 30ms)时, 不进 行加热器断线检测。

监控

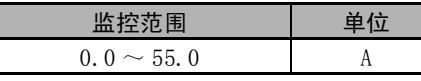

- · 超过 55.0A 时显示 "ffff"。
- · 加热器断线检测 2 输出报警时,加热器电流值 2 监控的第 1 显示闪烁。

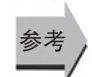

#### ● 相关参数

L

["加热器断线检测 1"](#page-246-0)(调整菜单)([6-20](#page-246-0) 页)  $\Box$ "加热器断线检测  $2$ "(调整菜单)([6-21](#page-247-0)页) ["HB ON/OFF](#page-285-0)"(高级功能设定菜单)[\(6-59](#page-285-0) 页)

<span id="page-237-1"></span>□ 错误显示 "Lt2" ([A-12](#page-342-2) 页)

 $L\Gamma$  / T / 泄漏电流值 1 监控 T / 出版 带加热器断线、HS 报警功能

 $HS$  报警使用  $=$  ON

根据检测 SSR 短路故障的 CT 输入来测量加热器的电流值。

功能

测量并显示加热器电流值。

· 控制输出 (加热侧) 的 OFF 时间最长为 100ms (控制周期 0.1s、0.2s 时为 35ms) 时, 不 进行 HS 报警。

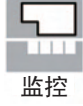

参老

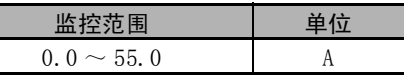

· 超过 55.0A 时显示 "ffff"。

- · HS 报警 1 输出报警时,泄漏电流值 1 监控的第 1 显示闪烁。
- 相关参数

□ ["HS 报警 1](#page-248-0)"(调整菜单)[\(6-22](#page-248-0) 页) □ ["HS 报警 2](#page-249-0)"(调整菜单)[\(6-23](#page-249-0) 页) ["HS 报警使用"](#page-295-0)(高级功能设定菜单)([6-69](#page-295-0) 页) □ 错误显示 "LCR I" ([A-12](#page-342-1) 页)

 $6-3$ 

进行 HS 报警。

<span id="page-238-1"></span> $\overline{L}$   $\overline{L}$   $\overline{R}$   $\overline{C}$   $\overline{C}$   $\overline$  $HS$  报警使用 $=$  ON

根据检测 SSR 短路故障的 CT 输入来测量加热器的电流值。

测量并显示加热器电流值。

功能

监控

· 控制输出 (加热侧) 的 OFF 时间最长为 100ms (控制周期 0.1s、0.2s 时为 35ms) 时, 不

监控范围 | 単位  $0.0 \sim 55.0$  A

- · 超过 55.0A 时显示 "ffff"。
- · HS 报警 2 输出报警时,泄漏电流值 2 监控的第 1 显示闪烁。

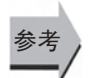

#### ● 相关参数

□ "[HS 报警 1"](#page-248-0)(调整菜单)([6-22](#page-248-0) 页) □ "[HS 报警 2"](#page-249-0)(调整菜单)([6-23](#page-249-0)页) "[HS 报警使用](#page-295-0)"(高级功能设定菜单)([6-69](#page-295-0) 页) □ 错误显示 "LLR2" [\(A-12](#page-342-3) 页)

<span id="page-238-0"></span>

prst 程序启动 程序模式≠ OFF时 在 E5□ C-□- 8□□里没有这个参数

启动或停止简易程序。

- - 设定为 "STRT"时, "运行 / 停止"自动切换为 RUN。
	- · 设定为 "RSET"时,正在动作的简易程序将停止。
	- · 通过事件输入选择了程序启动时,该参数将变为简易程序启动 / 停止状态的监控显示。

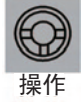

彖

功能

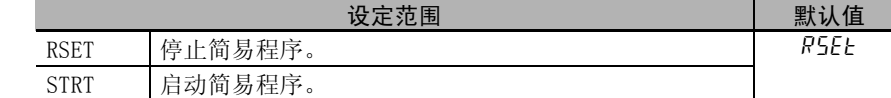

#### 相关参数

```
\Box剩余保温时间"6-13页)
"运行 / 停止"(操作菜单)(6-13 页)
"保温时间"(调整菜单)(6-29 页)
"等待区间"(调整菜单)(6-29 页)
"程序模式"(初始设定菜单)(6-43 页)
"保温时间单位"(高级功能设定菜单)(6-75 页)
```
#### $\mathcal{F}_s$  . The contraction of the property of the property of the property  $\mathcal{F}_t$  ,  $\mathcal{F}_t$  ,  $\mathcal{F}_t$  ,  $\mathcal{F}_t$  ,  $\mathcal{F}_t$  ,  $\mathcal{F}_t$  ,  $\mathcal{F}_t$  ,  $\mathcal{F}_t$  ,  $\mathcal{F}_t$  ,  $\mathcal{F}_t$  ,  $\mathcal{F}_t$  ,  $\mathcal{F}_t$  , 在 E5□ C-□- 8□□里没有这个参数

· 测量并显示简易程序功能保温时间的剩余时间。 \* 仅 E5DC/GC 支持 "秒"(E5DC 为 2014 年 7 月以后本公司工厂生产的产品 (Ver.2.2) 可对应 )。 ● 相关参数 ["程序启动](#page-238-0)"(操作菜单)[\(6-12](#page-238-0) 页) ["保温时间](#page-255-0)"(调整菜单)[\(6-29](#page-255-0) 页) ["等待区间](#page-255-1)"(调整菜单)[\(6-29](#page-255-1) 页) ["程序模式](#page-269-0)"(初始设定菜单)([6-43](#page-269-0) 页) ["保温时间单位](#page-301-0)"(高级功能设定菜单)[\(6-75](#page-301-0) 页) 功能 监控 监控范围 | 单位 0 ~ 9999 | 分钟 / 小时 / 秒 \* 參考

## <span id="page-239-1"></span> $R$ -  $\overline{S}$  运行 / 停止 事件输入 1 分配 $\sim$ 事件输入 6 分配不为 RUN/STOP 时

指定运行 / 停止。

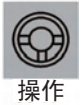

选择"RUN: 运行"时则运行,选择"5ŁaP: 停止"时则停止。停止时,动作显示"STOP" 灯亮。

默认值为"RUN"。

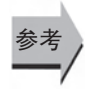

通过事件输入选择了 RUN/STOP 时,不显示该参数。

<span id="page-240-3"></span><span id="page-240-2"></span><span id="page-240-0"></span>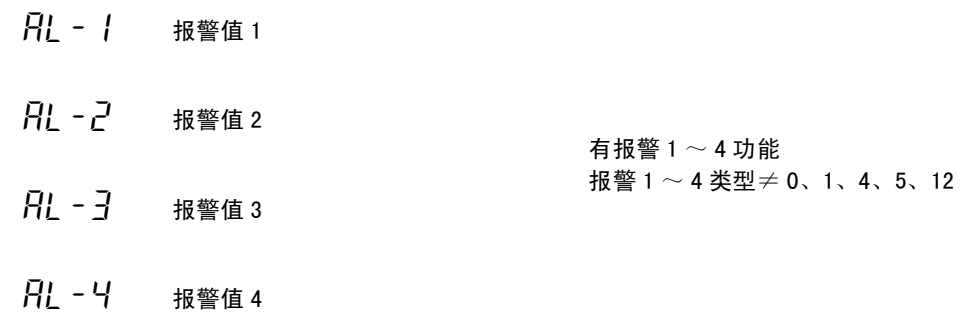

设定 4-10-1 报警类型的输入值 X。

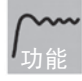

参老

- <span id="page-240-1"></span>· 设定报警 1 ~ 4 的报警值。
- · 温度输入时的小数点位置,根据选定的传感器自行设定,模拟输入时要根据"小数点位置" (初始设定菜单)的设定进行。

MV 绝对值报警以外

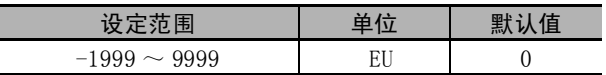

MV 绝对值报警

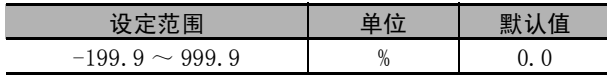

## ● 相关参数

"[输入类型"](#page-265-0)(初始设定菜单)([6-39](#page-265-0) 页) "[比例缩放上限"](#page-266-0)"[比例缩放下限"](#page-266-1)"[小数点位置"](#page-266-2)(初始设定菜单)([6-40](#page-266-0) 页)  $\Box$ "报警  $1 \sim 4$ 类型"(初始设定菜单)([6-44](#page-270-0)页)  $\Box$ "报警  $1 \sim 4$  滞后"(初始设定菜单)([6-47](#page-273-0)页) "[待机序列复位"](#page-284-0)(高级功能设定菜单)([6-58](#page-284-0) 页)  $\Box$  "报警时辅助输出  $1 \sim 4$  开启"(高级功能设定菜单)([6-59](#page-285-1)页)  $\Box$ "报警  $1 \sim 4$  闩锁"(高级功能设定菜单)([6-65](#page-291-0)页)

6-3 操作菜单

操作菜单

 $\mathbf{e}^{-3}$ 

6

<span id="page-241-0"></span>**AL IH 报警上限1** 

- <span id="page-241-2"></span>**AL 2H 报警上限 2**
- <span id="page-241-3"></span>**AL 3H 报警上限3**
- <span id="page-241-4"></span>**AL 4H 报警上限4**
- <span id="page-241-1"></span>**AL IL 报警下限1**
- <span id="page-241-6"></span> $\overline{R}$ l  $\overline{C}$ l 报警下限 2
- <span id="page-241-7"></span>al3l 报警下限 3
- <span id="page-241-5"></span>**AL 4L 报警下限4**

用报警 1 ~ 4 类型 (初始设定菜单)选择了用于设定上 / 下限的模式时, 分别设定上限和下限。

- · 设定报警 1 ~ 4 的上 / 下限。
- · 温度输入时的小数点位置,根据选定的传感器自行设定,模拟输入时要根据"小数点位置" 的设定进行。 功能

有报警  $1 \sim 4$  功能

报警 1 ~ 4 类型= 1、4、5

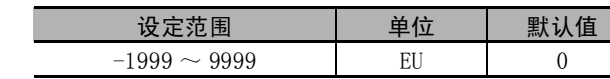

#### ● 相关参数

设定

参考

["输入类型](#page-265-0)"(初始设定菜单)([6-39](#page-265-0) 页) ["比例缩放上限](#page-266-0)""[比例缩放下限"](#page-266-1)["小数点位置](#page-266-2)"(初始设定菜单)[\(6-40](#page-266-0) 页)  $\Box$ "报警  $1 \sim 4$ 类型"(初始设定菜单)([6-44](#page-270-0)页)  $\Box$ "报警  $1 \sim 4$  滞后"(初始设定菜单)([6-47](#page-273-0)页) ["待机序列复位](#page-284-0)"(高级功能设定菜单)[\(6-58](#page-284-0) 页) "报警时辅助输出 1 ~ 4 开启"(高级功能设定菜单)[\(6-59](#page-285-1) 页)  $\Box$ "报警  $1 \sim 4$  闩锁"(高级功能设定菜单)[\(6-65](#page-291-0)页)

<span id="page-242-0"></span>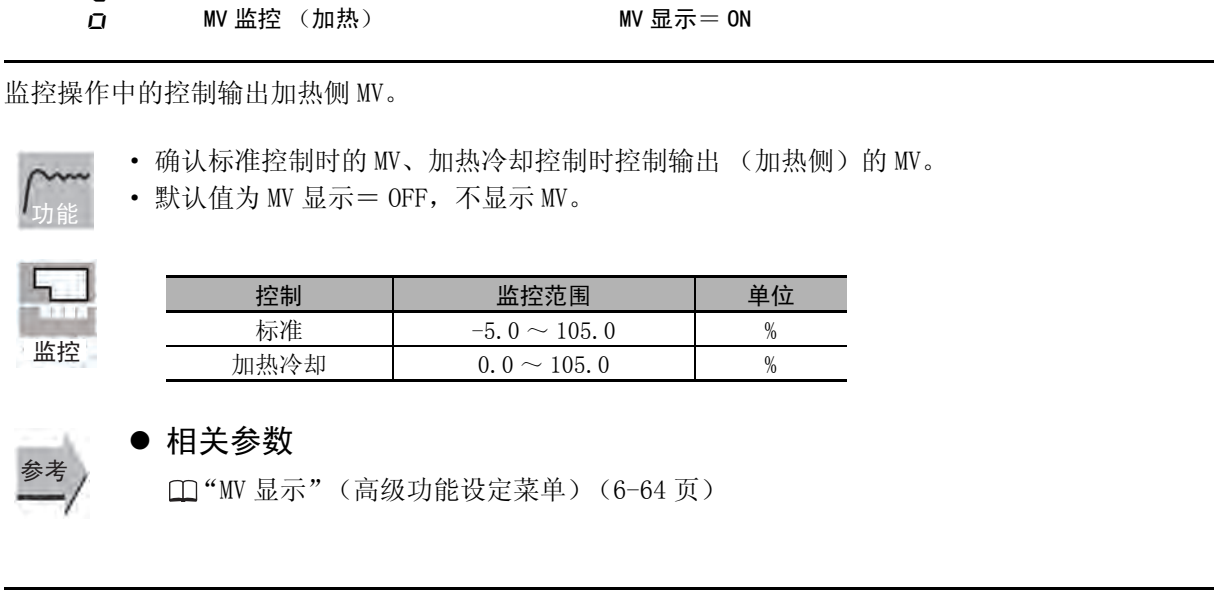

<span id="page-242-1"></span>
$$
\vec{L} - \vec{a}
$$

加热冷却控制时  $MV$  显示= ON

监控运行中的控制输出的冷却侧 MV。

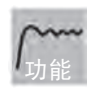

- · 确认加热冷却控制时的控制输出 (冷却侧)MV。
- $\cdot$  默认值为 MV 显示= OFF, 不显示 MV。

监控

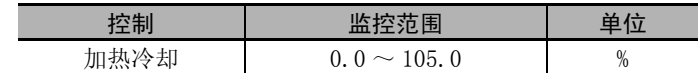

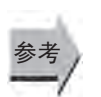

## ● 相关参数

"[标准或加热 / 冷却"](#page-268-0)(初始设定菜单)([6-42](#page-268-0) 页) "[MV 显示](#page-290-0)"(高级功能设定菜单)[\(6-64](#page-290-0) 页)

 $V - M$  阀门开度监控 位置比例型

"PV/SP"显示画面选择≠ 4

· 监控位置比例控制时的阀门开度。

· 连接电位计,进行 "电机校准"后,可以监控阀门开度。

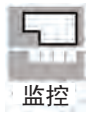

参考

功能

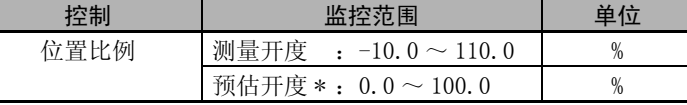

\* 仅 E5EC/E5AC-PR □ -8 □□可以使用 (2014 年 8 月以后本公司工厂生产的产品 (Ver.2.2) 可对应 )。

#### ● 相关参数

"电机校准"(初始设定[菜单\)\(](#page-309-0)6-53 页) "PV/SP"显示画面选择 (6-83 页)

# <span id="page-243-0"></span>6-4 调整菜单

在该菜单中进行用于执行 AT (自动调节)或控制的设定。

有作为数字式控制器基本功能的 PID 常数 (比例带、积分时间和微分时间)及加热冷却控制等设定。

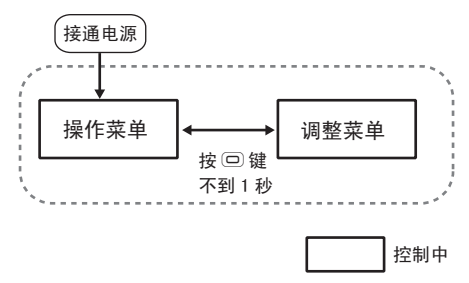

从操作菜单转至调整菜单时,请按1次回键。

- · 调整菜单的 SP0 ~ 7 是以多重设定点进行切换为目的的设定 值。
- · 带 CT 输入的机型将显示加热器电流值监控、泄漏电流值监控 及加热器断线检测、HS 报警。

• 操作 / 调整保护的设定值为"0"是, 可变更"调整菜单"。设 定值为"1"~"3"时,不能显示或转移菜单。通过"保护菜 单"进行保护设定。

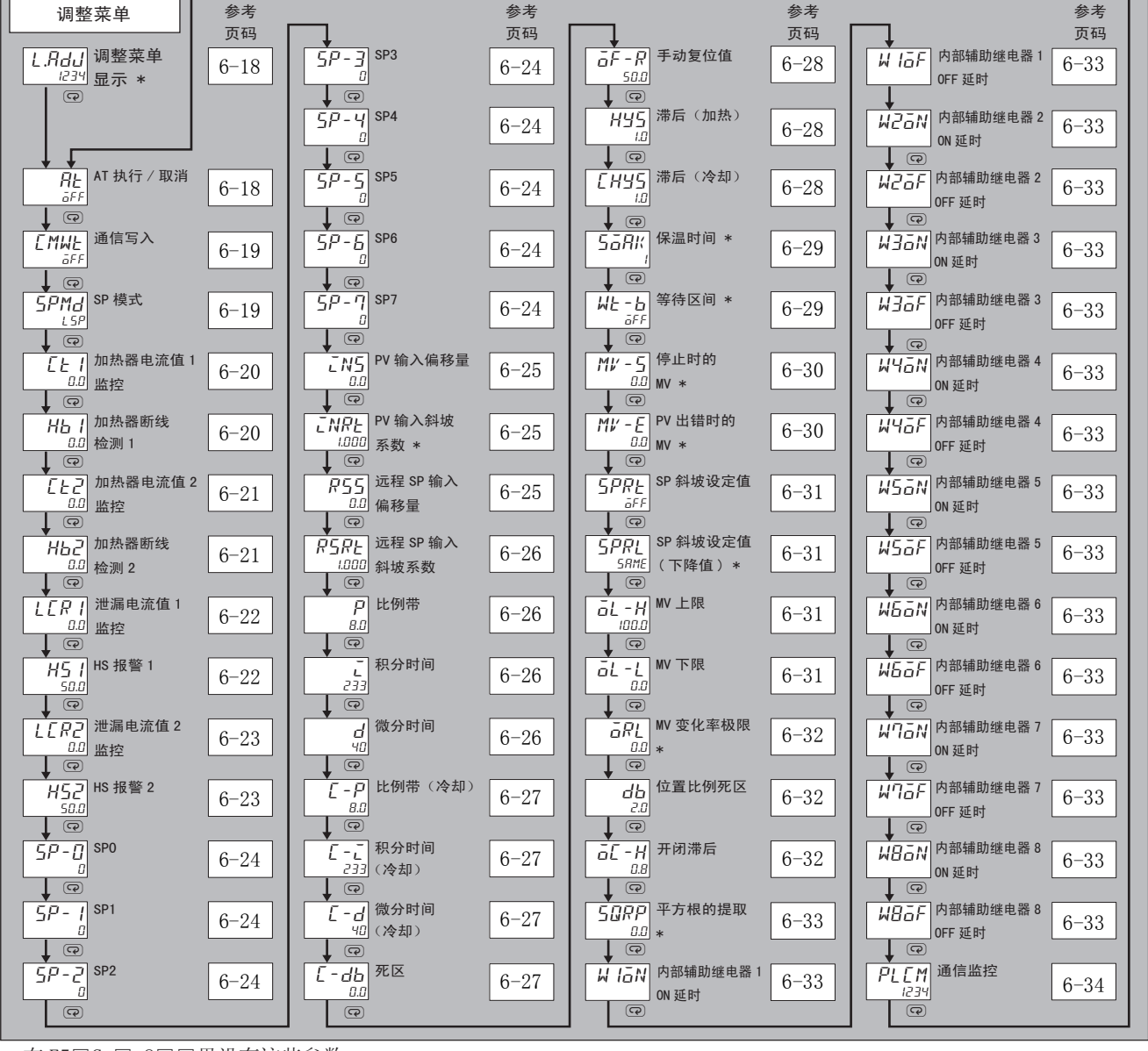

\* 在 E5□C-□-8□□里没有这些参数

<span id="page-244-0"></span>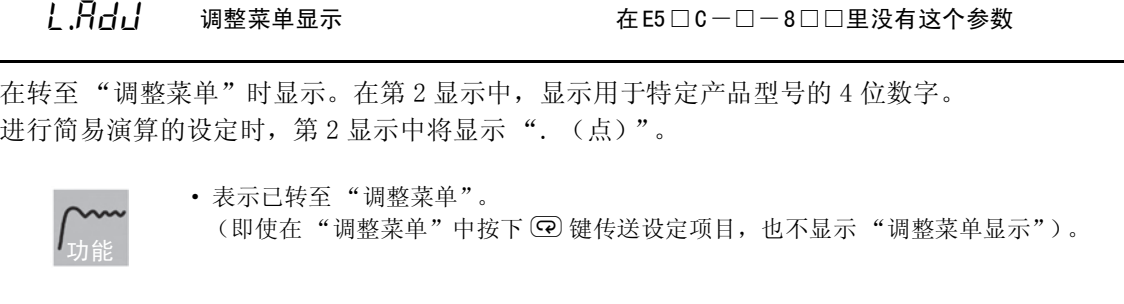

<span id="page-244-1"></span> $R$   $F$   $A$ T 执行 / 取消

运行中,2 自由度 PID 控制时  $\pm$ 事件输入 1 分配 $\sim$ 事件输入 6 分配为 100%AT 实行 / 取消或 40%AT 实行 / 取消以外时

执行 AT (自动调节)。

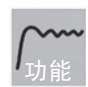

- · 以 SP 为中心强制对 MV 进行增减,求出控制对象的特性。从求出的结果计算出 PID 常数, 自动对 "比例带"、"积分时间"、"微分时间"进行设定。
- AT 有 "100%AT"和 "40%AT"两种。 加热冷却控制时和位置比例的浮动控制时,仅可执行 100%AT。
- · 进行加热冷却控制时,请根据加热冷却调节方法,选择符合冷却侧控制特性的调整方法。
- · 在出厂状态下执行 AT 时, "比例带 (冷却)""积分时间 (冷却)""微分时间 (冷却)" 将被设定为与加热侧相同的值。
- 通过事件输入选择了 100%AT 实行 / 取消或 40%AT 实行 / 取消时,此参数不显示。

操作

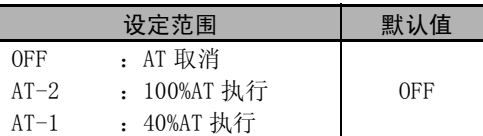

- 通常为 "oFF"。 (2), 选择 "Rt-2"、"Rt-1"后则执行 AT。 停止中及 ON/OFF 控制中不能执行。
- · AT 执行中,指示动作的 "TUNE"灯亮。
- · 执行完成后,自动返回 "off"。
- 相关参数

参考

"[比例带"](#page-252-1)"[积分时间](#page-252-2)""[微分时间"](#page-252-3)(调整菜单)([6-26](#page-252-1) 页) "[比例带\(冷却\)](#page-253-0)""[积分时间\(冷却\)](#page-253-1)""[微分时间\(冷却\)"](#page-253-2)(调整菜单)[\(6-27](#page-253-0) 页) "[PID 或 ON/OFF"](#page-267-0)(初始设定菜单)([6-41](#page-267-0) 页) "[加热冷却调节方法"](#page-306-0)(高级功能设定菜单)([6-80](#page-306-0) 页) "闭合 / 浮动"(初始设定菜单)([6-53](#page-279-0) 页)

<span id="page-245-1"></span>cmwt To The Town 通信写入 The Town 支持通信功能的机型 事件输入 1 分配~事件输入 6 分配≠通信写入许可

- · 许可 / 禁止从主机 (计算机)向数字式控制器写入参数。
- · 在事件输入 1 分配~事件输入 6 分配中选择了通信写入许可 / 禁止时,不显示此参数。 功能

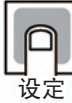

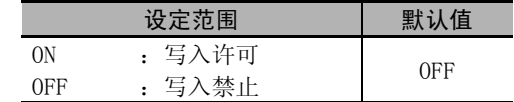

• "协议选择"设定为组合通信、上位链接 (FINS)、MC 协议 (FORMAT4) 时, "通信写入" 自动为 ON。

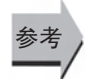

#### ● 相关参数

(通信设定菜单)([6-87](#page-313-1) 页) "协议选择""[通信单位编号"](#page-313-1)"[通信波特率](#page-313-2)" ["通信数据位](#page-313-3)""[通信奇偶校验"](#page-313-4)["通信终止位"](#page-313-5)

<span id="page-245-0"></span>5PMd sp模式

有远程 SP 输入  $ST = OFF$ 、远程 SP 有效= ON 事件输入 1 分配~事件输入 6 分配≠ SP 模式切换

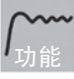

选择 SP 模式。

本地 SP 模式时,将数字式控制器内部设定的本地 SP 作为设定点用于控制;远程 SP 模式时, 将通过外部信号 (4~20mA等)指定的远程 SP 作为设定点用于控制。

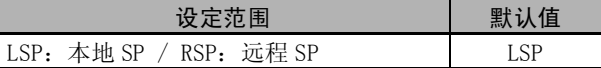

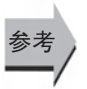

#### ● 相关参数

["远程 SP 有效](#page-302-0)"(高级功能设定菜单)[\(6-76](#page-302-0) 页)

<span id="page-246-1"></span> $\overline{f}$   $f$   $f$   $f$   $\overline{f}$   $\overline{f}$   $HB ON/OFF = ON$ 

根据检测加热器断线的 CT 输入来测量加热器的电流值。

测量并显示加热器电流值。

行加热器断线检测。

功能

· 控制输出 (加热侧)的 ON 时间最长为 100ms (控制周期 0.1s、0.2s 时为 30ms)时, 不进

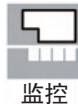

■ 监控范围 │ 単位  $0.0 \sim 55.0$  A

· 超过 55.0A 时显示 "ffff"。 · 加热器断线检测 1 输出报警时,加热器电流值 1 监控的第 1 显示闪烁。

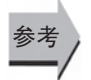

#### ● 相关参数

"[加热器断线检测 1](#page-246-0)"(调整菜单)[\(6-20](#page-246-0) 页) "[加热器断线检测 2](#page-247-0)"(调整菜单)[\(6-21](#page-247-0) 页) □ "[HB ON/OFF"](#page-285-0)(高级功能设定菜单)([6-59](#page-285-0)页)

□ 错误显示 "LL I" [\(A-12](#page-342-0) 页)

<span id="page-246-0"></span> $H_0$  1 m热器断线检测 1 带加热器断线、HS 报警功能  $HB ON/OFF = ON$ 

设定用于输出加热器断线报警的电流值。

- 
- · 加热器电流值低于该设定值时,输出加热器断线报警。
	- 设定值为"0.0"时, 加热器断线报警输出="0FF"、"50.0"时, 加热器断线报警输出= " $ON"$ .

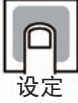

功能

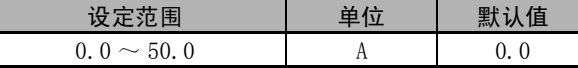

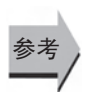

#### ▶ 相关参数

L

"[加热器电流值 1 监控"](#page-246-1)(调整菜单)([6-20](#page-246-1) 页) □ "[HB ON/OFF"](#page-285-0) (高级功能设定菜单) ([6-59](#page-285-0) 页) "[加热器断线闩锁"](#page-286-0)(高级功能设定菜单)([6-60](#page-286-0) 页) "[加热器断线滞后"](#page-286-1)(高级功能设定菜单)([6-60](#page-286-1) 页)

<span id="page-247-1"></span> $\int_{\mathbb{R}}$  /  $\int_{\mathbb{R}}$  /  $\int_{\mathbb{R}}$  $HB ON/OFF = ON$ 

根据检测加热器断线的 CT 输入来测量加热器的电流值。

功能

测量并显示加热器电流值。

· 控制输出 (加热侧)的 ON 时间最长为 100ms (控制周期 0.1s、0.2s 时为 30ms)时, 不进 行加热器断线检测。

监控

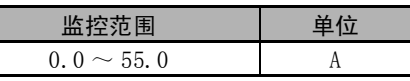

- · 超过 55.0A 时显示 "ffff"。
- · 加热器断线检测 2 输出报警时,加热器电流值 2 监控的第 1 显示闪烁。

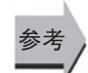

#### ● 相关参数

["加热器断线检测 1"](#page-246-0)(调整菜单)([6-20](#page-246-0) 页) ["加热器断线检测 2"](#page-247-0)(调整菜单)([6-21](#page-247-0) 页) □ 错误显示 "[t2" ([A-12](#page-342-2) 页)

<span id="page-247-0"></span> $Hh^J$  加热器断线检测 2 带加热器断线、HS 报警功能 (CT2 点) HB  $ON/OFF = ON$ 

设定用于输出加热器断线报警的电流值。

- 
- · 加热器电流值低于该设定值时,输出加热器断线报警。 • 设定值为 "0.0"时, 加热器断线报警输出= "OFF"、"50.0"时, 加热器断线报警输出= " $ON"$

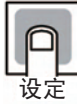

功能

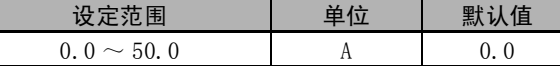

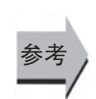

#### ● 相关参数

["加热器电流值 2 监控](#page-247-1)"(调整菜单)([6-21](#page-247-1) 页) ["HB ON/OFF](#page-285-0)"(高级功能设定菜单)[\(6-59](#page-285-0) 页) ["加热器断线闩锁](#page-286-0)"(高级功能设定菜单)[\(6-60](#page-286-0) 页) ["加热器断线滞后](#page-286-1)"(高级功能设定菜单)[\(6-60](#page-286-1) 页)

<span id="page-248-1"></span>

| L[ $P$ | ਂ            | ਂ            | $\#$ 加} <sub></sub> 器ذ $\#$ |
|--------|--------------|--------------|-----------------------------|
|        | HS 班隹使用 = ON |              |                             |
|        |              | HS 琜普使用 = ON |                             |
|        |              |              |                             |
|        |              |              |                             |
|        |              |              |                             |
|        |              |              |                             |
|        |              |              |                             |
|        |              |              |                             |
|        |              |              |                             |
|        |              |              |                             |
|        |              |              |                             |
|        |              |              |                             |
|        |              |              |                             |
|        |              |              |                             |
|        |              |              |                             |
|        |              |              |                             |
|        |              |              |                             |
|        |              |              |                             |
|        |              |              |                             |
|        |              |              |                             |
|        |              |              |                             |
|        |              |              |                             |
|        |              |              |                             |
|        |              |              |                             |
|        |              |              |                             |
|        |              |              |                             |
|        |              |              |                             |
|        |              |              |                             |

监控

![](_page_248_Picture_220.jpeg)

- · 超过 55.0A 时显示 "ffff"。
- · HS 报警 1 输出报警时,泄漏电流值 1 监控的第 1 显示闪烁。

![](_page_248_Picture_6.jpeg)

#### ● 相关参数

□ "[HS 报警 1"](#page-248-0)(调整菜单)([6-22](#page-248-0) 页) □ "[HS 报警 2"](#page-249-0)(调整菜单)([6-23](#page-249-0)页) "[HS 报警使用](#page-295-0)"(高级功能设定菜单)([6-69](#page-295-0) 页) □ 错误显示 "LLR I" [\(A-12](#page-342-1) 页)

<span id="page-248-0"></span>

 $H_2$  | HS 报警 1  $H_3$  | 带加热器断线、HS 报警功能  $HS$  报警使用 $=$  ON

设定用于输出 HS 报警的电流值。

![](_page_248_Picture_12.jpeg)

· 泄漏电流值高于该设定值时,输出 HS 报警。

· 设定值为 "50.0"时,HS 报警输出= "OFF"、"0.0"时,HS 报警输出= "ON"。

![](_page_248_Picture_15.jpeg)

参考

![](_page_248_Picture_221.jpeg)

#### ● 相关参数

![](_page_248_Picture_222.jpeg)

#### <span id="page-249-1"></span>lcr2 泄漏电流值 2 监控 带加热器断线、HS 报警功能 (CT2 点) HS 报警使用 $=$  ON

根据检测 SSR 短路故障的 CT 输入来测量加热器的电流值。

功能

输出为 OFF 时,测量并显示加热器的电流值。

· 控制输出 (加热侧)的 OFF 时间最长为 100ms (控制周期 0.1s、0.2s 时为 35ms)时, 不 进行 HS 报警。

![](_page_249_Picture_236.jpeg)

![](_page_249_Picture_237.jpeg)

- · 超过 55.0A 时显示 "ffff"。
- · HS 报警 2 输出报警时,泄漏电流值 2 监控的第 1 显示闪烁。

![](_page_249_Picture_11.jpeg)

#### ● 相关参数

□ ["HS 报警 1](#page-248-0)"(调整菜单)([6-22](#page-248-0) 页) □ ["HS 报警 2](#page-249-0)"(调整菜单)([6-23](#page-249-0)页) ["HS 报警使用"](#page-295-0)(高级功能设定菜单)([6-69](#page-295-0) 页) □ 错误显示 "LLR2" ([A-12](#page-342-3) 页)

<span id="page-249-0"></span> $H\overline{L}$  HS 报警 2 带加热器断线、HS 报警功能 (CT2 点)  $HS$  报警使用  $=$  ON

设定用于输出 HS 报警的电流值。

- 功能
- · 泄漏电流值高于该设定值时,输出 HS 报警。
- 设定值为 "50.0"时, HS 报警输出= "OFF"、"0.0"时, HS 报警输出= "ON"。

![](_page_249_Picture_20.jpeg)

参考

![](_page_249_Picture_238.jpeg)

#### ● 相关参数

 $\overline{\phantom{0}}$ 

![](_page_249_Picture_239.jpeg)

 $^{6-4}$ 

<span id="page-250-3"></span><span id="page-250-2"></span><span id="page-250-1"></span><span id="page-250-0"></span>![](_page_250_Picture_149.jpeg)

<span id="page-250-7"></span><span id="page-250-5"></span><span id="page-250-4"></span>设定使用多重设定点功能时的 SP。

- <span id="page-250-6"></span>在 SP0 ~ 7 中设定的值,可通过正面的键操作及事件输入进行切换。
- SP 被变更时, "SP0 ~ 7"中通过多重设定点输入选择的 SP 也将随之被变更。
	- · 小数点位置由所选的传感器决定。模拟输入时则取决于 "小数点位置"的设定。

设定范围 单位 默认值  $SP$  下限 $\sim$  SP 上限 EU 0

![](_page_250_Picture_6.jpeg)

参考

功能

nn

#### ● 相关参数

"PV/SP"(操作菜单)([6-8](#page-234-0) 页) "[输入类型"](#page-265-0)(初始设定菜单)([6-39](#page-265-0) 页) "事件输入分配"(初始设定菜单)([6-51](#page-277-0) 页)

"[多重设定点使用点数"](#page-283-0)(高级功能设定菜单)([6-57](#page-283-0) 页)

## LNS PV 输入偏移量

功能

<span id="page-251-0"></span>有时 PV 和实际温度间会存在误差。为了补正该误差,可将输入中添加了补正值的值作为 PV 进行显示、控制。

在整个输入范围内进行一定比率的补正。如果补正值是 -1 ℃,则按照比实际温度低 1 ℃的值 控制。

![](_page_251_Picture_5.jpeg)

![](_page_251_Picture_207.jpeg)

\* 小数点位置取决于 "小数点位置"设定。

![](_page_251_Picture_8.jpeg)

● 相关参数

["输入类型](#page-265-0)"(初始设定菜单)([6-39](#page-265-0) 页)

。<br>【NRE PV 输入斜坡系数 在E5□C一□一8□□里没有这个参数

![](_page_251_Picture_13.jpeg)

<span id="page-251-1"></span>为补正 PV 而对输入添加的 (倍率)。 将添加增加了该倍率的值作为 PV 进行显示、控制。

![](_page_251_Picture_15.jpeg)

![](_page_251_Picture_208.jpeg)

<span id="page-251-2"></span> $R55$  远程 SP 输入偏移量

有远程 SP 输入 ST=OFF 远程 SP 有效 =ON

功能

为补正远程 SP 输入,将在远程 SP 输入中增加的补正值作为远程 SP 输入值进行显示、控制。

![](_page_251_Picture_209.jpeg)

彖老

![](_page_251_Picture_210.jpeg)

\* 小数点位置取决于 "小数点位置"设定。

## ● 相关参数

["输入类型](#page-265-0)"(初始设定菜单)([6-39](#page-265-0) 页)
### $R$ 5 $R$ 上 远程 SP 输入斜坡系数

有远程 SP 输入 ST=OFF 远程 SP 有效 =ON

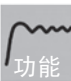

为补正远程 SP 输入而对远程 SP 添加的 (倍率)。 将添加增加了该倍率的值作为远程 SP 输入值进行显示、控制。

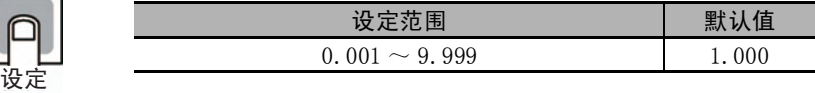

<span id="page-252-1"></span>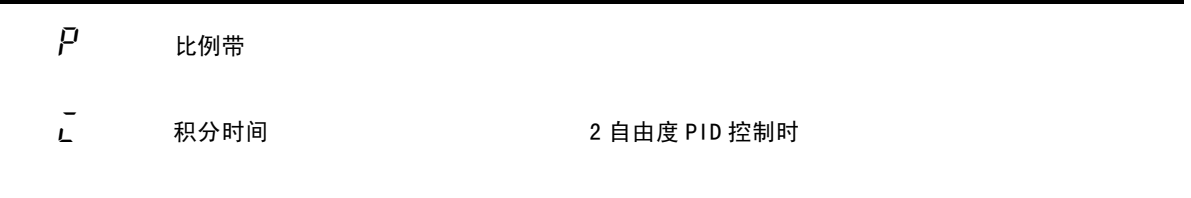

<span id="page-252-2"></span><span id="page-252-0"></span>d 微分时间

设定 PID。执行 AT 及 ST 后, 各参数将被自动设定。

- 设定
- P动作 : 指 MV 与偏差成正比的动作。
- I 动作 : 输出与偏差的积分值成正比的大小的控制动作。由于比例动作时通常会产生偏 差,因此应与积分操作组合进行控制。经过一段时间后,偏差消失,控制温度与  $SP - *g*$ 。
- D 动作 : 输出与输入的时间微分差成正比的大小的控制动作。由于比例动作与积分动作对 控制结果进行修正,因此相对于剧烈的温度变化,响应会延迟。追加与温度变化的 倾斜成正比的 MV,并修正动作。

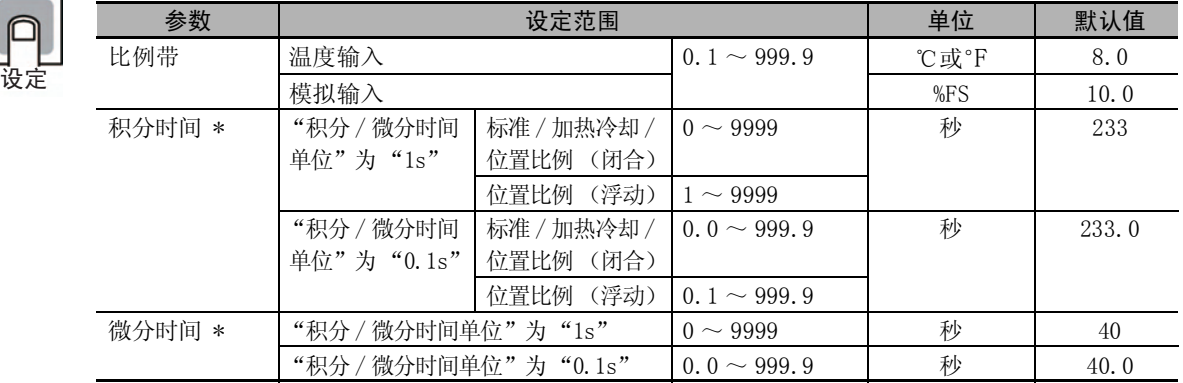

\* 设定单位以 "积分 / 微分时间单位"的设定为准。

变更"积分 / 微分时间单位"后, "P(比例带)""I(积分时间)""D(微分时间)"将被初始化。

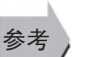

#### ● 相关参数

□ "[AT 执行 / 取消](#page-244-0)"(调整菜单) ([6-18](#page-244-0) 页) "[积分 / 微分时间单位"](#page-287-0)(高级功能设定菜单)([6-61](#page-287-0) 页)

6

- $\[\Gamma P$  比例带 (冷却)
- <span id="page-253-1"></span>

 $\begin{bmatrix} 1 & -1 \\ 2 & 1 \end{bmatrix}$  初分时间 (冷却) 2 加热冷却控制时 且 2 自由度 PID 控制时

 $\boxed{0.0 \sim 999.9}$   $\boxed{\qquad \qquad \uparrow$   $\qquad \qquad \uparrow$  40.0

<span id="page-253-2"></span> $\begin{bmatrix} -d & \n\end{bmatrix}$ 微分时间 (冷却)

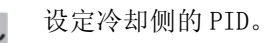

根据加热冷却调节方法的设定,执行 AT 及 ST 后, 各参数将被自动设定。

● 参数 │ 设定范围 │ 单位 │ 默认值 比例带 (冷却) 温度输入 1 ~ 999.9 (©或°F 3.0 模拟输入 %FS 10.0 积分时间 (冷却) \* "积分 / 微分时间单位" 为"1s"  $0 \sim 9999$  秒 233 "积分 / 微分时间单位" 为"0.1s"  $\boxed{0.0 \sim 999.9}$   $\boxed{\qquad \qquad \mathcal{W}}$   $\boxed{233.0}$ 微分时间 (冷却) \* "积分 / 微分时间单位" 为"1s"  $0 \sim 9999$  N 秒 1 40

\* 设定单位以 "积分 / 微分时间单位"的设定为准。 变更"积分 / 微分时间单位"后, "P (比例带 (冷却))""I (积分时间 (冷却))""D (微分 时间 (冷却))"将被初始化。 为"0.1s"

糸 老

功能

设定

## ● 相关参数

□ ["AT 执行 / 取消"](#page-244-0)(调整菜单)([6-18](#page-244-0)页) ["积分 / 微分时间单位](#page-287-0)"(高级功能设定菜单)([6-61](#page-287-0) 页)

"积分 / 微分时间单位"

<span id="page-253-0"></span> $\overline{L}$ -db 死区 2009年10月11日 加热冷却控制时

设定加热冷却控制时的输出死区宽度。如为负值时则为超调区。

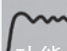

· 在加热冷却控制时,以 SP 为中心,设定 MV 为 0 的区域。

功能

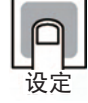

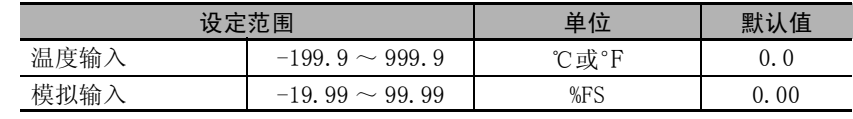

<span id="page-254-0"></span> $\overline{C}F-\overline{R}$  手动复位值 标准控制、2 自由度 PID 控制时 积分时间= 0 · P、PD 控制时,设定调节时的 MV 进行以消除偏差。 ● 相关参数 "[积分时间"](#page-252-0)(调整菜单)([6-26](#page-252-0) 页) □ "[PID 或 ON/OFF"](#page-267-0)(初始设定菜单)([6-41](#page-267-0) 页) hys chys 滞后 (加热) 滞后 (冷却) ON/OFF 控制时 加热冷却控制时 (滞后 (冷却)) 功能 设定 设定范围 | 单位 | 默认值  $0.0 \sim 100.0$  % 50.0 参考

为了在 ON/OFF 切换点稳定动作,对滞后(控制输出 ON/OFF 控制时的 hysterisis的宽度)进行设定。

<span id="page-254-2"></span><span id="page-254-1"></span>· 标准控制时使用 "滞后 (加热)"。不能使用 "滞后 (冷却)"。

功能

设定

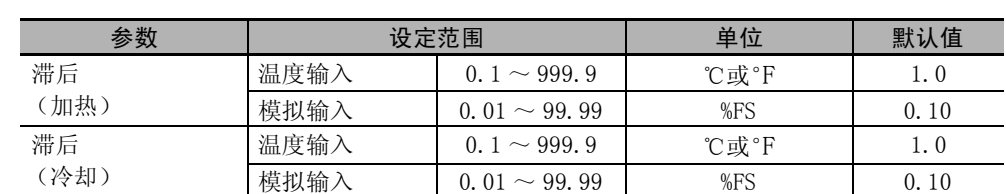

· 加热冷却控制时,可单独对加热、冷却进行设定。加热侧使用 "滞后 (加热)",冷却侧

# 参考

■ 相关参数

使用 "滞后 (冷却)"。

"[PID 或 ON/OFF"](#page-267-0)(初始设定菜单)([6-41](#page-267-0) 页) "[标准或加热 / 冷却"](#page-268-0)(初始设定菜单)([6-42](#page-268-0) 页)

 $5.6$   $\overline{B}$   $\overline{B}$   $\overline{C}$   $\overline{C}$ 在 E5□ C-□- 8□□里没有这个参数

功能

<span id="page-255-1"></span>· 使用简易程序功能,设定进行控制的时间。

设定

参考

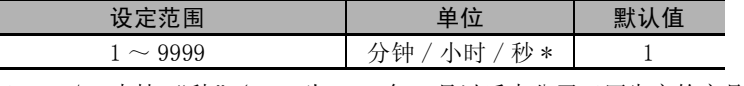

\* 仅 E5DC/GC 支持 "秒"(E5DC 为 2014 年 7 月以后本公司工厂生产的产品 (Ver.2.2) 可对应 )。

#### ● 相关参数

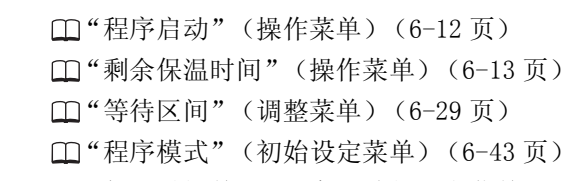

- ["保温时间单位](#page-301-0)"(高级功能设定菜单)([6-75](#page-301-0) 页)
- <span id="page-255-0"></span>

#### $M$ ヒーム 等待区间 キャンプ 程序模式≠ OFF 时 在 E5□ C-□- 8□□里没有这个参数

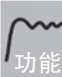

· 用简易程序功能设定保温时间成为计时中的稳定范围。

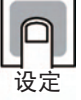

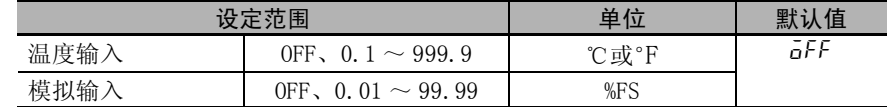

# 参考

### ● 相关参数

["程序启动](#page-238-0)"(操作菜单)([6-12](#page-238-0) 页)

 $\Box$ ["剩余保温时间](#page-239-0)"(操作菜单)([6-13](#page-239-0)页)

- ["保温时间](#page-255-1)"(调整菜单)([6-29](#page-255-1) 页)
- ["程序模式](#page-269-0)"(初始设定菜单)([6-43](#page-269-0) 页)

["保温时间单位](#page-301-0)"(高级功能设定菜单)([6-75](#page-301-0) 页)

 $6 - 4$ 

MV-5 停止时的 MV

2自由度 PID控制时、或位置比例型 停止时/PV出错时的MV追加=0N时 在 E5□ C-□- 8□□里没有这个参数

功能

设定

· 设定 "运行 / 停止"控制从运行状态切换到停止状态时起作用的 MV。

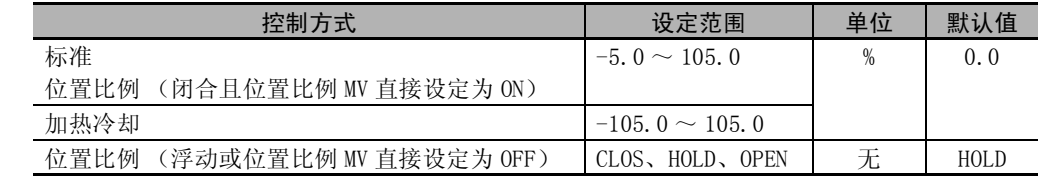

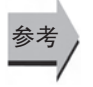

#### ● 相关参数

"[运行 / 停止"](#page-239-1)(操作菜单)([6-13](#page-239-1) 页) "闭合 / 浮动"(初始设定菜单)([6-53](#page-279-0) 页) "[停止时 /PV 出错时的 MV 追加"](#page-293-0)(高级功能设定菜单)([6-67](#page-293-0) 页) "位置比例 MV 直接设定"(高级功能设定菜单)([6-79](#page-305-0) 页)

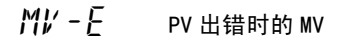

2自由度 PID控制时、或位置比例型 停止时/PV出错时的MV追加=0N时 在 E5□ C-□- 8□□里没有这个参数

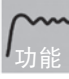

· 设定发生输入异常时起作用的 MV。

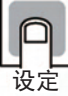

参考

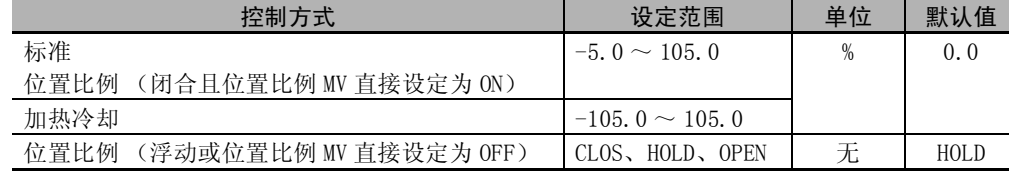

#### 相关参数

 $\Box$ "闭合 / 浮动"(初始设定菜单)([6-53](#page-279-0)页) "[停止时 /PV 出错时的 MV 追加"](#page-293-0)(高级功能设定菜单)([6-67](#page-293-0) 页) "位置比例 MV 直接设定"(高级功能设定菜单)([6-79](#page-305-0) 页)

<span id="page-257-0"></span>5PRE SP 斜坡设定值

 $ST = 0FF$ \*在 E5□ C-□- 8□□里没有这个参数

 $SPRL$  SP 斜坡设定值 (下降值) \*

<span id="page-257-1"></span>· 指定 SP 斜坡中的变化率。将各时间单位的最大允许变化幅度作为 "SP 斜坡设定值"、"SP 斜坡设定值 (下降值)"进行设定。"OFF"时 SP 斜坡功能无效。

功能

· SP 斜坡设定值及 SP 斜坡设定值 (下降值)的小数点位置在温度输入时取决于所选的传感 器、在模拟输入时取决于 "小数点位置"的设定。

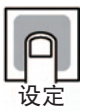

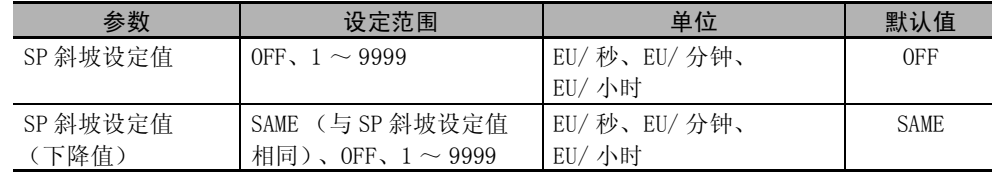

 $\overline{0}$ し - H MV 上限 2 自由度 PID 控制时

 $ST = OFF$ ○L-L MV 下限 位置比例型闭合控制时

功能

· 设定 MV 的上限与下限。主机的 MV 计算值在上 / 下限范围外时,输出上限或下限。

· MV 上限

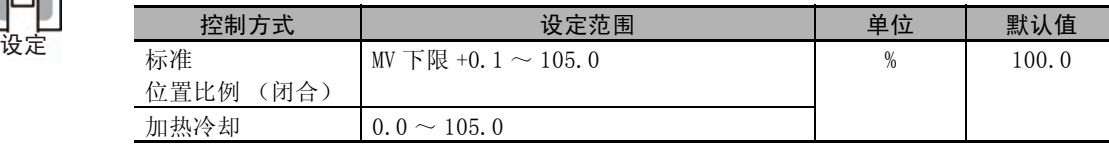

· MV 下限

加热冷却控制时的冷却侧 MV 以负值表示。

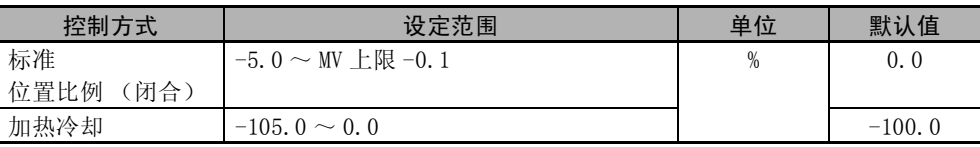

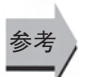

#### ● 相关参数

["PID 或 ON/OFF](#page-267-0)"(初始设定菜单)[\(6-41](#page-267-0) 页) □["ST \(自调节\)](#page-268-1)"(初始设定菜单)[\(6-42](#page-268-1)页) "闭合 / 浮动"(初始设定菜单)([6-53](#page-279-0) 页)

 $6 - 4$ 

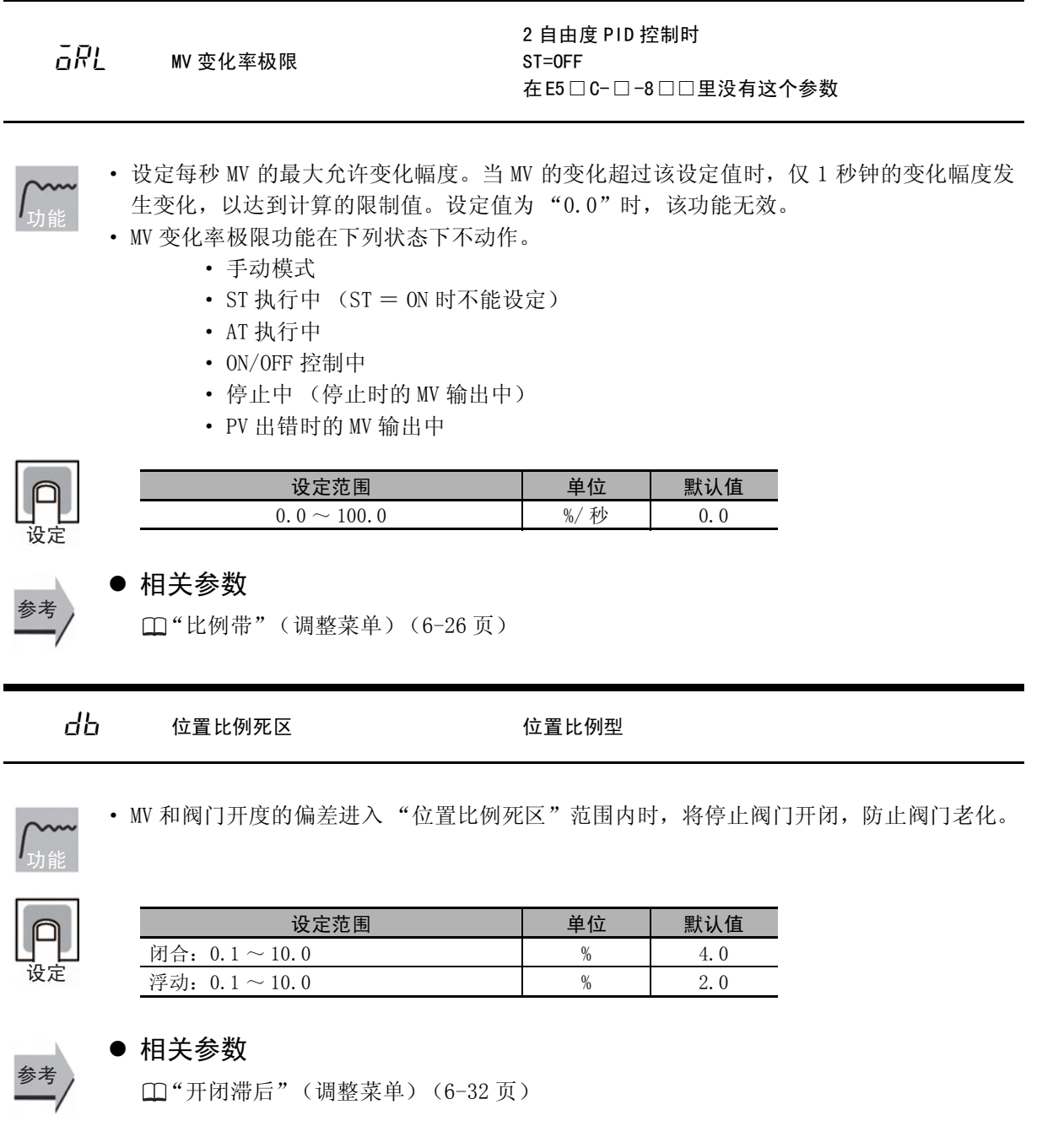

<span id="page-258-1"></span> $\bar{0}\bar{L}$  - H  $\bar{H}$  开闭滞后  $\bar{H}$  位置比例型

<span id="page-258-0"></span>· 开启及闭合输出的 ON/OFF 切换点偏移,防止输出振荡。

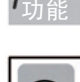

䆒ᅮ

参考

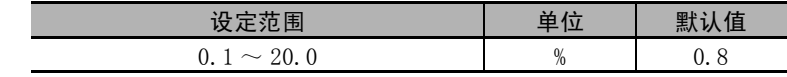

#### ● 相关参数

"位置比例死区"(调整菜单)([6-32](#page-258-1) 页)

<span id="page-259-0"></span>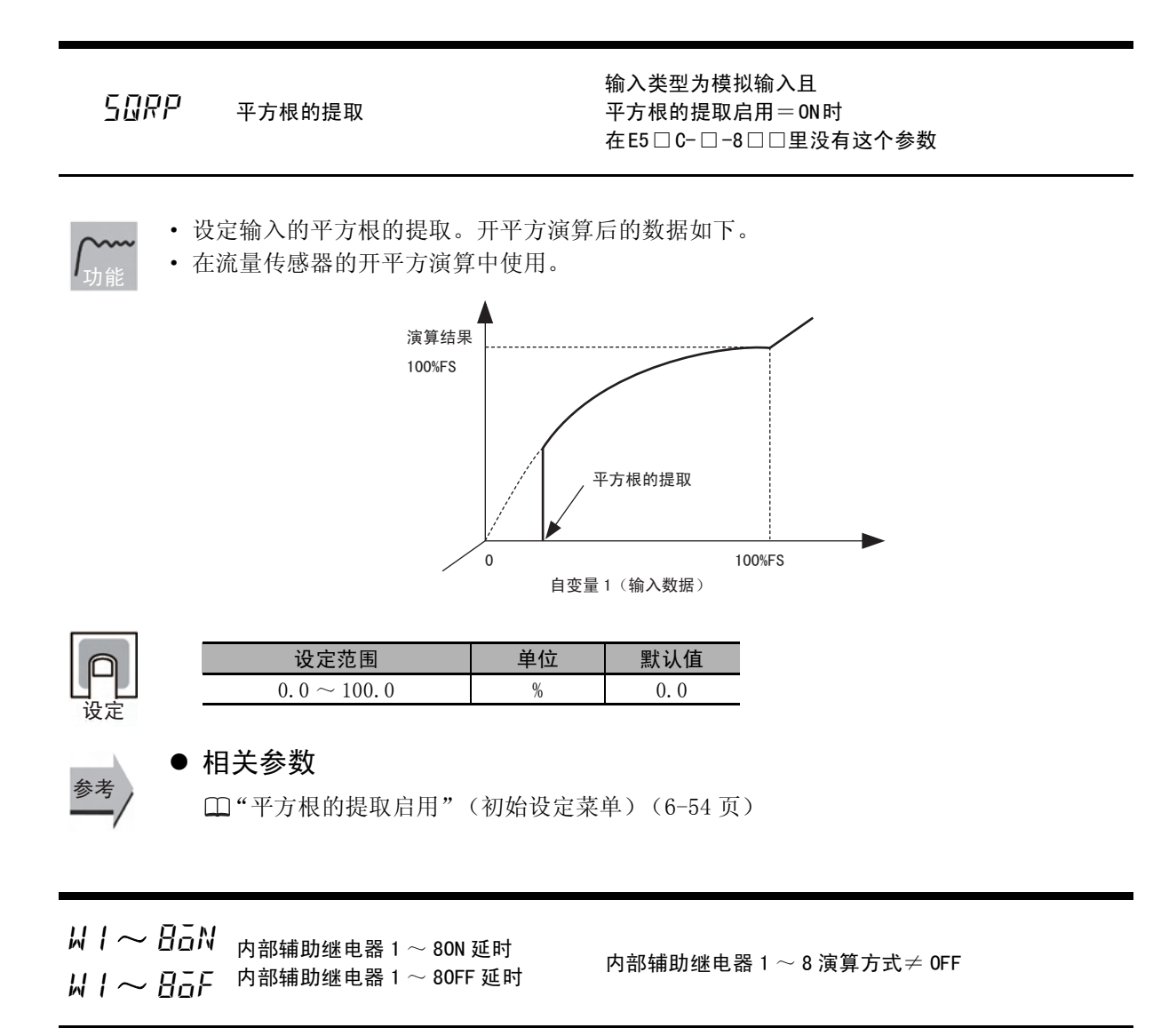

# · ON 延时

内部辅助继电器逻辑演算结果为 ON 时,超过设定的延时时间后, 内部辅助继电器 变为 ON。

· OFF 延时 内部辅助继电器逻辑演算结果为 OFF 时,超过设定的延时时间后,内部辅助继电器 变为 OFF。

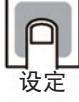

参考

功能

0 ~ 999  $\longrightarrow$  1  $\gg$  1 0

### ● 相关参数

 $\Box$ "辅助输出 $1 \sim 4$  分配"(高级功能设定菜单)([6-74](#page-300-0) 页)

设定范围 | 单位 | 默认值

 $PLCM$  通信监控 通信功能对应机型 协议选择 = 上位链接 (FINS)或 MC 协议

- · 显示 E5□ C的通信周期 (周期时间)。
- 无法与 PLC 通信时, 显示 "L.ERR", 可以通信后, 将显示周期时间。

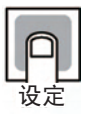

功能

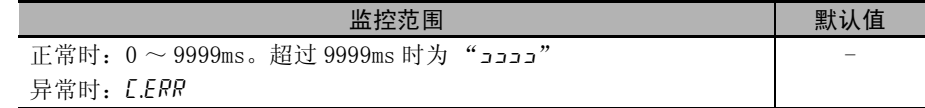

关于通信功能的说明, 请参照 《E5□C 数字式控制器 通信手册》(手册号: H181)。

# 6-5 监控/设定项目菜单 (E5□C-□-8□□不对应)

通过将"PF 设定"(高级功能设定菜单)设定为"PFDP: 监控 / 设定项目",可显示基于功能键的监控 / 设定项目。

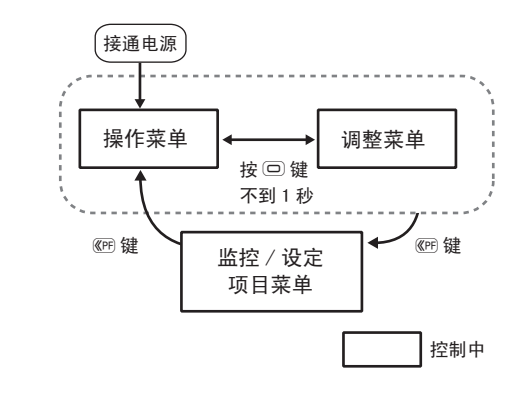

 $PFd \sim 5$  监控 / 设定项目显示 1 ~ 5 PF 设定 = PFDP

且监控 / 设定项目显示  $1 \sim 5 \neq 0$ FF

- · 在 PF 键中设定"监控 / 设定项目"时, 每按 1 次 PF 键, 设定的内容将按监控 / 设定项目 显示 1 ~ 5 的顺序显示。
	- "监控 / 设定项目显示 1 ~ 5"的设定内容如下表所示。设定(监控)范围请参照相应参数。

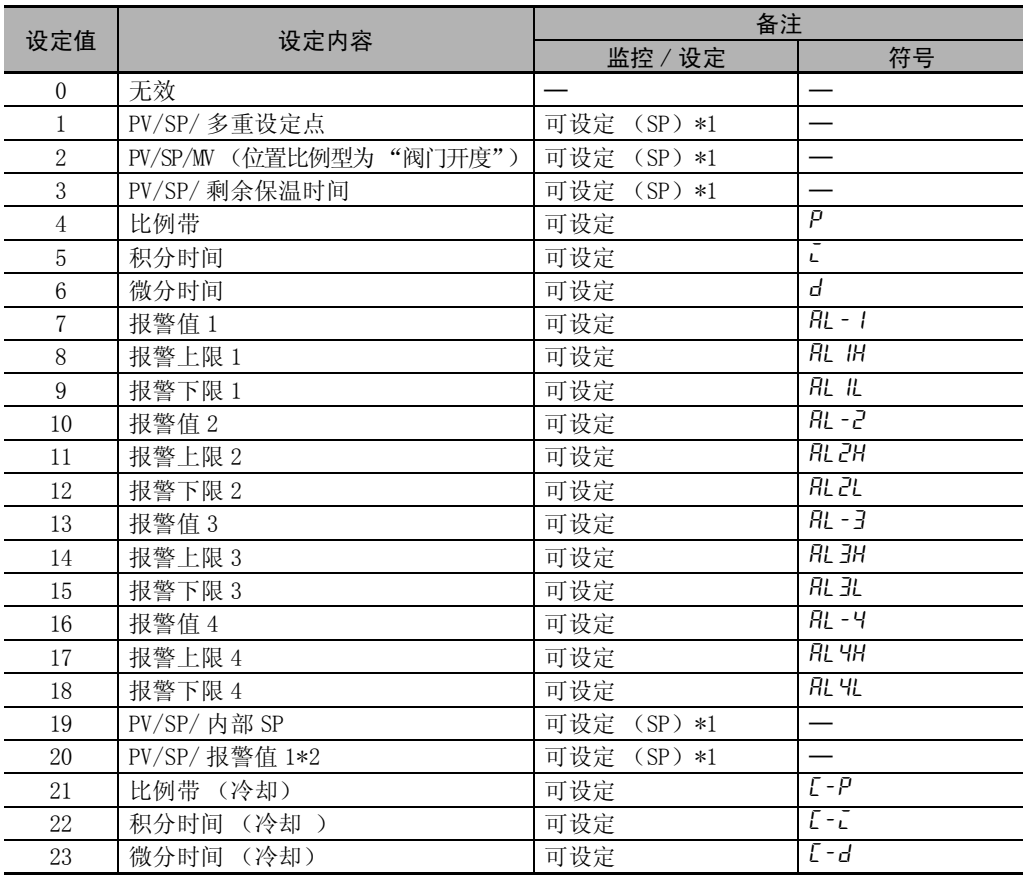

\*1 E5CC/CC-U/DC/GC 仅显示 PV/SP。

\*2 当报警 1 类型设定为无报警功能时,虽然显示报警值 1,但其值无效。

□□不对应)

# 6-6 手动控制菜单

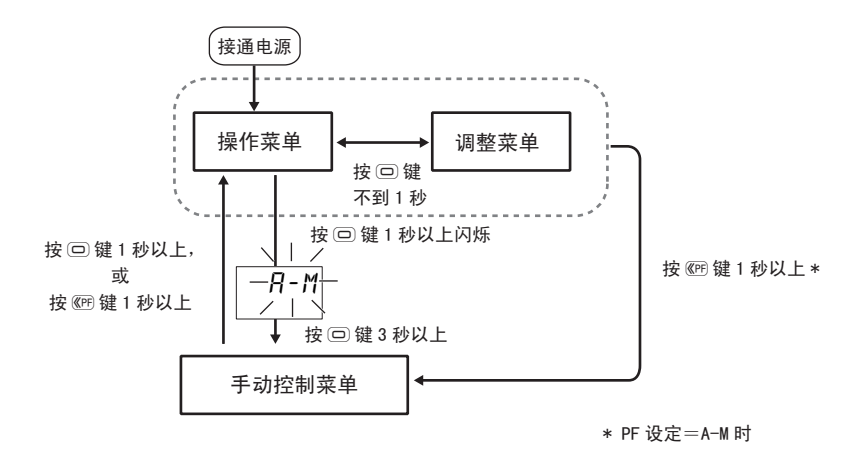

转至手动模式时,显示 "手动 MV", 该值作为 MV 被输出。

关于设定方法的详情,请参照  $\Box$ ["5-12 如何进行手动控制"\(5-30](#page-184-0)页)。

- 手动操作时, "MANU"的动作显示灯亮灯。
- · 在手动操作过程中无法转至 "PV/MV (手动 MV)"以外的参数。

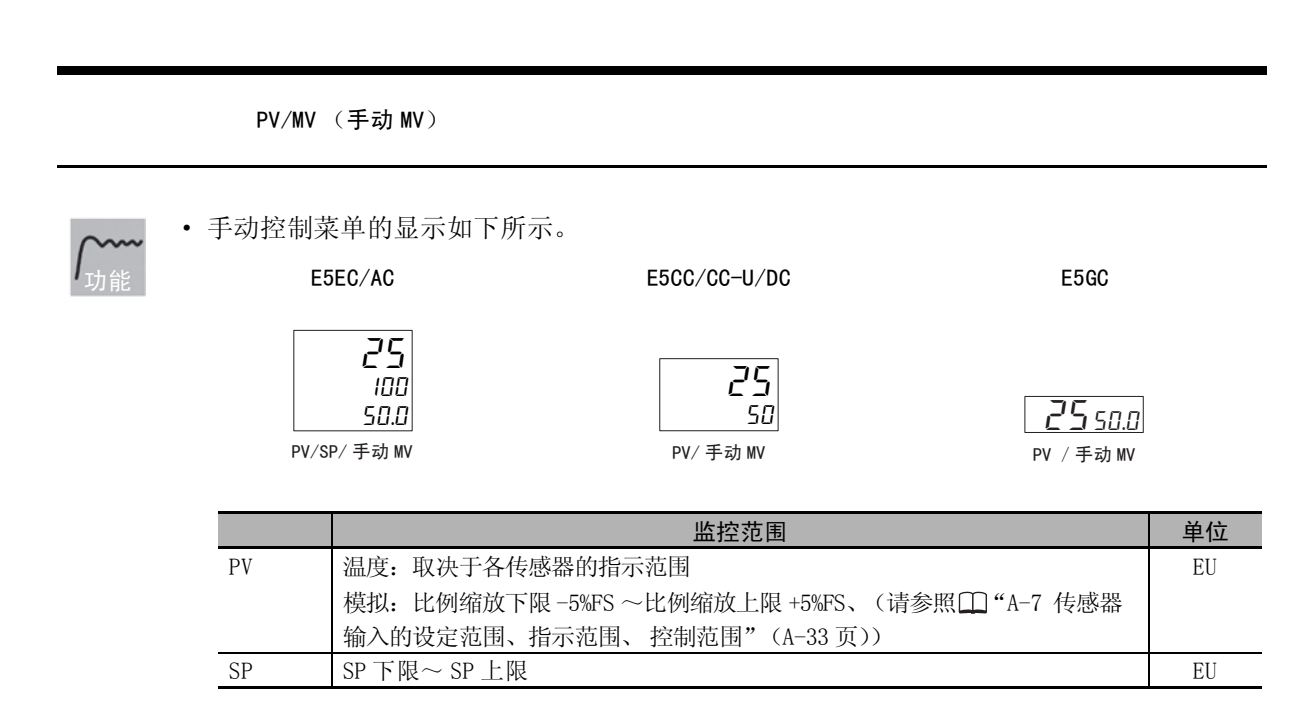

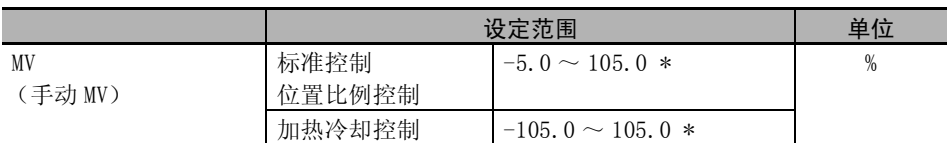

\* "手动有效极限"为 ON 时,为 MV 下限~ MV 上限。

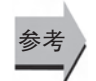

#### ● 相关参数

["标准或加热 / 冷却](#page-268-0)"(初始设定菜单)([6-42](#page-268-0) 页)

# 6-7 初始设定菜单

〔接通电源〕

⾦ҹϞ<sup>25</sup> 100

按回键1秒

初始设定菜单

按回键

设定数字式控制器的基本规格的菜单。可在此菜单限制用于选择所连接的传感器输入类型的"输入类型" 或 SP 的设定范围, 设定报警类型等。

控制停止

控制中 控制停止

以上闪烁  $\begin{array}{|c|c|c|c|}\n\hline\n-\frac{1}{25} & \frac{1}{25} & \frac{1}{$ 

操作菜单 |←──→ 调整菜单 按回键 不到1秒

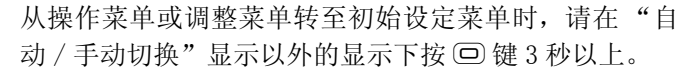

- ·"初始设定 / 通信保护"的设定值为 2 时,不显示初始 设定菜单。设定值为 0 或 1 时可使用。
- · 在输入类型中选择模拟输入时,显示 "比例缩放上 限"、"比例缩放下限"、"小数点位置"。

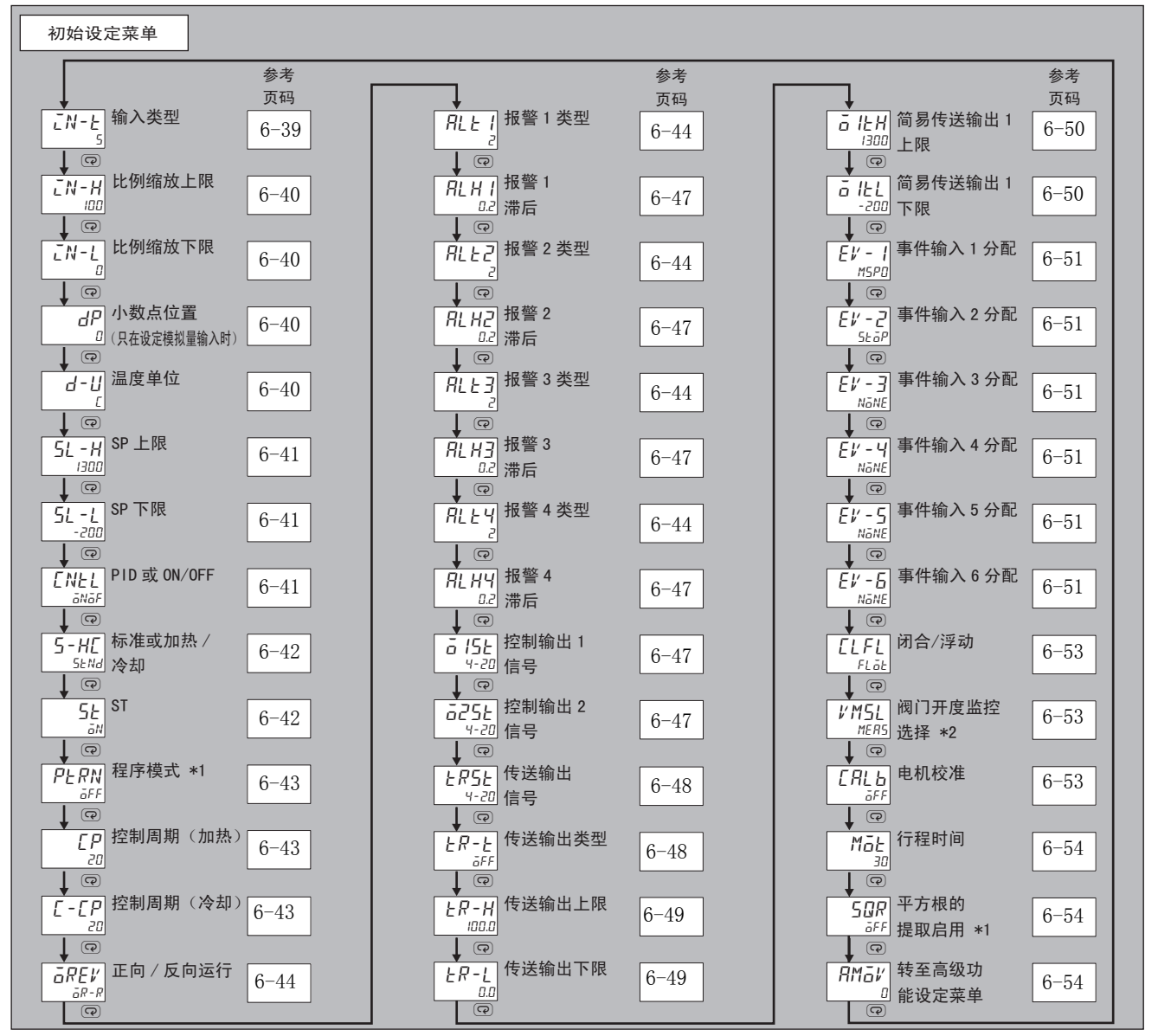

\*1 在 E5□C-□-8□□里没有这些参数。

\*2 仅 E5□C一□一8□□有此参数。

## こパーと 输入类型

<span id="page-265-0"></span>· 设定输入类型。

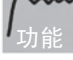

- · 变更该参数后,则 SP 极限被变更为默认值。需要再设定时,请通过 "SP 上限"、"SP 下 限"(初始设定菜单)进行设定。
- · 如果是铂电阻以外的设定,则当错误连接铂电阻时,将显示"S.ERR"。解除"S.ERR"时, 请重新接线,并再次接通电源。

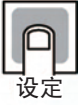

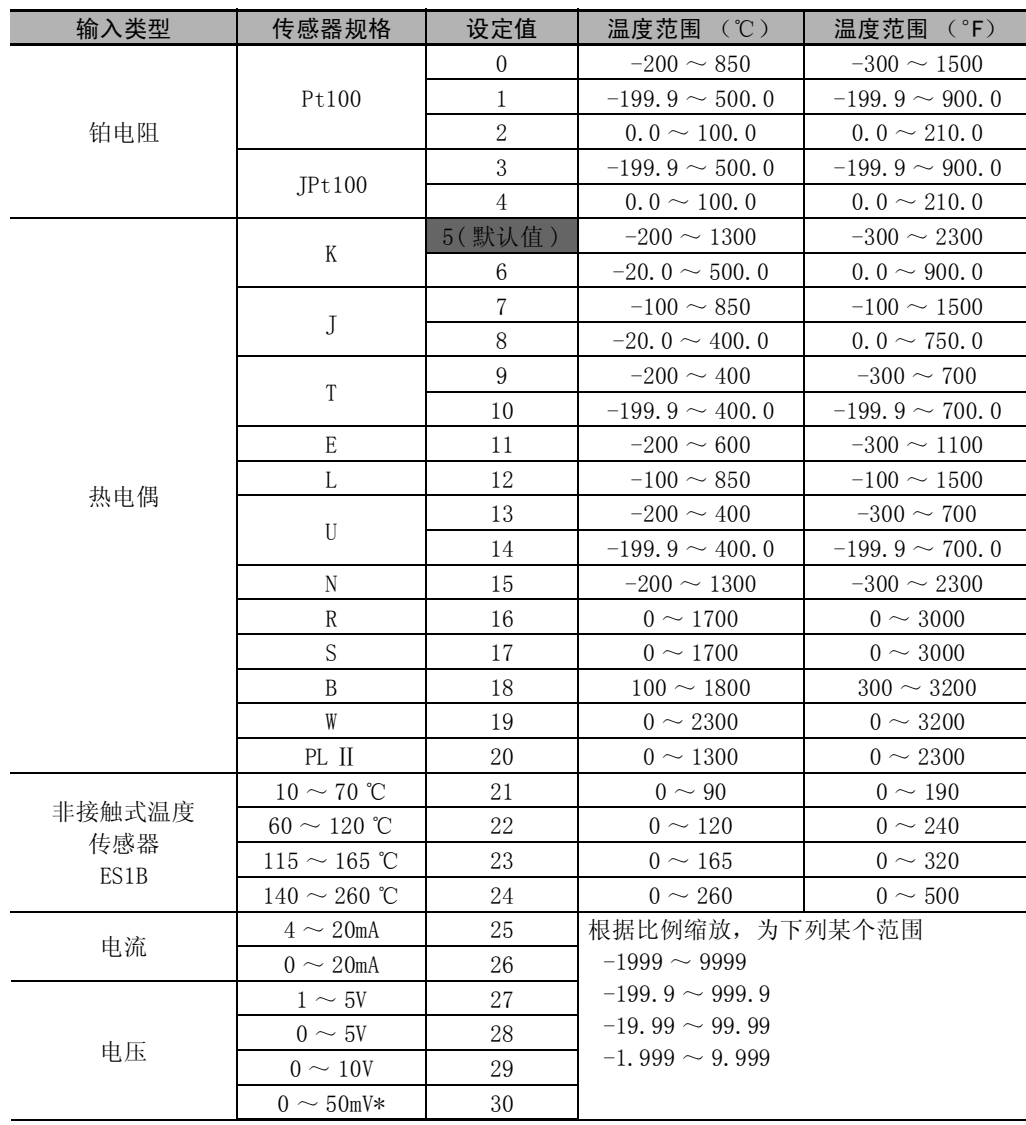

\* 仅 E5CC-U 可选择 (2014 年 5 月以后本公司工厂生产的产品 (Ver.2.2)可对应)。

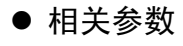

["温度单位](#page-266-3)"(初始设定菜单)([6-40](#page-266-3) 页) □ ["SP 上限"](#page-267-1)["SP 下限"](#page-267-2)(初始设定菜单)([6-41](#page-267-1) 页)

参考

#### 6 参数

- <span id="page-266-0"></span>LN-H 比例缩放上限
- <span id="page-266-1"></span>。<br>■ N - L 比例缩放下限 输入类型为模拟输入时
	- dP 小数点位置

<span id="page-266-2"></span>·"小数点位置"用于指定单位为 "EU"的参数 (SP 等)的小数点位置。

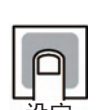

功能

· 比例缩放上限、比例缩放下限

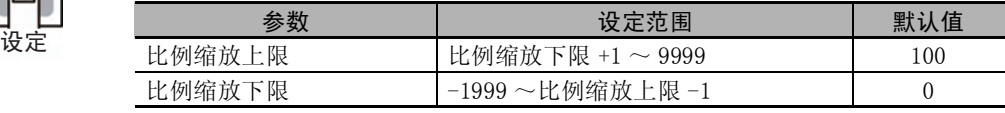

· 小数点位置

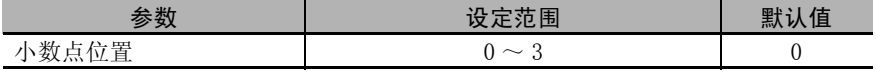

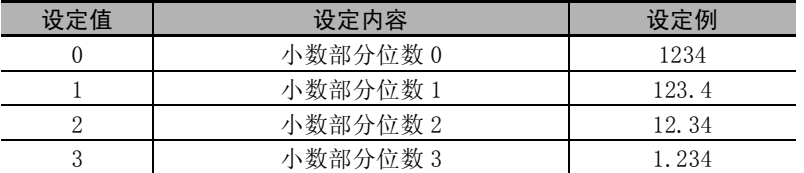

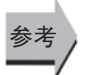

#### ● 相关参数

"[输入类型"](#page-265-0)(初始设定菜单)([6-39](#page-265-0) 页)

<span id="page-266-3"></span>

d → L → 温度单位 すいない すいの コンクロン 輸入类型为温度输入时

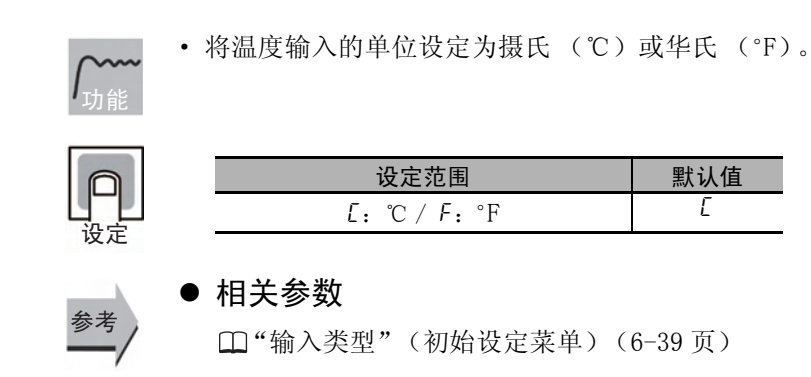

\* E5DC 没有温度单位显示。

<span id="page-267-1"></span>5L-H SP 上限

**5L-L SP 下限** 

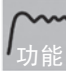

- <span id="page-267-2"></span>· 限制 SP 设定时的上 / 下限。可在以 "SP 上限"或 "SP 下限"的设定值为上 / 下限的范围 内设定 SP。但由于再次设定了设参数,因此在设定范围的已设定的 SP,将被强制变更为上 限或下限。
- · 变更了输入类型及温度单位时,将被强制变更为传感器的上 / 下限。
- · 温度输入时的小数点位置,根据选定的传感器自行设定,模拟输入时要根据"小数点位置" 的设定进行。

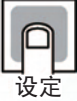

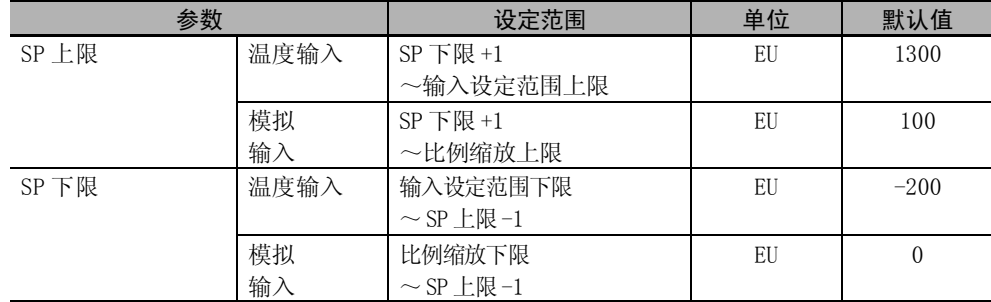

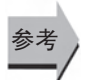

#### ● 相关参数

["输入类型](#page-265-0)"(初始设定菜单)([6-39](#page-265-0) 页) ["温度单位](#page-266-3)"(初始设定菜单)([6-40](#page-266-3) 页)

#### FNI-I PID 或 ON/OFF the things to the things that the things of the things of the things of the things of the t<br>Things the things of the things of the things of the things of the things of the things of the things of the t

<span id="page-267-0"></span>· 选择 2 自由度 PID 控制 /ON/OFF 控制。 · 调节功能在 2 自由度 PID 控制时可使用 AT、ST。

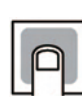

设定

参考

功能

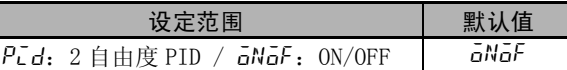

#### ● 相关参数

["AT 执行 / 取消"](#page-244-0)(调整菜单)([6-18](#page-244-0) 页) ["手动复位值](#page-254-0)"(调整菜单)[\(6-28](#page-254-0) 页) ["滞后 \(加热\)](#page-254-1)""[滞后 \(冷却\)"](#page-254-2)(调整菜单)([6-28](#page-254-1) 页) **□ "ST** 稳定带"(高级功能设定菜单)([6-61](#page-287-1) 页)

 $\ell$ -9

<span id="page-268-0"></span>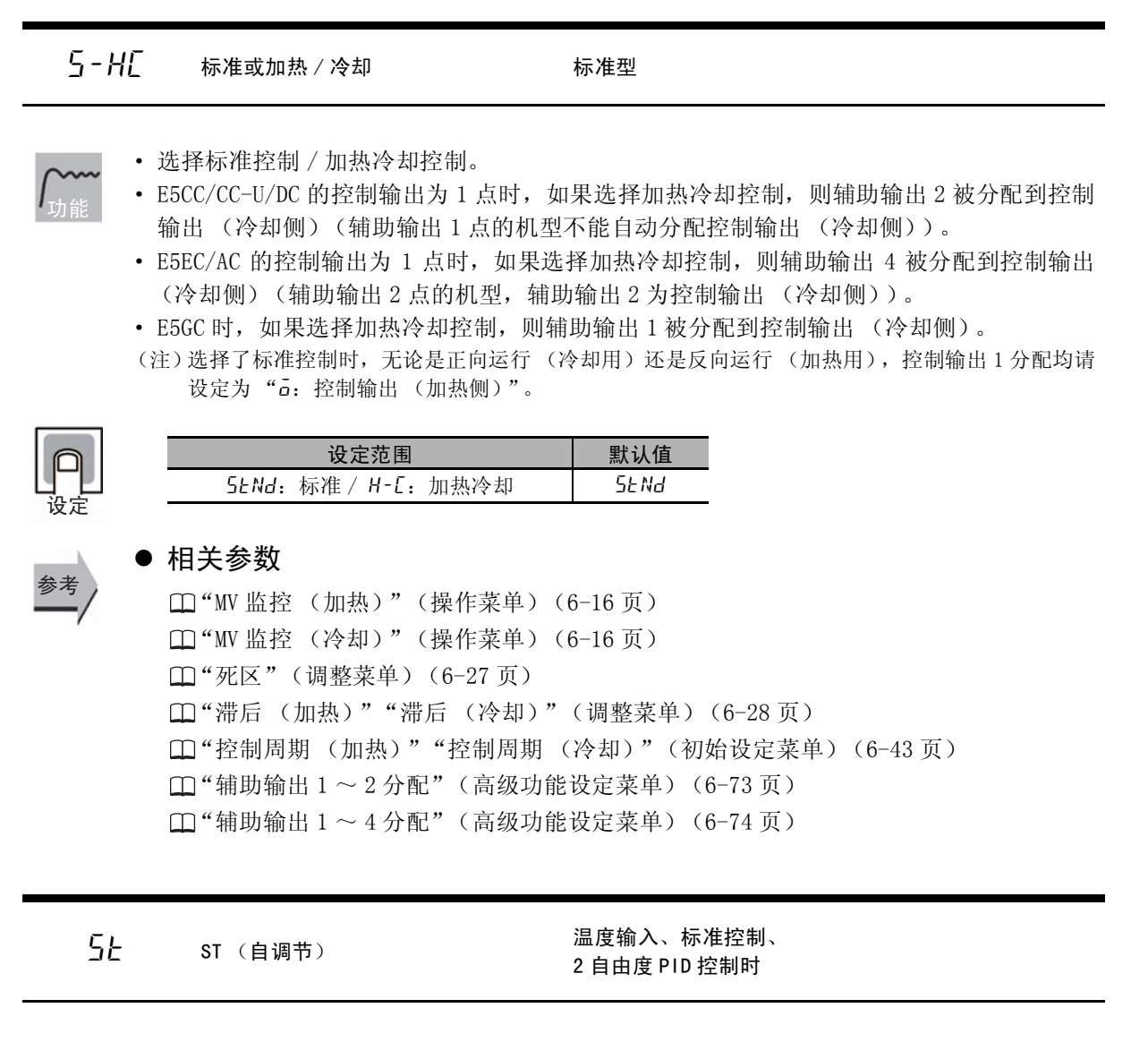

- <span id="page-268-1"></span>· ST(自调节)功能从运行开始进行调节,计算与控制对象相符的 PID常数。ST功能动作时, 请务必在E5□ C运行开始的时或在开始前接通连接至控制输出的负载侧电源。 功能
	- · 在 ST 中也可启动 AT (自动调节)。

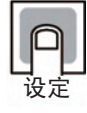

参考

#### 设定范围 | 默认值  $\overline{G}FF$ : ST 功能 OFF/ $\overline{G}N$ : ST 功能 ON  $\overline{G}N$

#### ● 相关参数

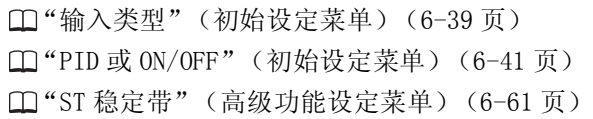

# <span id="page-269-0"></span>ptrn 程序模式 在 E5□ C-□- 8□□里没有这个参数

使用简易程序功能,设定控制类型。

- ·"程序模式"为 "off"时,简易程序不运行。
- "程序模式"为"5Łop"时,超过保温时间后,"运行 / 停止"从运行状态转至停止状态。 "LoNt"时,即使超过保温时间,也会维持运行状态。

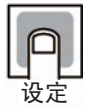

参考

功能

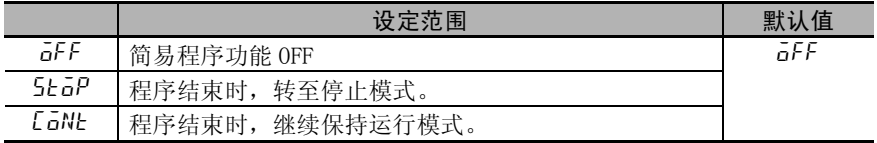

#### ● 相关参数

["程序启动](#page-238-0)"(操作菜单)([6-12](#page-238-0) 页) ["剩余保温时间](#page-239-0)"(操作菜单)([6-13](#page-239-0) 页) ["运行 / 停止](#page-239-1)"(操作菜单)[\(6-13](#page-239-1) 页) ["保温时间](#page-255-1)"(调整菜单)([6-29](#page-255-1) 页) ["等待区间](#page-255-0)"(调整菜单)([6-29](#page-255-0) 页)

["保温时间单位](#page-301-0)"(高级功能设定菜单)([6-75](#page-301-0) 页)

<span id="page-269-2"></span><span id="page-269-1"></span>
$$
\begin{array}{ccc}\n\Gamma P & \text{? } \mathbf{B} \\
\Gamma - \Gamma P & \text{? } \mathbf{B} \\
\Gamma - \Gamma P & \text{? } \mathbf{B} \\
\Gamma \end{array}
$$

有控制输出 (加热侧)分配、控制输出 (冷却侧) 分配,继电器或电压输出 (SSR 驱动用)时 2 自由度 PID 控制时 加热冷却控制时 (控制周期 (冷却))

- · 设定输出周期。设定时,请考虑控制性及继电器的电气寿命等因素。
- · 标准控制时使用 "控制周期 (加热)"。不能使用 "控制周期 (冷却)"。 · 控制输出 (加热侧)为电流输出时,不可使用 "控制周期 (加热)"。
- 另外,控制输出 (冷却侧)为电流输出时,也不可使用 "控制周期 (冷却)"。
- · 加热冷却控制时,可单独对加热和冷却的控制周期进行设定。控制输出 (加热侧)使用 "控制周期 (加热)"、控制输出 (冷却侧)使用 "控制周期 (冷却)"。

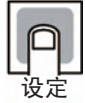

参考

功能

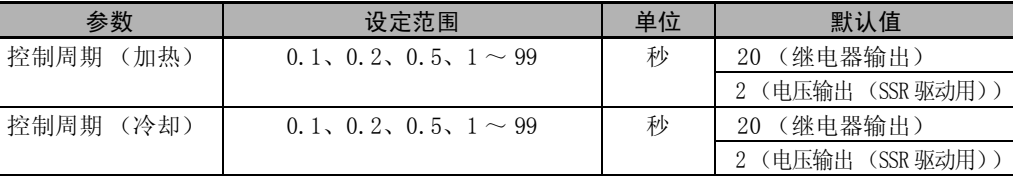

#### ● 相关参数

["PID 或 ON/OFF](#page-267-0)"(初始设定菜单)[\(6-41](#page-267-0) 页)

# $\overline{G}$  $R$  $E$  $V$  正向 / 反向运行

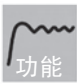

<span id="page-270-4"></span>· 如果设为正向运行,则 MV 随着 PV 的增加而相应增加;如果设为反向运行,则 MV 随着 PV 的减少而相应增加。

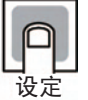

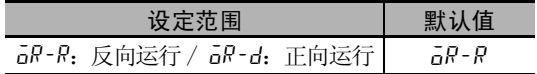

<span id="page-270-1"></span><span id="page-270-0"></span>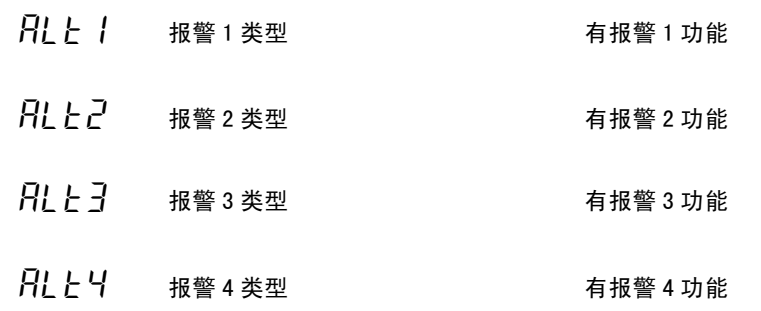

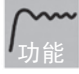

<span id="page-270-3"></span><span id="page-270-2"></span>· 报警类型是在 "报警 1 ~ 4 类型"(初始设定菜单)中分别设定各种报警。

· 可设定报警类型如下表所示。

·"12:LBA"仅报警 1 可以使用。但位置比例型时无效。

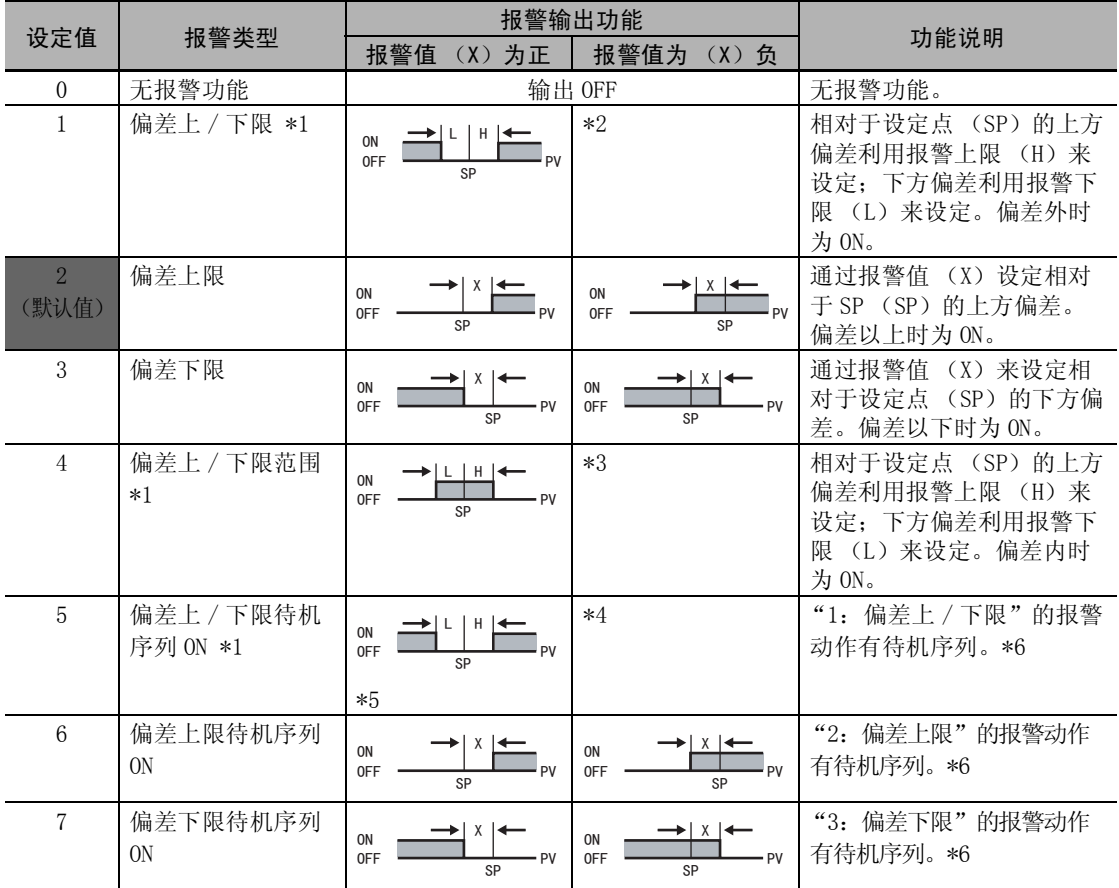

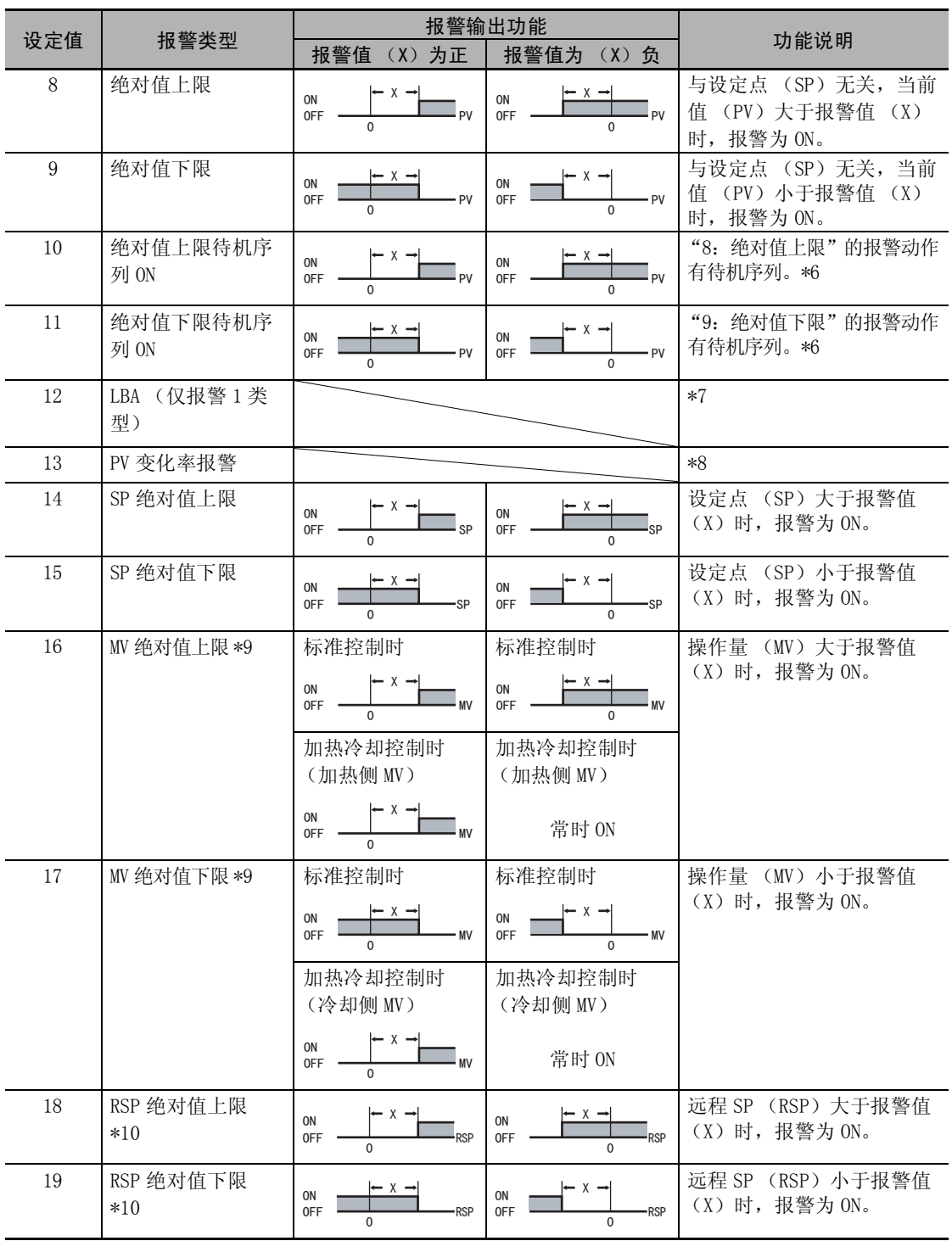

\*1 设定值 1、4、5 可单独设定报警类型的上、下限,并用 L、H 表示。

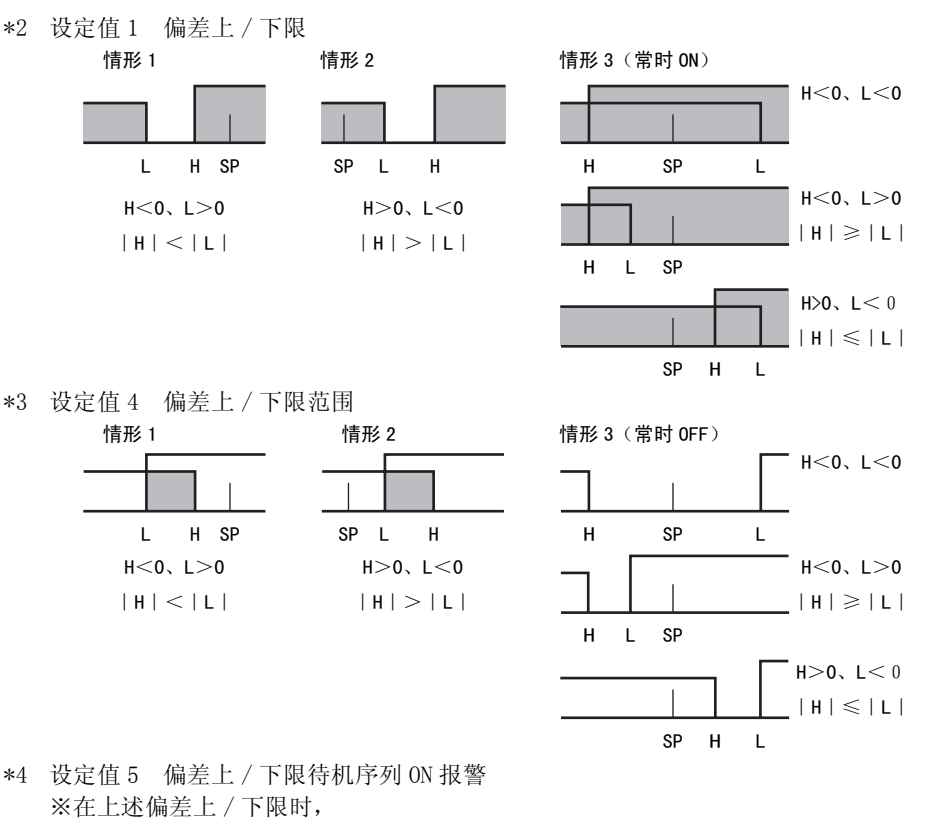

- 情形 1、2 中滞后在上限、下限重叠时, 为常时 OFF
- · 情形 3 时, 为常时 OFF
- \*5 设定值 5 偏差上 / 下限待机序列 ON · 滞后在上限、下限重叠时,为常时 OFF
- \*6 关于待机序列的动作,请参照工"待机序列"([6-58](#page-284-0)页)。
- \*7 请参照 1 "5-11-1 回路断线报警 (LBA)" (5-27 页)。
- \*8 请参照 "PV 变化率报警"[\(4-33](#page-139-0) 页)。

\*9 加热冷却控制时,MV 绝对值上限报警仅对加热侧操作量起作用; MV 绝对值下限报警仅对冷却侧操作量起作用。 \*10 有远程 SP 输出时显示。SP 模式在本地 SP、远程 SP 时均起作用。

· 带加热器断线、HS 报警功能的机型在出厂时不显示 "报警 1 类型"。要将报警 1 功能设为有效,请通 过输出分配对报警 1 进行分配 (  $\Box$  "4-6-3 输出分配功能 ( 位置比例型不可使用控制输出分配 ) " )。

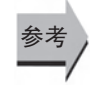

● 相关参数  $\Box$ "报警值 $1 \sim 4$ "(操作菜单)([6-14](#page-240-0)页)  $\Box$  "报警上限  $1 \sim 4$ " "报警下限  $1 \sim 4$ " (操作菜单) ([6-15](#page-241-0) 页)  $\Box$  "报警  $1 \sim 4$  滞后"(初始设定菜单)([6-47](#page-273-0) 页) "[待机序列复位"](#page-284-0)(高级功能设定菜单)([6-58](#page-284-0) 页)

- 
- "报警时辅助输出 1 ~ 4 开启"(高级功能设定菜单)([6-59](#page-285-0) 页)
- $\Box$  "报警  $1 \sim 4$  闩锁"(高级功能设定菜单)([6-65](#page-291-0) 页)

<span id="page-273-1"></span><span id="page-273-0"></span>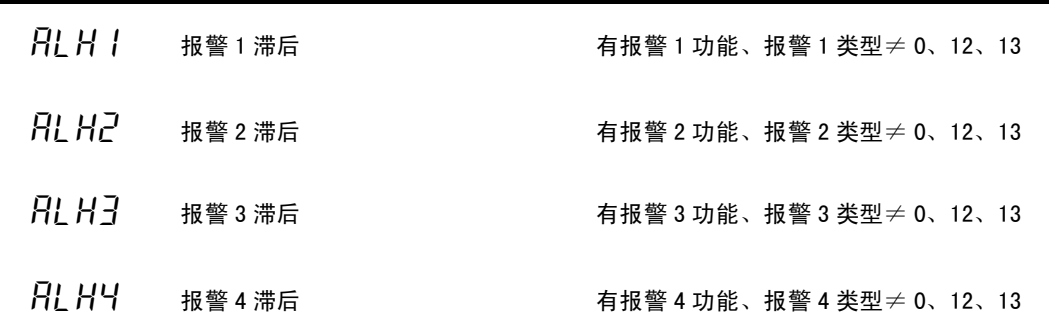

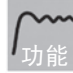

<span id="page-273-3"></span><span id="page-273-2"></span>· 设定报警 1/2/3/4 的 hysterisis 的宽度。

MV 绝对值报警以外

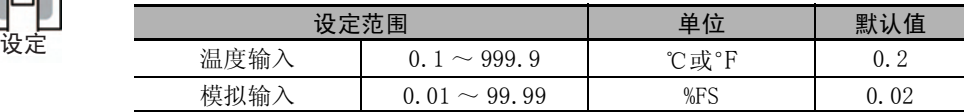

MV 绝对值报警

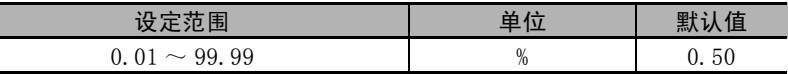

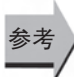

### ● 相关参数

 $\square$ "报警值 $1 \sim 4$ "(操作菜单)([6-14](#page-240-0)页)  $\Box$ "报警上限  $1 \sim 4$ ""报警下限  $1 \sim 4$ "(操作菜单)([6-15](#page-241-0)页)  $\Box$ "报警  $1 \sim 4$ 类型"(初始设定菜单)([6-44](#page-270-0)页) ["待机序列复位](#page-284-0)"(高级功能设定菜单)[\(6-58](#page-284-0) 页) "报警时辅助输出 1 ~ 4 开启"(高级功能设定菜单)[\(6-59](#page-285-0) 页)  $\Box$ "报警  $1 \sim 4$  闩锁"(高级功能设定菜单)([6-65](#page-291-0)页)

<span id="page-273-4"></span> $\overline{Q}$  1 $\overline{S}$  2 控制输出 1 信号 2 控制输出 1 为电流输出时

o2st 控制输出 2 信号 控制输出 2 为电流输出时

功能

<span id="page-273-5"></span>选择线性电流输出的信号类型。

· 选择信号类型是 4 ~ 20mA 还是 0 ~ 20mA。

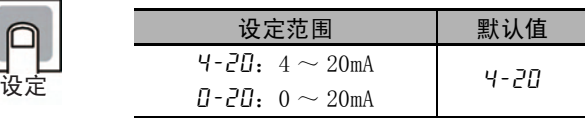

<span id="page-274-0"></span>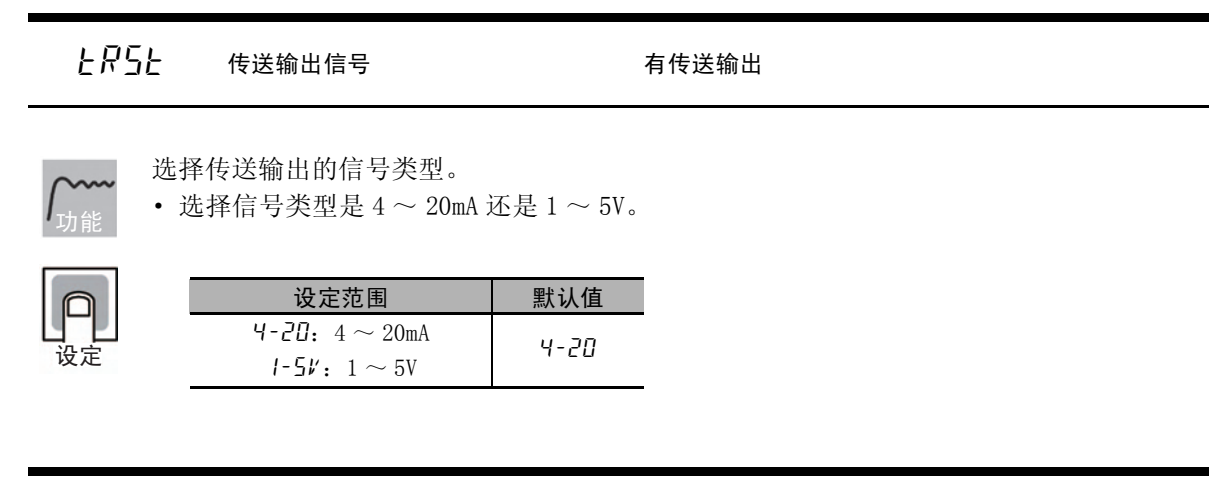

 $E\left[\frac{1}{2}\right]$  -  $E$  传送输出类型 有传送输出

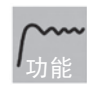

<span id="page-274-1"></span>· 设定传送输出的类型。

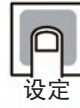

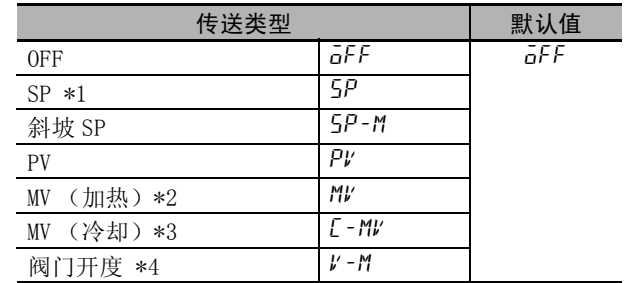

\*1 如 "SP 模式"选择为远程 SP,则输出远程 SP。

\*2 虽然位置比例型也能设定,但其功能无效。

\*3 虽然标准控制、位置比例型也能设定,但其功能无效。

\*4 仅位置比例型显示。

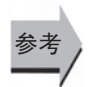

#### ● 相关参数

"[传送输出上限"](#page-275-0)"[传送输出下限](#page-275-1)"(初始设定菜单)([6-49](#page-275-0) 页)

<span id="page-275-0"></span>上尺-H 传送输出上限

有传送输出 传送输出类型为 OFF 以外时

 $E$  $F$ - $L$  传送输出下限

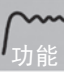

<span id="page-275-1"></span>· 设定传送输出的上 / 下限。

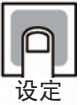

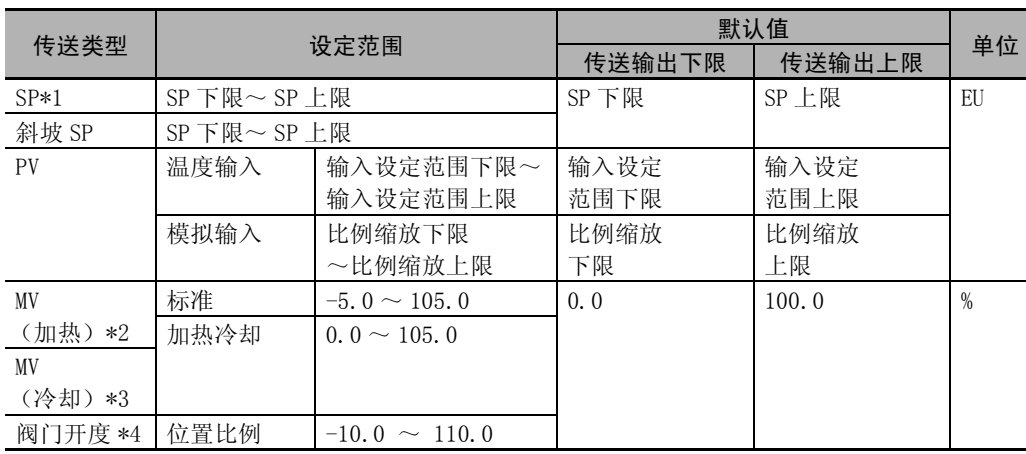

\*1 如 "SP 模式"选择为远程 SP,则输出远程 SP。

\*2 虽然位置比例型也能设定,但其功能无效。

\*3 虽然标准控制、位置比例型也能设定,但其功能无效。

\*4 仅位置比例型显示。

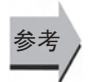

#### ● 相关参数

["传送输出类型](#page-274-1)"(初始设定菜单)[\(6-48](#page-274-1) 页)

 $\epsilon$ -9

#### 6 参数

<span id="page-276-0"></span>o1th 简易传送输出 1 上限 仅 E5CC-U/DC/GC 带线性电流输出 控制输出 1 分配为简易传送 SP、简易传送斜坡 SP、简 易传送 PV、简易传送 MV( 加热 )、简易传送 MV( 冷却 ) 中的任意一个时 o1tl 简易传送输出 1 下限

- <span id="page-276-1"></span>· 设定简易传送输出 1 的上下限。
- · 仅 E5CC-U/DC/GC 可使用。 E5CC-U 为 2014 年 5 月以后本公司工厂生产的产品 (Ver.2.2)可对应,E5DC 为 2014 年 7 月以后本公司工厂生产的产品 (Ver.2.2) 可对应。

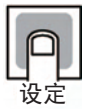

功能

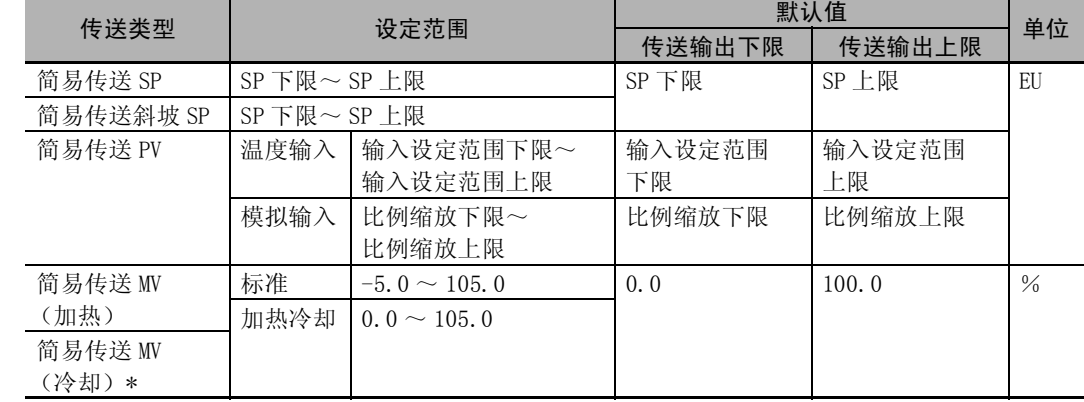

\* 虽然标准控制中也能设定,但是功能无效。

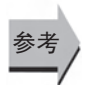

● 相关参数

"控制输出 1 分配"(高级功能设定菜单)(6-72 页)

6 参数

<span id="page-277-2"></span><span id="page-277-1"></span><span id="page-277-0"></span>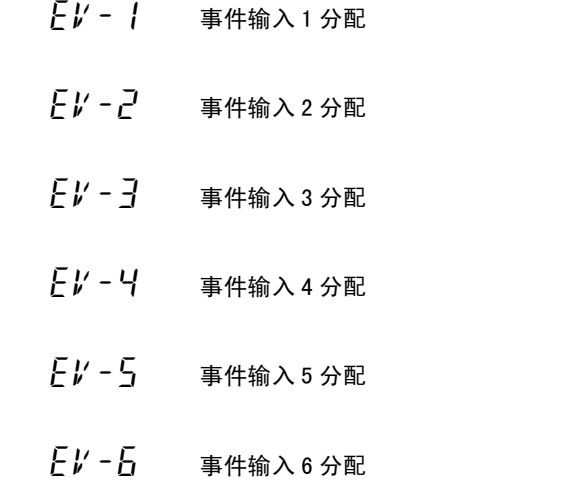

有事件输入功能

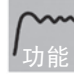

<span id="page-277-5"></span><span id="page-277-4"></span><span id="page-277-3"></span>· 将下列功能分配给事件输入 1 ~ 6。 运行 / 停止 自动 / 手动 程序启动 正向 / 反向运行反转 SP 模式切换 100%AT 实行 / 取消 40%AT 实行 / 取消 设定变更许可 / 禁止 通信写入许可 / 禁止 报警闩锁解除 多重 SP 号码切换 (Bit0) 多重 SP 号码切换 (Bit1) 多重 SP 号码切换 (Bit2)

· 默认值: 事件输入 1 分配 "M5P0" 事件输入 $2$ 分配 " $5t$ op" 事件输入 $3$ 分配 "NaNE" 事件输入 $4$ 分配 "NoNE" 事件输入 $5$ 分配 "NoNE" 事件输入 $6$ 分配 "NaNE"

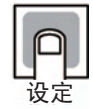

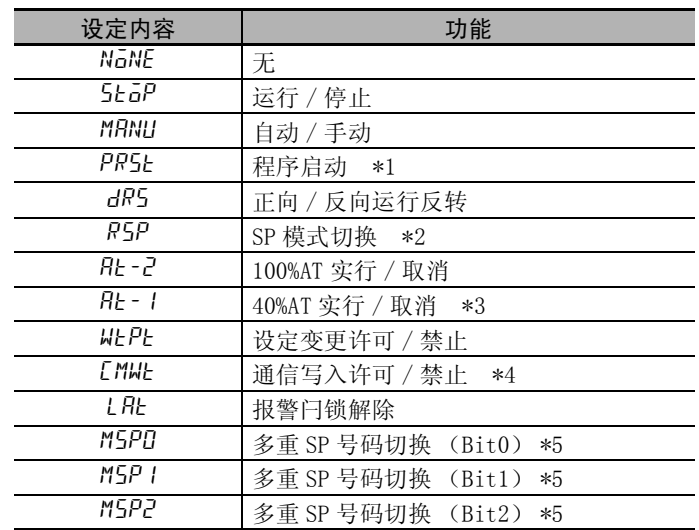

\*1 虽然 "PRST (程序启动)"在 "程序模式"OFF 时也能设定,但其功能无效。

\*2 仅带远程 SP 的机型可选择。

\*3 虽然在加热冷却控制或位置比例型的浮动控制时也能设定,但其功能无效。

\*4 仅具有通信功能的机型可选择。此外,作为 "事件输入数据"选择了 "内部辅助继电器"时, 不可选择 "通信写入许可 / 禁止"。

 $*5$  多重 SP 号码切换 (Bit0)  $\sim$  (Bit2) 的 ON/OFF 组合与所选设定点的关系如下所示:

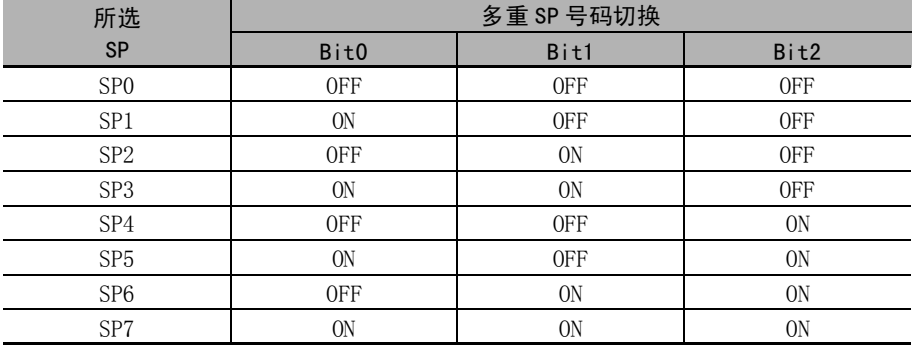

(注)未向事件输入分配的 Bit 按 "OFF"处理。

● 相关参数

参考

 $\square$  "SP0 ~ 7"(调整菜单)([6-24](#page-250-0)页)

6-7 初始设定菜单

初始设定莱单

 $6 - 7$ 

6

<span id="page-279-1"></span>· 选择位置比例型的控制方式。 <u>アM写L 阀门开度监控选择 マンス 浮动控制 (位置比例型)</u><br>アMコL 阀门开度监控选择 仅 E5 □ C- □ -8 □□有此参数 · 选择阀门开度的监控值。 · 选择 "测量开度"时,显示用电位计测量的阀门开度。 · 选择 "预估开度"时,显示数字式控制器推测的阀门开度。 • 仅 E5EC/E5AC-PR □ -8 □□可以使用(2014年8月以后本公司工厂生产的产品(Ver.2.2) 可对应)。 功能 设定 设定范围 默认值  $F$ Lot:浮动 clos:闭合 flot 功能 设定 设定范围 | 默认值 meas:测量开度 riens: 测重开度<br>ESEM: 预估开度 MERS

<span id="page-279-0"></span>clfl 闭合 / 浮动 位置比例型

calb 电机校准 位置比例型

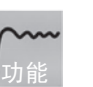

<span id="page-279-2"></span>校正阀门位置,自动设定 "行程时间"(全开到全闭的时间)。执行后,可以通过 "阀门开 度监控"确认阀门开度。

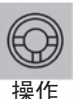

参考

"电机校准"设为 "ON"后,阀门先全开,再全闭,测量结束后变为 "OFF"。

但是,如果运行中发生以下状况, 则变为"ERR"。发生"ERR"时, 请修改配线等, 然后再 次运行。

- · 因配线错误导致全开、全闭时的电位计输入值无变化或反转
- · 电位计输入值因断线和干扰等而异常

※校准中,不能转至其他参数。

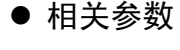

"行程时间"(初始设定菜单)[\(6-54](#page-280-1) 页)

<span id="page-280-1"></span>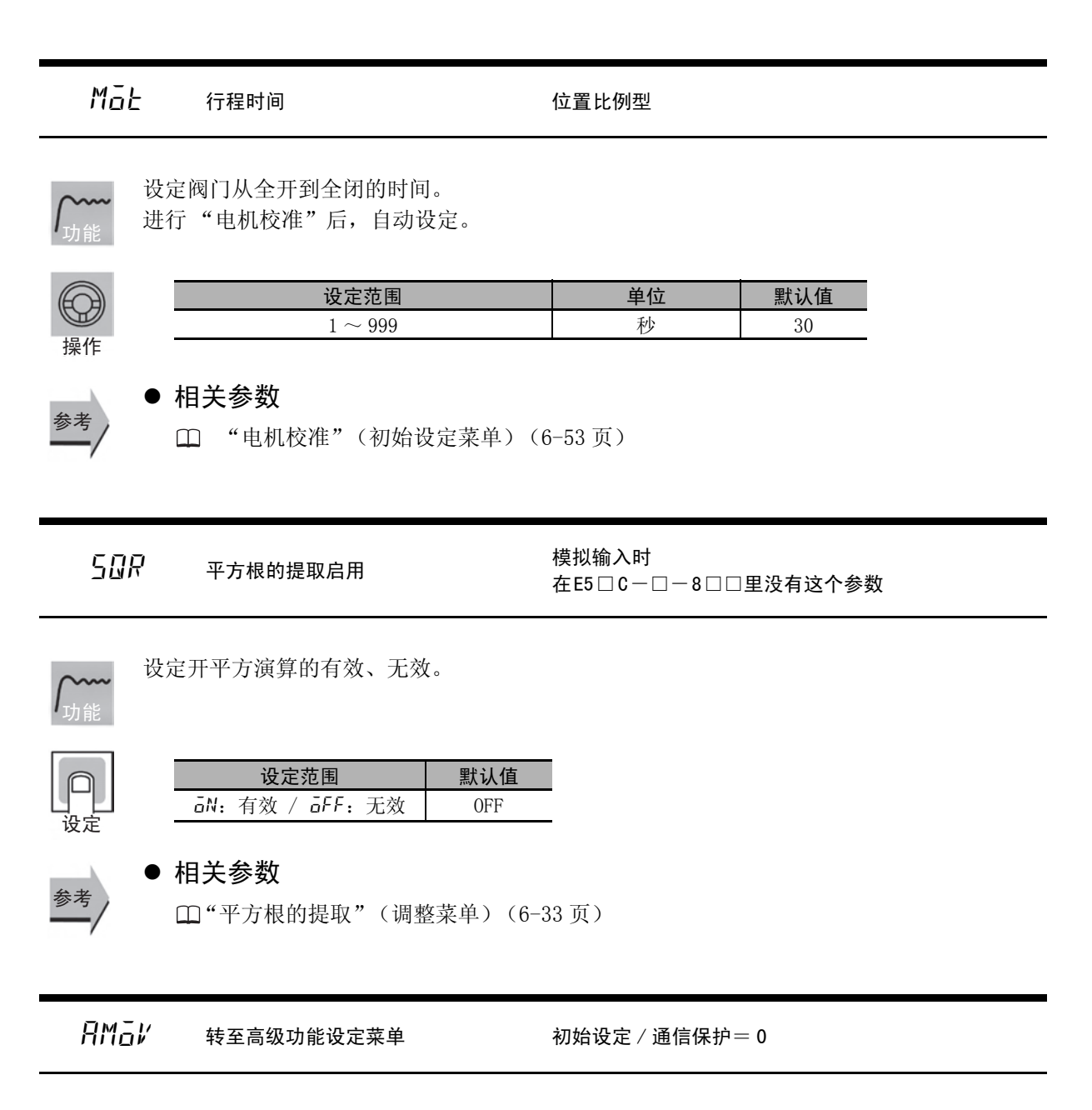

- <span id="page-280-2"></span><span id="page-280-0"></span>· 将 "转至高级功能设定菜单"的设定值设定为 "-169"。
- 按下 回 键或 回 键,停止键操作等待 2 秒,然后转至"高级功能设定菜单"。

# ● 相关参数

功能

参

"[初始设定 / 通信保护"](#page-230-0)(保护菜单)([6-4](#page-230-0) 页)

# 6-8 高级功能设定菜单

高级功能设定菜单是为了最大限度发挥数字式控制器 的性能而进行的设定。 要转至高级功能设定菜单,请在"初始设定菜单"中

输入密码 (-169)。 要输入密码, 必须先将"保护菜单"中的"初始设定 / 通信保护"设为 0。

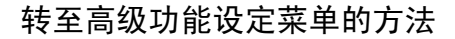

- **1** 转至操作菜单 → 保护菜单。
- *2* 显示初始设定 / 通信保护。 1  $\overline{L[P_E]}$  ← 初始设定 / 通信保护 一 设定"0" 默认值: 1
- *3* 将设定值变更为 "0"。
- $4$  转至保护菜单 → 操作菜单 → 初始设定菜单。
- *5* 显示转至高级功能设定菜单。 0 䆒ᅮĀāǂ咬䅸ؐ˖ **AMov ← 转至高级功能设定菜单**
- *6* 将设定值设为 "-169"。
- *7* 进入高级功能设定菜单。 显示 *INIL* (iNit)。
- · 在"初始设定 / 通信保护"的设定值为 0 时, 可使 用该菜单的参数。
- · 进行设定菜单间的切换时,请按 O 键。
- 变更设定值时,请按 23 键。

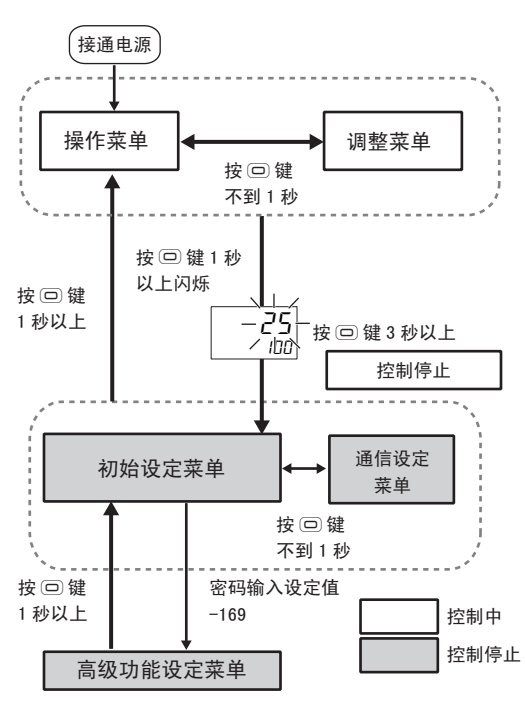

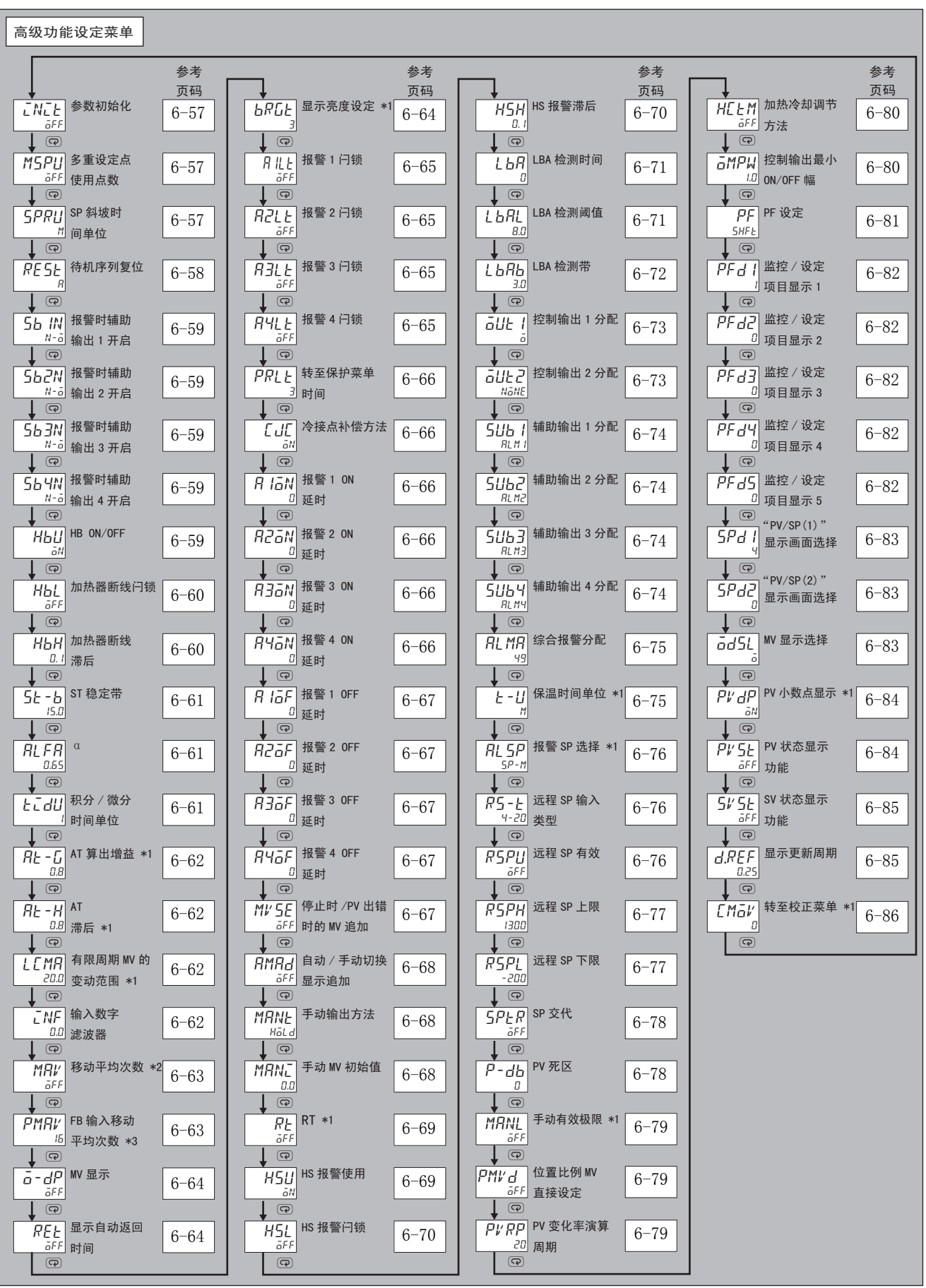

\*1 在 E5□C-□-8□□里没有这些参数。

\*2 在 E5□C-□-8□□里"移动平均次数"默认值 =8。

\*3 仅 E5□C-□-8□□有此参数。

<span id="page-283-0"></span>INIL 参数初始化

<span id="page-283-2"></span><span id="page-283-1"></span>\n
$$
\begin{array}{|c|c|c|c|}\n \hline\n \text{HSE} & \text{RSE} & \text{RSE} & \text{RSE} & \text{RSE} \\
 \hline\n \text{HSE} & \text{RSE} & \text{RSE} \\
 \hline\n \text{HSE} & \text{RSE} & \text{RSE} \\
 \hline\n \text{HSE} & \text{RSE} & \text{RSE} \\
 \hline\n \text{HSE} & \text{RSE} & \text{RSE} \\
 \hline\n \text{HSE} & \text{RSE} & \text{RSE} \\
 \hline\n \text{HSE} & \text{RSE} & \text{RSE} \\
 \hline\n \text{HSE} & \text{RSE} & \text{RSE} \\
 \hline\n \text{HSE} & \text{RSE} & \text{RSE} \\
 \hline\n \text{HSE} & \text{RSE} & \text{RSE} \\
 \hline\n \text{HSE} & \text{RSE} & \text{RSE} \\
 \hline\n \text{HSE} & \text{RSE} & \text{RSE} \\
 \hline\n \text{HSE} & \text{RSE} \\
 \hline\n \text{HSE} & \text{RSE} \\
 \hline\n \text{HSE} & \text{RSE} \\
 \hline\n \text{HSE} & \text{RSE} \\
 \hline\n \text{HSE} & \text{RSE} \\
 \hline\n \text{HSE} & \text{RSE} \\
 \hline\n \text{HSE} & \text{RSE} \\
 \hline\n \text{HSE} & \text{HSE} \\
 \hline\n \text{HSE} & \text{HSE} \\
 \hline\n \text{HSE} & \text{HSE} \\
 \hline\n \text{HSE} & \text{HSE} \\
 \hline\n \text{HSE} & \text{HSE} \\
 \hline\n \text{HSE} & \text{HSE} \\
 \hline\n \text{HSE} & \text{HSE} \\
 \hline\n \text{HSE} & \text{HSE} \\
 \hline\n \text{HSE} & \text{HSE} \\
 \hline\n \text{HSE} & \text{HSE} \\
 \hline\n \text{HSE} & \text{HSE} \\
 \hline\n \text{HSE} &
$$

6-8 高级功能设定菜单 6-8 高级功能设定菜单

6 参数

<span id="page-284-0"></span>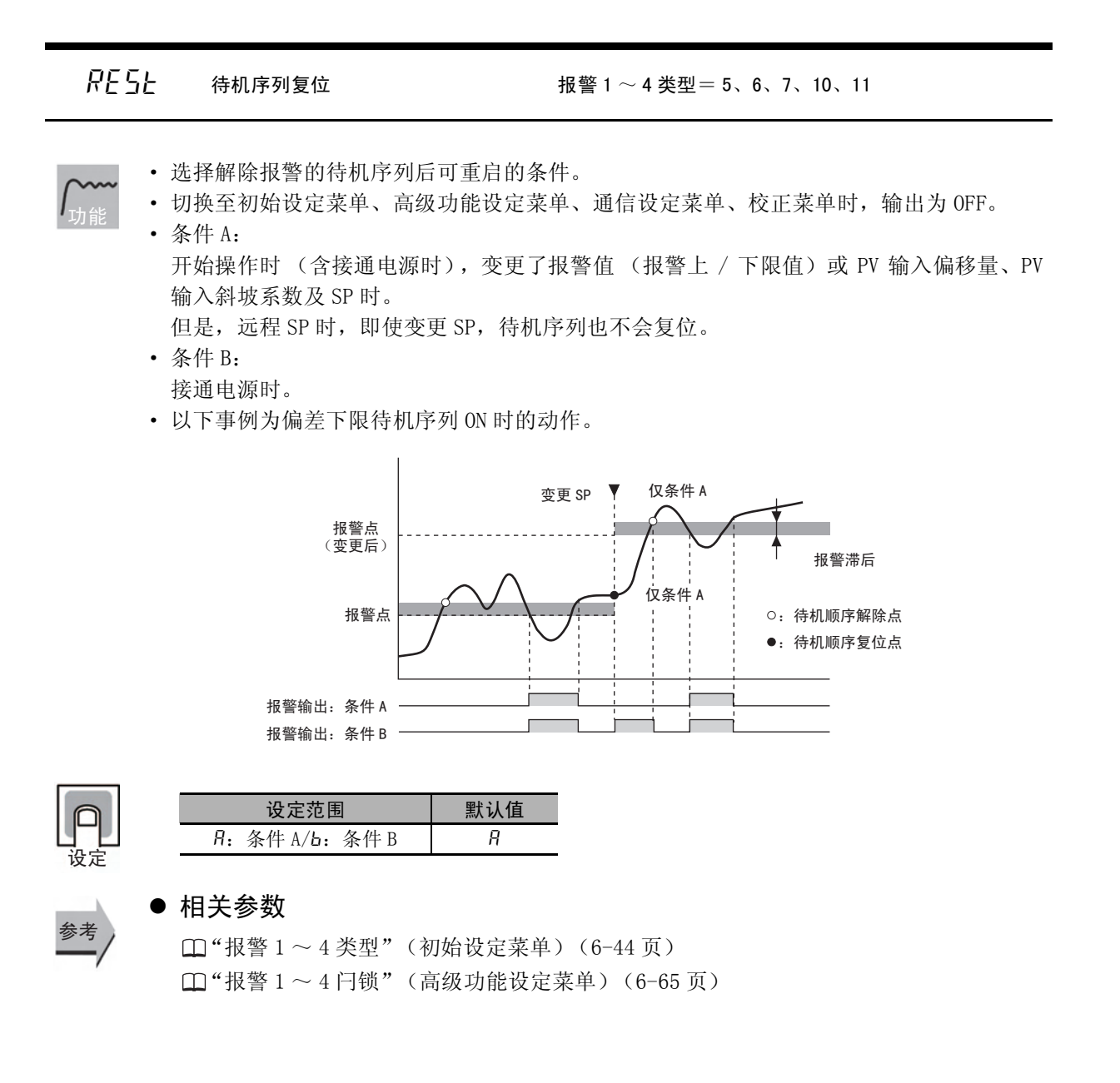

<span id="page-285-0"></span>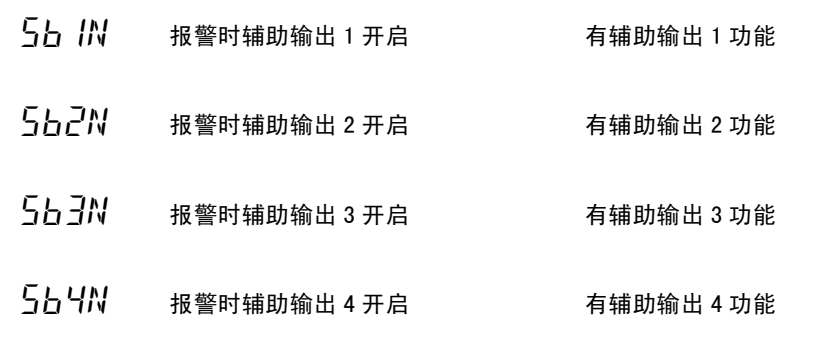

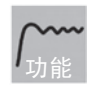

- · 设定辅助输出 1 ~ 4 的输出状态。
- · 关闭时,在辅助输出功能状态下直接输出。开启时,辅助输出功能状态反色显示后输出。 辅助输出功能、辅助输出及动作显示 (SUB1 ~ 4)的关系如下所示:

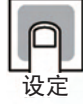

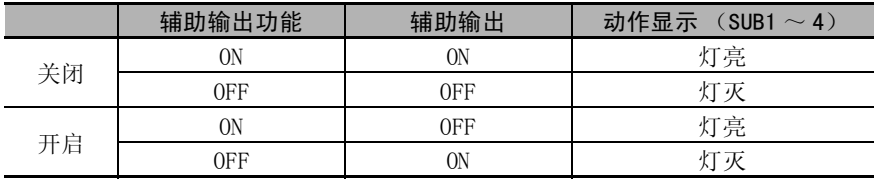

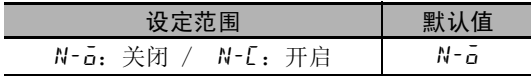

参考

### ● 相关参数

 $\Box$  "辅助输出  $1 \sim 4$  分配"(高级功能设定菜单)([6-74](#page-300-0) 页)

<span id="page-285-1"></span>

Hbu HB ON/OFF またはない 帯加热器断线、HS 报警功能

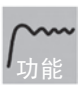

· 在使用加热器断线报警时设定。

设计

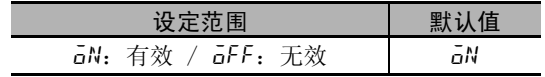

<span id="page-286-0"></span>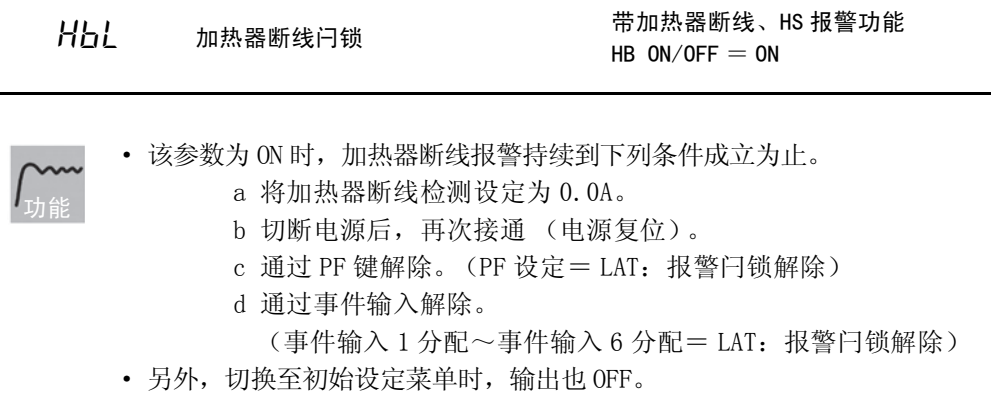

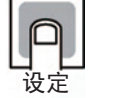

参考

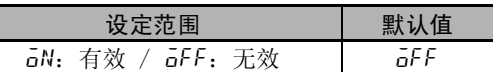

#### ● 相关参数

"[加热器断线检测 1](#page-246-0)"(调整菜单)([6-20](#page-246-0) 页) "[加热器断线检测 2](#page-247-0)"(调整菜单)([6-21](#page-247-0) 页)  $\Box$  "事件输入 $1 \sim 6$  分配"(初始设定菜单)([6-51](#page-277-0)页) □ "[HB ON/OFF"](#page-285-1)(高级功能设定菜单)([6-59](#page-285-1)页) "[PF 设定](#page-307-0)"(高级功能设定菜单)([6-81](#page-307-0) 页)

<span id="page-286-1"></span>

 $H \rightarrow H$  加热器断线滞后 HB ON/OFF  $=$  ON、加热器断线闩锁= OFF 带加热器断线、HS 报警功能

功能

· 设定加热器断线检测时的 hysterisis 的宽度。

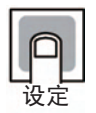

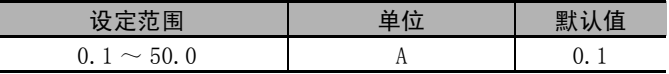

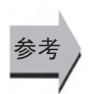

#### ■ 相关参数

Г

"[HB ON/OFF"](#page-285-1)(高级功能设定菜单)([6-59](#page-285-1) 页)

<span id="page-287-1"></span>st-b ST 稳定带 温度输入、标准控制、2 自由度 PID 控制时、  $ST = ON$ 

功能

"ST"为 "OFF"时,不能使用。

· 是决定 ST 运行条件的设定值。

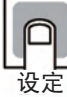

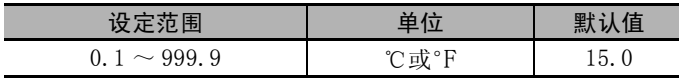

● 相关参数 参考

["输入类型](#page-265-0)"(初始设定菜单)([6-39](#page-265-0) 页) □ ["PID 或 ON/OFF](#page-267-0)"(初始设定菜单)[\(6-41](#page-267-0) 页) ["ST \(自调节\)](#page-268-1)"(初始设定菜单)([6-42](#page-268-1) 页)

alfa <sup>α</sup> 2 自由度 PID 控制时、ST = OFF

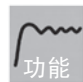

<span id="page-287-2"></span>· 该参数一般在默认值状态下使用。 · 设定 2 自由度 PID 常数α。

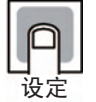

设定范围 默认值  $0.00 \sim 1.00$  0.65

参考

#### ● 相关参数

□ ["PID 或 ON/OFF](#page-267-0)"(初始设定菜单)[\(6-41](#page-267-0) 页) ["ST \(自调节\)](#page-268-1)"(初始设定菜单)([6-42](#page-268-1) 页)

tidl 积分 / 微分时间单位 2 自由度 PID 控制时

功能

<span id="page-287-0"></span>设定积分时间、积分时间)、微分时间及微分时间(冷却)的时间单位。

设定

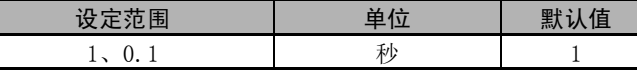

(注) 将 RT (ROBUST 调节) 的设定从 OFF 变更为 ON 时, "积分 / 微分时间单位"变为 "0.1"。

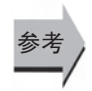

#### ● 相关参数

["积分时间](#page-252-0)""[微分时间"](#page-252-2)(调整菜单)([6-26](#page-252-0) 页) ["积分时间 \(冷却\)](#page-253-1)""[微分时间 \(冷却\)"](#page-253-2)(调整菜单)([6-27](#page-253-1) 页)
- $Rt L$  AT 算出增益 2 自由度 PID 控制时  $\overline{H}$   $\overline{C}$  -  $H$  AT 滞后  $L$  $L$  $M$  $H$   $H$  有限周期 MV 的变动范围 2自由度 PID控制时标准控制、闭合控制 (位置比例) 在 E5□ C-□- 8□□里没有这些参数
	- · 这些参数一般在默认值状态下使用。
	- ·"AT 算出增益"参数是在 AT 中设定计算 PID 值时的增益。强调适应性时,减小设定值;强 调稳定性时,则增大设定值。
		- ·"AT 滞后"参数是针对 AT 执行中的有限周期操作,使 ON、OFF 切换时有一定 hysterisis。 该参数即用来设定这一 hysterisis 的宽度。
	- ·"有限周期 MV 的变动范围"参数用来设定 AT 执行中有限周期动作时的 MV 变动范围。

设定

功能

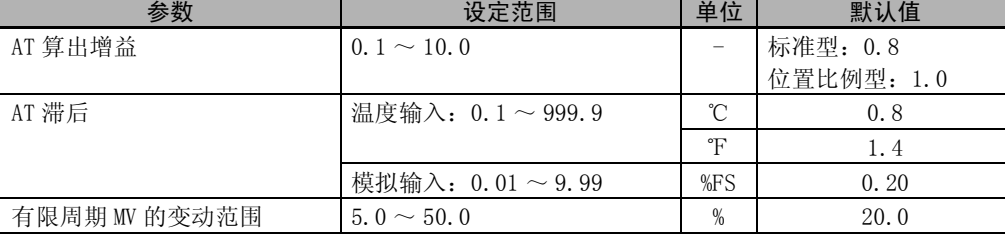

参考

### ● 相关参数

"[AT 执行 / 取消](#page-244-0)"(调整菜单)[\(6-18](#page-244-0) 页)

### LNF 输入用数字滤波器

· 设定输入用数字滤波器的时间常数。通过数字滤波器后的数据如下图所示。

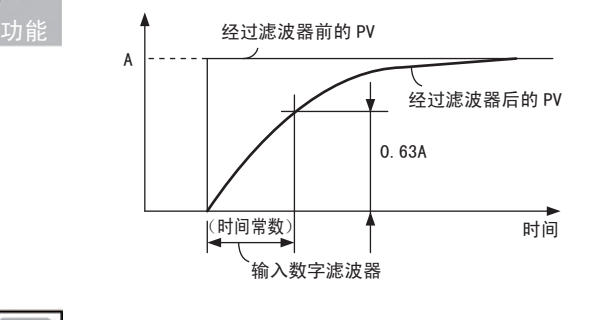

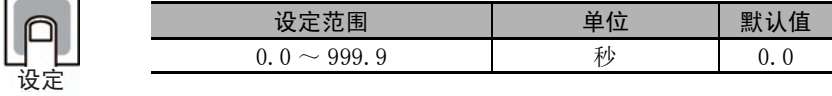

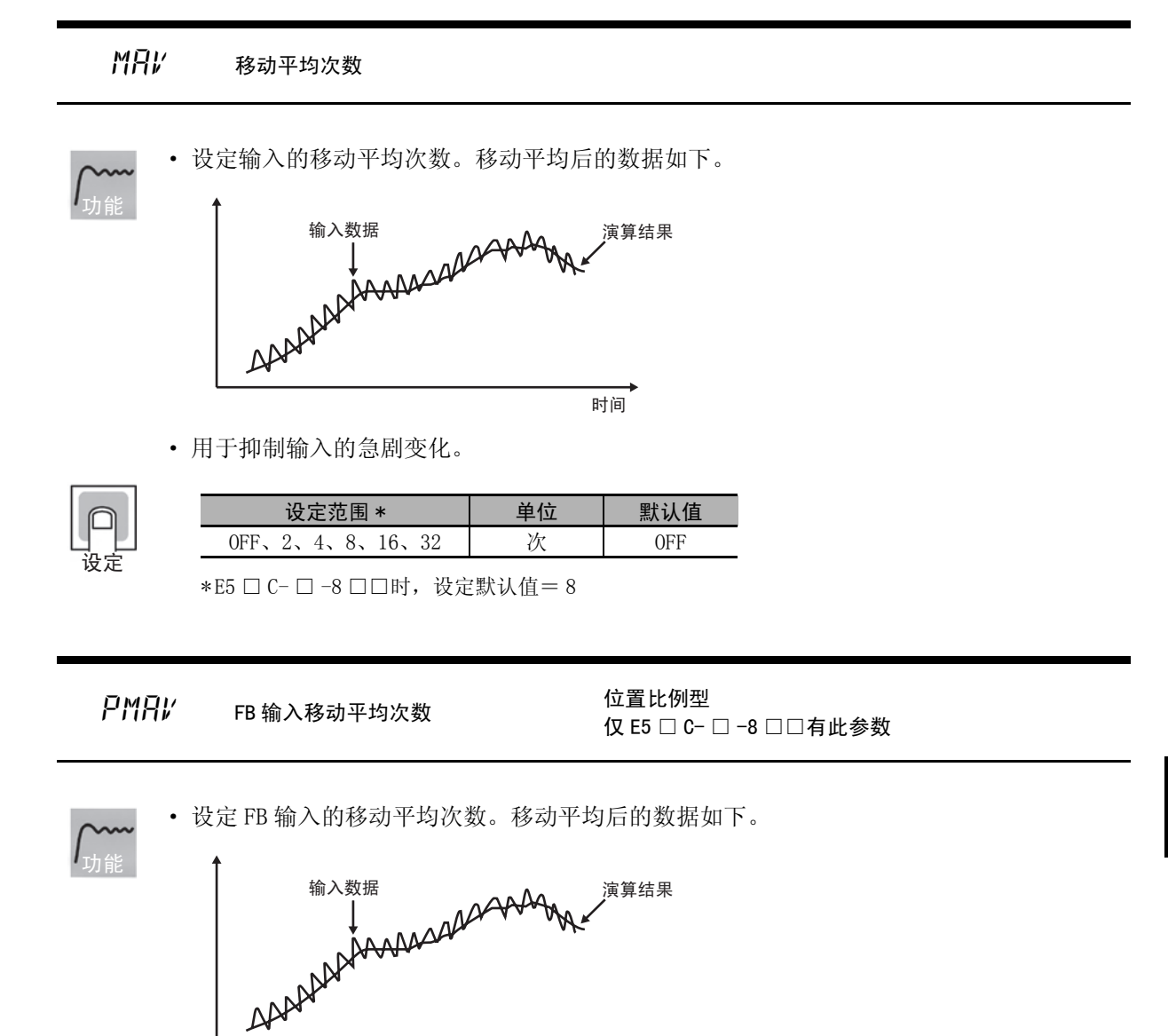

- · 用于抑制 FB 输入的急剧变化。
- 仅 E5EC/E5AC-PR □ -8 □□可以使用(2014年8月以后本公司工厂生产的产品(Ver. 2.2) 可对应)。

丽门

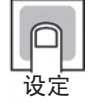

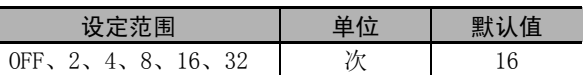

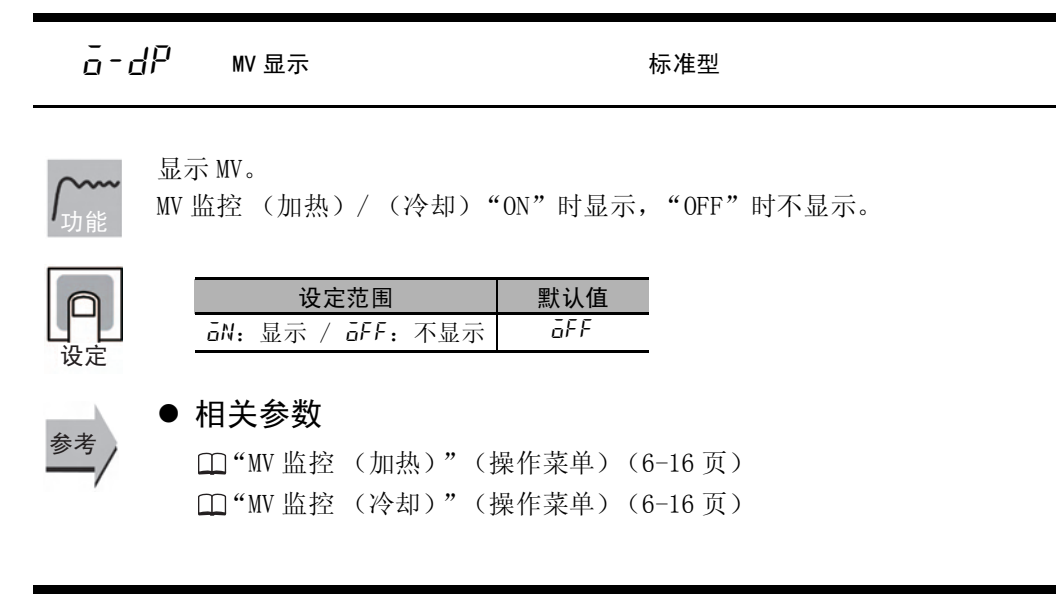

### $R.EL$  显示自动返回时间

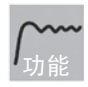

- 在"操作菜单", "调整菜单", "监控 / 设定项目菜单"中, 如果没有在该参数设定的时 间内进行键操作,则切换至 PV/SP 画面。
- ·"OFF"时,该功能无效。(画面不自动切换)

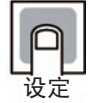

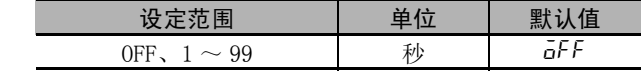

 $bR$ <sub>L</sub> $c-1$  显示亮度设定 在 E5  $\Box$  C- $\Box$  - 8 $\Box$  里没有这个参数

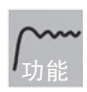

显示的亮度可进行 3 级调节。 过亮时,请调暗。

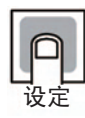

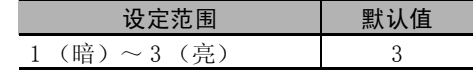

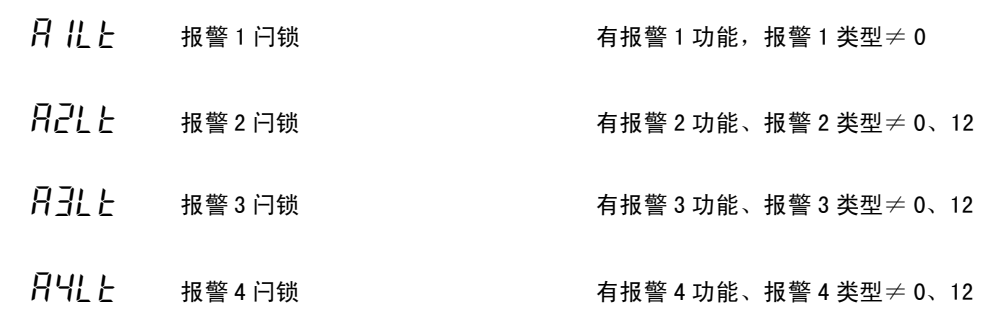

· 该参数为 ON 时,报警功能将持续到下列条件成立为止。

- a 切断电源后,再次接通 (电源复位)。
- b 通过 PF 键解除。 (PF 设定= LAT:报警闩锁解除) c 通过事件输入解除。

(事件输入 1 分配~事件输入 6 分配= LAT:报警闩锁解除)

- · 另外,转至初始设定菜单、高级功能设定菜单、通信设定菜单、校正菜单时,输出为 OFF。
- · 辅助输出为关闭设定时则关闭输出,为开启设定时则保持开启输出。

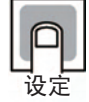

参考

功能

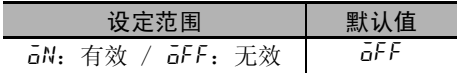

### ● 相关参数

 $\Box$ "报警值  $1 \sim 4$ "(操作菜单)([6-14](#page-240-0)页)  $\Box$  "报警上限  $1 \sim 4$ " "报警下限  $1 \sim 4$ " (操作菜单) ([6-15](#page-241-0) 页)  $\Box$ "报警  $1 \sim 4$ 类型"(初始设定菜单)([6-44](#page-270-0)页) ["待机序列复位](#page-284-0)"(高级功能设定菜单)([6-58](#page-284-0) 页)  $\Box$ "事件输入 $1 \sim 6$ 分配"(初始设定菜单)([6-51](#page-277-0)页)  $\Box$ "报警时辅助输出 $1 \sim 4$  开启"(初始设定菜单)([6-59](#page-285-0)页)  $\Box$ "报警  $1 \sim 4$  滞后"(初始设定菜单)([6-47](#page-273-0)页) ["HB ON/OFF](#page-285-1)"(高级功能设定菜单)[\(6-59](#page-285-1) 页) **□ ["PF 设定"](#page-307-0)(高级功能设定菜单)([6-81](#page-307-0)页)** 

6-8 高级功能设定菜单

高级功能设定莱单

 $8-8$ 

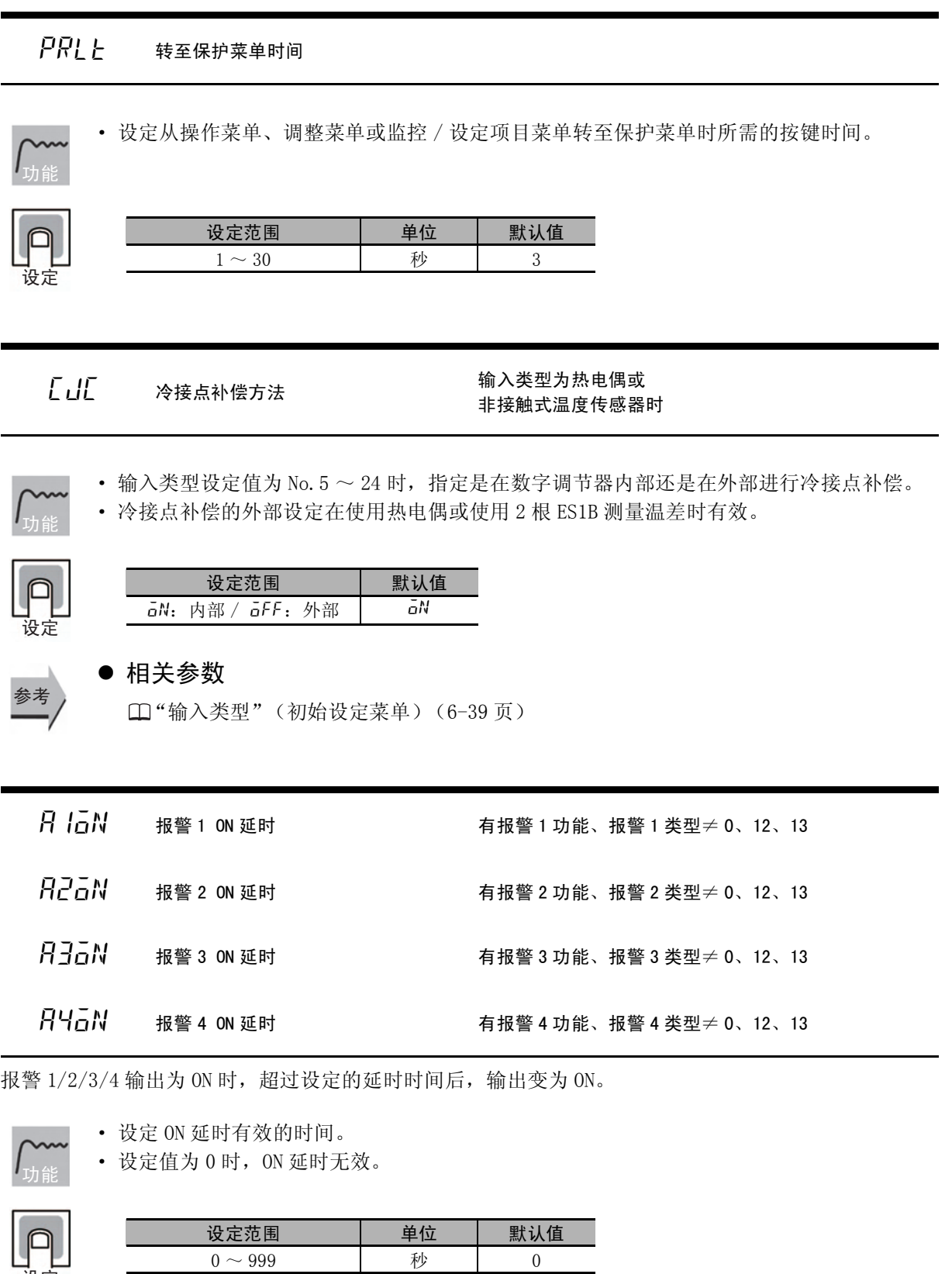

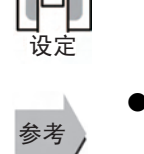

● 相关参数

 $\square$ "报警  $1 \sim 4$ 类型"(初始设定菜单)([6-44](#page-270-1)页)

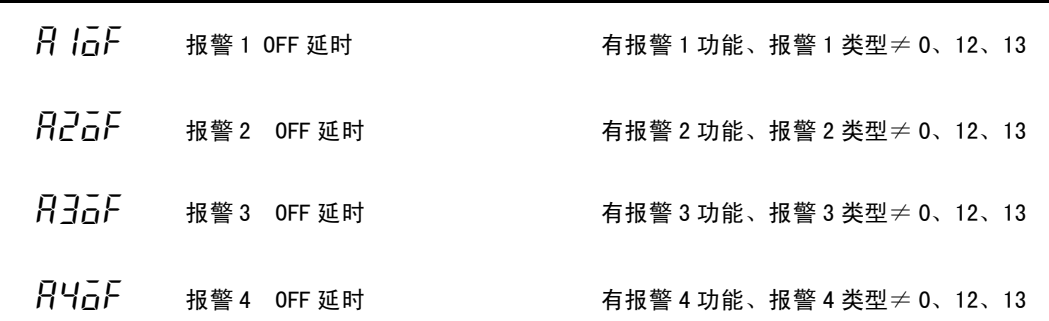

报警  $1/2/3/4$  输出为 OFF 时, 超过设定的延时时间后, 输出变为 OFF。

- · 设定 OFF 延时有效的时间。
- · 设定值为 0 时,OFF 延时无效。 功能

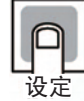

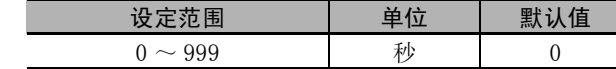

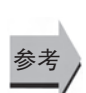

### ● 相关参数

 $\Box$ "报警  $1 \sim 4$ 类型"(初始设定菜单)([6-44](#page-270-1)页)

 $MV$   $\overline{S}$   $\overline{E}$  停止时 /PV 出错时的 MV 追加 2自由度 PID 控制时

在 E5□ C-□- 8□□里没有这个参数

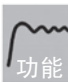

· 设定显示或不显示 "停止时的 MV"和 "PV 出错时的 MV 追加"。

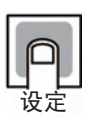

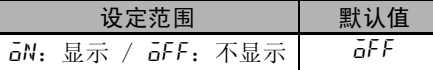

খ㗗

### ● 相关参数

□ ["停止时的 MV"](#page-256-0)(调整菜单)([6-30](#page-256-0)页) □ ["PV 出错时的 MV](#page-256-1)"(调整菜单)[\(6-30](#page-256-1)页)

<span id="page-294-1"></span>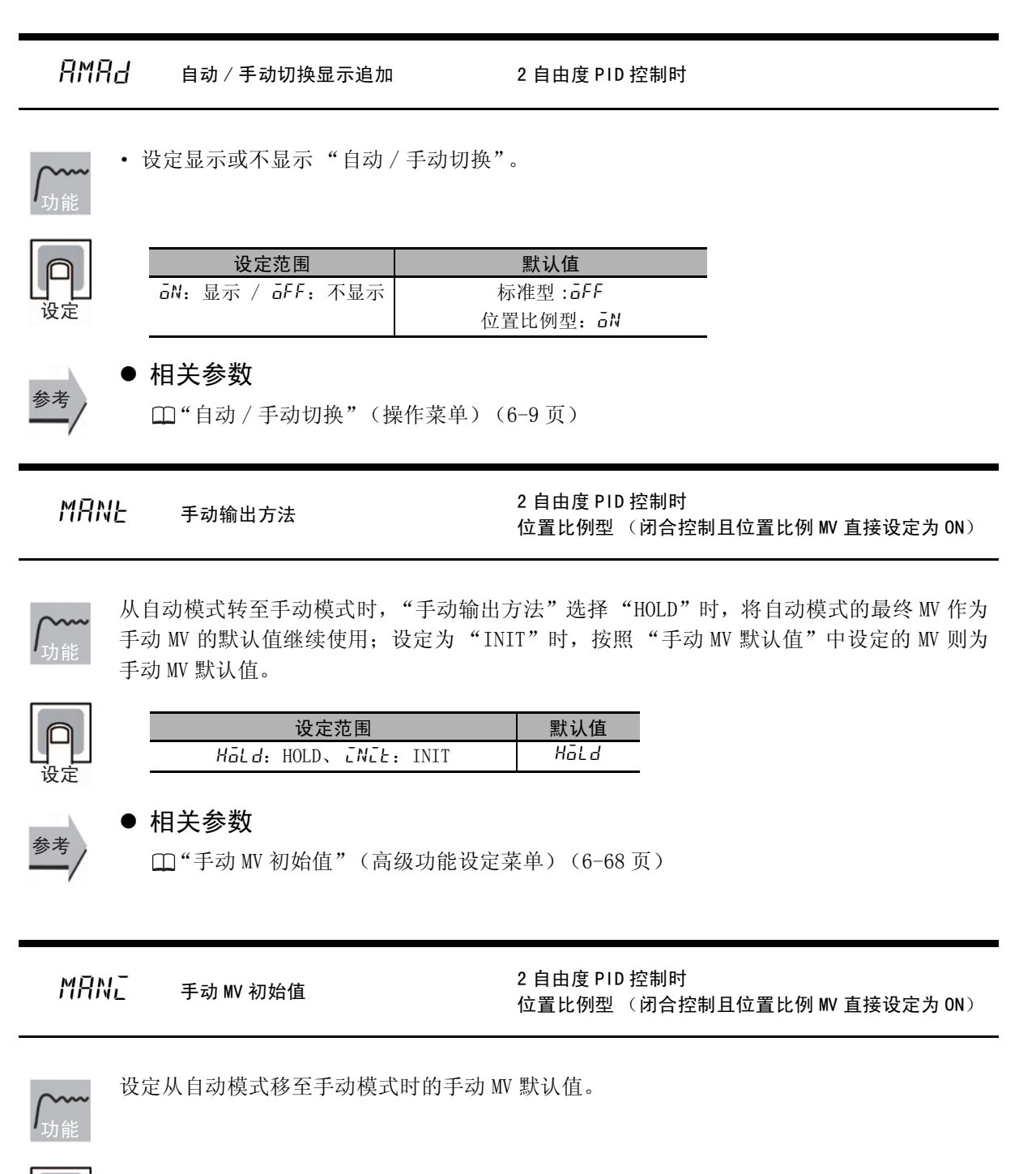

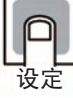

<span id="page-294-0"></span>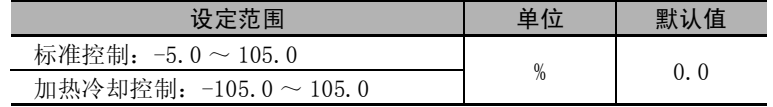

手动有效极限为 ON 时, 限制范围为 MV 下限~ MV 上限。

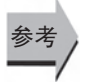

### ● 相关参数

"[手动输出方法"](#page-294-1)(高级功能设定菜单)([6-68](#page-294-1) 页) "[手动有效极限"](#page-305-0)(高级功能设定菜单)([6-79](#page-305-0) 页)

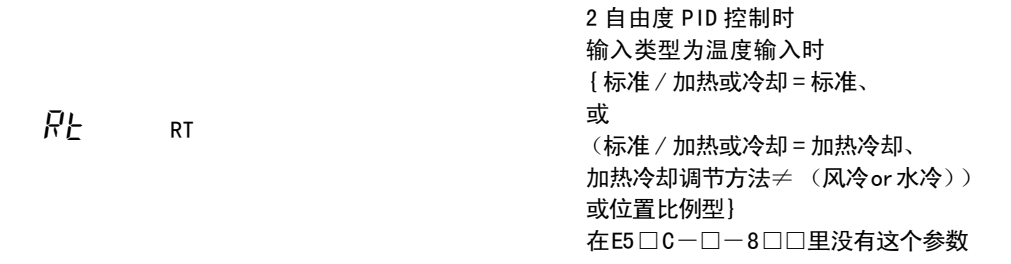

设定范围 默认值

 $\overline{a}N$ : RT 功能 ON /  $\overline{a}FF$ : RT 功能 OFF |  $\overline{a}FF$ 

执行 RT (ROBUST 调节)。

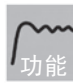

- · 在选择了 RT 的状态下, 如果执行 AT 或 ST, 可自动设定即使控制对象的特性发生变化, 控 制性能也不会下降的 PID 常数。
- · 即使在通常模式下使用通过 AT/ST 求出的 PID 常数会产生波动,在 RT 模式下执行 AT/ST 时 也不易产生波动。

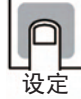

参考

### $(\pm)$  将 RT (ROBUST 调节)的设定从 OFF 变更为 ON 时, "积分 / 微分时间单位"变为 "0.1"。 ● 相关参数

["AT 执行 / 取消"](#page-244-0)(调整菜单)([6-18](#page-244-0) 页) ["比例带](#page-252-0)""[积分时间"](#page-252-1)["微分时间](#page-252-2)"(调整菜单)[\(6-26](#page-252-0) 页) ["比例带\(冷却\)](#page-253-0)"["积分时间\(冷却\)](#page-253-1)"["微分时间\(冷却\)](#page-253-2)"(调整菜单)([6-27](#page-253-0) 页) □ ["PID 或 ON/OFF](#page-267-0)"(初始设定菜单)[\(6-41](#page-267-0) 页) ["ST \(自调节\)](#page-268-0)"(初始设定菜单)([6-42](#page-268-0) 页) ["积分 / 微分时间单位](#page-287-0)"(高级功能设定菜单)([6-61](#page-287-0) 页)

<span id="page-295-0"></span>

 $H\bar{S}H$   $H\bar{S}$  HS 报警使用 インチング おかい 帯加热器断线、HS 报警功能

功能

· 在使用 HS 报警时进行设定。

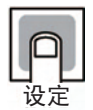

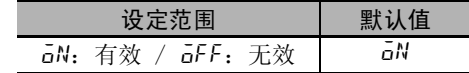

 $8 - 9$ 

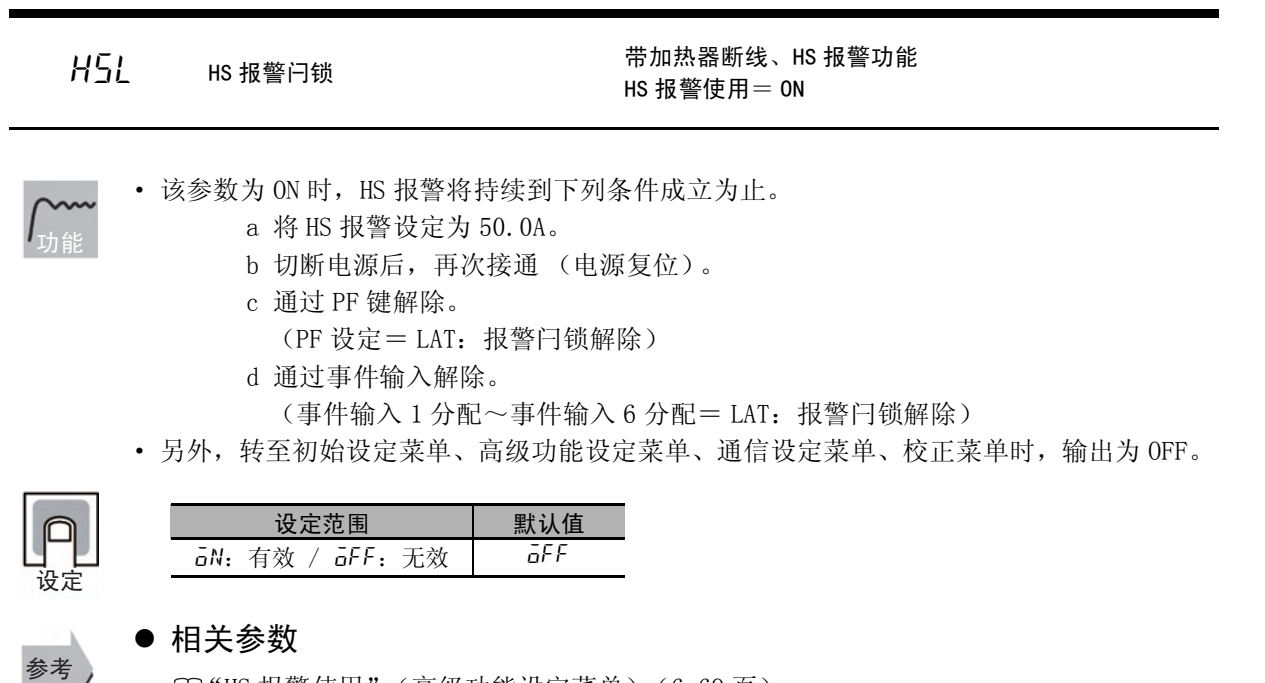

"[HS 报警使用](#page-295-0)"(高级功能设定菜单)([6-69](#page-295-0) 页)  $\Box$  "事件输入  $1 \sim 6$  分配"(初始设定菜单)([6-51](#page-277-0)页) □ "[HB ON/OFF"](#page-285-1) (高级功能设定菜单) ([6-59](#page-285-1) 页) "[PF 设定](#page-307-0)"(高级功能设定菜单)([6-81](#page-307-0) 页)

 $H\overline{S}H$  and the HS 报警滞后 the contraction of the HS 报警功能 HS 报警使用= ON、HS 报警闩锁= OFF

功能

· 设定 HS 报警时的 hysterisis 的宽度。

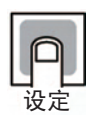

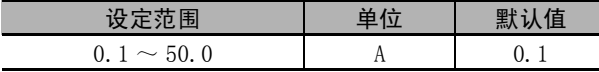

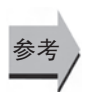

● 相关参数

"[HS 报警使用](#page-295-0)"(高级功能设定菜单)([6-69](#page-295-0) 页)

### <span id="page-297-1"></span> $L$ b $R$  LBA 检测时间

标准型 有报警 1 功能 报警 1 类型= 12 (LBA)

设定 LBA 功能的有效、无效及检测的时间间隔。

· 设定值为 0 时,LBA 功能无效。

功能

设定

 $\dot{\phantom{1}}\dot{\phantom{1}}\dot{\phantom{1}}$ 

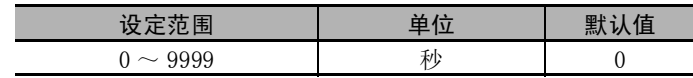

● 相关参数

 $\Box$ "报警  $1 \sim 4$ 类型"(初始设定菜单)([6-44](#page-270-0)页) ["LBA 检测阈值"](#page-297-0)(高级功能设定菜单)([6-71](#page-297-0) 页) ["LBA 检测带"](#page-298-0)(高级功能设定菜单)([6-72](#page-298-0) 页)

<span id="page-297-0"></span>LbAL LBA 检测阈值

标准型 有报警 1 功能 报警 1 类型= 12 (LBA) LBA 检测时间 $\neq 0$ 

· 设定 LBA 的检测阈值。

· SP 与 PV 的偏差在 "LBA 检测阈值"的设定值以上时,进行 LBA 检测。

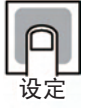

功能

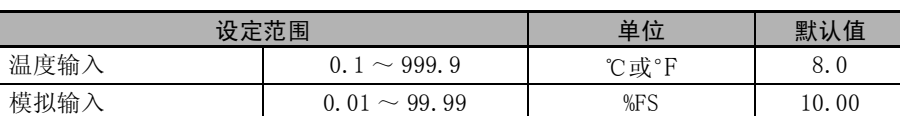

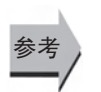

### ● 相关参数

□ "PV/SP"(操作菜单)[\(6-8](#page-234-0)页)  $\Box$ "报警  $1 \sim 4$ 类型"(初始设定菜单)([6-44](#page-270-0)页) ["LBA 检测时间"](#page-297-1)(高级功能设定菜单)([6-71](#page-297-1) 页) ["LBA 检测带"](#page-298-0)(高级功能设定菜单)([6-72](#page-298-0) 页)

<span id="page-298-0"></span>LbRb LBA 检测带

标准型 有报警 1 功能 报警 1 类型= 12 (LBA) LBA 检测时间 $\neq$  0

### · 设定 LBA 的检测带。

· 在 LBA 检测阈值以上的状态时,大于 "LBA 检测带"的设定值的控制偏差不减少时,进行 LBA 检测。

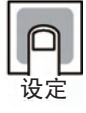

参考

功能

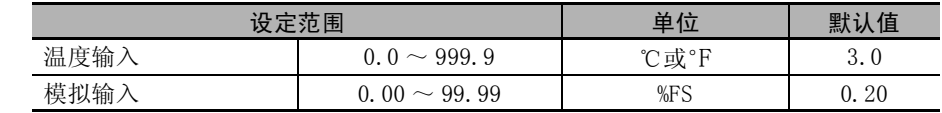

### ● 相关参数

"PV/SP"(操作菜单)([6-8](#page-234-0) 页)  $\Box$ "报警  $1 \sim 4$ 类型"(初始设定菜单)([6-44](#page-270-0)页) "[LBA 检测时间](#page-297-1)"(高级功能设定菜单)([6-71](#page-297-1) 页) "[LBA 检测阈值](#page-297-0)"(高级功能设定菜单)([6-71](#page-297-0) 页) all to he in the most of the control of the control of the control of the control of the control of the control <br>
and the control of the control of the control of the control of the control of the control of the control o

 $\overline{0}$ ULC <br>2 控制输出 2 分配 标准型、有控制输出 2

· 设定分配到控制输出 1、控制输出 2 的功能。

功能

设定

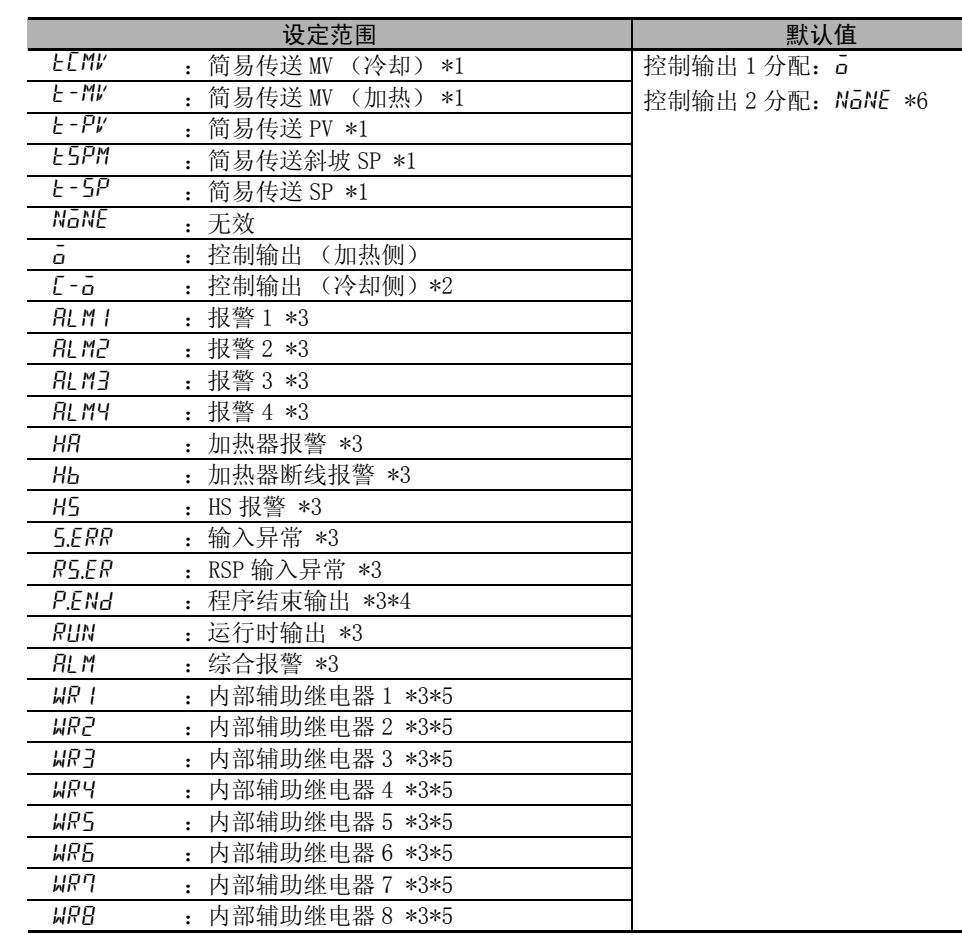

\*1 E5CC-U/DC/GC 的线性电流输出型时只能选择控制输出 1 分配。

(E5CC-U 为 2014 年 5 月以后本公司工厂生产的产品 (Ver.2.2)可对应,E5DC 为 2014 年 7 月 以后本公司工厂生产的产品 (Ver.2.2) 可对应)。

- \*2 标准控制时分配了 "L-a"时,进行相当于 0% 的输出。
- \*3 仅可在继电器输出、电压输出 (SSR 驱动用)时选择。

\*4 虽然程序模式为 OFF 时也能设定,但其功能无效。

- \*5 不使用简易演算功能时,不显示 WR1 ~ WR8。
- \*6 "标准 / 加热冷却"被设定为 "加热冷却"时,自动切换为 "c-o"。

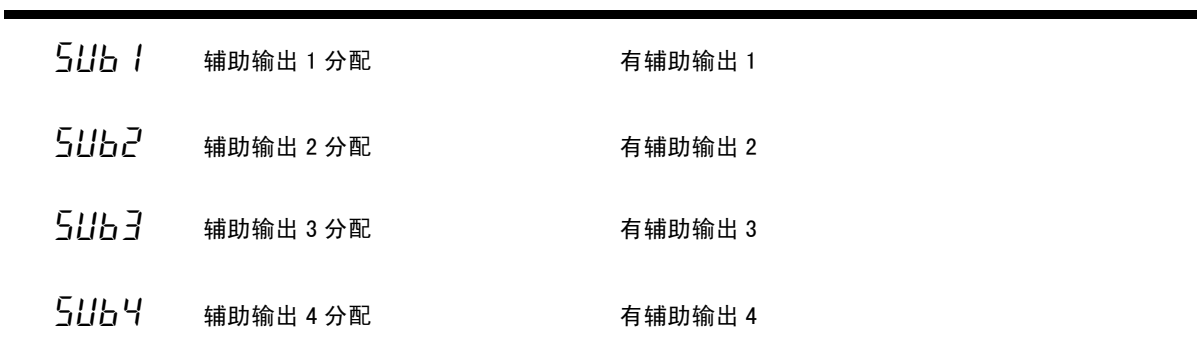

· 设定分配给辅助输出 1 ~ 4 的功能。

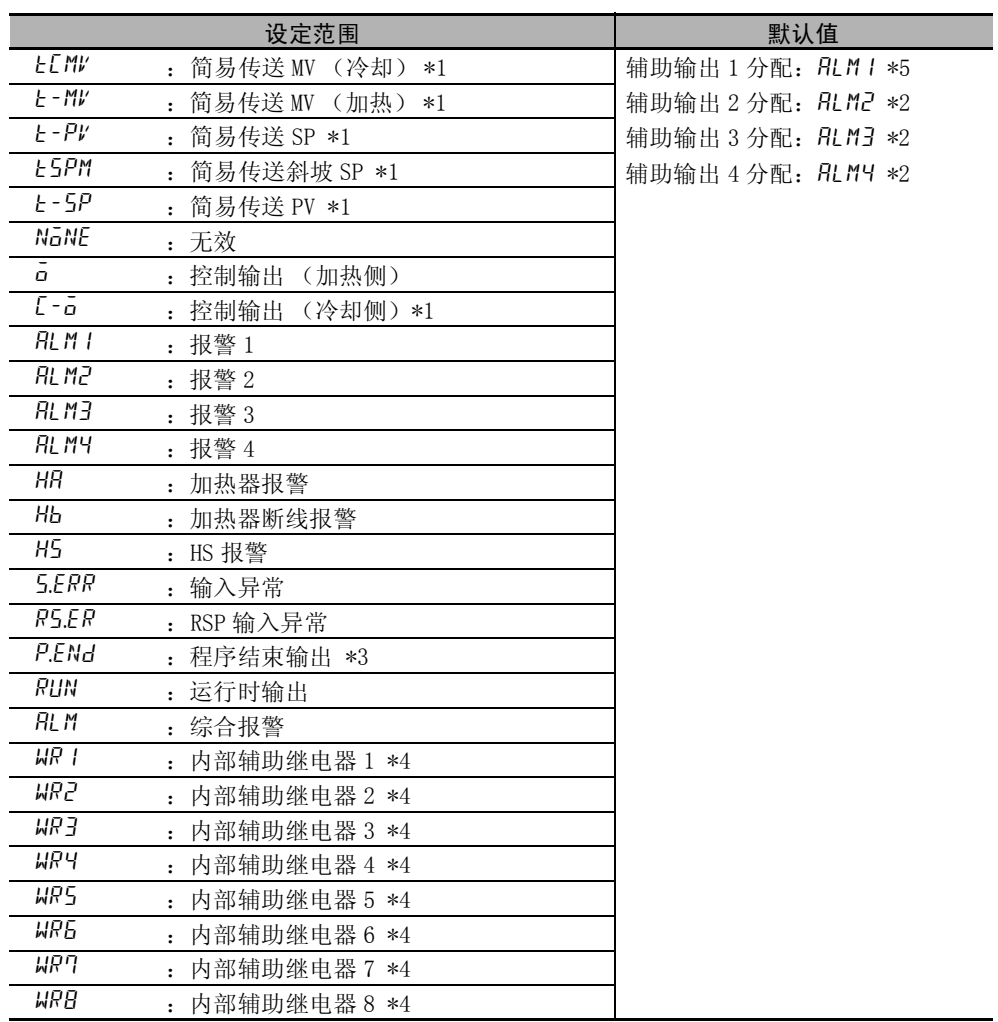

\*1 标准控制时分配了 "c-o"时,进行相当于 0% 的输出。

\*2 ·E5CC/CC-U/DC 的控制输出为 1 点时,如果选择加热冷却控制,则辅助输出 2 被分配到控制输 出 (冷却侧)(辅助输出 1 点的机型不能自动分配控制输出 (冷却侧))。

·E5EC/AC 的控制输出为 1 点时,如果选择加热冷却控制,则辅助输出 4 被分配到控制输出(冷 却侧)(辅助输出 2 点的机型,辅助输出 2 为控制输出 (冷却侧))。

· E5GC 时, 如果选择加热冷却控制, 则辅助输出 1 被分配到控制输出 (冷却侧)。

- \*3 虽然程序模式为 OFF 时也能设定,但其功能无效。
- $*4$  不使用简易演算功能时,不显示 WR1 ~ WR8。

\*5 带加热器断线、HS 报警功能的机型, 其默认值设为"HR: 加热器报警"。

ALMA 综合报警分配 有综合报警分配

功能

通过组合报警1、2、3、4、加热器断线报警、HS报警、输入异常、RSP输入异常,可进行OR输出。 OR 输出状态的代码合计值为综合报警分配的设定值。

默认值是 49, 即 "报警 1"、"加热器断线报警"和 "HS 报警"的 OR 输出。 报警 1 的代码 "+1"、"加热器断线报警"的代码 "+16"和 "HS 报警"的代码 "+32"  $1+16+32 = 49$ 

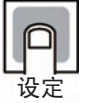

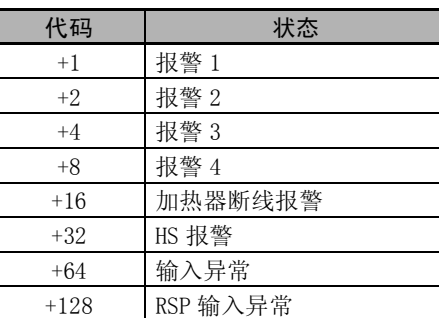

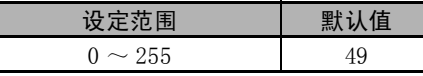

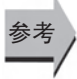

### ■ 相关参数

 $\square$ "报警值  $1 \sim 4$ "(操作菜单)([6-14](#page-240-0)页) □ ["PV 出错时的 MV](#page-256-1)"(调整菜单)[\(6-30](#page-256-1) 页) □ ["HB ON/OFF](#page-285-1)"(高级功能设定菜单)[\(6-59](#page-285-1)页) ["HS 报警使用"](#page-295-0)(高级功能设定菜单)([6-69](#page-295-0) 页) □ ["远程 SP 有效](#page-302-0)"(高级功能设定菜单)([6-76](#page-302-0) 页)

<u>と - け 保温时间单位 たまのの 程序模式≠ OFF 时</u><br>セイン 保温时间单位 しょうしん せいこく たいこく たいしょう

在 E5□ C-□ -8□□里没有这参数

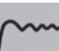

· 设定简易程序功能的保温时间单位。

功能

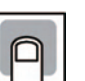

设定

参

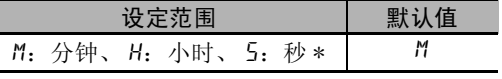

\* 仅 E5DC/GC 可选择 "秒"(E5DC 为 2014 年 7 月以后本公司工厂生产的产品 (Ver.2.2) 可对应 )。

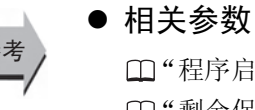

启动"(操作菜单)([6-12](#page-238-0) 页)  $\Box$ ["剩余保温时间](#page-239-0)"(操作菜单)[\(6-13](#page-239-0)页)

- 
- ["保温时间](#page-255-0)"(调整菜单)([6-29](#page-255-0) 页)
- ["等待区间](#page-255-1)"(调整菜单)([6-29](#page-255-1) 页)
- ["程序模式](#page-269-0)"(初始设定菜单)([6-43](#page-269-0) 页)

有报警 1、2、3、4 功能 SP 斜坡设定值≠ OFF 或 SP 斜坡设定值 (下降值) ≠ SAME or  $0FF$ ,  $ST = OFF$ 报警类型= 1、2、3、4、5、6、7、14、15、18、19 在 E5□ C-□- 8□□里没有这个参数

设定是将报警功能的对象 SP 作为斜坡 SP 还是目标 SP。

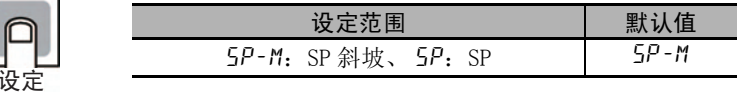

● 相关参数

**AL 5P 报警 SP 选择** 

"[SP 斜坡设定值](#page-257-0)""[SP 斜坡设定值 \(下降值\)"](#page-257-1)(调整菜单)([6-31](#page-257-0) 页) "[ST \(自调节\)"](#page-268-0)(初始设定菜单)([6-42](#page-268-0) 页)

 $R$ 5 -  $\epsilon$  远程 SP 输入类型 有远程 SP 输入

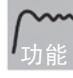

웄

<span id="page-302-1"></span>选择远程 SP 的输入类型。

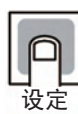

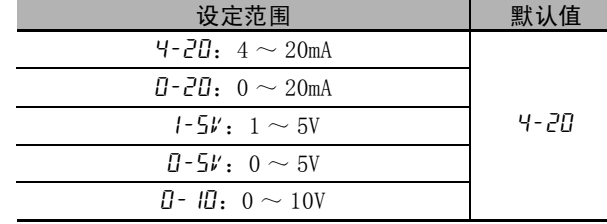

rspu 远程 SP 有效 有远程 SP 输入

 $ST = OFF$ 

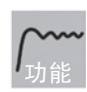

<span id="page-302-0"></span>该参数设定为 ON (有效)时,可以设定"SP 模式",用"SP 模式"选择"LSP"后,可使 用本地 SP,选择 "RSP"后,可使用远程 SP。OFF (无效)时,只能使用本地 SP。

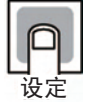

参考

设定范围 | 默认值  $GN:$  有效、 $GFF:$  无效  $\qquad \qquad$   $GFF$ 

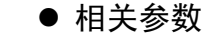

"[SP 模式](#page-245-0)"(调整菜单)[\(6-19](#page-245-0) 页)

 $R$ 5 $P$ H 远程 SP 上限  $R$  工作 有远程 SP 输入

 $ST = OFF$ 

 $R$  SP  $I$   $R$   $\infty$   $R$   $\infty$   $\infty$   $\in$ 

根据"远程 SP 上 / 下限",可对远程 SP 输入进行与 PV 输入范围一致的比例缩放。

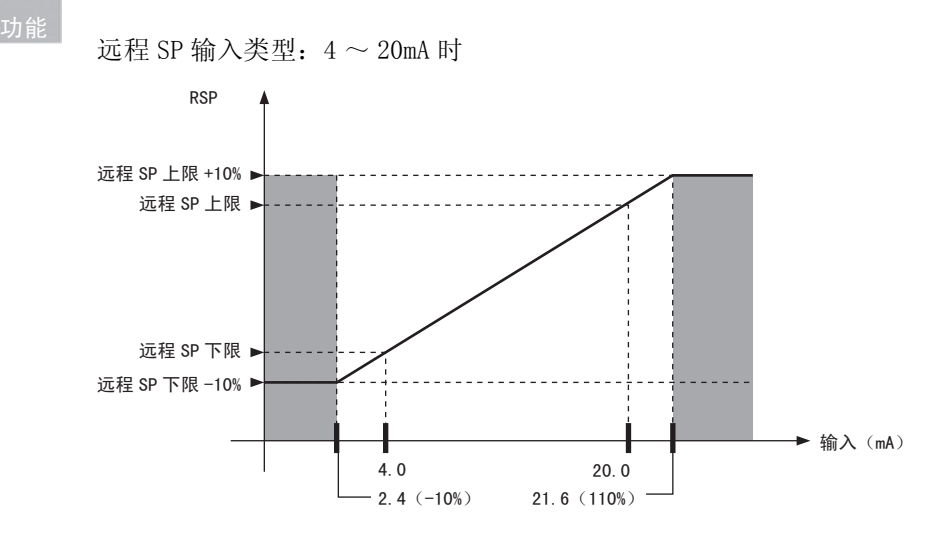

- · 可输入远程 SP 输入的远程 SP 下限 -10% ~远程 SP 上限 +10% 之间的值。 对于超过该范围的输入,作为范围外输入(RSP 输入异常),将被视为上限值或下限值,在 远程 SP 模式时,单发光"RSP"闪烁显示。另外,与 SP 模式无关,"远程 SP 监控"的第 2 显示也闪烁显示。
- · 将远程 SP 输入值作为控制用的 SP 使用时,会受到 SP 下限与 SP 上限的限制。

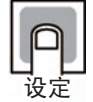

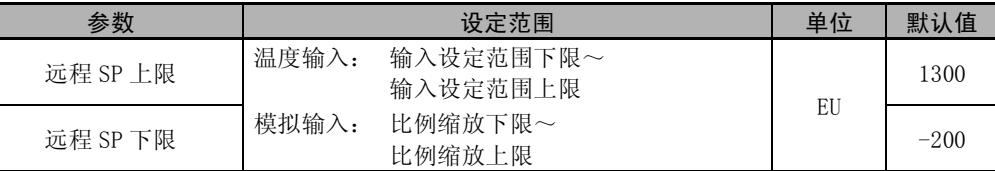

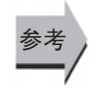

### ● 相关参数

["远程 SP 输入类型](#page-302-1)"(高级功能设定菜单)[\(6-76](#page-302-1) 页) ["远程 SP 有效](#page-302-0)"(高级功能设定菜单)([6-76](#page-302-0) 页)

### 6 参数

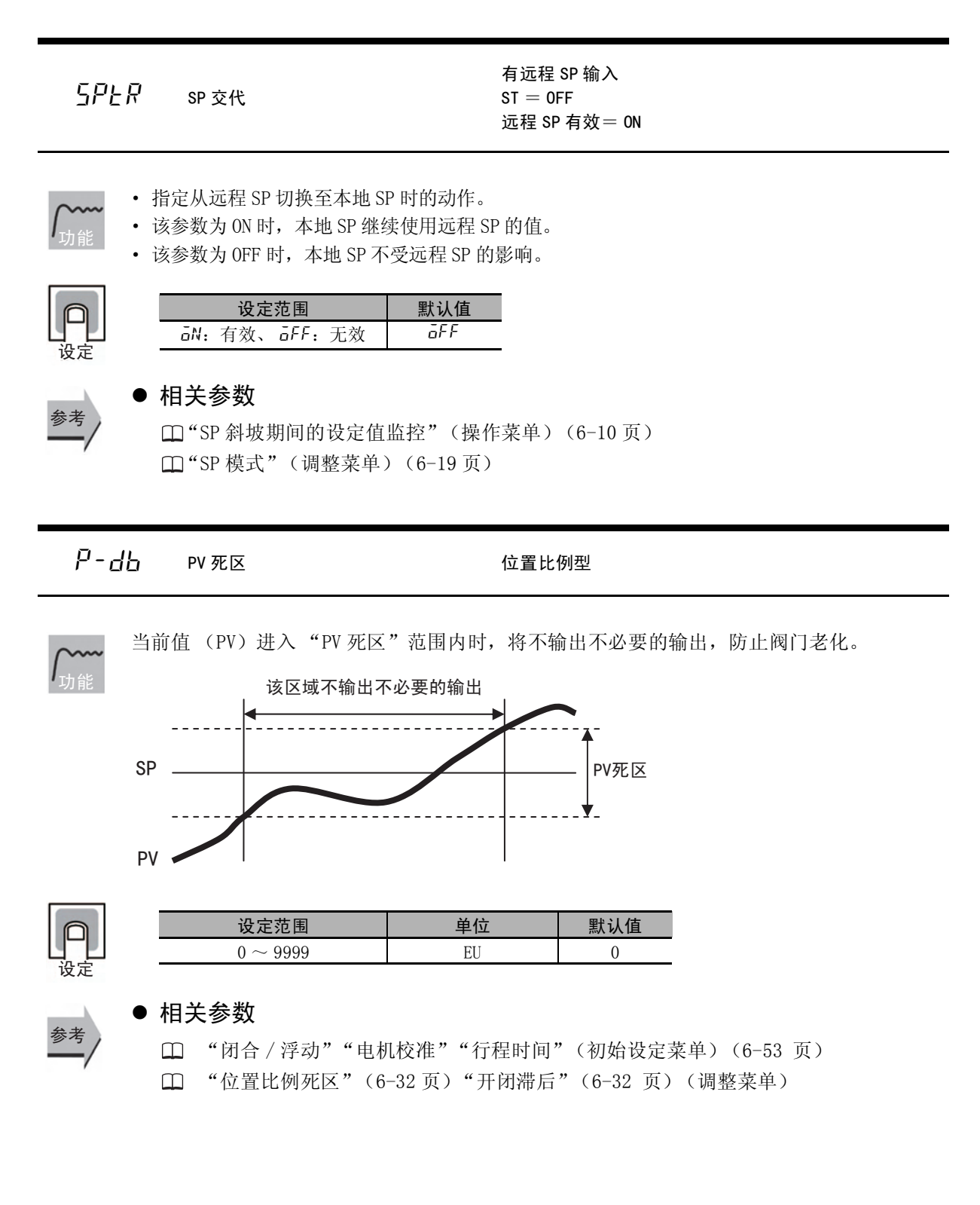

<span id="page-305-0"></span>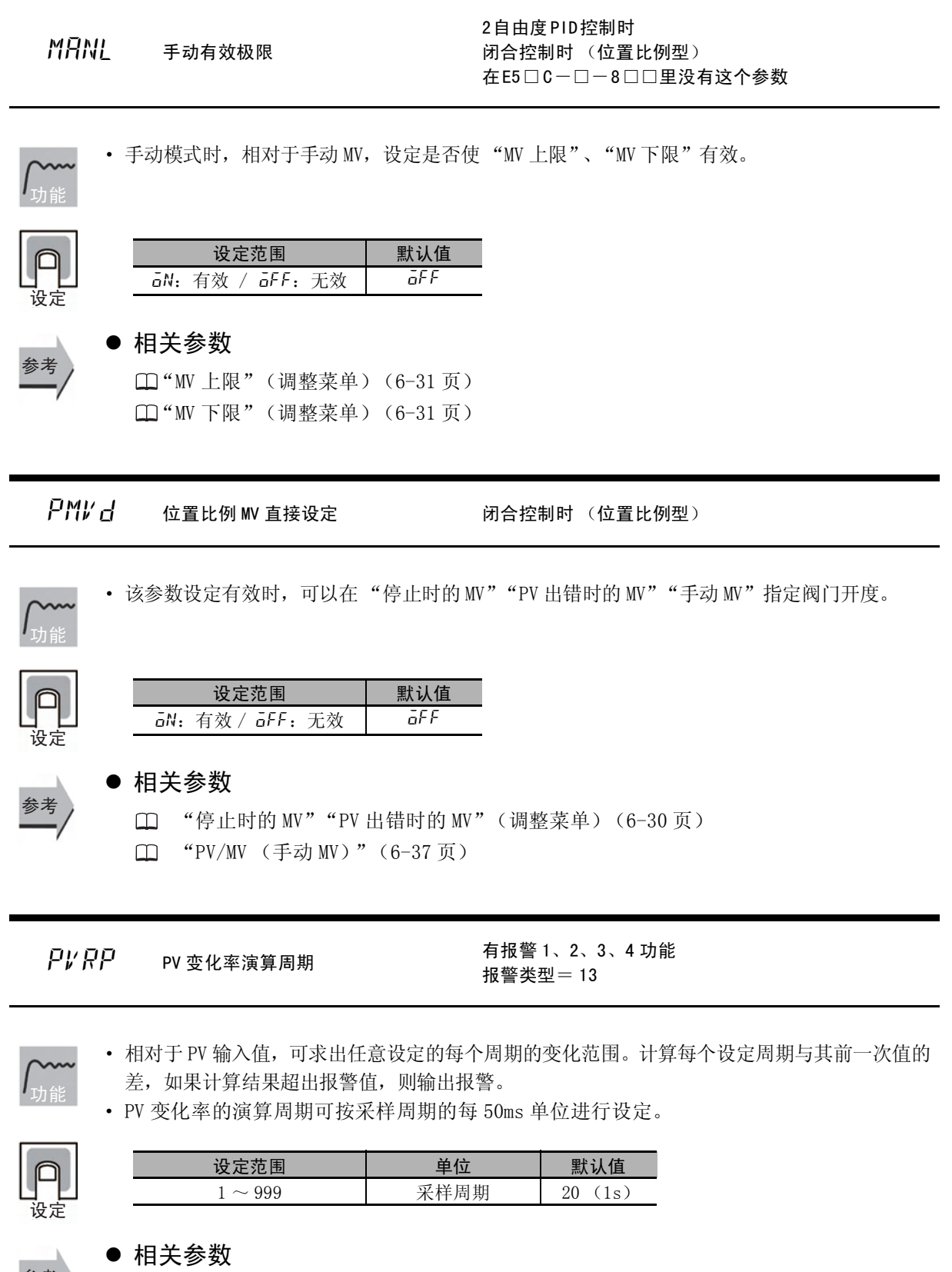

□ "PV/SP"(操作菜单)[\(6-8](#page-234-0)页)  $\square$ "报警  $1 \sim 4$ 类型"(初始设定菜单)([6-44](#page-270-0)页)

```
H\left[\right. \left\| \cdot \right\| 加热冷却的 机热冷却控制时、2 自由度 PID 控制时
    选择符合冷却侧控制特性的调整方法。
    · 风冷 / 水冷
      进行符合非线性冷却特性用途 (注塑成型机等)的控制。可获得快速、稳定的响应特性。
    · 线性
      进行与具有线性冷却特性用途相应的控制。
\overline{O}M\overline{P}M M 控制输出最小 ON/OFF 幅 M 标准型 2 自由度 PID 控制时
    设定控制输出 (加热侧)、或控制输出 (冷却侧) 所分配的输出最小 ON/OFF 幅。
    继电器输出时,该功能可防止继电器老化。
功能
设定
           设定范围 默认值
         0:与加热相同
         1:线性
         2:风冷
         3:水冷
                          0
            水冷 风冷
                             线性
       100
       0 MV (冷却) [%] 100
         冷却特性
      冷却
      能力
      [\%]功能
```
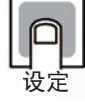

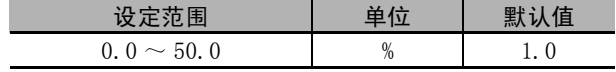

### <span id="page-307-0"></span>pf PF 设定

功能

· 设定 PF 键的功能。

· 默认值为 "SHFT (移位)"。

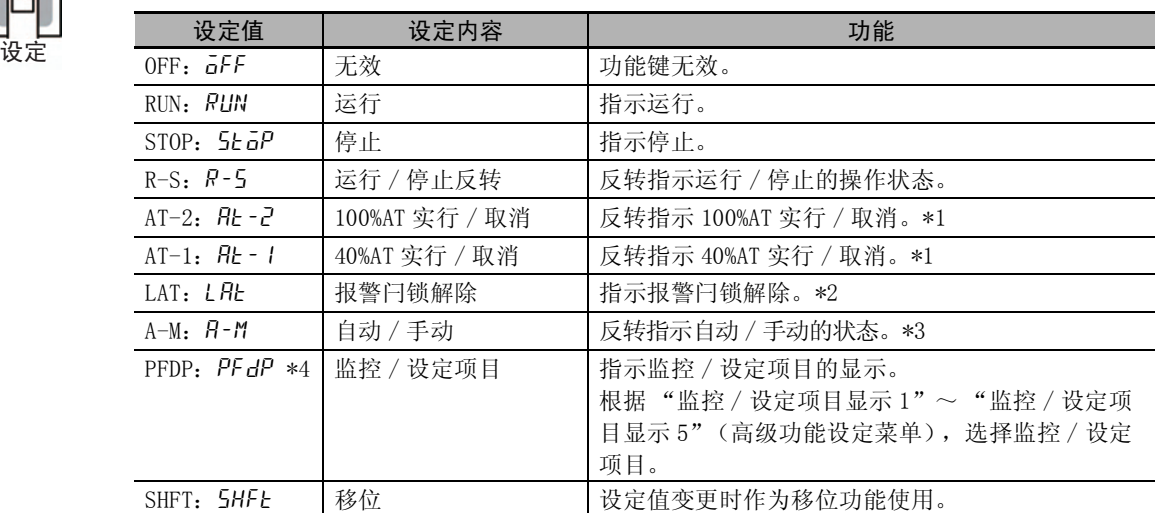

\*1 指示 AT 取消时,无论当前执行中的 AT 是 AT100% 还是 AT40%, 指示 AT 取消。

- \*2 解除报警 1 ~ 4/ 加热器断线 /HS 报警闩锁。
- \*3 通过 PF 键进行自动 / 手动操作的详情, 请参照  $\Box$  ["5-12 如何进行手动控制"\(5-30](#page-184-0)页)。

\*4 E5□ C-□- 8□□不对应

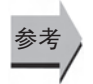

### ● 相关参数

 $\Box$  "监控 / 设定项目显示  $1 \sim 5$ "(高级功能设定菜单)([6-82](#page-308-0)页)

<span id="page-308-0"></span>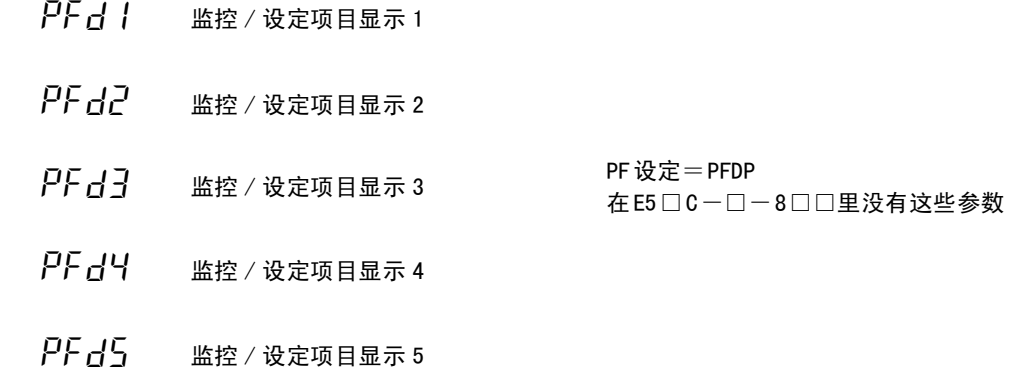

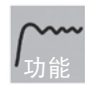

· 在 PF 键中设定"监控 / 设定项目"时, 每按 1 次 PF 键, 设定的内容将按监控 / 设定项目 显示 1 ~ 5 的顺序显示。

"监控 / 设定项目显示 1 ~ 5"的设定内容如下表所示。设定(监控)范围请参照相应参数。

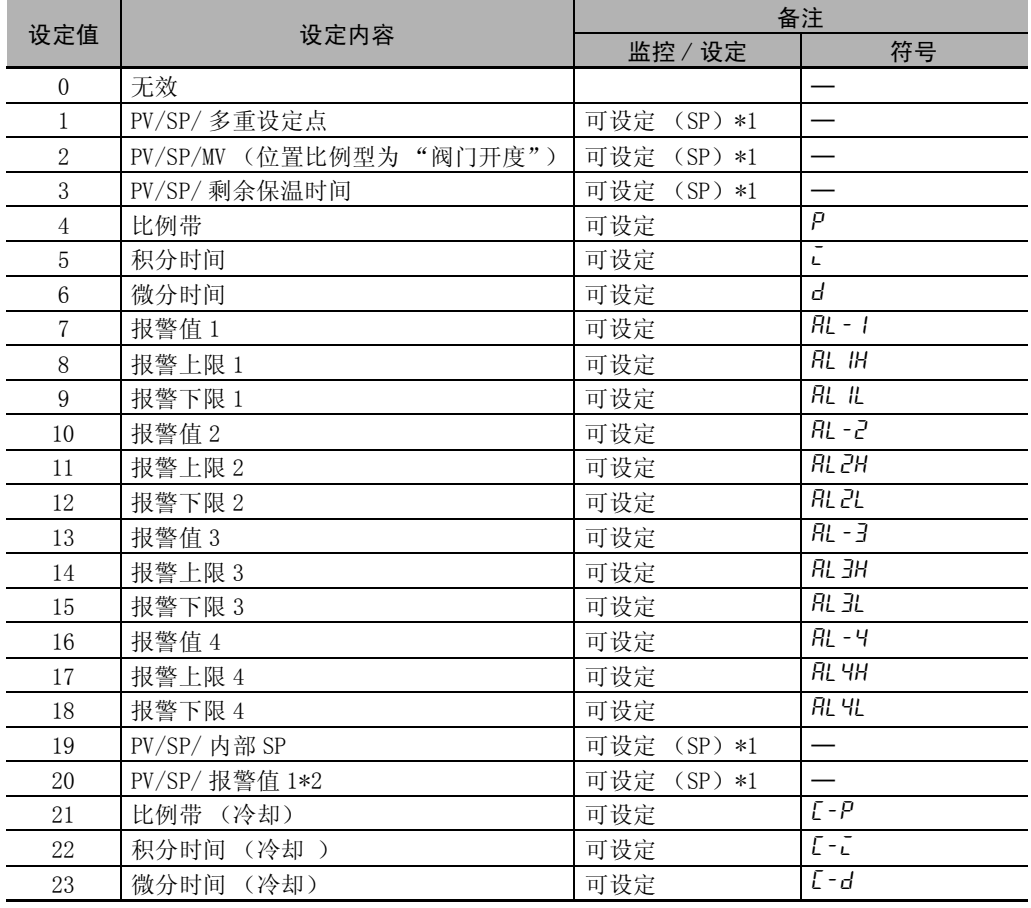

\*1 E5CC/CC-U/DC 仅显示 PV/SP。

\*2 当报警 1 类型设定为无报警功能时,虽然显示报警值 1,但其值无效。

6-8 高级功能设定菜单

高级功能设定菜单

 $8-8$ 

6

 $5Pd$  | "PV/SP (1)"显示画面选择

 $5Pd2$  "PV/SP (2)"显示画面选择

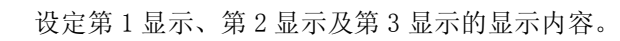

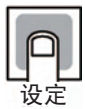

功能

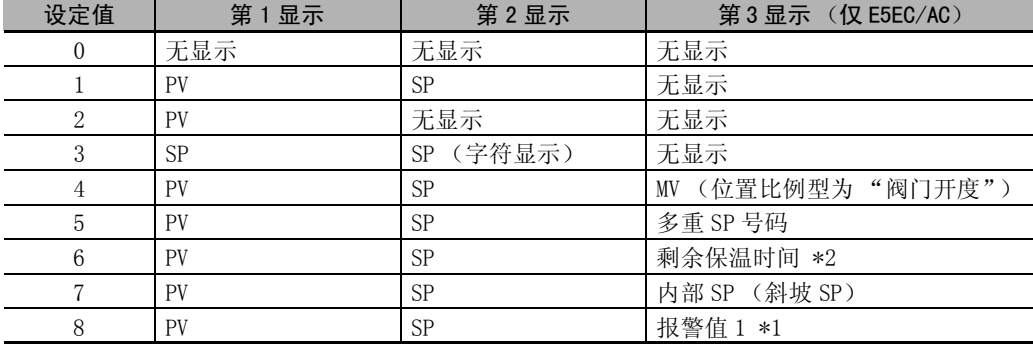

\*1 当报警 1 类型设定为无报警功能时,虽然显示报警值 1,但其值无效。

\*2 E5 □ C- □ -8 □□不对应

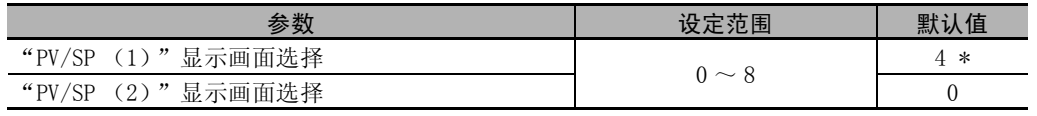

\* E5EC/AC- □ -8 □□是 "1" 但参数初始化 (LNLL) 时为 "4", 第 3 显示显示 MV。

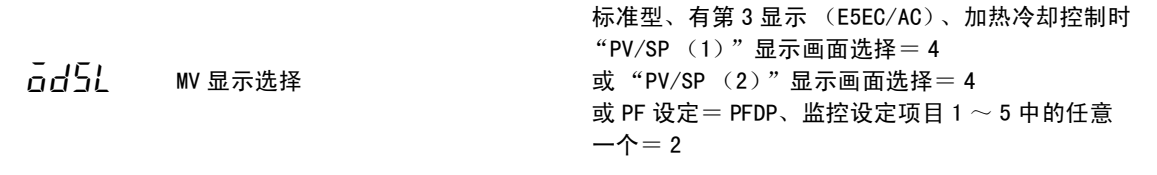

功能

ı

· 加热冷却控制时,选择 「PV/SP/MV」的 MV 显示。 可以选择 "加热侧 MV"及 "冷却侧 MV"。

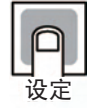

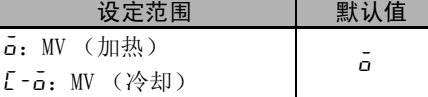

 $PV$   $dP$  pv 小数点显示 <br>  $\frac{1}{2}$  pv 小数点显示 在 E5□ C-□- 8□□里没有这个参数

该功能可以在温度输入时消除 PV 小数点之后的显示。

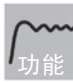

· PV 小数点显示设为 OFF 时, 可消除 PV 小数点之后的显示。设为 ON 时, 则按照输入类型的 设定显示小数部分。

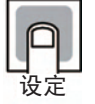

设定范围 | 默认值  $\overline{\mathsf{a}}N$ : ON /  $\overline{\mathsf{a}}\mathsf{F}\mathsf{F}$ : OFF 0N

### ● 相关参数 参考

"[输入类型"](#page-265-0)(初始设定菜单)([6-39](#page-265-0) 页)

### $PV$ 5 $t$  PV 状态显示功能

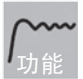

· 在显示"PV"的第 1 显示画面中, 以 0.5 秒为周期进行交互显示用 PV 状态显示功能分配的 控制、报警的状态显示与第 1 显示内容。\*1

- $\cdot$  "PV"
- "PV/SP"  $*2$
- ·"PV/ 手动 MV (阀门开度)"
- ·"PV/SP/ 手动 MV (阀门开度)"
- \*1 包括根据 "PV/SP(1)"显示画面选择、"PV/SP(2)"显示画面选择所显示的画面。
- \*2 包括根据监控 / 设定项目、"PV/SP"画面选择所显示的画面。

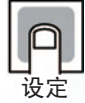

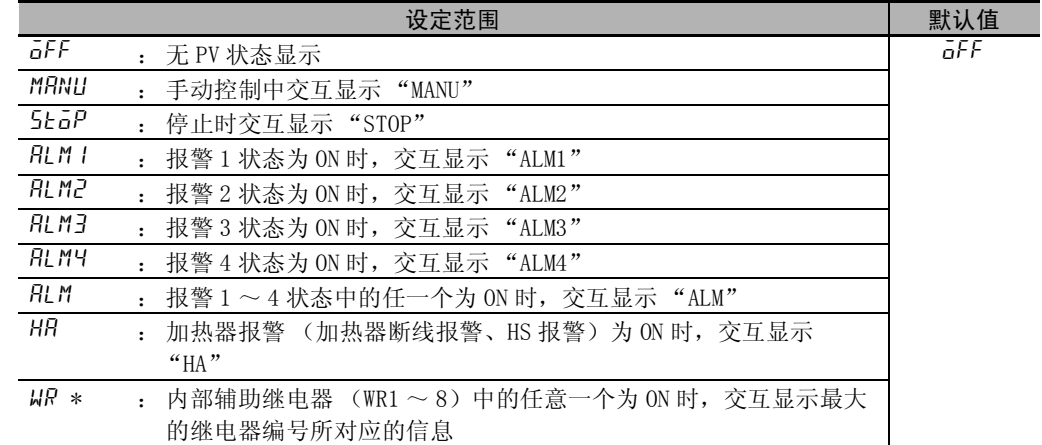

\* 仅 E5DC/GC 可选择 (E5DC 为 2014 年 7 月以后本公司工厂生产的产品 (Ver.2.2) 可对应 )。

● 相关参数

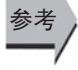

"PV/SP"(操作菜单)([6-8](#page-234-0) 页) "[PV/MV \(手动 MV\)](#page-263-0)"(手动控制菜单)[\(6-37](#page-263-0) 页)

6-8 高级功能设定菜单

高级功能设定莱单

 $\sqrt{9}$ 

6

 $5/5$  SV 状态显示功能

 $\cdot$  "PV" • "PV/SP"  $*2$ 

功能

报警的状态与第 2 显示内容。\*1

·"PV/ 手动 MV (阀门开度)"

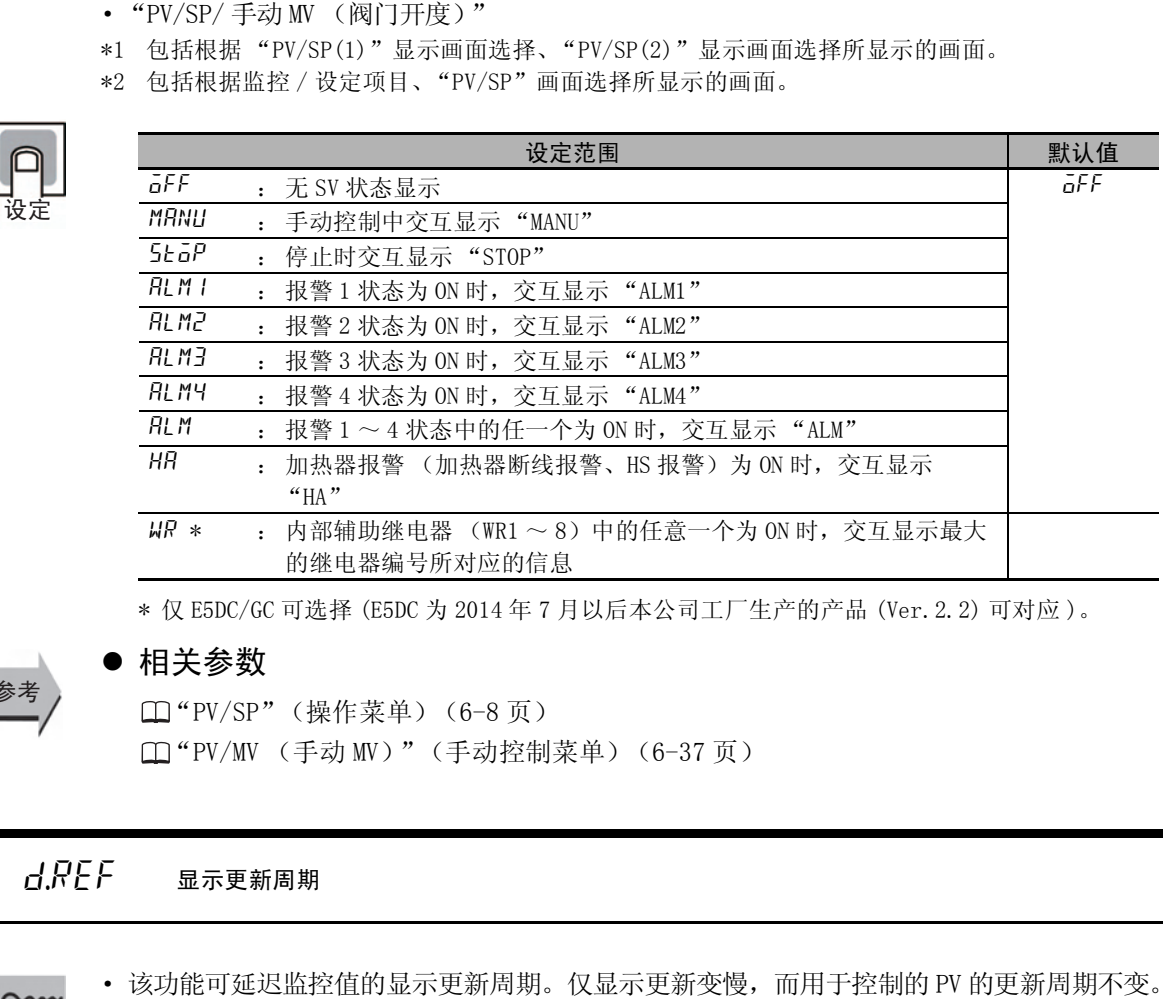

· 在显示 "PV"的第 1 显示画面中,以 0.5 秒为周期交互显示用 SV 状态显示分配的控制、

·"OFF"时,该功能无效。 功能

设定

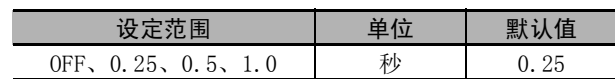

仅 E5DC 控制输出 (冷却侧)为继电器输出或电压输出时 加热冷却控制,且 2自由度 PID控制,且 加热冷却调节方法= (空气冷却 or 水冷却)

· 设定 AT 执行中控制输出 (冷却侧)的最小输出 ON 时间。

· 请设定与控制输出 (冷却侧)连接的驱动器动作所需的时间 (秒)。 (注)不支持 E5CC/EC/AC 的 Ver.2.0 以下版本。

(例)由 "E5DC (继电器输出)+ 继电器+电磁阀"构成时,计算式如下所示。  $(0.02 \, \text{h} \cdot (\text{B} \cdot \text{m}) + 0.02 \, \text{h} + 0.06 \, \text{h}) \times 2 \, (\text{s} \cdot \text{m} \cdot \text{m}) = 0.2 \, \text{h}$ 

\* 本参数是以标准型挤压成形机的驱动器动作时间为基础而设定的初始值,基本上无需变更。

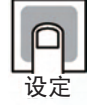

功能

功能

设定范围 | 单位 | 初始值 0.1 ~ 1.0  $\uparrow$  1  $\uparrow$  1 0.2

LLME LCT 冷却输出最小 ON 时间

 $\begin{array}{ccc} \begin{bmatrix} N_G V & \end{bmatrix} & \text{if } k = 0 \\ \begin{bmatrix} N_G V & \end{bmatrix} & \text{if } k = 0 \\ \begin{bmatrix} N_G V & \end{bmatrix} & \text{if } k = 0 \end{bmatrix}$ 在 E5□ C-□- 8□□里没有这个参数

设定 "转至校正菜单"的密码。

- · 设定 "转至校正菜单"的密码。密码为 "1201"。
- 按下 @ 键或 回 键,停止键操作等待 2 秒,然后转至"校正菜单"。

● 相关参数 参考

"[初始设定 / 通信保护"](#page-230-0)(保护菜单)([6-4](#page-230-0) 页)

# 6-9 通信设定菜单

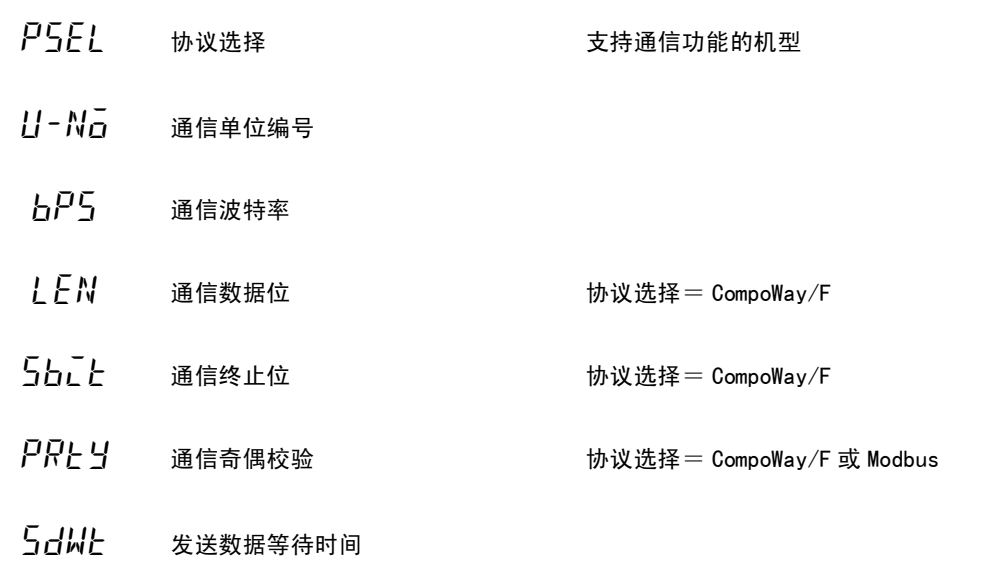

功能

䆒ᅮ

- · 重新接通电源时,各参数生效。
- · 各参数请与上位计算机与E5□C的通信规格保持一致。 此外,在多台连接时,请使所有的单元与 "通信单元编号"以外的参数保持一致。

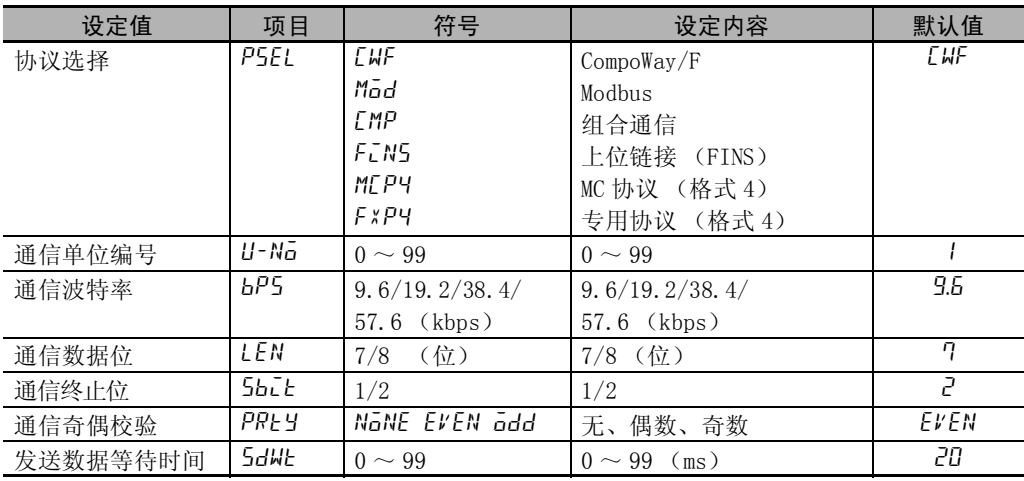

\* "协议选择"设定为组合通信、上位链接 (FINS)、MC 协议 (格式 4)时、专用协议(格式 4),通 信写入自动为 ON。

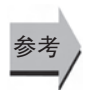

### ● 相关参数

["通信写入](#page-245-1)"(调整菜单)[\(6-19](#page-245-1) 页)

E5CC/EC/AC 版本 1.1 (Ver.1.1)及以上、E5DC 版本 1.0 (Ver.1.0)及以上、E5GC 版本 2.2 (Ver.2.2) 及以上可以使用无程序通信和组合通信。

详情请参照 《E5 □ C 数字式控制器 通信手册》(手册号:H181)。

协议选择=上位链接 (FINS)、MC 协议 (格式 4)、专用协议 (格式 4)

| 设定值                 | 项目            | 符号                                    | 设定内容               | 默认值            |
|---------------------|---------------|---------------------------------------|--------------------|----------------|
| 最大通信单元编号            | MR×⊔          | $\eta \sim 99$                        | $0 \sim 99$        | $\Omega$       |
| 区域类型                | RRER          | $B \sim 25$                           | $0 \sim 25$        | $\overline{0}$ |
| 开始地址上位              | <i>RdRH</i>   | $\eta \sim 99$                        | $0 \sim 99$        | $\overline{0}$ |
| 开始地址下位              | <i>RdRL</i>   | $\eta \sim$ 9999                      | $0 \sim 9999$      | $\overline{0}$ |
| 接收数据等待时间            | RWAE          | פפפ $\sim$ סמו                        | $100 \sim 9999$ ms | 1000           |
| 通信节点编号              | UNTE          | $\eta \sim 99$                        | $0 \sim 99$        | $\overline{0}$ |
| UP 设定 $1 \sim 13$ * | $HP I \sim H$ | $B \sim 9B$                           | $0 \sim 98$        |                |
| DOWN 设定 $1 \sim 13$ | $AN \sim 13$  | 30 $\sim$ 98                          | $30 \sim 98$       |                |
| 复制                  | Capy          | $\overline{a}FF$ , $RL$ , $1 \sim 15$ |                    | 0FF            |

\* 专用协议 (格式 4)时,不能使用 UP 设定 13。

协议选择=组合通信

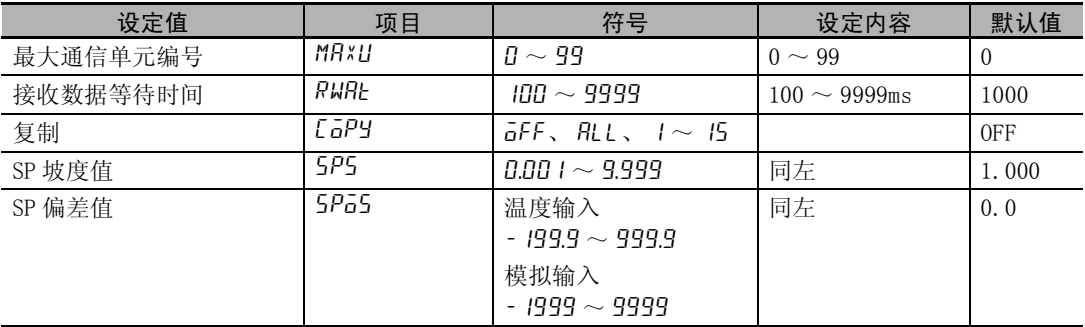

# *7*

# 用户校正 (E5□C-□-8□□不对应)

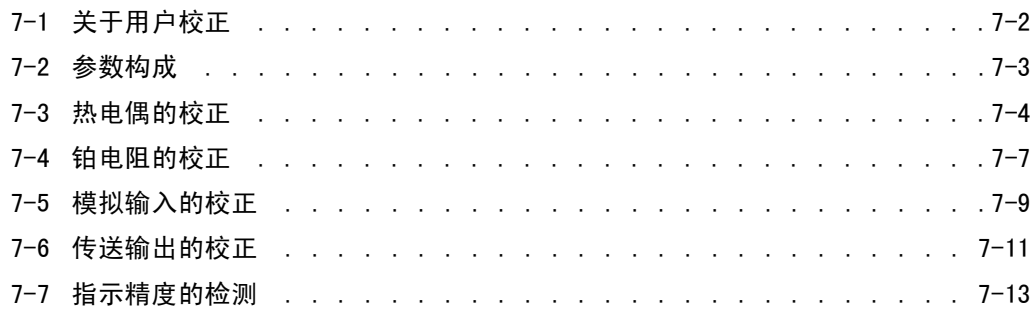

# <span id="page-316-0"></span>7-1 关于用户校正

E5□ C出厂时已进行了正确校正,用户一般无需进行校正。 用户需要进行校正时,请使用欧姆龙准备的温度输入及模拟输入校正用的用户校正功能。 但欧姆龙不能保证用户校正的结果,敬请谅解。 此外,校正数据在每次校正后都将被改写为最新数据,因此校正后的数据将无法返回出厂时的默认状态。 敬请注意。

### ● 输入校正

校正对象为通过参数选择的输入类型。 输入类型如下所示。

- ·热电偶 : 16 种
- ·非接触式温度传感器 : 4 种
- ·铂电阻 : 5 种
- ·电流输入 : 2 种
- 电压输入 : 3 种 \*

\* E5CC-U 为 4 种 (E5CC-U 为 2014 年 5 月以后本公司工厂生产的产品 (Ver.2.2)可对应)。

### ● 登录校正数据

各项目的校正数据为临时登录,只有当所有项目都进行了新的校正后才可作为正式的校正数据登录。 因此,校正时必须先对所有的项目进行临时登录。 此外,登录数据时,将同时记录有无执行用户校正。

请另行准备用于校正的计测仪器及设备。

此外,关于计测仪器及设备的使用方法,请分别参照各自附带的使用说明书。

# <span id="page-317-0"></span>7-2 参数构成

- · 用户进行校正时,请在 "高级功能设定菜单"的 "转至校正菜单"菜单中输入 "1201"。切换为校正 模式, 显示 "Rdd"。
- · 但首次进行用户校正时,可能会出现无法显示 "转至校正菜单"的情况。此时,请通过保护菜单将 "初始通信保护"设定为 "0",然后再转到 "高级功能设定菜单"。
- · 通过切断电源可结束校正模式。
- · 校正模式中的参数构成如下所示。

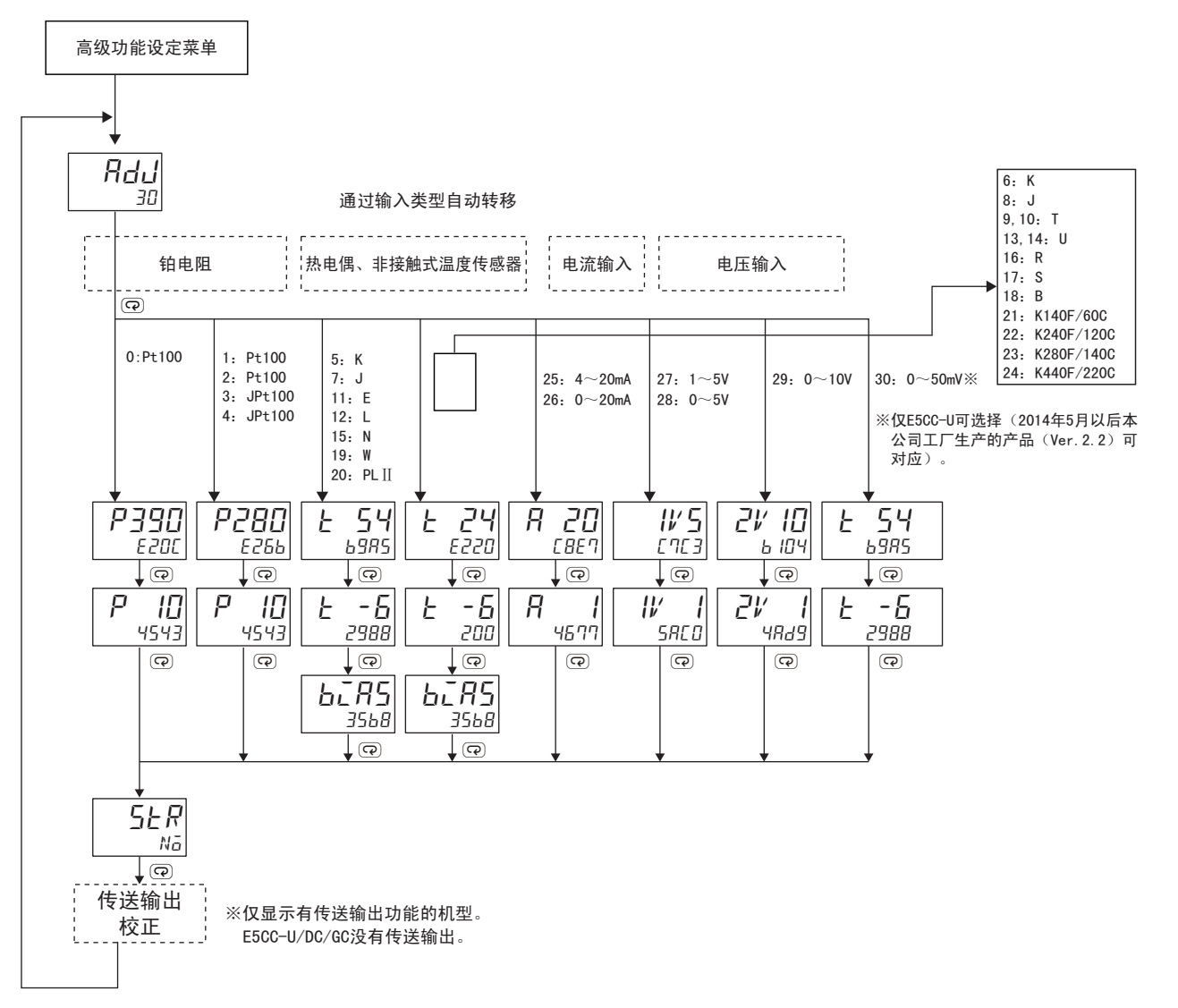

购买产品后进行用户校正时,如下图所示,转至校正菜单时显示用户校正完成信息。

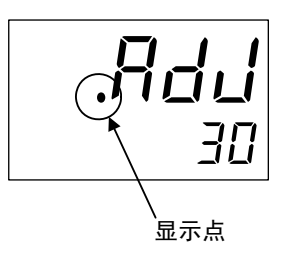

7

# <span id="page-318-0"></span>7-3 热电偶的校正

- · 根据热电偶的类型,对热电偶 1 组 (输入类型 5、7、11、12、15、19、20)和热电偶 2 组 (输入类型 6、8、9、10、13、14、16、17、18、21、22、23、24)分别进行校正。
- · 校正时,请勿堵塞底部。此外,请勿触摸输入端子 (E5CC:端子编号 5、6,E5CC-U:端子编号 1、2, E5EC/AC:端子编号 23、24,E5DC:端子编号 13、14,E5GC: 端子编号 11、12)及补偿导线。
- 准备工作

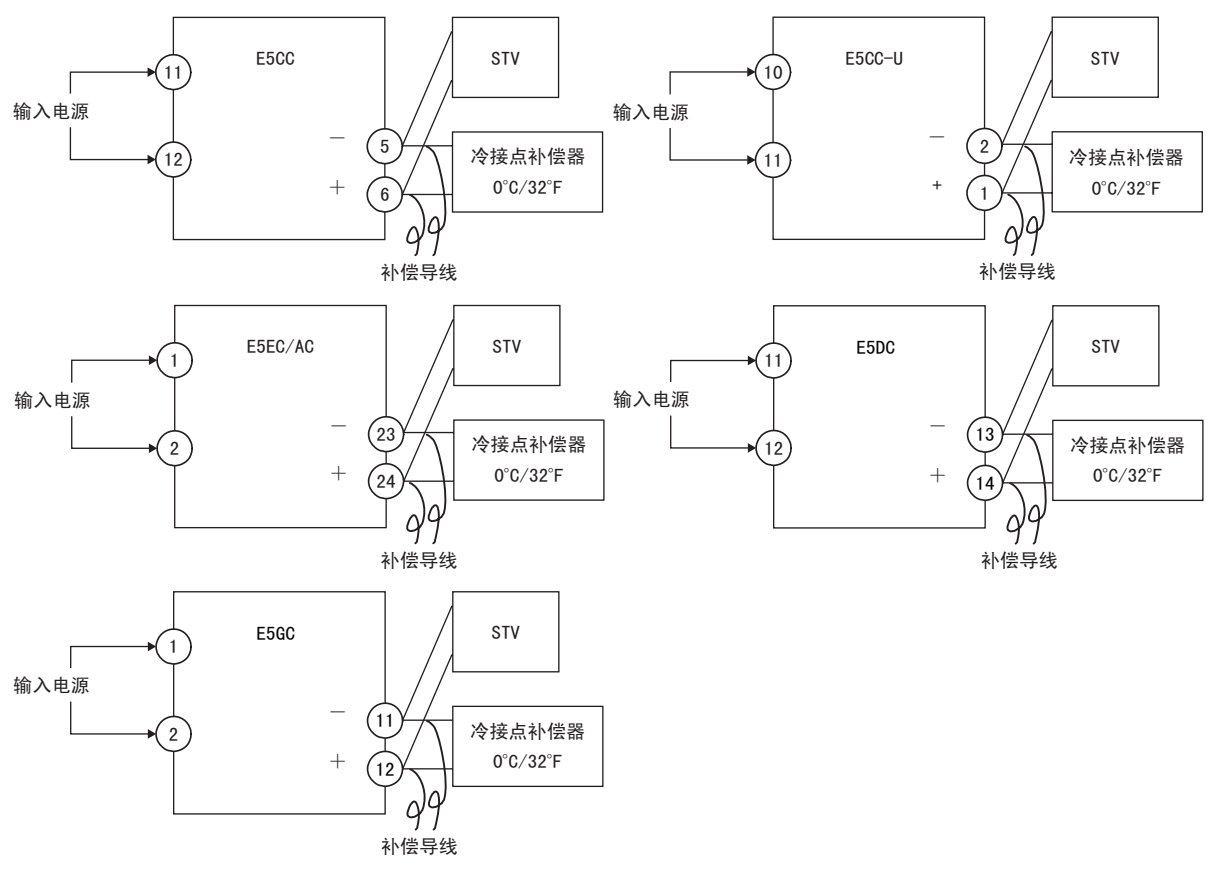

- · 冷接点补偿器用于对内部热电偶进行校正,请将温度设为 0 ℃。 但应先将内部的热电偶设为无效 (前端开放)。
- · 图中,STV 表示 DC 标准电流电压发生器。
- · 请根据所选的热电偶,使用相应的补偿导线。 但当为热电偶的 R、S、E、B、W、PL II、非接触式温度传感器时, 请使用 K 热电偶用冷接点补偿器及 补偿导线进行替代。

### 凮 参考

### 连接冷接点补偿器

校正热电偶时,不可触摸补偿导线的连接端,否则将无法获得正确的输入值。因此,请如下图所 示连接补偿导线,将冷接点补偿器内部的热电偶前端进行短路 (有效)或开放(无效)后,使冷 接点补偿器处于连接状态或未连接状态。

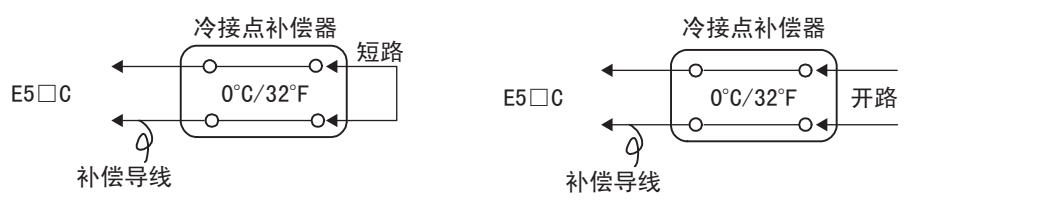

输入类型为热电偶、非接触式温度传感器时的校正如下所示。

- 1. 连接电源。
- 2. 将 DC 标准电流电压发生器 (以下简称 STV)、高精度数字表头 (以下简称 DMM) 和冷接点补偿器 (ZERO-CON 等,下面以 ZERO-CON 为例进行说明)连接到下图所示 的热电偶输入端子上。

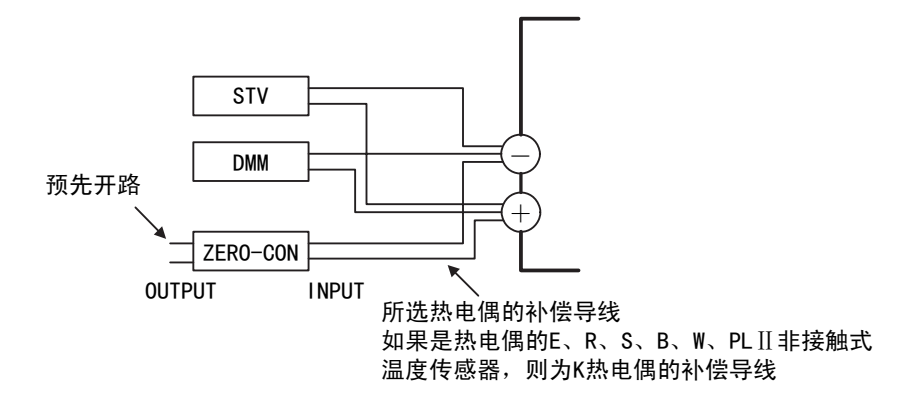

- 3. 接通电源。
- 4. 转至校正菜单。 启动 30 分钟的时效定时器,用户以该定时器为准进行时效控制。 经过 30 分钟后, 第 2 显示为 0。 即使显示不为 0, 也可转到下一步。
- 5. 按 回键, 显示左图所示状态。此时, 以 16 进制显示第 2 显示中输入的计数值。 如下所示设定 STV。
	- ·输入类型为热电偶 1 组 (输入类型 5、7、11、12、15、19、20)时为 54mV
	- ·输入类型为热电偶 2 组 (输入类型 6、8、9、10、13、14、16、17、18、21、 22、23、24)时为 24mv
	- 第 2 显示的计数值完全稳定后, 按下 → 键。
	- 此时,对校正内容进行临时登录。

该计数值在规定范围以外时,第 2 显示闪烁,此时的计数值不进行临时登录。

t 24 e220

· 输入类型为热电偶 1 组 (输入类型 5、7、11、 12、15、19、20)时

**Rdd** 30

t 54 69as

· 输入类型为热电偶 2 组 (输入类型 6、8、9、10、 13、14、16、17、18、 21、22、23、24)时

$$
\begin{array}{c}\nE - 5 \\
2988\n\end{array}
$$

6. 按 回 键,显示左图所示状态。 将 STV 设定为 -6mV。 第2显示的计数值完全稳定后, 按下 ≥ 键。 此时,对校正内容进行临时登录。 该计数值在规定范围以外时,第 2 显示闪烁, 此时的计数值不进行临时登录。 7

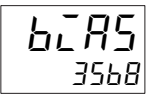

- 7. 按 回 键,显示左图所示状态。
- 8. 如下图所示变更接线。

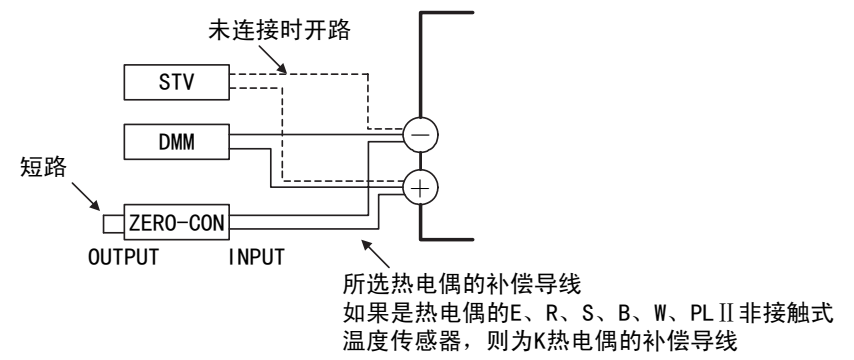

请分离 STV, 将冷接点补偿器的热电偶设为有效。 此时,必须拆下 STV 侧的接线。

- 9. 第 2 显示的计数值完全稳定后, 按下 3 键。此时, 对校正内容进行临时登录。
- str Nō
- 10. 按 回 键,显示左图所示状态。

但当应被临时登录的数据不完整时,则不显示。 按下 2 键后, 第 2 显示为" HE5", 放开按键 2 秒后或按下 回 键时, 临时登录 的校正值将被保存到非易失性存储器中。无需将临时登录的校正值保存到非易失 性存储器中时,请勿按下 2 键 (第2显示保持"No"),而应按下 @ 键。

11.通过切断电源可结束校正模式。 此外,有传送输出功能的机型可继续进行传送输出校正。关于设定方法的详情,请 参照 1 ["7-6 传送输出的校正"\(7-11](#page-325-0) 页)。

# <span id="page-321-0"></span>7-4 铂电阻的校正

输入类型为铂电阻时的校正如下所示。 请使用相同粗细的连接用导线。

- 1. 连接电源。
- 2. 如下图所示,将高精度电阻盒 (以下简称 "6 盘电阻箱")连接到铂电阻的输入 端子。

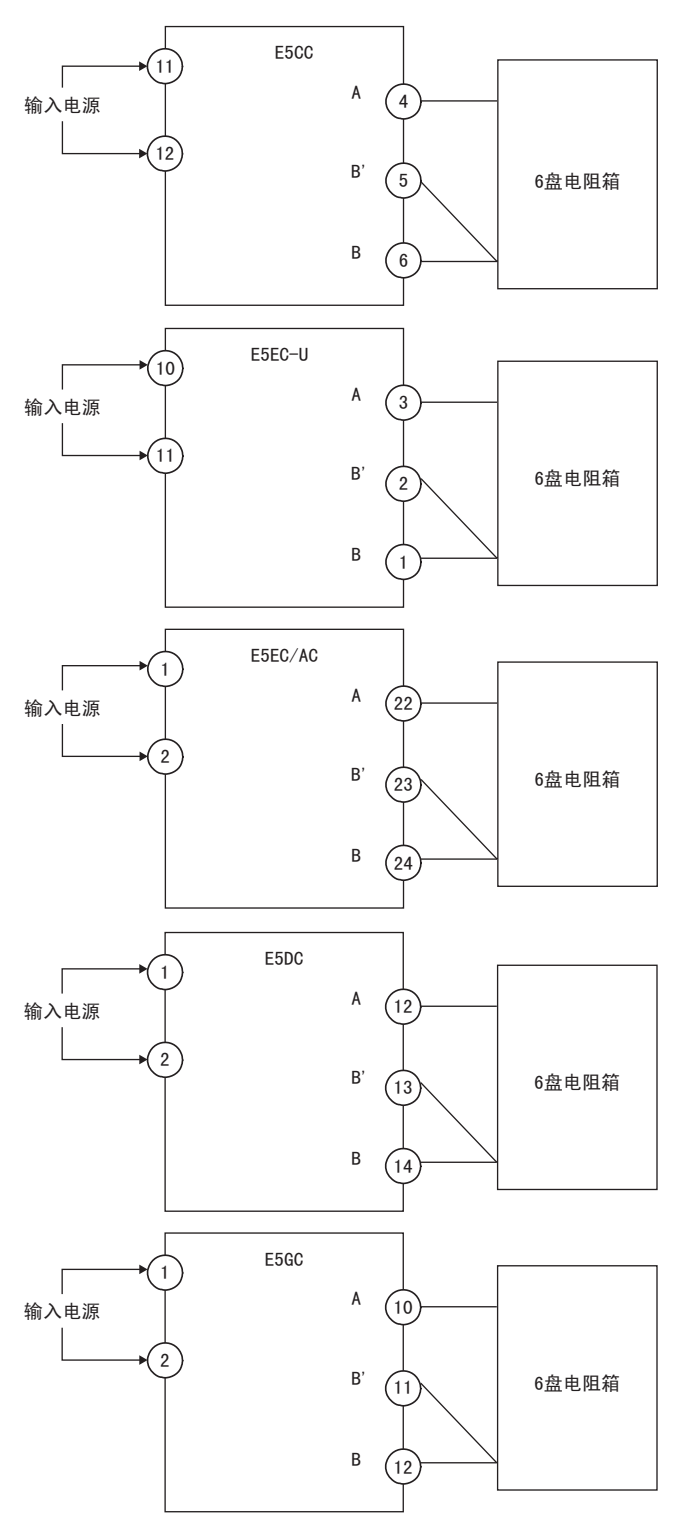

7

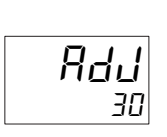

· 输入类型为 0 时

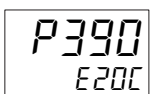

· 输入类型为 1、2、3、4 时

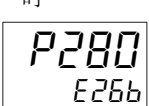

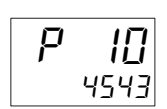

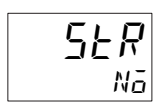

- 3. 接通电源。
- 4. 转至校正菜单。 启动 30 分钟的时效定时器,用户以该定时器为准进行时效控制。 经过 30 分钟后, 第 2 显示为 0。 即使显示不为 0, 也可转到下一步。
- 5. 对主输入进行校正。 按下 回键,显示各输入类型的计数值。 此时,以 16 进制显示第 2 显示中输入的计数值。如下所示设定 6 盘电阻箱。 ·输入类型为 0 时·····390 Ω ·输入类型为 1、2、3、4 时··280 Ω 第 2 显示的计数值完全稳定后, 按下 → 键。 此时,对校正内容进行临时登录。 该计数值在规定范围以外时, 第 2 显示闪烁, 此时的计数值不进行临时登录。
- 6. 按 回 键,显示左图所示状态。 将 6 盘电阻箱设定为 10 Ω。 第2显示的计数值完全稳定后, 按下 ≥ 键。 此时,对校正内容进行临时登录。 该计数值在规定范围以外时, 第 2 显示闪烁, 此时的计数值不进行临时登录。
- 7. 按 y 键,显示左图所示状态。 但当应被临时登录的数据不完整时,则不显示。 按下 2 键后, 第 2 显示为" HE5", 放开按键 2 秒后或按下 回 键时, 临时登录 的校正值将被保存到非易失性存储器中。 无需将临时登录的校正值保存到非易失性存储器中时,请勿按下 2 键 (第2显示 保持"No"), 而应按下 @ 键。
- 8. 通过切断电源可结束校正模式。 此外,有传送输出功能的机型可继续进行传送输出校正。关于设定方法的详情,请 参照 □ ["7-6 传送输出的校正"\(7-11](#page-325-0)页)。

# <span id="page-323-0"></span>7-5 模拟输入的校正

### ● 电流输入的校正

输入类型为电流输入时的校正如下所示。

- 1. 连接电源。
- 2. 如下图所示,将 STV、DMM 连接到电流输入端子。

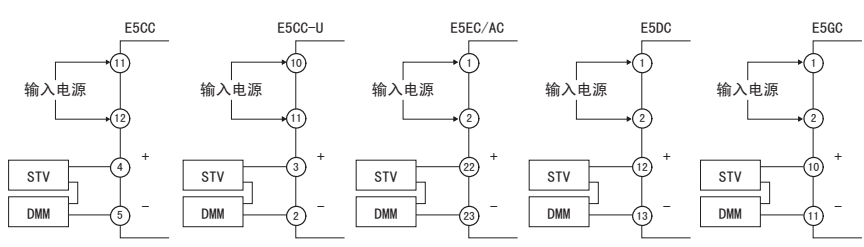

- 3. 接通电源。
- 4. 转至校正菜单。 启动 30 分钟的时效定时器,用户以该定时器为准进行时效控制。 经过 30 分钟后, 第 2 显示为 0。 即使显示不为 0, 也可转到下一步。
- 5. 按 回 键, 显示左图所示状态。此时, 以 16 进制显示第 2 显示中输入的计数值。 将 STV 设定为 20mA。 第2显示的计数值完全稳定后, 按下 → 键。 此时,对校正内容进行临时登录。 该计数值在规定范围以外时,第 2 显示闪烁,此时的计数值不进行临时登录。
- 6. 按 回 键,显示左图所示状态。 将 STV 设定为 1mA。 第 2 显示的计数值完全稳定后, 按下 → 键。此时, 对校正内容进行临时登录。 该计数值在规定范围以外时,第 2 显示闪烁,此时的计数值不进行临时登录。
- 7. 按 回 键,显示左图所示状态。 但当应被临时登录的数据不完整时,则不显示。 按下 $\textcircled{\tiny{\text{X}}}$ 键后, 第 2 显示为"YES",放开按键 2 秒后或按下 $\textcircled{\tiny{\text{Y}}}$ 键时,临时登录 的校正值将被保存到非易失性存储器中。 无需将临时登录的校正值保存到非易失性存储器中时,请勿按下 2 键 (第 2 显示 保持"No"), 而应按下 © 键。
- 8. 通过切断电源可结束校正模式。 此外,有传送输出功能的机型可继续进行传送输出校正。关于设定方法的详情,请 参照 □ ["7-6 传送输出的校正"\(7-11](#page-325-0)页)。

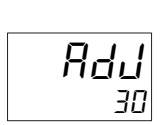

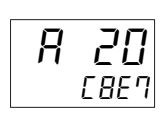

$$
\boxed{R_{\frac{1}{4577}}}
$$

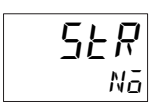

7-5 模拟输入的校正

模拟输入的校正

 $7-5$
#### ● 电压输入的校正

输入类型为电压输入时的校正如下所示。

- 1. 连接电源。
- 2. 如下图所示,连接 STV、DMM 到电压输入端子

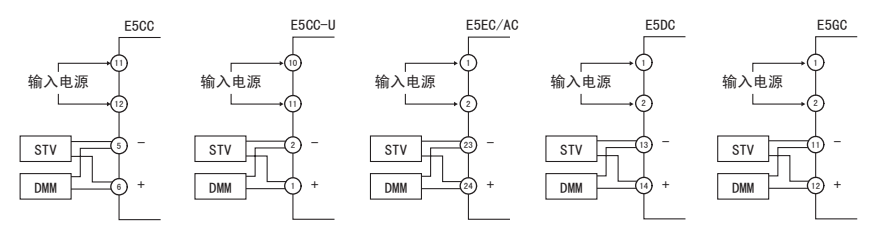

- 3. 接通电源。
- 4. 转至校正菜单。 启动 30 分钟的时效定时器,用户以该定时器为准进行时效控制。 经过 30 分钟后, 第 2 显示为 0。 即使显示不为 0, 也可转到下一步。
- 输入类型为 27、28 时 5. 按 回 键,显示左图所示状态。

Rdd 30

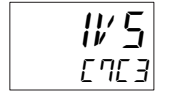

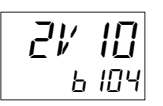

· 输入类型为 30 时

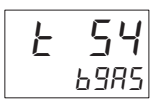

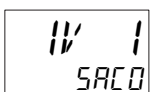

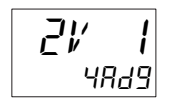

· 输入类型为 30 时

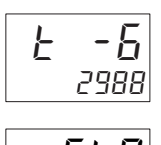

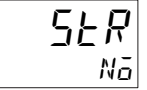

此时,以 16 进制显示第 2 显示中输入的计数值。如下所示设定 STV。 • 输入类型为 27 或 28 时 • • • • • 5V • 输入类型为 29 时 • • • • • • • 10V •输入类型为 30 时 • • • • • • • 54mV

· 输入类型为 29 时 第 2 显示的计数值完全稳定后,按下 D 键。 此时,对校正内容进行临时登录。该计数值在规定范围以外时,第 2 显示闪烁, 此时的计数值不进行临时登录。

- 输入类型为 27、28 时 6. 按 回 键, 显示左图所示状态。 如下所示设定 STV。 • 输入类型为 27、28、29 时 • · · 1V
	- 输入类型为 30 时 • • • -6mV

• 输入类型为 29 时 <br>● 输入类型为 29 时 第 2 显示的计数值完全稳定后, 按下 ≥ 键。 此时,对校正内容进行临时登录。该计数值在规定范围以外时,第 2 显示闪烁, 此时的计数值不进行临时登录。

- 7. 按 空键, 显示左图所示状态。但当应被临时登录的数据不完整时, 则不显示。 按下 $\overline{a}$  键后, 第 2 显示为" HE5",放开按键 2 秒后或按下  $\overline{a}$  键时, 临时登录 的校正值将被保存到非易失性存储器中。 无需将临时登录的校正值保存到非易失性存储器中时,请勿按下 2 键 (第2显示 保持"No"), 而应按下 @ 键。
- 8. 通过切断电源可结束校正模式。 此外,有传送输出功能的机型可继续进行传送输出校正。关于设定方法的详情,请 参照 □ ["7-6 传送输出的校正"\(7-11](#page-325-0) 页)。

# <span id="page-325-0"></span>7-6 传送输出的校正

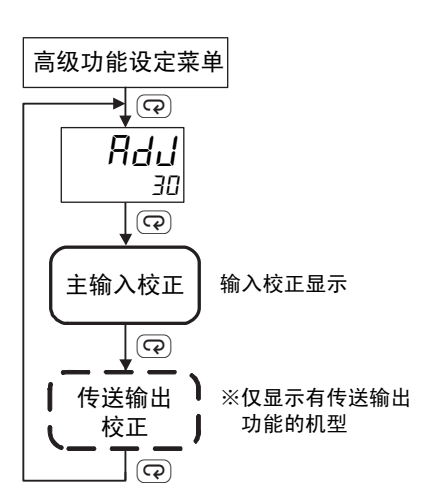

具有传送输出功能的机型中,输入校正完成后,将显示传送输出校 正画面。 E5CC-U/DC/GC 没有传送输出。

传送输出 4 ~ 20mA 的校正步骤如下所示。

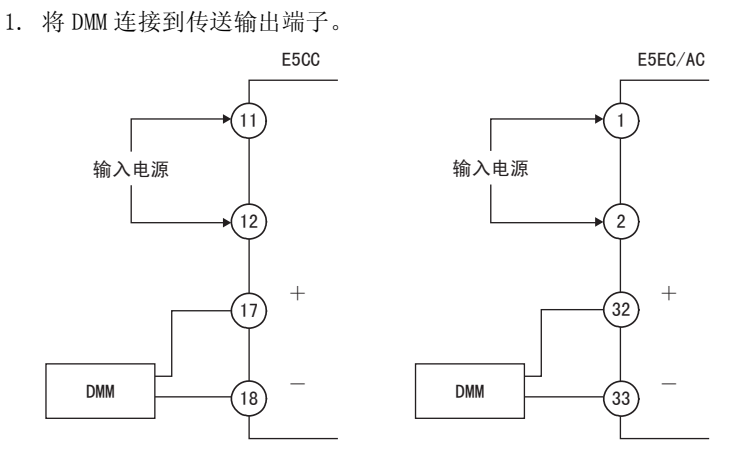

- 2. 按下 @ 键, 切换到传送输出画面。
- $3.$  显示  $20$ mA 的校正画面, 用  $\textcircled{\textbf{N}}$  键将 DMM 的监控值调整为  $20$ mA。 按下 @ 键,临时登录此时的校正内容。
- 4. 显示 4mA 的校正画面, 用 △ 3 键将 DMM 的监控值调整为 4mA。 按下 回 键,临时登录此时的校正内容。
- 5. 按下 $\overline{)}$  键后, 第 2 显示为 "YES",放开按键 2 秒后或按下  $\overline{)}$  键时, 临时登录 的校正值将被保存到非易失性存储器中。 无需将临时登录的校正值保存到非易失性存储器中时,请勿按下 2 键 (第 2 显示 保持"No"), 而应按下 @ 键。
- 6. 通过切断电源可结束校正模式。

str Nō

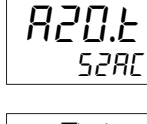

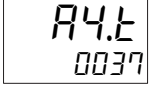

str.t Nō

7

传送输出 1 ~ 5V 的校正步骤如下所示。

1. 将 DMM 连接到传送输出端子。

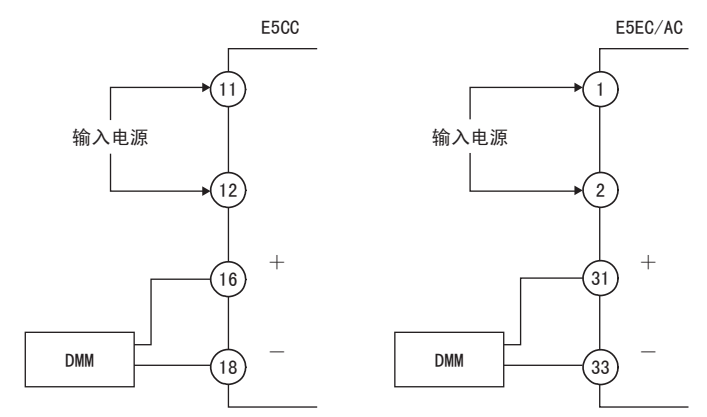

str Nō

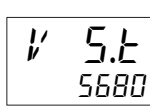

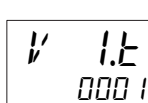

$$
\boxed{\mathsf{5ER}.\mathsf{E}}_{\mathsf{N}\bar{\mathsf{o}}}
$$

- 2. 按下 回 键, 切换到传送输出画面。
- $3.$  显示 5V 的校正画面, 用  $\textcircled{\textbf{1}}\otimes$  键将 DMM 的监控值调整为 5V。 按下 回 键,临时登录此时的校正内容。
- $4.$  显示 1V 的校正画面, 用  $\textcircled{\Xi}\otimes\mathfrak{B}$  键将 DMM 的监控值调整为 1V。 按下 @ 键,临时登录此时的校正内容。
- 5. 按下 $\odot$ 键后,第 2 显示为" HE 5",放开按键 2 秒后或按下 $\odot$  键时,临时登录 的校正值将被保存到非易失性存储器中。 无需将临时登录的校正值保存到非易失性存储器中时,请勿按下 2 键 (第2显示 保持"No"),而应按下 @ 键。
- 6. 通过切断电源可结束校正模式。

# 7-7 指示精度的检测

- · 输入校正后,必须进行指示精度检测,确认进行了正确的校正。
- · E5□C时,请通过 PV/SP的状态进行操作。
- · 检测指示范围的上 / 下限、中间的 3 个值。
- · 进行非接触式温度传感器范围的检测时,请将 "输入类型"设定为 "6"(K 热电偶范围),并输入 相当于 K 热电偶电动势的电压以进行确认。

#### ● 热电偶 / 非接触式温度传感器

#### · 准备工作

所需装置与连接方法如下所示。E5□ C与冷接点补偿器间 必须使用规定的热电偶用补偿导线进行连接。

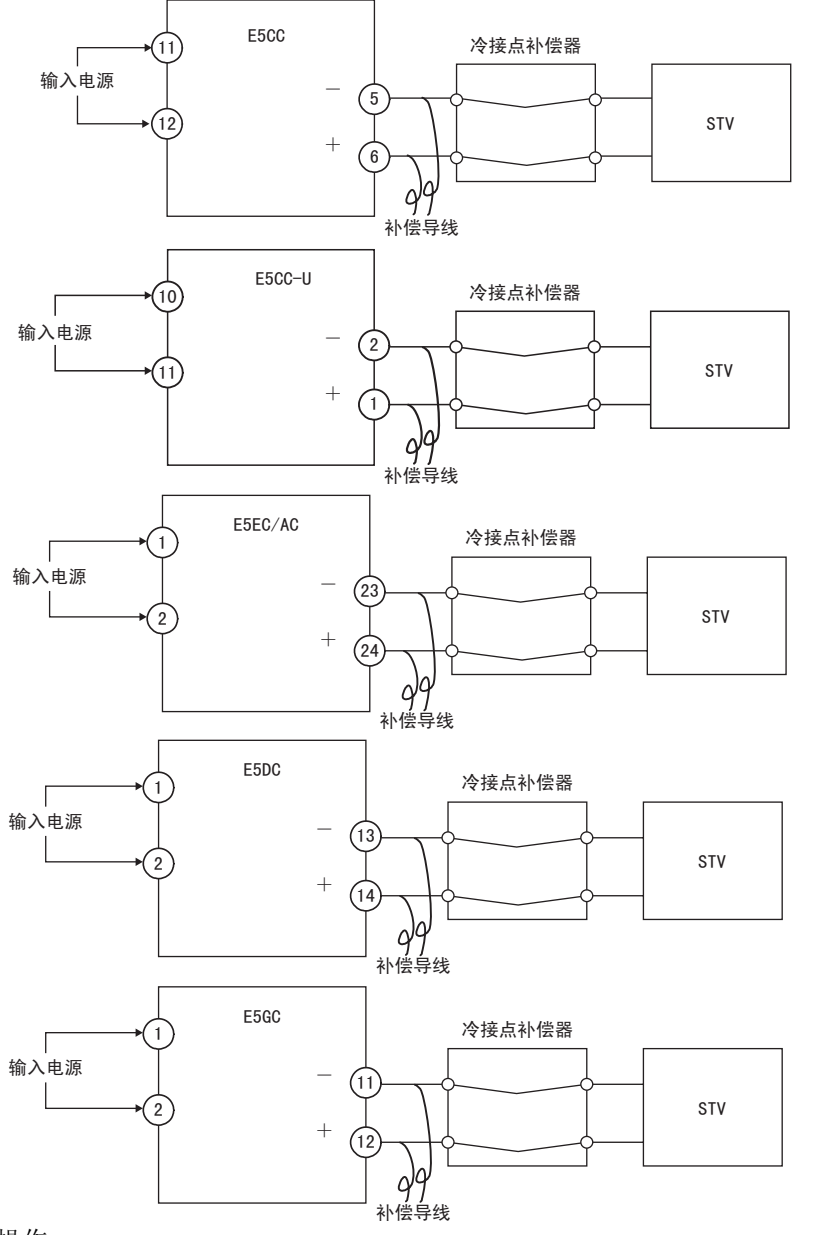

· 操作

确认冷接点补偿器为 0 ℃,并将 STV 输出设定为与检测值的电动势相当的电压。 冷接点补偿方法为外部设定时,无需冷却补偿器及补偿导线。

7

#### ● 铂电阻

· 准备工作 所需装置与连接方法如下所示。

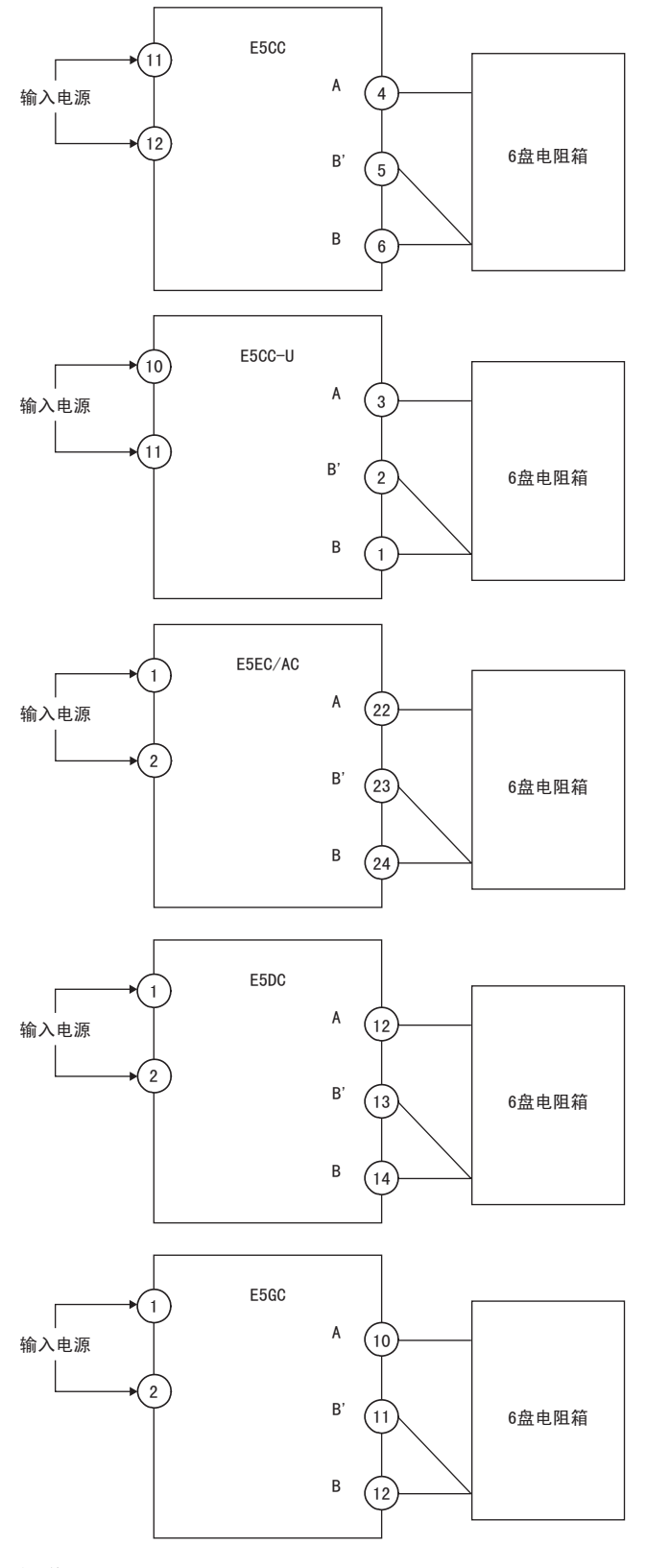

· 操作 将 6 盘电阻箱设定为相当于检测值的电阻值。

#### ● 模拟输入

· 准备工作 所需装置与连接方法如下所示。 (连接端子因机型与输入类型而异)。

电流输入

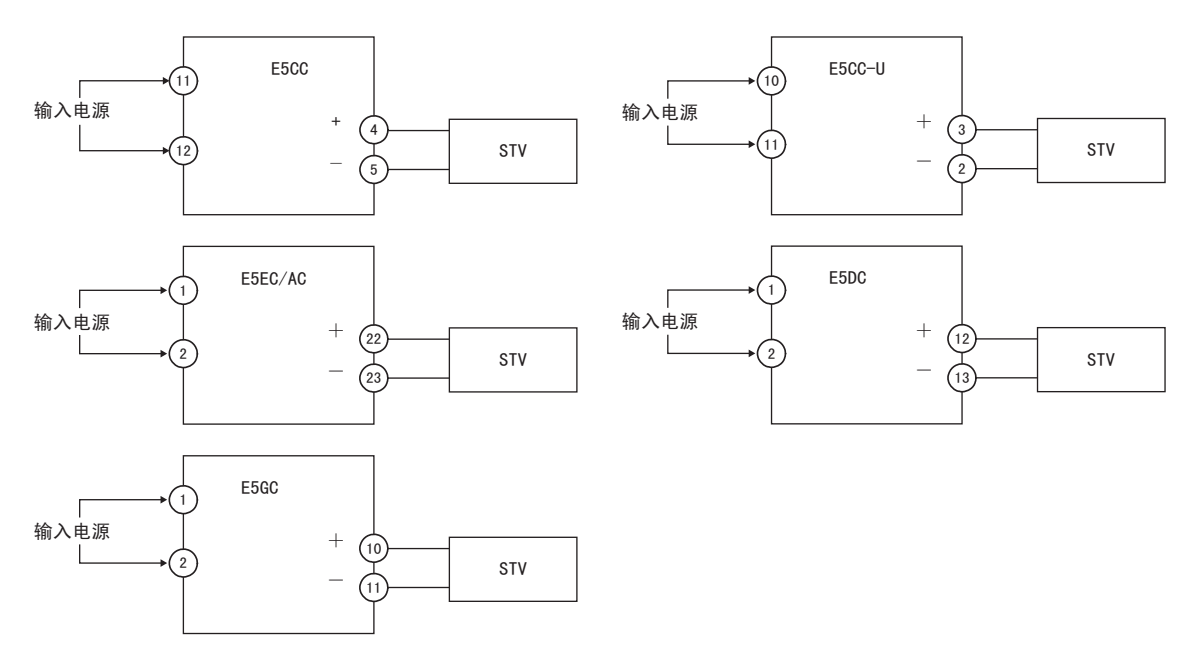

电压输入

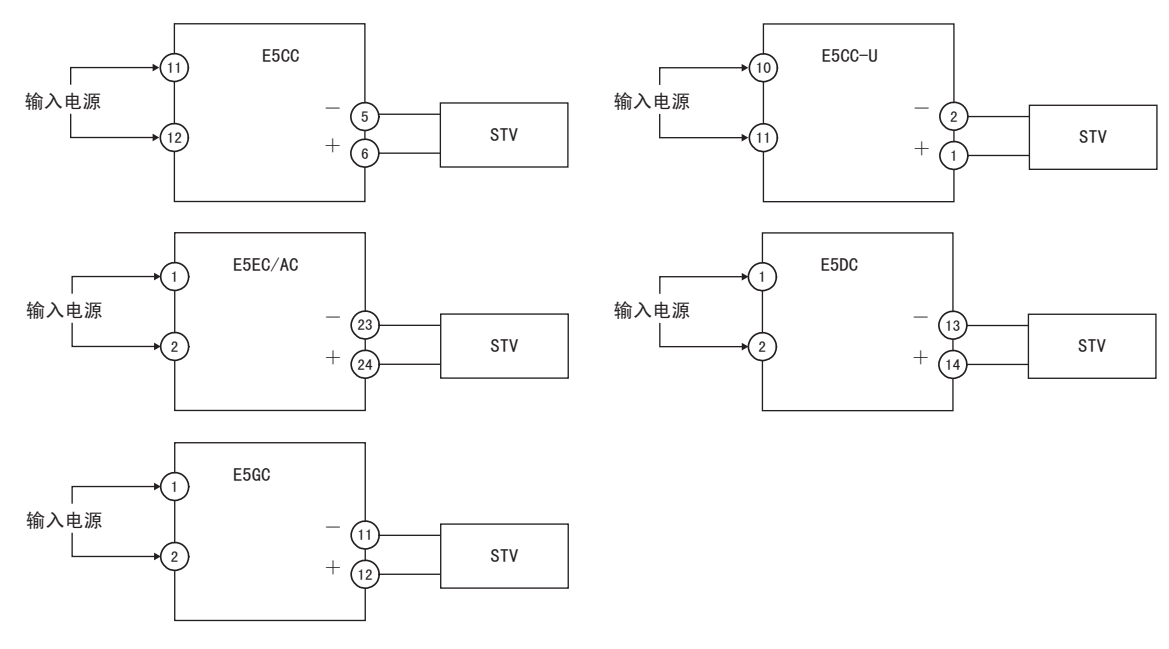

· 操作 将 STV 输出设定为检测值的电压或电流。 7

7 用户校正 (E5□C-□-8□□不对应)

# *A*

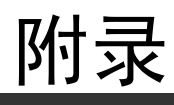

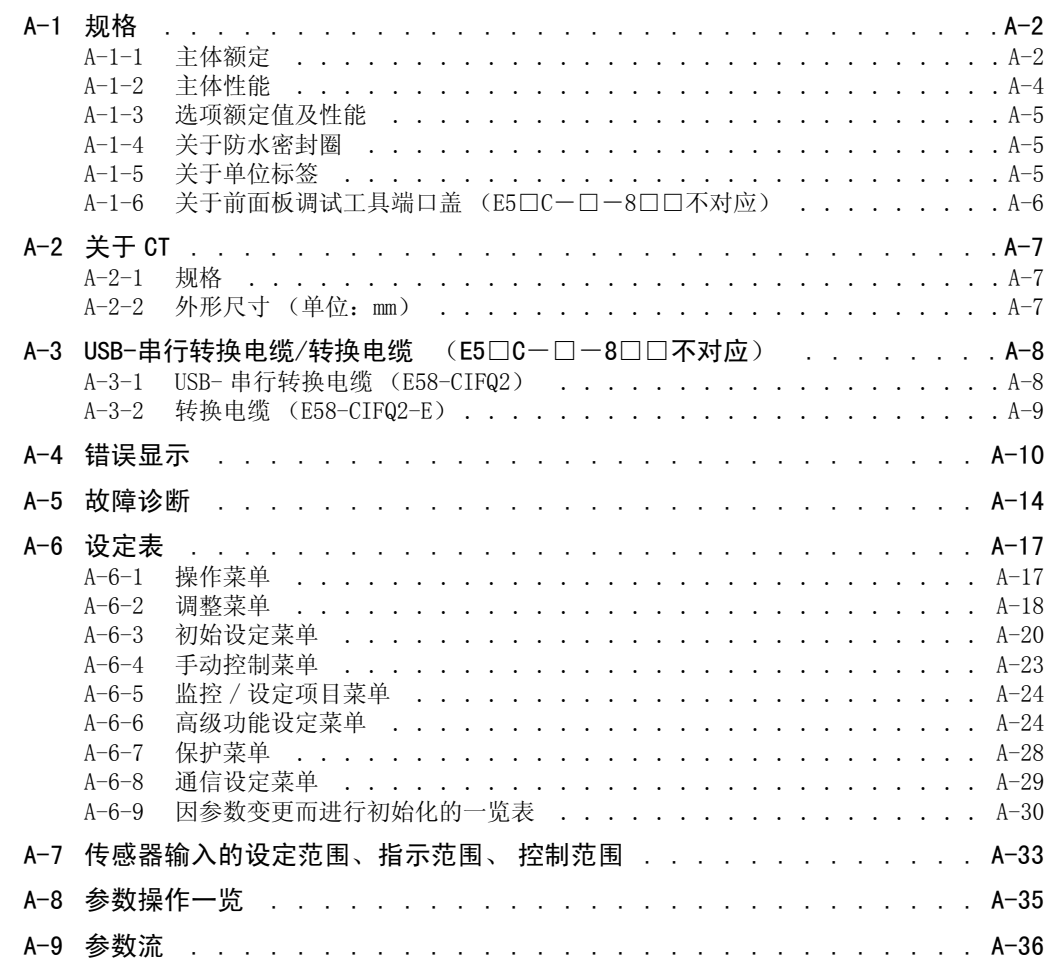

# <span id="page-332-0"></span>A-1 规格

# <span id="page-332-1"></span>A-1-1 主体额定

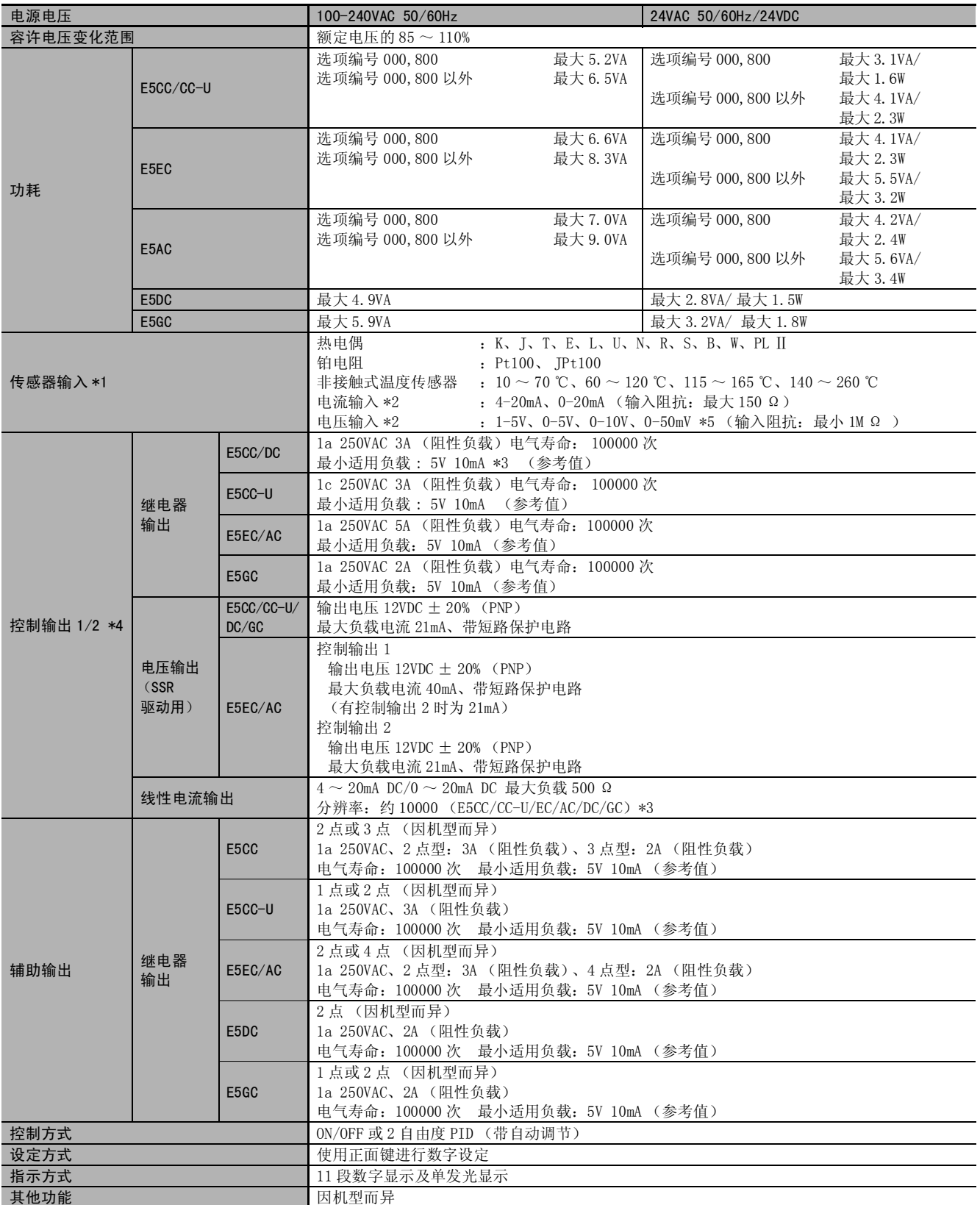

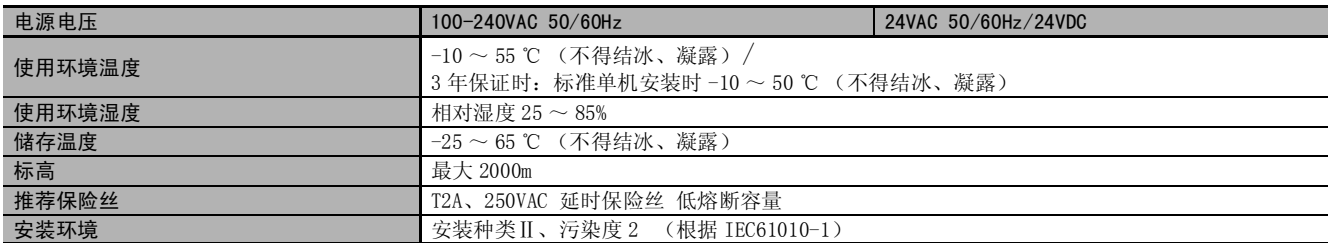

\*1 关于输入的设定范围, 请参照1 ["A-7 传感器输入的设定范围、指示范围、 控制范围"\(A-33](#page-363-0)页)。

\*2 连接 ES2-HB/THB 时, 请以 1: 1 的方式连接。

\*3 E5CC 的控制输出 2 不可选择继电器输出及线性电流输出。

\*4 E5CC-U/DC/GC 没有控制输出 2。

\*5 仅 E5CC-U 可使用 0 ~ 50mV (2014 年 5 月以后本公司工厂生产的产品 (Ver.2.2)可对应)。

#### ● 加热器断线报警、HS 报警

(E5□ C 带加热器断线报警、HS报警)

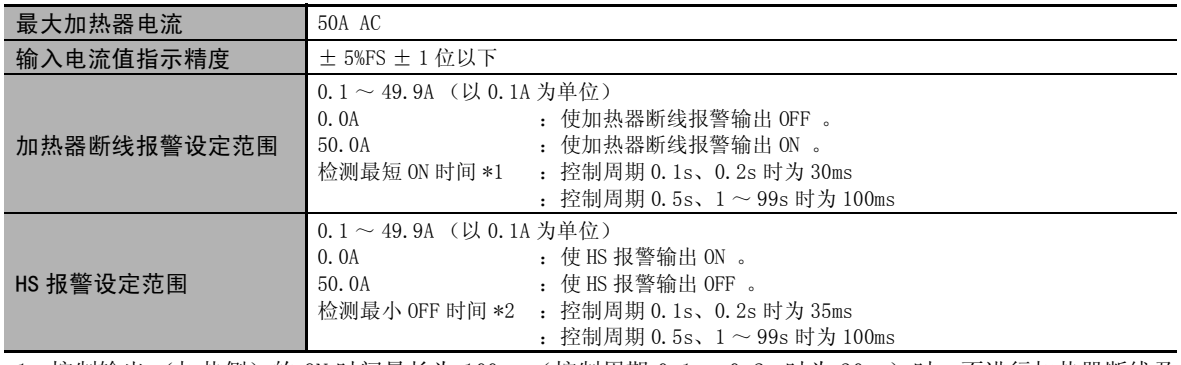

\*1 控制输出 (加热侧)的 ON 时间最长为 100ms (控制周期 0.1s、0.2s 时为 30ms)时, 不进行加热器断线及 功率检测。

\*2 控制输出(加热侧)的 ON时间最长为 100ms(控制周期 0.1s、0.2s时为 35ms)时,不进行 HS 报警及漏电测量。

# <span id="page-334-0"></span>A-1-2 主体性能

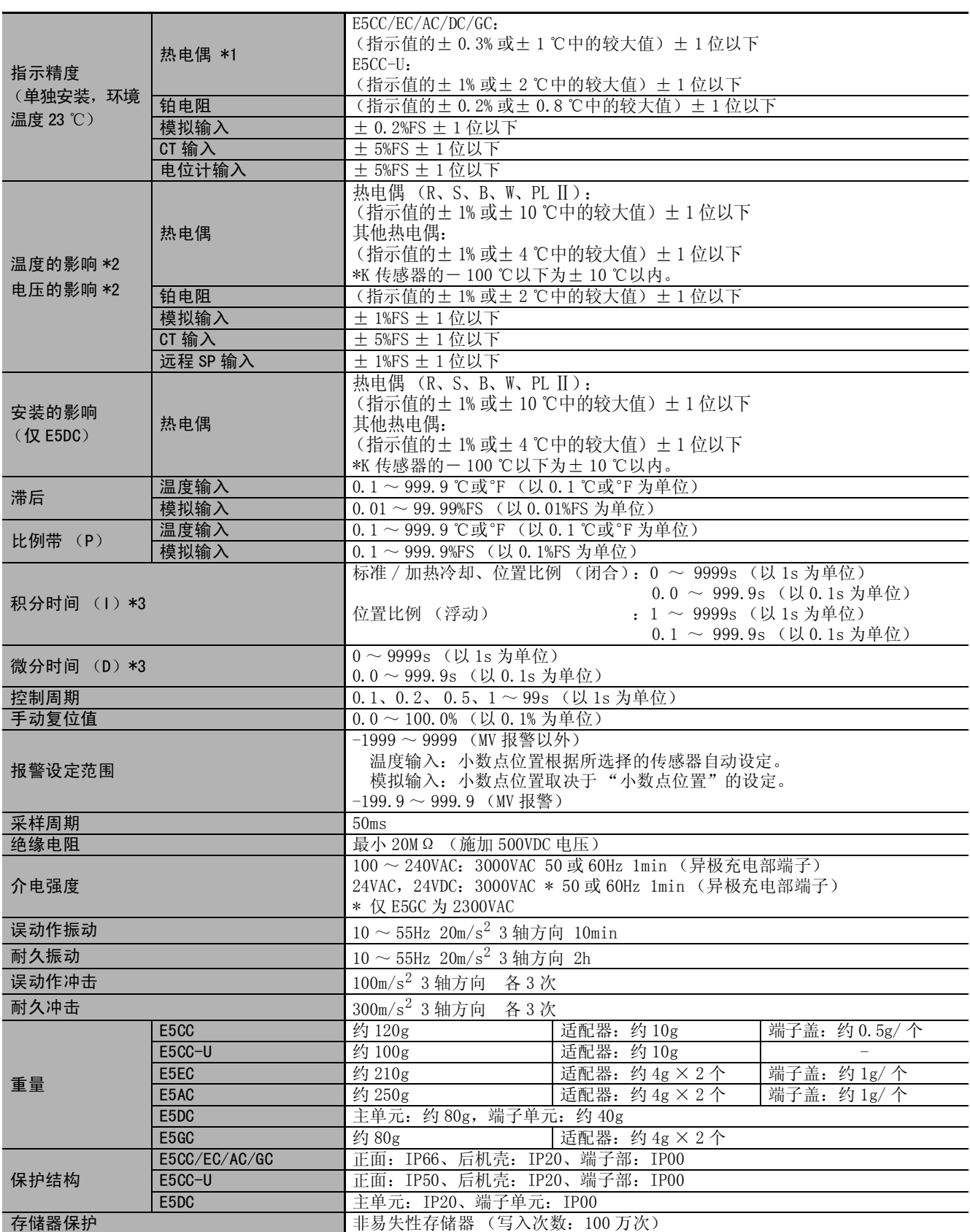

\*1 K、T、N 的 -100 ℃以下:± 2 ℃± 1 位以下 U、L:± 2 ℃± 1 位以下 B 的 400 ℃以下: 无精度规定 B 的 400 ~ 800 ℃: ± 3 ℃以下 R、S 的 200 ℃以下:± 3 ℃± 1 位以下 W: (± 0.3%PV 或± 3 ℃的较大值) ± 1 位以下 PL II: (± 0.3%PV 或± 2 ℃的较大值) ± 1 位以下 \*2 条件:环境温度:-10 ℃~ 23 ℃~ 55 ℃、电压范围:额定电压的 -15 ~+ 10% \*3 单位以 "积分、微分时间单位"的设定为准。

#### <span id="page-335-0"></span>A-1-3 选项额定值及性能

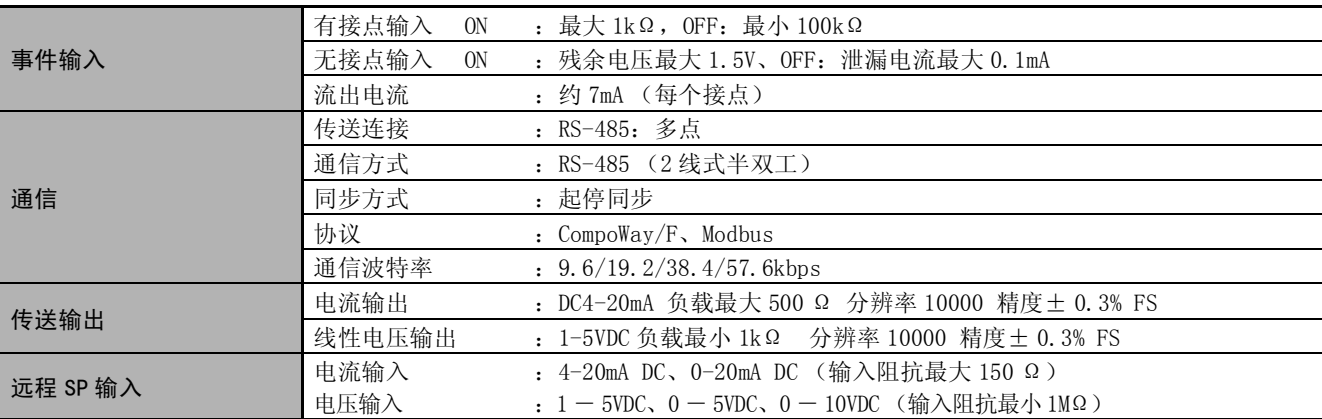

#### <span id="page-335-1"></span>A-1-4 关于防水密封圈

防水密封圈遗失、损坏时,请按下列型号另行订购。

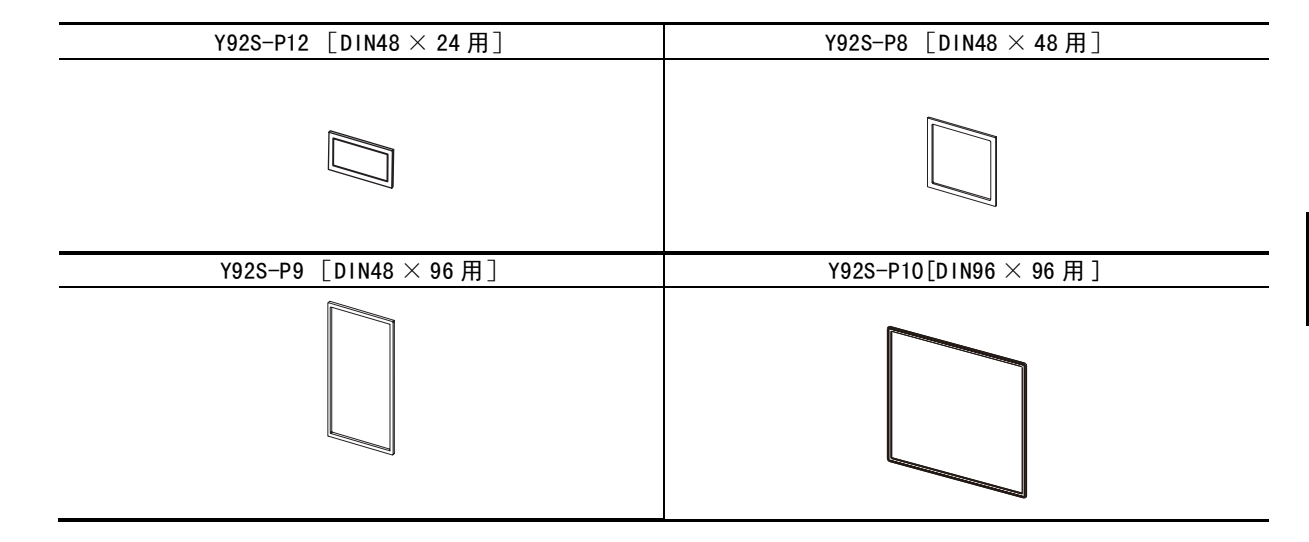

## <span id="page-335-2"></span>A-1-5 关于单位标签

E5DC 需使用单位标签时请另行订购。

Y92S-L2

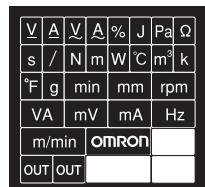

## <span id="page-336-0"></span>A-1-6 关于前面板调试工具端口盖 (E5□C-□-8□□不对应)

E5EC/AC 上装有前面板调试工具端口盖 (Y92F-P7)。 前面板调试工具端口盖遗失、损坏时,请另行订购。 前面板调试工具端口盖会因使用环境而发生老化、收缩或硬化,建议定期更换。

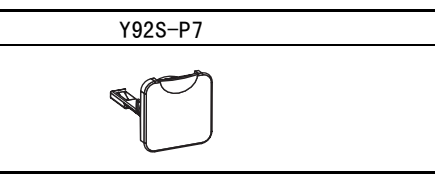

前面板调试工具端口盖的更换步骤如下。

● 更换步骤

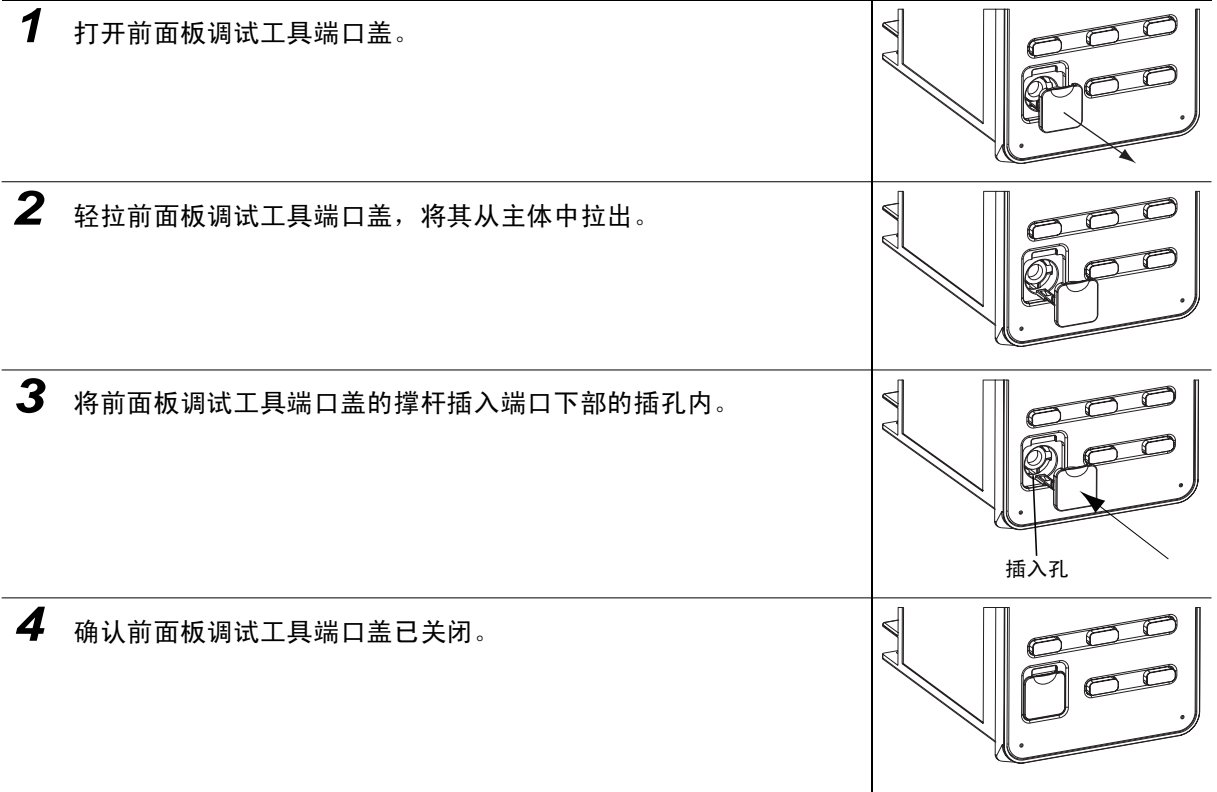

# <span id="page-337-0"></span>A-2 关于 CT

## <span id="page-337-1"></span>A-2-1 规格

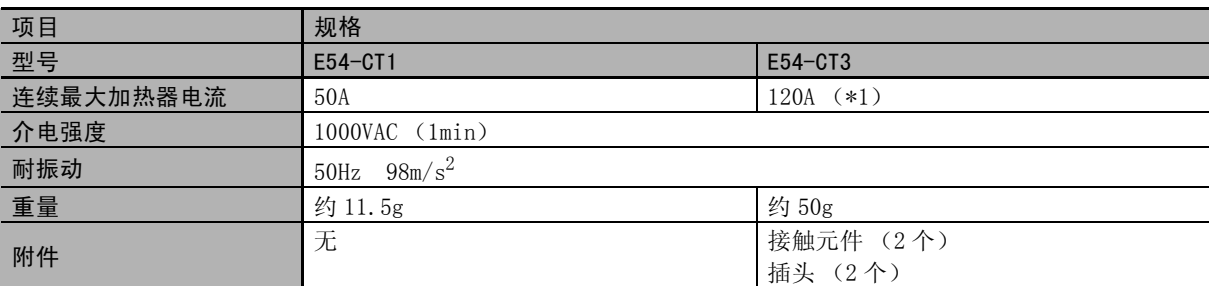

\*1 E5□C的连续最大电流值为50A。

# <span id="page-337-2"></span>A-2-2 外形尺寸 (单位:mm)

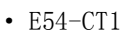

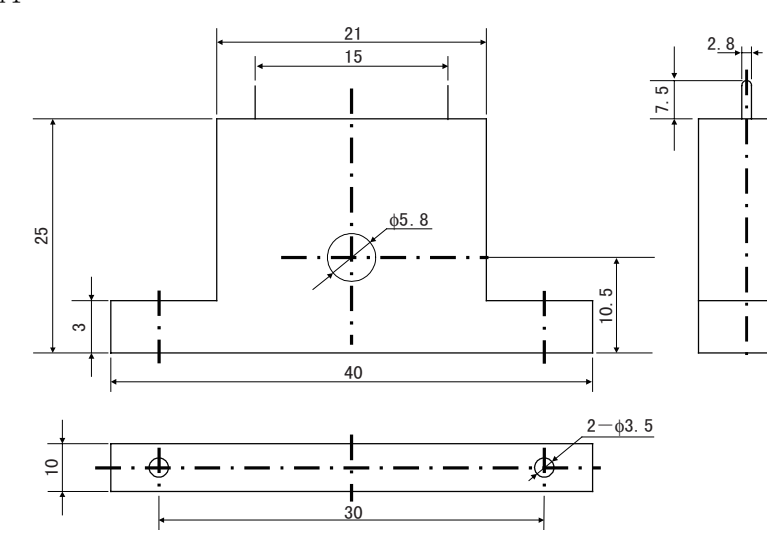

· E54-CT3

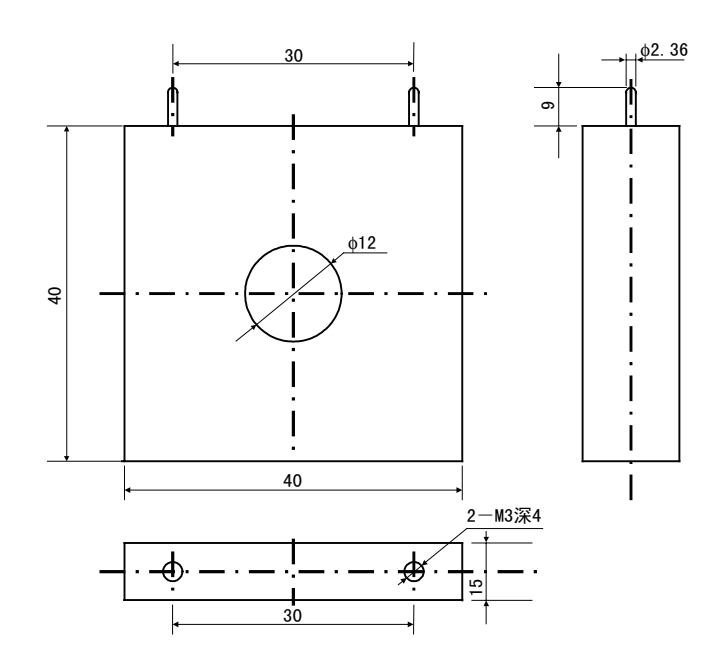

A-2 关于 CT

A

A-2-1 规格

规格

 $\Lambda\text{--}2\text{--}1$ 

# <span id="page-338-0"></span>A-3 USB-串行转换电缆/转换电缆 (E5□C一□一8□□不对应)

使用USB-串行转换电缆进行E5□C和计算机的连接。 E5EC/AC/DC 的前面板调试工具端口或 E5GC 的底部调试工具端口,应配合使用转换电缆。 使用的电缆和连接端口的组合如下表所示。

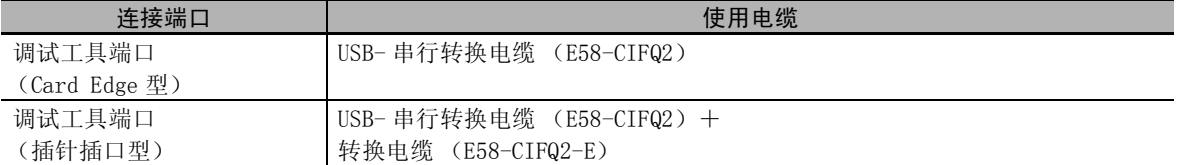

关于连接方法的详情,请参照 [1 ["2-4 调试工具端口的使用方法 \(E5□C-□-8□□不对应\)"\(2-48页](#page-78-0))。

#### <span id="page-338-1"></span>A-3-1 USB- 串行转换电缆 (E58-CIFQ2)

#### ● 规格

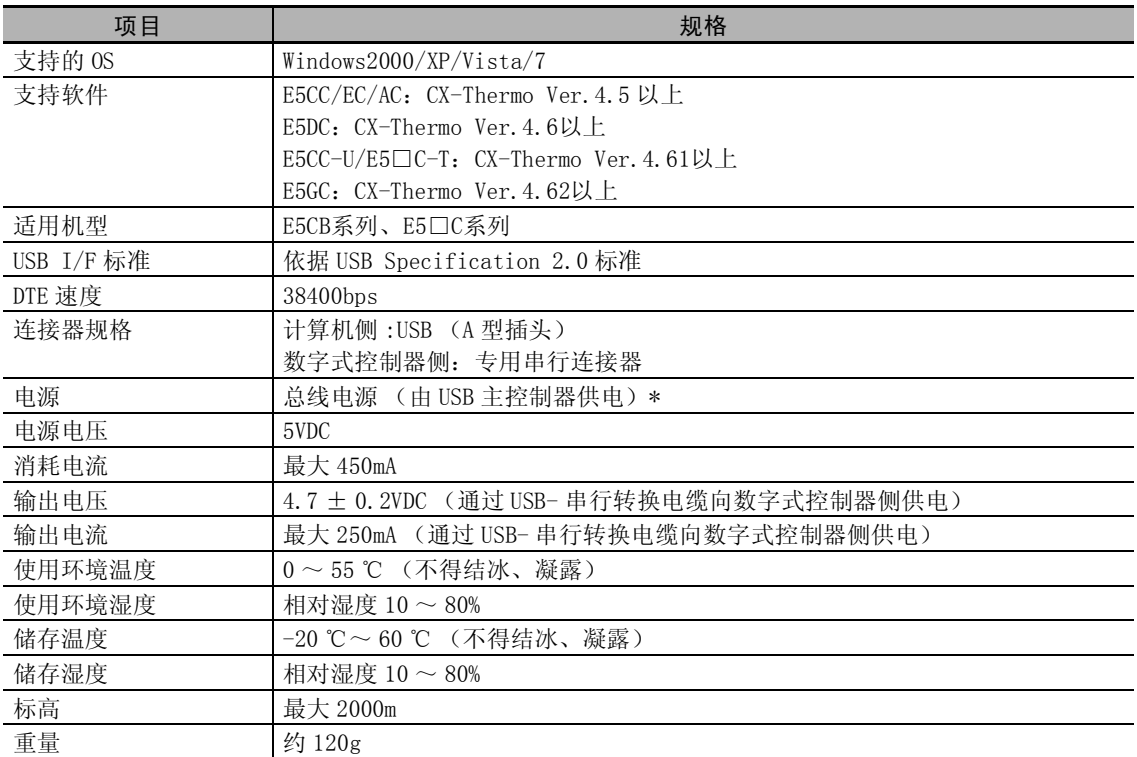

Windows 是美国 Microsoft Corporation 在美国及其他国家的注册商标。

\* USB 端口请使用 High-Power 端口。

#### ● 外形尺寸图

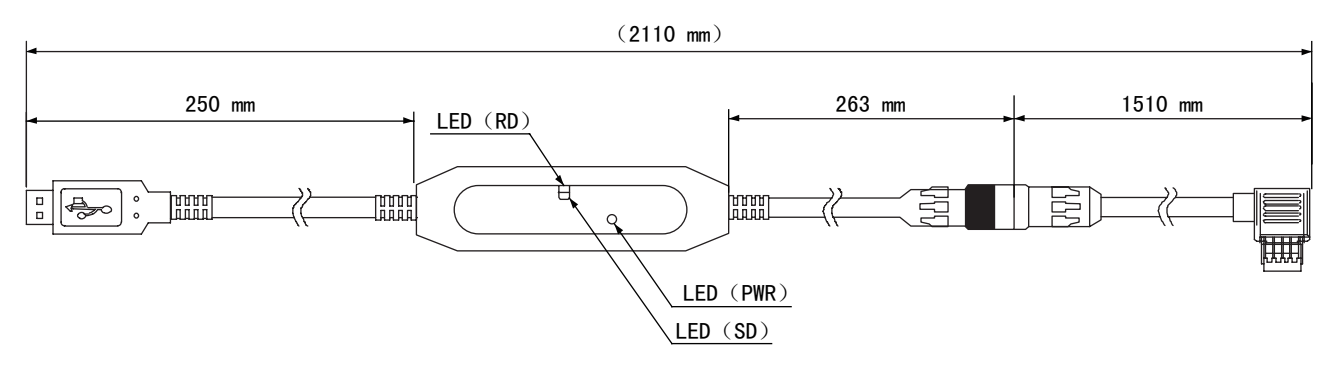

#### LED 显示

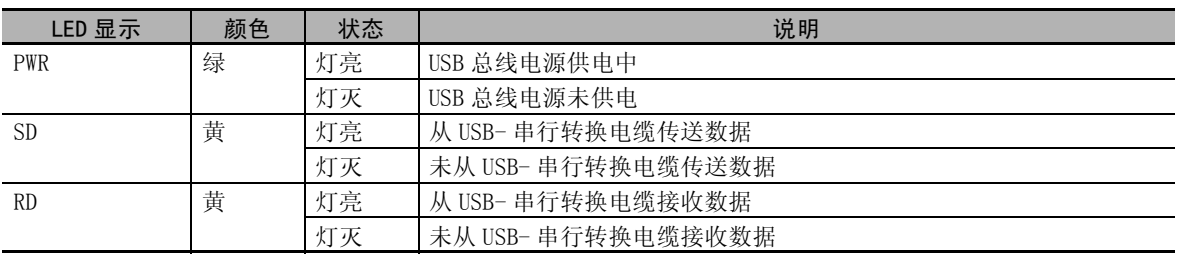

## <span id="page-339-0"></span>A-3-2 转换电缆 (E58-CIFQ2-E)

#### ● 规格

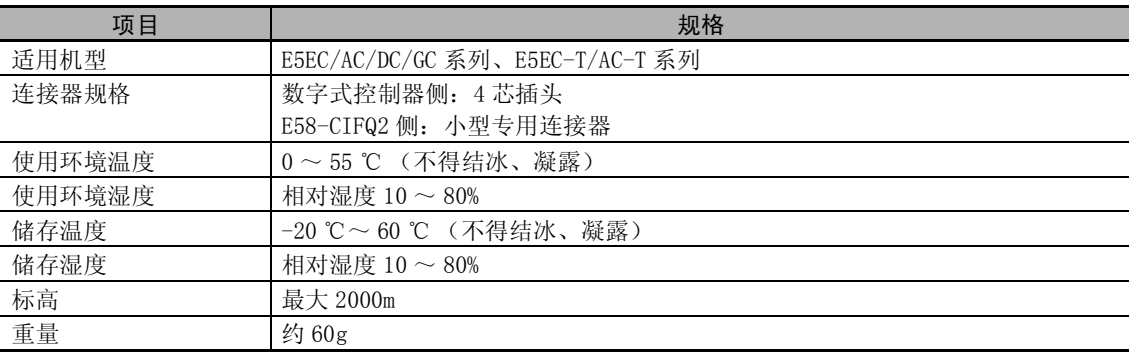

## ● 外形尺寸图

转换电缆 (E58-CIFQ2-E)

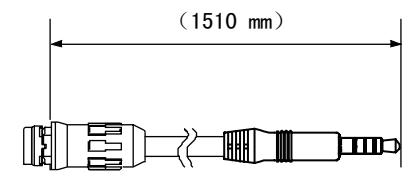

(注)E58-CIFQ2-E 务必与 E58-CIFQ2 配套使用。

#### 连接 USB- 串行转换电缆 (E58-CIFQ2) 时

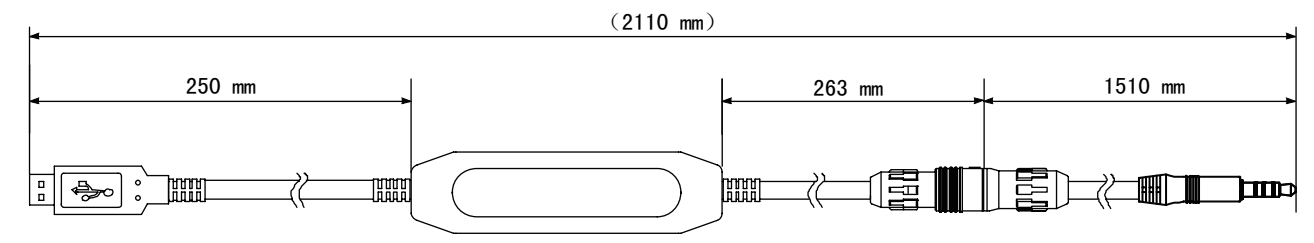

A

# <span id="page-340-0"></span>A-4 错误显示

发生异常时,第 1 显示或第 2 显示中将显示错误内容。 在此根据错误显示对错误内容进行确认,并针对该内容的处理方法进行说明。

#### $S.ERF$  输入异常

#### ● 显示内容的含义

输入值超过了控制范围 \*。 输入类型的设定错误。 传感器断线或短路。 传感器接线错误。 传感器未接线。

\* 控制范围

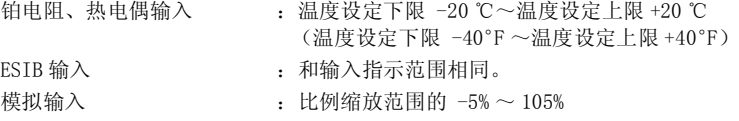

#### ● 处理措施

请确认输入有无错误接线、断线、短路并确认输入类型。 如果接线及输入类型无异常,请重新接通电源。 如果显示内容仍无变化,则需更换。如果恢复正常,则可能是干扰的影响,请确认是否有干扰。 ※使用铂电阻时,A、B、B'中任一个发生断线即视为断线。

#### ● 动作

发生异常后显示异常,报警输出超出上限值进行动作。 传送输出也超出上限值进行动作。 将输入异常分配给控制输出或辅助输出时,如果发生输入异常,则分配的输出为 ON。 在显示 "PV"的画面上显示错误信息。 ※控制输出 (加热侧)及控制输出 (冷却侧)为 OFF。设定了手动 MV、停止时 MV、异常时 MV 时,将 按照设定进行相应的输出。

 $CCC$ בככב 超出显示范围

#### ● 显示内容的含义

这并非错误。如果控制范围大于显示范围,在当前值超过显示范围时将出现该显示。 显示范围为如下数值 (去除了小数点的数值)时显示。 • 小于 -1999 时显示 [[[[[[[[]]]]]

· 大于 9999 时显示 ]]]]

#### ● 动作

继续进行控制,正常动作。"PV"显示在画面上。

 $ESIB$ 铂电阻输入 (设定范围: -199.9~500.0 (℃)型以外)热电偶输 λ (设定范围: -199.9∼400.0 (℃)型以外)

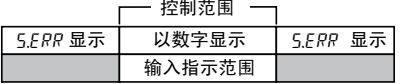

模拟输入

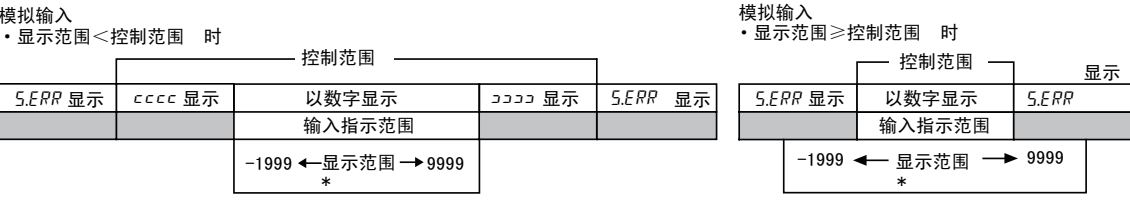

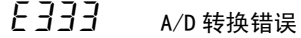

● 显示内容的含义

内部电路发生异常。

#### ● 处理措施

请先重新接通电源。如果显示内容仍无变化,则需要修理。如果恢复正常,则可能是干扰的影响,请 确认是否有干扰。

#### ● 动作

控制输出、辅助输出、传送输出为 OFF (线性电流输出约为 0mA、线性电压输出约为 0V)。

\*显示范围是去除了小数点的数值

输入指示范围

ᰒ⼎ ࠊ㣗ೈ

s.err

 $5.$ ERR 显示  $|$  cccc 显示  $|$  以数字显示

入(设定范围: -199.9~400.0(℃)型)

铂电阻输入 (设定范围: -199.9~500.0(℃)型)热电偶输

## **E111** 内存错误

#### ● 显示内容的含义

内存动作发生异常。

#### ● 处理措施

请先重新接通电源。如果显示内容仍无变化,则需要修理。如果恢复正常,则可能是干扰的影响,请 确认是否有干扰。

#### ● 动作

控制输出、辅助输出、传送输出为 OFF (线性电流输出约为 0mA、线性电压输出约为 0V)。

#### ffff 电流值过大

#### ● 显示内容的含义

加热器电流值超出 55.0A 时显示。

#### ● 动作

继续进行控制,正常动作。在显示如下内容时,显示错误信息。 "加热器电流值 1 监控"、"加热器电流值 2 监控" "泄漏电流值 1 监控"、"泄漏电流值 2 监控"

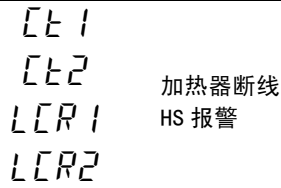

#### ● 显示内容的含义

加热器断线、HS 报警时,相应参数的第一显示闪烁。

● 动作

"操作菜单"及 "调整菜单"相应的 "加热器电流值 1 监控"、"加热器电流值 2 监控"、"泄漏电流 值 1 监控"、"泄漏电流值 2 监控"的第 1 显示闪烁。但继续进行控制,动作正常。

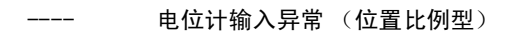

#### ● 显示内容的含义

如果发生以下任一情况,则阀门开度监控为 "----"。

- · 未进行电机校准。
- · 电位计配线错误、或断线。
- · 电位计输入值异常 (输入范围以外、故障等)。

#### ● 处理措施

请确认上述情况。

#### ● 动作

闭合控制:控制输出为 OFF、或输出 PV 出错时的 MV。 浮动控制: 正常动作。

A

# <span id="page-344-0"></span>A-5 故障诊断

### 可能发生故障前

数字式控制器不能正常动作时,请在委托修理前先确认以下事项。 确认后仍然无法正常运行时,请通过本公司的营业部门将数字式控制器寄回。

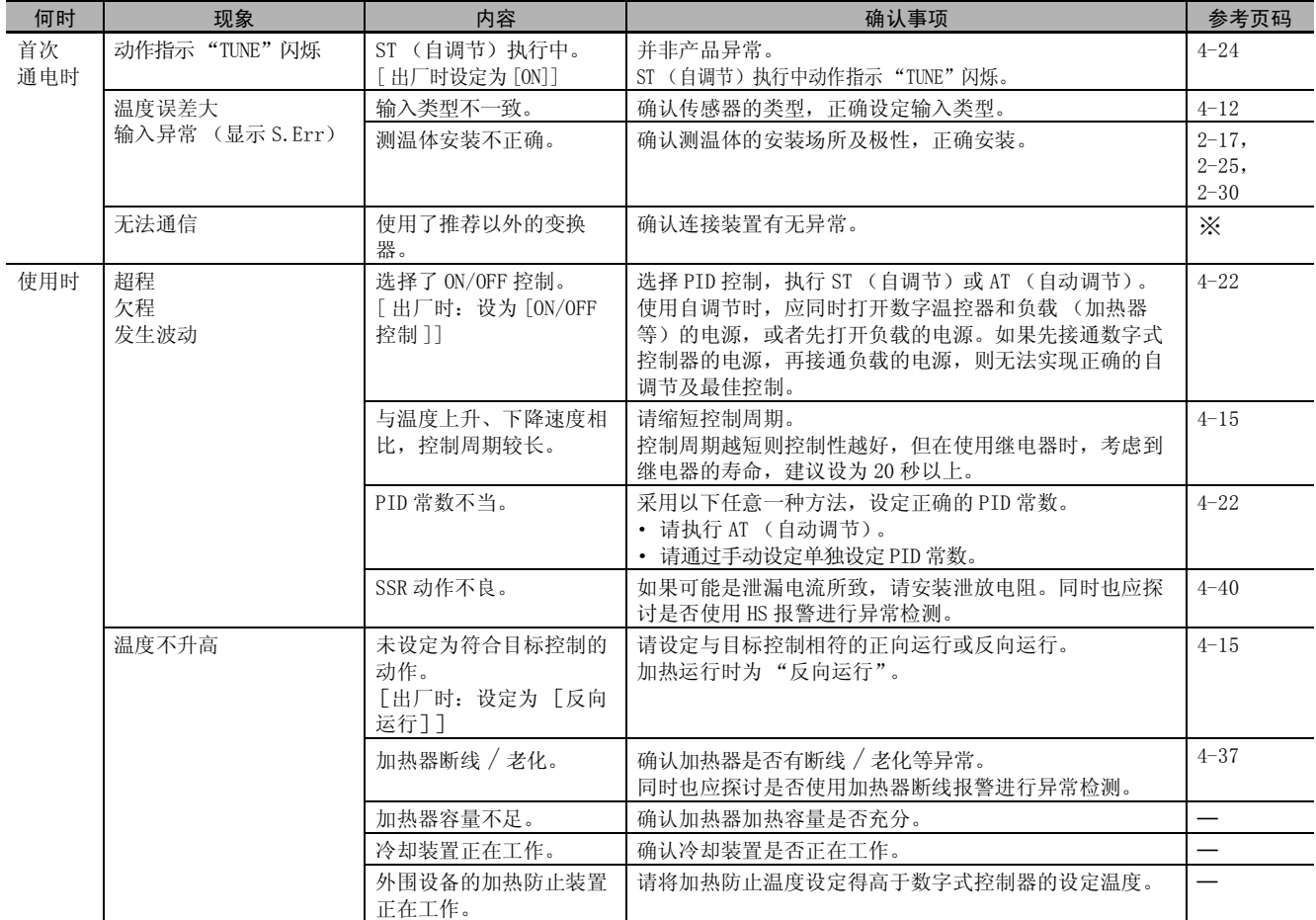

※有关详情, 请参照 □《E5□C数字式控制器 通信手册》(手册号: H181)。

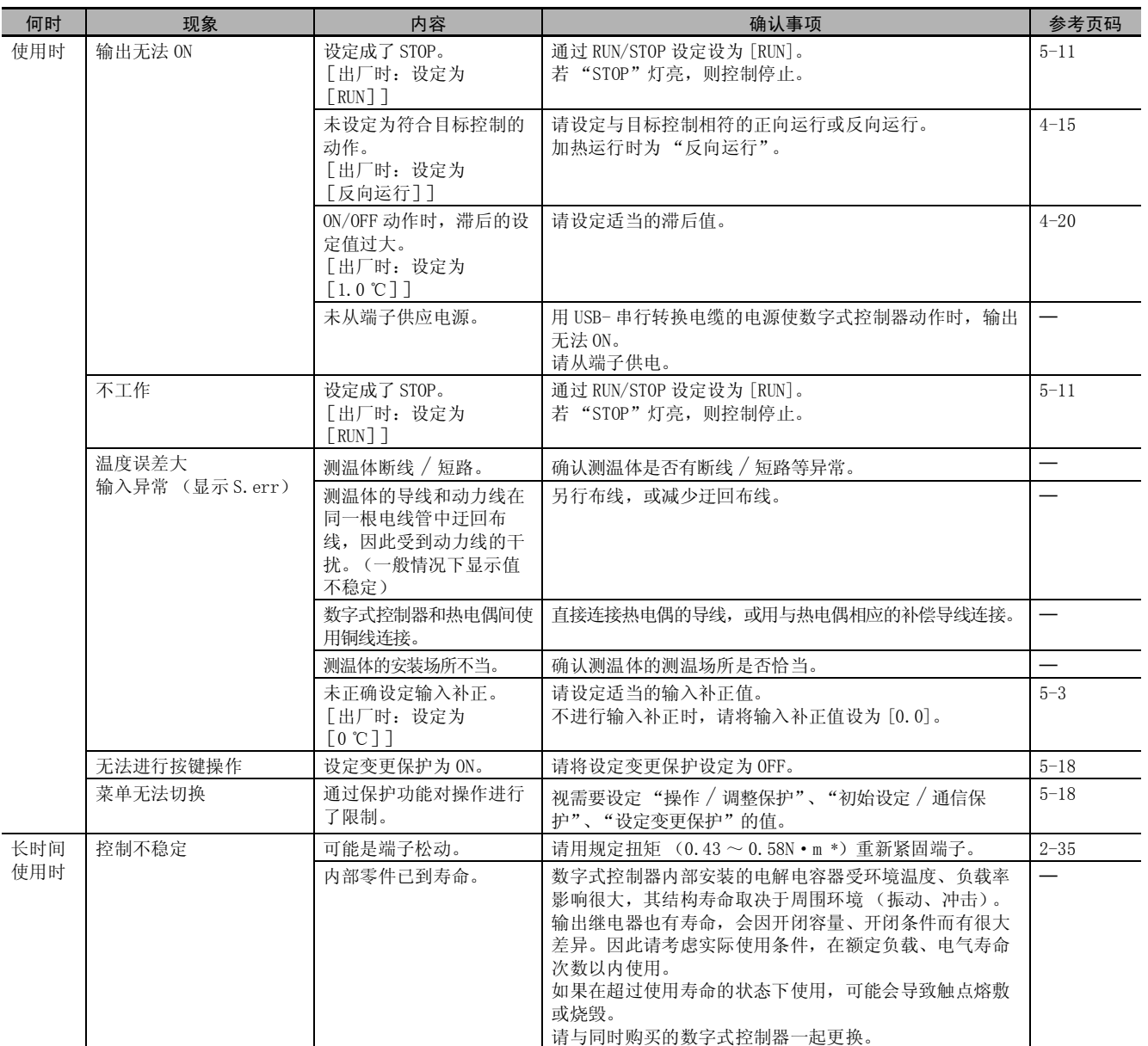

\* E5CC-U为 0.5N·m。

A

#### 【现象】无法通信 / 通信出错

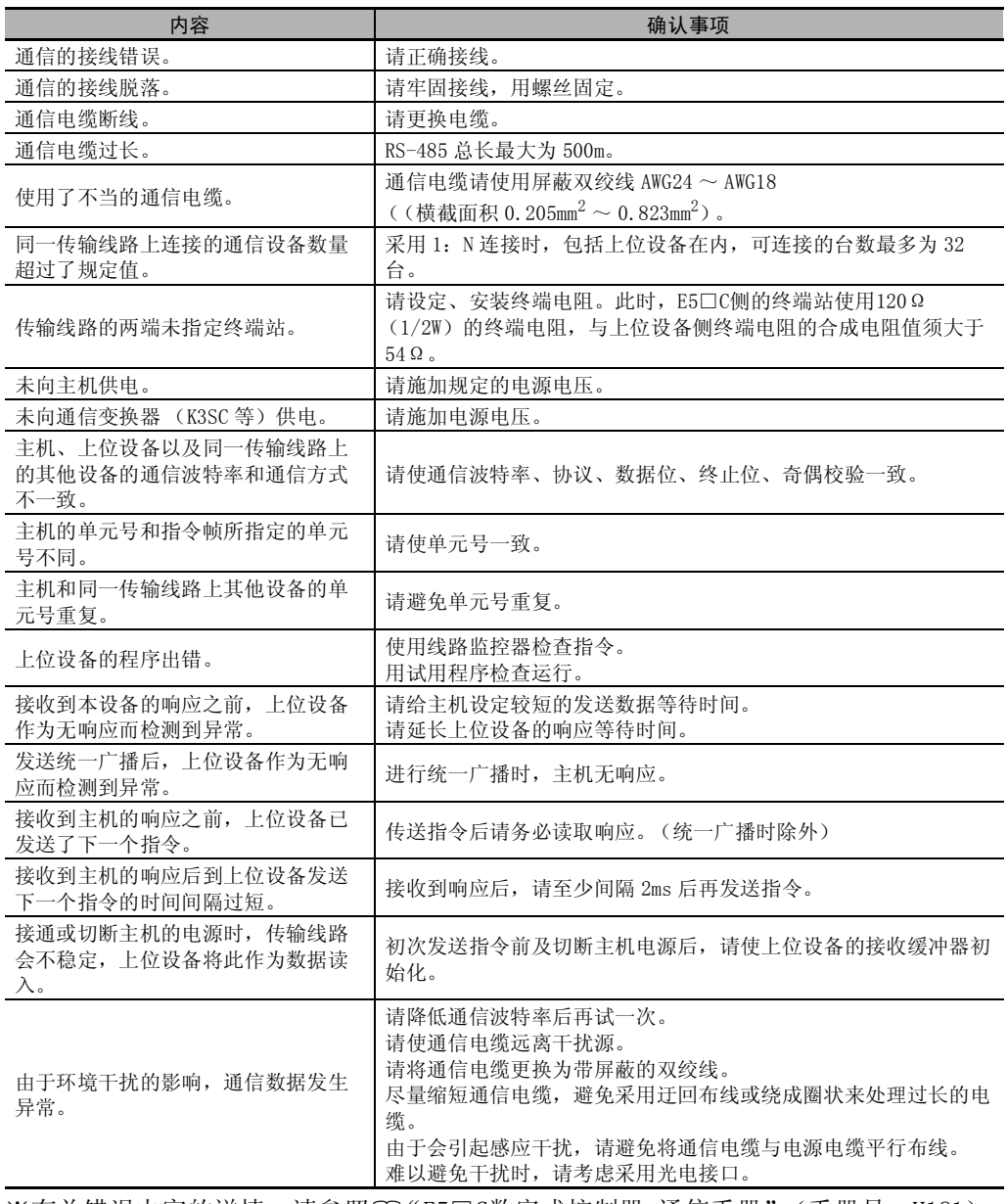

※有关错误内容的详情, 请参照 [1] "E5□C数字式控制器 通信手册"(手册号: H181)。

# <span id="page-347-0"></span>A-6 设定表

### <span id="page-347-1"></span>A-6-1 操作菜单

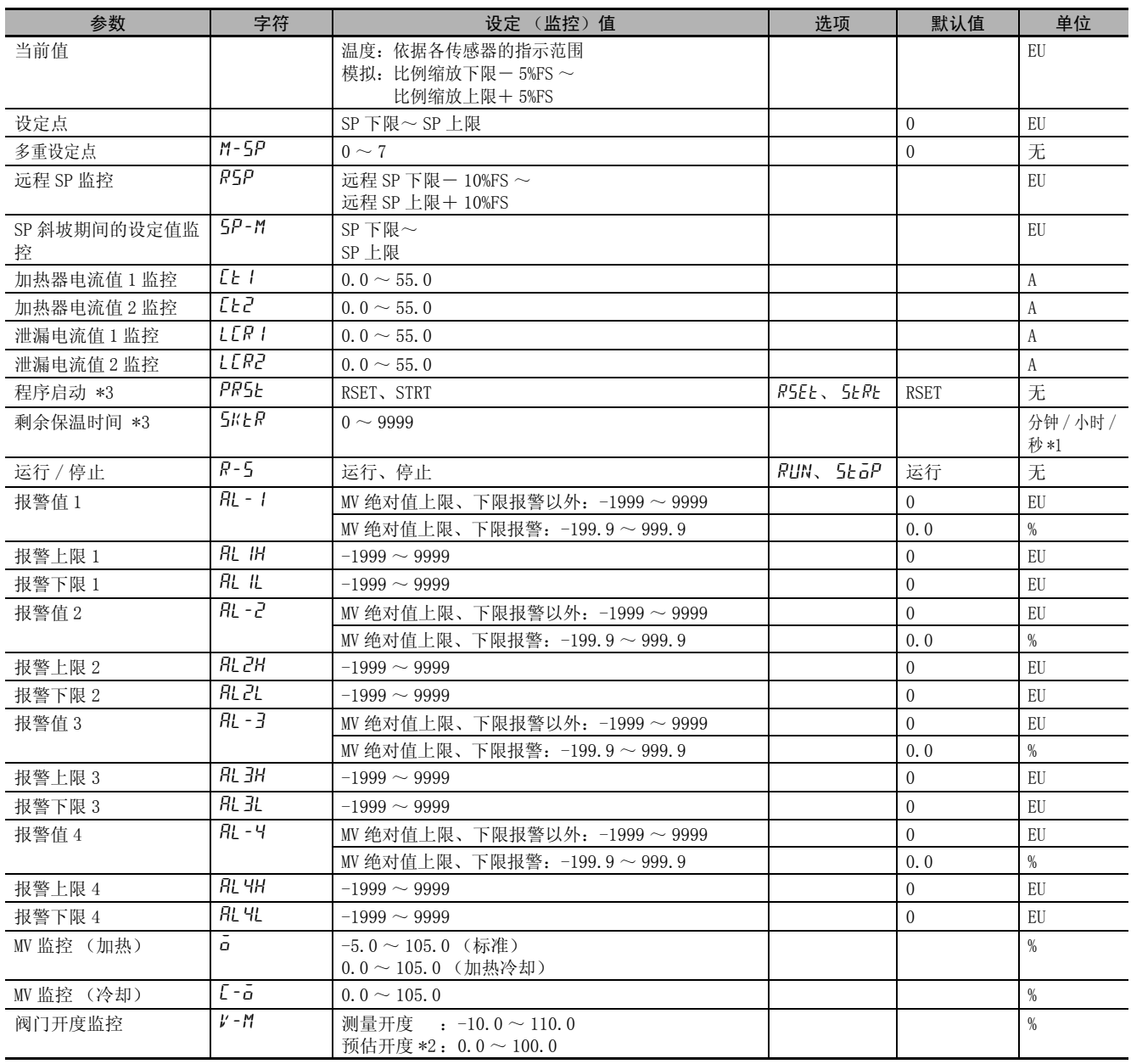

\*1 仅 E5DC/GC 支持 "秒"(E5DC 为 2014 年 7 月以后本公司工厂生产的产品 (Ver.2.2) 可对应 )。

\*2 仅 E5EC/E5AC-PR □ -8 □□可以使用 (2014 年 8 月以后本公司工厂生产的产品 (Ver.2.2) 可对应 )。

\*3 在 E5 □ C -□- 8 □□里没有这些参数。

 $A-6$ 

# <span id="page-348-0"></span>A-6-2 调整菜单

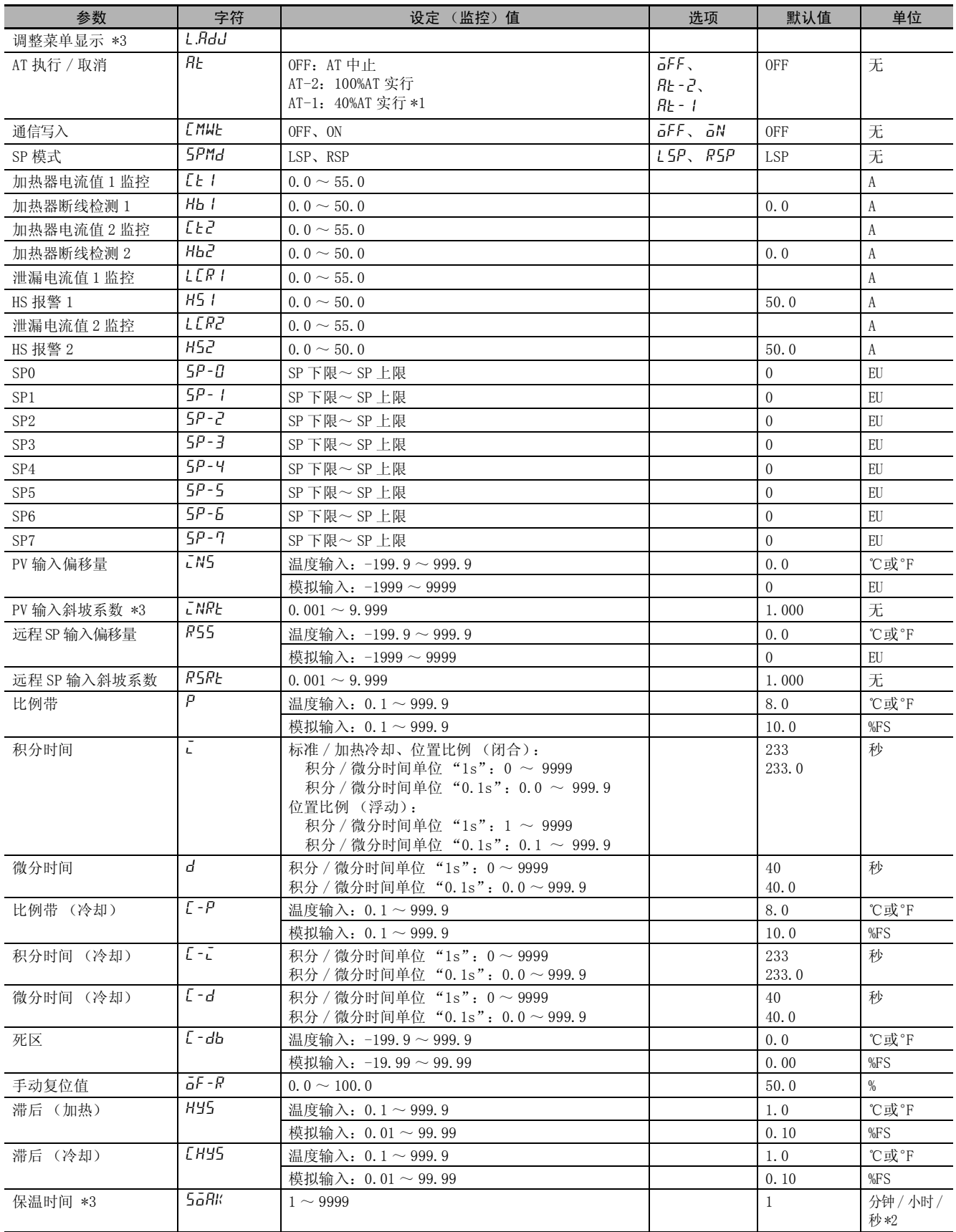

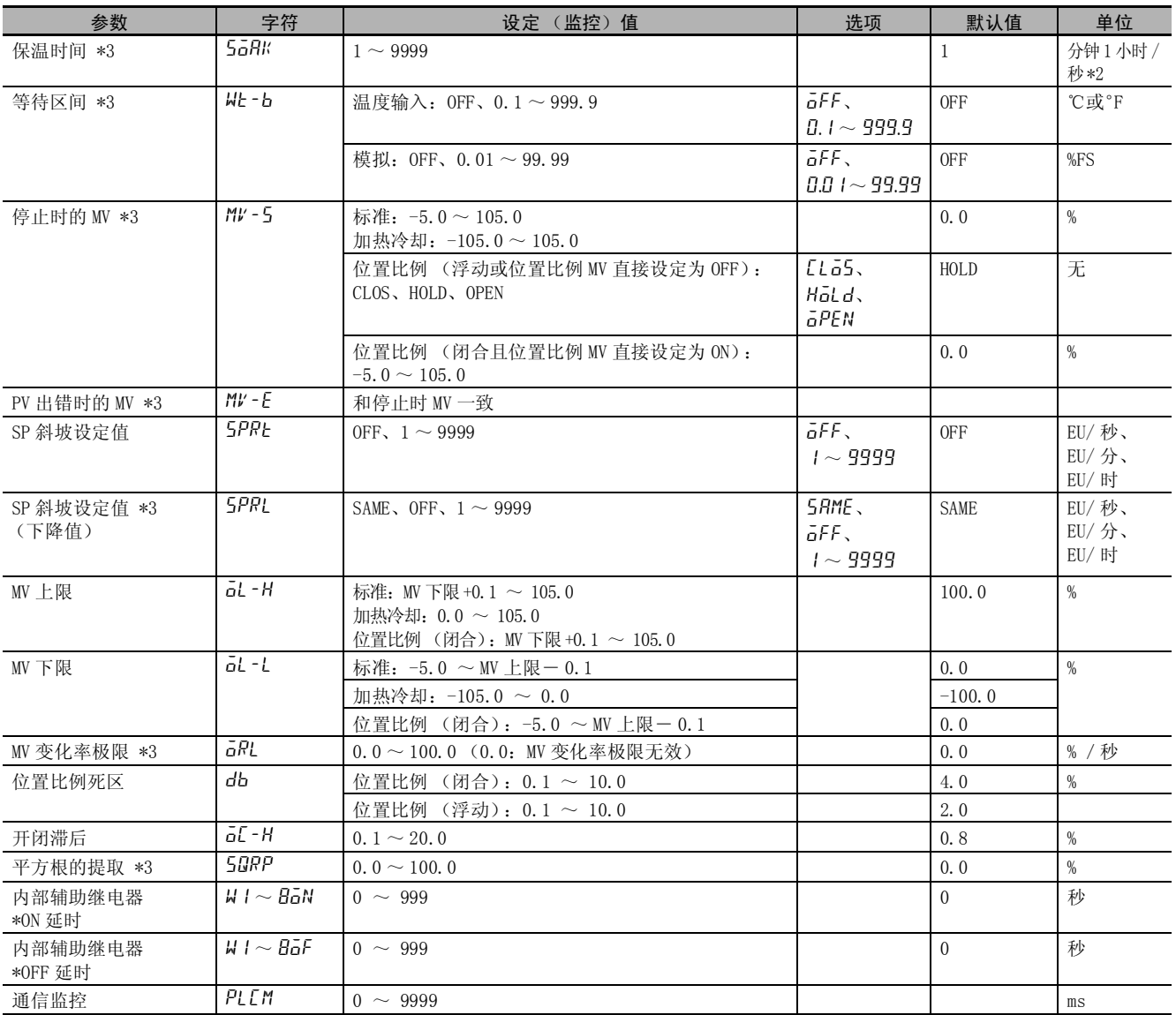

\*1 加热冷却控制或位置比例型的浮动控制时不显示。

\*2 仅 E5DC/GC支持 "秒"(E5DC为 2014年 7月以后本公司工厂生产的产品 (Ver.2.2)可对应 )。

\*3 在 E5□ C-□- 8□□里没有这些参数。

# <span id="page-350-0"></span>A-6-3 初始设定菜单

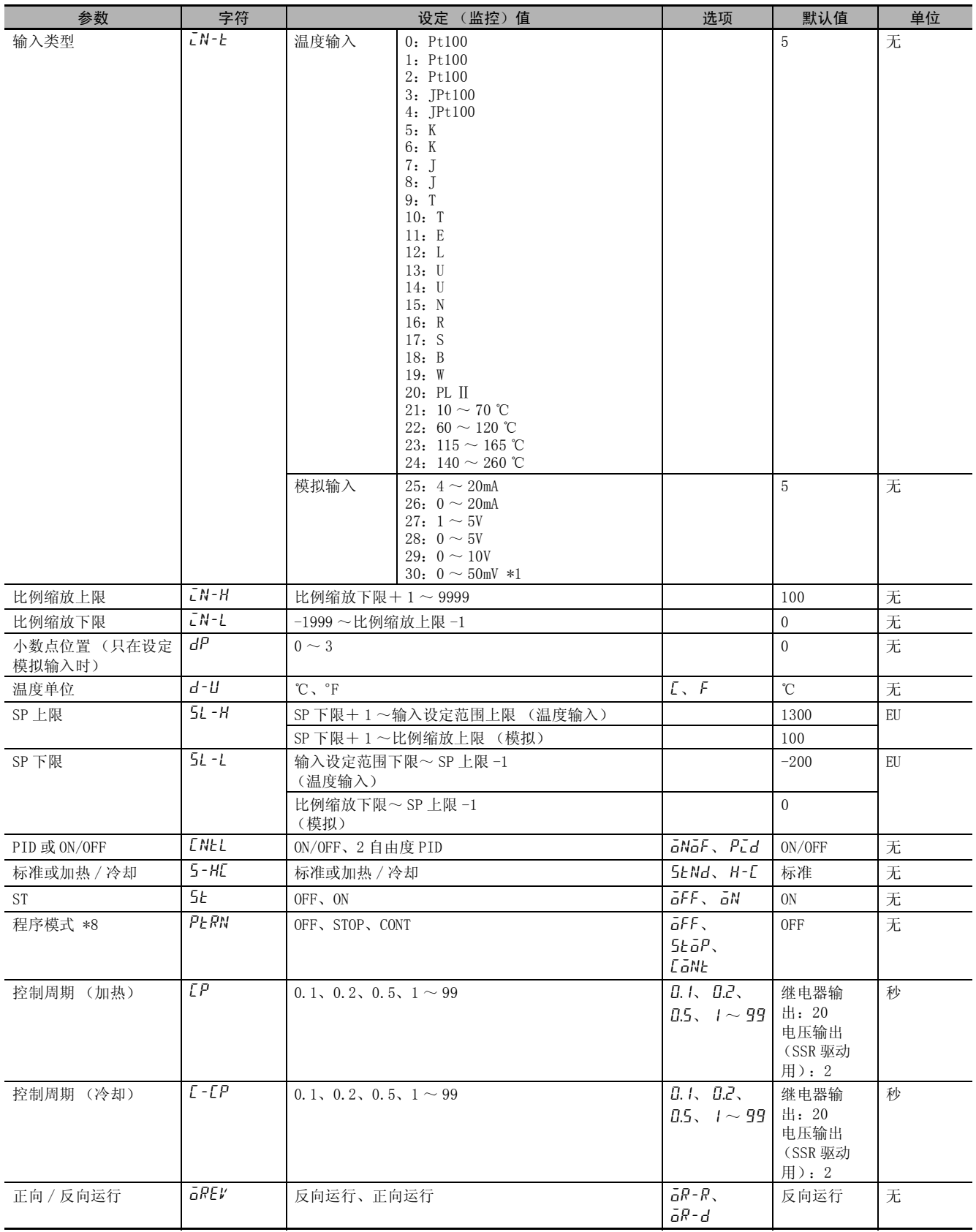

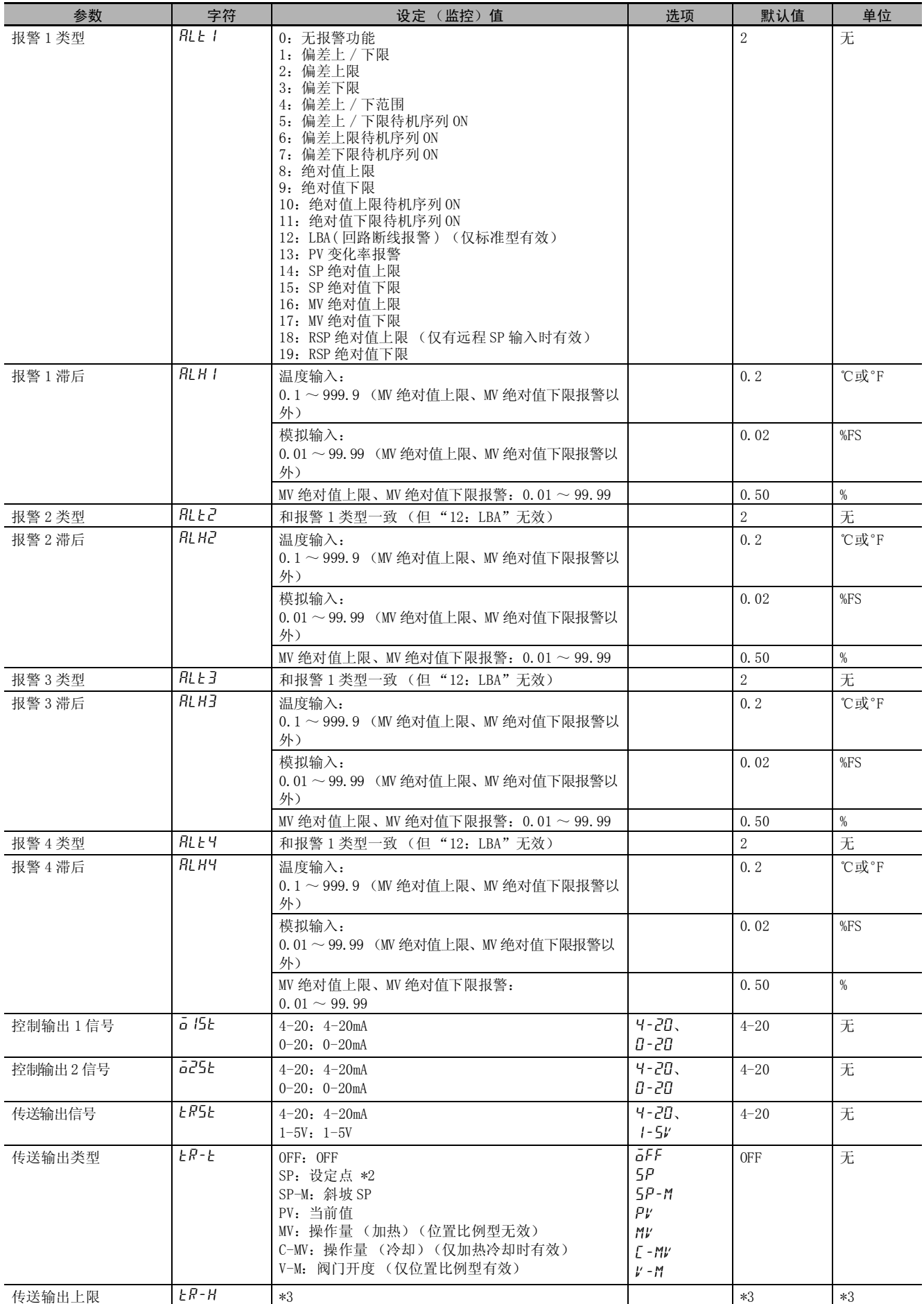

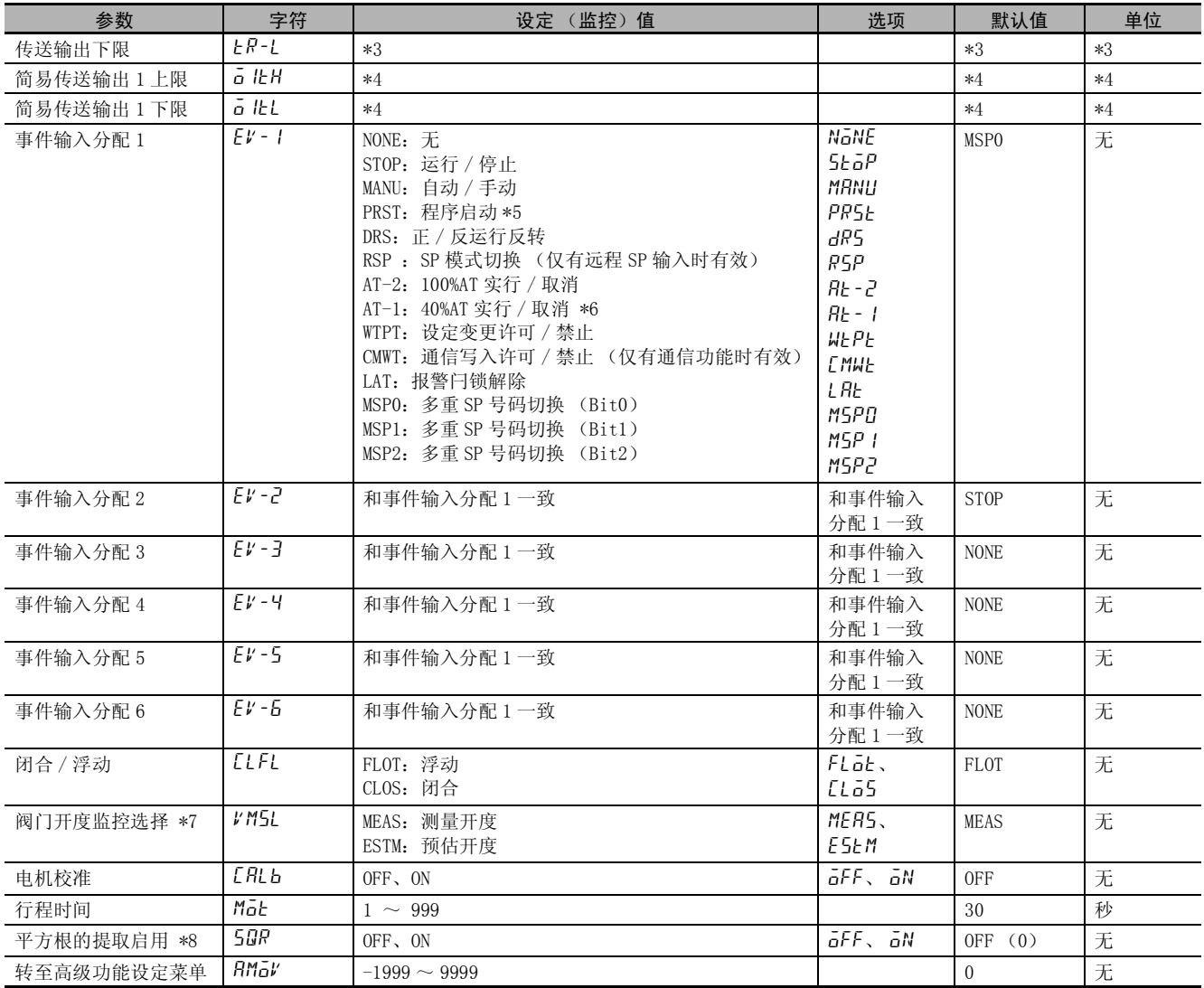

\*1 仅 E5CC-U 可选择 (2014 年 5 月以后本公司工厂生产的产品 (Ver.2.2)可对应)。

\*2 "SP 模式"为远程 SP 时,输出远程 SP。

\*3

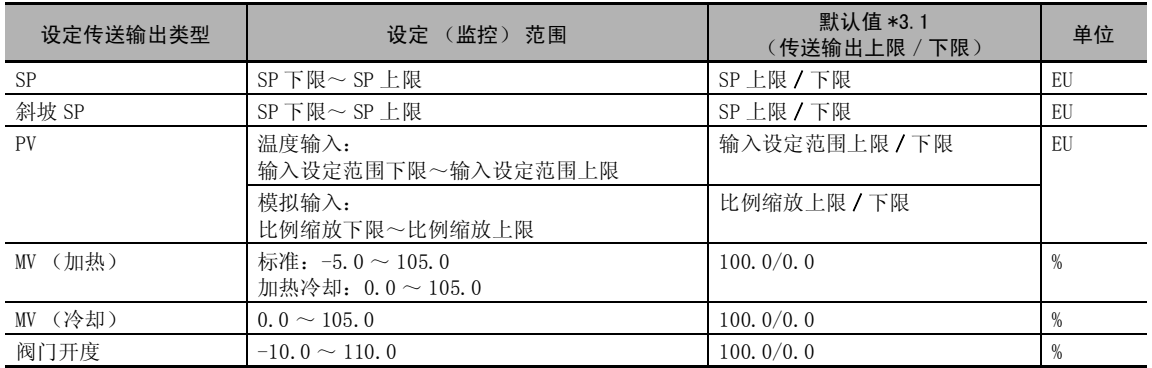

\*3.1 变更传送输出类型时进行初始化。

传送输出类型的设定为 SP、斜坡 SP、PV 时,在变更了输入类型、温度单位、比例缩放上 / 下限、SP 上 / 下限时被初始化。

\*4

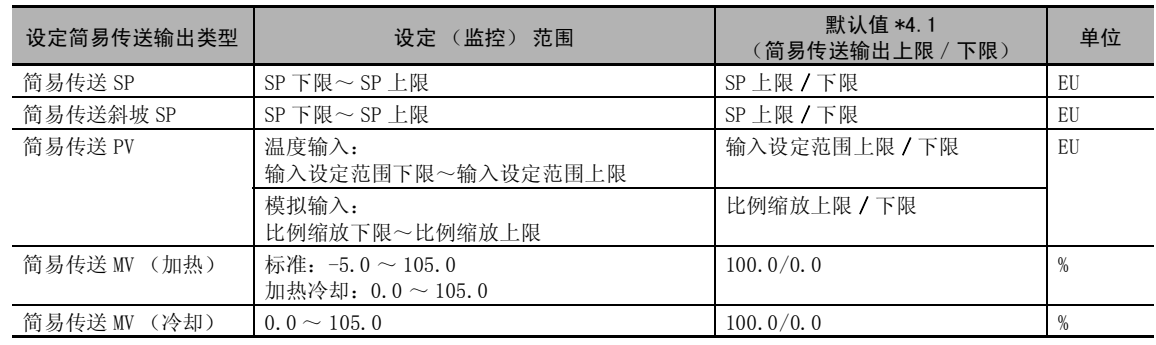

\*4.1 变更控制输出 1 类型时进行初始化。

控制输出 1 类型的设定为简易传送 SP、简易传送斜坡 SP、简易传送 PV 时,在变更了输入类型、温度单 位、比例缩放上 / 下限、SP 上 / 下限时被初始化。

\*5 "PRST (程序启动)"在 "程序模式"为 OFF 时也能设定,但是该功能无效。

\*6 虽然在加热冷却控制或位置比例型的浮动控制时也能设定,但其功能无效。

\*7 仅 E5EC/E5AC-PR□ -8□□可以使用 (2014年 8月以后本公司工厂生产的产品 (Ver.2.2)可对应)。

\*8 在 E5□ C-□- 8□□里没有这些参数。

## <span id="page-353-0"></span>A-6-4 手动控制菜单

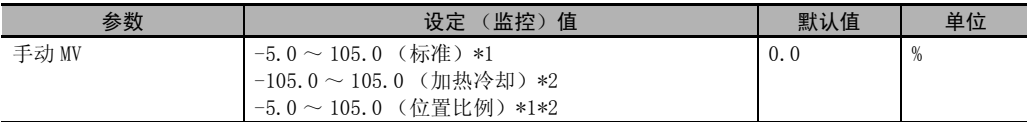

 $*1$  "手动有效极限"为 ON 时, 为 MV 下限~ MV 上限。

\*2 浮动控制或闭合控制且 "位置比例直接设定"为 OFF 时,监控显示阀门开度。

# <span id="page-354-0"></span>A-6-5 监控 / 设定项目菜单

显示内容根据监控 / 设定项目 1~5 (高级功能设定菜单) 的设定而异。

# <span id="page-354-1"></span>A-6-6 高级功能设定菜单

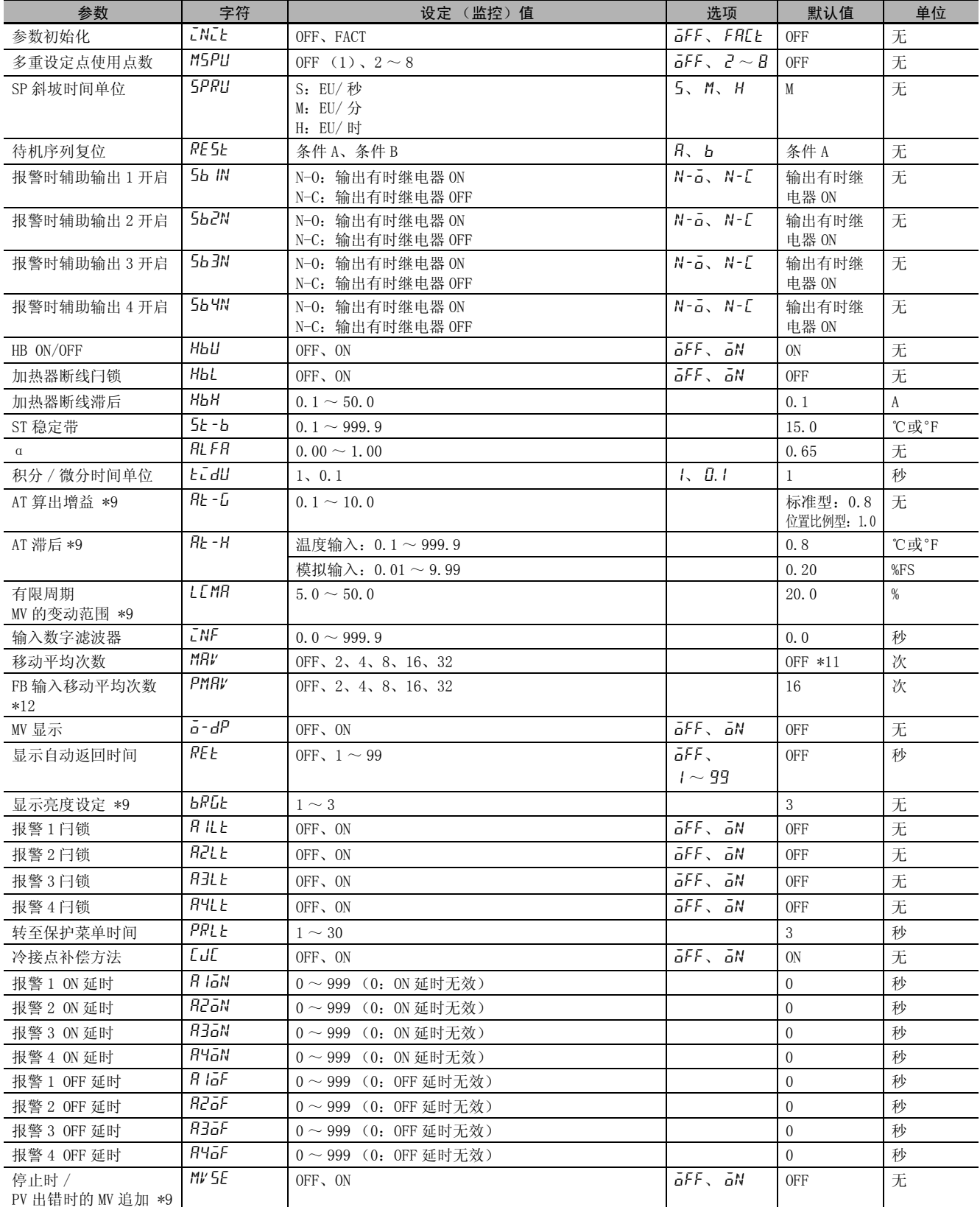

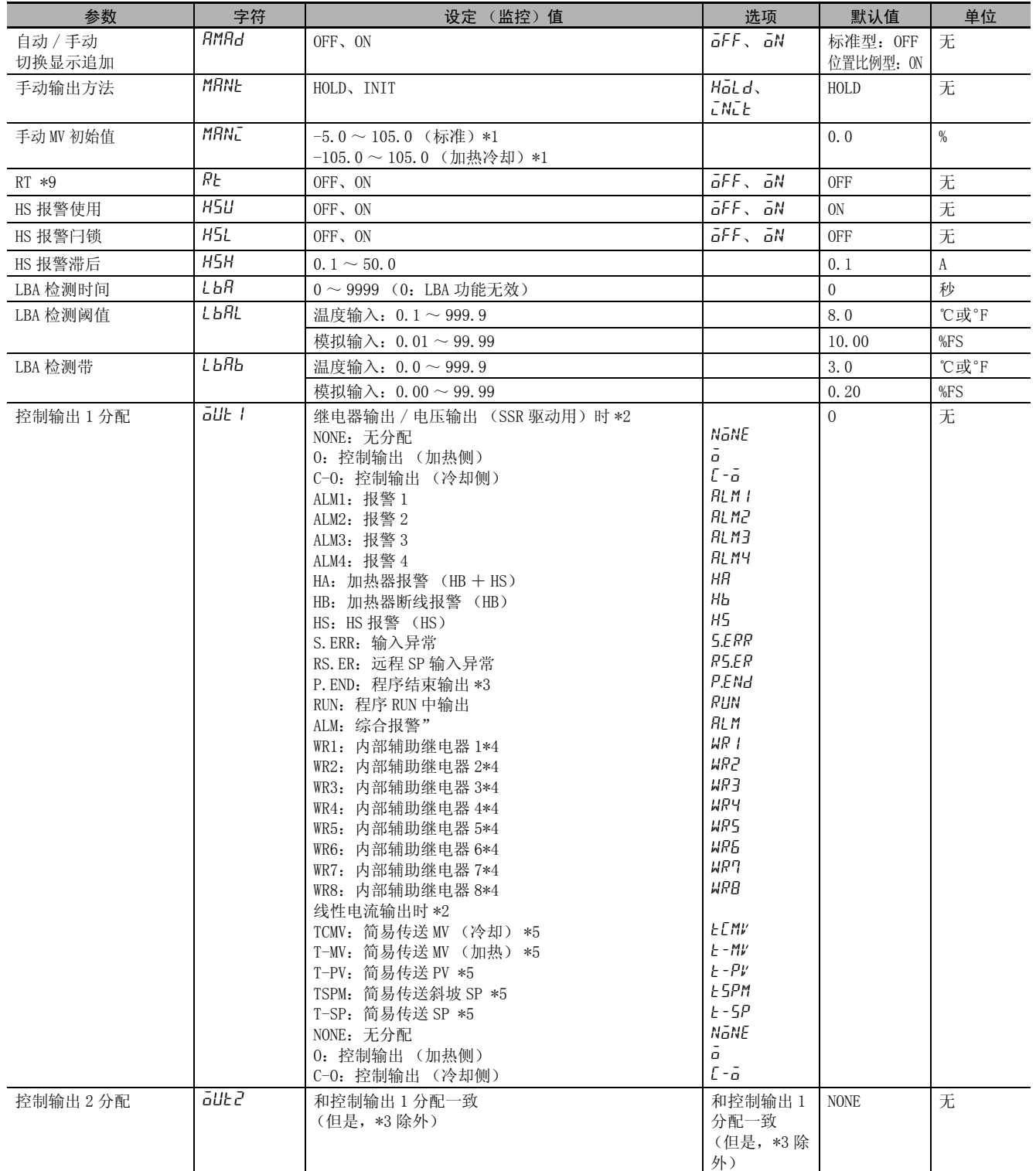

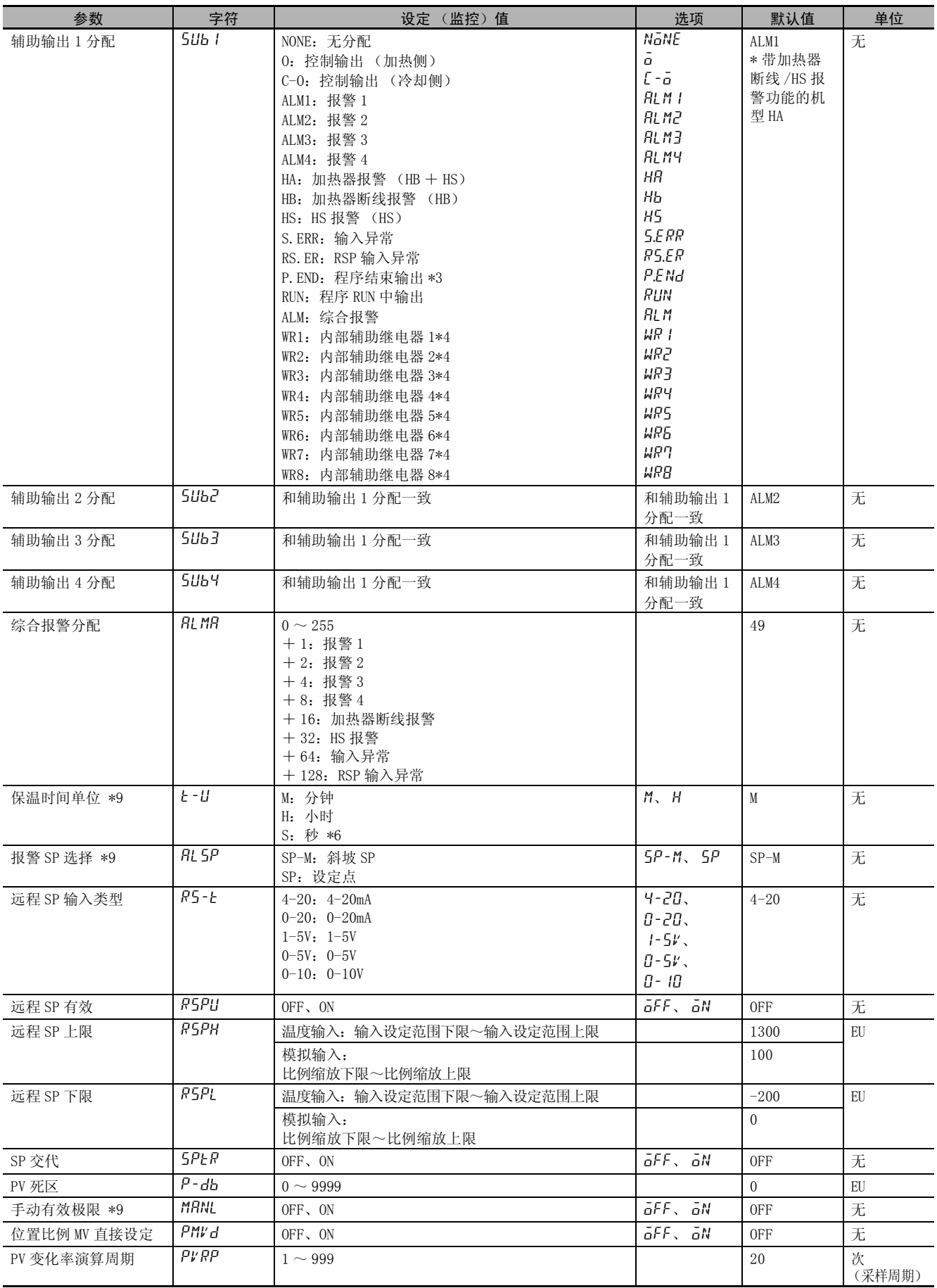

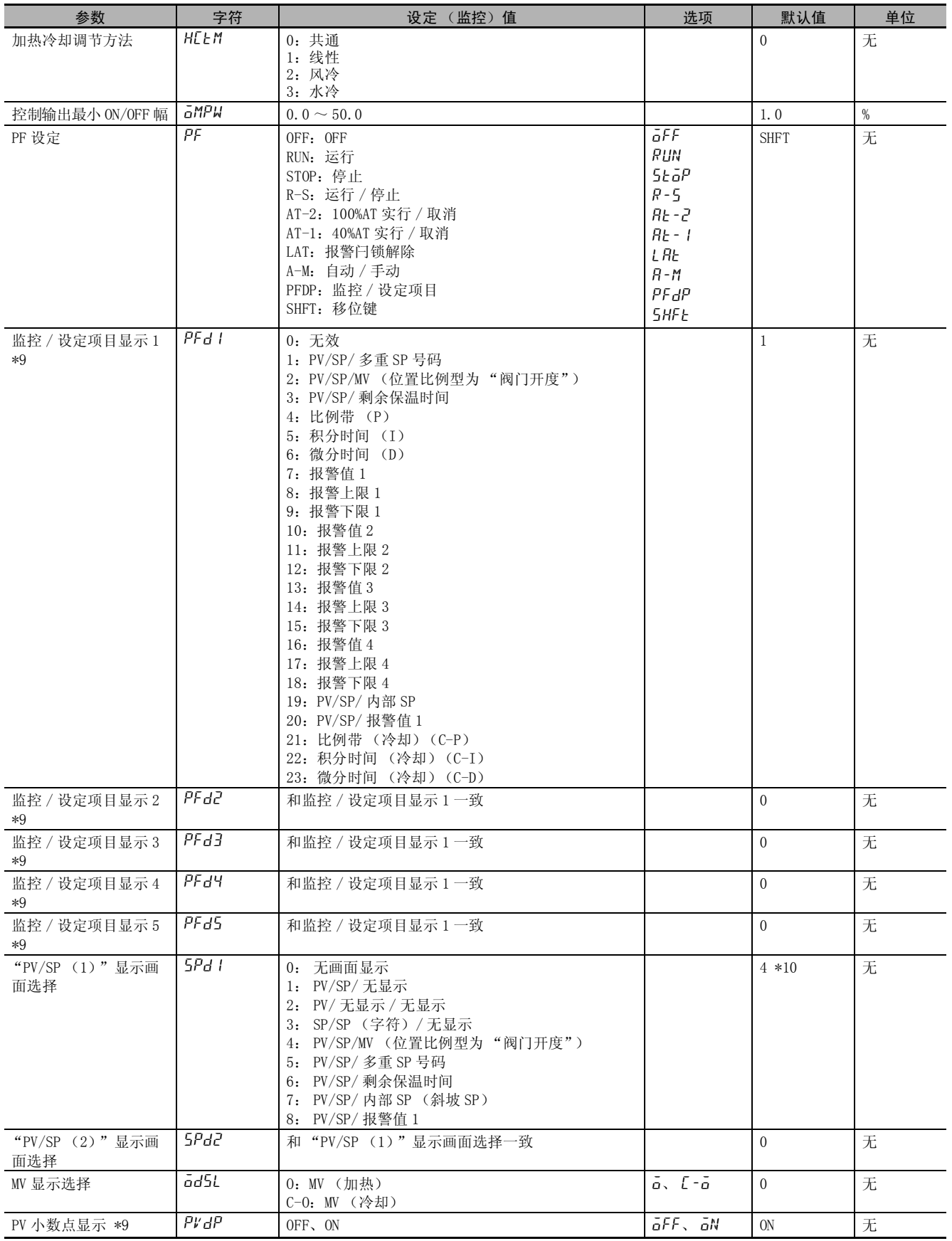

E5□C 数字式控制器用户手册(H180)

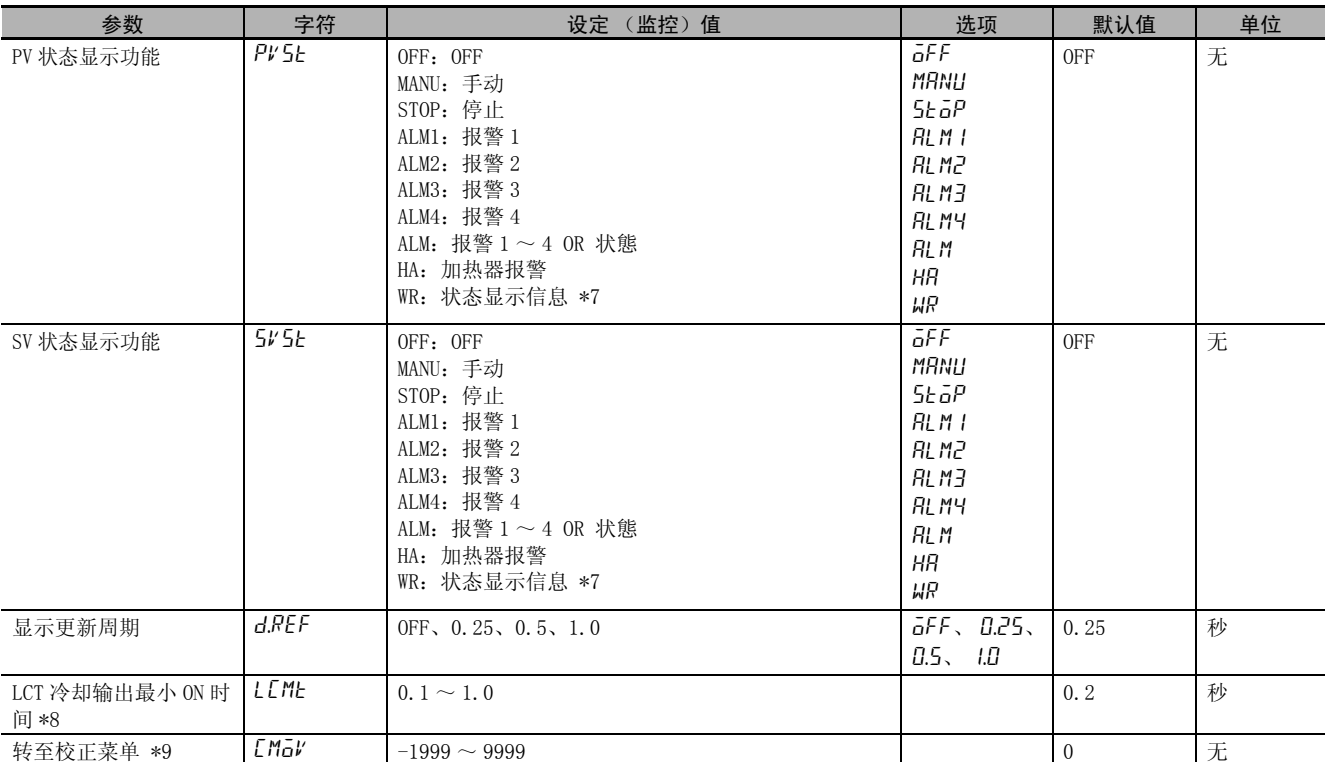

\*1 "手动有效极限"为 ON 时,为 MV 下限~ MV 上限。

\*2 继电器输出、电压输出 (SSR 驱动用)及电流输出时,设定范围不同。

\*3 虽然程序模式为 OFF 时也能设定,但其功能无效。

\*4 不使用简易演算功能时,不显示 WR1 ~ WR8。

\*5 E5CC-U/DC/GC 在控制输出为线性电流输出时,控制输出可作为简易传送输出使用 (E5CC-U 为 2014 年 5 月以后 本公司工厂生产的产品(Ver. 2.2)可对应,E5DC 为 2014年7月以后本公司工厂生产的产品(Ver. 2.2)可对应)。

\*6 仅 E5DC/GC 可选择 "S:秒"(E5DC 为 2014 年 7 月以后本公司工厂生产的产品 (Ver.2.2) 可对应 )。

\*7 仅 E5DC/GC 可选择"WR:状态显示信息"(E5DC 为 2014 年 7 月以后本公司工厂生产的产品 (Ver.2.2) 可对应 )。

\*8 Ver.2.0 以下的 E5CC/EC/AC 不能对应。

\*9 在 E5□ C-□- 8□□里没有这些参数。

\*10 E5EC/AC -□- 8 □□的默认值为 "1"。

\*11 E5□ C-□- 8□□的默认值为 "8"。

\*12 仅 E5EC/E5AC-PR□ -8□□可以使用 (2014年 8月以后本公司工厂生产的产品 (Ver.2.2)可对应)。

#### <span id="page-358-0"></span>A-6-7 保护菜单

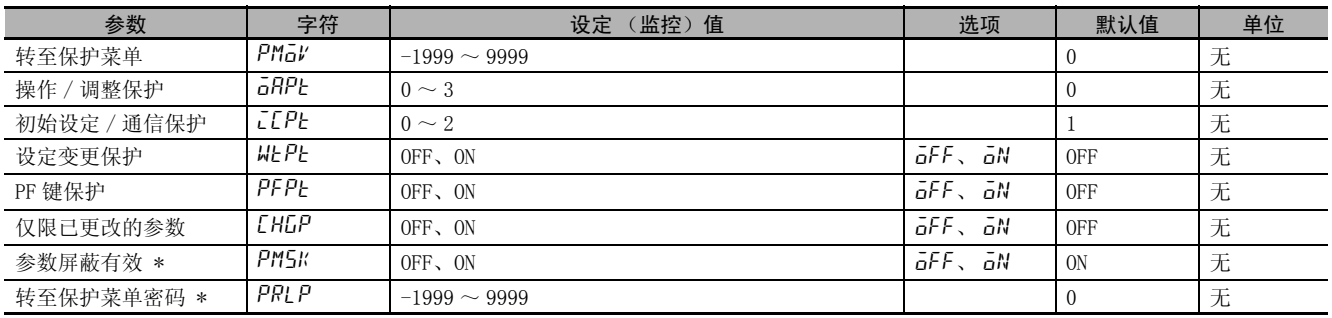

\* 在E5□C-□-8□□里没有这些参数。

# <span id="page-359-0"></span>A-6-8 通信设定菜单

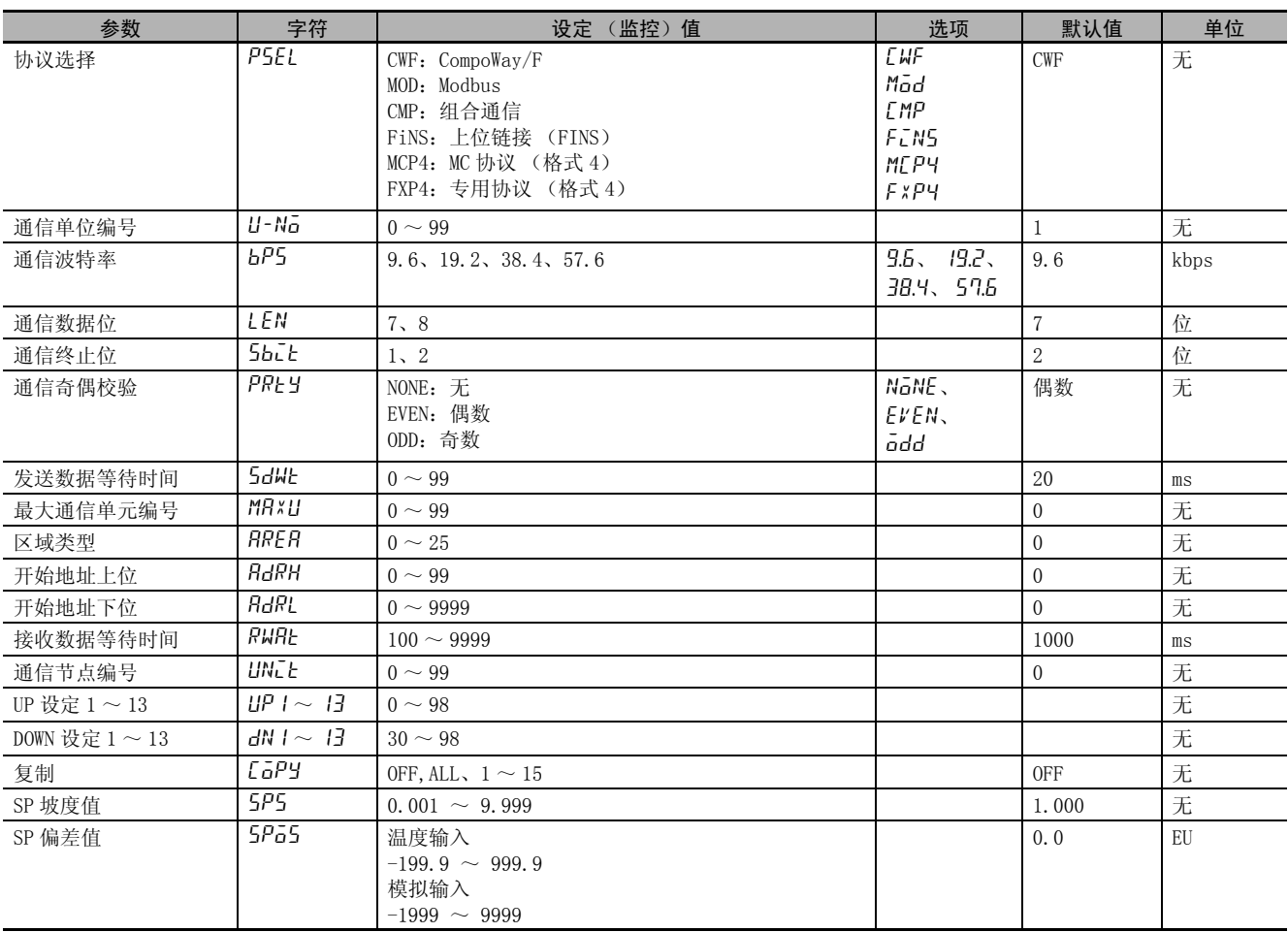
## A-6-9 因参数变更而进行初始化的一览表

变更参数后被初始化的参数如下表的 "相关参数初始化对象"所示。

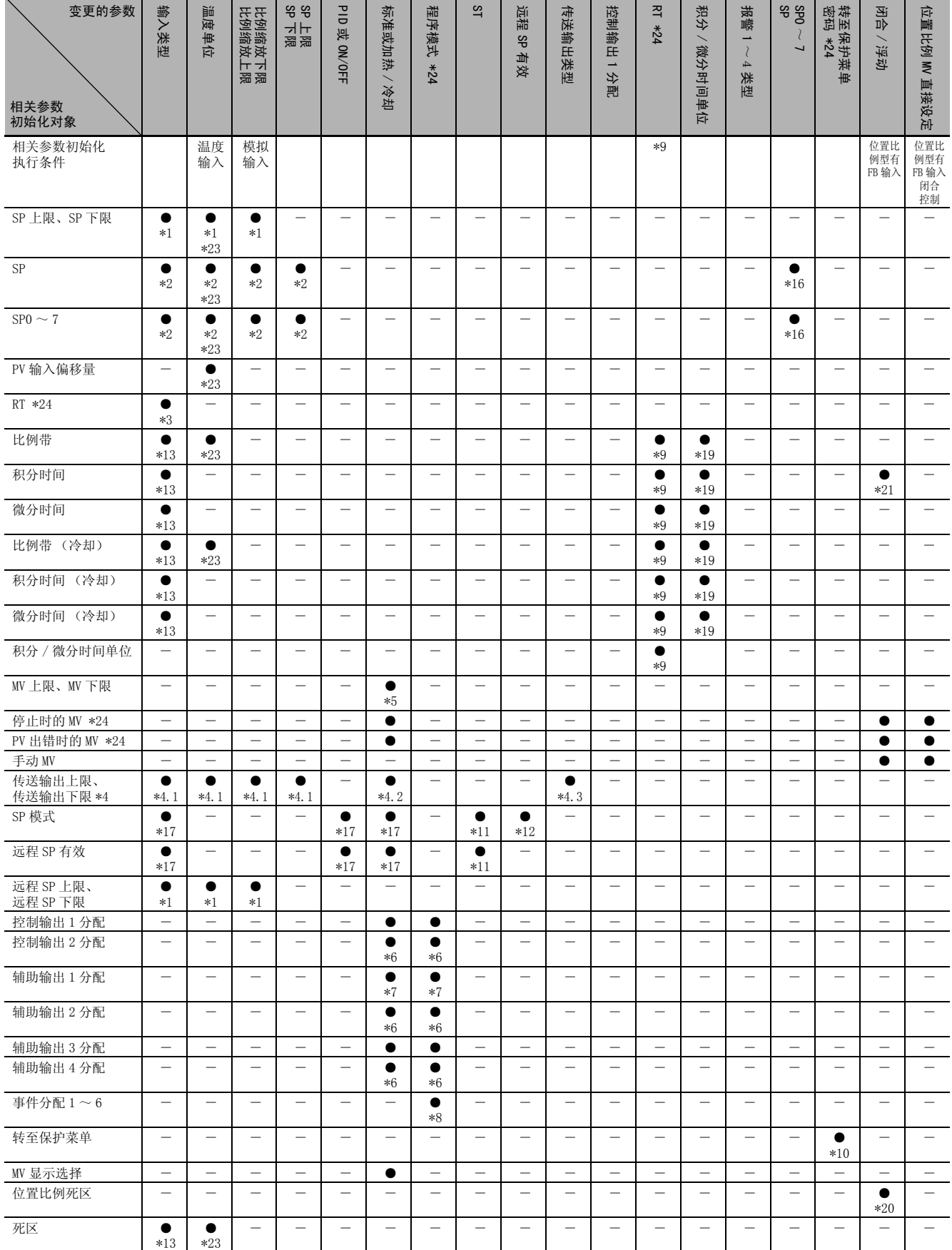

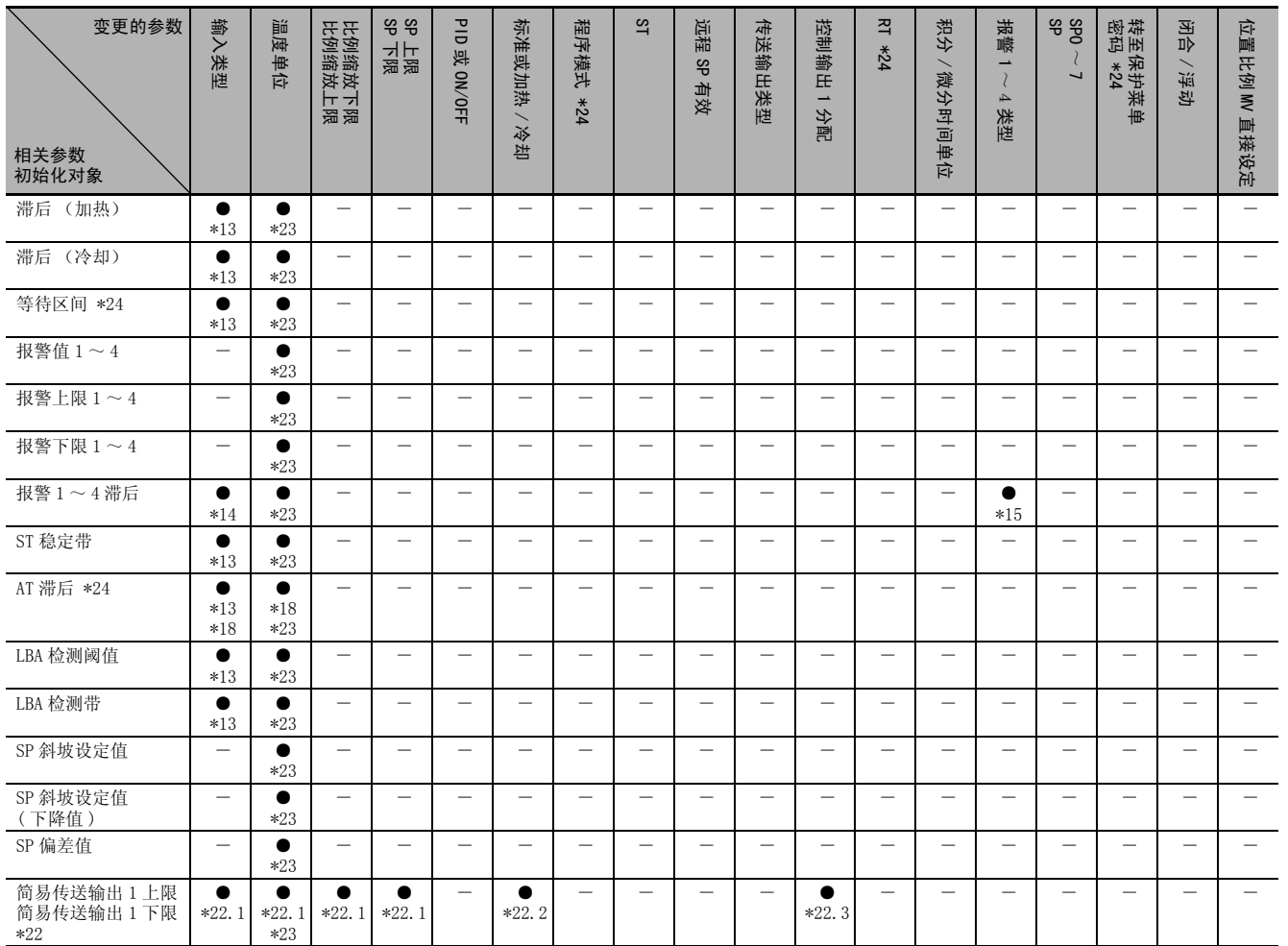

\*1 初始化为输入设定范围上 / 下限或比例缩放上 / 下限。

\*2 根据 SP 上 / 下限初始化。

\*3 仅在当 RT 为 "ON"时将输入类型变更为模拟输入的情况下进行初始化, RT 为 "OFF" 。

\*4 根据传送输出类型的设定进行如下初始化,但根据变更参数与传送输出类型的设定不同,初始化有所不同。

- · SP:SP 上 / 下限
- · 斜坡 SP:SP 上 / 下限
- · PV: 输入设定范围上 / 下限、或比例缩放上 / 下限
- · MV (加热):100.0/0.0
- · MV (冷却):100.0/0.0
- · 阀门开度:100.0/0.0

\*4.1 仅当传送输出类型的设定为 "SP"、"斜坡 SP"、"PV"时被初始化。

\*4.2 仅当传送输出类型的设定为 "MV (加热)"、"MV (冷却)"时被初始化。

\*4.3 为变更传送输出类型,无论设定如何都初始化为上述值。

- \*5 根据标准或加热 / 冷却的设定进行如下初始化。
	- MV 上限: "100.0"
	- · MV 下限:标准 "0.0"、加热 / 冷却 "-100.0"
- \*6 加热冷却控制时,根据以下内容初始化为 "控制输出 (冷却)" 。

(标准控制时的默认值为参数流中的默认值。) E5CC/CC-U/EC/AC/DC 时

· 带控制输出 2 时: 将 "控制输出 2 分配"初始化为 "控制输出 (冷却)"。

- 无控制输出 2, 带辅助输出 4 时: 将 "辅助输出 4 分配"初始化为 "控制输出 (冷却)"。
- 无控制输出 2, 带辅助输出 2 时: 将"辅助输出 2 分配"初始化为"控制输出 (冷却)"。
- 上述以外时: 将"辅助输出 2 分配"初始化为"控制输出 (冷却)"。

E5GC 时

• 将"辅助输出 1 分配"初始化为"控制输出 (冷却侧)"。

- \*7 程序模式为 "OFF"时,将 "辅助输出 1 分配"如下进行初始化。
	- · 带加热器断线、HS 报警的机型:加热器报警
	- · 无加热器断线、HS 报警的机型:报警 1
	- 程序模式不为"OFF"时, 将"辅助输出 1 分配"初始化为"程序结束输出"。

但是,E5GC 进行加热冷却控制时,初始化为 "控制输出 (冷却侧)"。

A

涞

\*8 程序模式变更为 "OFF"、分配了 "程序启动"时初始化为 "无分配"。

- \*9 温度输入时,仅当 RT 变更为 "ON"时进行 "积分 / 微分时间单位"的初始化。默认值如下所示。
- · 积分 / 微分时间单位:"0.1s" PID 参数与积分 / 微分时间单位同时被初期化。\*19 \*10 初始化为变更后的转至保护菜单密码的设定值。
- \*11 ST 变更为 "ON"时,将 SP 模式初始化为 "LSP"、将远程 SP 有效初始化为 "OFF"。
- $*12$  远程 SP 有效变更为 "OFF"时, 将 SP 模式初始化为 "LSP"
- \*13 输入类型在从温度输入变更为模拟输入,或从模拟输入变更为温度输入时进行初始化。
- \*14 输入类型在从温度输入变更为模拟输入,或从模拟输入变更为温度输入时进行初始化。
- 但该报警类型在 "MV 绝对值上限","MV 绝对值下限"时不进行初始化。
- \*15 从非 MV 绝对值报警变更为 MV 绝对值报警时,初始化为 "50 (0.50%)"。
- 从 MV 绝对值报警变更为非 MV 绝对值报警时,初始化为 "2 (0.2 ℃或 0.02%FS)"。
- \*16 为了使 SP 与当前选择多重设定点的 SP0 ~ 7 保持一致,向两者写入。
- \*17 满足 ST 的使用条件时,将 SP 模式初始化为 "LSP"、将远程 SP 有效初始化为 "OFF"。
- \*18 温度单位为 "℃"时,初始化为 "0.8";温度单位为 "℉"时,初始化为 "1.4"。

\*19 如下所示进行初始化。

- 积分 / 微分时间单位为"1s"时: 比例带"8"、积分时间"233"、微分时间"40"(冷却侧亦同)
- 积分 / 微分时间单位为 "0.1s"时: 比例带 "8.0"、积分时间 "233.0"、微分时间 "40.0"(冷却侧亦同)
- \*20 闭合时, 初始化为 "4.0"; 浮动时, 初始化为 "2.0"
- \*21 闭合 / 浮动为"浮动"时, 如果积分时间为"0", 则初始化为"233"; 如果积分时间为"0.0", 则初始化为"233.0"。 \*22 控制输出 1 分配设定为简易传送输出后,将进行如下初始化。但根据变更参数与简易传送输出的设定不同,初始化有所不
	- 同。仅E5CC-U/DC/GC可使用简易传送输出 (E5CC-U为2014年5月以后本公司工厂生产的产品 (Ver. 2.2) 可对应, E5DC为 2014年 7月以后本公司工厂生产的产品 (Ver.2.2)可对应)。
		- · 简易传送 SP:SP 上 / 下限
		- · 简易传送斜坡 SP:SP 上 / 下限
		- · 简易传送 PV:输入设定范围上 / 下限、或比例缩放上 / 下限
		- · 简易传送 MV( 加热 ):100.0/0.0
		- 简易传送 MV( 冷却 ): 100.0/0.0
		- \*22.1 仅当简易传送输出的设定为 "简易传送 SP"、"简易传送斜坡 SP"、"简易传送 PV"时被初始化。
		- \*22.2 仅当简易传送输出的设定为 "简易传送 MV( 加热 )"、"简易传送 MV( 冷却 )"时被初始化。
		- \*22.3 为变更简易传送输出,无论设定如何都初始化为上述值。
- \*23 E5DC切换温度单位时,将变换为温度单位相对应的值 (2014年 7月以后本公司工厂生产的产品 (Ver.2.2)可对应 )。
- \*24 在 E5□ C-□- 8□□里没有这些参数。

## <span id="page-363-0"></span>A-7 传感器输入的设定范围、指示范围、 控制范围

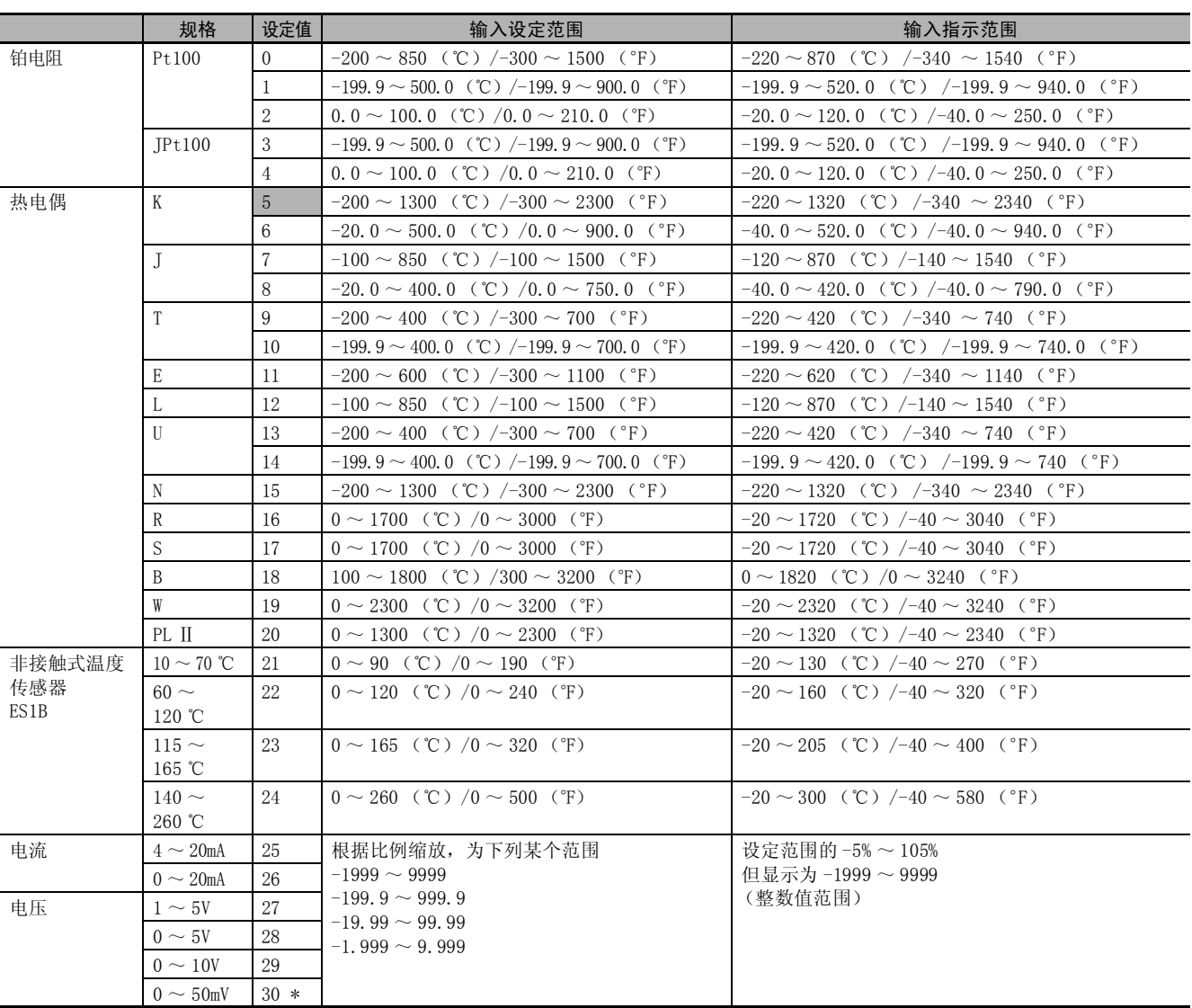

· 默认值为 "5"。

· 输入类型的适用标准如下所示。 K、J、T、E、N、R、S、B: JIS C1602-1995、IEC60584-1 L :Fe-CuNi、DIN 43710-1985 U : Cu-CuNi, DIN 43710-1985 W : W5Re/W26Re, ASTM E988-1990 JPt100 : JIS C 1604-1989、JIS C 1606-1989 Pt100 : JIS C 1604-1997, IEC 60751 PL Ⅱ ENGELHARD 公司的 PLATINEL Ⅱ电势表

\* 仅 E5CC-U 可选择 0 ~ 50mV (2014 年 5 月以后本公司工厂生产的产品 (Ver.2.2)可对应)。

 $A - 7$ 

A

A 附录

# A-8 参数操作一览

显示所有的设定菜单。移至高级功能设定菜单和校正菜单时需要输入密码。此外,某些设定数据可能由 于保护内容和使用条件而不显示。

从运行菜单移至初始设定菜单时,控制停止。

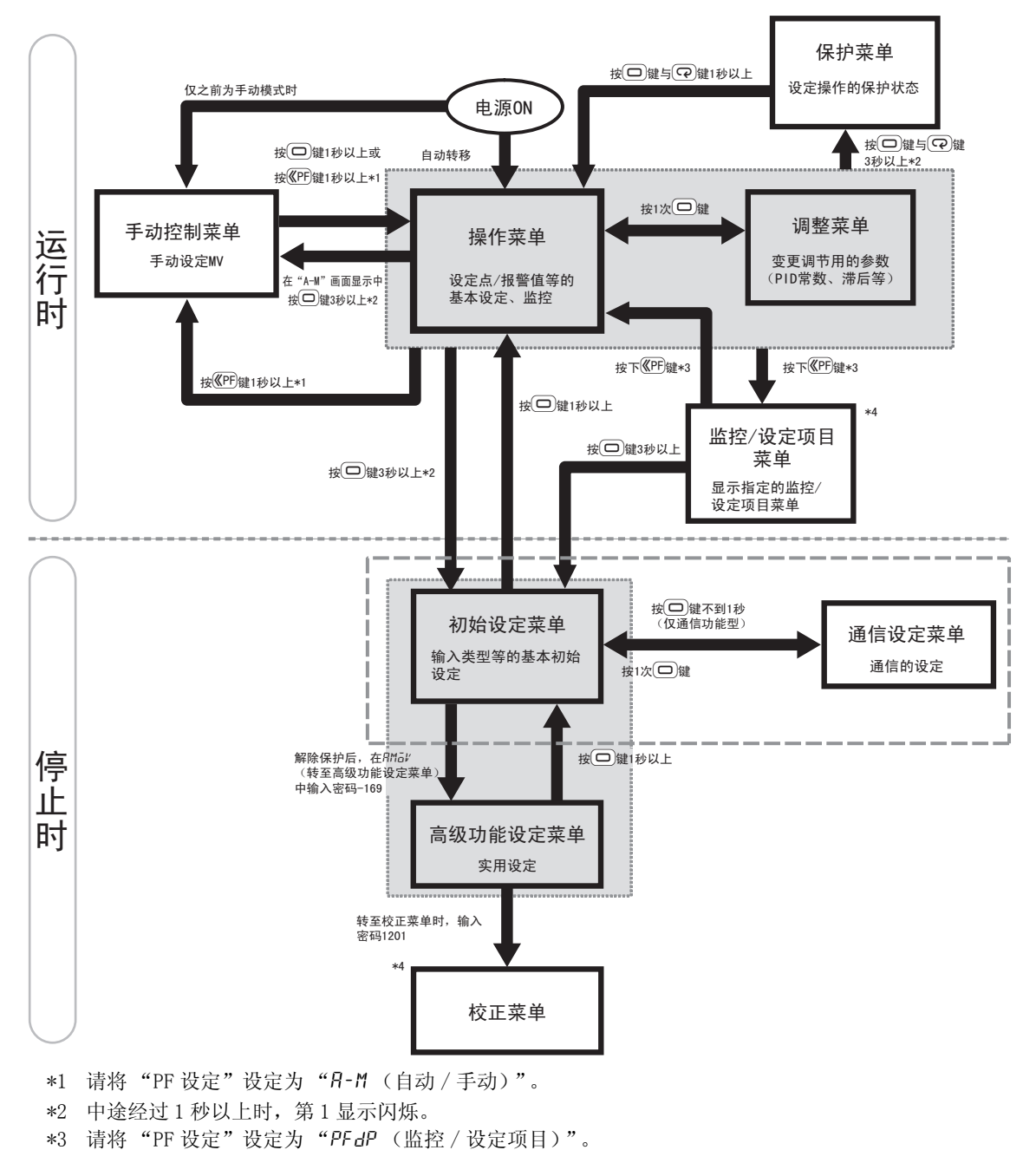

A

\*4 E5□C-□-8□□不对应。

# A-9 参数流

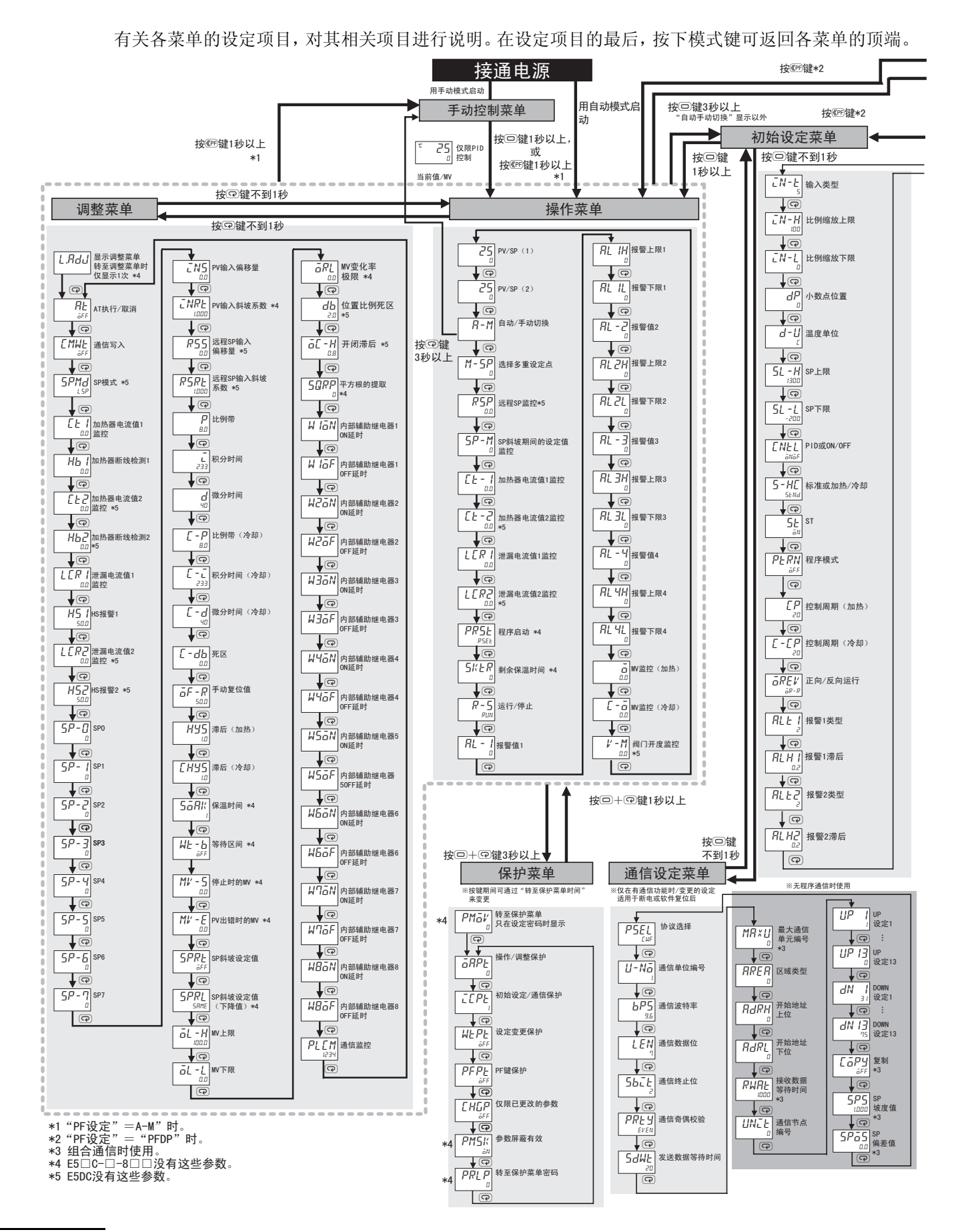

A - 36 E5□C 数字式控制器用户手册(H180)

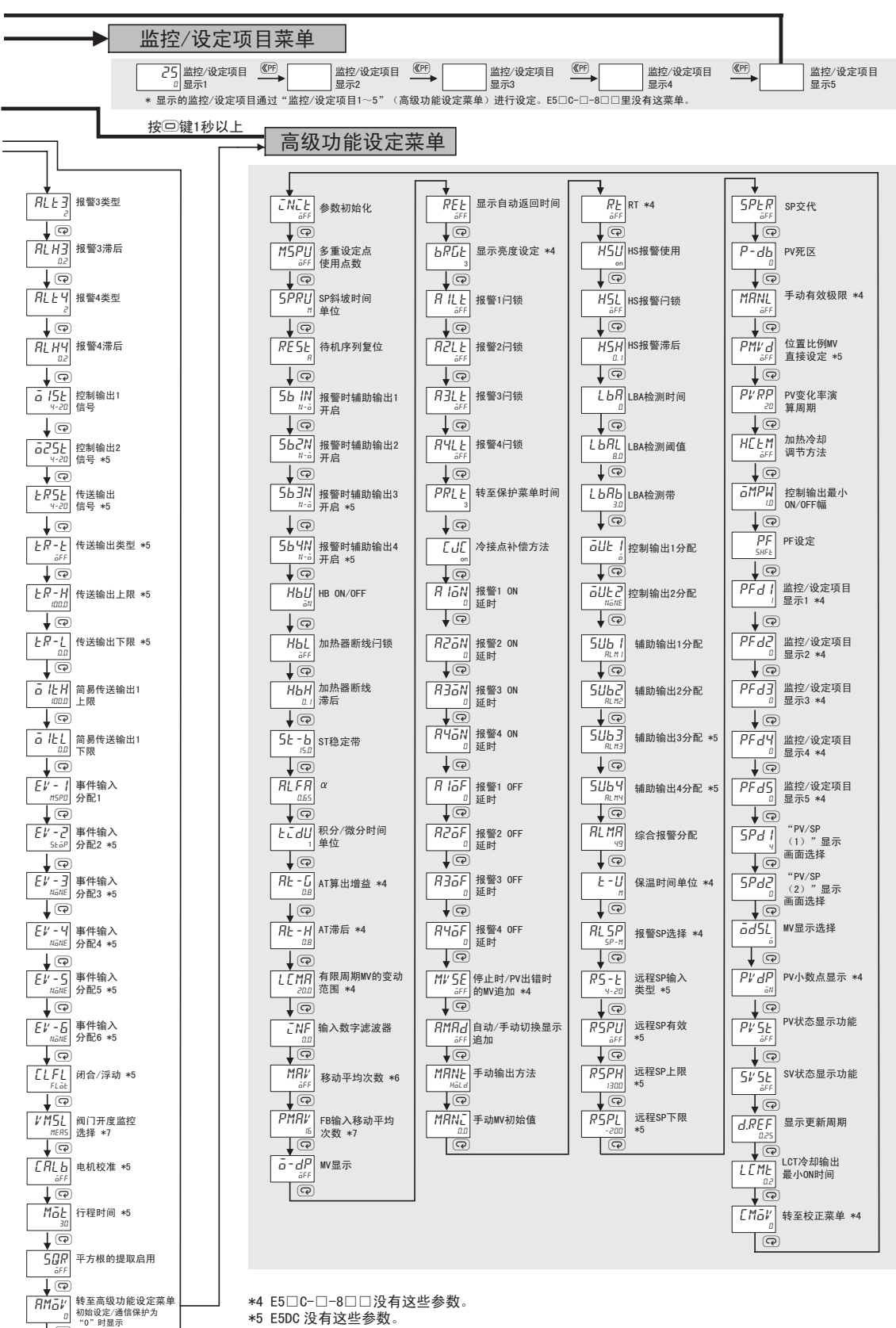

- \*5 E5DC 没有这些参数。
- (ƶ&ˉƶˉƶƶ䞠Ā⿏ࡼᑇഛ᭄ā咬䅸ؐ DŽ
- \*7 仅 E5□C-□-8□□有这些参数。

 $\boxed{ \odot }$ 

通过设定密码 (-169) 来转移

A

 $6 - 9 - V$ 

A-6-9 因参数变更而进行初始化的一览表

因参数变更而进行初始化的一

宻 半

A 附录

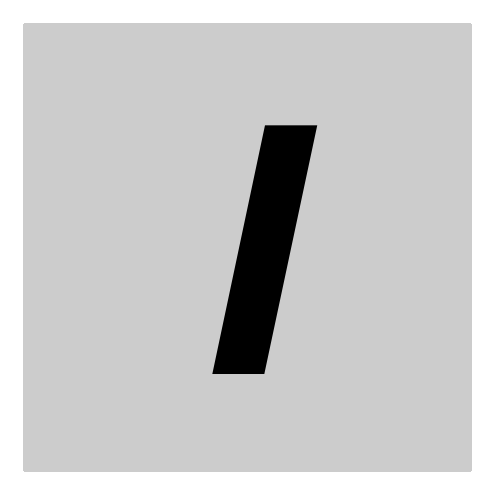

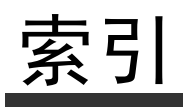

### Numerics

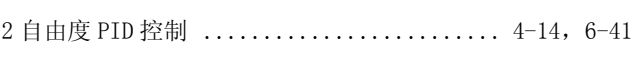

A

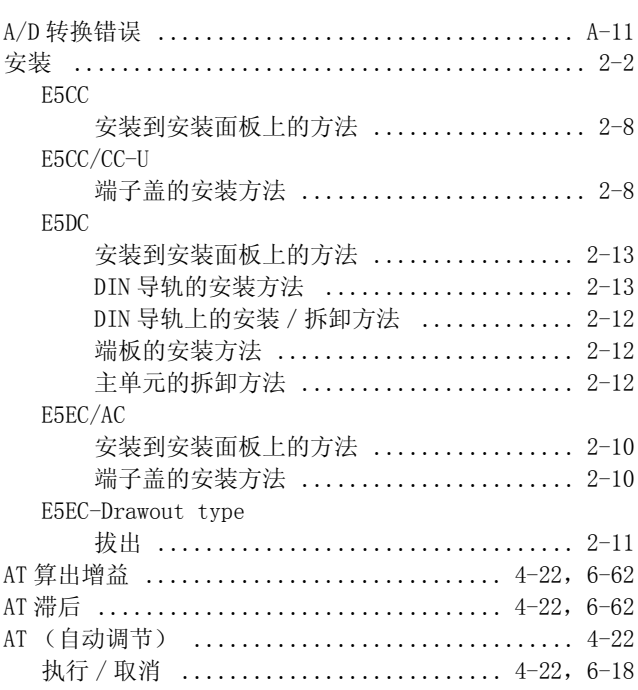

### $\, {\bf B}$

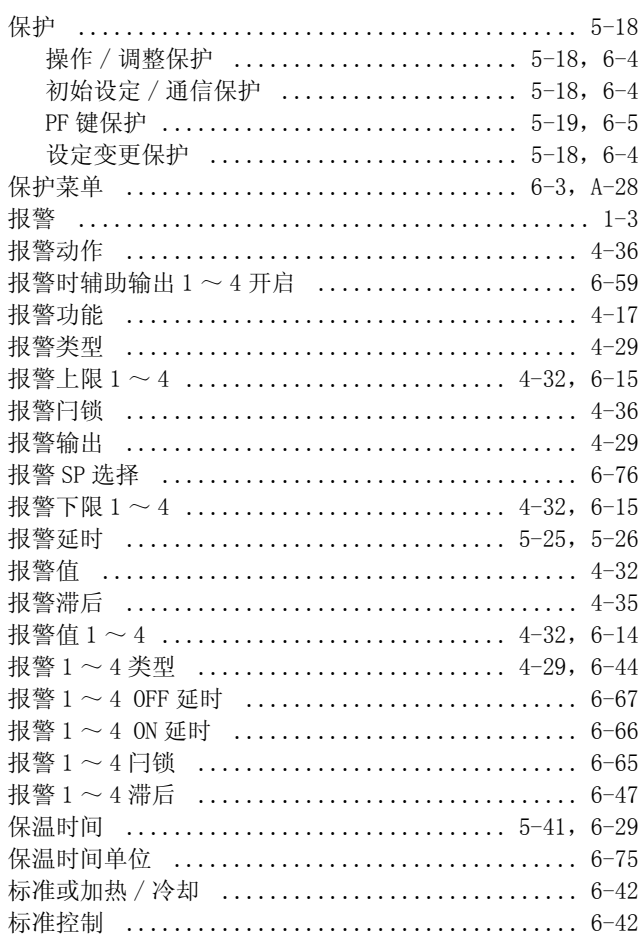

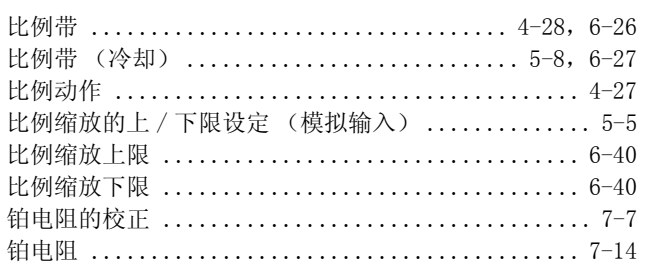

### $\mathbf C$ Ē.

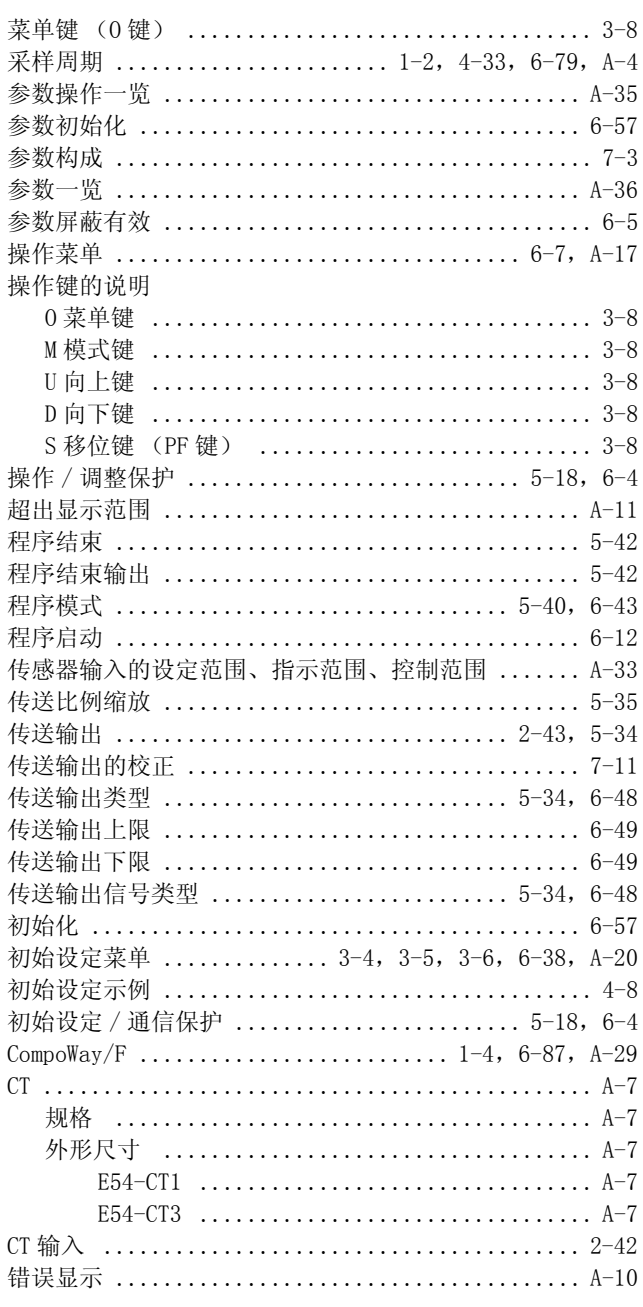

### $\mathsf D$  $\overline{a}$

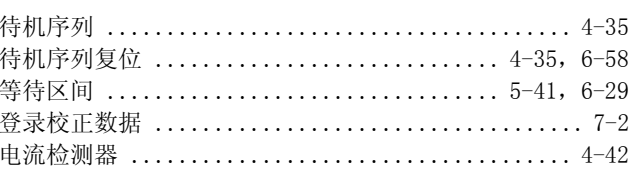

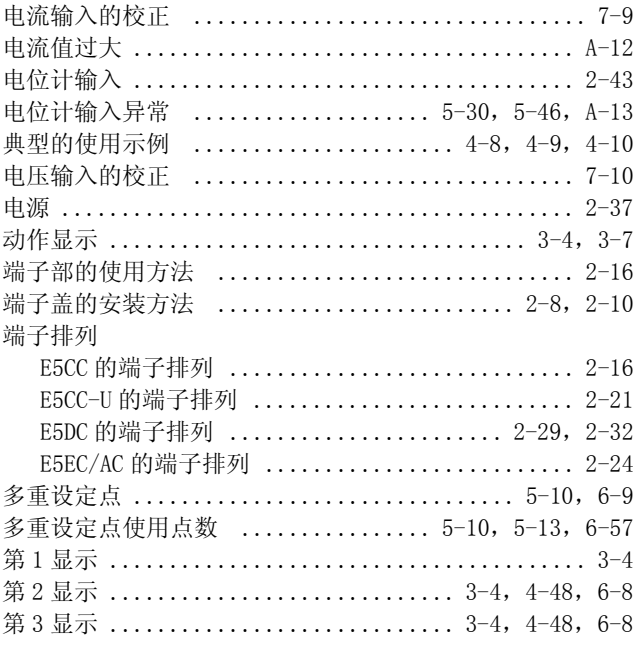

### $\mathsf F$

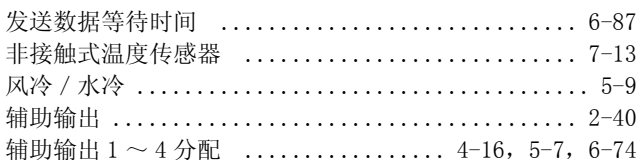

### G

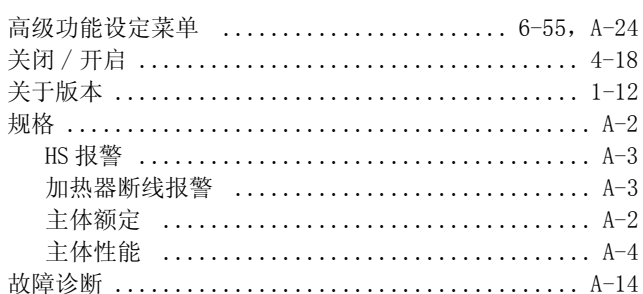

### $H$

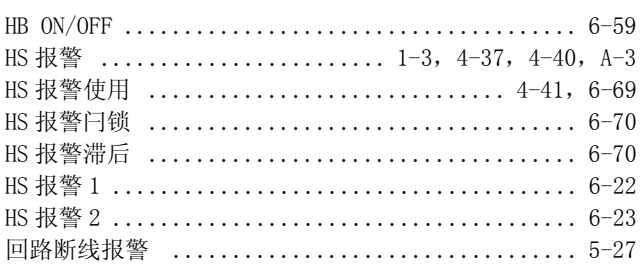

### J

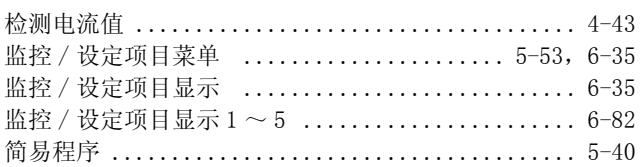

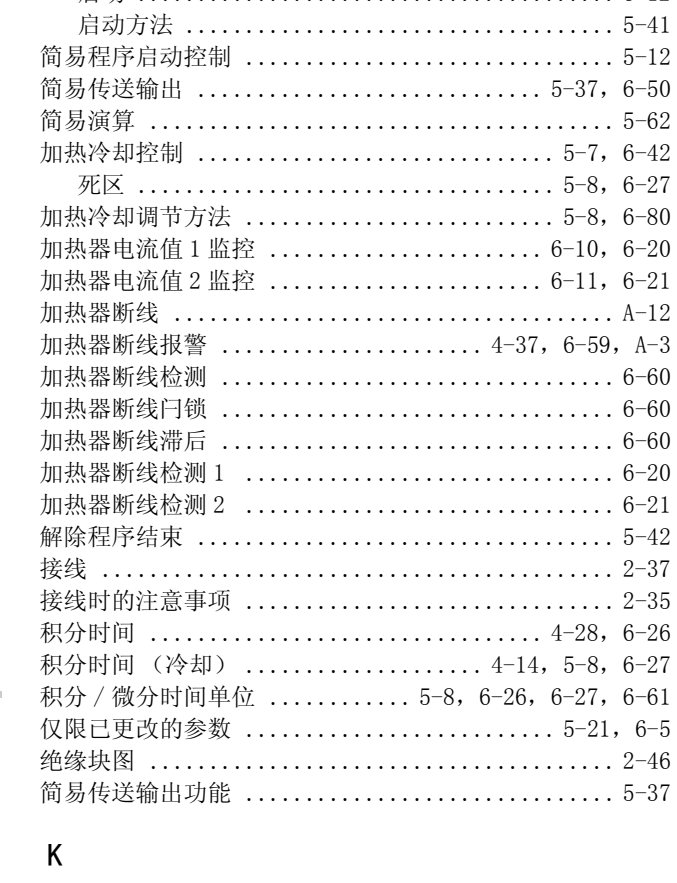

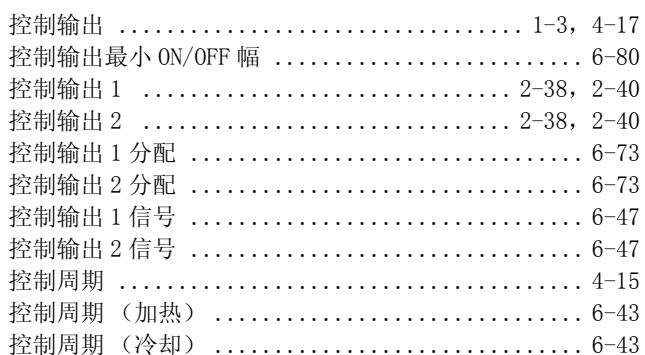

### $\mathsf L$

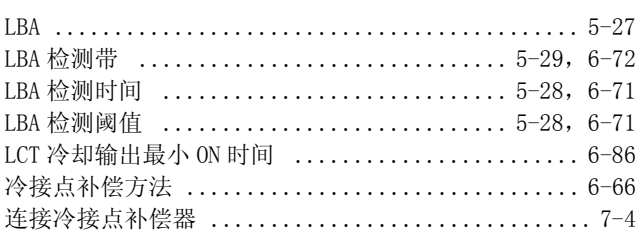

### $\pmb{\mathsf{M}}$

 $\overline{a}$ 

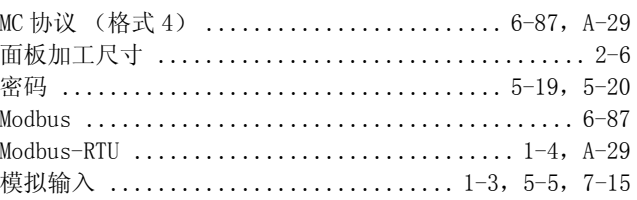

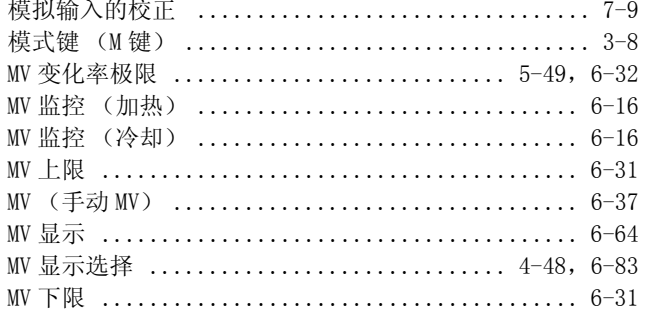

### ${\sf N}$  $\overline{\phantom{0}}$

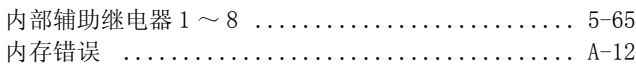

### $\pmb{0}$

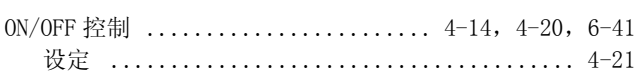

### $\mathsf{P}$

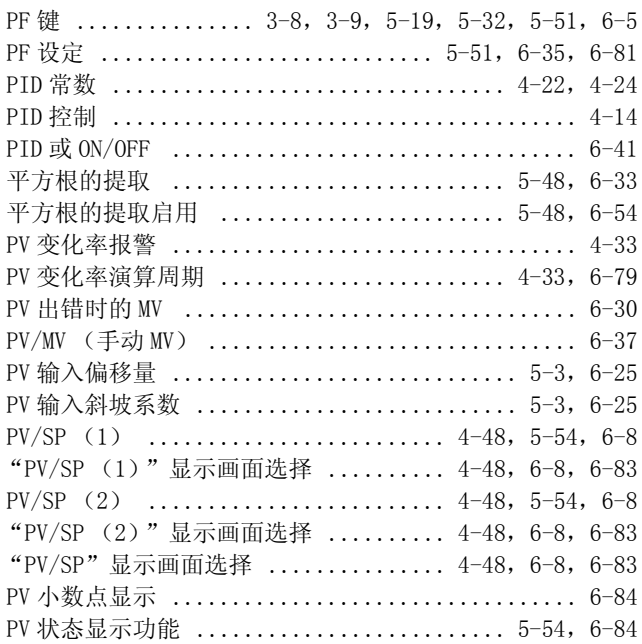

### $\pmb{\mathsf{Q}}$

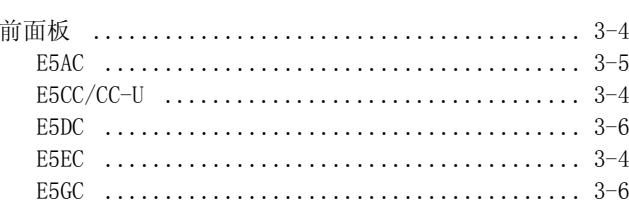

### ${\sf R}$

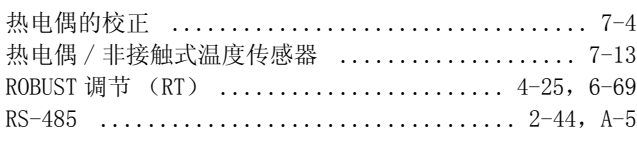

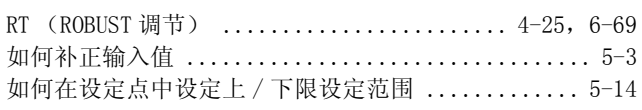

### $S$

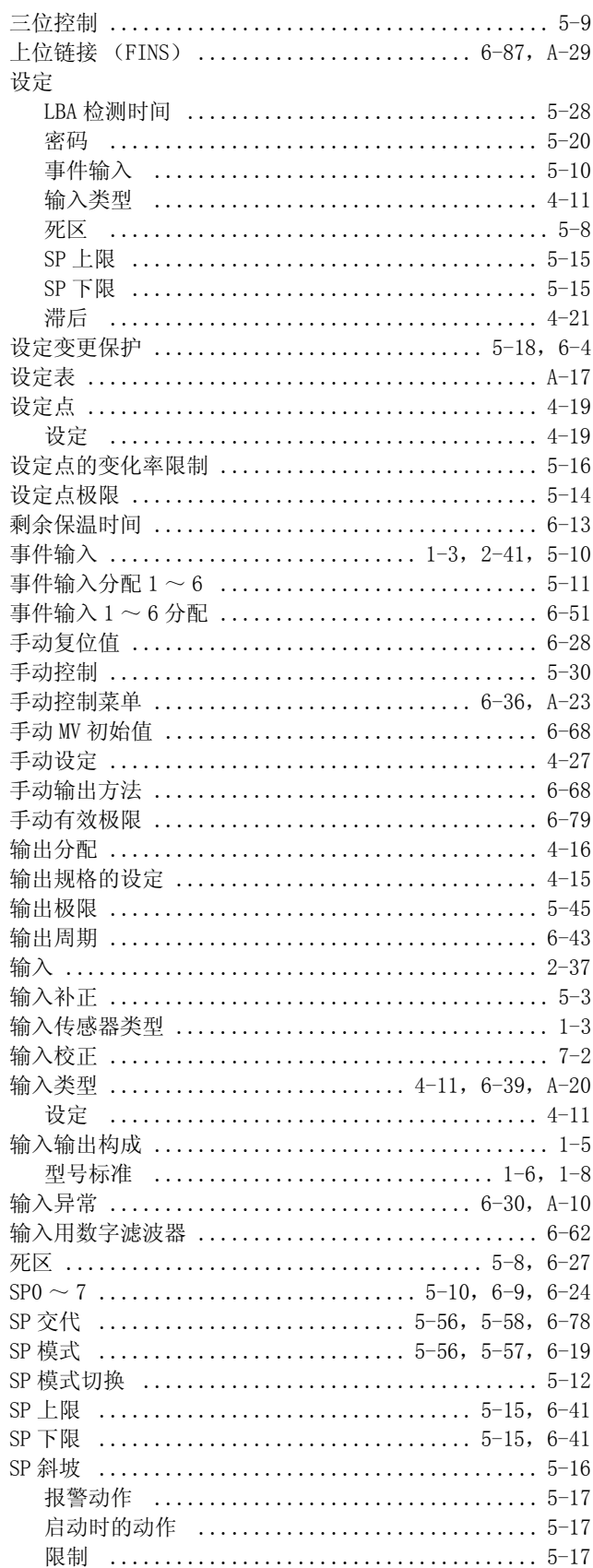

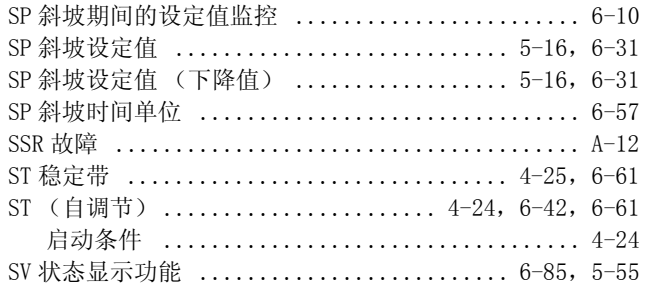

<u>and the company of the company of the company of the company of the company of the company of the company of the company of the company of the company of the company of the company of the company of the company of the com</u>

## $\overline{1}$

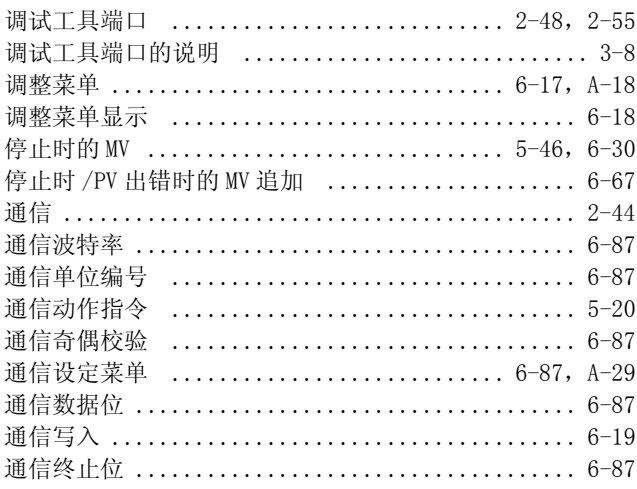

### W

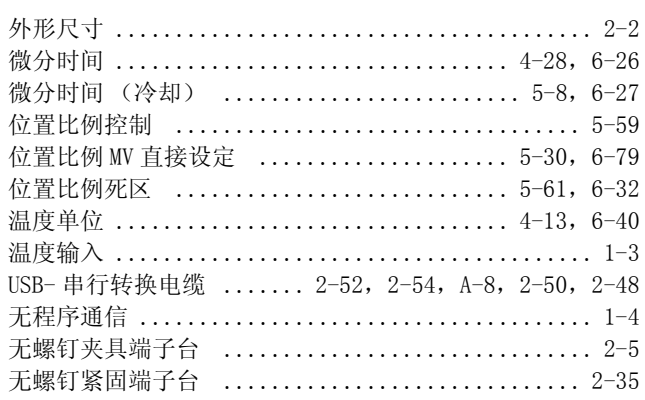

## $\boldsymbol{X}$

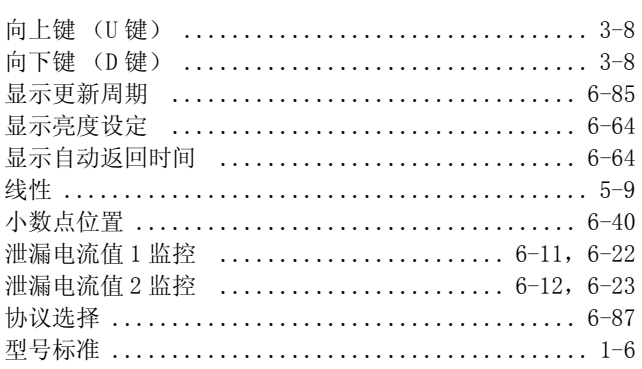

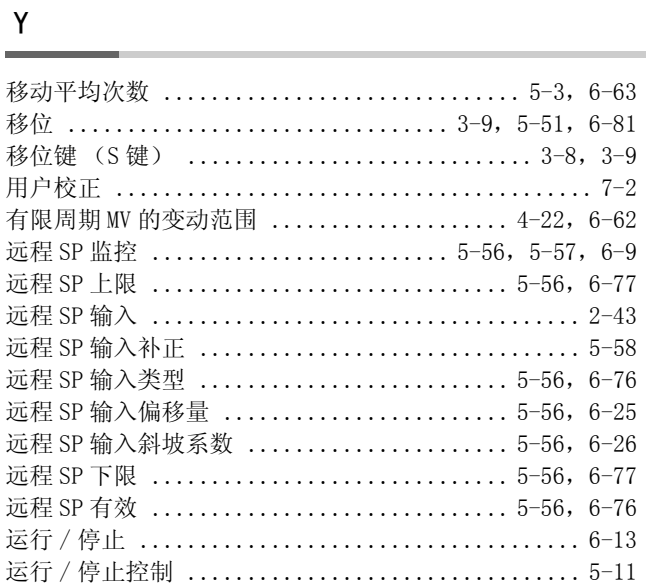

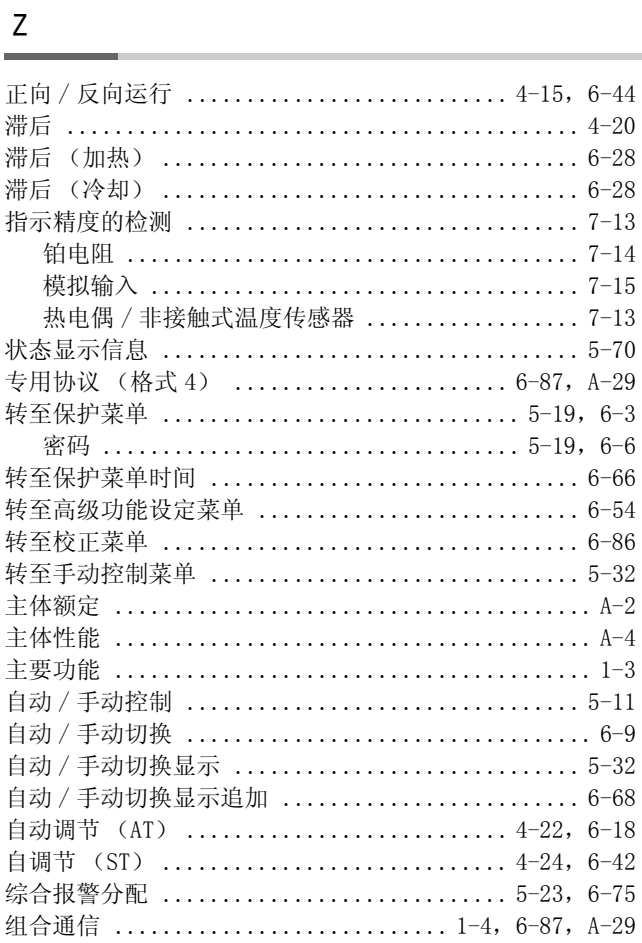

### Symbols

 $\mathbb{R}^2$ 

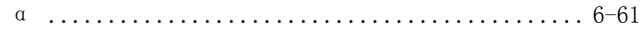